# **SCPI Command Reference Volume 1**

### **Agilent Technologies E4428C/38C ESG Signal Generators**

This guide applies to the following signal generator models:

#### **E4428C ESG Analog Signal Generator**

#### **E4438C ESG Vector Signal Generator**

Due to our continuing efforts to improve our products through firmware and hardware revisions, signal generator design and operation may vary from descriptions in this guide. We recommend that you use the latest revision of this guide to ensure you have up-to-date product information. Compare the print date of this guide (see bottom of page) with the latest revision, which can be downloaded from the following website:

*http://www.agilent.com/find/esg*

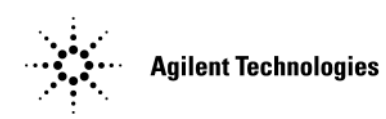

**Manufacturing Part Number: E4400-90506 Printed in USA October 2007**

© Copyright 2001–2007 Agilent Technologies, Inc.

## **Notice**

The material contained in this document is provided "as is", and is subject to being changed, without notice, in future editions.

Further, to the maximum extent permitted by applicable law, Agilent disclaims all warranties, either express or implied with regard to this manual and to any of the Agilent products to which it pertains, including but not limited to the implied warranties of merchantability and fitness for a particular purpose. Agilent shall not be liable for errors or for incidental or consequential damages in connection with the furnishing, use, or performance of this document or any of the Agilent products to which it pertains. Should Agilent have a written contract with the User and should any of the contract terms conflict with these terms, the contract terms shall control.

# **SCPI Command Reference, Volume 1**

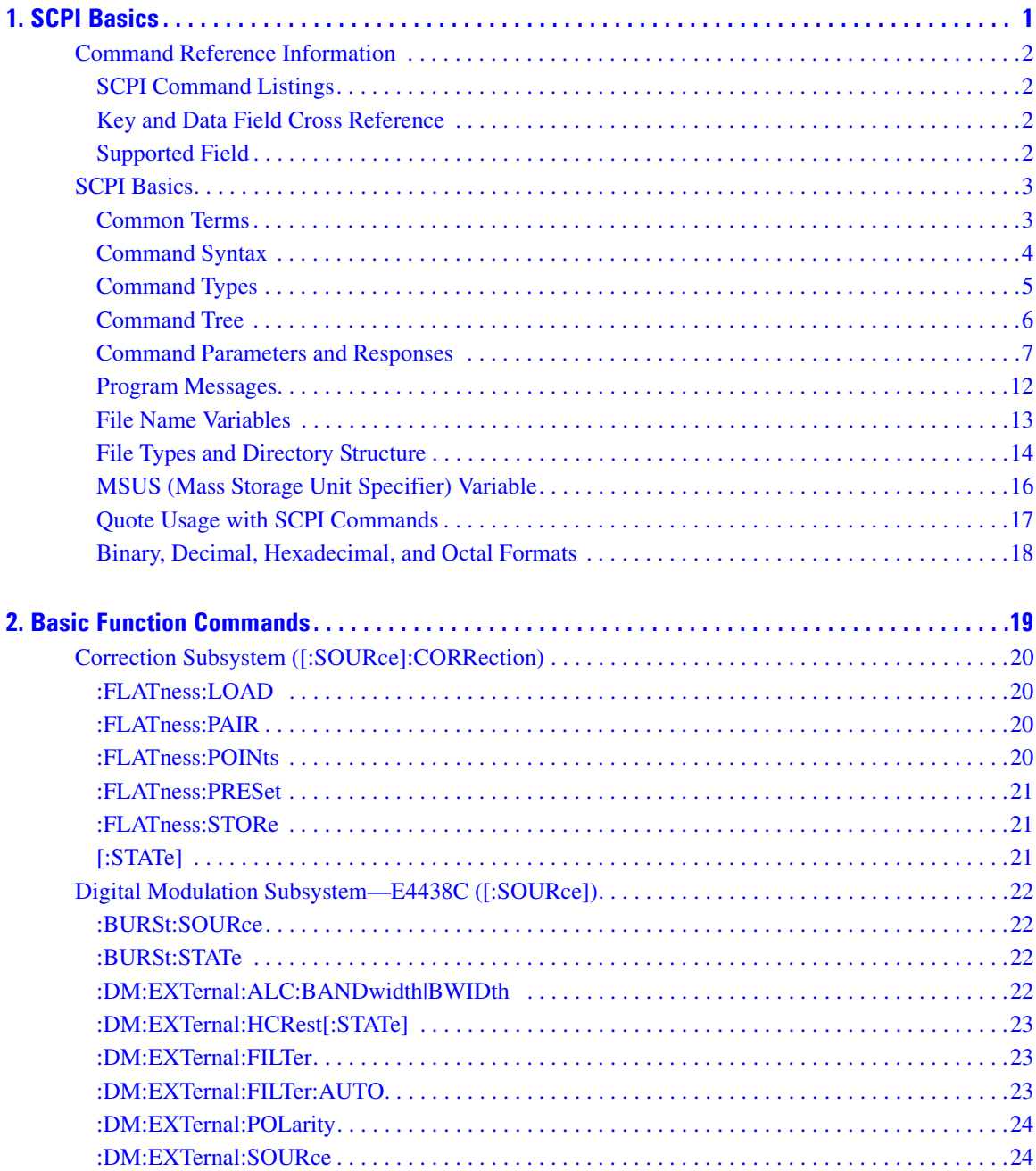

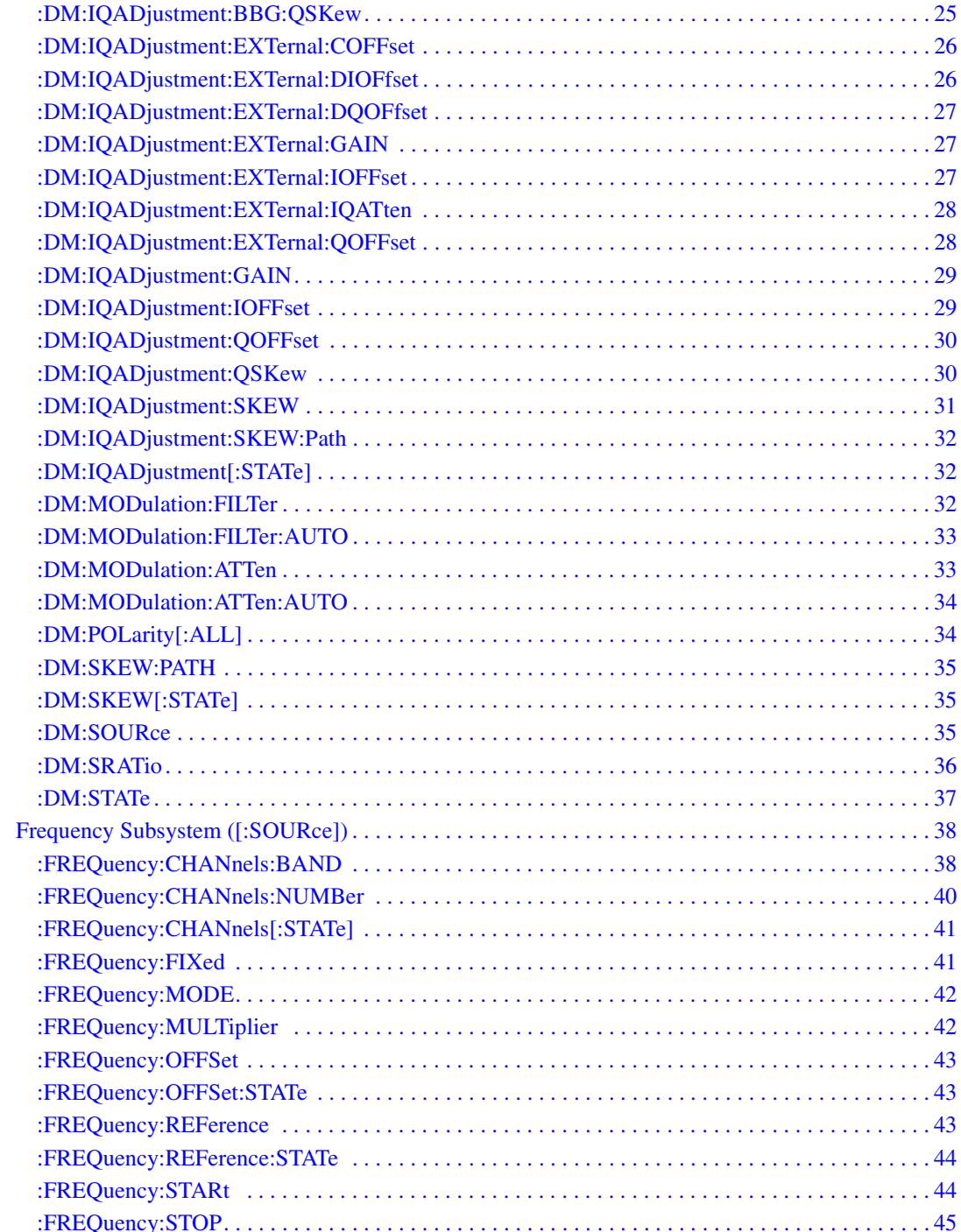

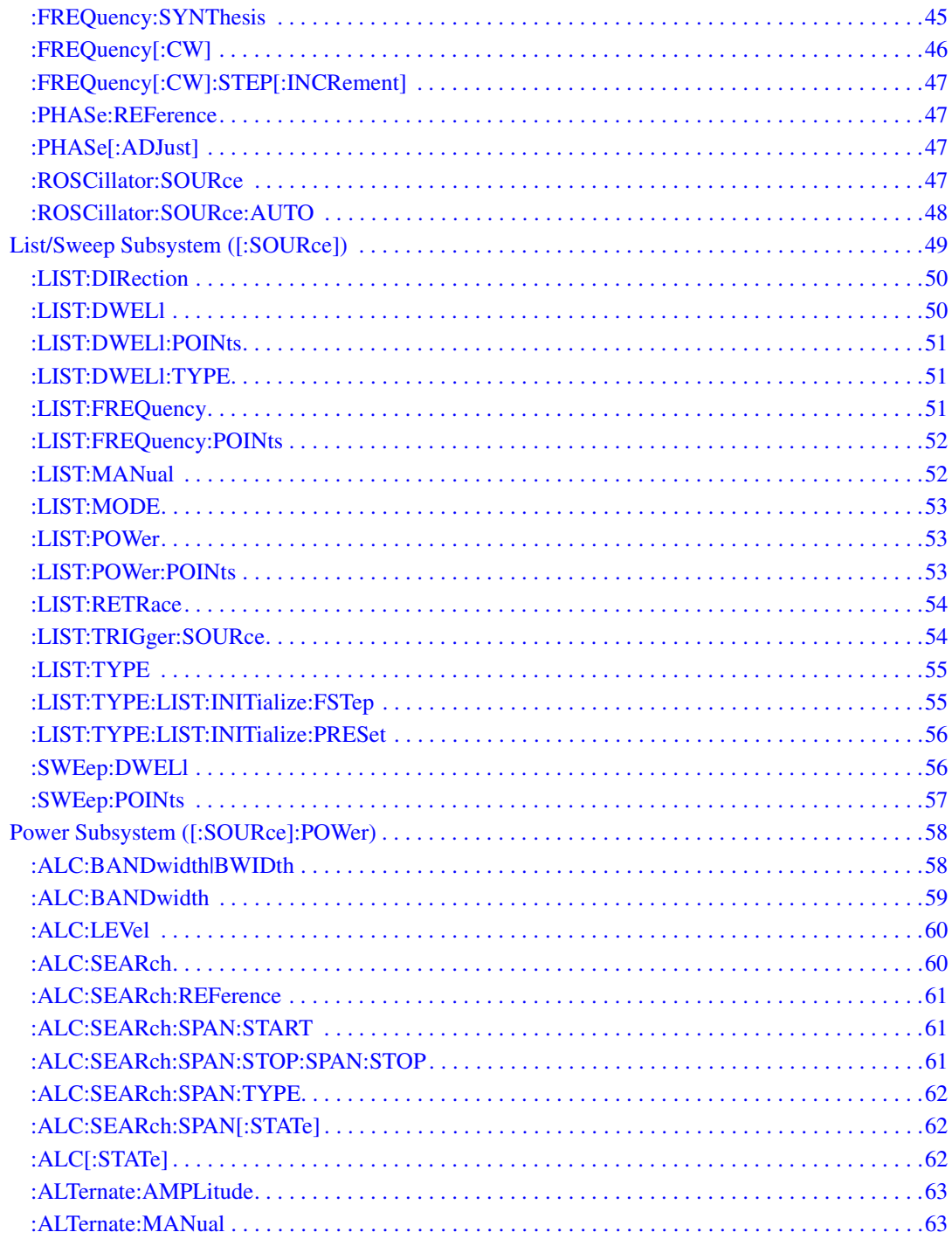

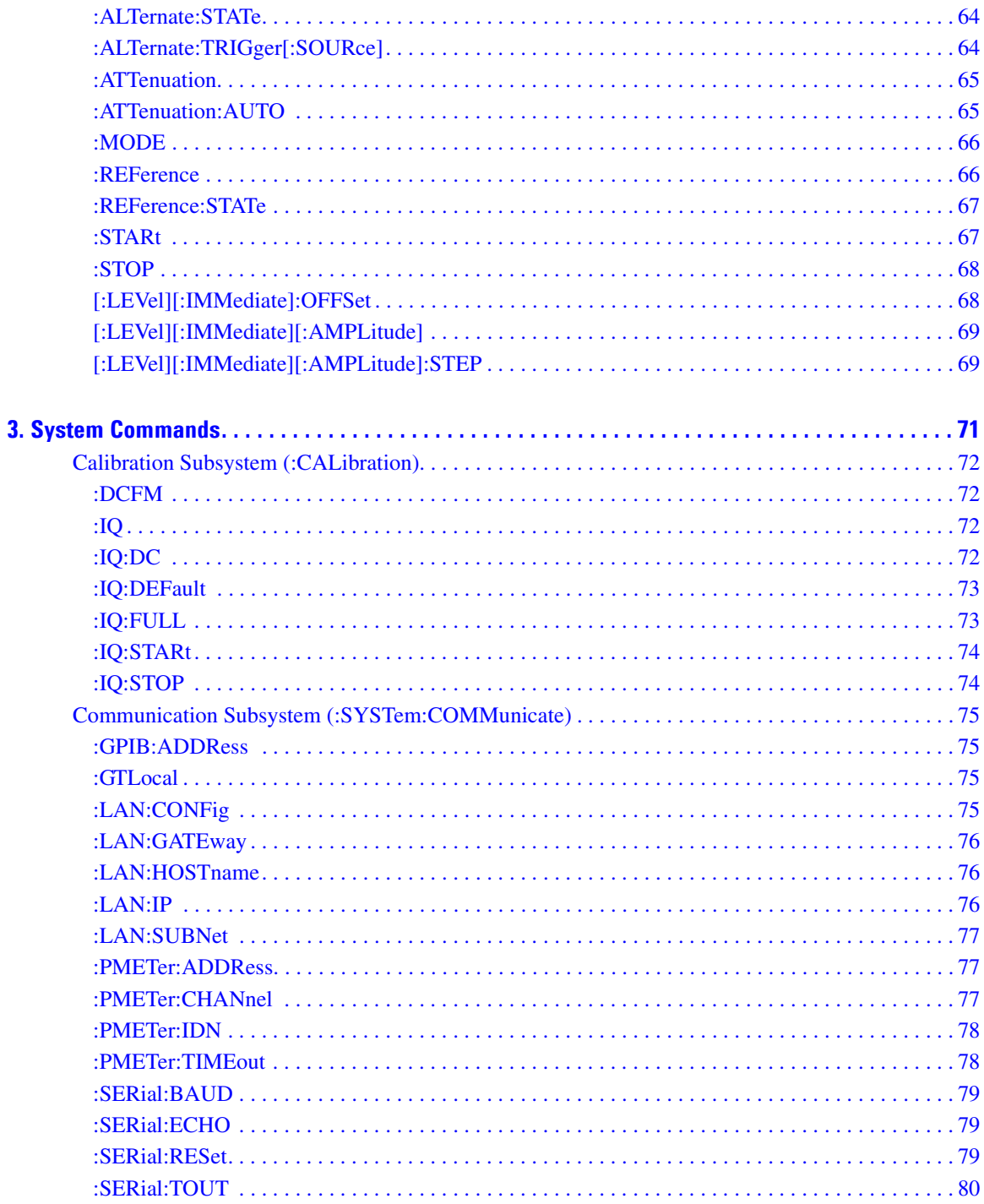

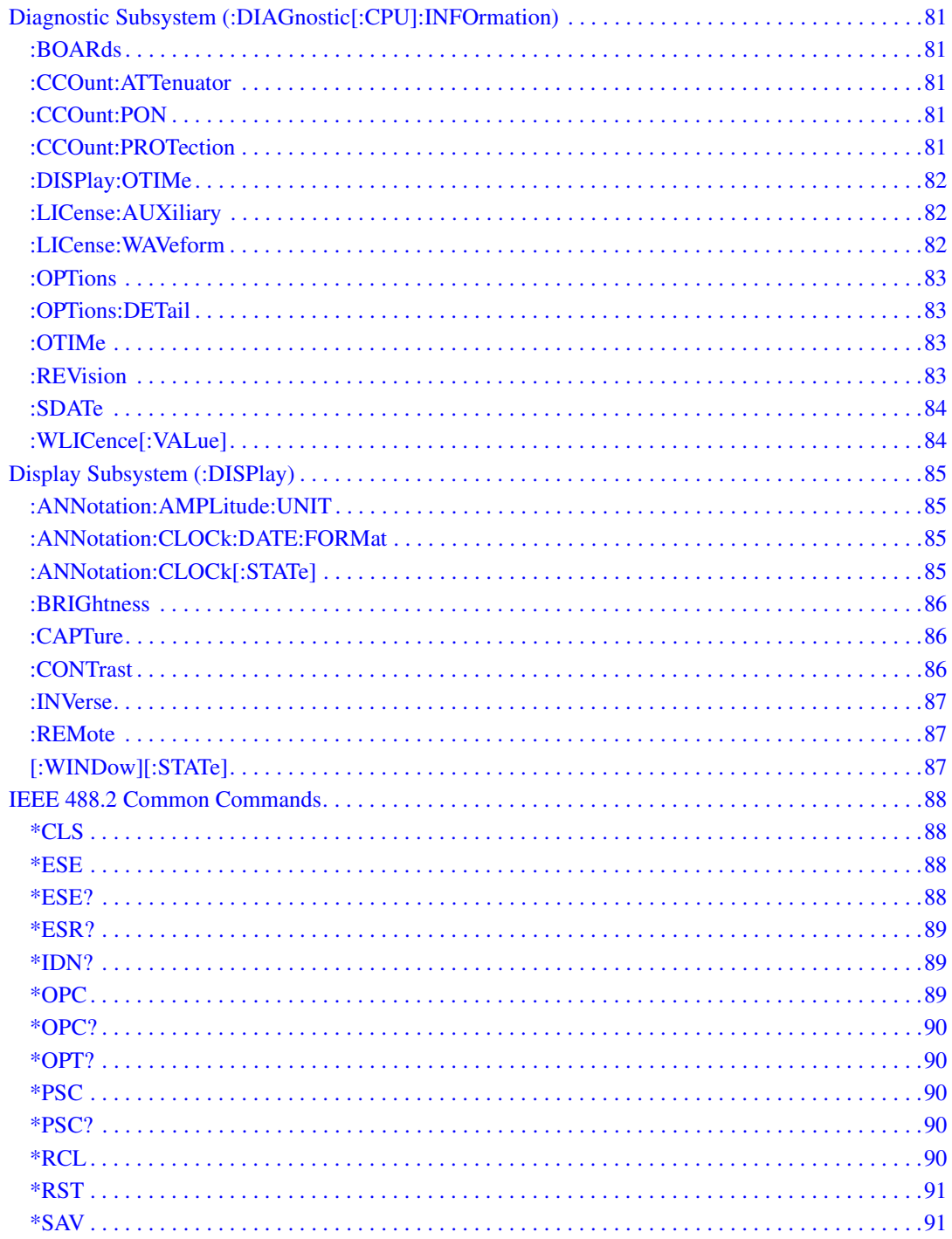

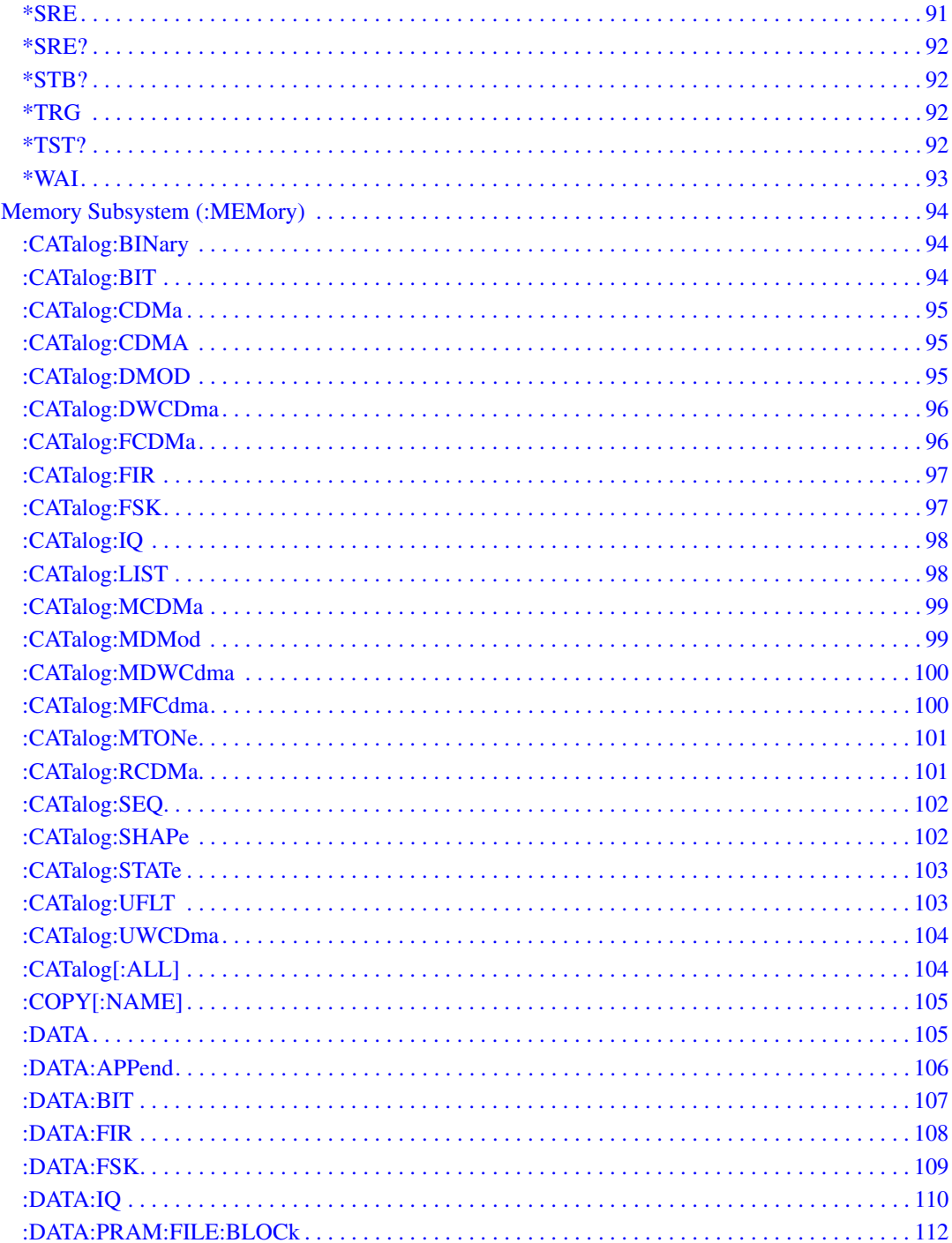

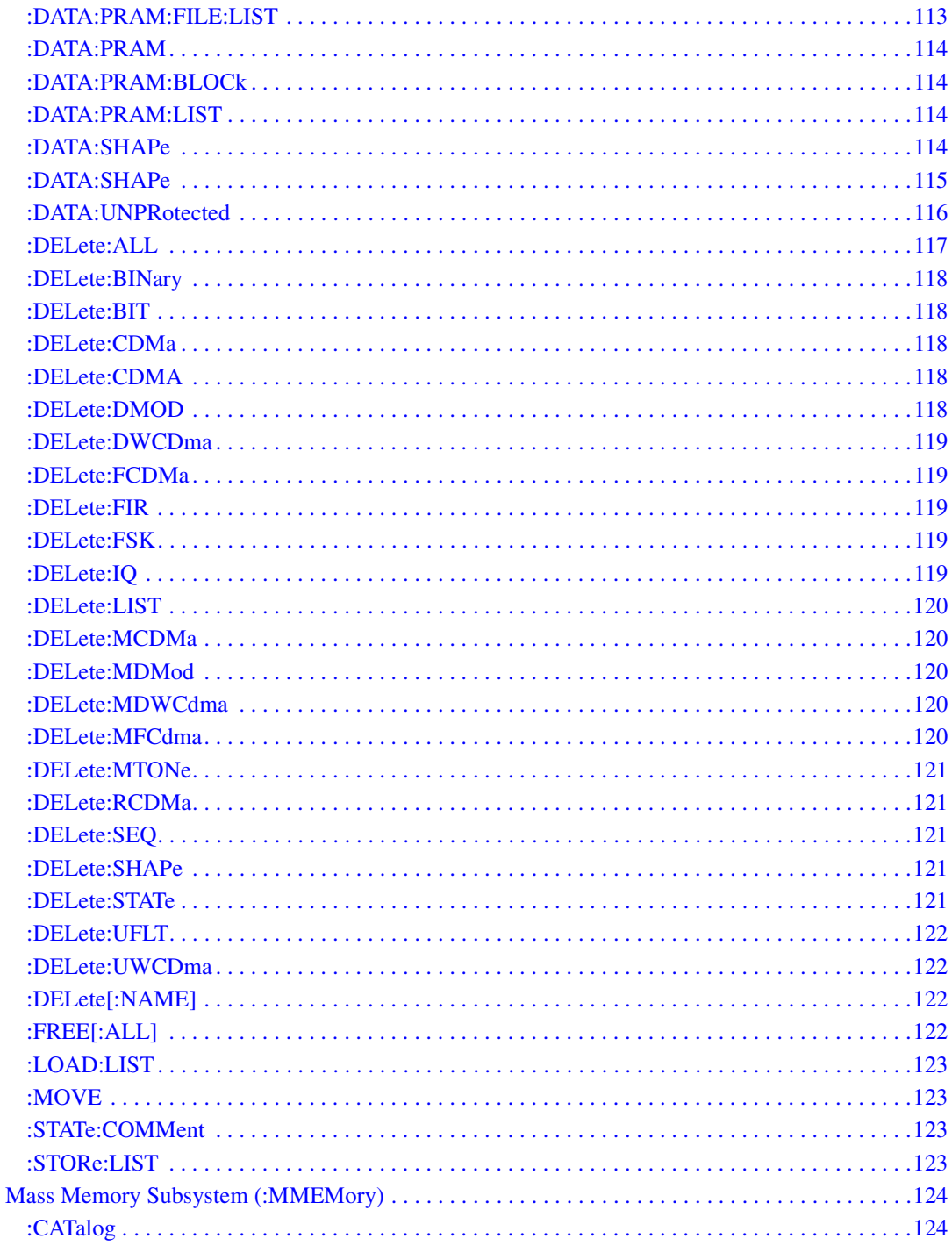

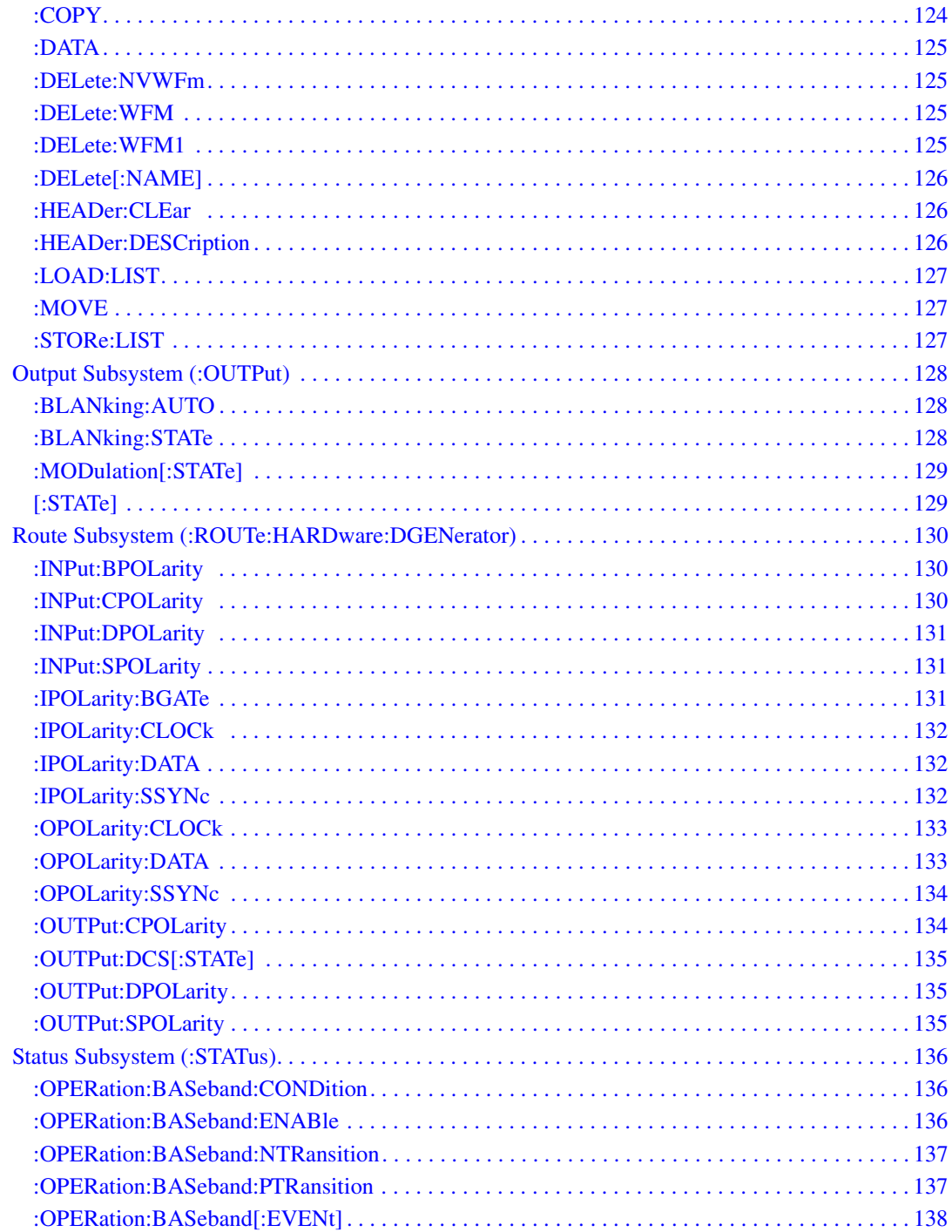

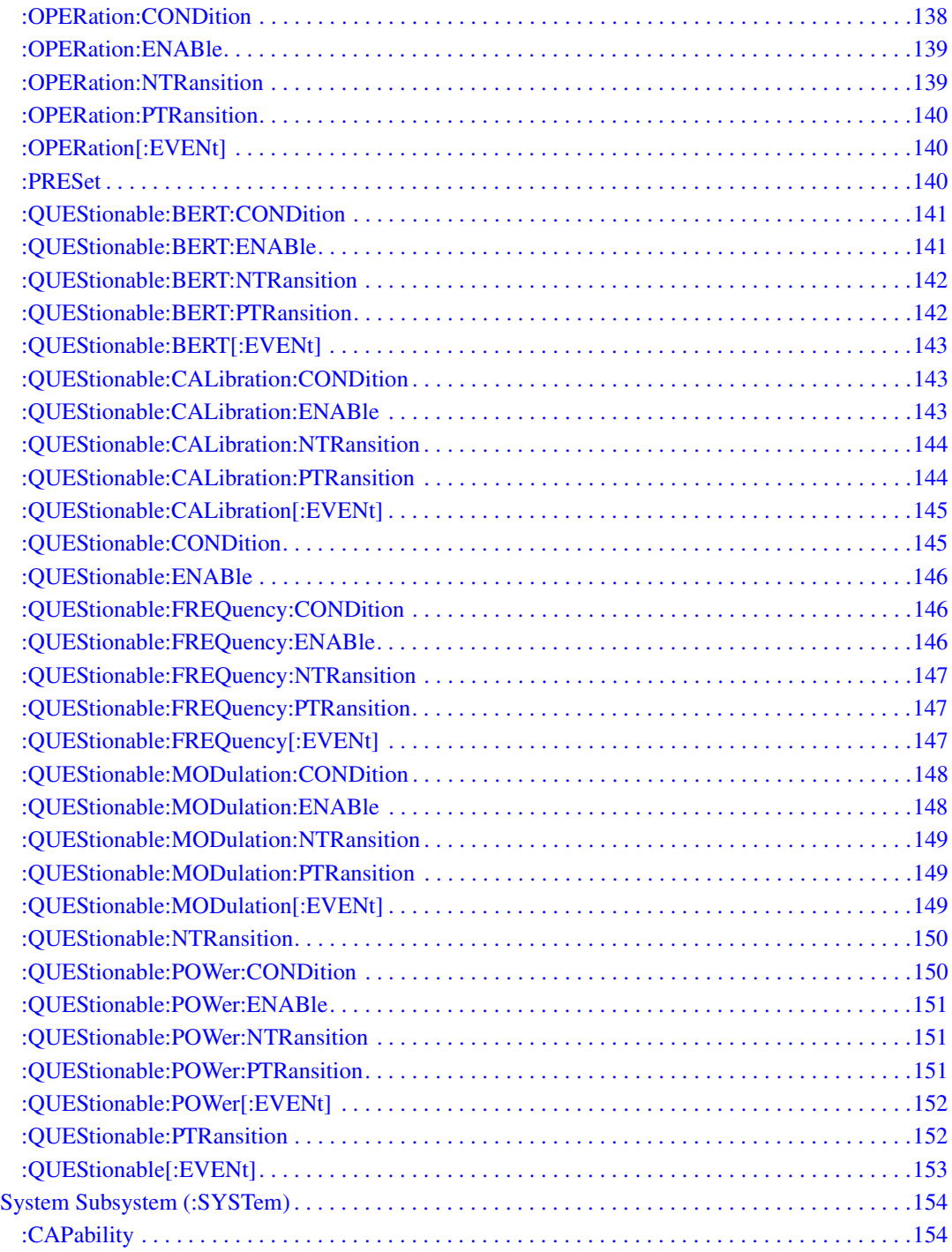

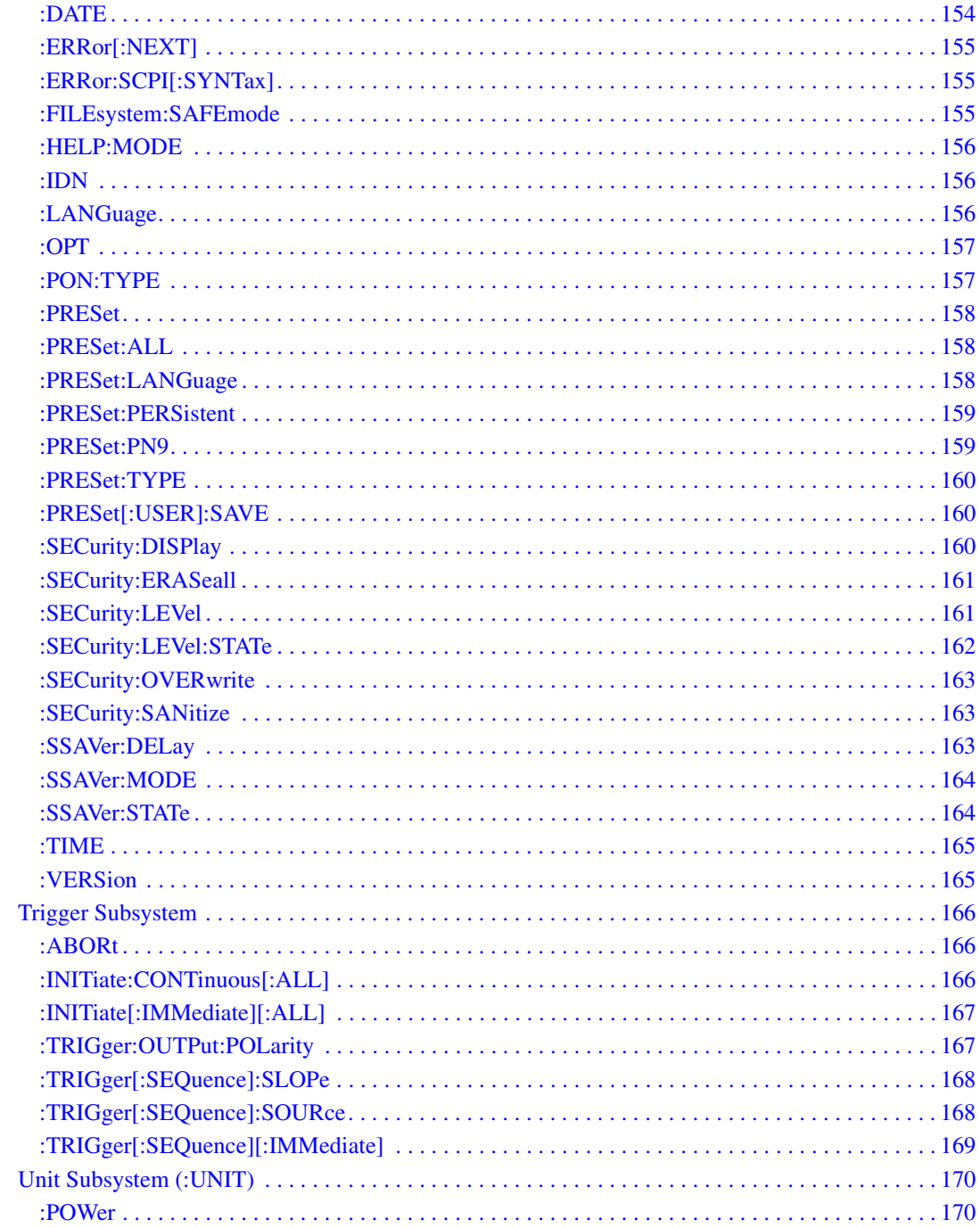

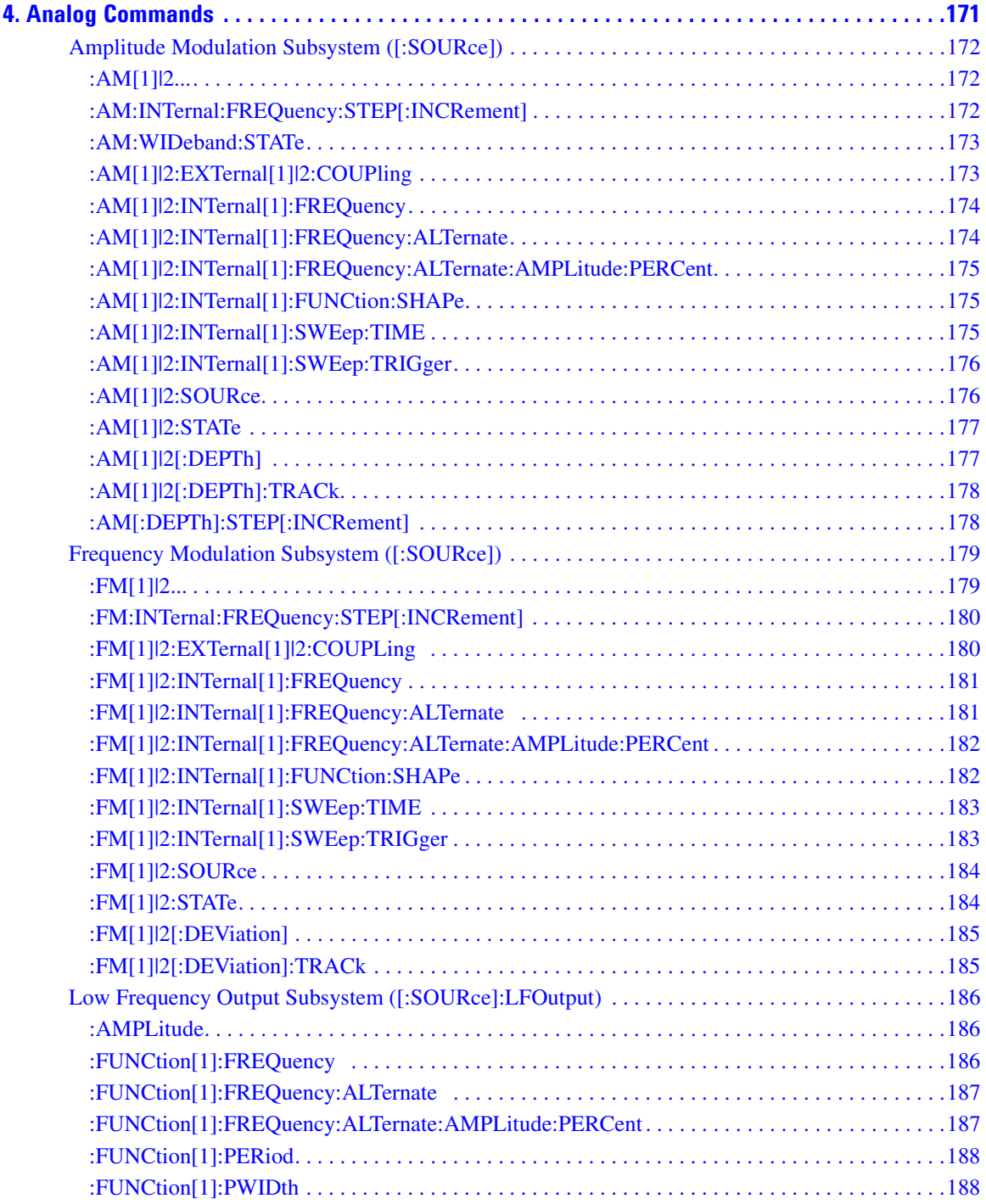

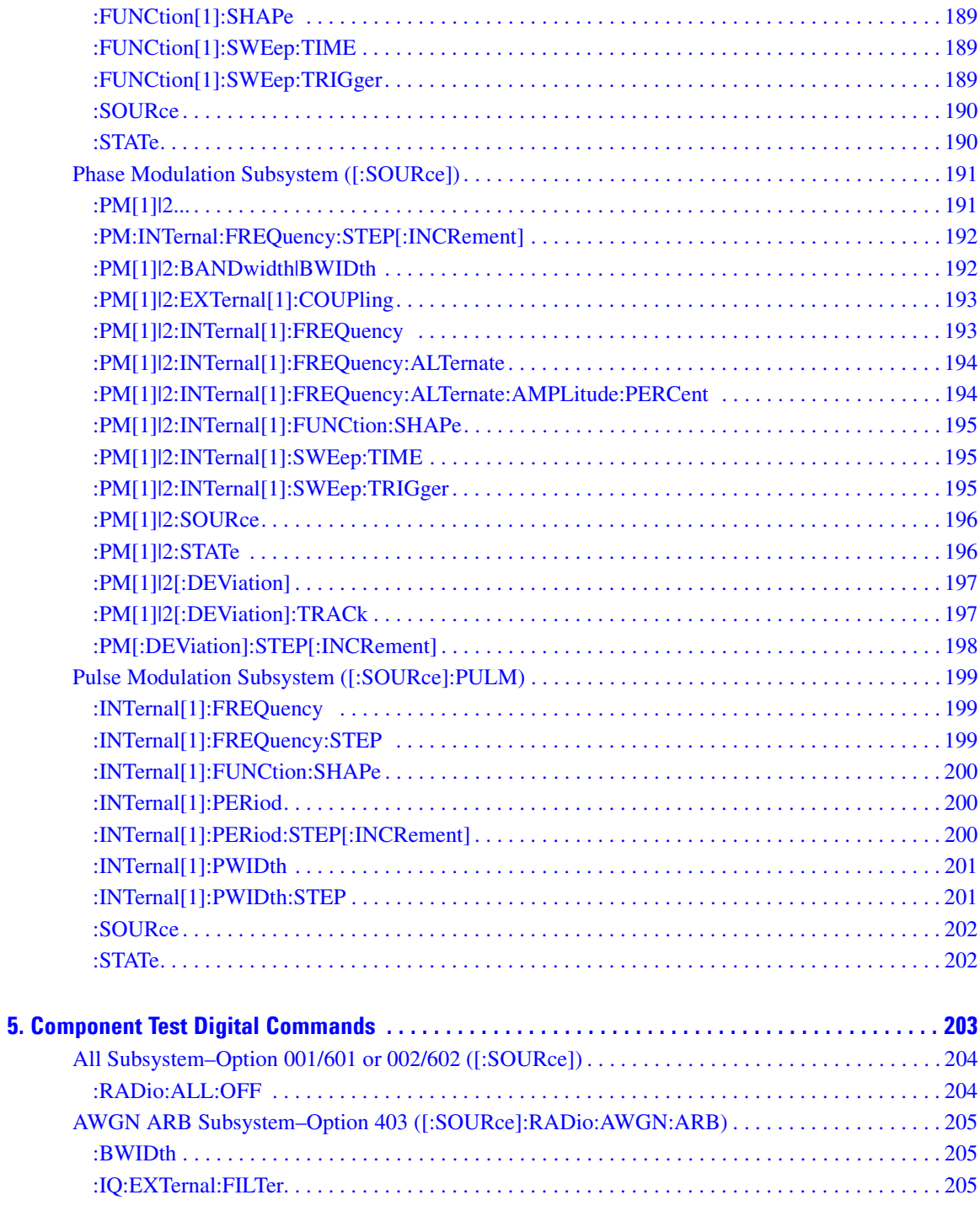

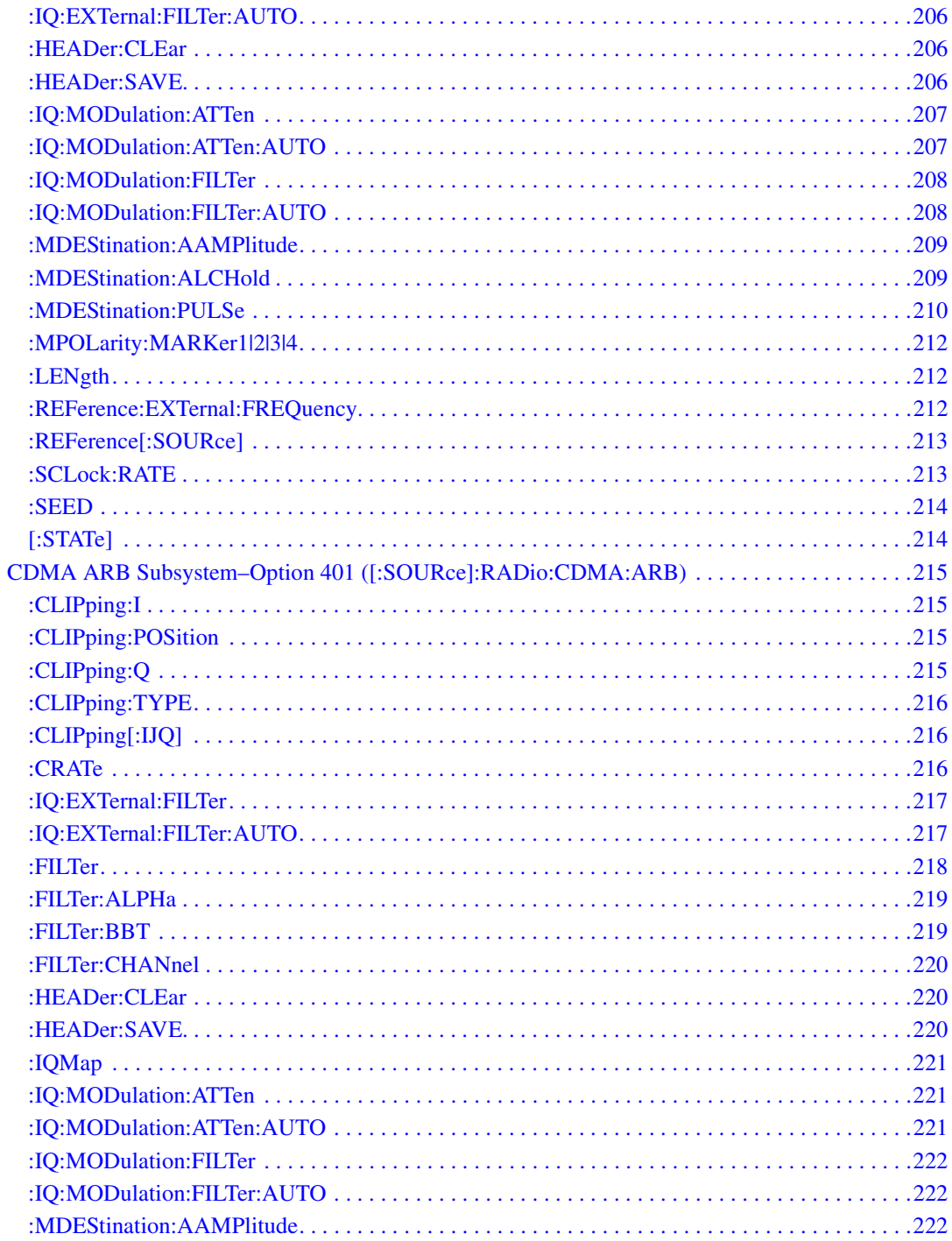

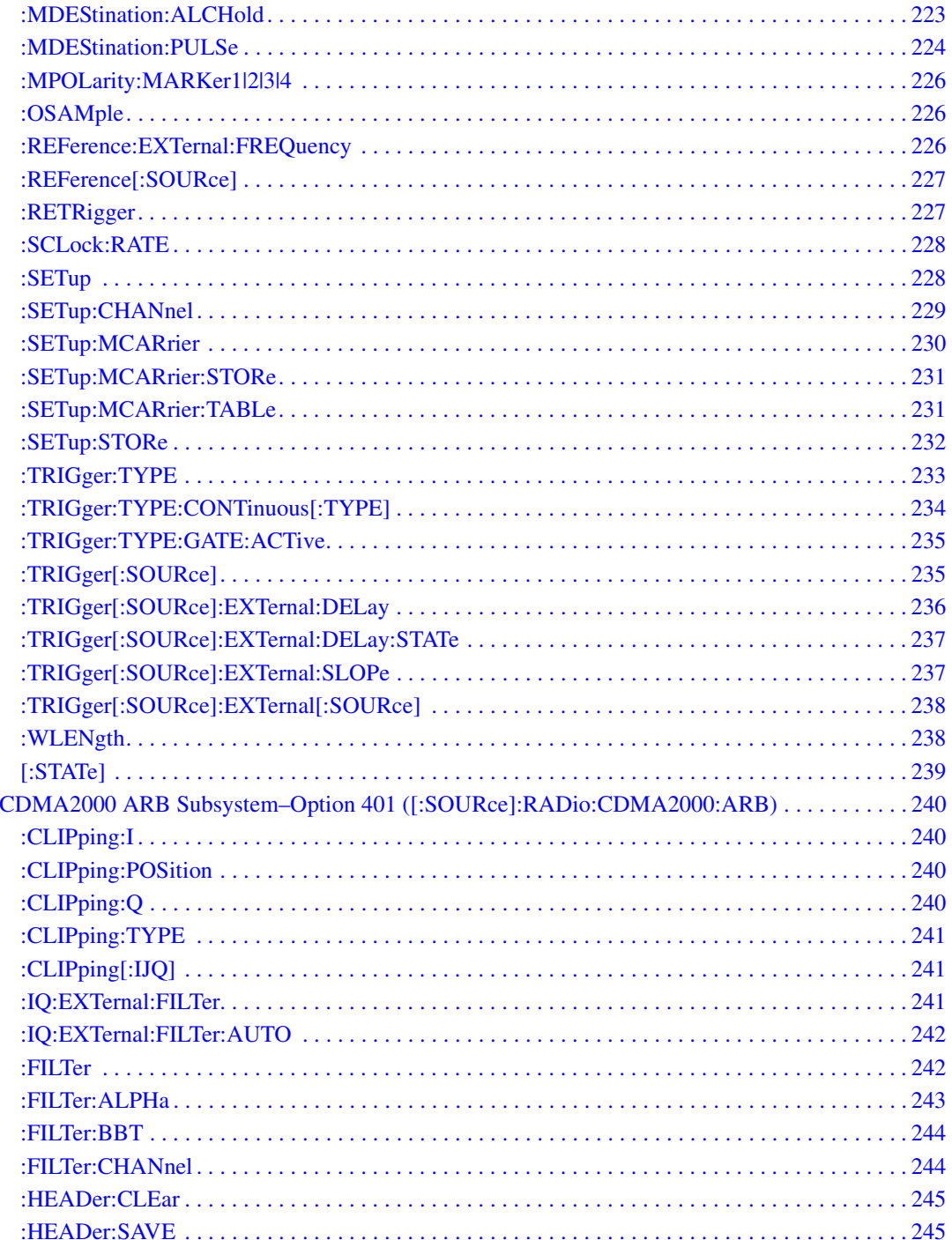

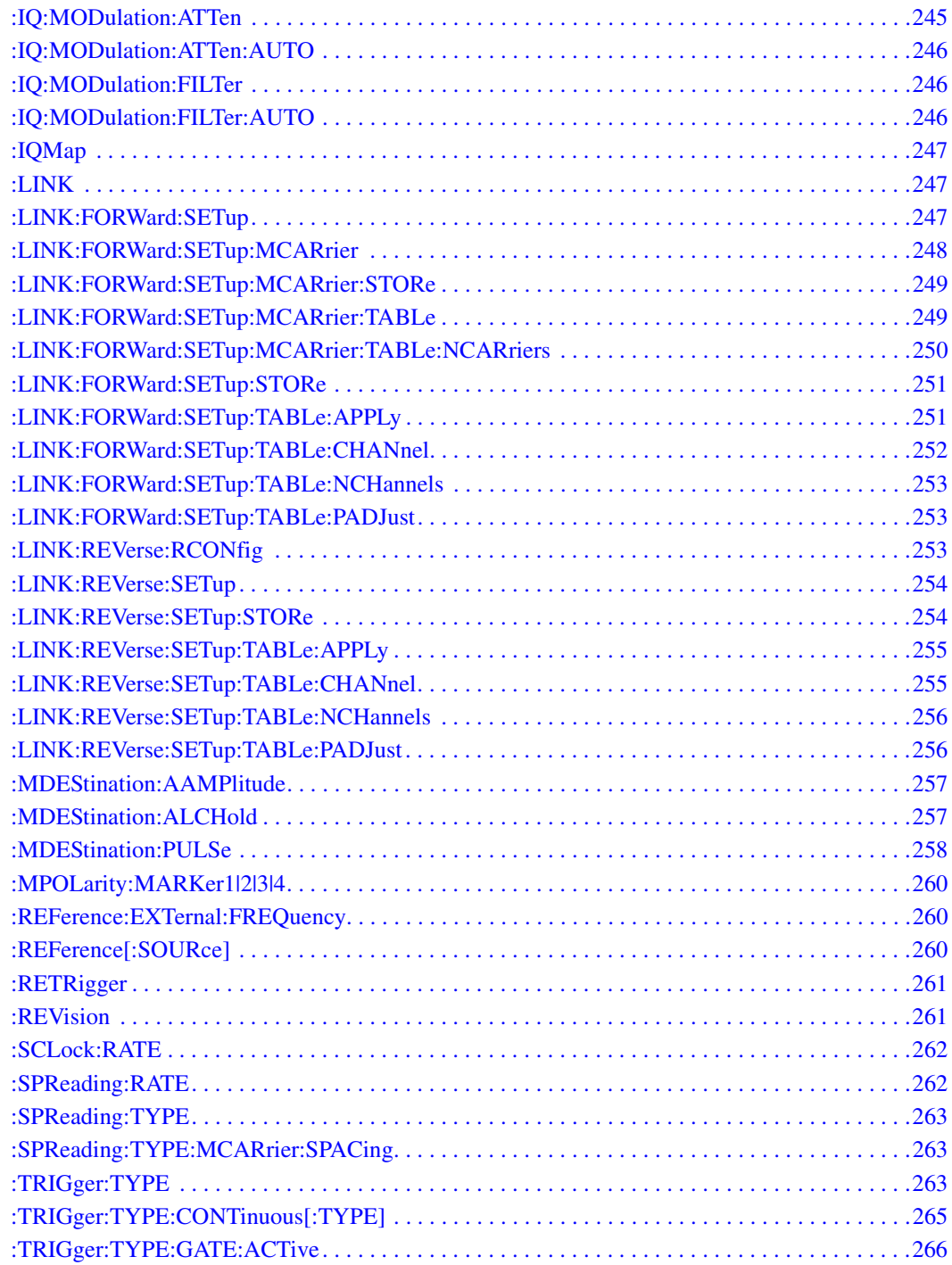

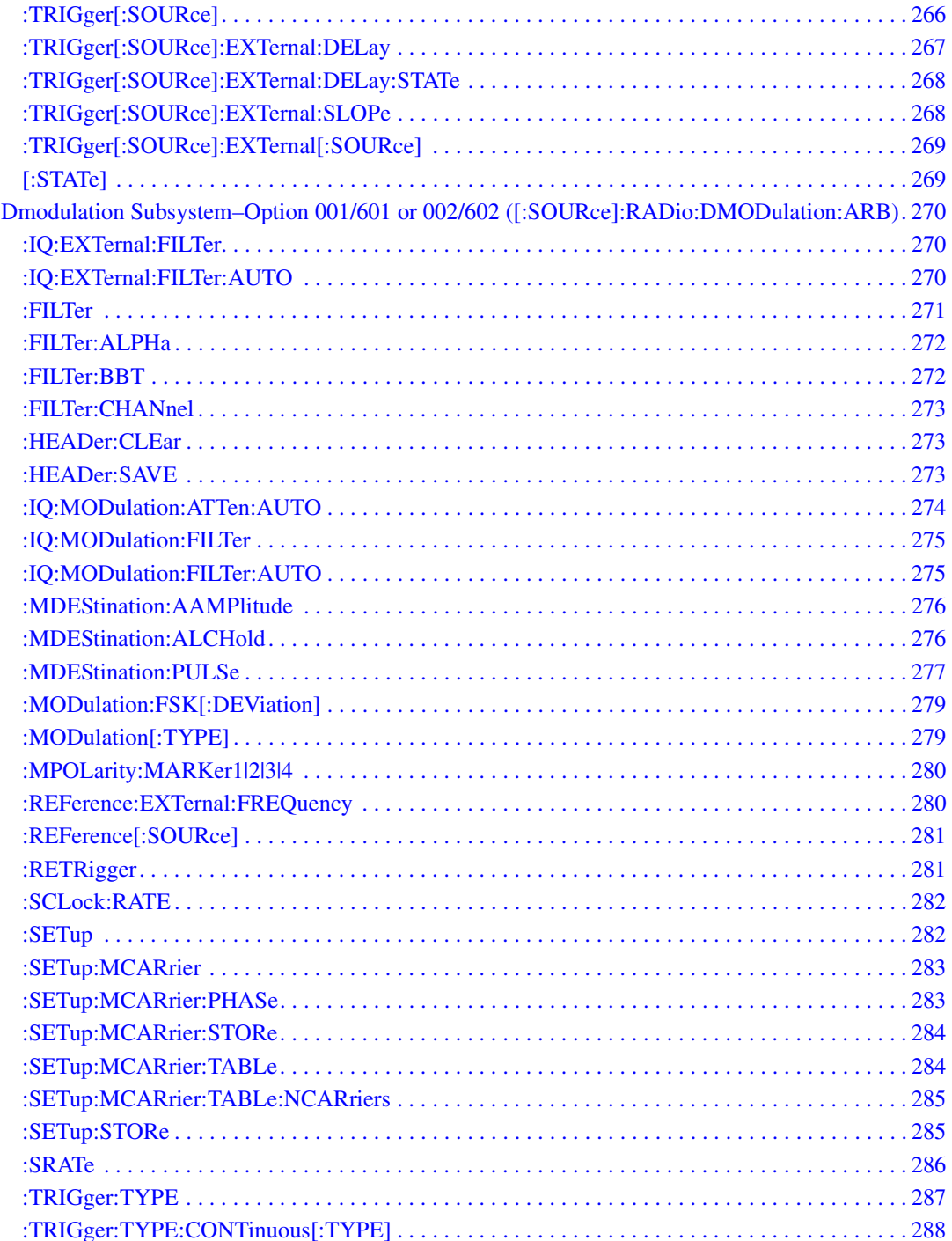

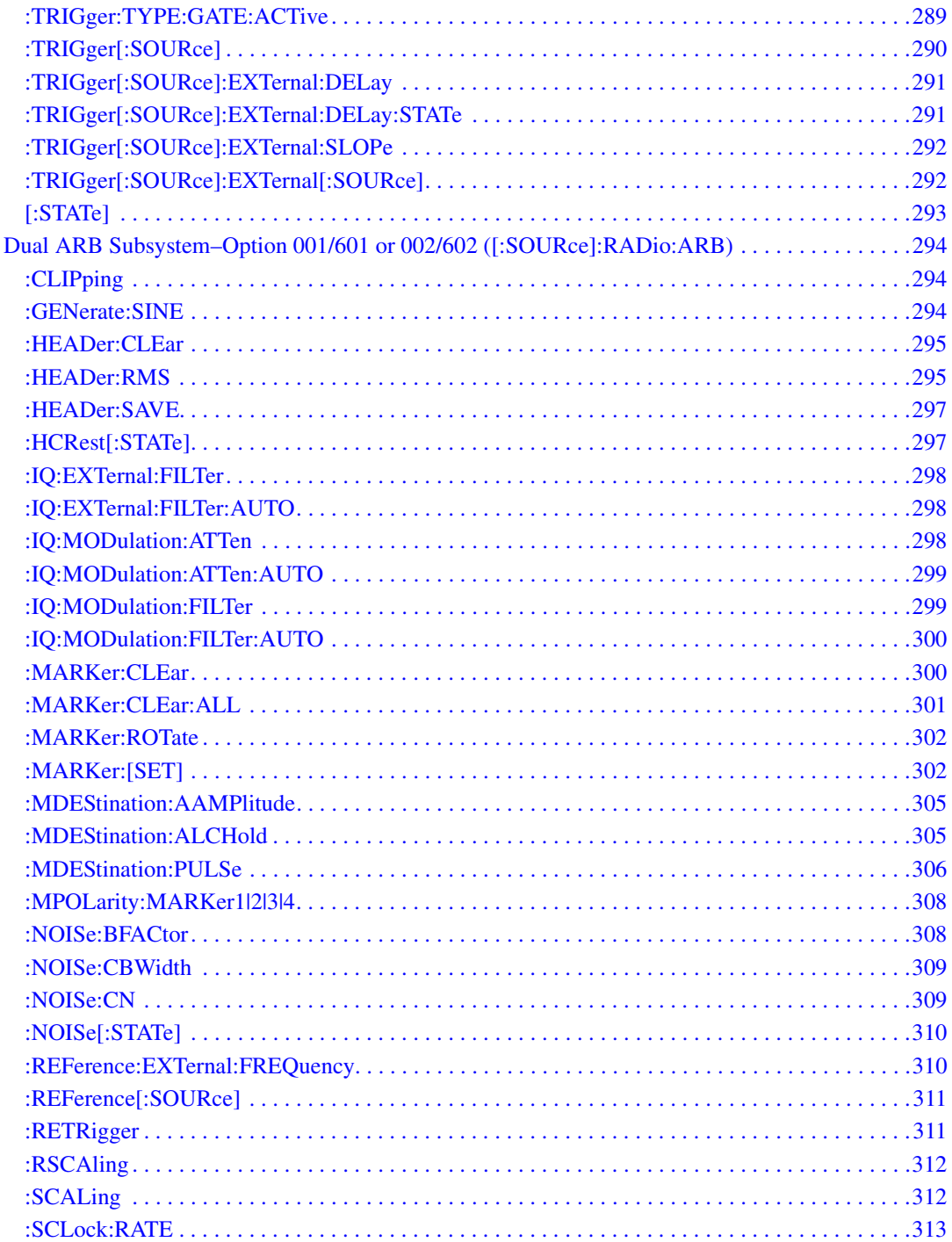

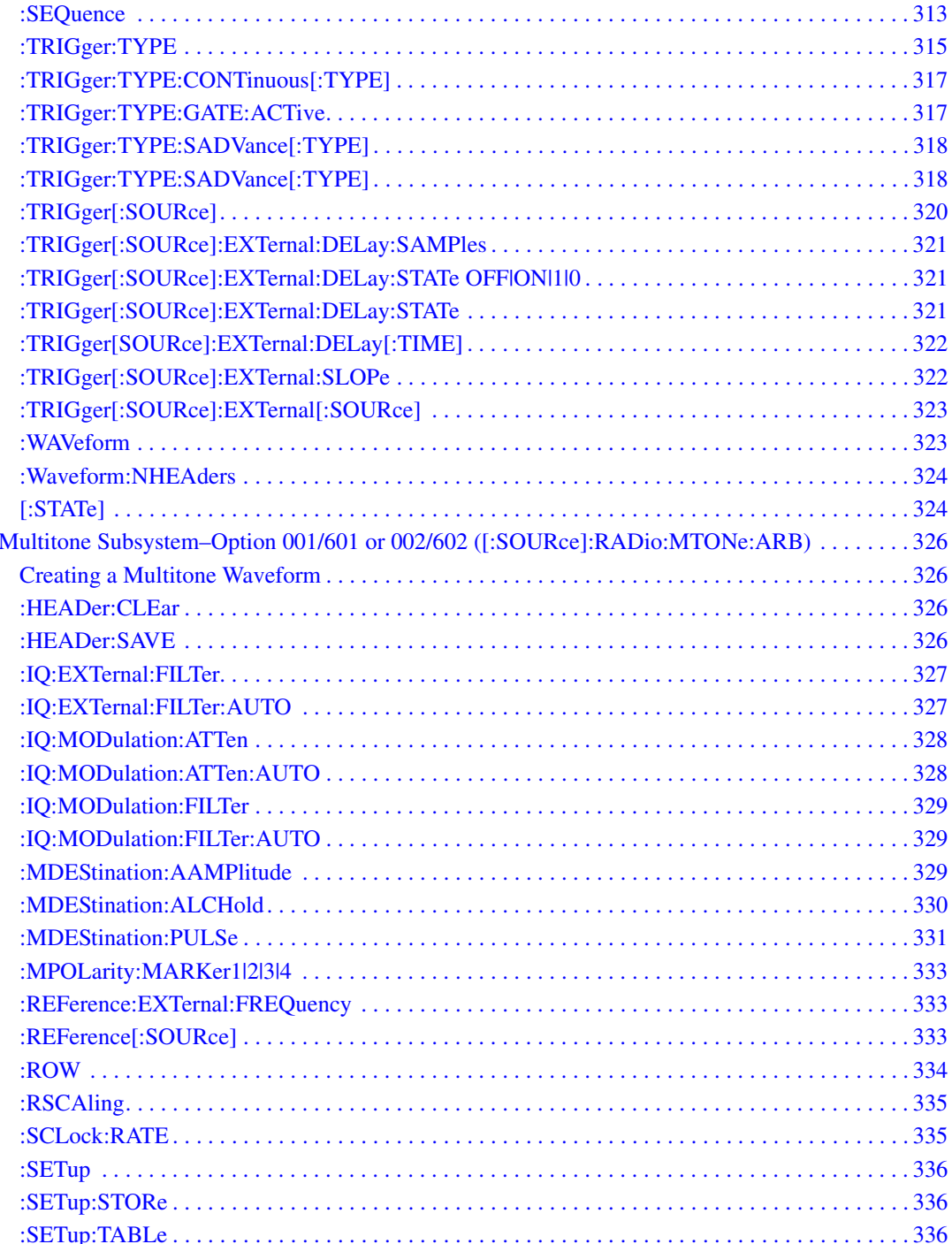

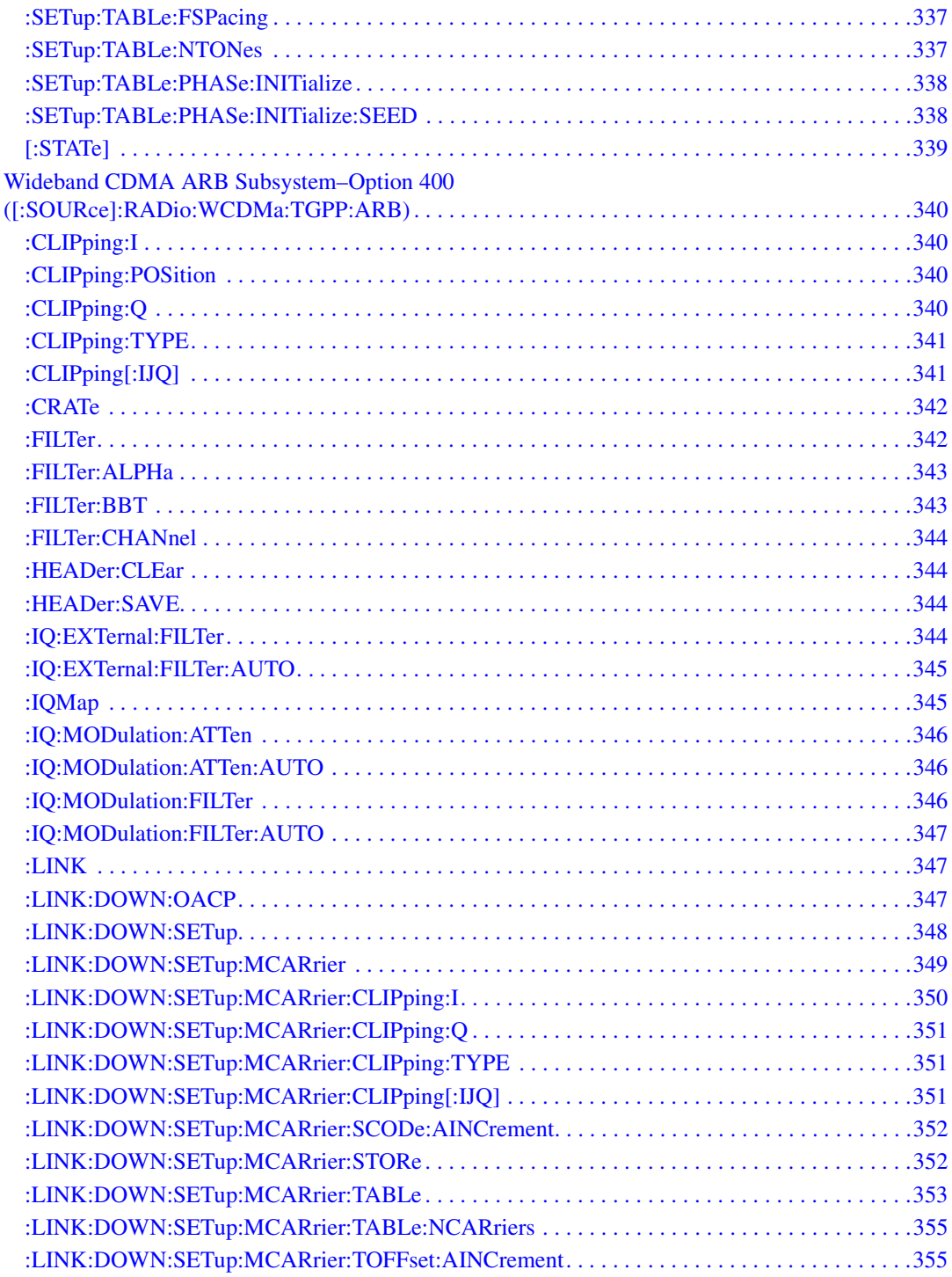

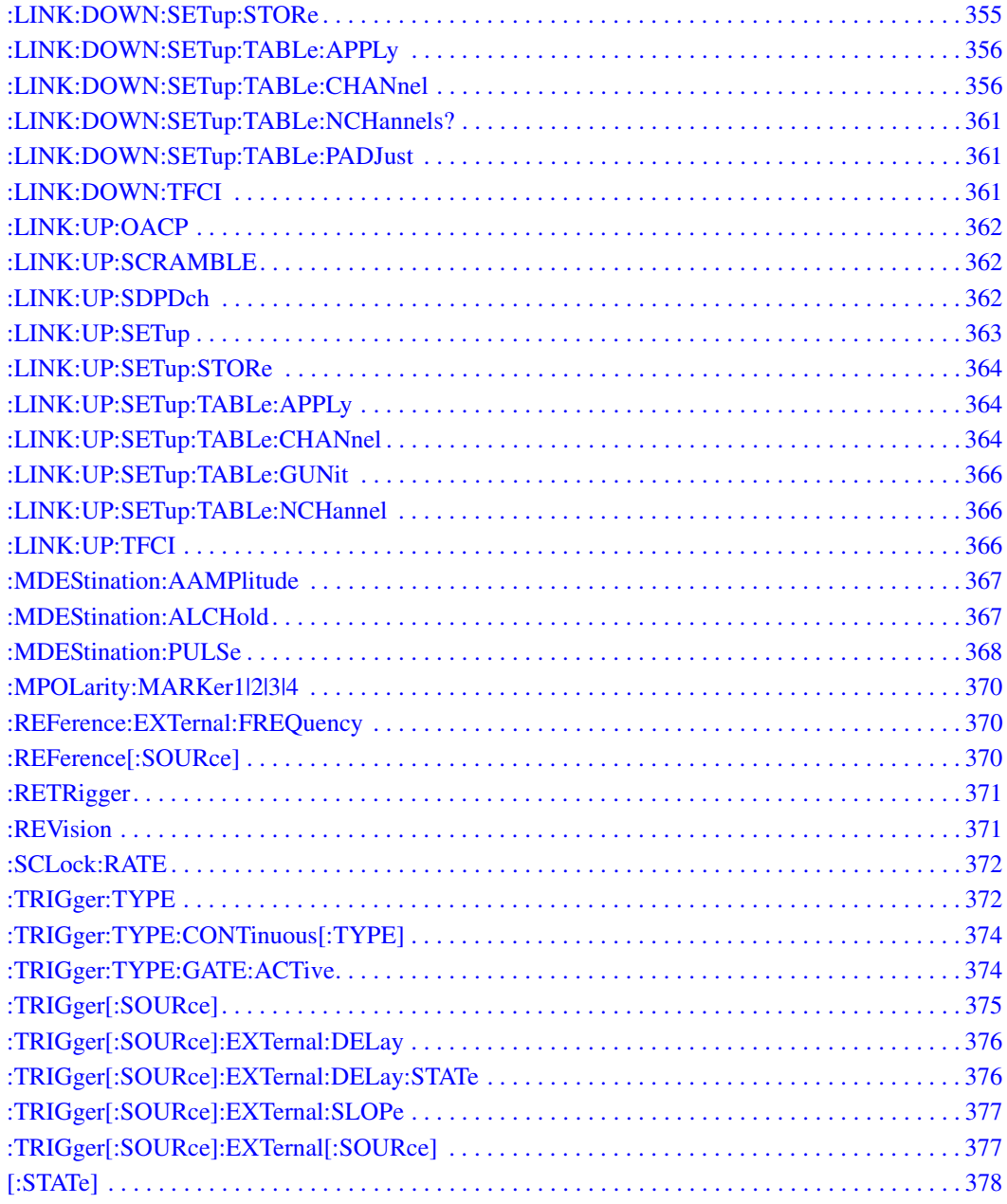

# **SCPI Command Reference, Volume 2**

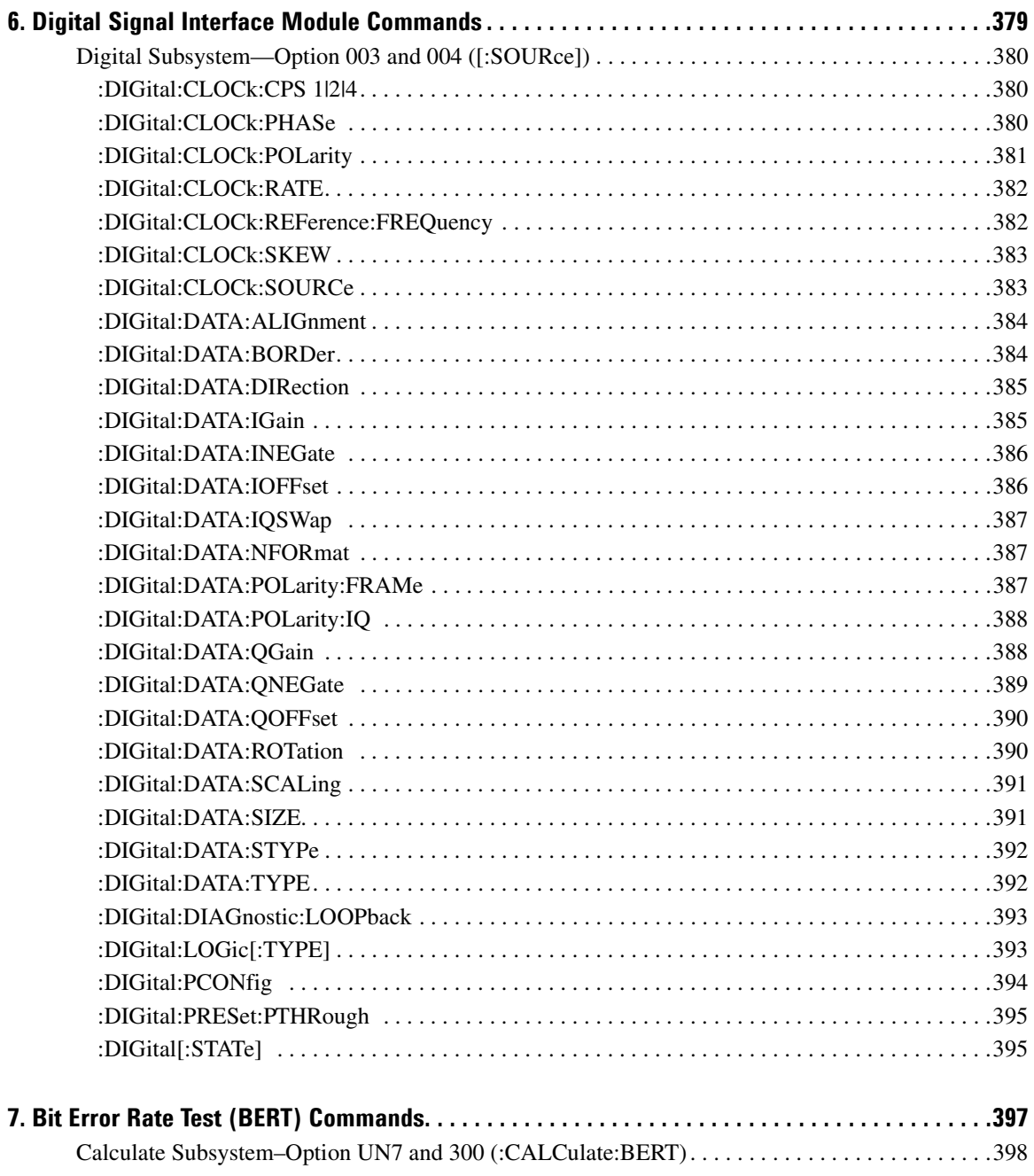

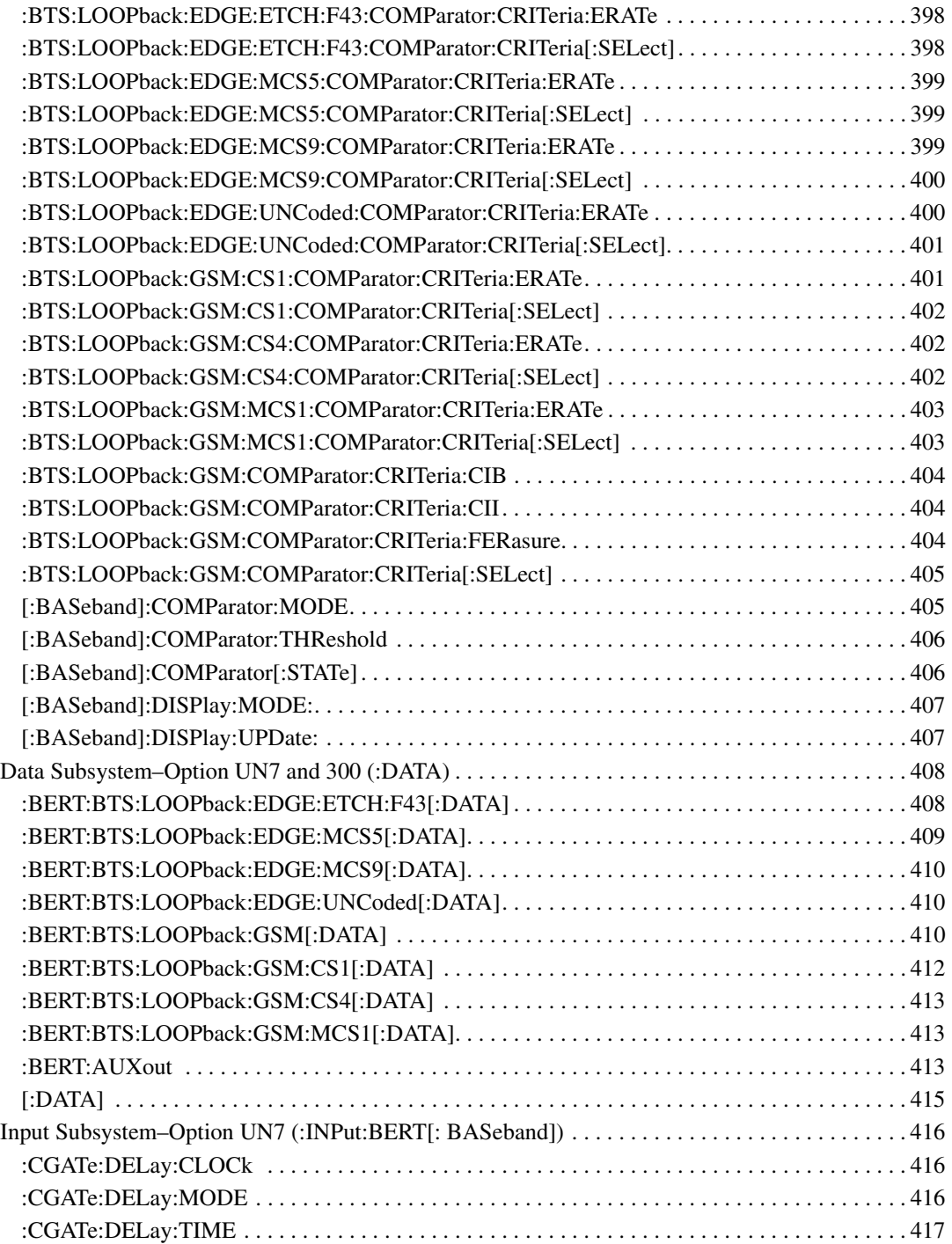

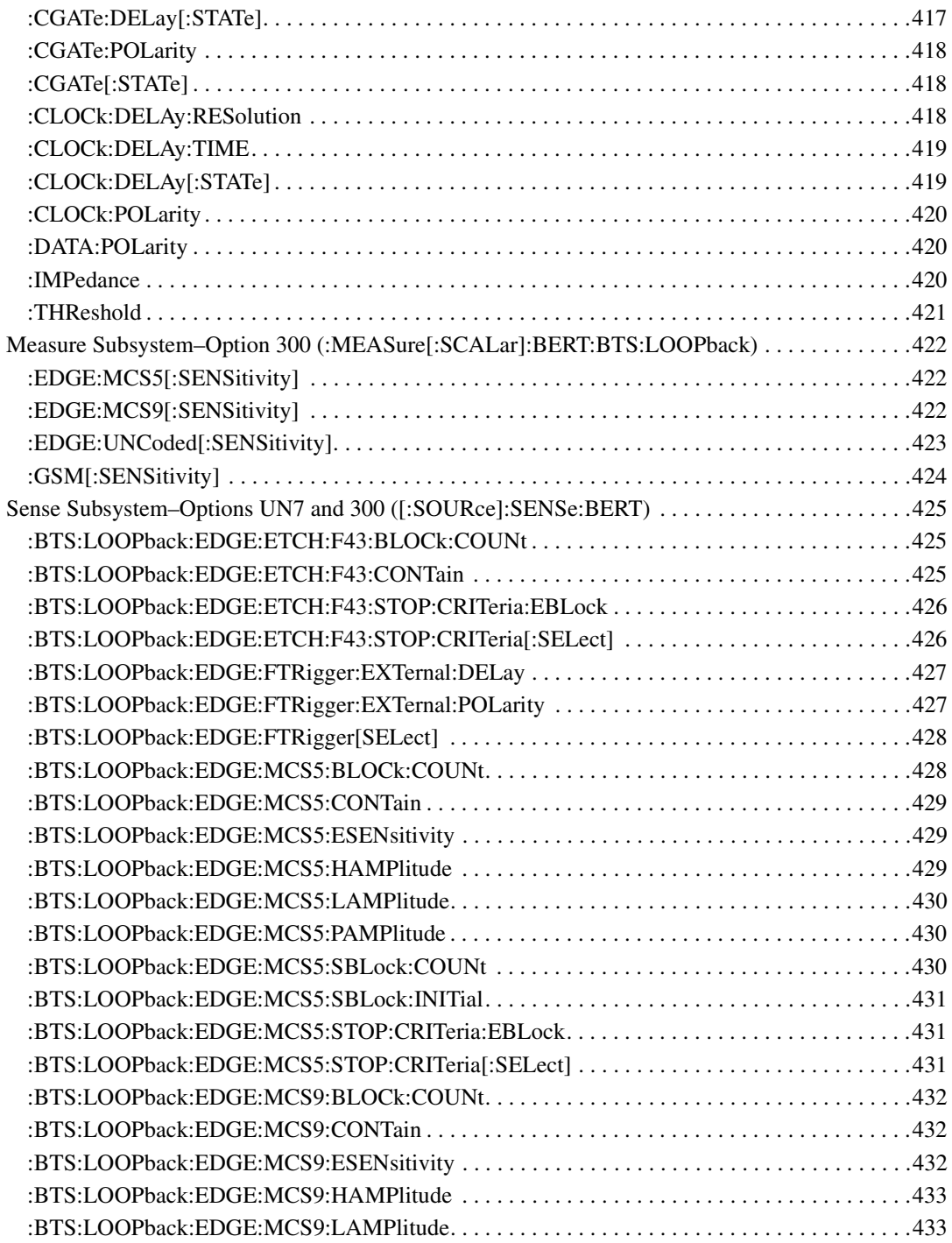

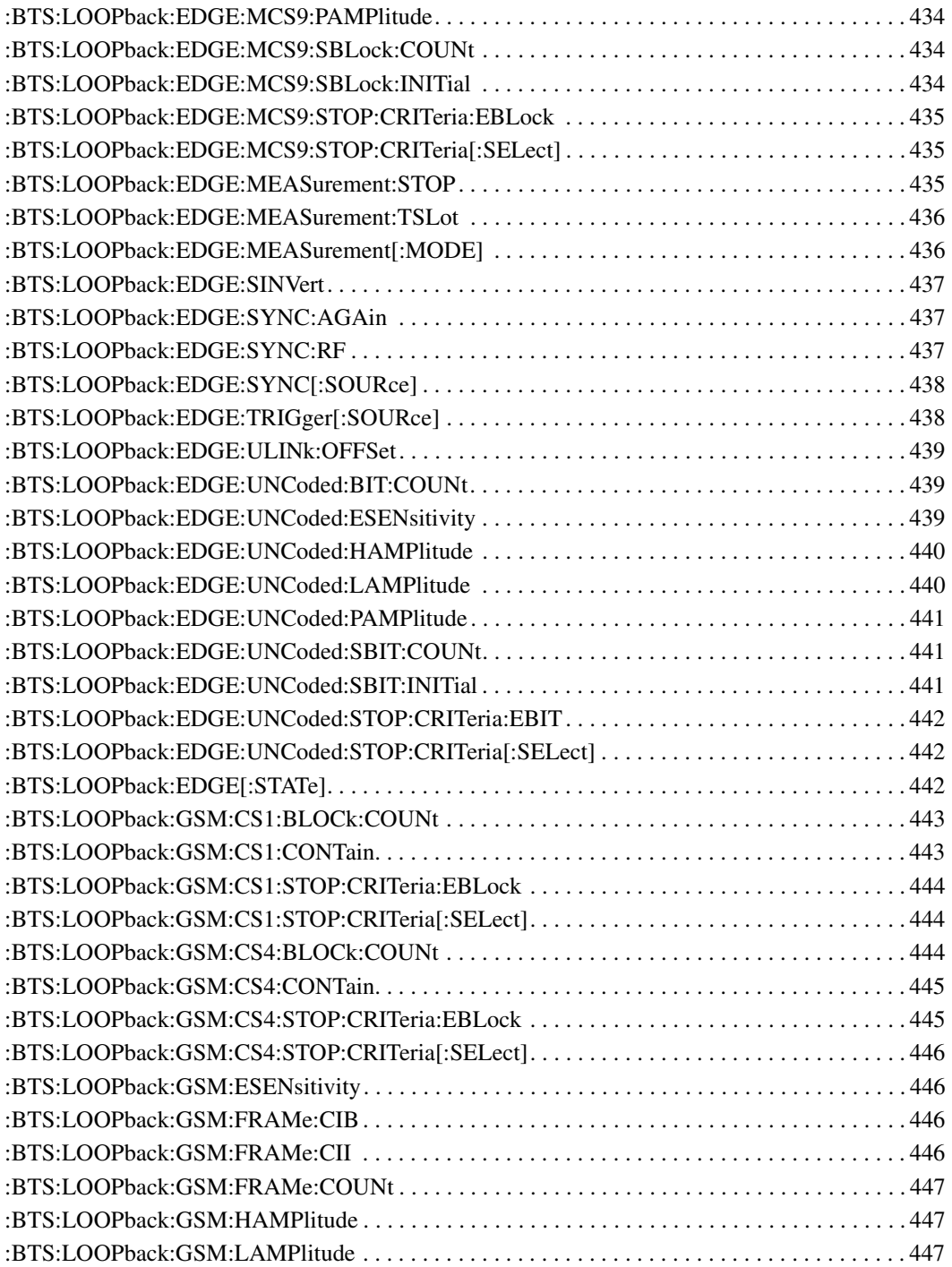

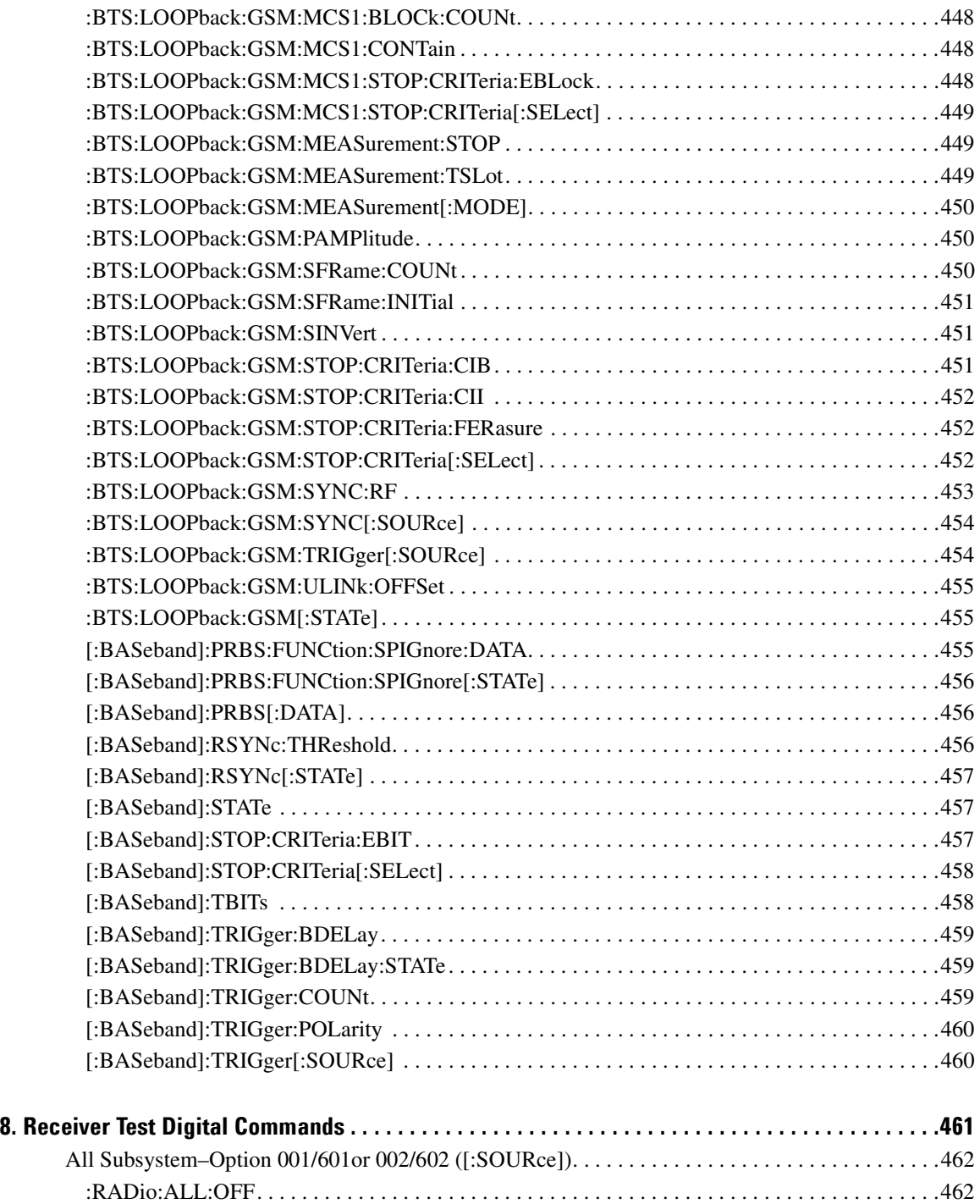

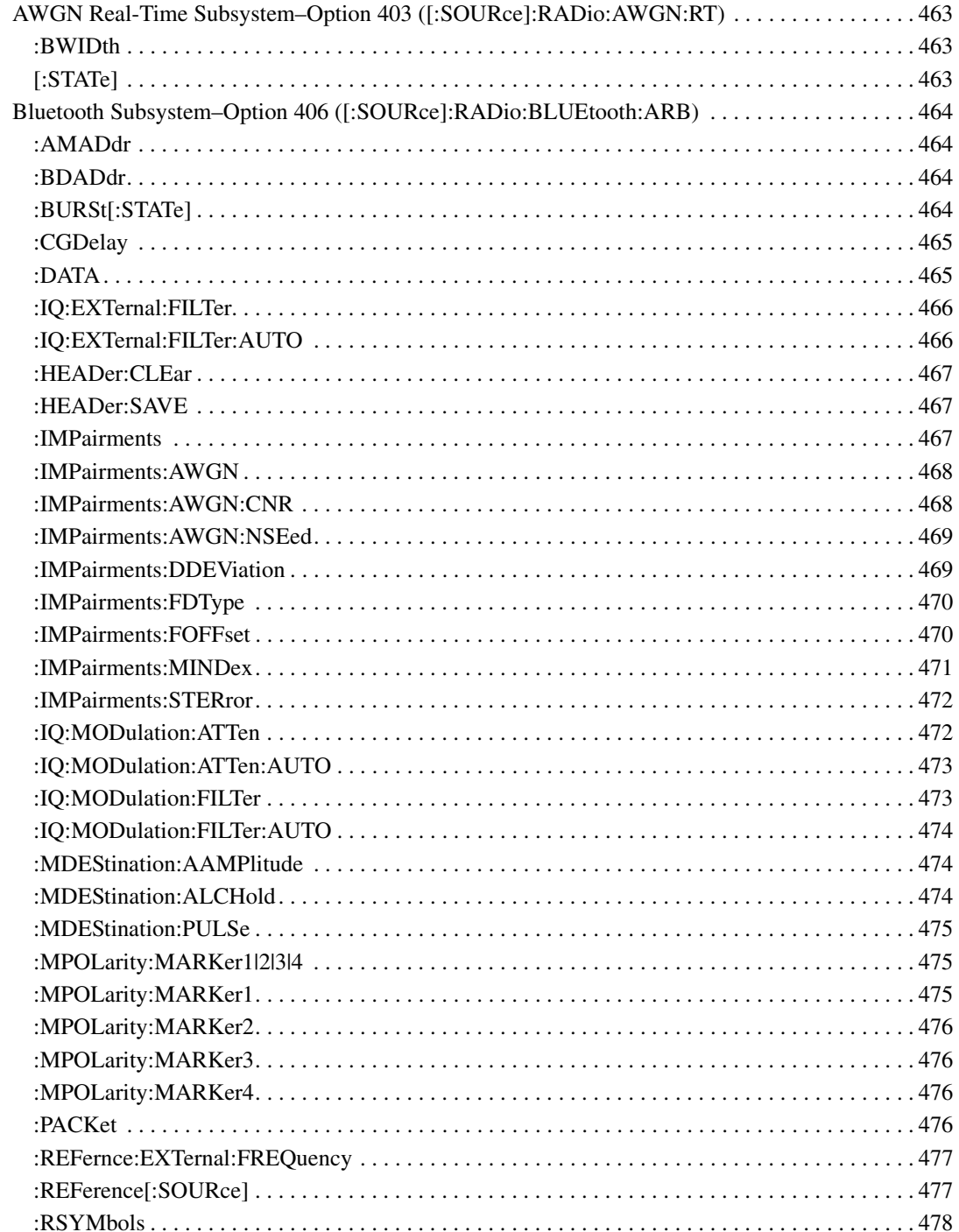

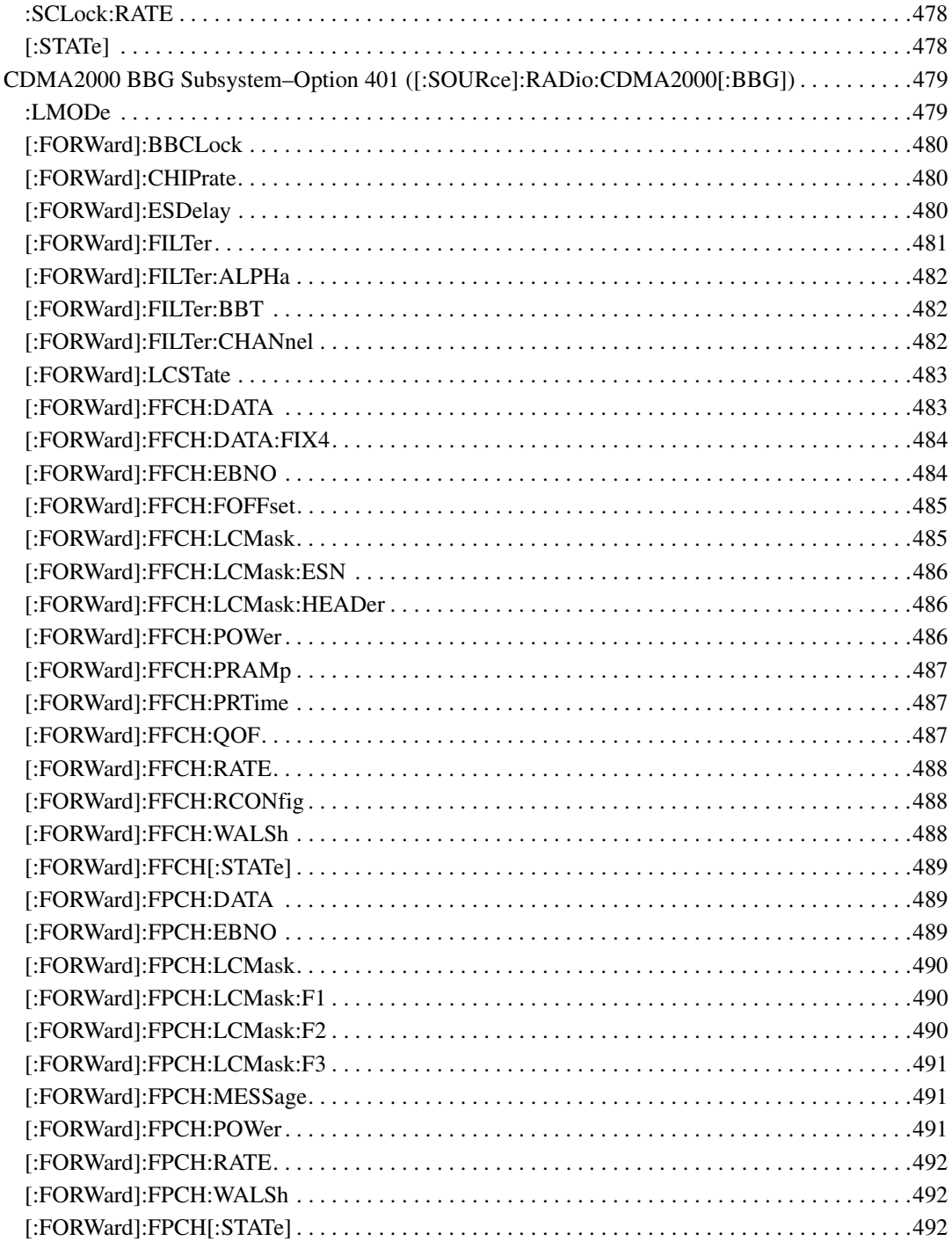

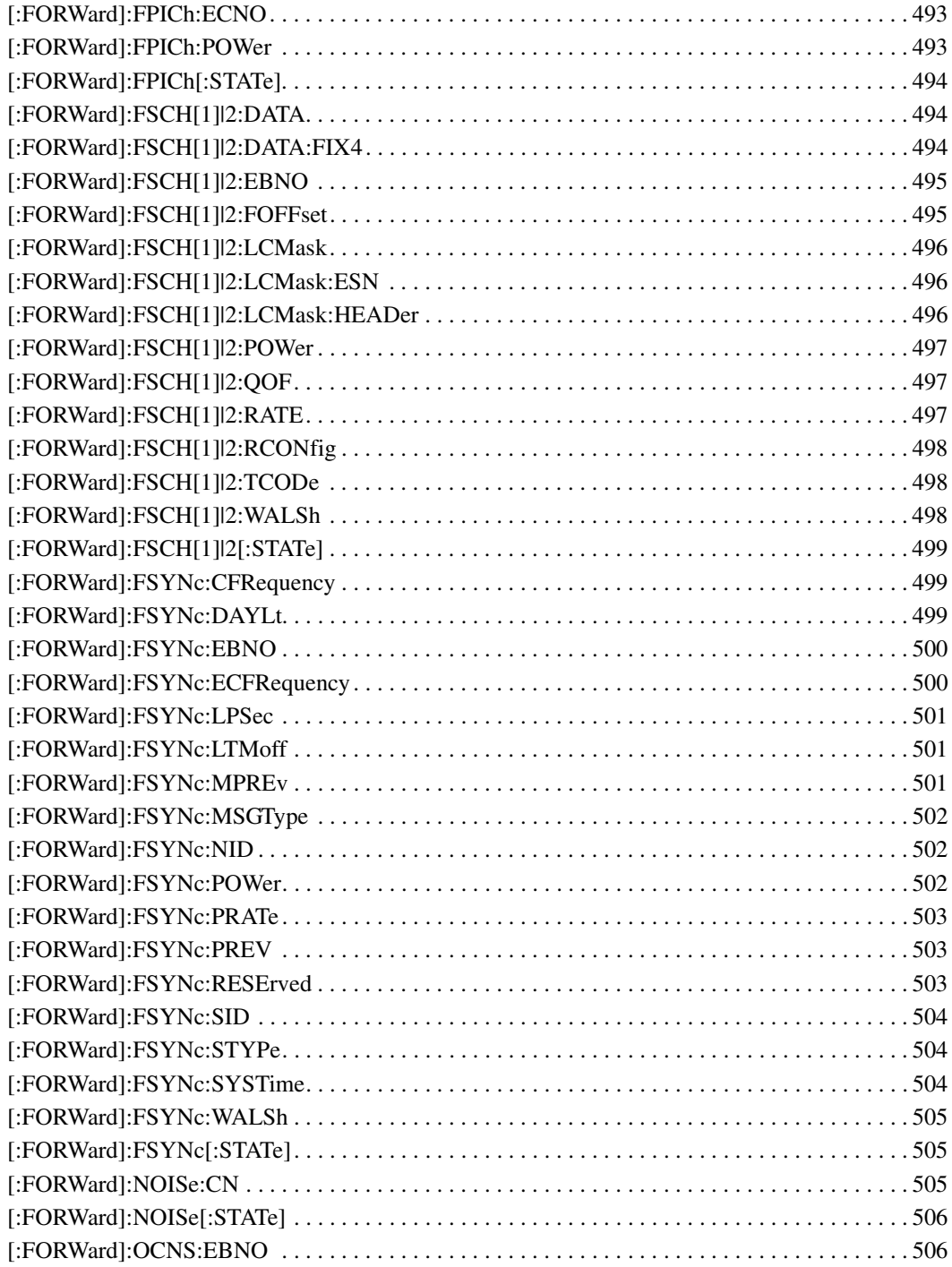

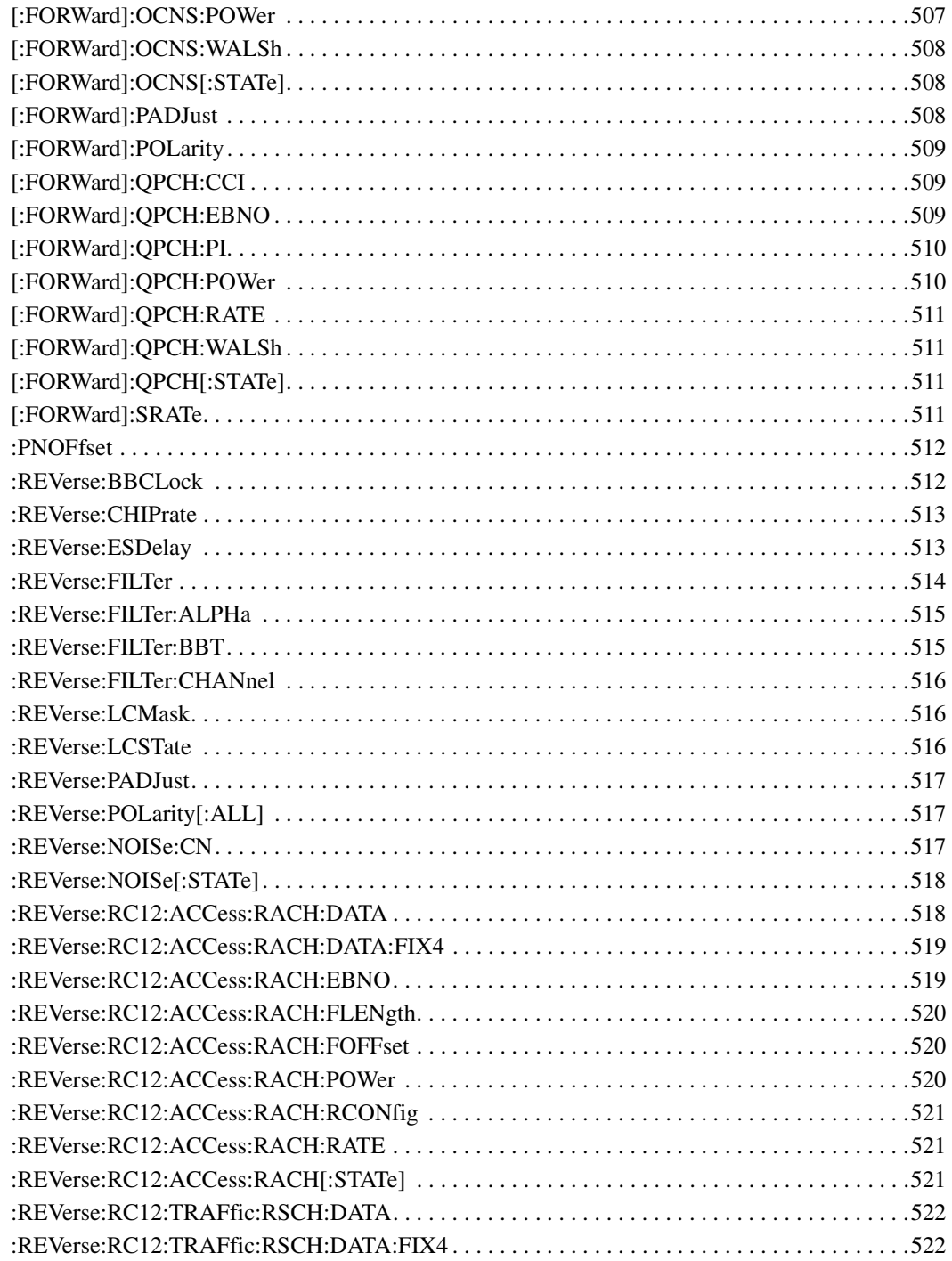

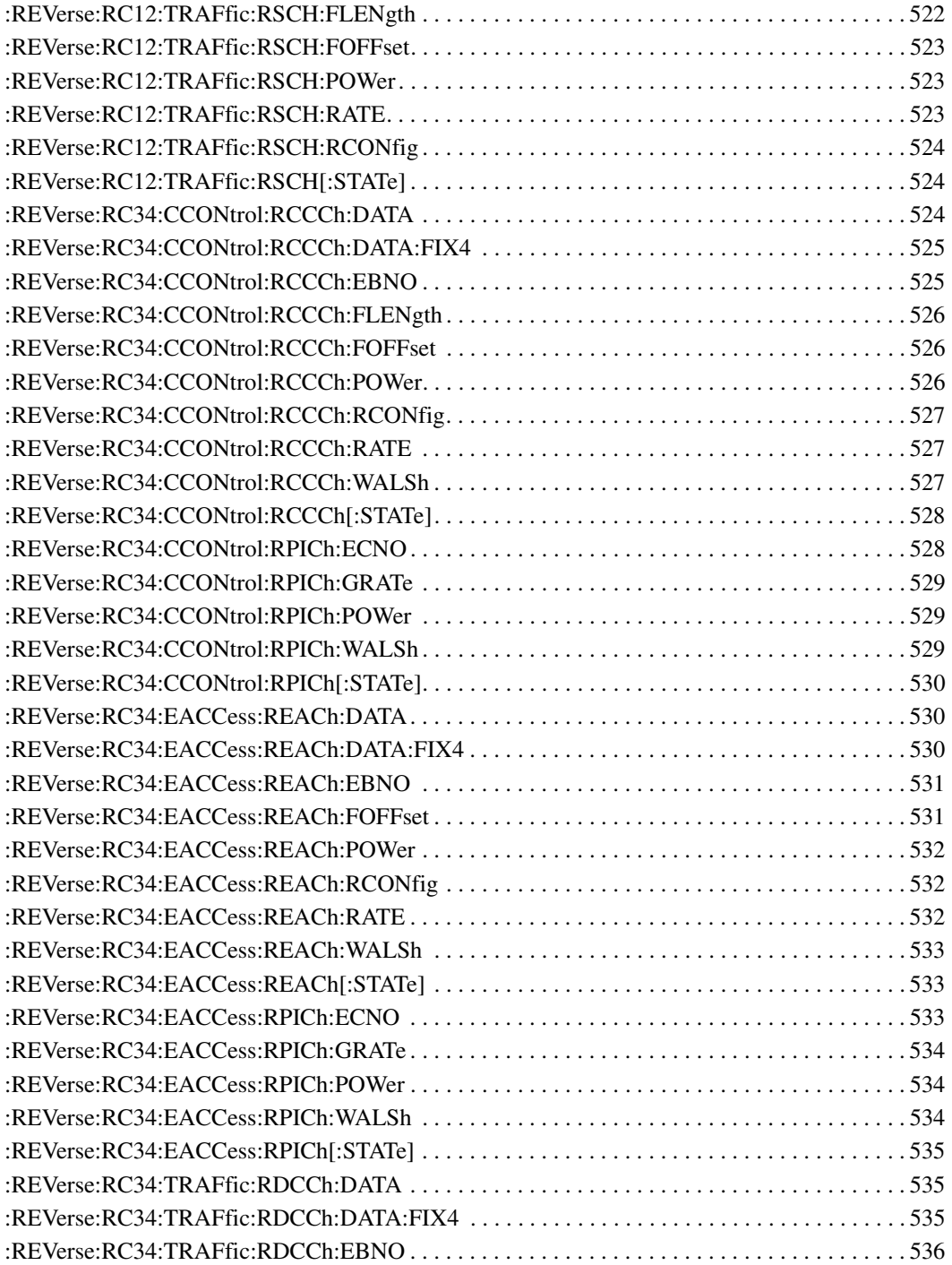

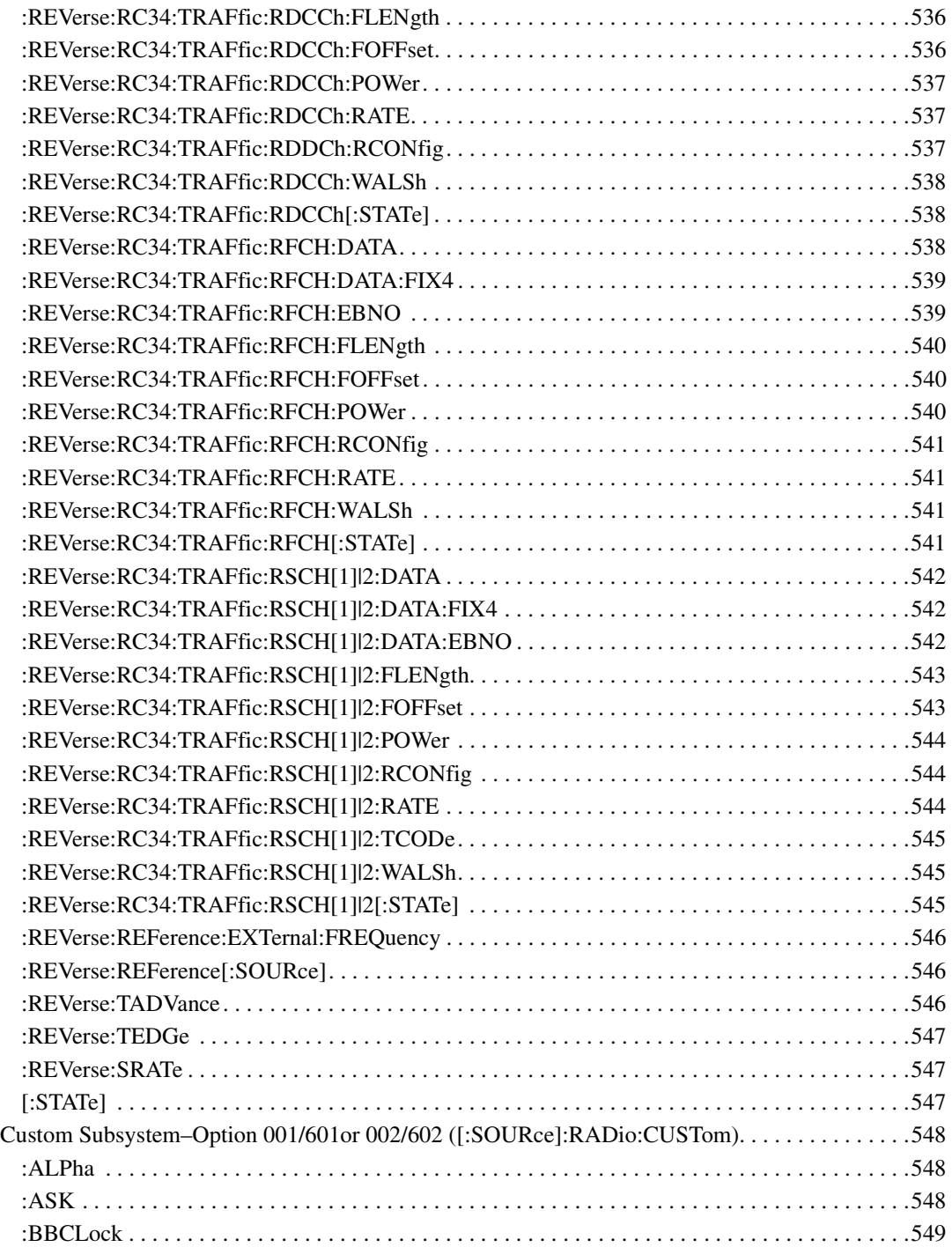

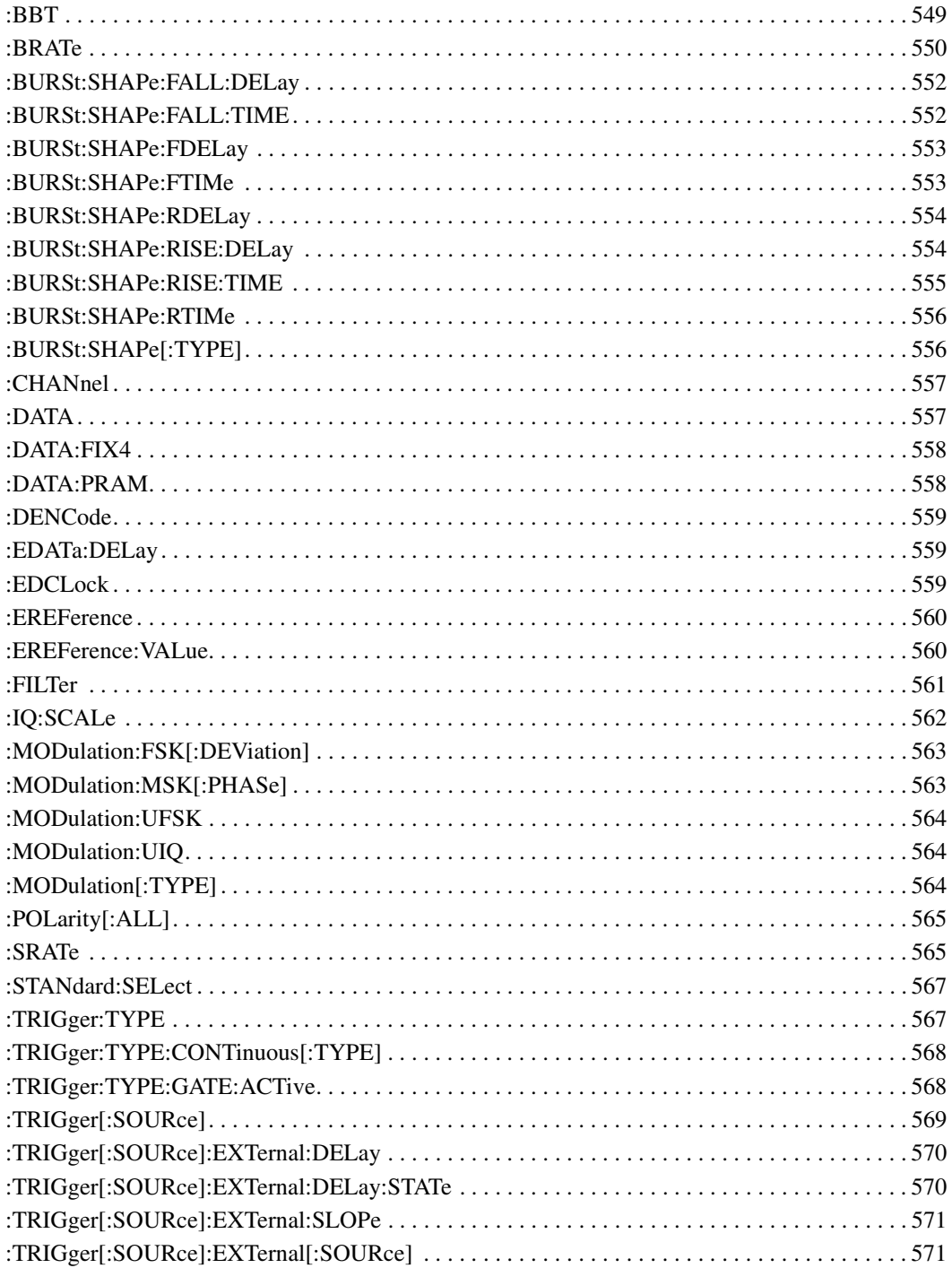

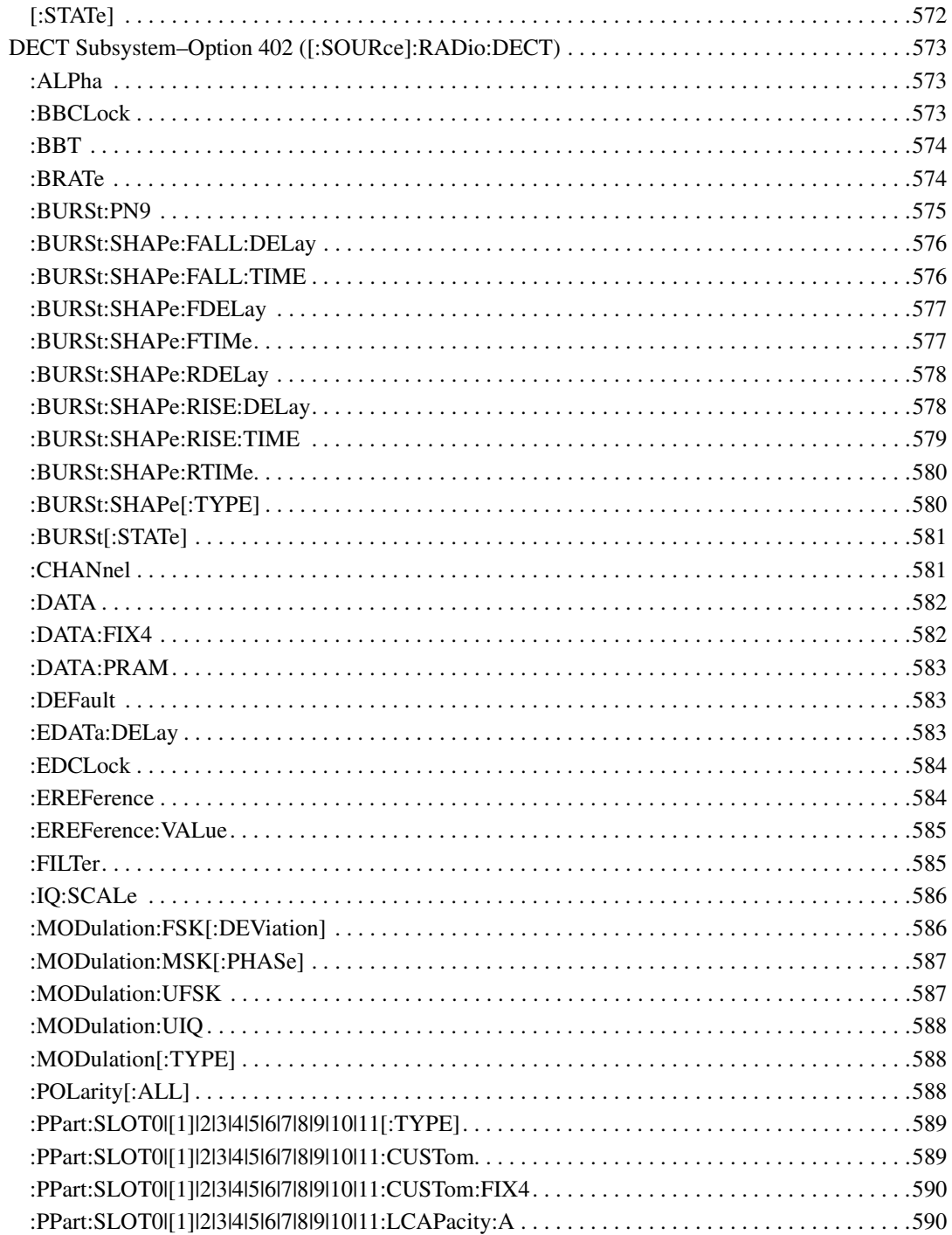

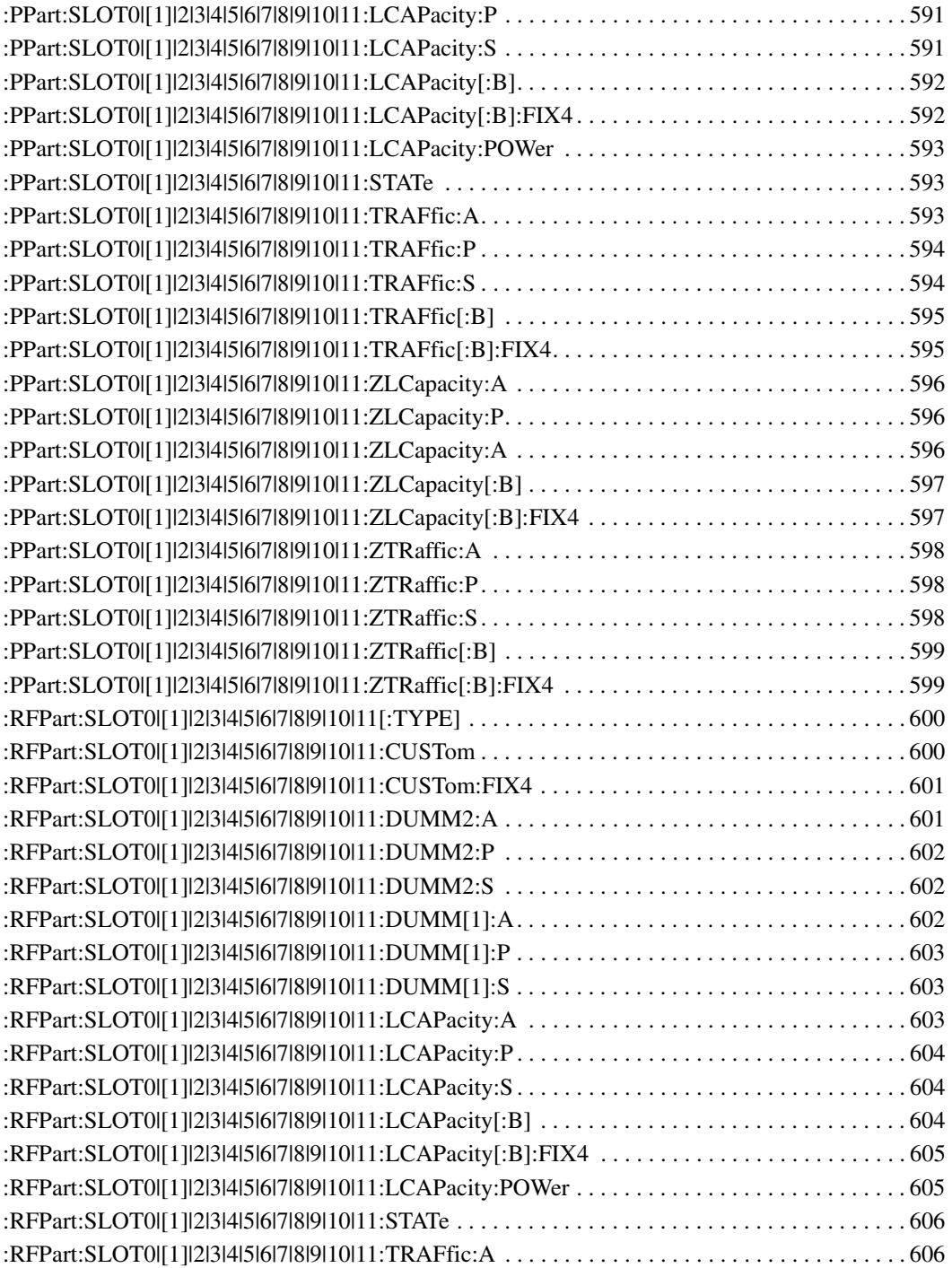
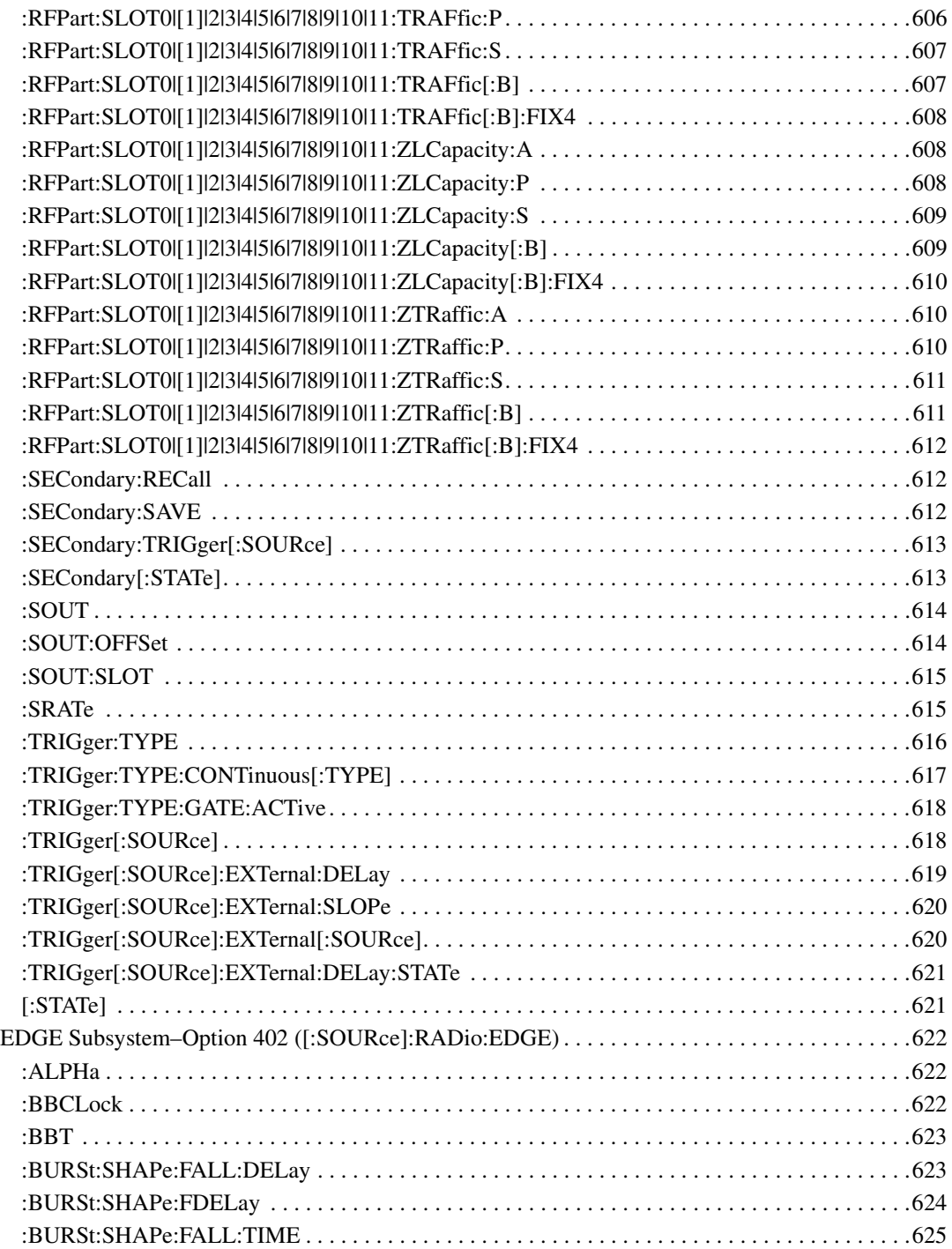

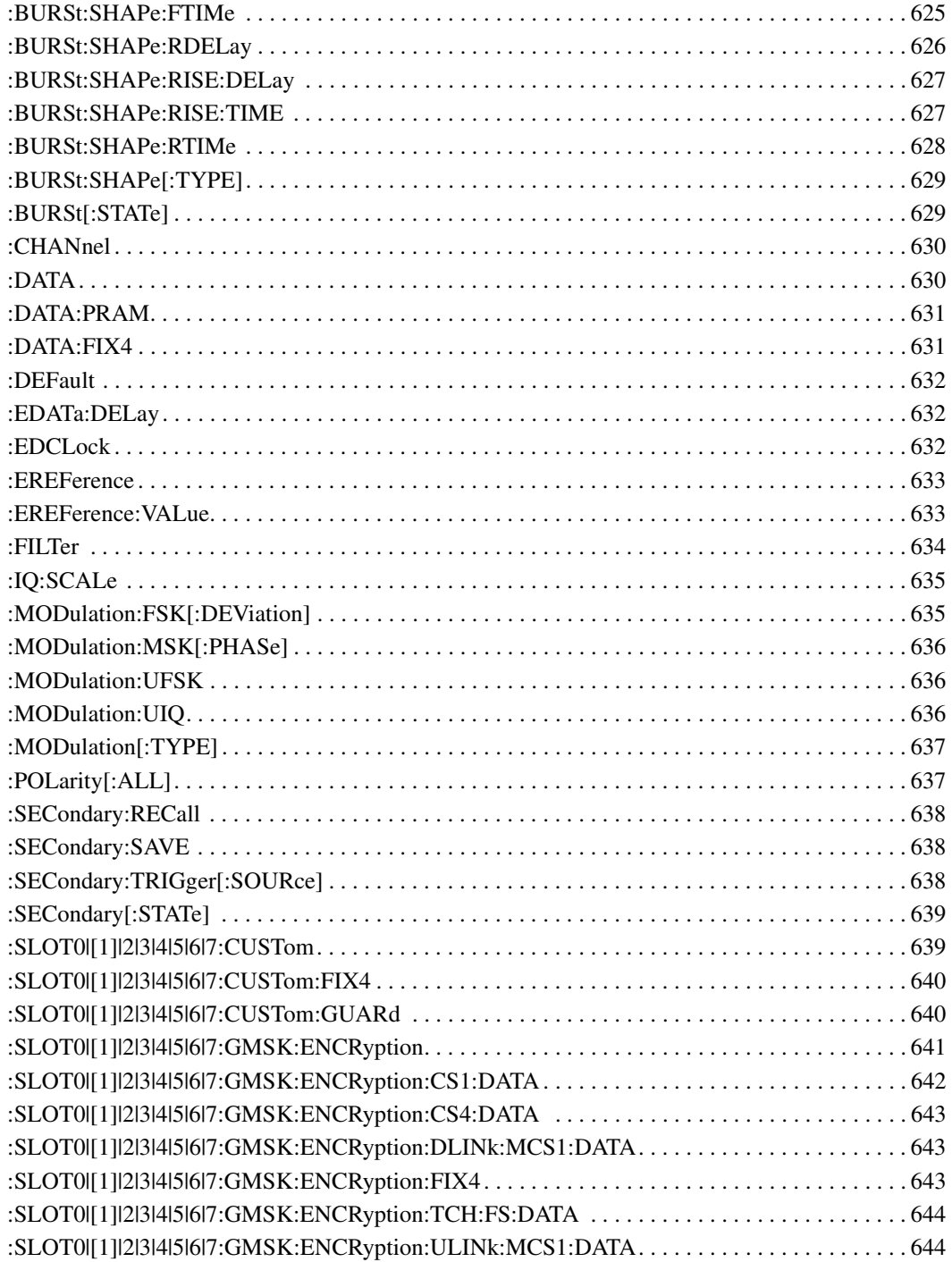

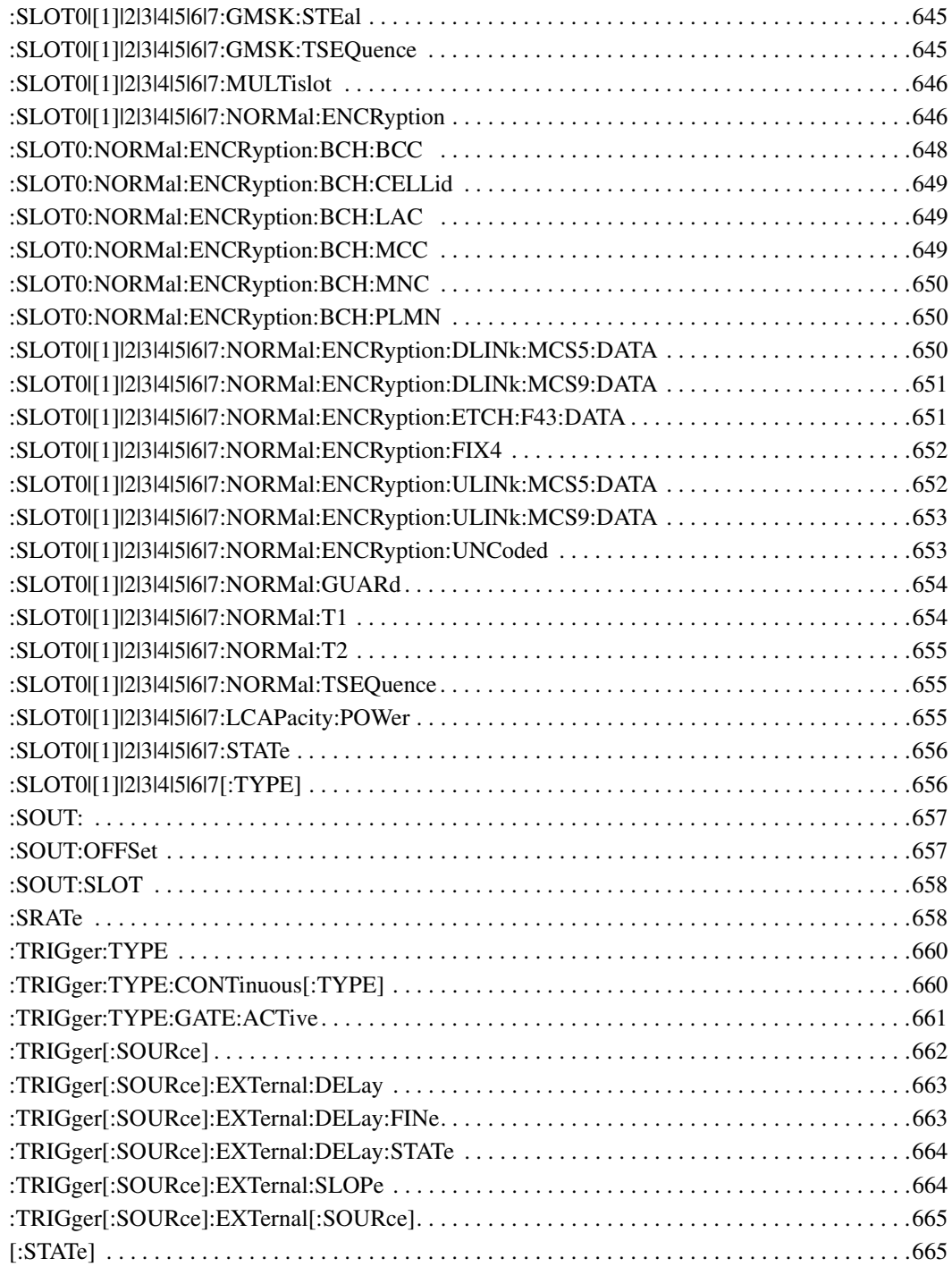

# **SCPI Command Reference, Volume 3**

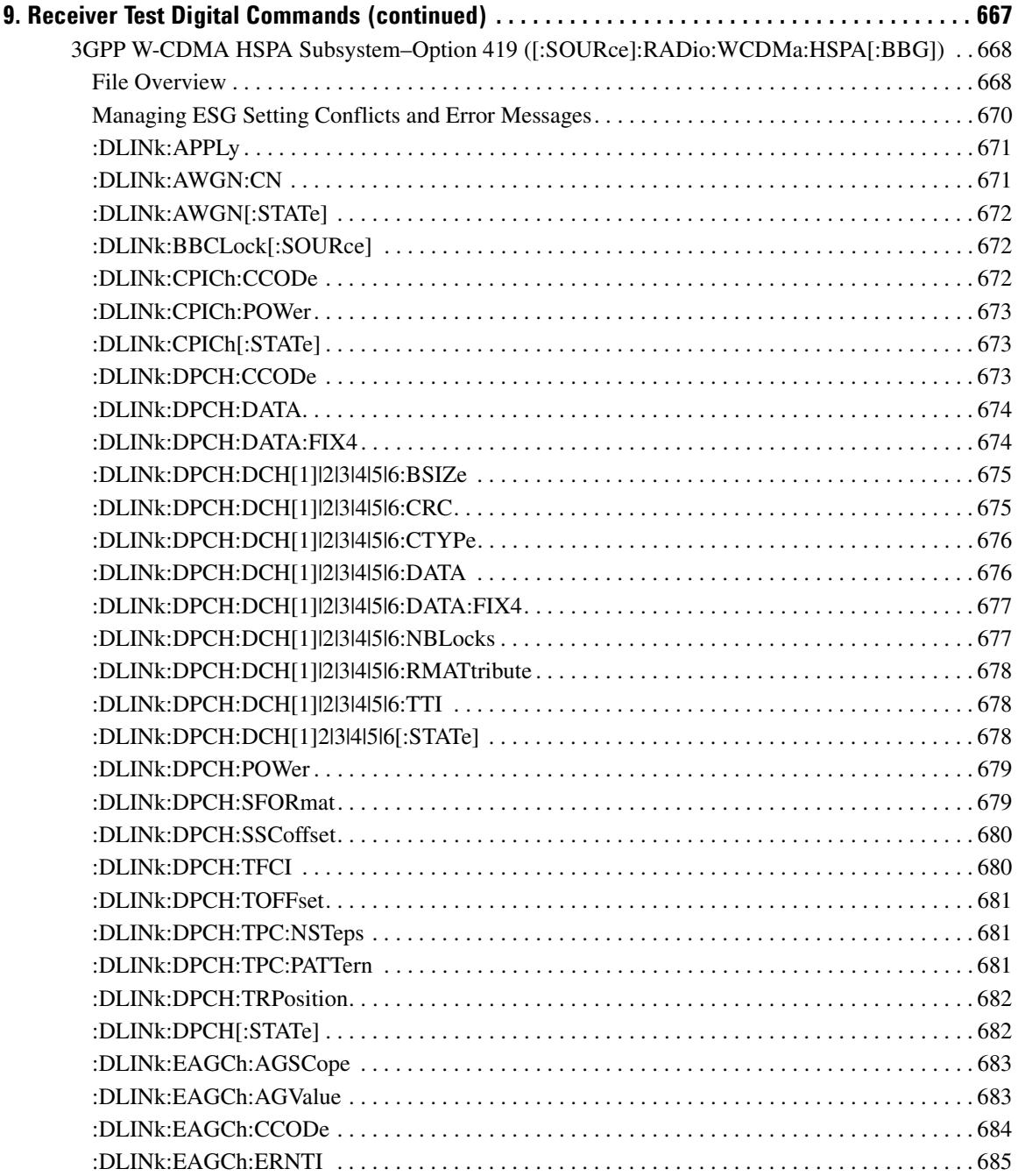

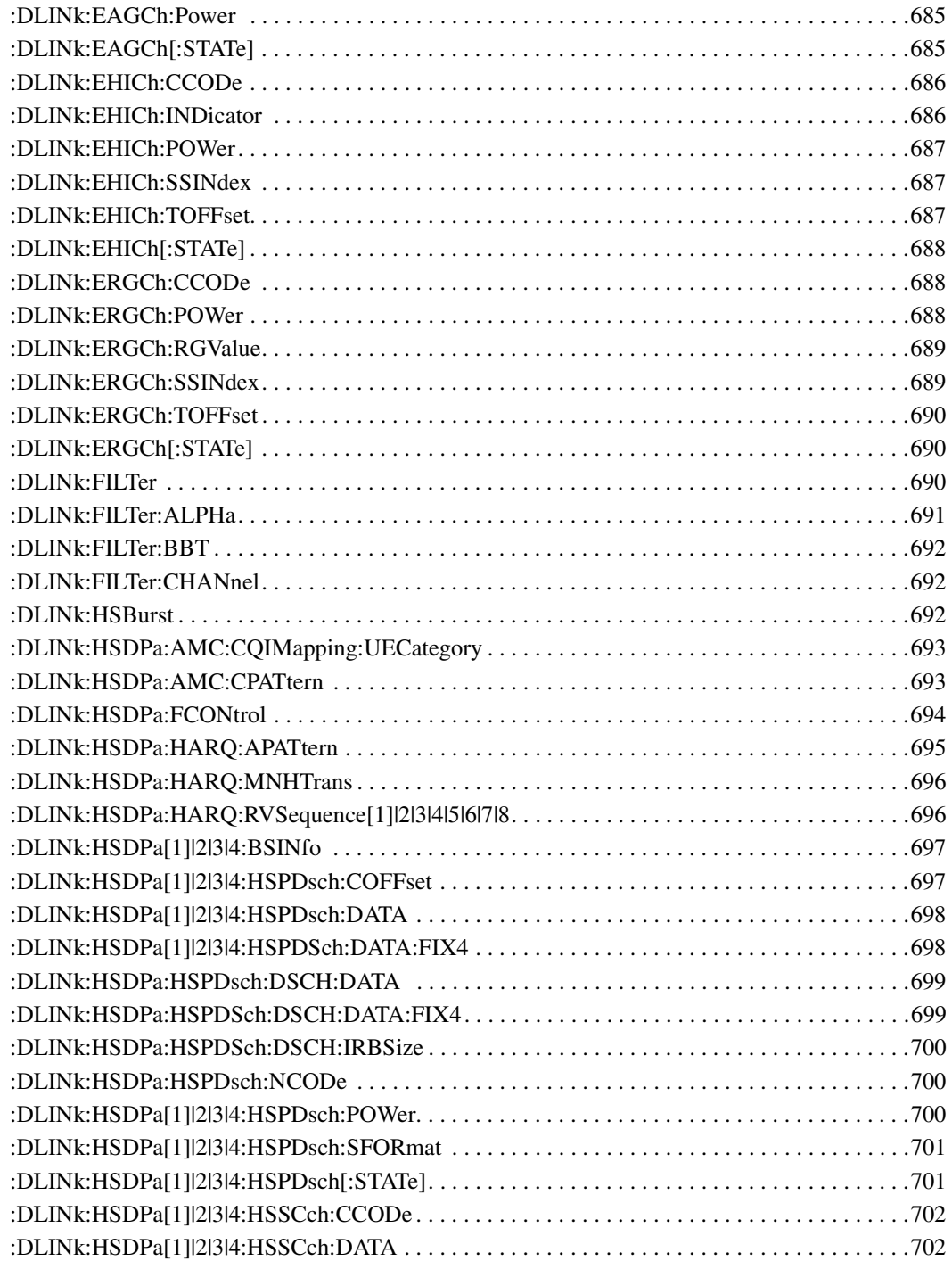

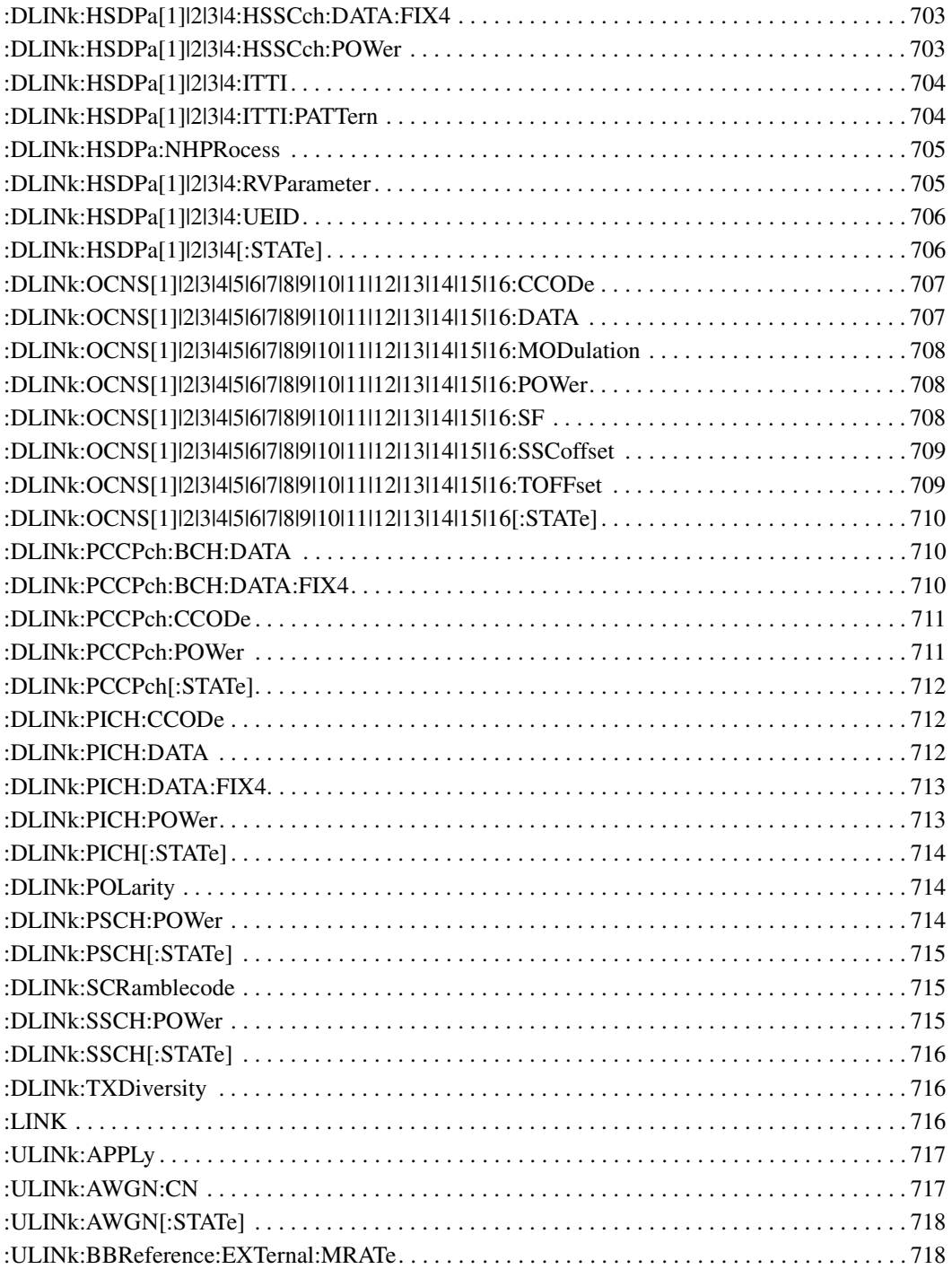

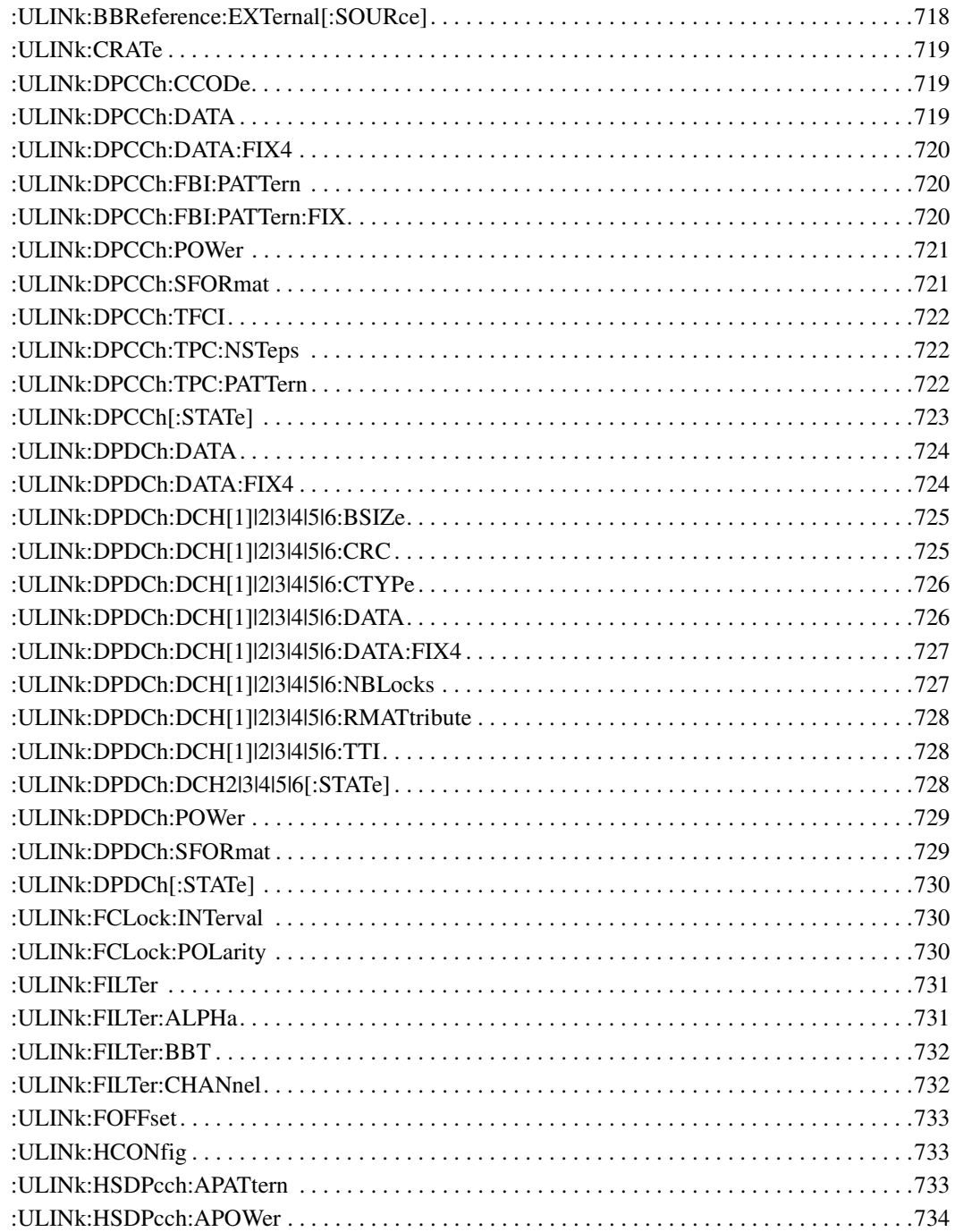

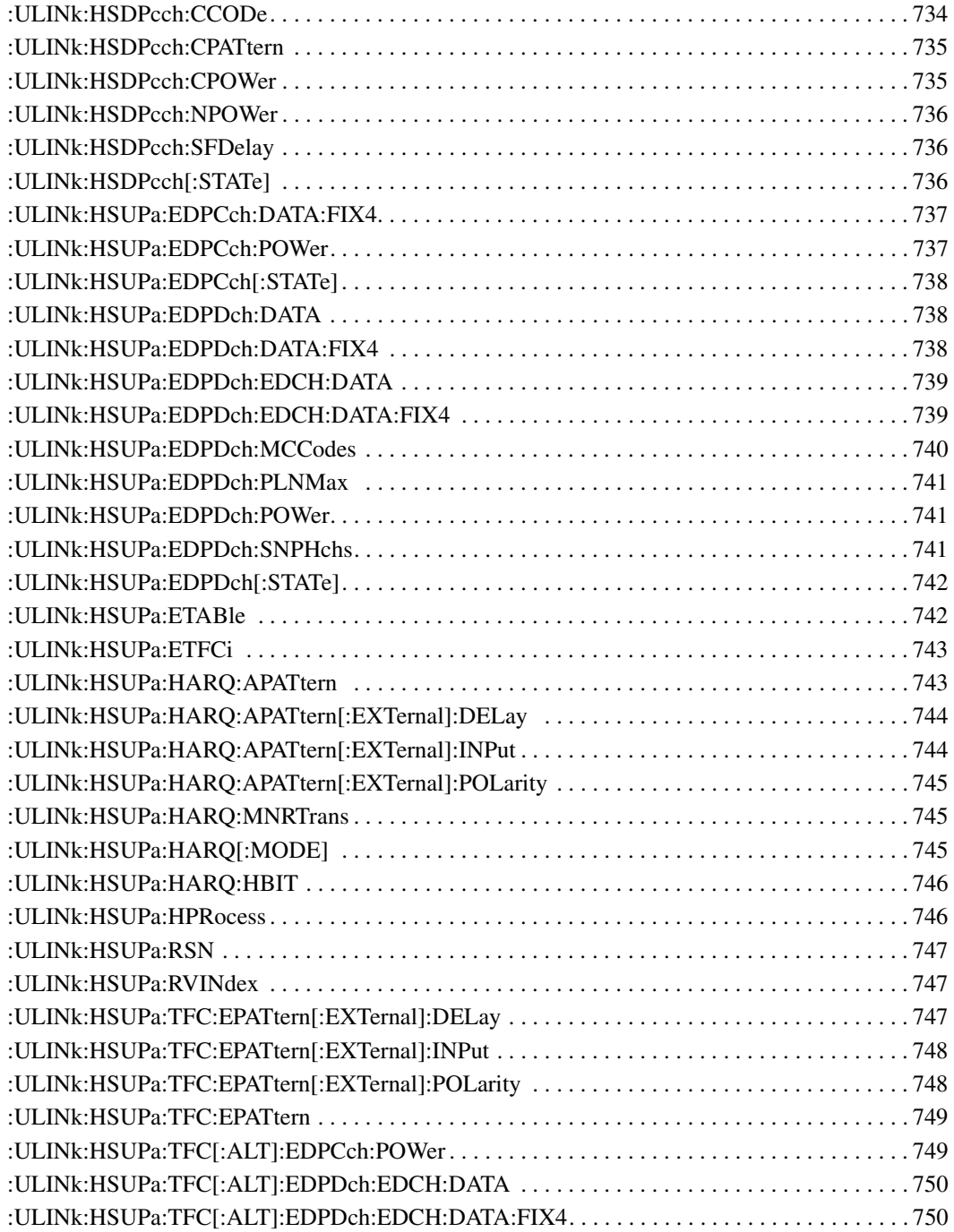

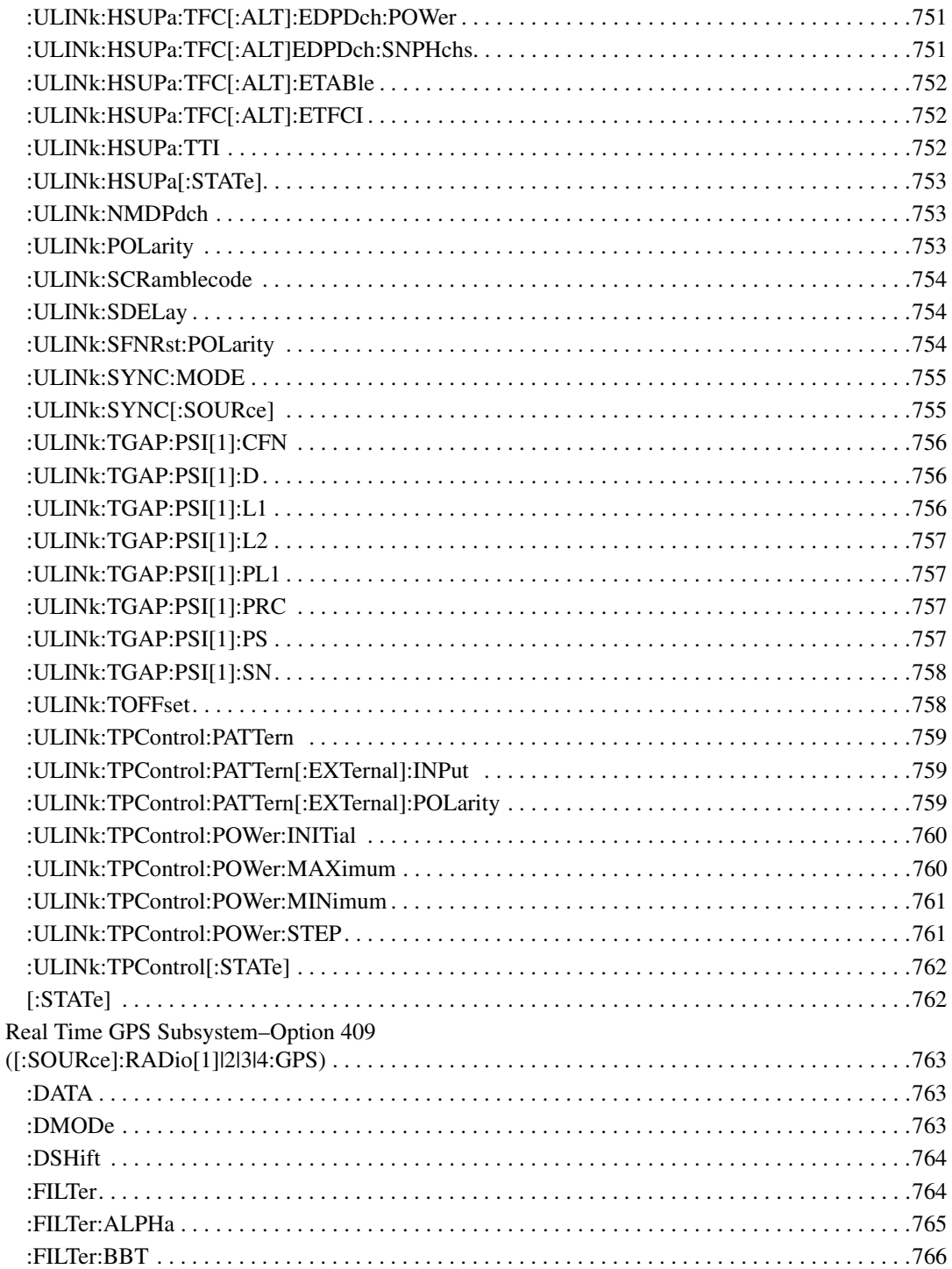

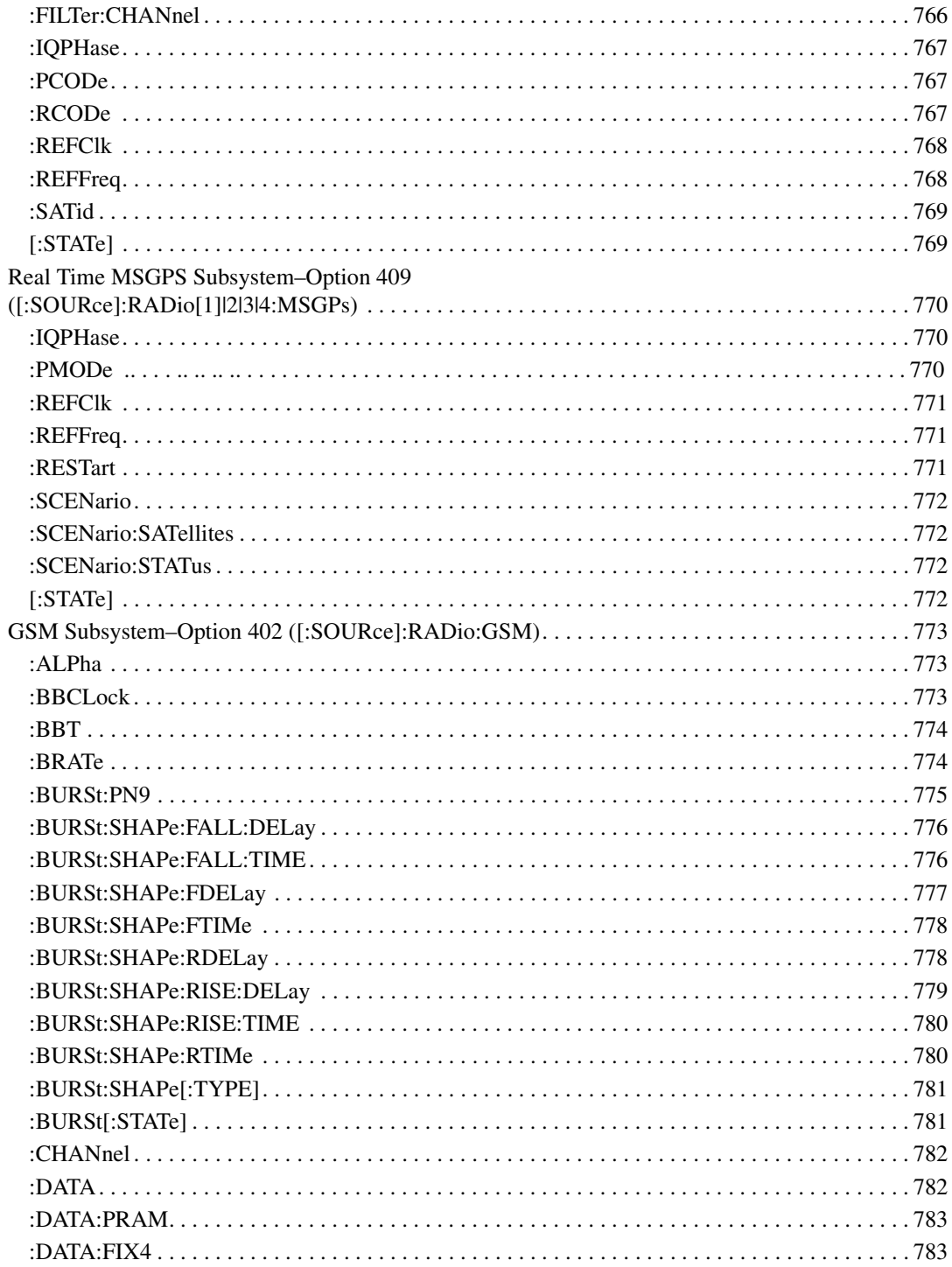

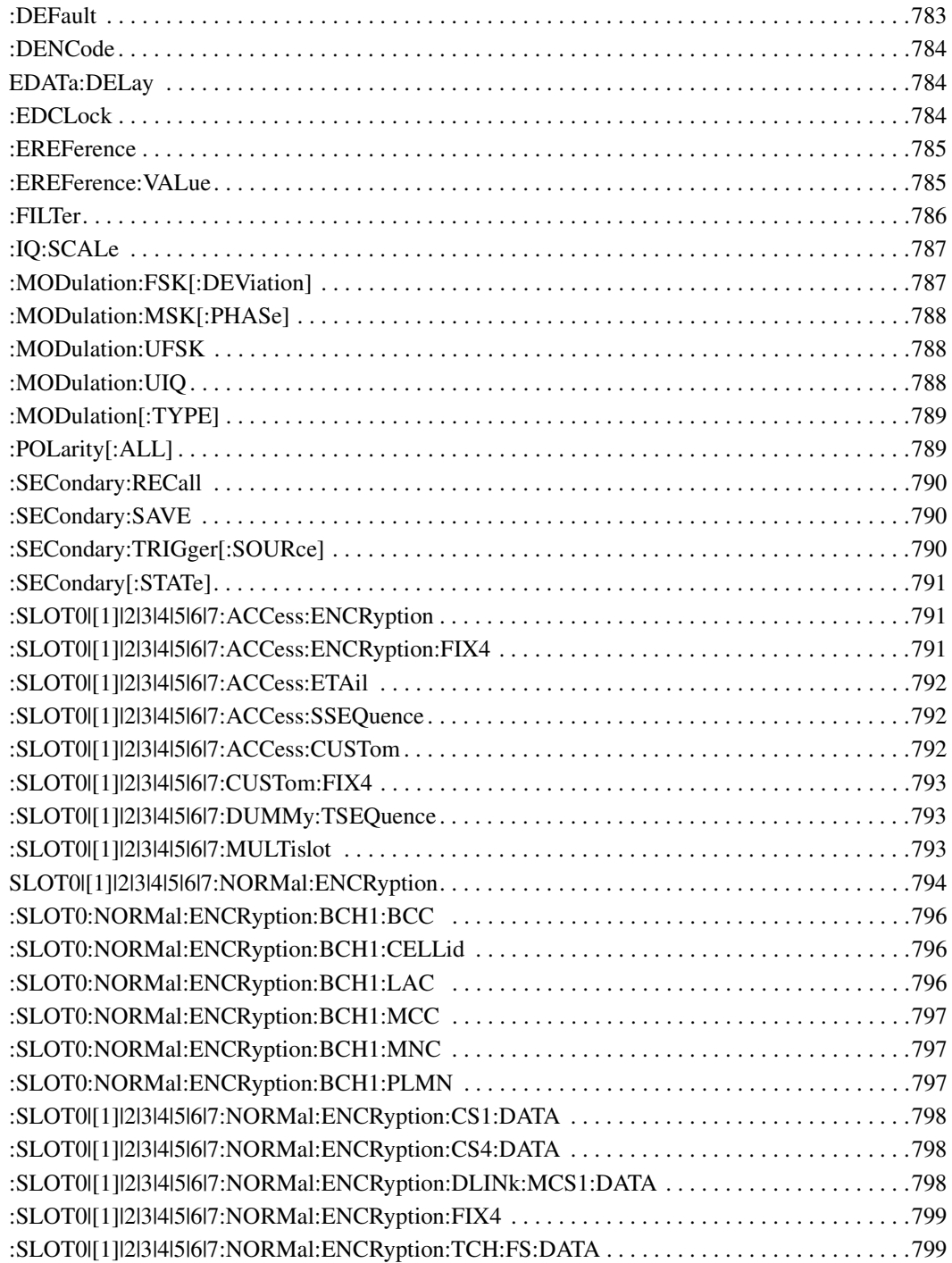

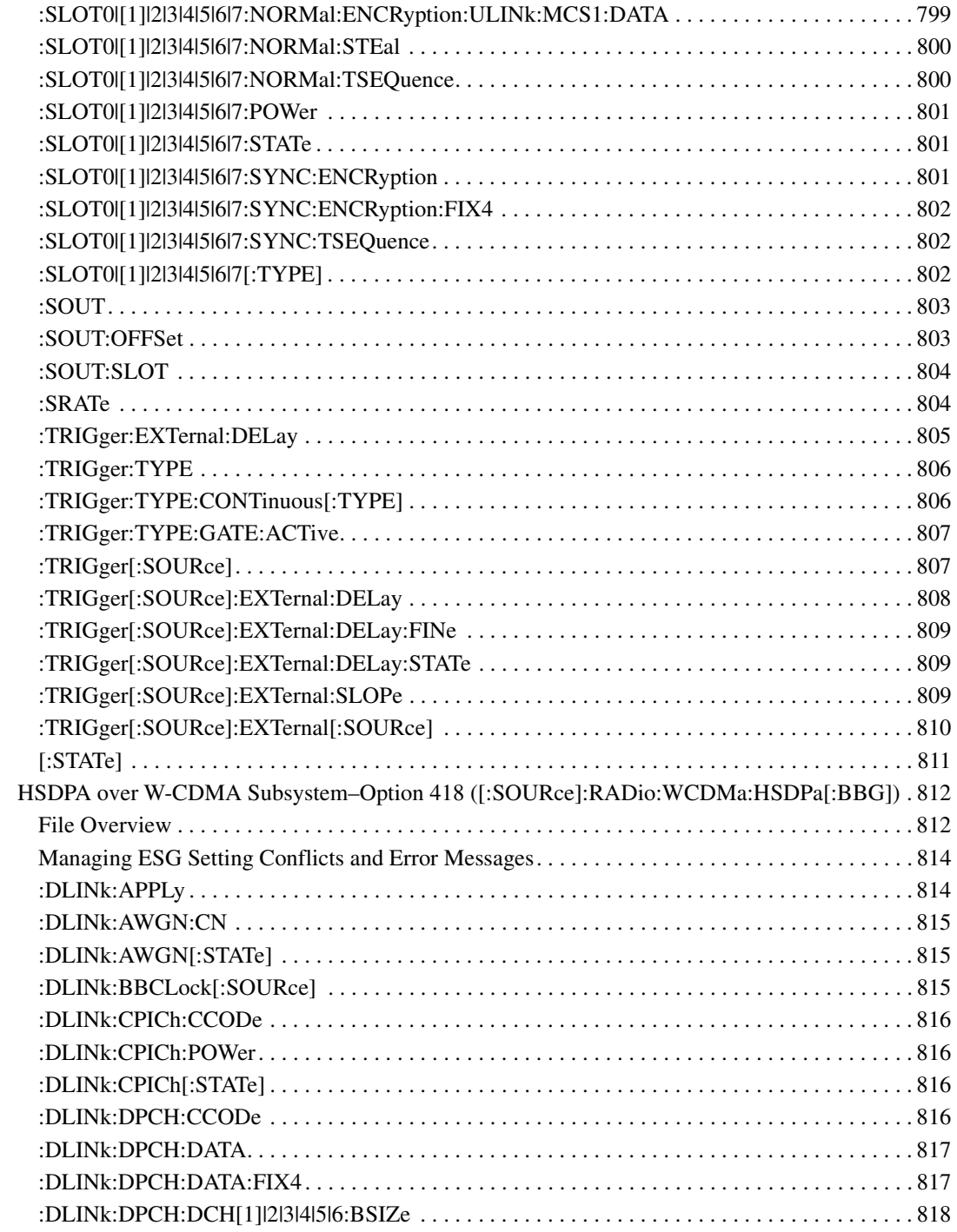

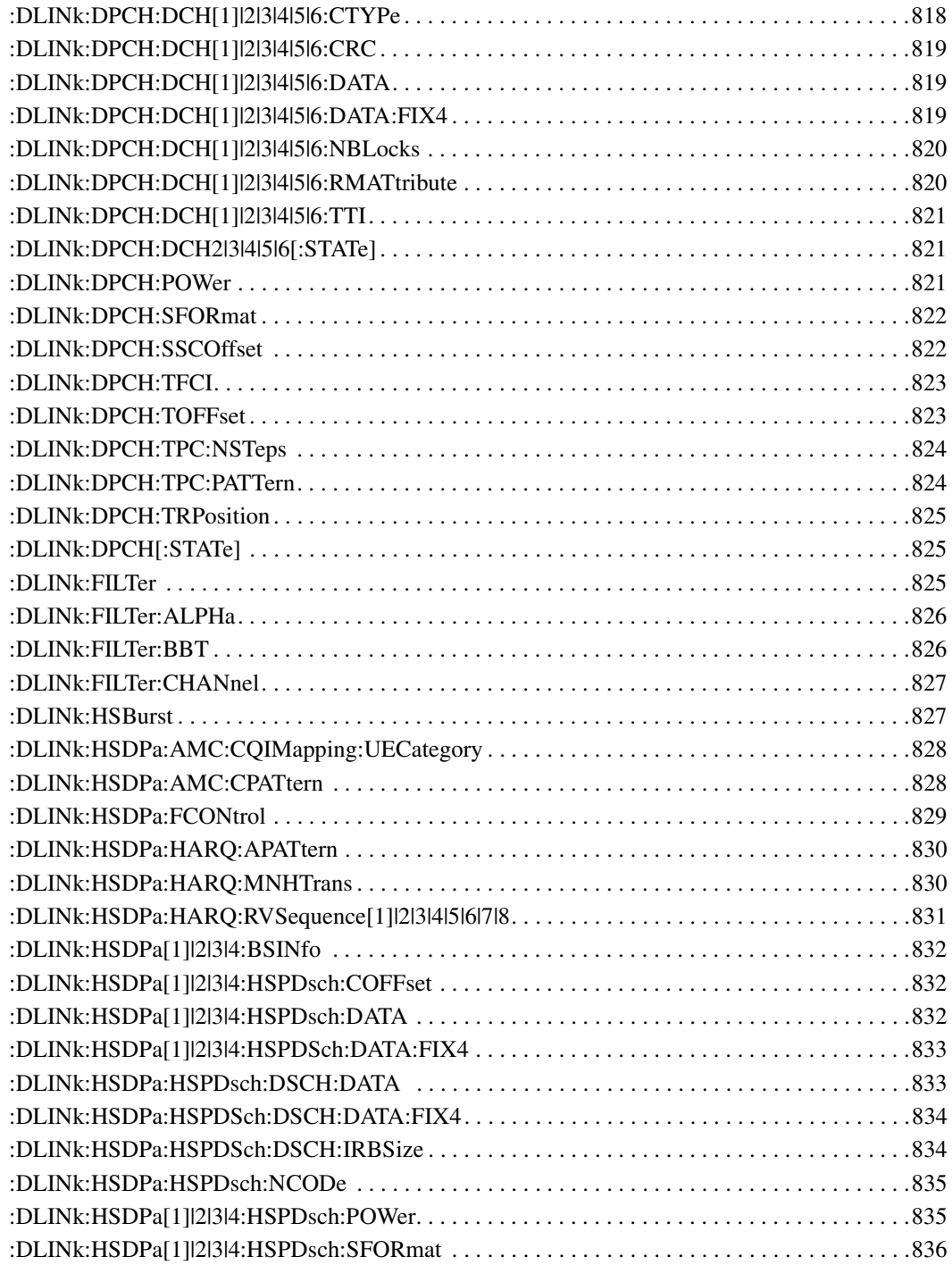

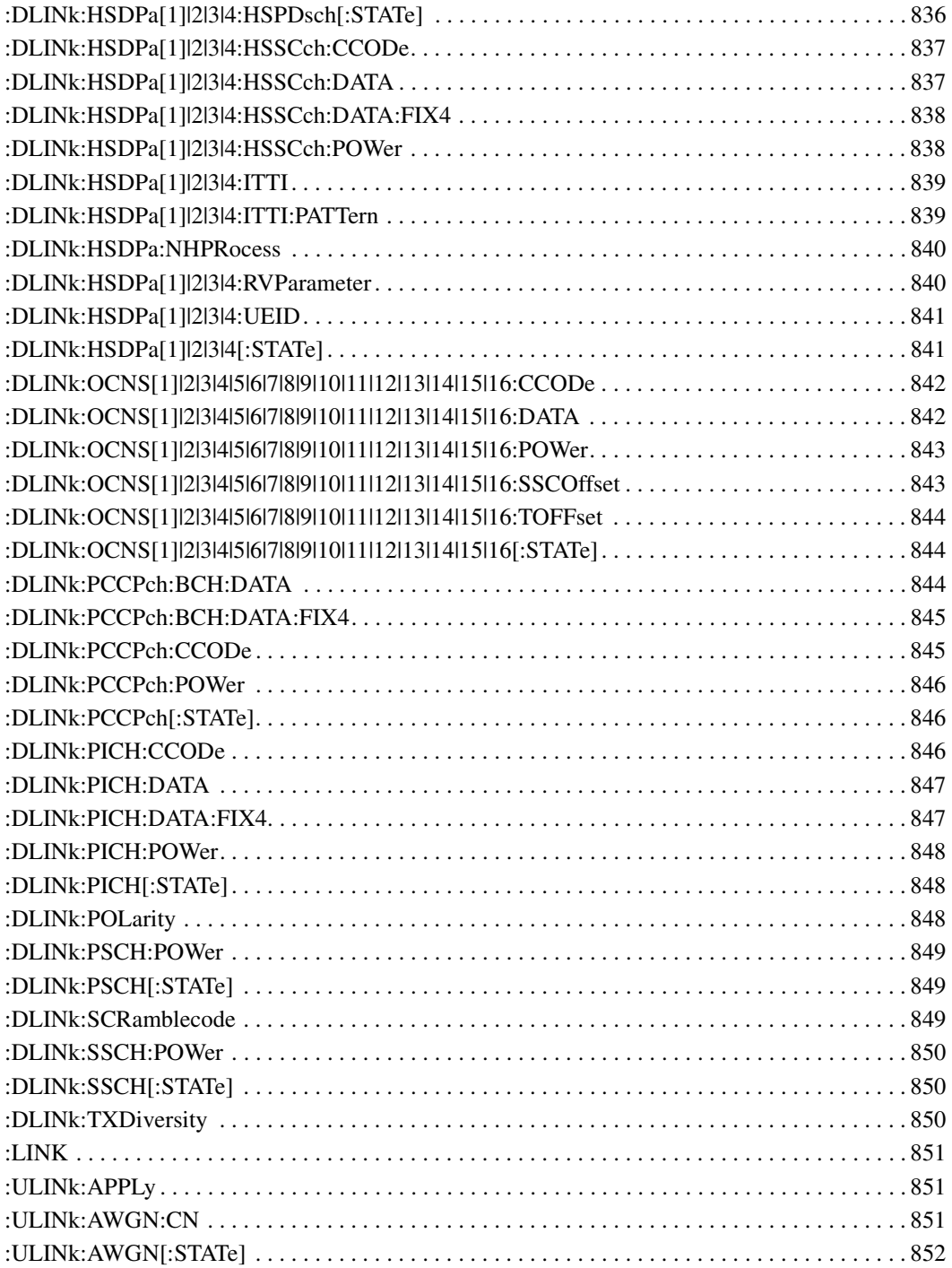

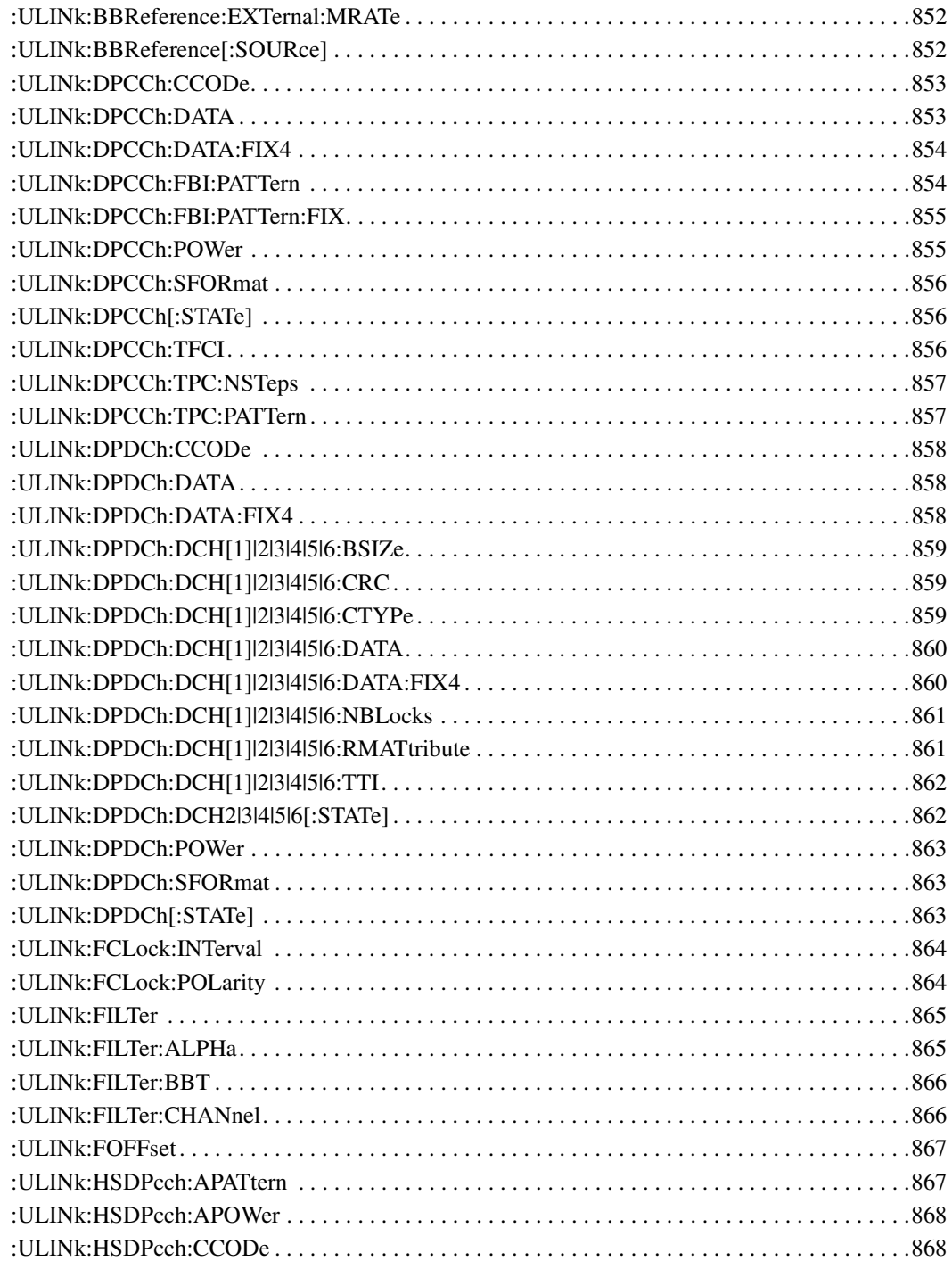

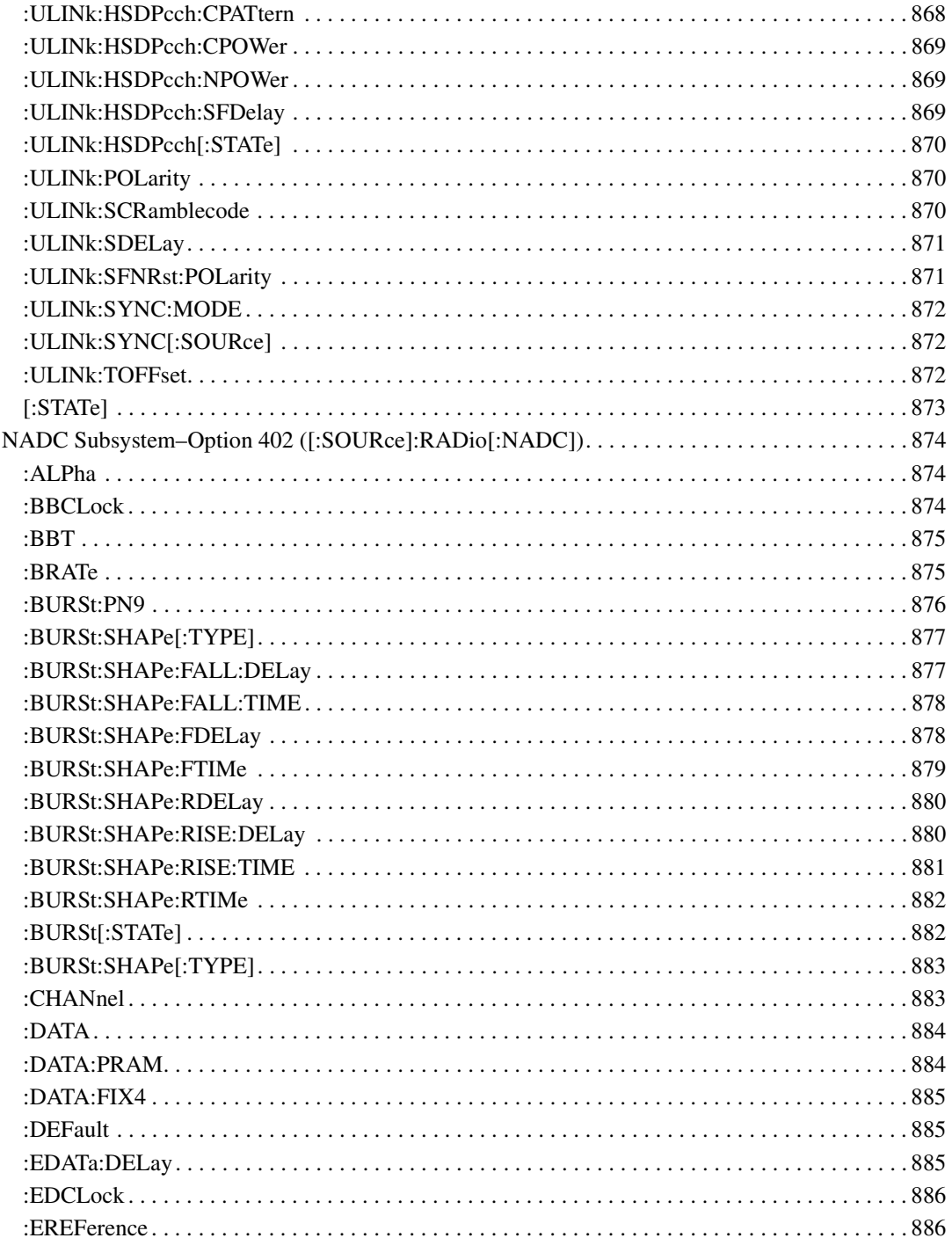

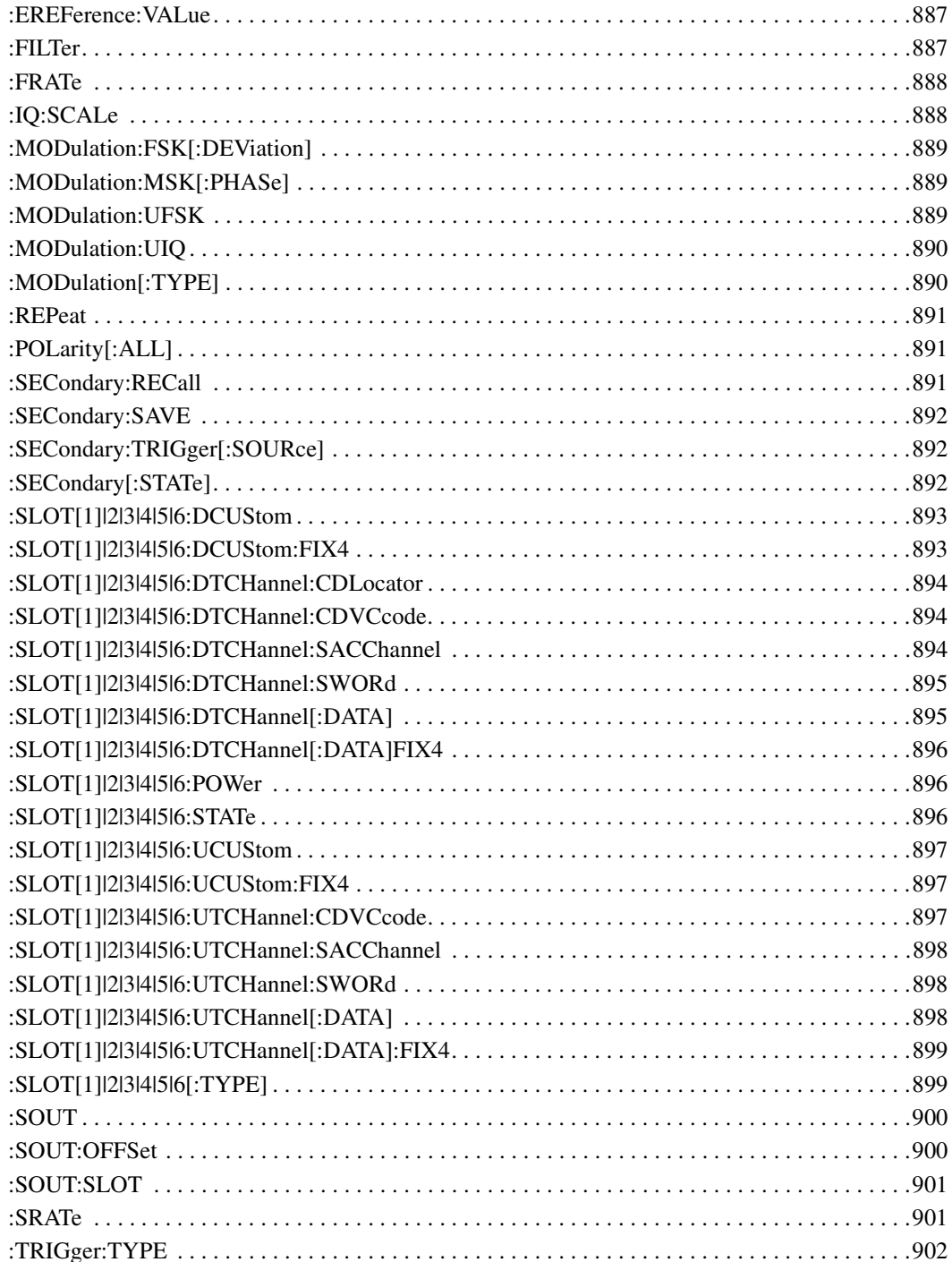

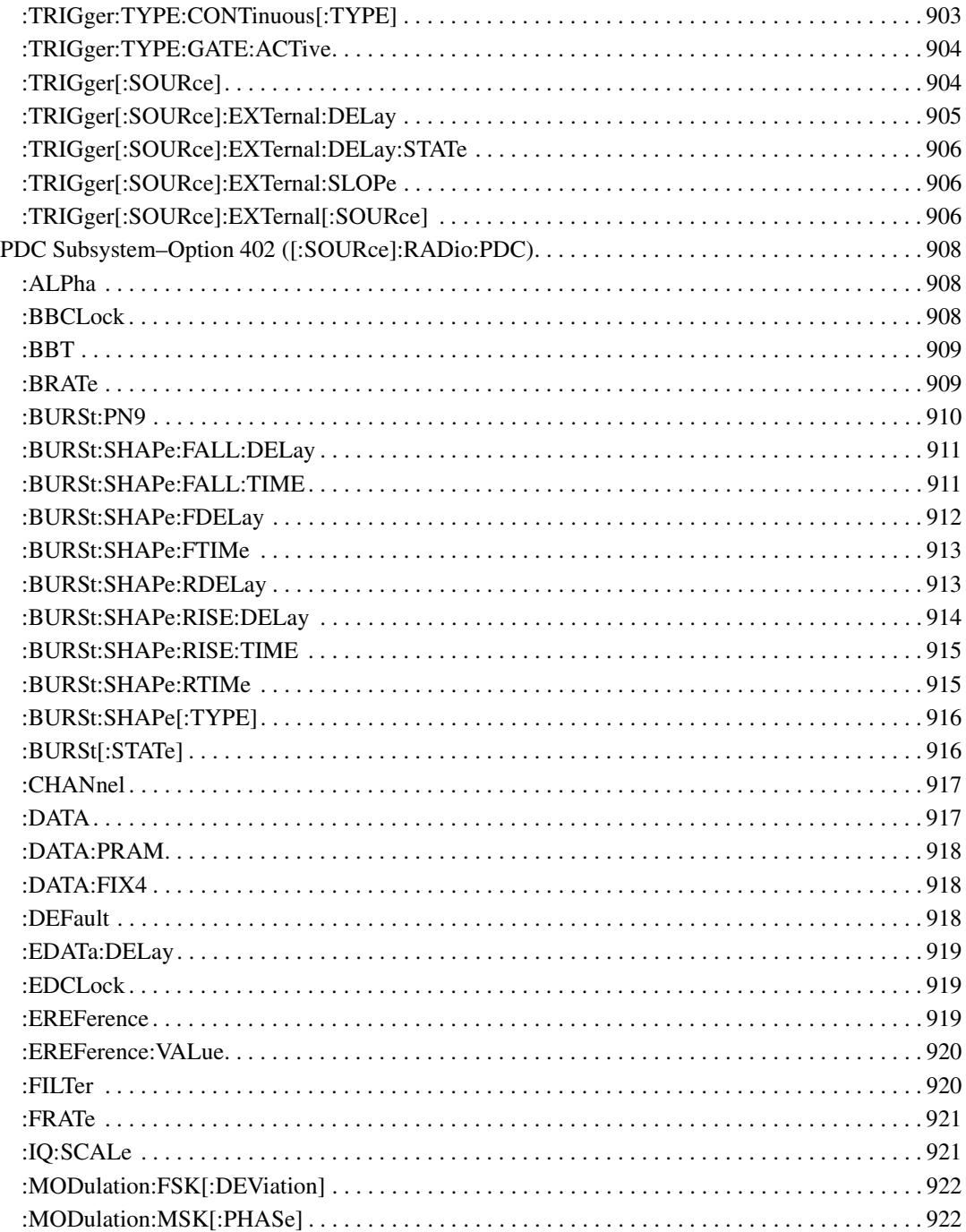

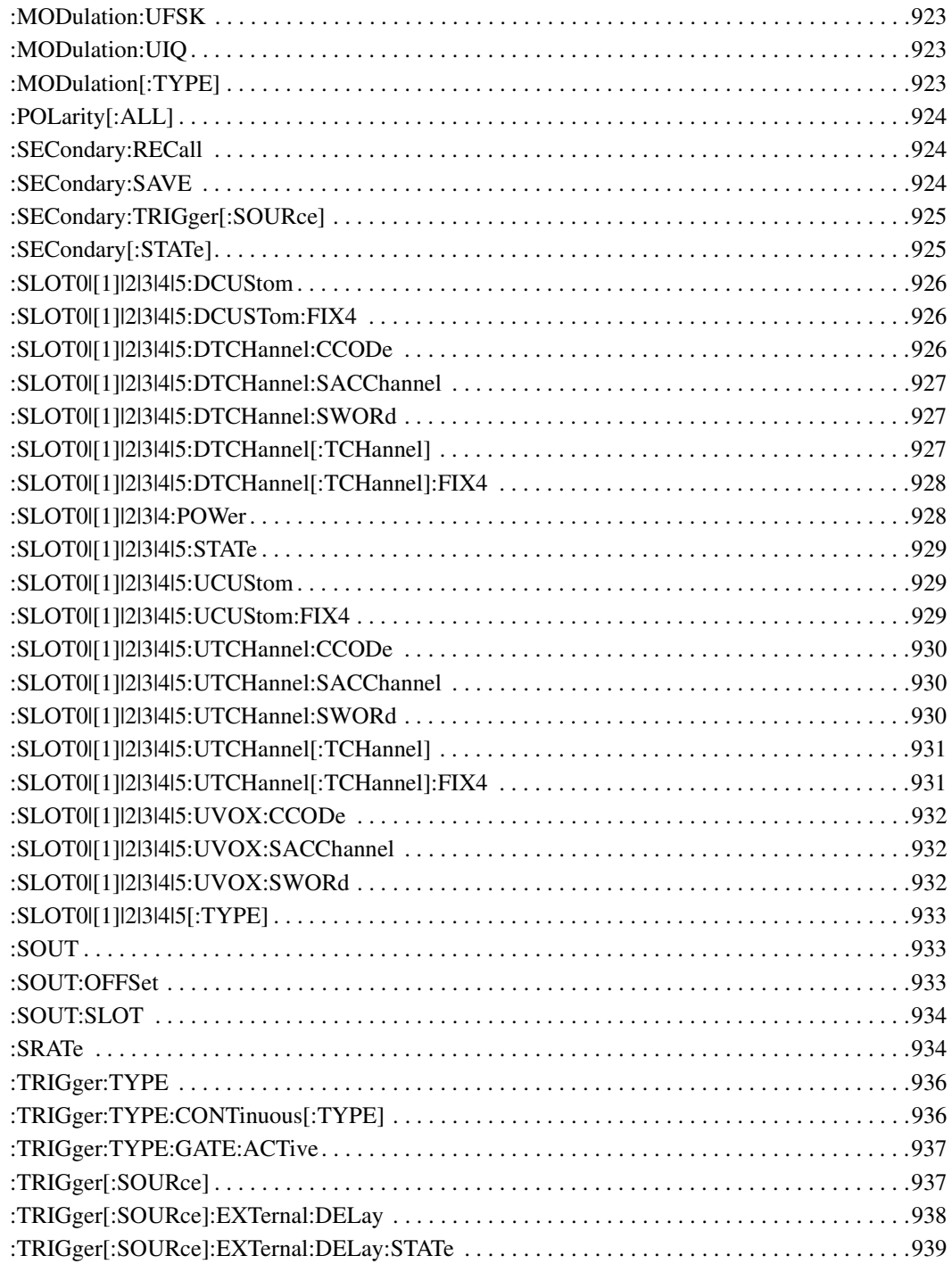

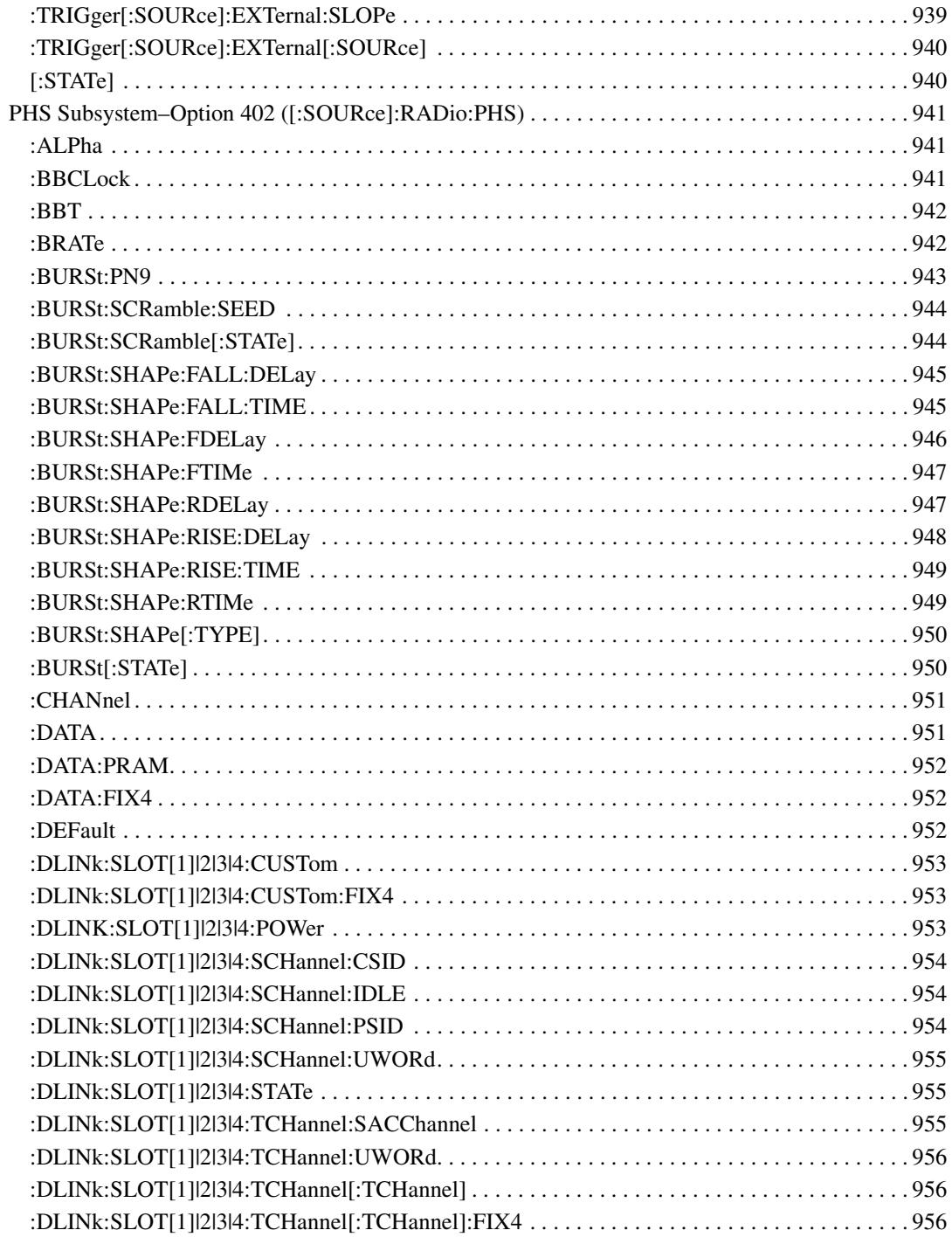

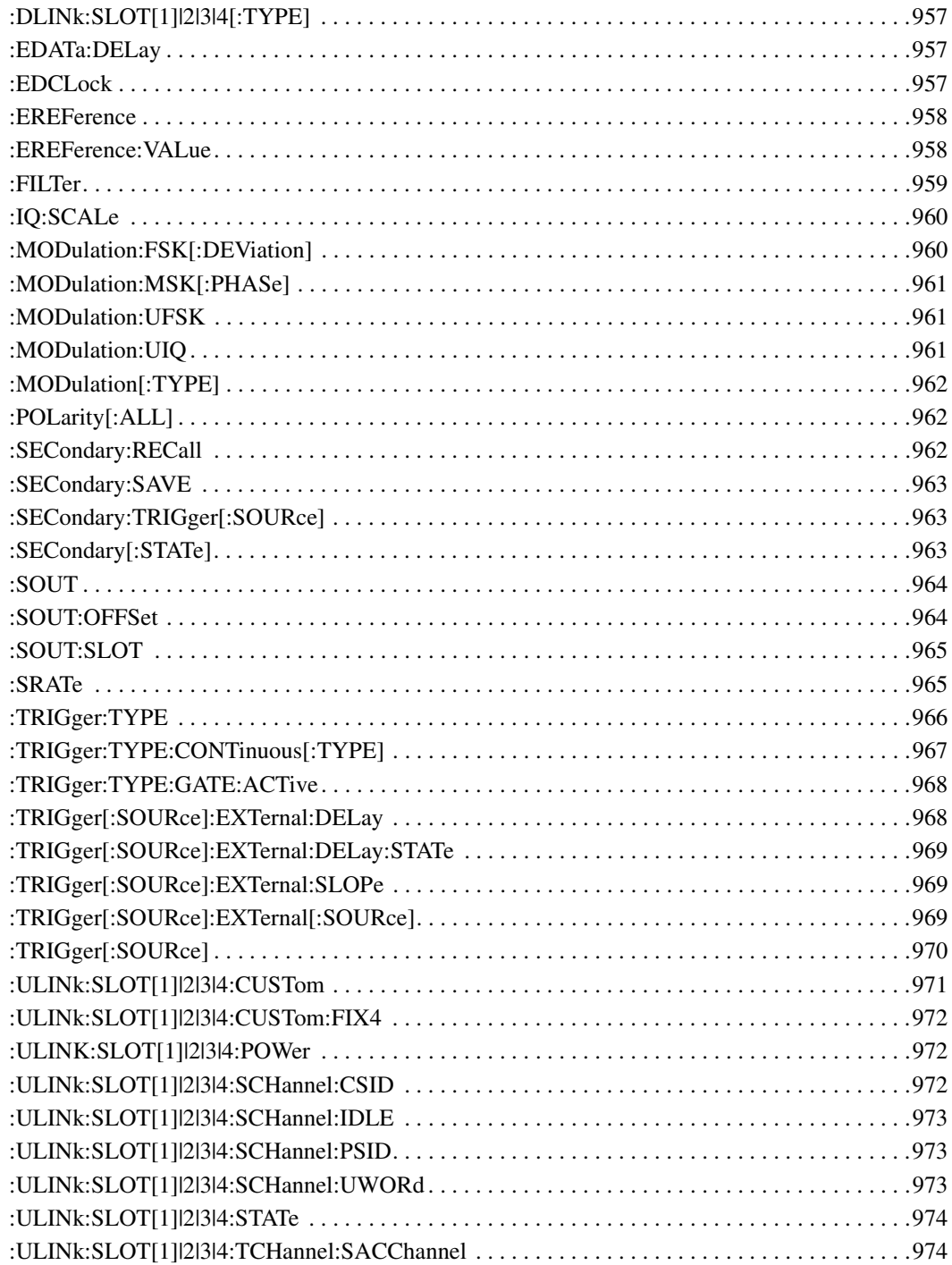

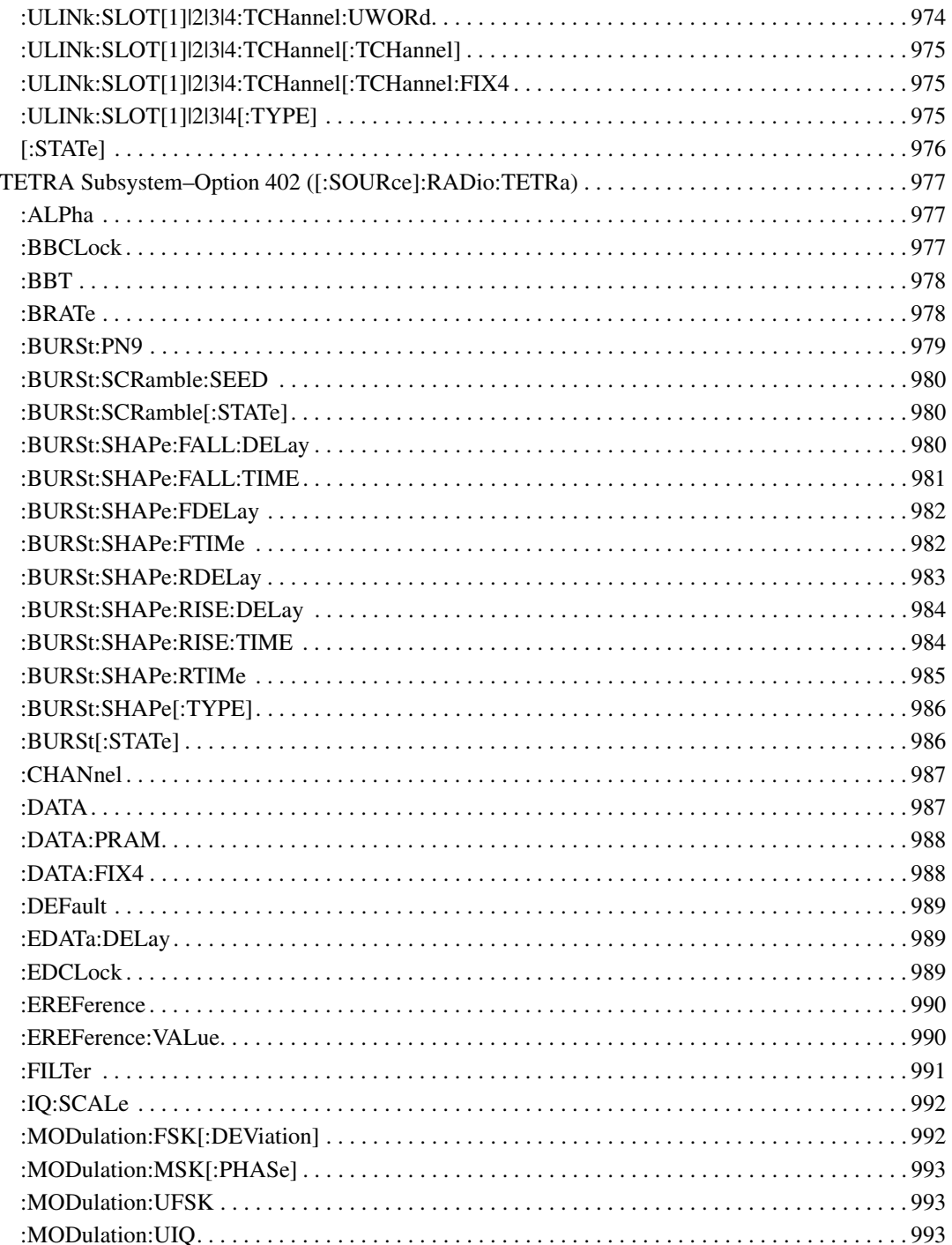

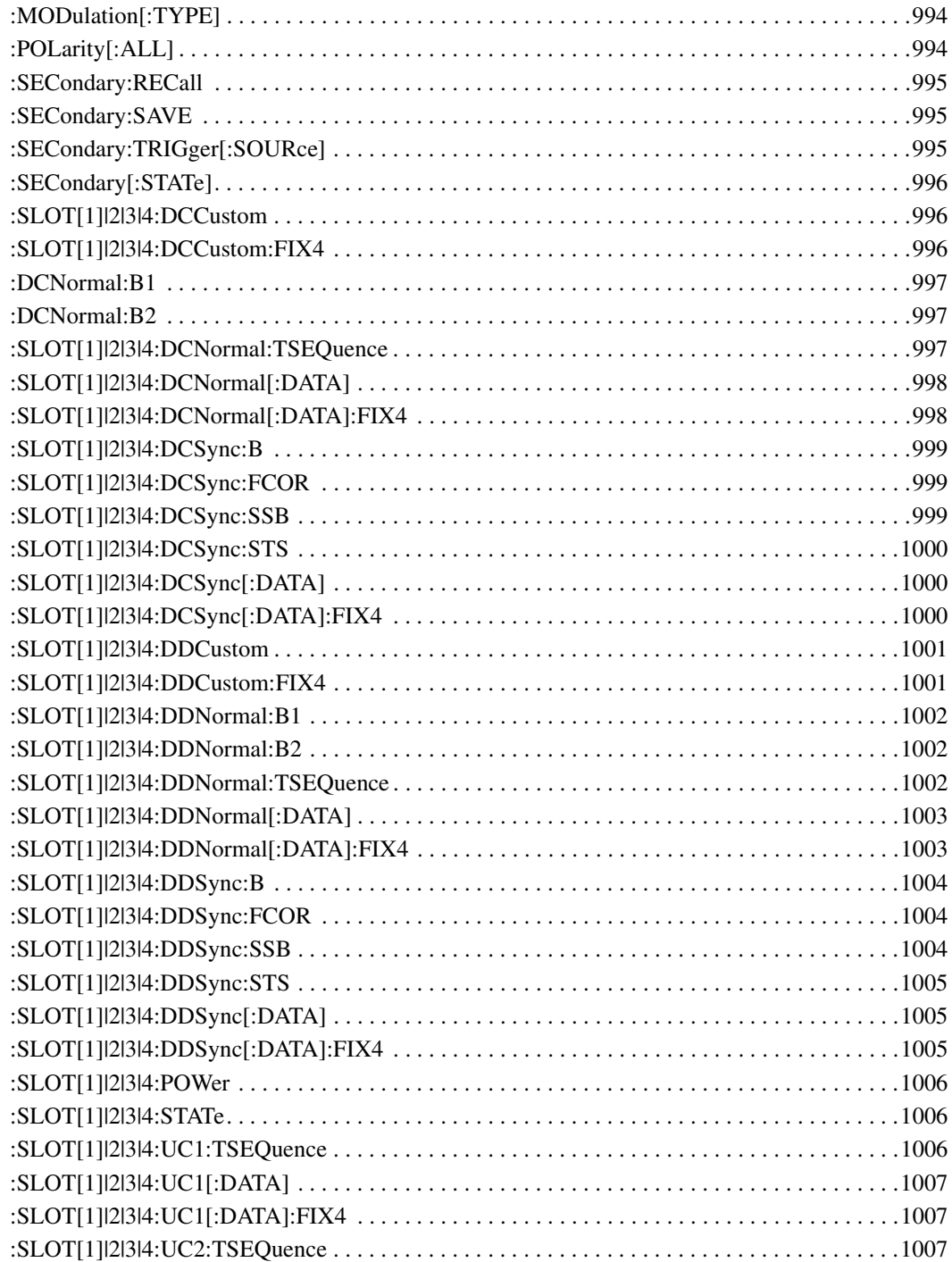

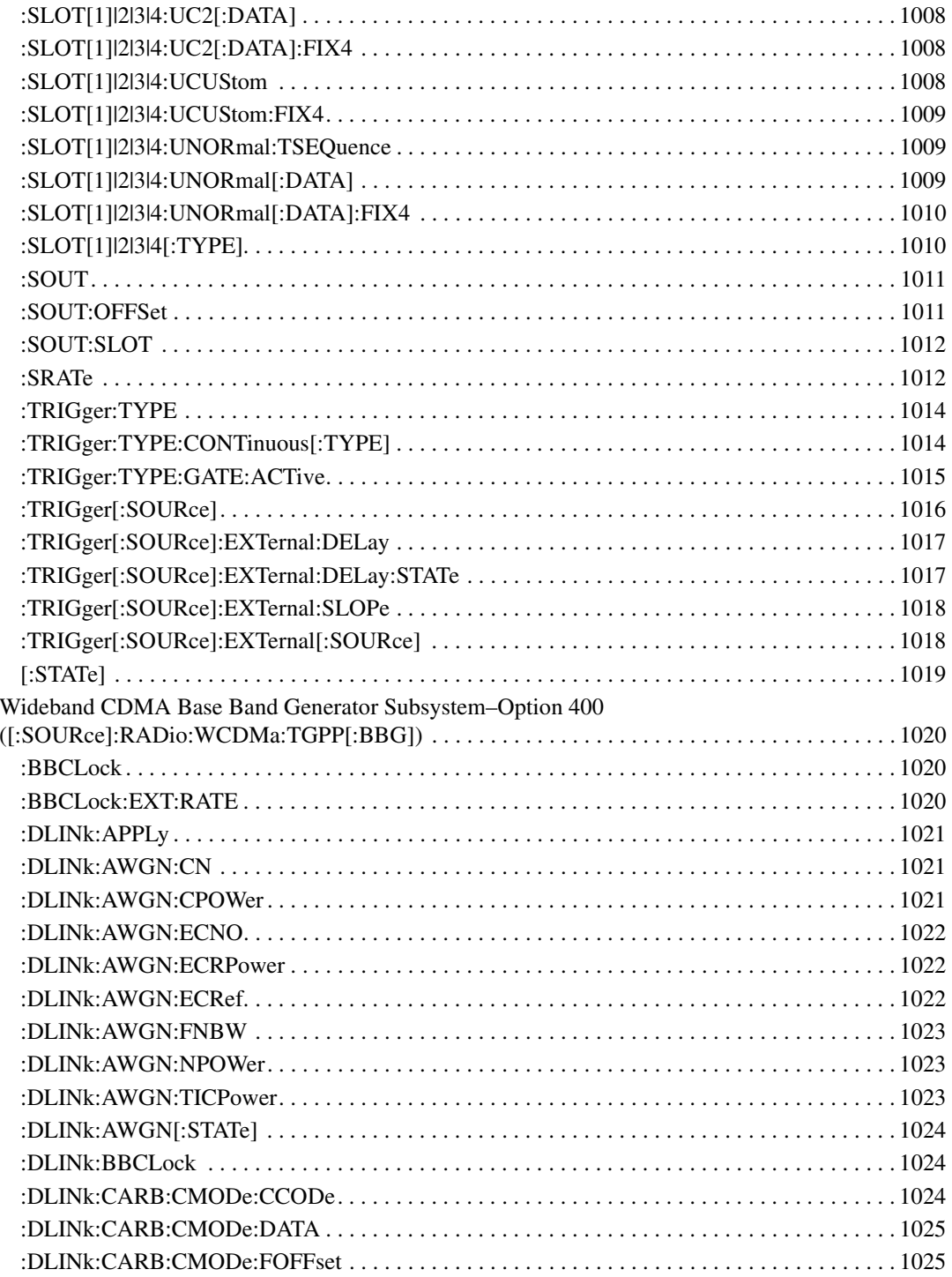

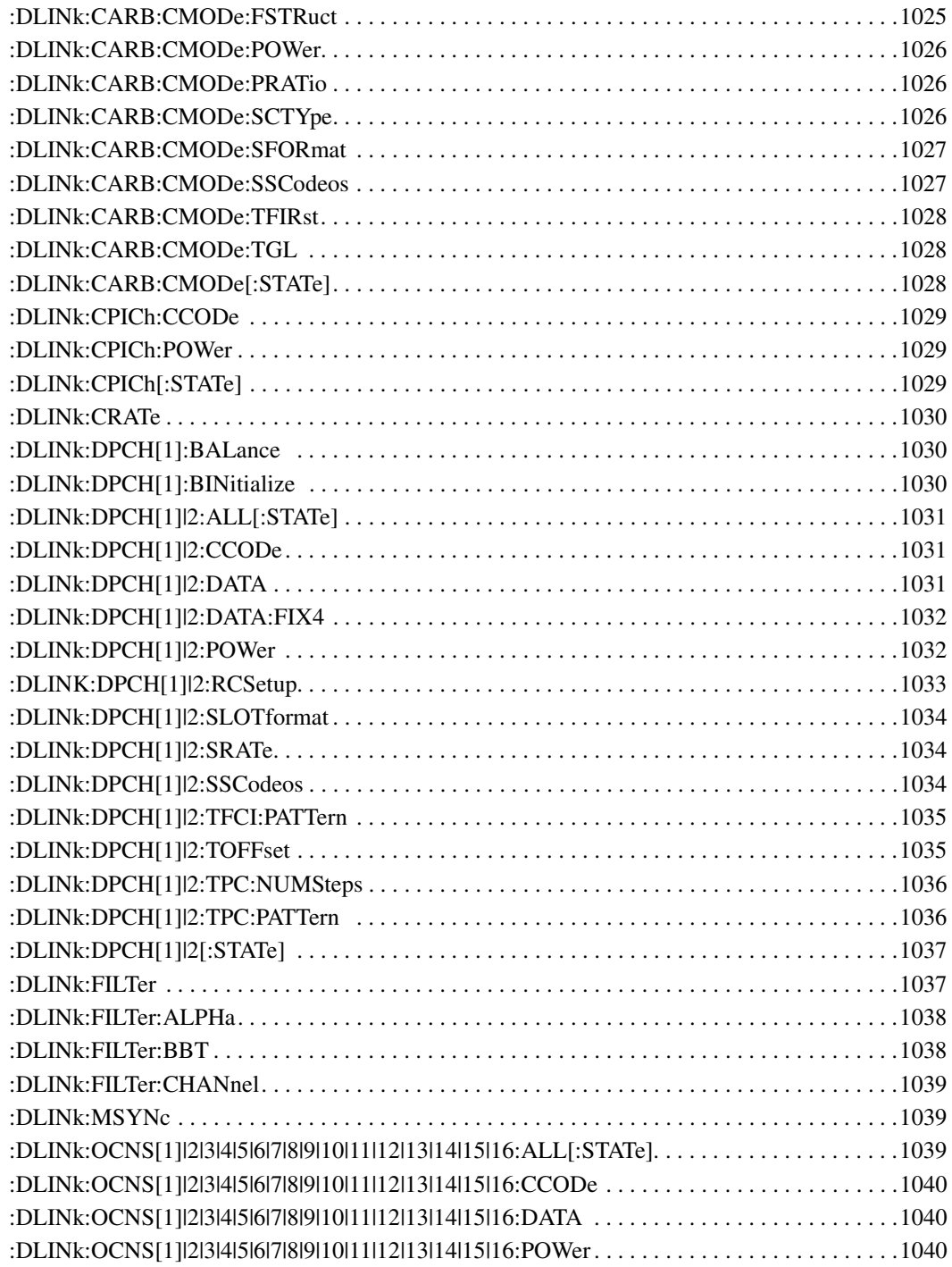

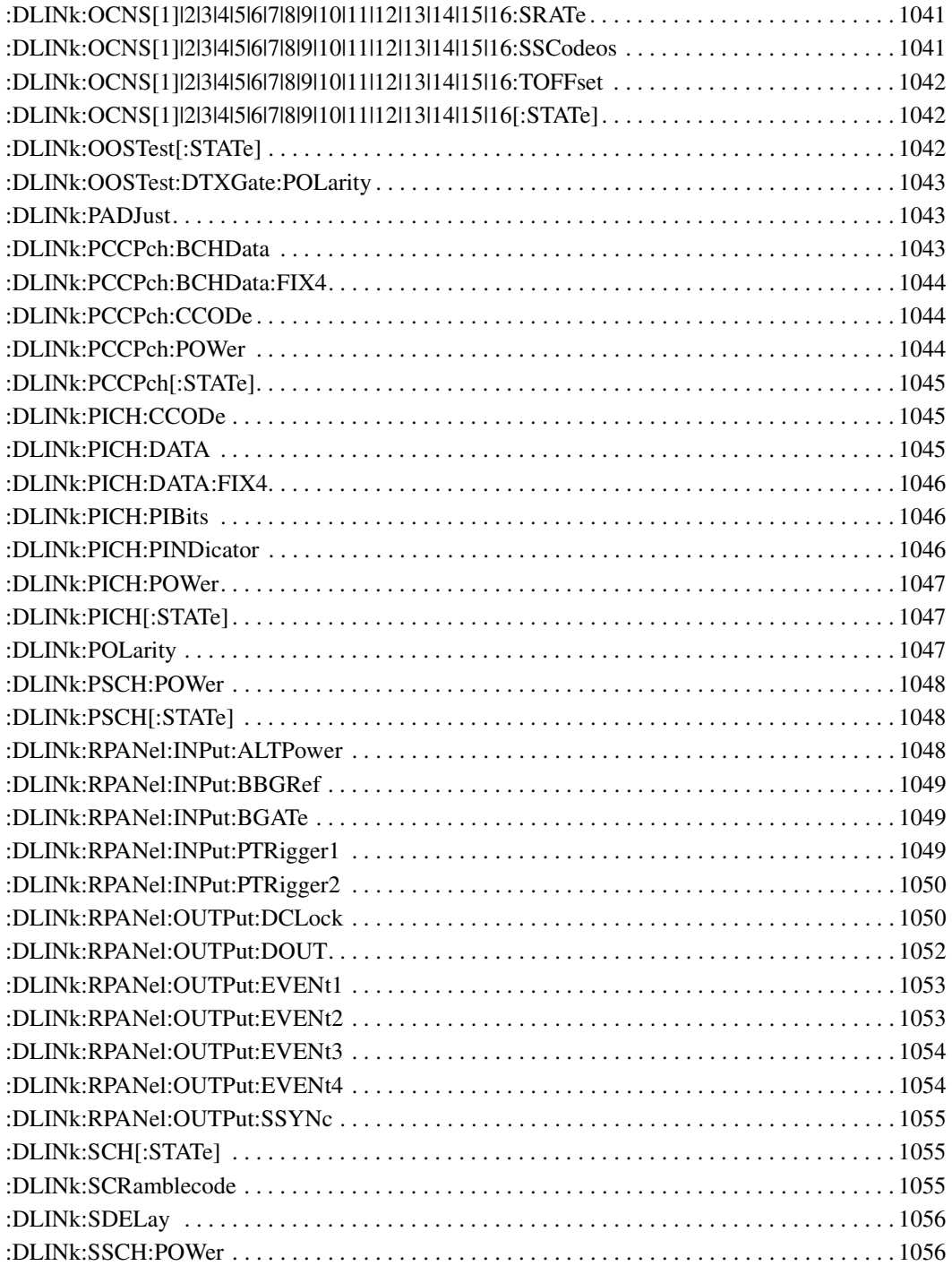

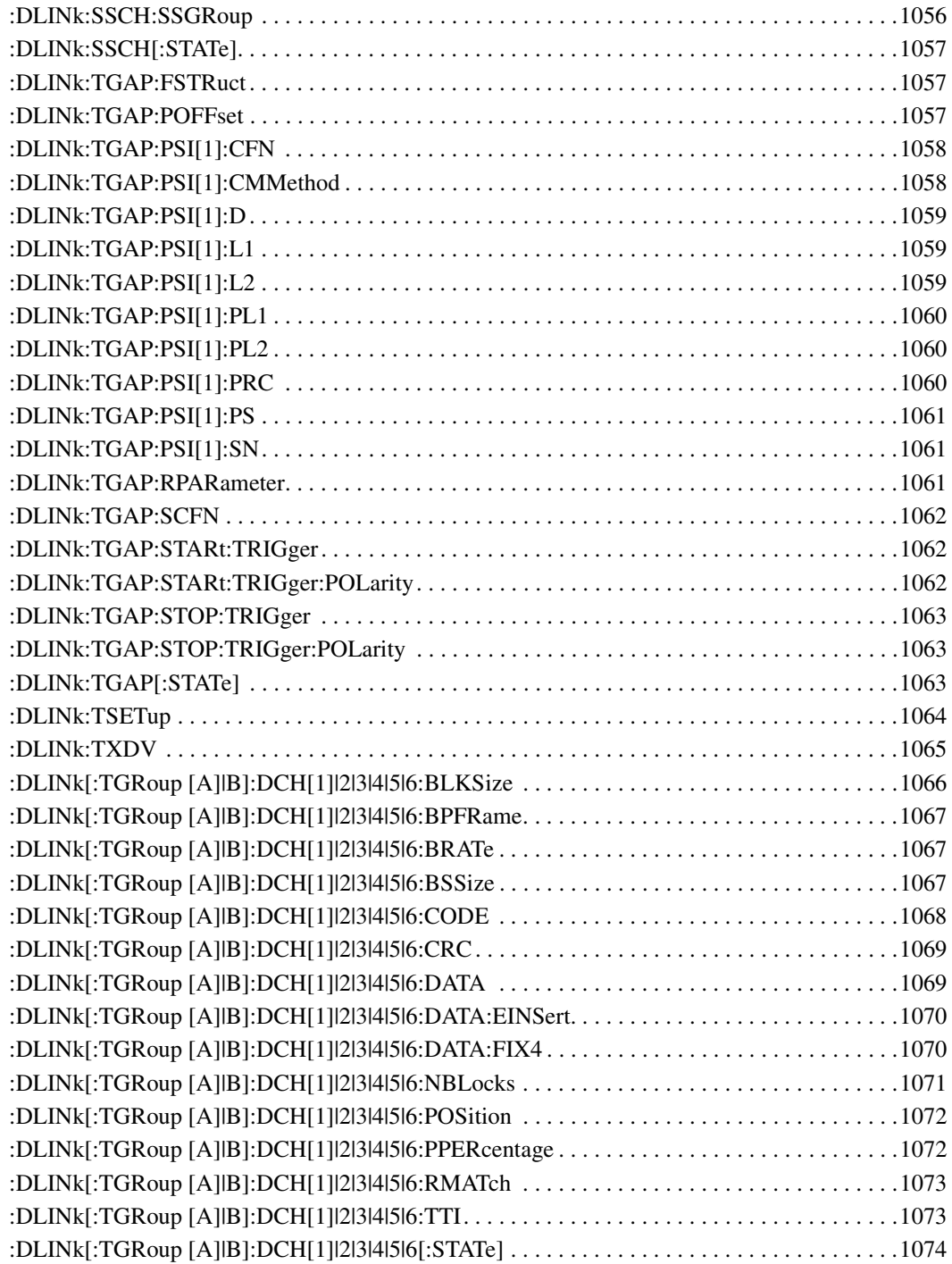

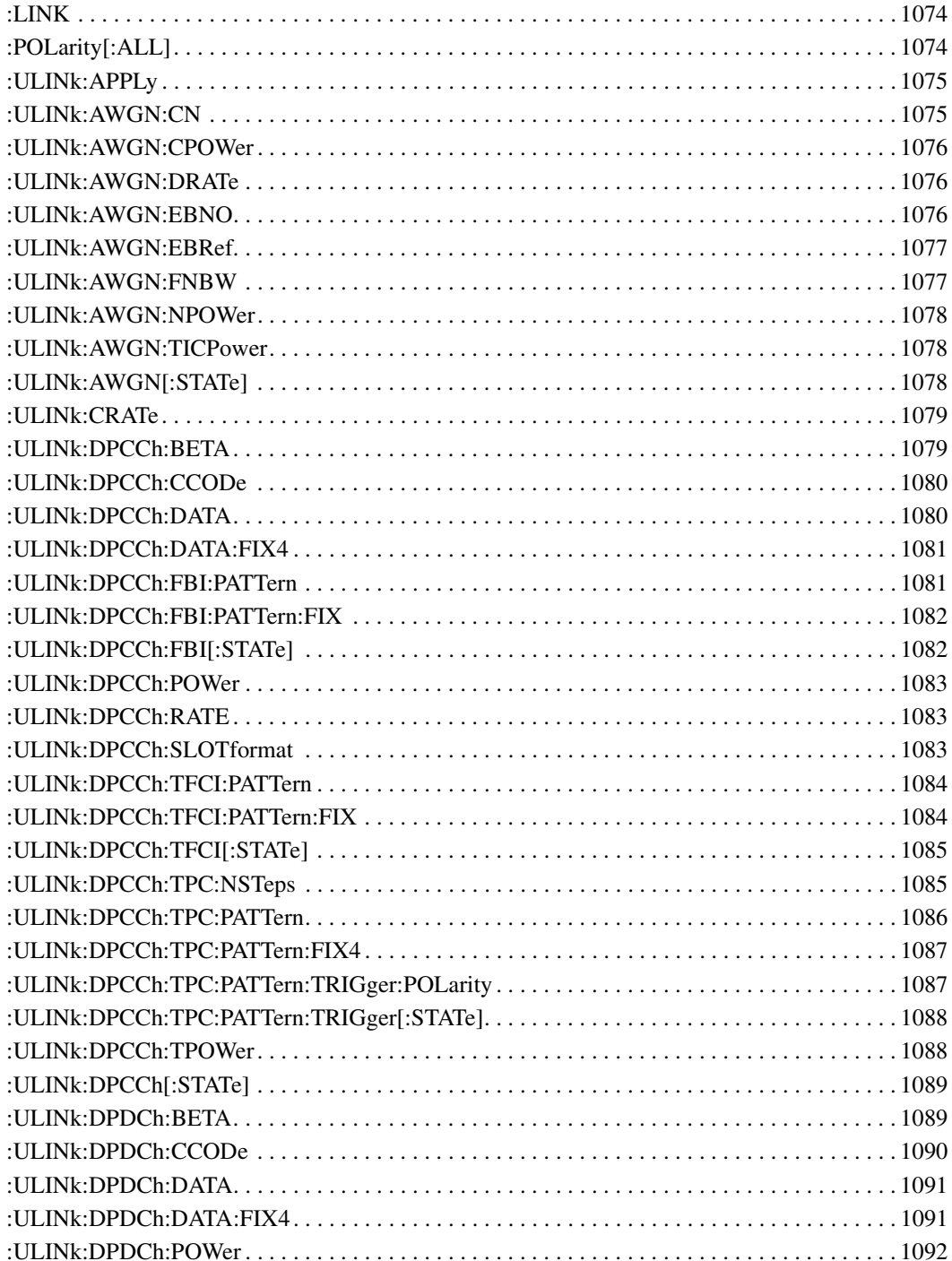

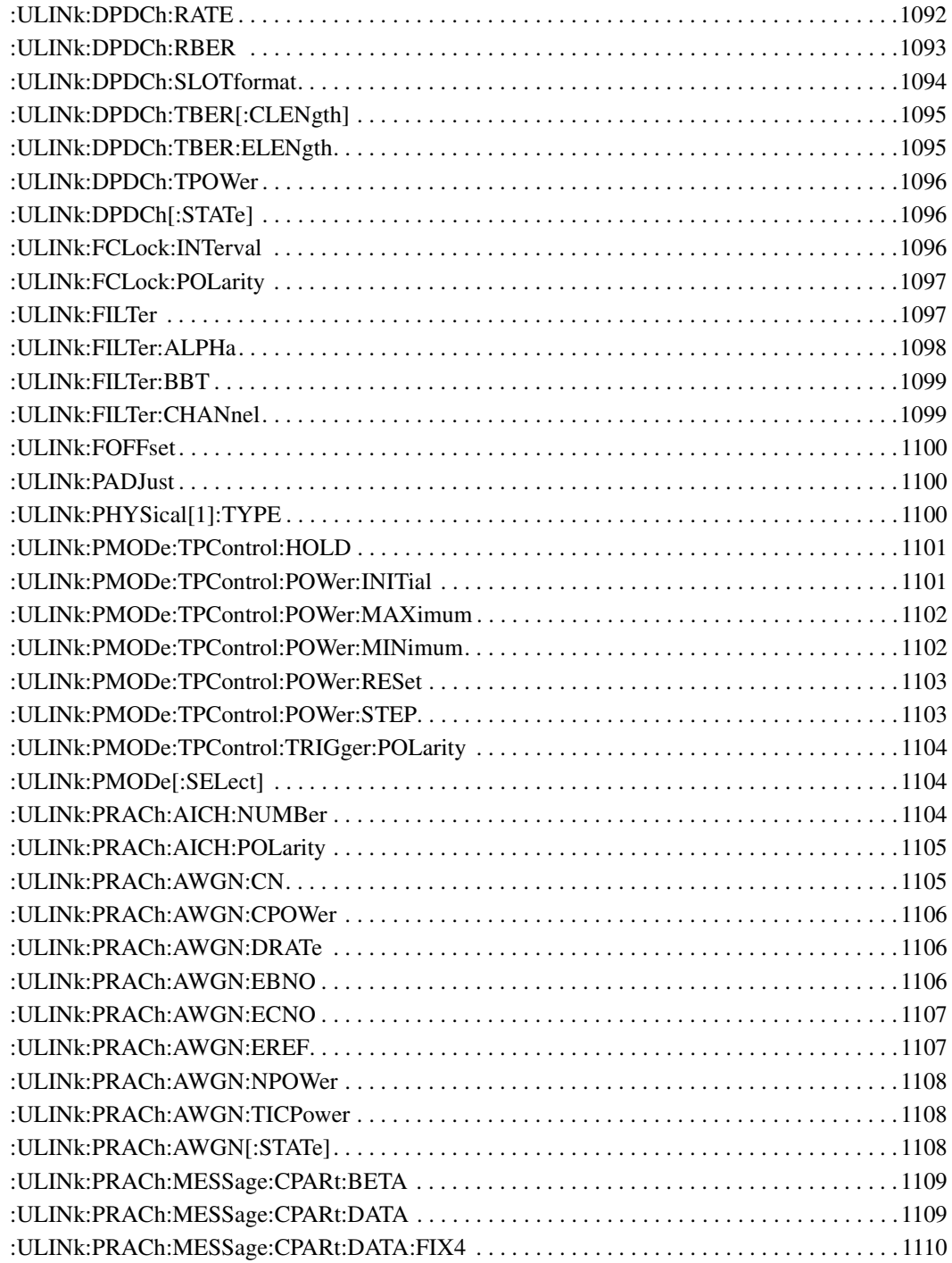

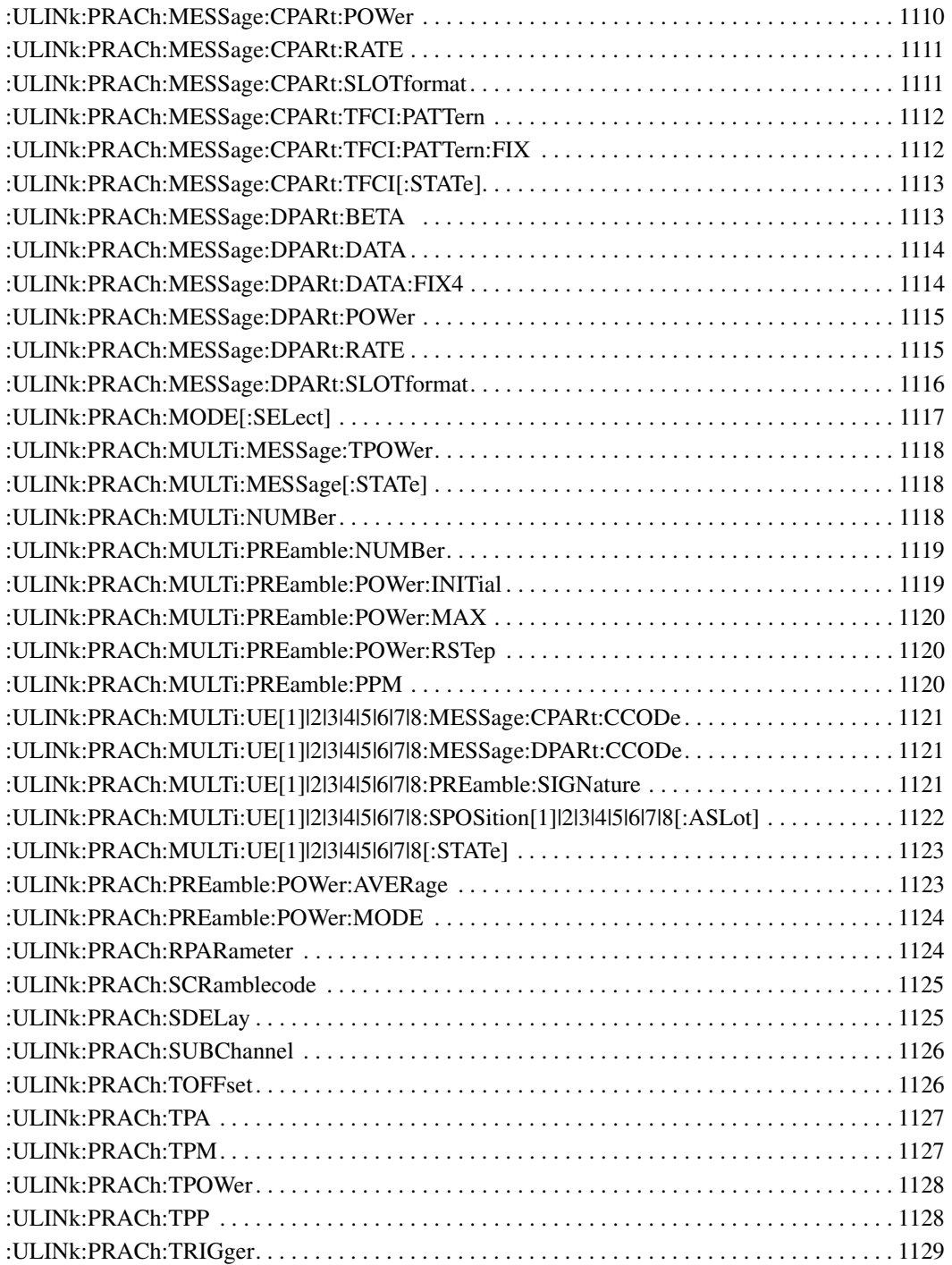

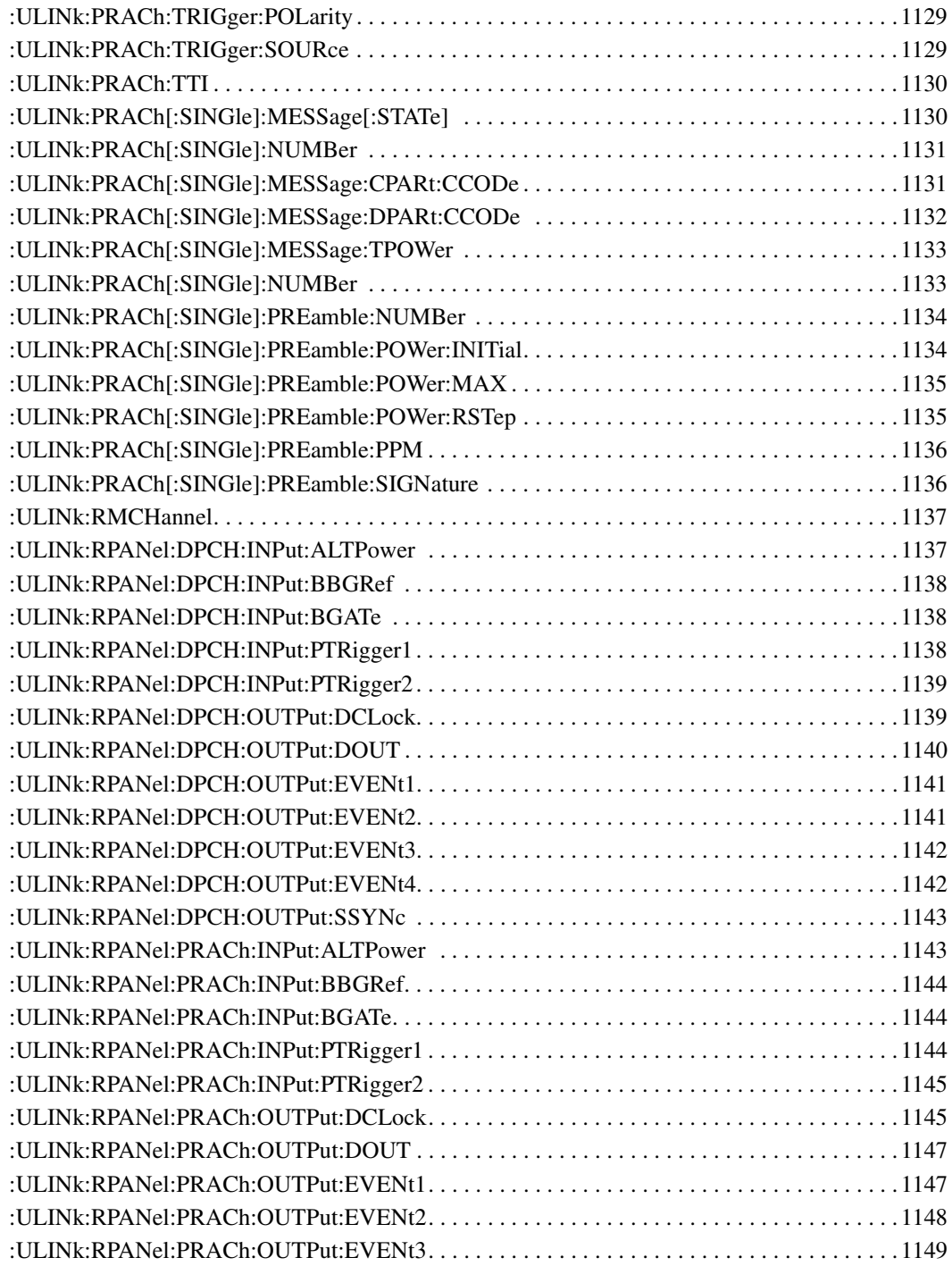

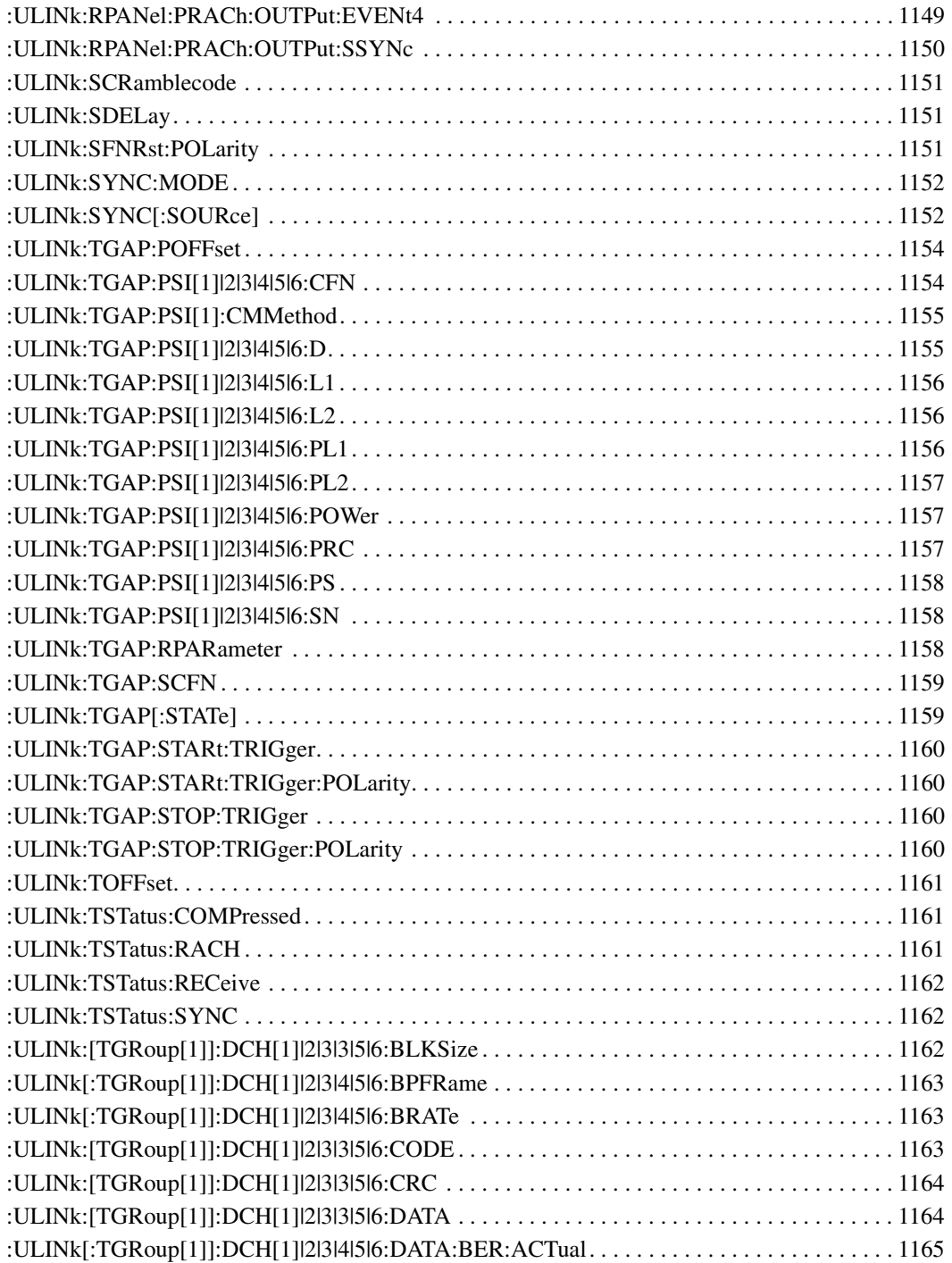

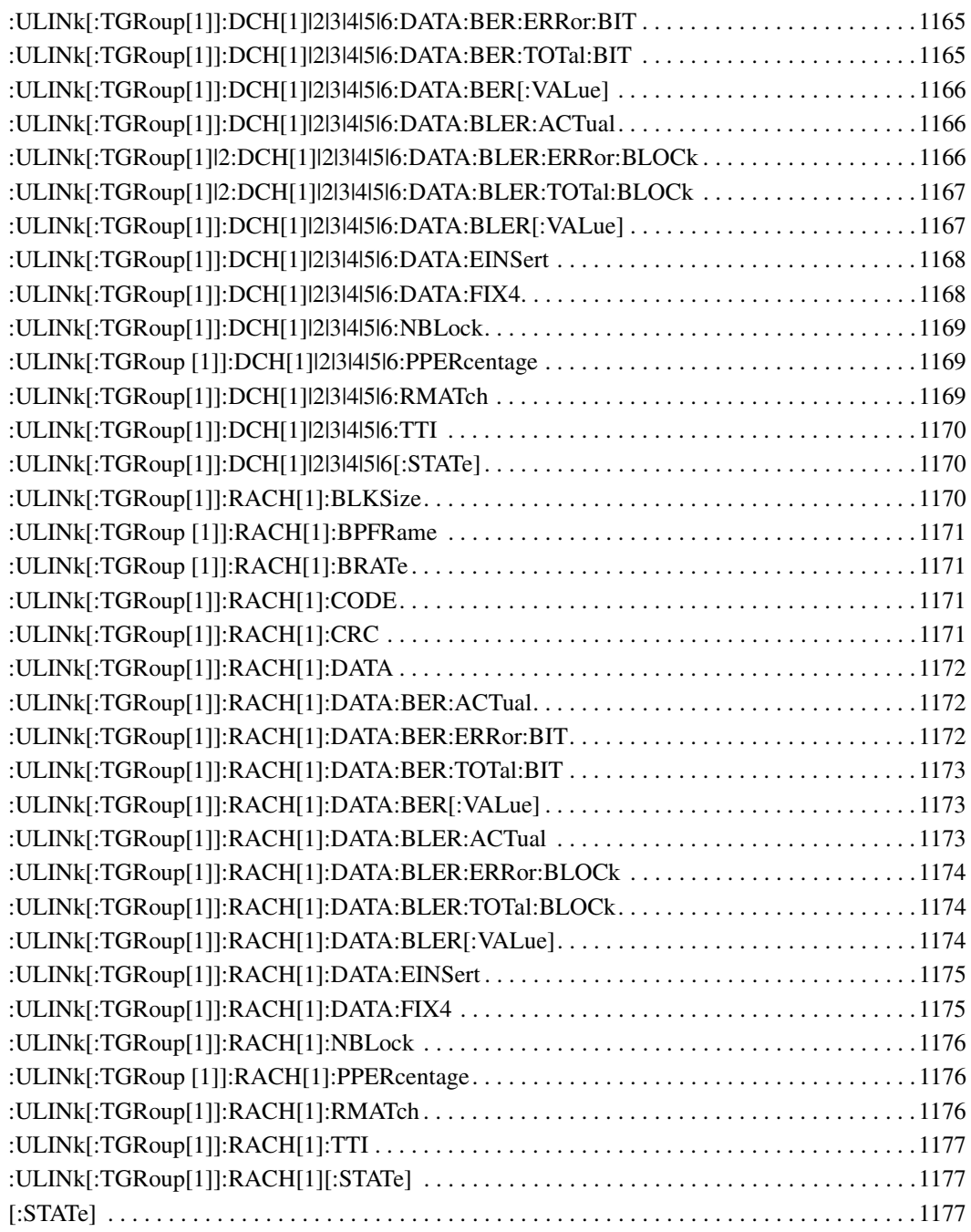

### **Documentation Overview**

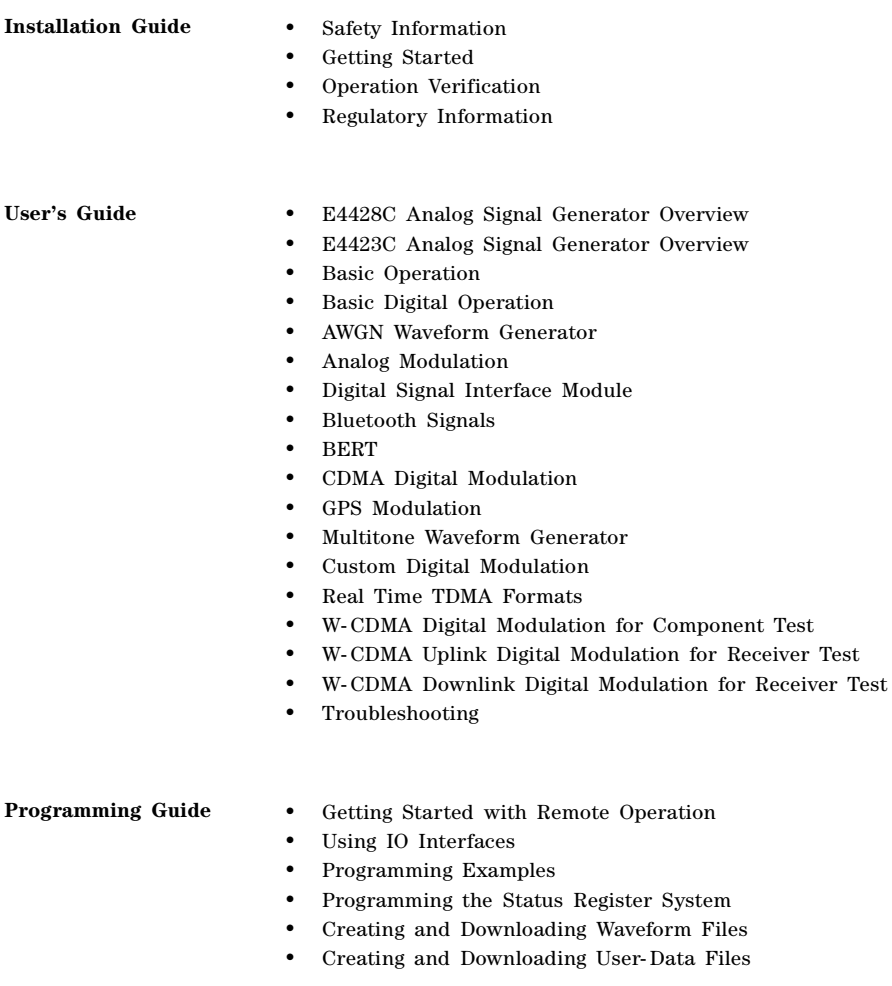

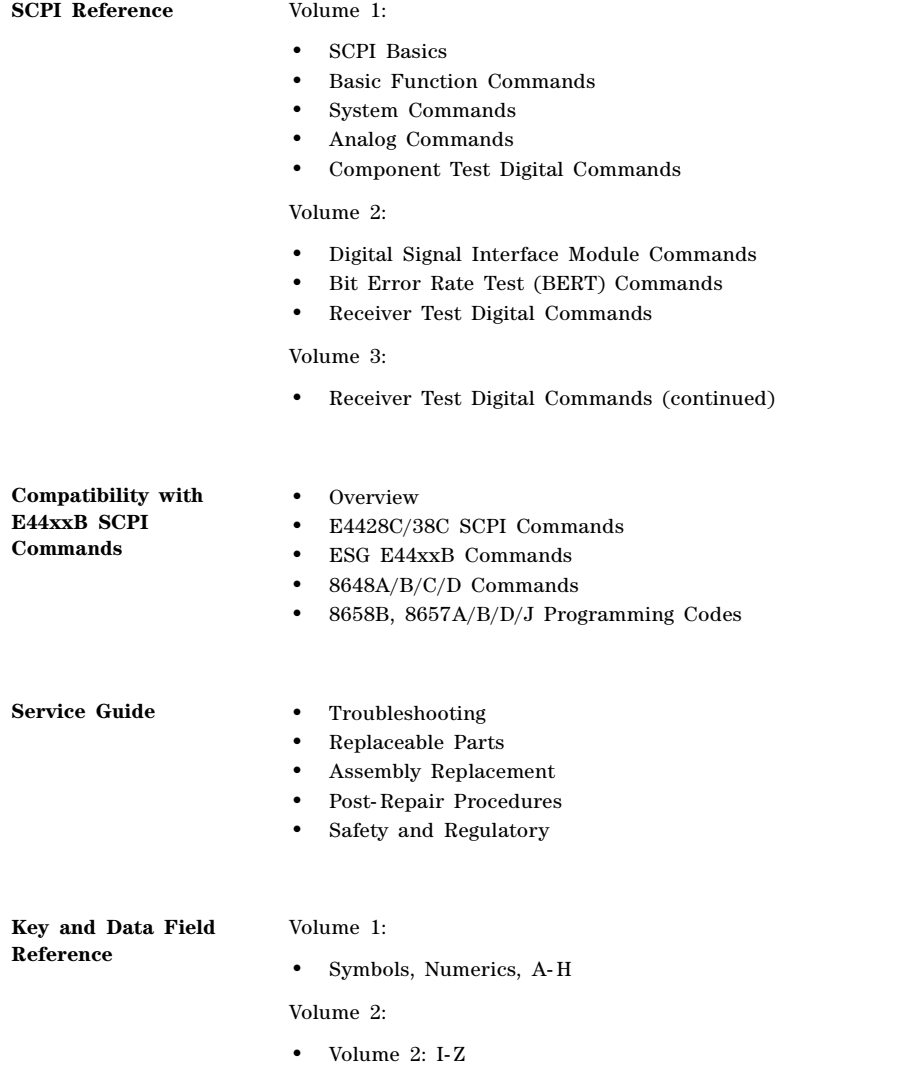
# **1 SCPI Basics**

This chapter describes how SCPI information is organized and presented in this guide. An overview of the SCPI language is also provided. This Chapter contains the following major sections:

- ["Command Reference Information" on page 2](#page-73-0)
- ["SCPI Basics" on page 3](#page-74-0)

# <span id="page-73-0"></span>**Command Reference Information**

## **SCPI Command Listings**

The Table of Contents lists the Standard Commands for Programmable Instruments (SCPI) without the parameters. The SCPI subsystem name will generally have the first part of the command in parenthesis that is repeated in all commands within the subsystem. The title(s) beneath the subsystem name is the remaining command syntax. The following example demonstrates this listing:

Communication Subsystem (:SYSTem:COMMunicate) :PMETer:CHANnel :SERial:ECHO

The following examples show the complete commands from the above Table of Contents listing:

:SYSTem:COMMunicate:PMETer:CHANnel :SYSTem:COMMunicate:SERial:ECHO

## **Key and Data Field Cross Reference**

The index is set up so applicable key and data field names can be cross-referenced to the appropriate SCPI command. There are two headings in the index where the key and data field names can be found:

- individual softkey, hardkey, or data field name
- subsystem name

## **Supported Field**

Within each command section, the Supported heading describes which signal generator configurations are supported by the SCPI command. When "All Models" is shown next to this heading, all signal generator configurations are supported by the SCPI command. When "All with Option xxx" is shown next to this heading, only the stated option(s) is supported.

## <span id="page-74-0"></span>**SCPI Basics**

This section describes the general use of the SCPI language for the ESG. It is not intended to teach you everything about the SCPI language; the SCPI Consortium or IEEE can provide that level of detailed information. For a list of the specific commands available for the signal generator, refer to the table of contents.

For additional information, refer to the following publications:

- IEEE Standard 488.1-1987, IEEE Standard Digital Interface for Programmable Instrumentation. New York, NY, 1998.
- IEEE Standard 488.2-1992, IEEE Standard Codes, Formats, Protocols and Command Commands for Use with ANSI/IEEE Standard 488.1-1987. New York, NY, 1998.

## **Common Terms**

The following terms are used throughout the remainder of this section:

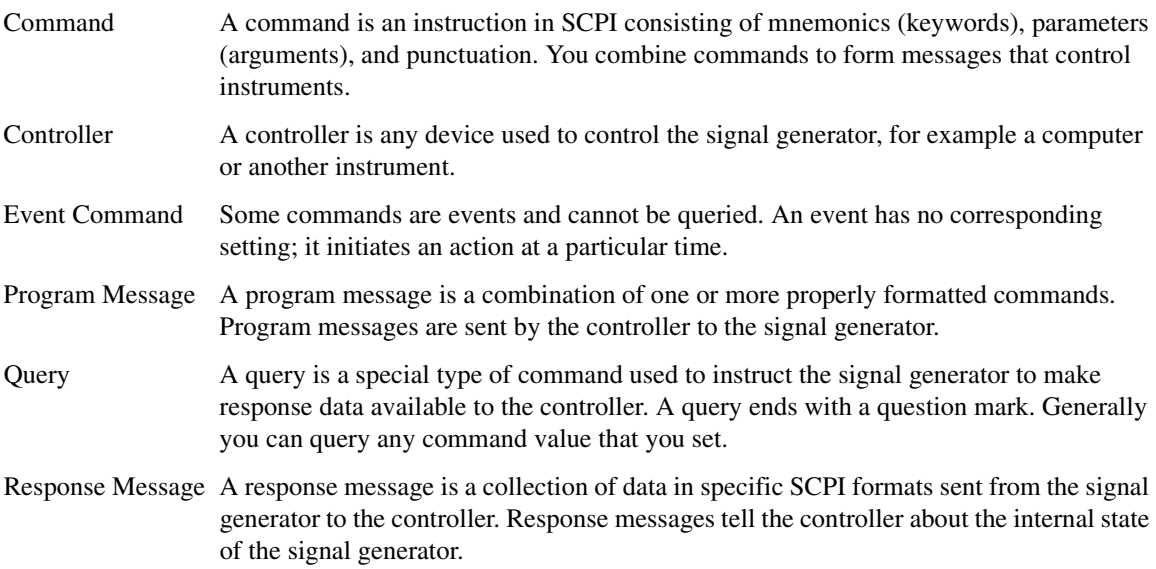

#### SCPI Basics **SCPI Basics**

## **Command Syntax**

A typical command is made up of keywords prefixed with colons (:). The keywords are followed by parameters. The following is an example syntax statement:

[:SOURce]:POWer[:LEVel] MAXimum|MINimum

In the example above, the [:LEVel] portion of the command immediately follows the :POWer portion with no separating space. The portion following the [:LEVel], MINimum|MAXimum, are the parameters (argument for the command statement). There is a separating space (white space) between the command and its parameter.

<span id="page-75-0"></span>Additional conventions in syntax statements are shown in [Table 1-1](#page-75-0) and [Table 1-2.](#page-75-0)

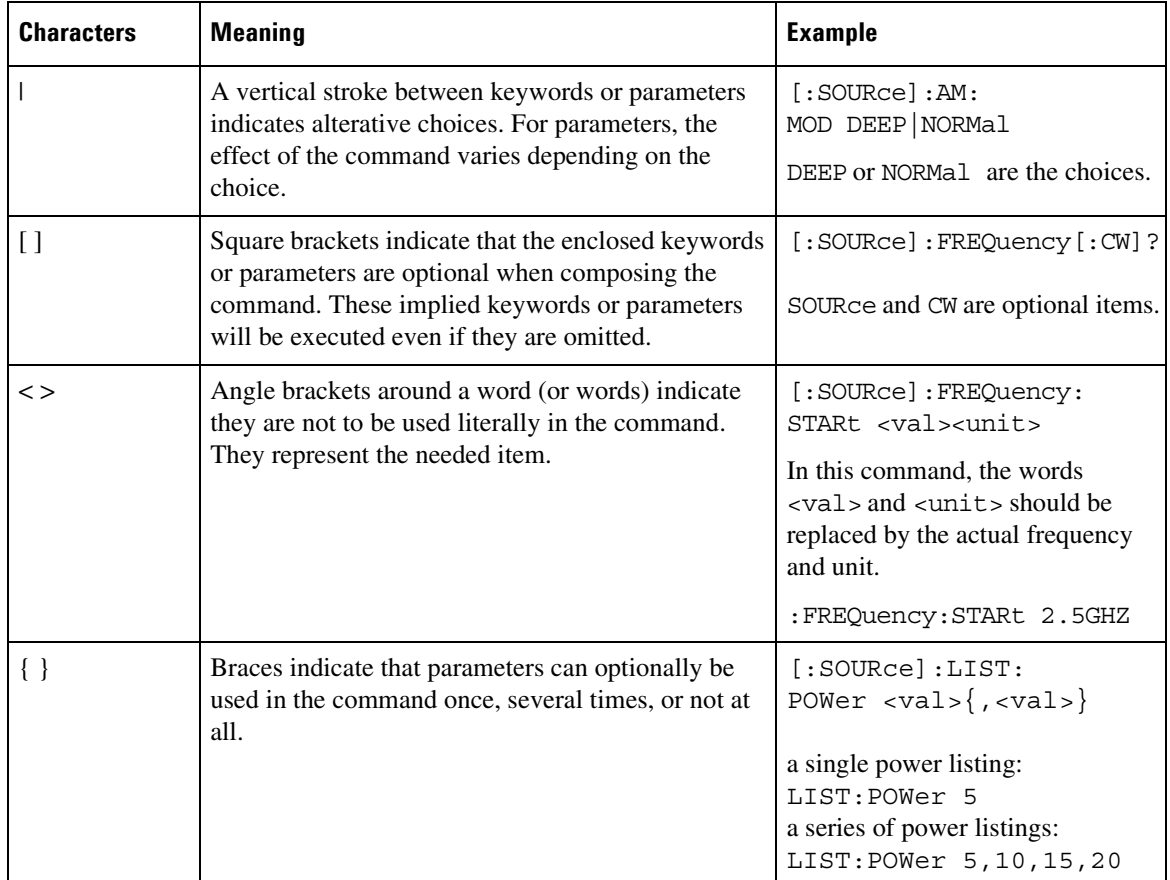

#### **Table 1-1 Special Characters in Command Syntax**

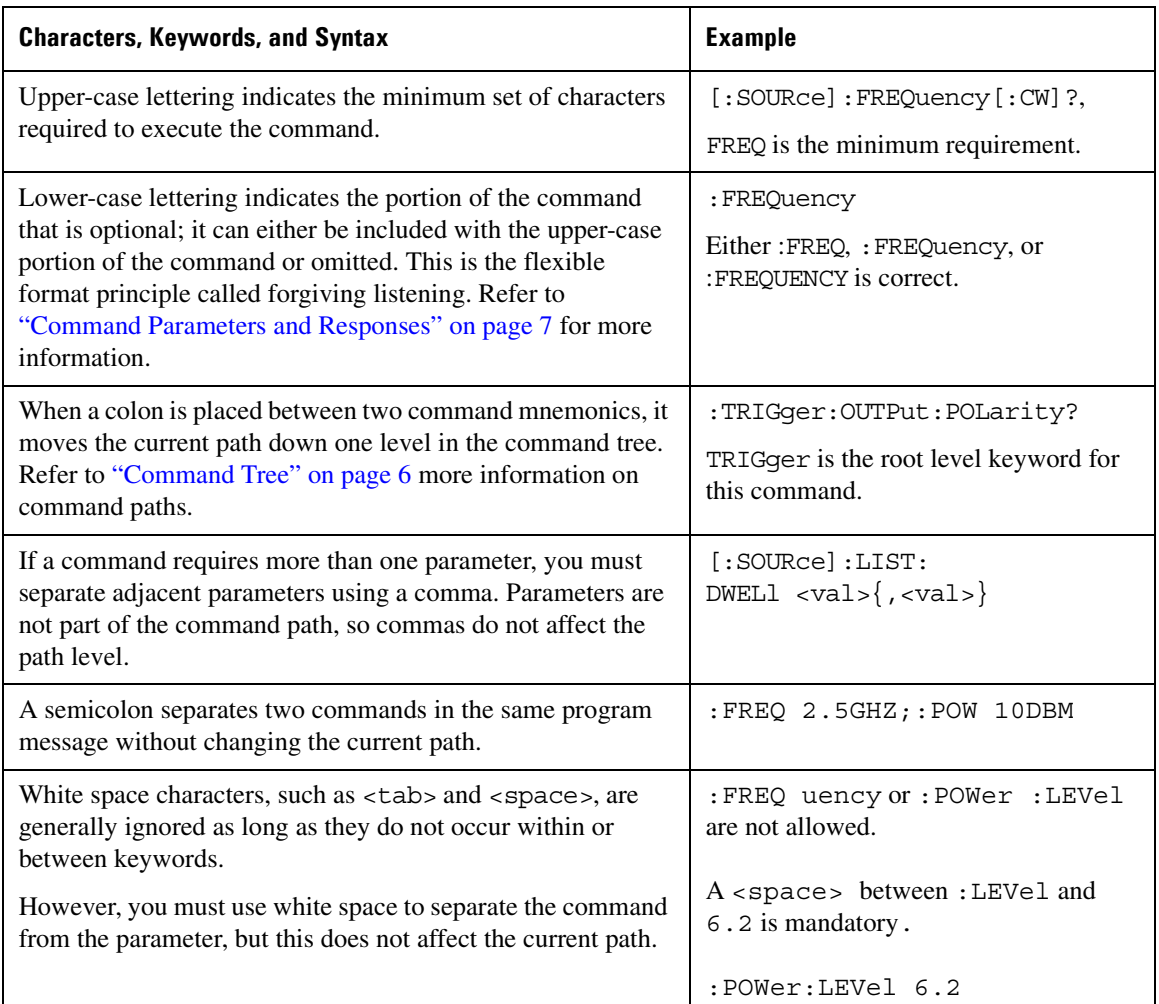

#### **Table 1-2 Command Syntax**

## **Command Types**

Commands can be separated into two groups: common commands and subsystem commands. [Figure 1-1,](#page-77-1) shows the separation of the two command groups.

Common commands are used to manage macros, status registers, synchronization, and data storage and are defined by IEEE 488.2. They are easy to recognize because they all begin with an asterisk. For example \*IDN?, \*OPC, and \*RST are common commands. Common commands are not part of any subsystem and the signal generator interprets them in the same way, regardless of the current path setting.

#### SCPI Basics **SCPI Basics**

Subsystem commands are distinguished by the colon (:). The colon is used at the beginning of a command statement and between keywords, as in :FREQuency[:CW?]. Each command subsystem is a set of commands that roughly correspond to a functional block inside the signal generator. For example, the power subsystem (:POWer) contains commands for power generation, while the status subsystem (:STATus) contains commands for controlling status registers.

<span id="page-77-1"></span>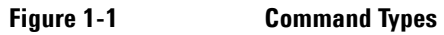

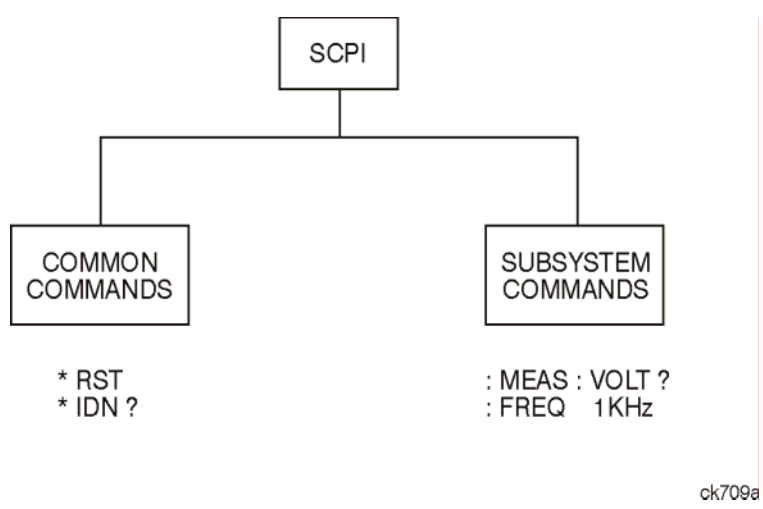

## <span id="page-77-0"></span>**Command Tree**

Most programming tasks involve subsystem commands. SCPI uses a structure for subsystem commands similar to the file systems on most computers. In SCPI, this command structure is called a command tree and is shown in [Figure 1-2.](#page-77-2)

#### <span id="page-77-2"></span>**Figure 1-2 Simplified Command Tree**

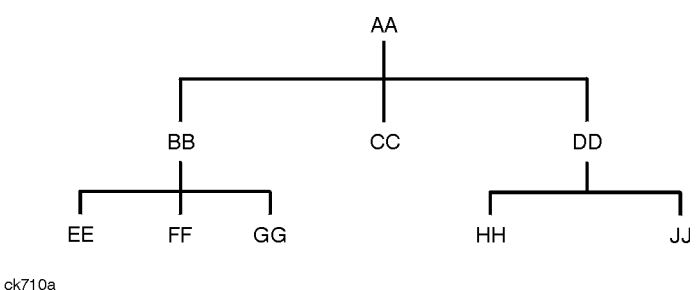

The command closest to the top is the root command, or simply "the root." Notice that you must follow a particular path to reach lower level commands. In the following example, : POWer represents AA, : ALC

represents BB, : SOURce represents GG. The complete command path is : POWer: ALC: SOURce? (:AA:BB:GG).

#### **Paths Through the Command Tree**

To access commands from different paths in the command tree, you must understand how the signal generator interprets commands. The parser, a part of the signal generator firmware, decodes each message sent to the signal generator. The parser breaks up the message into component commands using a set of rules to determine the command tree path used. The parser keeps track of the current path (the level in the command tree) and where it expects to find the next command statement. This is important because the same keyword may appear in different paths. The particular path is determined by the keyword(s) in the command statement.

A message terminator, such as a  $\leq$ new line> character, sets the current path to the root. Many programming languages have output statements that automatically send message terminators.

**NOTE** The current path is set to the root after the line-power is cycled or when \*RST is sent.

#### <span id="page-78-0"></span>**Command Parameters and Responses**

SCPI defines different data formats for use in program and response messages. It does this to accommodate the principle of forgiving listening and precise talking. For more information on program data types refer to IEEE 488.2.

Forgiving listening means the command and parameter formats are flexible.

For example, with the : FREQuency: REFerence: STATe ON OFF 1 0 command, the signal generator accepts :FREQuency:REFerence:STATe ON, :FREQuency:REFerence:STATe 1, :FREQ:REF:STAT ON, :FREQ:REF:STAT 1 to turn on the frequency reference mode.

Each parameter type has one or more corresponding response data types. A setting that you program using a numeric parameter returns either real or integer response data when queried. Response data (data returned to the controller) is more concise and restricted, and is called precise talking.

Precise talking means that the response format for a particular query is always the same.

For example, if you query the power state (: POWer:ALC: STATe?) when it is on, the response is always 1, regardless of whether you previously sent :POWer:ALC:STATe 1 or :POWer:ALC:STATe ON. [Table 1-3](#page-79-0) shows the response for a given parameter type.

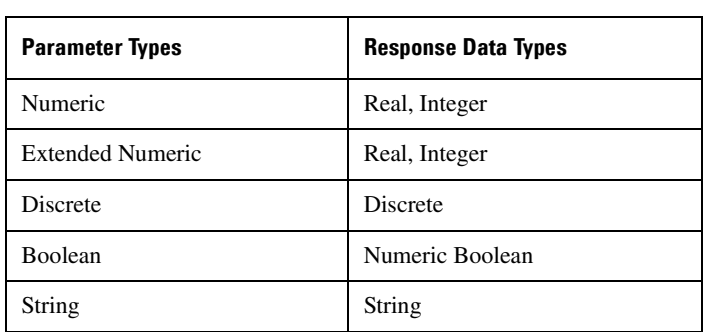

## <span id="page-79-0"></span>**Table 1-3 Parameter and Response Types**

#### **Numeric Parameters**

Numeric parameters are used in both common and subsystem commands. They accept all commonly used decimal representations of numbers including optional signs, decimal points, and scientific notation.

If a signal generator setting is programmed with a numeric parameter which can only assume a finite value, it automatically rounds any entered parameter which is greater or less than the finite value. For example, if a signal generator has a programmable output impedance of 50 or 75 ohms, and you specified 76.1 for the output impedance, the value is rounded to 75. The following are examples of numeric parameters:

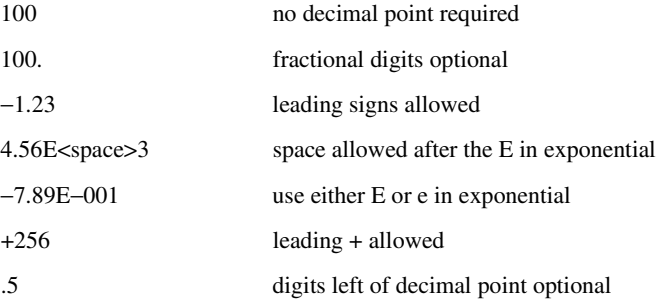

#### **Extended Numeric Parameters**

Most subsystems use extended numeric parameters to specify physical quantities. Extended numeric parameters accept all numeric parameter values and other special values as well.

The following are examples of extended numeric parameters:

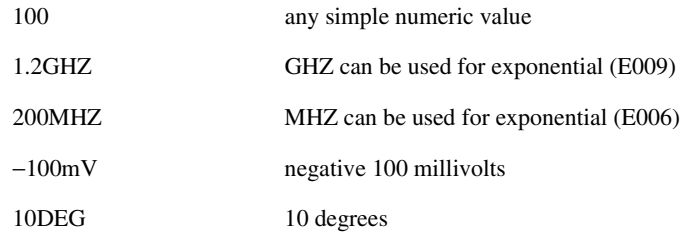

Extended numeric parameters also include the following special parameters:

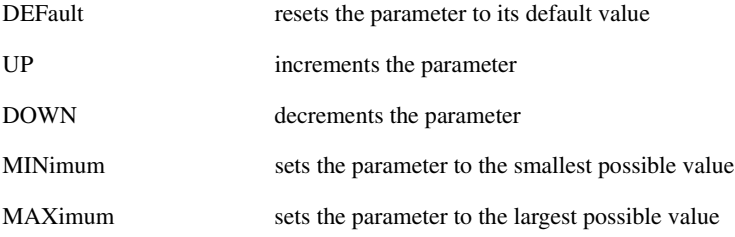

#### **Discrete Parameters**

Discrete parameters use mnemonics to represent each valid setting. They have a long and a short form, just like command mnemonics. You can mix upper and lower case letters for discrete parameters.

The following examples of discrete parameters are used with the command :TRIGger[:SEQuence]:SOURce BUS|IMMediate|EXTernal.

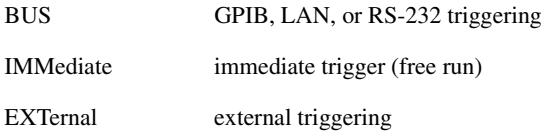

Although discrete parameters look like command keywords, do not confuse the two. In particular, be sure to use colons and spaces properly. Use a colon to separate command mnemonics from each other and a space to separate parameters from command mnemonics.

The following are examples of discrete parameters in commands:

TRIGger:SOURce BUS TRIGger:SOURce IMMediate TRIGger:SOURce EXTernal

#### **Boolean Parameters**

Boolean parameters represent a single binary condition that is either true or false. The two-state boolean parameter has four arguments. The following list shows the arguments for the two-state boolean parameter:

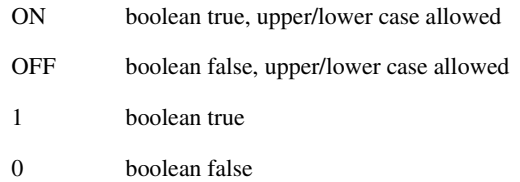

#### **String Parameters**

String parameters allow ASCII strings to be sent as parameters. Single or double quotes are used as delimiters.

The following are examples of string parameters:

```
'This is valid'
"This is also valid"
'SO IS THIS'
```
#### **Real Response Data**

Real response data represent decimal numbers in either fixed decimal or scientific notation. Most high-level programming languages that support signal generator input/output (I/O) handle either decimal or scientific notation transparently.

The following are examples of real response data:

+4.000000E+010, −9.990000E+002 −9.990000E+002 +4.0000000000000E+010  $+1$ 0

#### **Integer Response Data**

Integer response data are decimal representations of integer values including optional signs. Most status register related queries return integer response data.

The following are examples of integer response data:

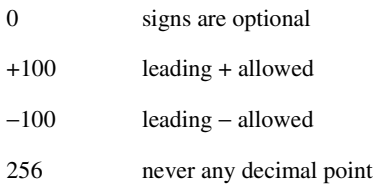

#### **Discrete Response Data**

Discrete response data are similar to discrete parameters. The main difference is that discrete response data only returns the short form of a particular mnemonic, in all upper case letters.

The following are examples of discrete response data:

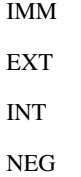

#### **Numeric Boolean Response Data**

Boolean response data returns a binary numeric value of one or zero.

#### **String Response Data**

String response data are similar to string parameters. The main difference is that string response data returns double quotes, rather than single quotes. Embedded double quotes may be present in string response data. Embedded quotes appear as two adjacent double quotes with no characters between them.

The following are examples of string response data:

"This is a string" "one double quote inside brackets: [""]" "Hello!"

#### SCPI Basics **SCPI Basics**

## **Program Messages**

The following commands will be used to demonstrate the creation of program messages:

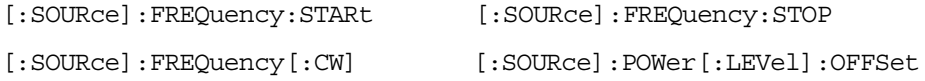

#### **Example 1**

:FREQuency:STARt 500MHZ;STOP 1000MHZ

This program message is correct and will not cause errors; STARt and STOP are at the same path level. It is equivalent to sending the following message:

FREQuency:STARt 500MHZ;FREQuency:STOP 1000MHZ

#### **Example 2**

:POWer 10DBM;:OFFSet 5DB

This program message will result in an error. The message makes use of the default POWer[:LEVel] node (root command). When using a default node, there is no change to the current path position. Since there is no command OFFSet at the root level, an error results.

The following example shows the correct syntax for this program message:

```
:POWer 10DBM;:POWer:OFFSet 5DB
```
#### **Example 3**

:POWer:OFFSet 5DB;POWer 10DBM

This program message results in a command error. The path is dropped one level at each colon. The first half of the message drops the command path to the lower level command OFFSet; POWer does not exist at this level.

The POWer 10DBM command is missing the leading colon and when sent, it causes confusion because the signal generator cannot find POWer at the POWer: OFFSet level. By adding the leading colon, the current path is reset to the root. The following shows the correct program message:

```
:POWer:OFFSet 5DB;:POWer 10DBM
```
#### **Example 4**

```
FREQ 500MHZ;POW 4DBM
```
In this example, the keyword short form is used. The program message is correct because it utilizes the default nodes of :FREQ[:CW] and :POW[:LEVel]. Since default nodes do not affect the current path, it is not necessary to use a leading colon before FREQ or POW.

## <span id="page-84-1"></span><span id="page-84-0"></span>**File Name Variables**

File name variables designate a data file and file path. File name variables are used in the SCPI command syntax whenever files are accessed. The name of the file is always required, but the file path can sometimes be optional or be designated using different formats. The following table shows these different file path formats:

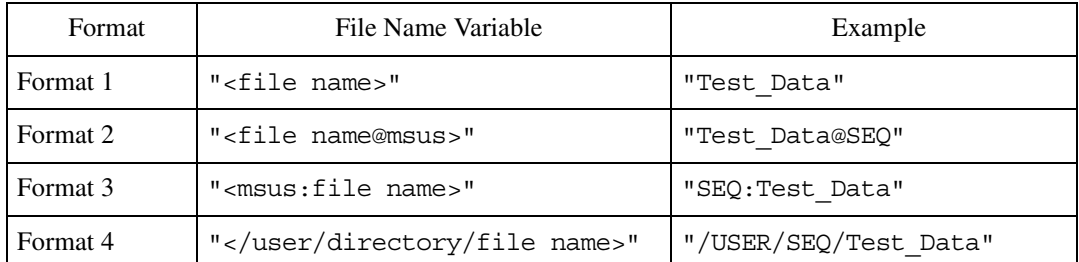

Formats 2–4 offer programming flexibility and are equivalent. Format 1 can only be used with SCPI commands that imply the path name as part of the command syntax. Typically, SCPI load commands that access user-data files do not need to have a file path designated.

See [Table 1-4 on page 14](#page-85-0) for information on file types and directories.

**NOTE** The maximum length for a file name is 23 characters, excluding the file path.

#### **Example Using Format 1**

:CORR:FLAT:LOAD "FLAT\_DATA"

The preceding example loads user-flatness data from a file called FLAT\_DATA located in the USERFLAT directory. No file path is needed as the command syntax implies the directory where the file is located.

#### **Example Using Format 2**

:MEM:COPY "IQ\_DATA@NVWFM","Test\_DATA@WFM1"

The preceding example copies a file named IQ DATA located in the WAVEFORM directory to a file named Test\_DATA in volatile waveform memory (WFM1).

#### **Example Using Format 3**

:MEM:COPY "NVWFM:IQ\_DATA","WFM1:Test\_DATA"

The preceding example copies a file named IQ DATA located in the WAVEFORM directory to a file named Test\_DATA in volatile waveform memory (WFM1).

### SCPI Basics **SCPI Basics**

#### **Example Using Format 4**

:MEM:COPY "/USER/WAVEFORM/IQ\_DATA","/USER/BBG1/WAVEFORM/IQ\_DATA"

The preceding example copies a file named IQ DATA located in the WAVEFORM directory to a file named IQ\_DATA in volatile waveform memory (WFM1).

The following examples show commands, with different formats, that can be used to download a waveform file named Test\_Data into the signal generator's volatile waveform memory (WFM1):

*Command Syntax Format 3*

:MEMory:DATA "WFM1:Test\_Data",#ABC

*Command Syntax Format 4*

:MEMory:DATA "/USER/BBG1/WAVEFORM/Test\_Data",#ABC

These commands are equivalent. The data block, #ABC, is described as follows:

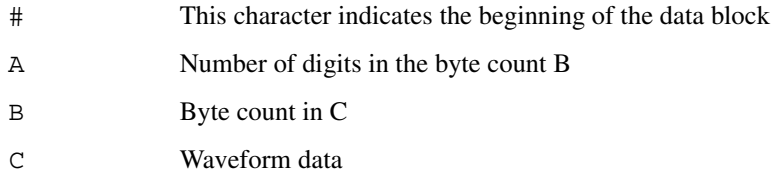

Refer to [":DATA" on page 105](#page-176-0) and the *E4428C/38C ESG Signal Generators Programming Guide* for more information on data blocks and downloading waveform data.

## **File Types and Directory Structure**

The signal generator uses a computer directory model structure for file storage. The top level directory is called the USER directory. All other directories are subdirectories located under the USER directory. Each subdirectory is dedicated to the type of data stored. For example, the FIR directory is used to store finite impulse filter (FIR) coefficient data whereas the MARKERS directory is used to store marker data.

<span id="page-85-0"></span>The following table lists signal generator the subdirectories and file paths where file types are stored.

| <b>File System</b>         | <b>File Type</b> | <b>File Path</b> | <b>MSUS Path</b>     |
|----------------------------|------------------|------------------|----------------------|
| <b>BINARY</b> <sup>a</sup> | <b>BIN</b>       | /USER/BIN        | BINARY: <sup>b</sup> |
| BIT <sup>a</sup>           | <b>BIT</b>       | /USER/BIT        | BIT:                 |

**Table 1-4 File Types and Directory Structures**

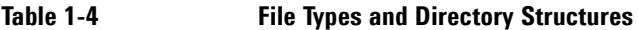

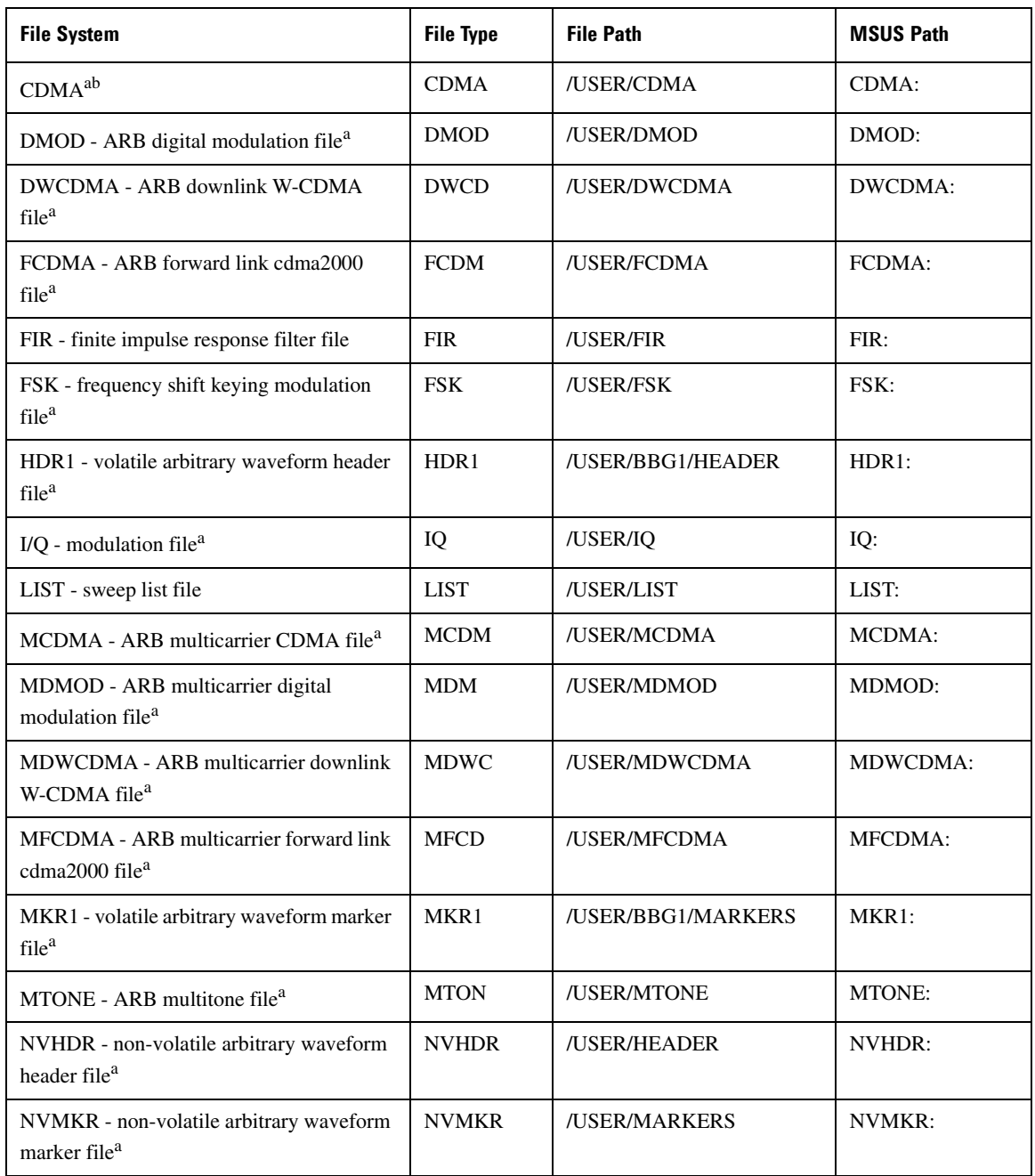

| <b>File System</b>                                           | <b>File Type</b> | <b>File Path</b>    | <b>MSUS Path</b> |
|--------------------------------------------------------------|------------------|---------------------|------------------|
| NVWFM - non-volatile arbitrary waveform<br>file <sup>a</sup> | <b>NVWFM</b>     | /USER/WAVEFORM      | NVWFM:           |
| RCDMA - ARB reverse link cdma2000<br>file <sup>a</sup>       | <b>RCDM</b>      | /USER/RCDM          | RCDM:            |
| SEQ - ARB sequence file <sup>a</sup>                         | <b>SEQ</b>       | /USER/SEQ           | SEQ:             |
| SHAPE - burst shape file <sup>a</sup>                        | <b>SHAP</b>      | /USER/SHAPE         | SHAPE:           |
| <b>STATE</b>                                                 | <b>STAT</b>      | /USER/STATE         | STATE:           |
| USERFLAT - user-flatness file                                | <b>UFLT</b>      | /USER/USERFLAT      | <b>USERFLAT:</b> |
| UWCDMA - ARB uplink W-CDMA file <sup>a</sup>                 | <b>UWCD</b>      | /USER/UWCDMA        | UWCDMA:          |
| $WFM1$ - waveform file <sup>a</sup>                          | WFM1             | /USER/BBG1/WAVEFORM | WFM1:            |

**Table 1-4 File Types and Directory Structures**

a. This feature does not apply to the E4428C.

b. This msus designator is optional.

## **MSUS (Mass Storage Unit Specifier) Variable**

The variable "<msus>" enables a command to be file type specific when working with user files. Some commands use it as the only command parameter, while others can use it in conjunction with a file name when a command is not file type specific. When used with a file name, it is similar to Format 2 in the "File" [Name Variables"](#page-84-0) section on [page 13.](#page-84-0) The difference is the file type specifier (msus) occupies its own variable and is not part of the file name syntax.

The following examples illustrate the usage of the variable "<msus>" when it is the only command parameter:

*Command Syntax with the msus variable*

:MMEMory:CATalog? "<msus>"

*Command Syntax with the file system*

:MMEMory:CATalog? "LIST:"

The variable "<msus>" is replaced with "LIST: ". When the command is executed, the output displays only the files from the List file system.

The following examples illustrate the usage of the variable "<file name>" with the variable "<msus>":

*Command Syntax with the file name and msus variable*s

:MMEMory:DELete[:NAME] "<file name>",["<msus>"]

*Command Syntax with the file name and file system*

:MMEMory:DELete:NAME "LIST\_1","LIST:"

The command from the above example cannot discern which file system LIST\_1 belongs to without a file system specifier and will not work without it. When the command is properly executed, LIST\_1 is deleted from the List file system.

The following example shows the same command, but using Format 2 from the ["File Name Variables"](#page-84-0)  section on [page 13:](#page-84-0)

:MMEMory:DELete:NAME "LIST\_1@LIST"

When a file name is a parameter for a command that is not file system specific, either format ( $\mathbb{R}$ -file name>","<msus>" or "<file name@msus>") will work.

Refer to [Table 1-4 on page 14](#page-85-0) for a listing of the file systems and types.

#### **Quote Usage with SCPI Commands**

As a general rule, programming languages require that SCPI commands be enclosed in double quotes as shown in the following example:

":FM:EXTernal:IMPedance 600"

However when a string is the parameter for a SCPI command, additional quotes or other delimiters may be required to identify the string. Your programming language may use two sets of double quotes, one set of single quotes, or back slashes with quotes to signify the string parameter. The following examples illustrate these different formats:

```
"MEMory:LOAD:LIST ""myfile""" used in BASIC programming languages
```
"MEMory:LOAD:LIST \"myfile\"" used in C, C++, Java, and PERL

"MEMory:LOAD:LIST 'myfile'" accepted by most programming languages

Consult your programming language reference manual to determine the correct format.

#### SCPI Basics **SCPI Basics**

#### **Binary, Decimal, Hexadecimal, and Octal Formats**

Command values may be entered using a binary, decimal, hexadecimal, or octal format. When the binary, hexadecimal, or octal format is used, their values must be preceded with the proper identifier. The decimal format (default format) requires no identifier and the signal generator assumes this format when a numeric value is entered without one. The following list shows the identifiers for the formats that require them:

- #B identifies the number as a binary numeric value (base-2).
- #H identifies the number as a hexadecimal alphanumeric value (base-16).
- #Q identifies the number as a octal alphanumeric value (base-8).

The following are examples of SCPI command values and identifiers for the decimal value 45:

#B101101 binary equivalent

#H2D hexadecimal equivalent

#Q55 octal equivalent

The following example sets the RF output power to 10 dBm (or the equivalent value for the currently selected power unit, such as DBUV or DBUVEMF) using the hexadecimal value 000A:

:POW #H000A

A unit of measure, such as DBM or mV, will not work with the values when using a format other than decimal.

The following example sets the bluetooth board address to FFBF7 (hexadecimal):

:RADio:BLUEtooth:ARB:BDADdr #HFFBF7

# **2 Basic Function Commands**

This chapter provides SCPI descriptions for subsystems dedicated to signal generator operations common to most ESG Signal Generators. This chapter contains the following major sections:

- ["Correction Subsystem \(\[:SOURce\]:CORRection\)" on page 20](#page-91-0)
- ["Digital Modulation Subsystem—E4438C \(\[:SOURce\]\)" on page 22](#page-93-0)
- ["Frequency Subsystem \(\[:SOURce\]\)" on page 38](#page-109-0)
- ["List/Sweep Subsystem \(\[:SOURce\]\)" on page 49](#page-120-0)
- ["Power Subsystem \(\[:SOURce\]:POWer\)" on page 58](#page-129-0)

# <span id="page-91-0"></span>**Correction Subsystem ([:SOURce]:CORRection)**

## **:FLATness:LOAD**

**Supported** All Models

[:SOURce]:CORRection:FLATness:LOAD "<file name>"

This command loads a user-flatness correction file. The " $\epsilon$ file name  $\epsilon$ " variable is the name of the file located in the Catalog of USERFLAT Files. The directory path is implied in the command and need not be specified in the variable name. For more information on file name syntax, refer to ["File Name Variables" on](#page-84-1)  [page 13](#page-84-1).

#### **Key Entry Load From Selected File**

#### **:FLATness:PAIR**

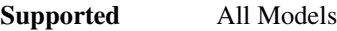

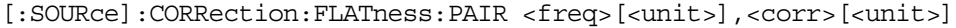

This command sets a frequency and amplitude correction pair.

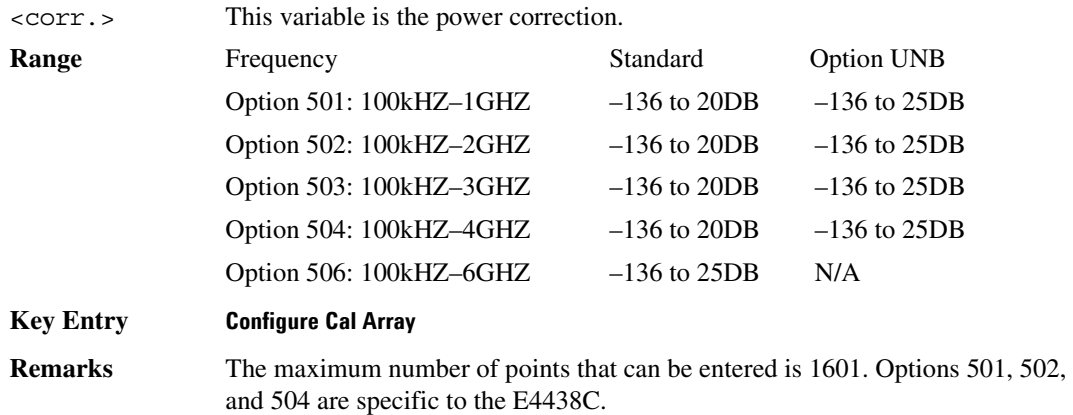

## **:FLATness:POINts**

**Supported** All Models

[:SOURce]:CORRection:FLATness:POINts?

This query returns the number of points in the user-flatness correction file.

## **:FLATness:PRESet**

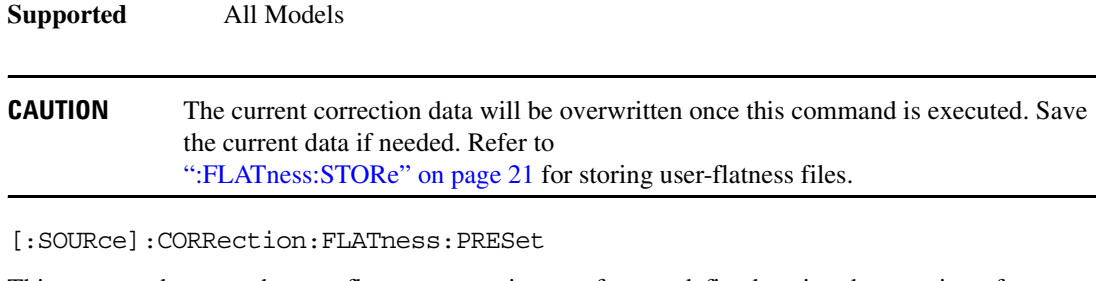

This command presets the user-flatness correction to a factory-defined setting that consists of one point.

**Key Entry Preset List**

#### <span id="page-92-0"></span>**:FLATness:STORe**

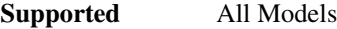

[:SOURce]:CORRection:FLATness:STORe "<file name>"

This command stores the current user-flatness correction data to a file named be the :CORRection:FLATness:STORe. The directory path is implied in the command and need not be specified in the "<file name>" variable.

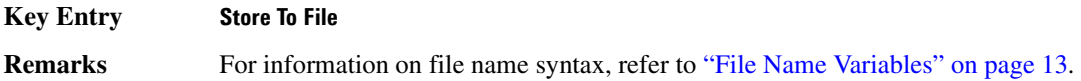

## **[:STATe]**

**Supported** All Models

[:SOURce]:CORRection[:STATe] ON|OFF|1|0

[:SOURce]:CORRection[:STATe]?

This command enables or disables the user-flatness corrections.

**\*RST** 0

**Key Entry Flatness Off On**

# <span id="page-93-0"></span>**Digital Modulation Subsystem—E4438C ([:SOURce])**

## **:BURSt:SOURce**

**Supported** E4438C

[:SOURce]:BURSt:SOURce EXT[1]|INT[1] [:SOURce]:BURSt:SOURce?

This command selects either an internally generated or an externally supplied burst source.

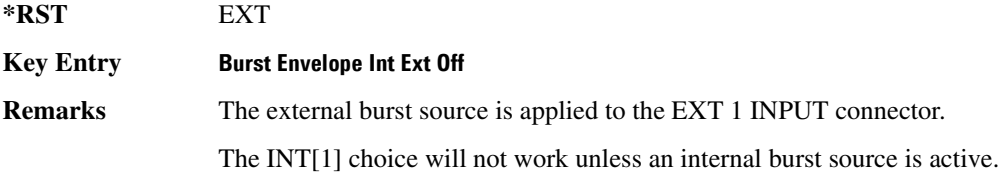

## **:BURSt:STATe**

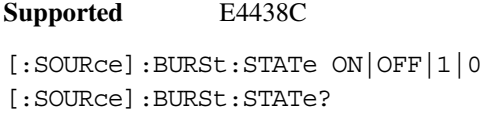

This command enables or disables the burst envelope function.

**\*RST** 0

**Key Entry Burst Envelope Int Ext Off**

#### **:DM:EXTernal:ALC:BANDwidth|BWIDth**

**Supported** All Models

**NOTE** Refer to the *Programming Compatibility Guide* for information on this command. This command was replaced by the [":ALC:BANDwidth|BWIDth"](#page-129-1) command shown on [page 58](#page-129-1) and the [":ALC:BANDwidth"](#page-130-0) command on [page 59.](#page-130-0)

## **:DM:EXTernal:HCRest[:STATe]**

**Supported** E4438C

[:SOURce]:DM:EXTernal:HCRest[:STATe] ON|OFF|1|0 [:SOURce]:DM:EXTernal:HCRest[:STATe]?

This command changes the operating condition to accommodate I/Q inputs with a high crest factor.

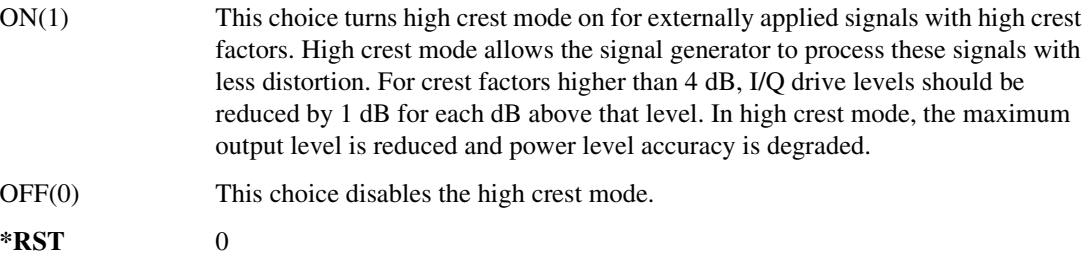

**Key Entry High Crest Mode Off On**

#### <span id="page-94-1"></span>**:DM:EXTernal:FILTer**

**Supported** E4438C

[:SOURce]:DM:EXTernal:FILTer 40e6|THRough [:SOURce]:DM:EXTernal:FILTer?

This command selects the filter or through path for I/Q signals routed to the rear panel I and Q outputs. Selecting a filter using this command will automatically set [":DM:EXTernal:FILTer:AUTO" on](#page-94-0)  [page 23](#page-94-0) to OFF(0) mode.

40e6 This choice applies a 40 MHz baseband filter. THRough This choice bypasses filtering. **\*RST** THR

**Key Entry 40.000 MHz Through**

## <span id="page-94-0"></span>**:DM:EXTernal:FILTer:AUTO**

**Supported** E4438C

[:SOURce]:DM:EXTernal:FILTer:AUTO ON|OFF|1|0 [:SOURce]:DM:EXTernal:FILTer:AUTO?

This command enables or disables the automatic selection of the filters for I/Q signals routed to the rear panel outputs.

## Basic Function Commands **Digital Modulation Subsystem—E4438C ([:SOURce])**

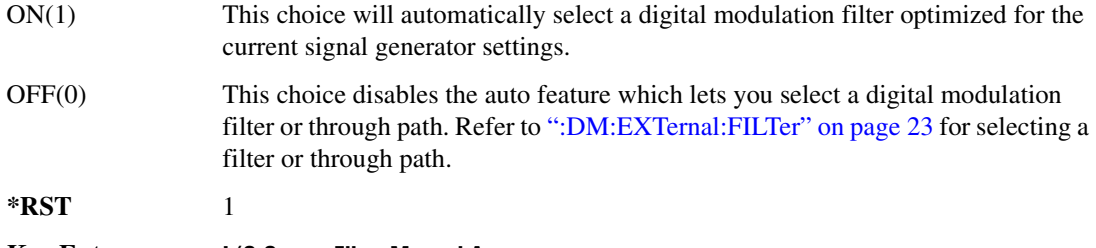

## **Key Entry I/Q Output Filter Manual Auto**

## **:DM:EXTernal:POLarity**

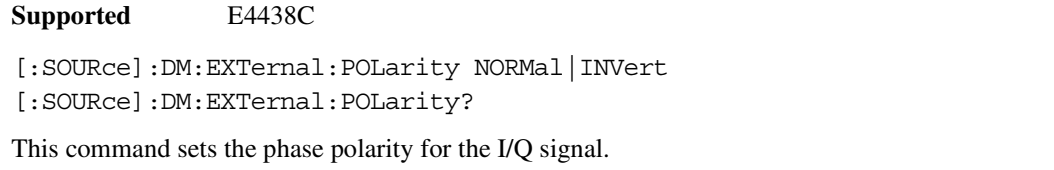

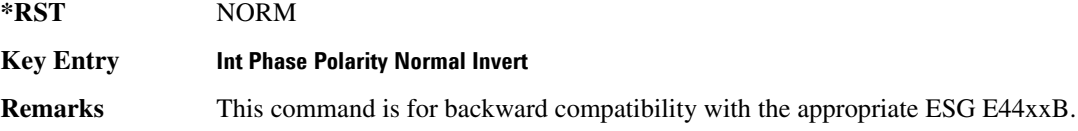

## **:DM:EXTernal:SOURce**

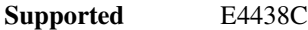

```
[:SOURce]:DM:EXTernal:SOURce EXTernal|INTernal|BBG1|EXT600|OFF|SUM
[:SOURce]:DM:EXTernal:SOURce?
```
This command selects the I/Q signal source that is routed to the rear panel I and Q output connectors.

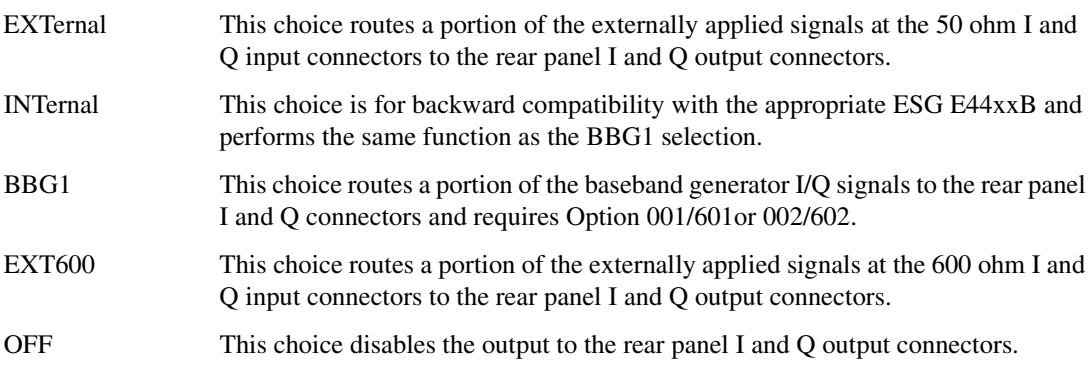

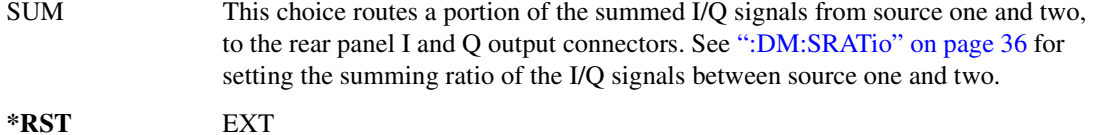

**Key Entry Ext 50 Ohm BBG1 Ext 600 Ohm Off Sum**

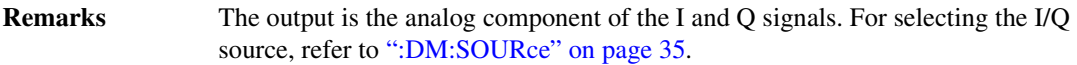

#### <span id="page-96-0"></span>**:DM:IQADjustment:BBG:QSKew**

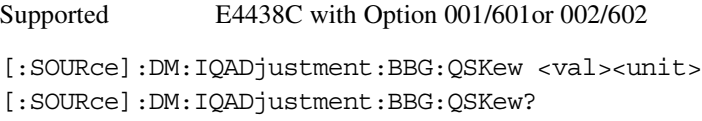

This command affects both the rear-panel I and Q signals, and the RF output path by adjusting the phase angle (quadrature skew) of the Q vector.

Positive skew increases the angle from 90 degrees while negative skew decreases the angle from 90 degrees. When the quadrature skew is zero, the phase angle between the I and Q vectors is 90 degrees.

The <val> variable has a minimum resolution of 0.1. The command works with or without the unit variable.

#### **Example**

:DM:IQAD:BBG:QSK 4.5DEG

The preceding example increases the phase angle by 4.5 degrees.

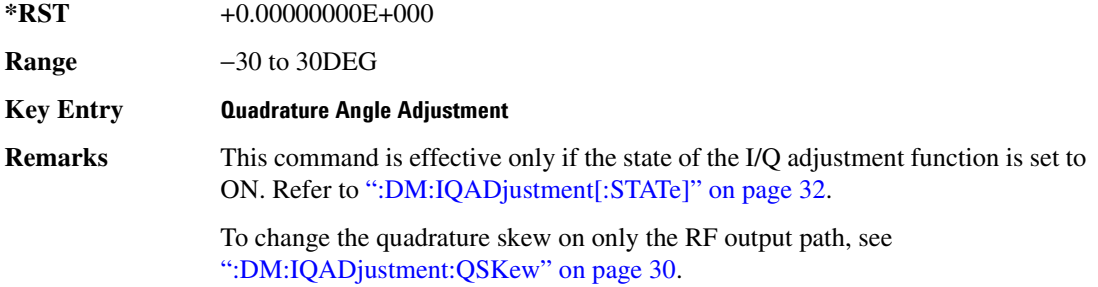

## **:DM:IQADjustment:EXTernal:COFFset**

**Supported** E4438C

[:SOURce]:DM:IQADjustment:EXTernal:COFFset <val> [:SOURce]:DM:IQADjustment:EXTernal:COFFset?

This command sets the common mode offset voltage for both the in-phase (I) and quadrature-phase (Q) signals going to the rear panel I and Q output connectors.

The variable  $\langle \text{val} \rangle$  is expressed in units of volts  $(mV-V)$ .

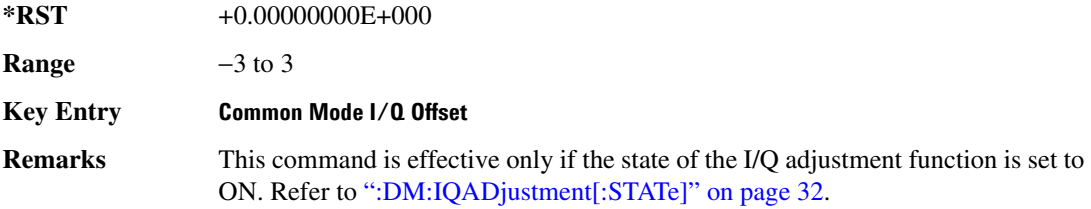

## **:DM:IQADjustment:EXTernal:DIOFfset**

**Supported** E4438C

[:SOURce]:DM:IQADjustment:EXTernal:DIOFfset <val> [:SOURce]:DM:IQADjustment:EXTernal:DIOFfset?

This command sets the differential offset voltage for an in-phase (I) signal routed to the I output connectors.

The variable <val> is expressed in units of volts (mV–V).

**\*RST** +0.00000000E+000

**Range** −3 to 3

**Key Entry Diff. Mode I Offset**

**Remarks** This command is effective only if the state of the I/Q adjustment function is set to ON. Refer to [":DM:IQADjustment\[:STATe\]" on page 32.](#page-103-0)

#### **:DM:IQADjustment:EXTernal:DQOFfset**

**Supported** E4438C

[:SOURce]:DM:IQADjustment:EXTernal:DQOFfset <val> [:SOURce]:DM:IQADjustment:EXTernal:DQOFfset?

This command sets the differential offset voltage for a quadrature-phase (Q) signal routed to the Q output connectors.

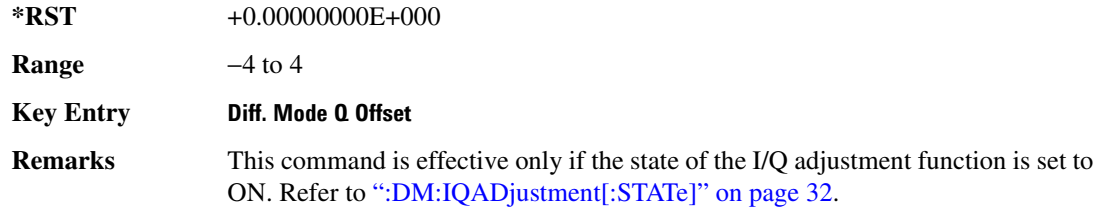

#### **:DM:IQADjustment:EXTernal:GAIN**

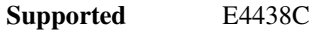

[:SOURce]:DM:IQADjustment:EXTernal:GAIN <val>

[:SOURce]:DM:IQADjustment:EXTernal:GAIN?

This command sets the I/Q gain ratio for signals routed to the rear panel I and Q output connectors.

The variable <val> is expressed in units of decibels (dB).

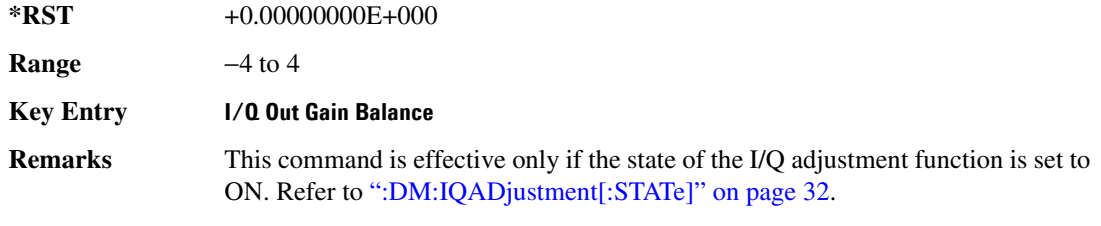

#### **:DM:IQADjustment:EXTernal:IOFFset**

**Supported** E4438C

[:SOURce]:DM:IQADjustment:EXTernal:IOFFset <val>

[:SOURce]:DM:IQADjustment:EXTernal:IOFFset?

#### Basic Function Commands **Digital Modulation Subsystem—E4438C ([:SOURce])**

This command sets the offset voltage for a signal applied to the 600 ohm I input connector.

The variable  $\langle \text{val} \rangle$  is expressed in units of volts  $(mV-V)$ .

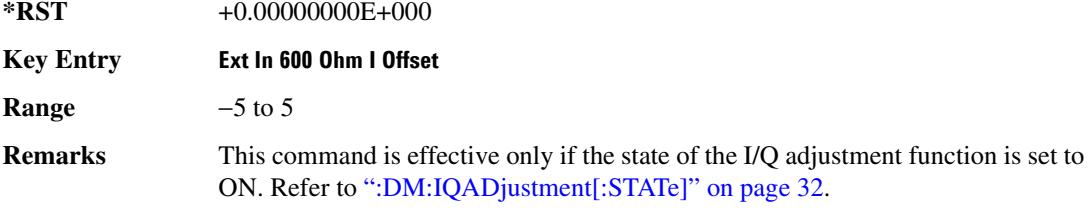

#### **:DM:IQADjustment:EXTernal:IQATten**

**Supported** E4438C

[:SOURce]:DM:IQADjustment:EXTernal:IQATten <val> [:SOURce]:DM:IQADjustment:EXTernal:IQATten?

This command sets the I/Q output attenuation level.

The variable <val> is expressed in units of decibels (dB).

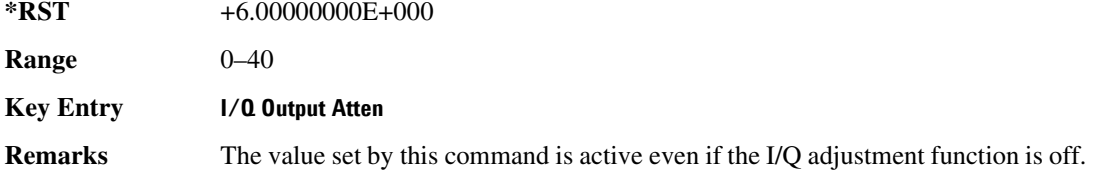

#### **:DM:IQADjustment:EXTernal:QOFFset**

**Supported** E4438C

[:SOURce]:DM:IQADjustment:EXTernal:QOFFset <val> [:SOURce]:DM:IQADjustment:EXTernal:QOFFset?

This command sets the offset voltage for a signal applied to the 600 ohm Q input connector.

The variable  $\langle \text{val} \rangle$  is expressed in units of volts  $(mV-V)$ .

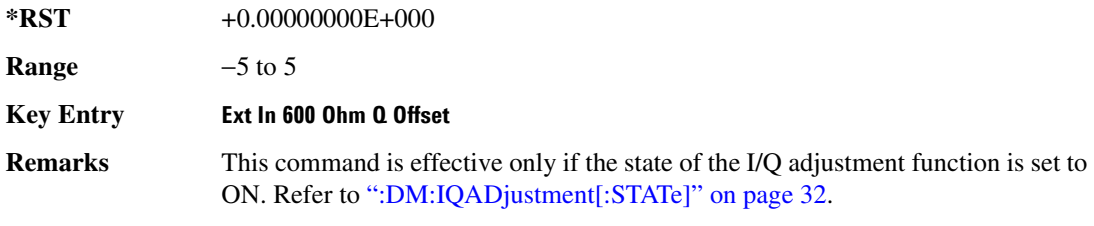

## **:DM:IQADjustment:GAIN**

**Supported** E4438C

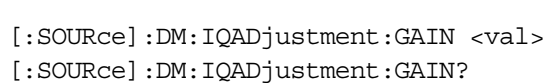

This command sets the gain for the I signal relative to the Q signal.

The variable <val> is expressed in units of decibels (dB).

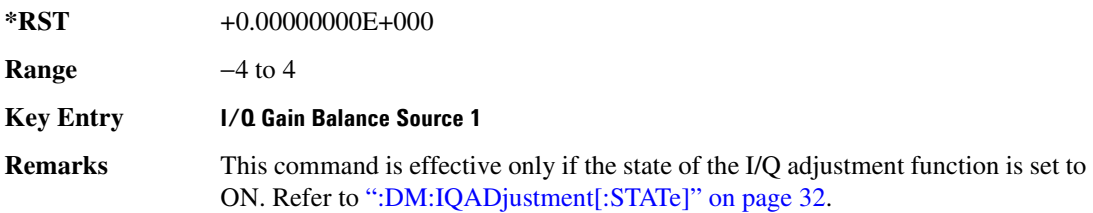

#### **:DM:IQADjustment:IOFFset**

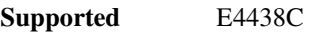

[:SOURce]:DM:IQADjustment:IOFFset <val> [:SOURce]:DM:IQADjustment:IOFFset?

This command adjusts the I channel offset value.

The variable <val> is expressed in units of percent with a minimum resolution of 0.025.

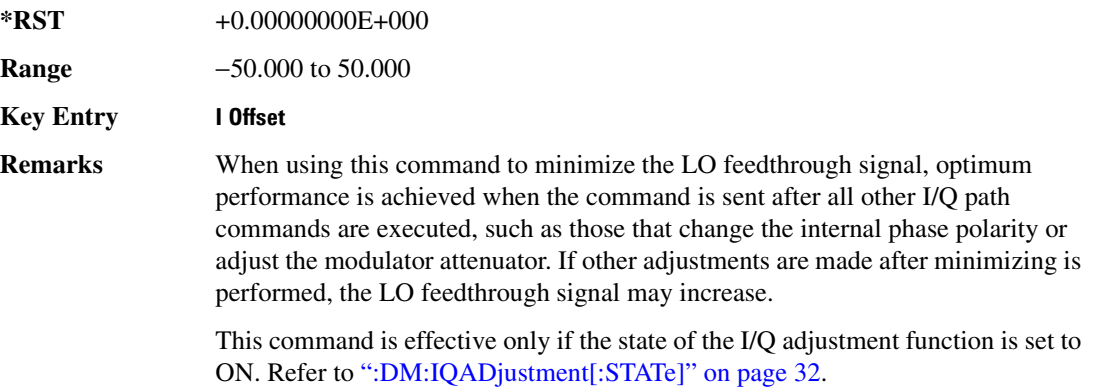

## Basic Function Commands **Digital Modulation Subsystem—E4438C ([:SOURce])**

## **:DM:IQADjustment:QOFFset**

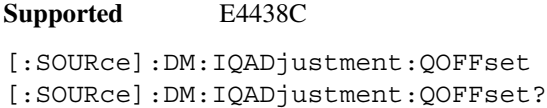

This command adjusts the Q channel offset value.

The variable <val> is expressed in units of percent with a minimum resolution of 0.025.

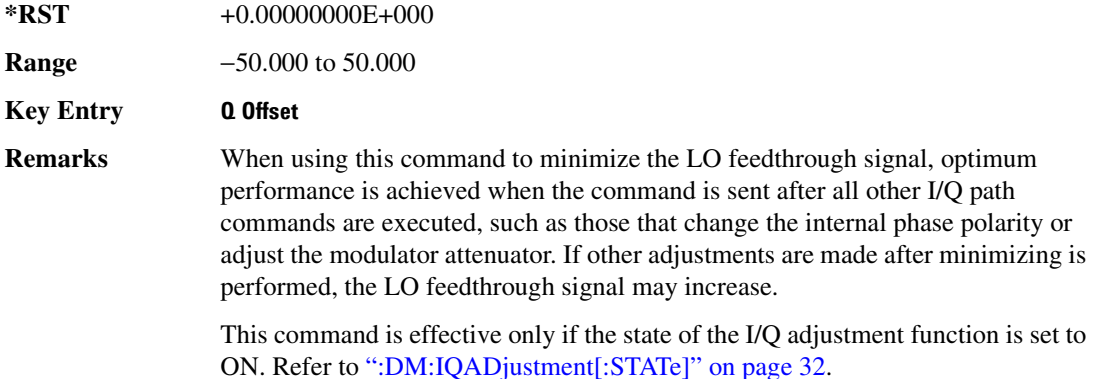

#### <span id="page-101-0"></span>**:DM:IQADjustment:QSKew**

#### **Supported** E4438C

[:SOURce]:DM:IQADjustment:QSKew <val> [:SOURce]:DM:IQADjustment:QSKew?

This command adjusts the phase angle (quadrature skew) between the I and Q vectors by increasing or decreasing the Q phase angle. It affects only the RF output path.

If the signal generator is operating at frequencies greater than 3.3 GHz, quadrature skew settings greater than ±5 degrees will not be within specifications.

Positive skew increases the angle from 90 degrees while negative skew decreases the angle from 90 degrees. When the quadrature skew is zero, the phase angle between the I and Q vectors is 90 degrees.

The <val > variable is expressed in degrees with a minimum resolution of 0.1.

#### **Example**

:DM:IQAD:QSK 4.5

The preceding example increases the phase angle by 4.5 degrees.

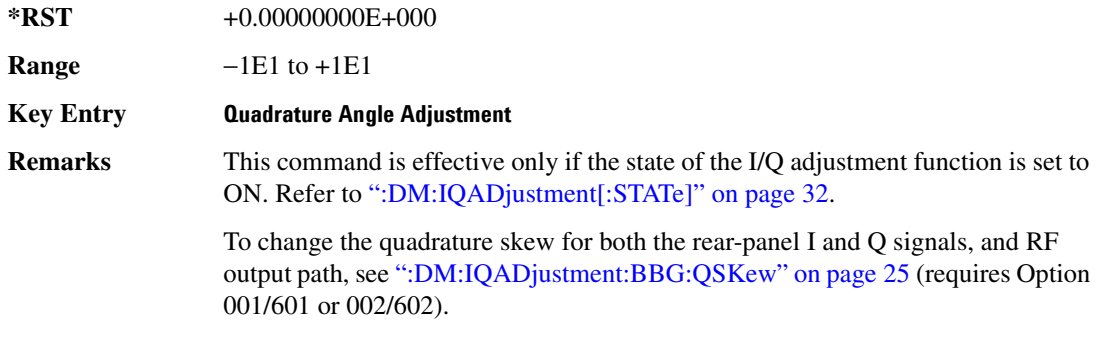

#### <span id="page-102-0"></span>**:DM:IQADjustment:SKEW**

#### **Supported** E4438C

```
[:SOURce]:DM:IQADjustment:SKEW[:DELay] <val>
[:SOURce]:DM:IQADjustment:SKEW?
```
This command changes the input skew which is a time delay difference between the I and Q signals. Equal and opposite skew is applied to both I and Q and affects the RF Output and I/Q output paths simultaneously. A positive value delays the I signal relative to the  $Q$  signal, and a negative value delays the Q signal relative to the I signal.

If the internal I/Q correction path is set to RF or BB the I/Q signals are already optimized and adjusting I/Q skew would add an impairment to the signals. If the internal I/Q correction path is set to Off, then adjusting the I/Q skew could improve the I/Q signals. The I/Q skew adjustment cannot be performed on the MSK, FSK, and C4FM constant envelope modulations.

I/Q skew adjustments are preserved when the instrument state is saved. I/Q skew adjustments are also preserved when instrument settings are changed. If the signal generator is calibrated, the skew adjustments are added to the calibration value used for the given signal generator state. If the signal generator is uncalibrated, the skew adjustments are re-applied directly.

Using I/Q skew while playing a user FIR file greater than 32 symbols will generate an error.

The variable <val> is expressed in seconds. Range limits are determined by the modulation configuration but is limited to a maximum of  $\pm 2$  seconds.

#### **Example**

:DM:IQAD:SKEW .5

The preceding example sets the time delay difference between the I and Q signals to 500 milliseconds.

**\*RST** +0.00000000E+000

**Key Entry I/Q Timing Skew**

## Basic Function Commands **Digital Modulation Subsystem—E4438C ([:SOURce])**

## **:DM:IQADjustment:SKEW:Path**

**Supported** E4438C

```
[:SOURce]:DM:IQADjustment:SKEW:PATH RF BB
[:SOURce]:DM:IQADjustment:SKEW?
```
This command selects either the RF or BB (baseband) path as the path to which skew timing corrections will be applied. If there are no factory I/Q timing skew corrections data, then adjusting the I/Q timing skew for the selected path may improve the error vector magnitude (EVM) of the signal. Refer to the [":DM:IQADjustment:SKEW" on page 31](#page-102-0) for more information.

If internal I/Q corrections are available for the RF or external I/Q output (BB) path then the I/Q signals are already optimized and adjusting I/Q skew for either path would add an impairment to the signal.

#### **Example**

:DM:IQAD:SKEW:PATH RF

The preceding example selects the RF path as the path to which skew timing adjustments will be made.

**\*RST** +0.00000000E+000

**Key Entry I/Q Timing Skew Path**

## <span id="page-103-0"></span>**:DM:IQADjustment[:STATe]**

**Supported** E4438C

[:SOURce]:DM:IQADjustment[:STATe] ON|OFF|1|0 [:SOURce]:DM:IQADjustment[:STATe]?

This command enables or disables the I/Q adjustments.

#### **Example**

:DM:IQAD 1

The preceding example enables I/Q adjustments.

**\*RST** 0

**Key Entry I/Q Adjustments Off On**

#### <span id="page-103-1"></span>**:DM:MODulation:FILTer**

**Supported** E4438C

[:SOURce]:DM:MODulation:FILTer 2.1e6|40e6|THRough [:SOURce]:DM:MODulation:FILTer?

This command enables you to select a filter or through path for I/Q signals modulated onto the RF carrier. Selecting a filter with this command automatically sets [":DM:MODulation:FILTer:AUTO"](#page-104-0) to  $OFF(0)$ .

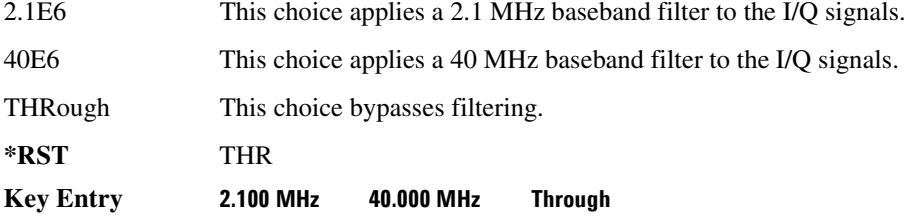

## <span id="page-104-0"></span>**:DM:MODulation:FILTer:AUTO**

**Supported** E4438C

[:SOURce]:DM:MODulation:FILTer:AUTO ON|OFF|1|0 [:SOURce]:DM:MODulation:FILTer:AUTO?

This command enables or disables the automatic selection of the filters for I/Q signals modulated onto the RF carrier.

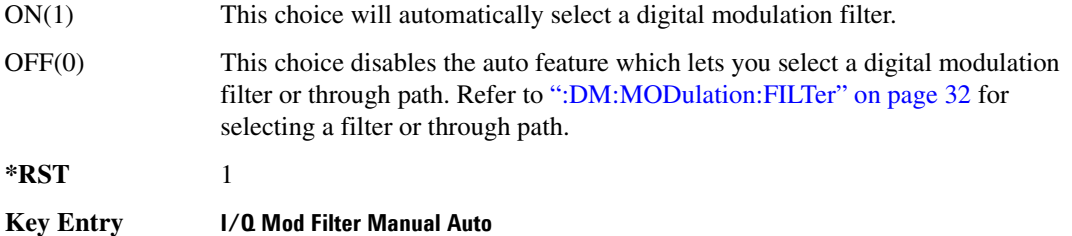

#### <span id="page-104-1"></span>**:DM:MODulation:ATTen**

**Supported** E4438C

[:SOURce]:DM:MODulation:ATTen <val> [:SOURce]:DM:MODulation:ATTen?

This command attenuates the I/Q signals being modulated through the signal generator RF path.

The variable <val> is expressed in units of decibels (dB).

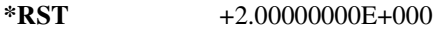

**Range** 0−40

**Key Entry Modulator Atten Manual Auto**

## Basic Function Commands **Digital Modulation Subsystem—E4438C ([:SOURce])**

## <span id="page-105-0"></span>**:DM:MODulation:ATTen:AUTO**

**Supported** E4438C

```
[:SOURce]:DM:MODulation:ATTen:AUTO ON|OFF|1|0
[:SOURce]:DM:MODulation:ATTen:AUTO?
```
This command enables or disables the I/Q attenuation auto mode.

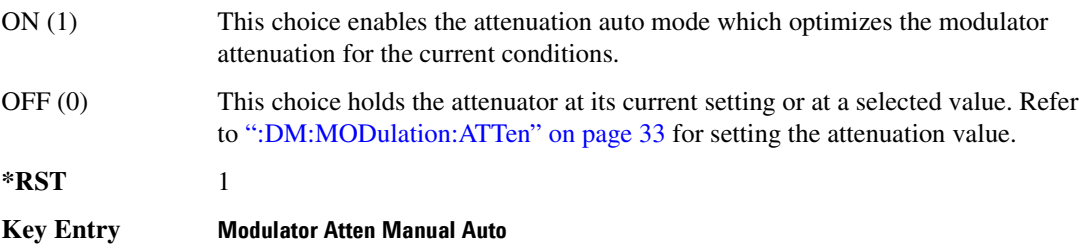

## **:DM:POLarity[:ALL]**

**Supported** E4438C

[:SOURce]:DM:POLarity[:ALL] NORMal|INVert [:SOURce]:DM:POLarity?

This command sets the digital modulation phase polarity.

NORMal This choice selects normal phase polarity for the I and Q signals.

INVert This choice flips the I and Q signals by routing the I signal to the Q input of the I/Q modulator and the Q signal to the I input.

**\*RST** NORM

**Key Entry Int Phase Polarity Normal Invert**

#### **:DM:SKEW:PATH**

**Supported** E4438C [:SOURce]:DM:SKEW:PATH RF|BB [:SOURce]:DM:SKEW:PATH? This command selects the skew path. RF When RF is selected, the skew is optimized for the I/Q signal applied to the RF Output. The BB output will be functional, but the I/Q timing skew applied will be optimized for the RF path. When using this choice, seven symbols of latency are added to the Arb based waveform. While in real-time mode, the maximum number of user symbols for the FIR is limited to 32. BB When BB is selected, the skew is optimized for the I/Q signal outputs on the rear panel. The RF Output will be functional, but the I/Q timing skew applied will be optimized for the BB path. When using this choice, seven symbols of latency are added to the Arb based waveform. While in real-time mode, the maximum number of user symbols for the FIR is limited to 32. **\*RST** INT **Key Entry Int I/Q Skew Corrections RF BB Off**

## **:DM:SKEW[:STATe]**

#### **Supported** E4438C

[:SOURce]:DM:SKEW[:STATe] ON|OFF|1|0 [:SOURce]:DM:SKEW[:STATe]?

This command enables or disables the I/Q timing skew correction function.

**\*RST** 1

**Key Entry Int I/Q Skew Corrections RF BB Off**

#### <span id="page-106-0"></span>**:DM:SOURce**

**Supported** E4438C

```
[:SOURce]:DM:SOURce[1]|2 EXTernal|INTernal|BBG1|EXT600|OFF
[:SOURce]:DM:SOURce?
```
This command selects the I/Q modulator source.

EXTernal This choice selects a 50 ohm impedance for the I and Q input connectors and routes the applied signals to the I/Q modulator.

#### Basic Function Commands **Digital Modulation Subsystem—E4438C ([:SOURce])**

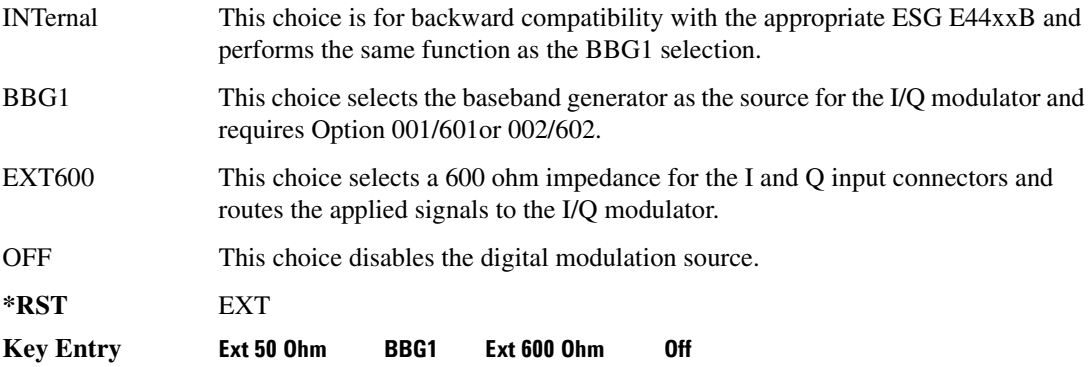

#### <span id="page-107-0"></span>**:DM:SRATio**

**Supported** E4438C

[:SOURce]:DM:SRATio <val><unit> [:SOURce]:DM:SRATio?

This command sets the power level difference (ratio) between the source one and source two signals when the two signals are summed together. A positive ratio value reduces the amplitude for source two, while a negative ratio value reduces the amplitude for source one.

The range for the summing ratio is dependent on the modulator attenuator (mod atten) setting for the signal generator that is summing the signals together. The minimum range is achieved when the modulator attenuator setting is zero and the maximum range is reached when the maximum attenuator value is used. The range can be calculated using the following formula:

 $\pm$  Range = 50 dB + Mod Atten

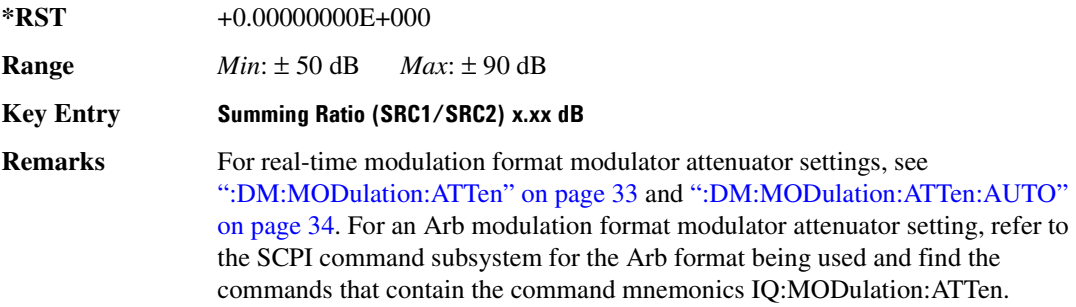
#### **:DM:STATe**

#### **Supported** E4438C

[:SOURce]:DM:STATe ON|OFF|1|0 [:SOURce]:DM:STATe?

This command enables or disables the I/Q modulator.

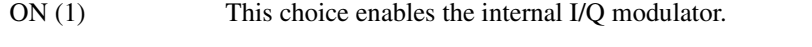

- OFF (0) This choice disables the internal I/Q modulator. You can turn off the I/Q modulation with this choice even though a digital modulation format is enabled. With this configuration, the RF output signal will not be modulated, but the I/Q signals may be present at the rear panel I and Q outputs depending on the rear panel output selection.
- **\*RST** 0

**Key Entry I/Q Off On**

**Remarks** The I/Q modulator is enabled whenever a digital format is turned on.

The I/Q annunciator will be shown on the signal generator display whenever the I/Q modulator is on.

# **Frequency Subsystem ([:SOURce])**

### <span id="page-109-0"></span>**:FREQuency:CHANnels:BAND**

#### **Supported** All Models

[:SOURce]:FREQuency:CHANnels:BAND NBASe|NMOBile|BPGSm|MPGSm|BEGSm|MEGSm| BRGSm|MRGSm|BDCS|MDCS|BPCS|MPCS|B450|GM450|B480|M480|B850|M850|B8|M8|B15 |M15|B390|B420|B460|B915|M380|M410|M450|M870|PHS|DECT [:SOURce]:FREQuency:CHANnels:BAND?

This command sets the frequency of the signal generator by specifying a frequency channel band.

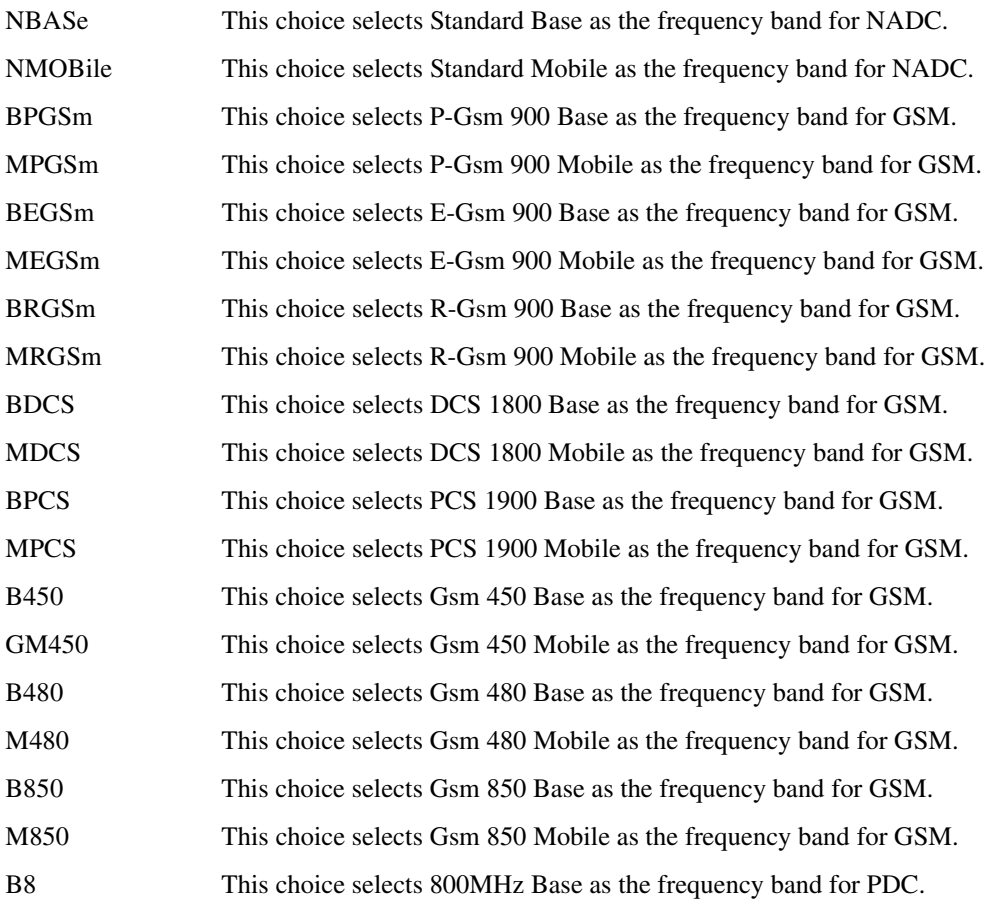

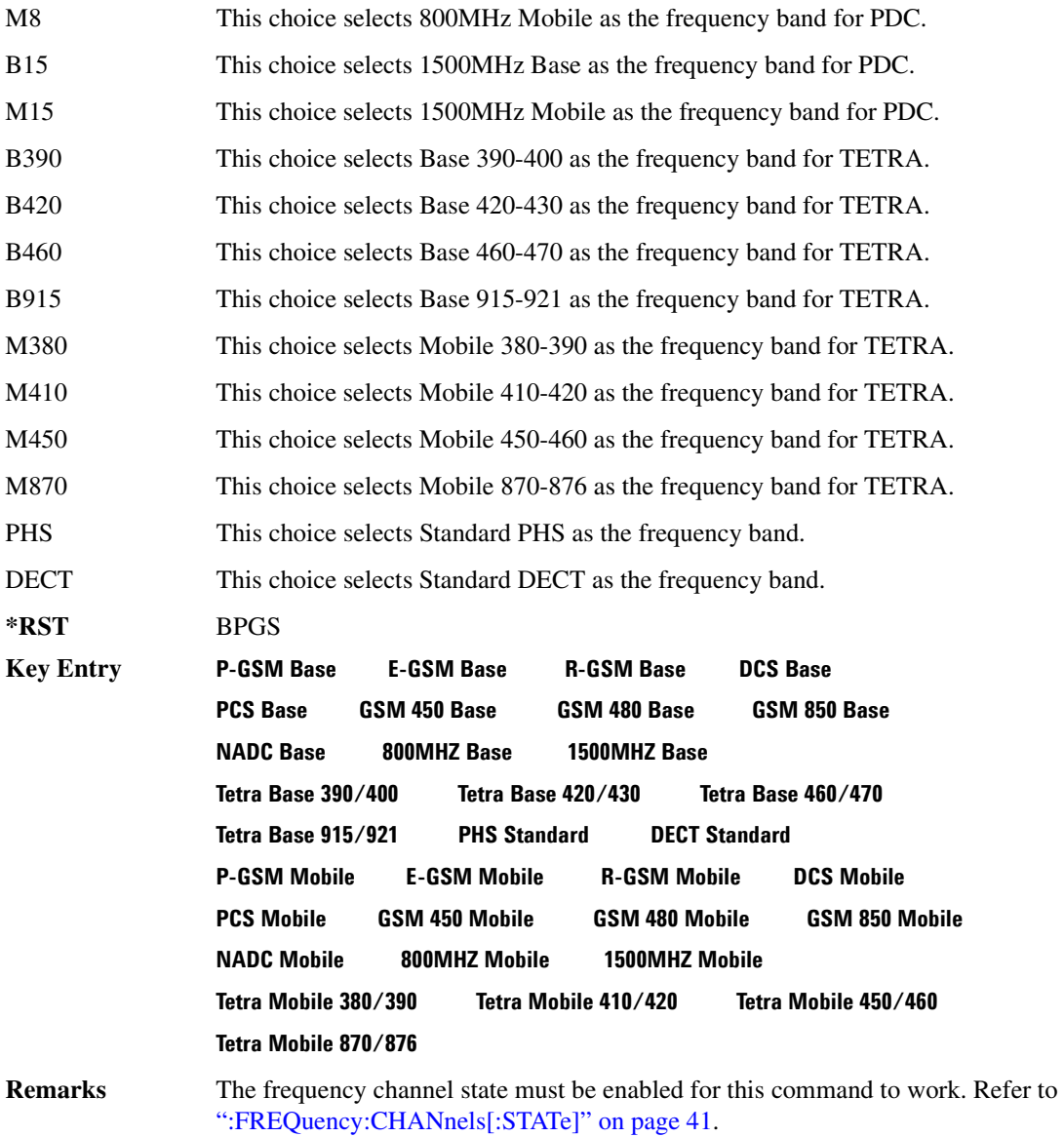

### **:FREQuency:CHANnels:NUMBer**

**Supported** All Models

```
[:SOURce]:FREQuency:CHANnels:NUMBer <number>
[:SOURce]:FREQuency:CHANnels:NUMBer?
```
This command sets the frequency of the signal generator by specifying a channel number of a given frequency band.

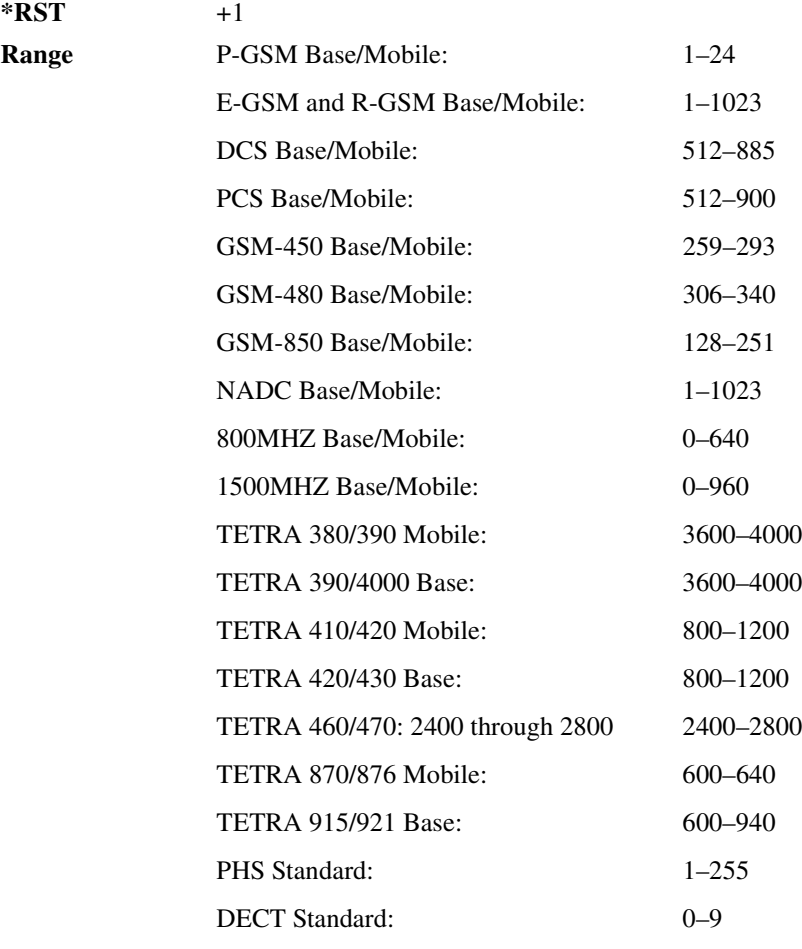

**Key Entry Channel Number**

**Remarks** The frequency channel state must be enabled for this command to work. Refer to [":FREQuency:CHANnels\[:STATe\]" on page 41.](#page-112-0)

### <span id="page-112-0"></span>**:FREQuency:CHANnels[:STATe]**

**Supported** All Models

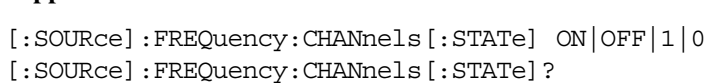

This command enables or disables the frequency channel and band selection to set the output frequency.

**\*RST** 0

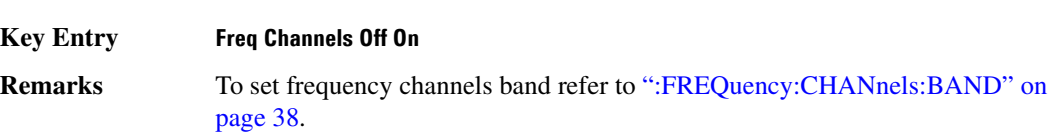

### <span id="page-112-1"></span>**:FREQuency:FIXed**

#### **Supported** All Models

```
[:SOURce]:FREQuency:FIXed <val><unit>|UP|DOWN 
[:SOURce]:FREQuency:FIXed?
```
This command sets the signal generator output frequency, or increments or decrements the current RF frequency setting.

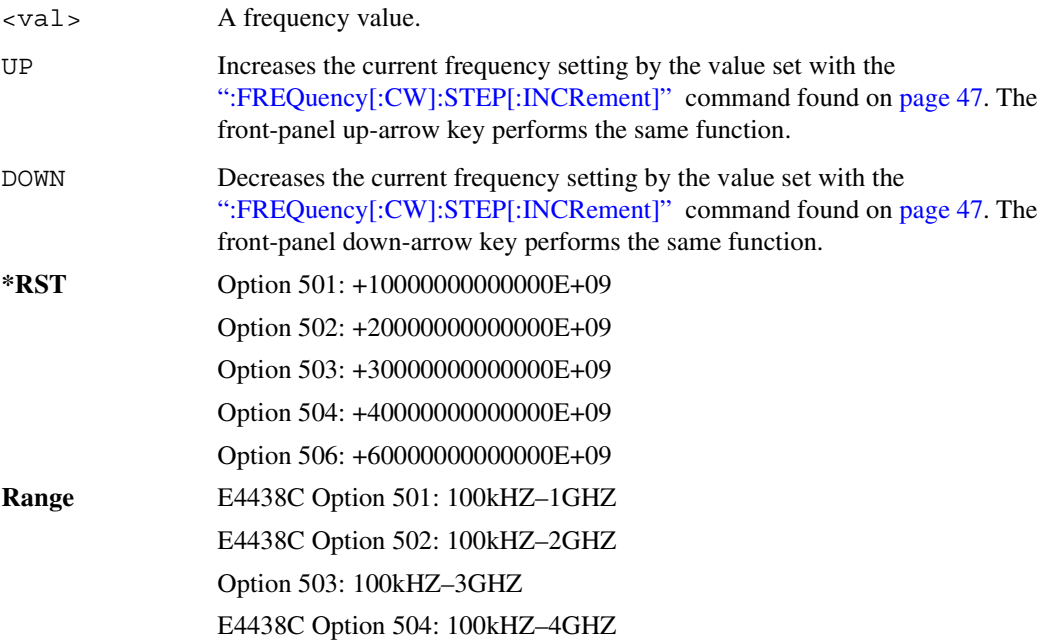

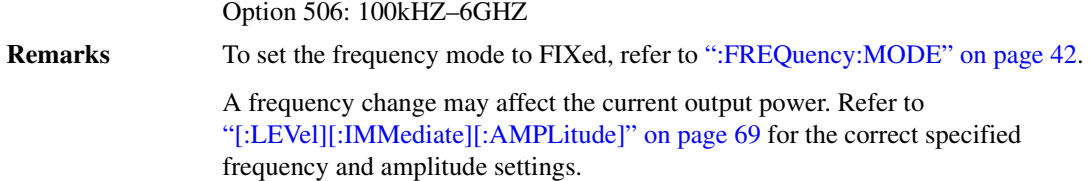

#### <span id="page-113-0"></span>**:FREQuency:MODE**

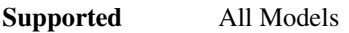

[:SOURce]:FREQuency:MODE CW|FIXed|LIST [:SOURce]:FREQuency:MODE?

This command sets the frequency mode of the signal generator to CW or swept.

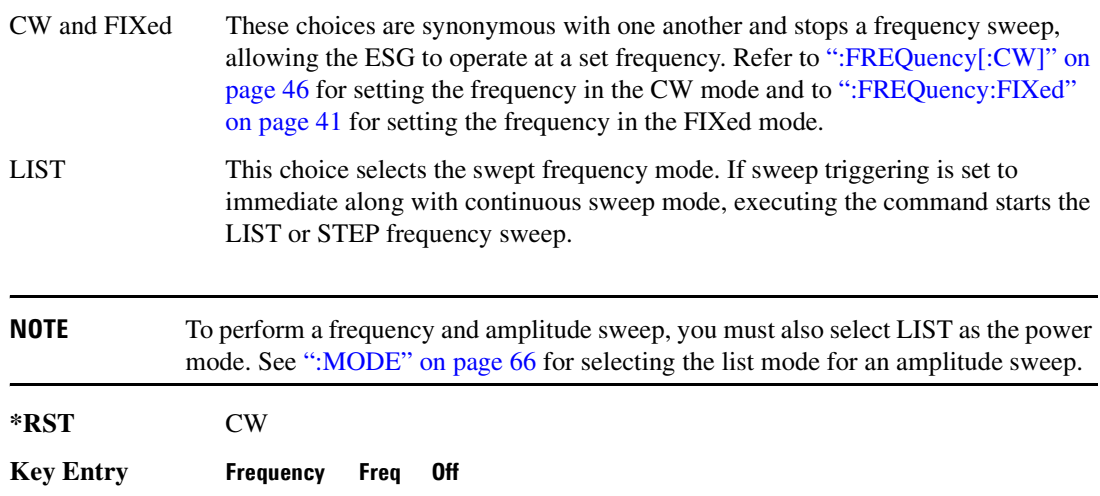

### **:FREQuency:MULTiplier**

#### **Supported** All Models

[:SOURce]:FREQuency:MULTiplier <val> [:SOURce]:FREQuency:MULTiplier?

This command sets the multiplier for the signal generator carrier frequency.

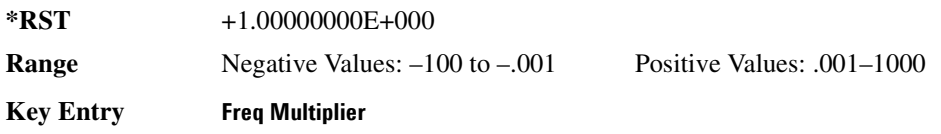

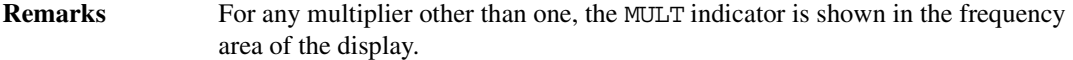

#### **:FREQuency:OFFSet**

#### **Supported** All Models

[:SOURce]:FREQuency:OFFSet <val><unit> [:SOURce]:FREQuency:OFFSet?

This command sets the frequency offset.

The query of this command returns a value equal to the original output frequency times the multiplier value, plus the frequency offset value.

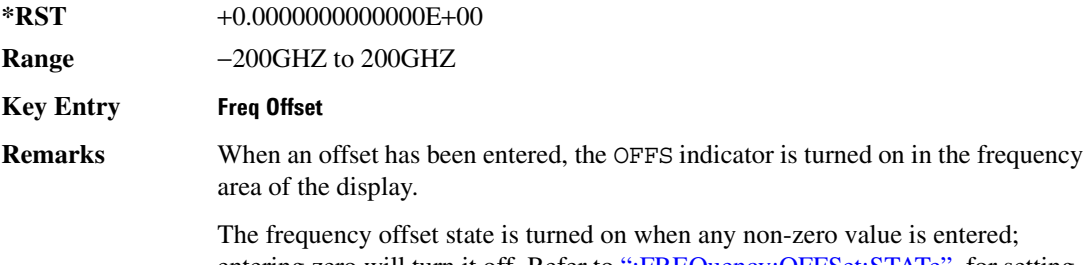

entering zero will turn it off. Refer to [":FREQuency:OFFSet:STATe"](#page-114-0) for setting the offset state independent of entering offset values.

#### <span id="page-114-0"></span>**:FREQuency:OFFSet:STATe**

**Supported** All Models

[:SOURce]:FREQuency:OFFSet:STATe ON|OFF|1|0 [:SOURce]:FREQuency:OFFSet:STATe?

This command enables or disables the offset frequency.

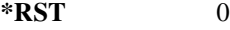

**Key Entry Freq Offset**

**Remarks** Entering OFF (0) will set the frequency offset to 0 Hz.

#### **:FREQuency:REFerence**

**Supported** All Models

[:SOURce]:FREQuency:REFerence <val><unit>

[:SOURce]:FREQuency:REFerence?

This command sets the output reference frequency.

#### Basic Function Commands **Frequency Subsystem ([:SOURce])**

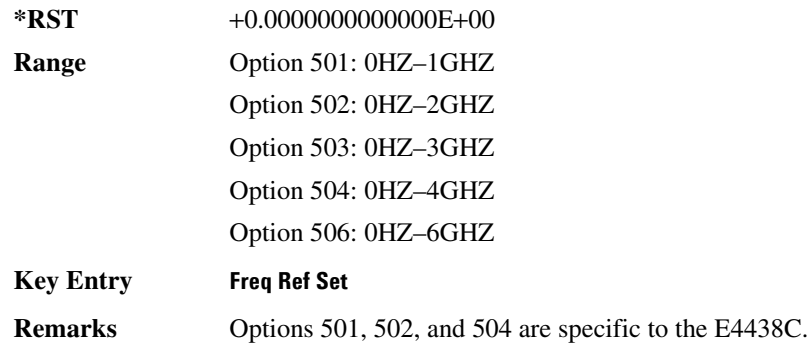

### **:FREQuency:REFerence:STATe**

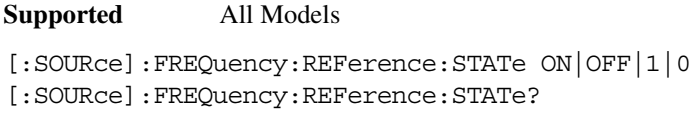

This command enables or disables the frequency reference mode.

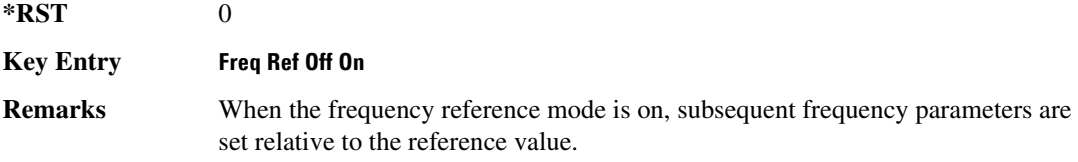

### <span id="page-115-0"></span>**:FREQuency:STARt**

**Supported** All Models

[:SOURce]:FREQuency:STARt <val><unit> [:SOURce]:FREQuency:STARt?

This command sets the first frequency point in a step sweep.

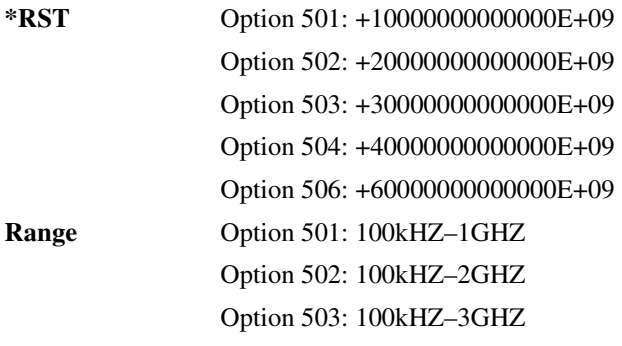

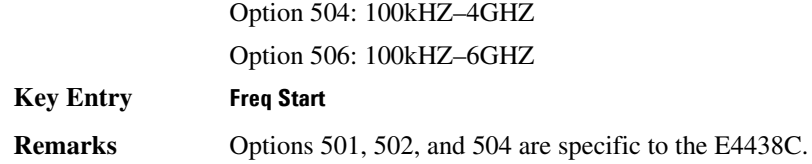

#### **:FREQuency:STOP**

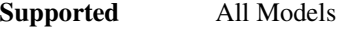

[:SOURce]:FREQuency:STOP <val><unit> [:SOURce]:FREQuency:STOP?

This command sets the last frequency point in a step sweep.

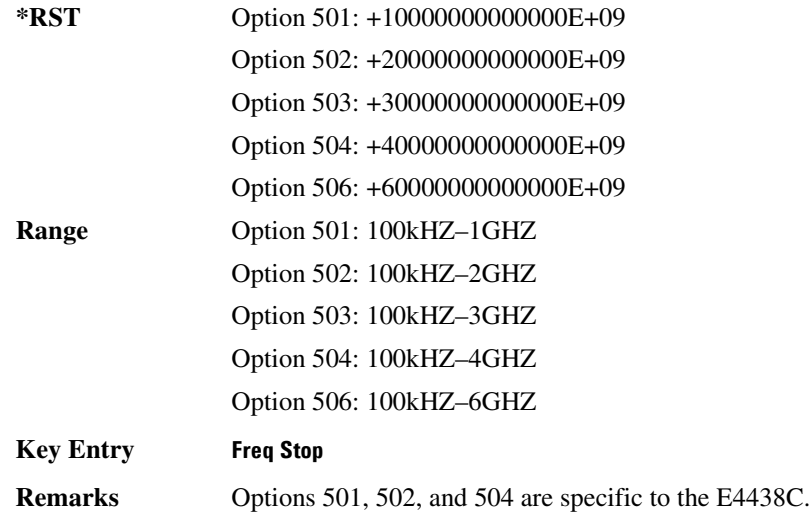

#### **:FREQuency:SYNThesis**

**Supported** E4438C except with Option UNJ

[:SOURce]:FREQuency:SYNThesis 1|2 [:SOURce]:FREQuency:SYNThesis?

This command sets the phase-lock loop (PLL) bandwidth to optimize phase noise for offsets above and below 10 kHz.

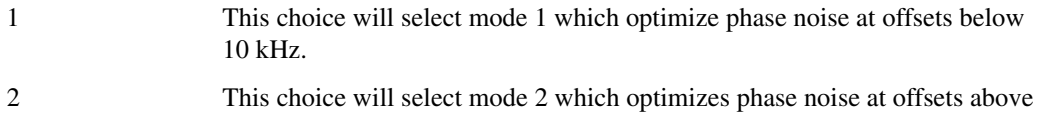

10 kHz.

**\*RST** +1

**Key Entry Mode 1 Optimize <10kHZ Offset Mode 2 Optimize >10kHZ Offset**

### <span id="page-117-0"></span>**:FREQuency[:CW]**

**Supported** All Models

[:SOURce]:FREQuency[:CW] <val><unit>|UP|DOWN [:SOURce]:FREQuency[:CW]?

This command sets the signal generator output frequency for the CW frequency mode, or increments or decrements the current RF frequency setting.

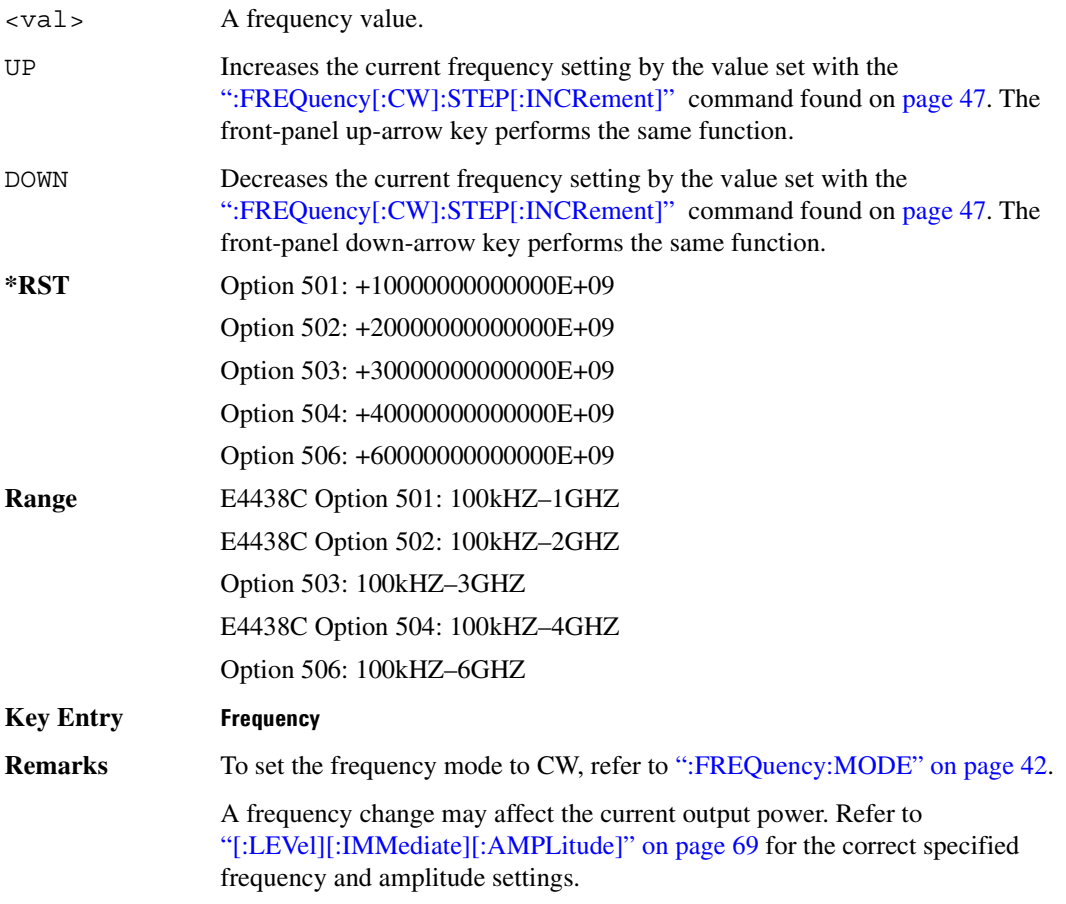

### <span id="page-118-0"></span>**:FREQuency[:CW]:STEP[:INCRement]**

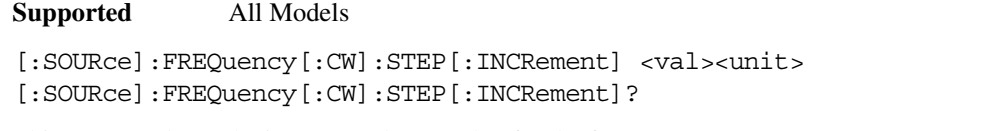

This command sets the incremental step value for the frequency parameter.

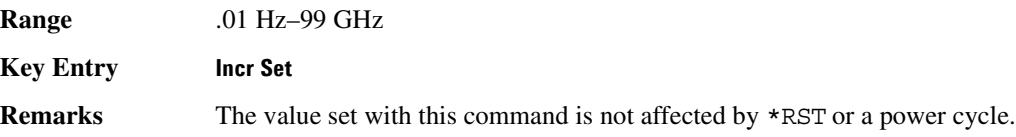

#### **:PHASe:REFerence**

**Supported** All Models

[:SOURce]:PHASe:REFerence

This command sets the current output phase as a zero reference.

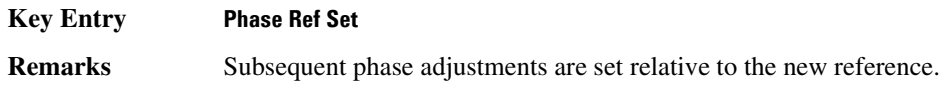

### **:PHASe[:ADJust]**

#### **Supported** All Models

[:SOURce]:PHASe[:ADJust] <val><unit> [:SOURce]:PHASe[:ADJust]?

This command adjusts the phase of the modulating signal.

The query will only return values in radians.

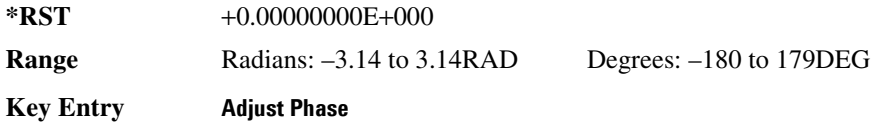

#### **:ROSCillator:SOURce**

**Supported** All Models

[:SOURce]:ROSCillator:SOURce?

This command queries the source of the reference oscillator. It returns either INT (internal) or EXT (external).

## **:ROSCillator:SOURce:AUTO**

```
Supported All Models except signal generators with Option UNJ
[:SOURce]:ROSCillator:SOURce:AUTO ON|OFF|1|0
[:SOURce]:ROSCillator:SOURce:AUTO?
```
This command enables or disables the ability of the signal generator to automatically select between the internal and an external reference oscillator.

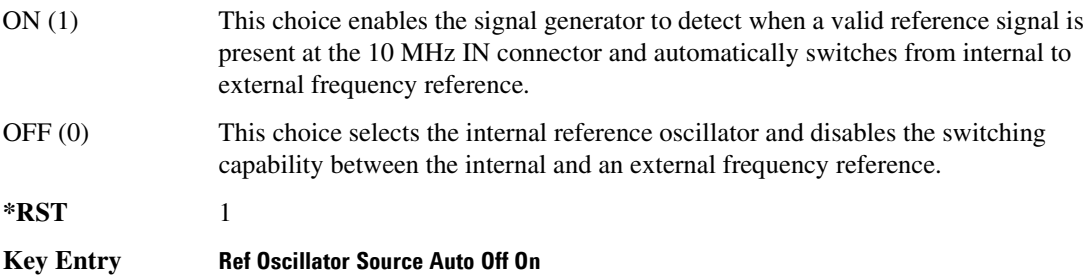

# **List/Sweep Subsystem ([:SOURce])**

<span id="page-120-0"></span>A complete sweep setup requires commands from other subsystems. [Table 2-1](#page-120-0) shows the function and location of these other commands.

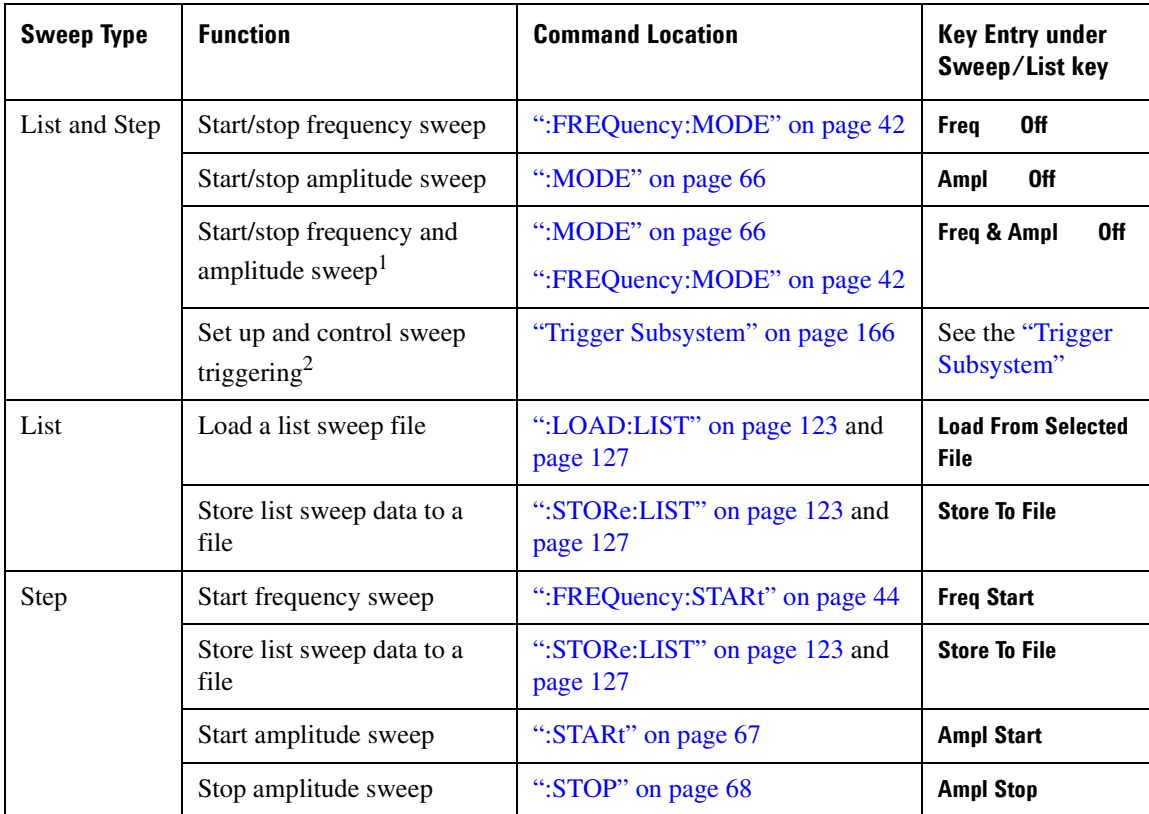

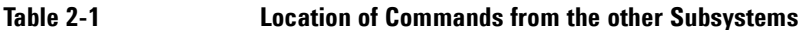

1. Execute both commands to start or stop a frequency and amplitude sweep.

2. For point to point triggering, see [":LIST:TRIGger:SOURce" on page 54.](#page-125-0)

### Basic Function Commands **List/Sweep Subsystem ([:SOURce])**

**Supported** All Models

### **:LIST:DIRection**

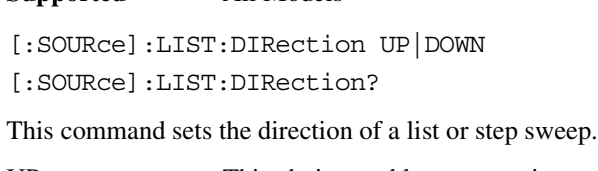

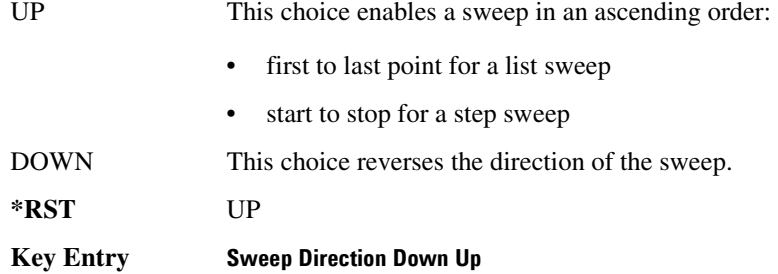

### <span id="page-121-0"></span>**:LIST:DWELl**

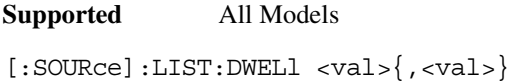

[:SOURce]:LIST:DWELl?

This command sets the dwell time for the current list sweep points.

The variable <val> is expressed in units of seconds with a 0.001 resolution.

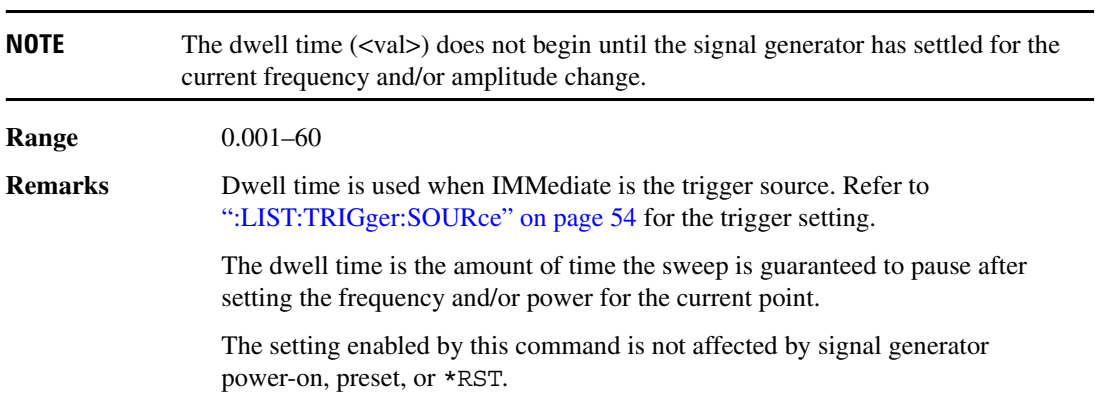

#### **:LIST:DWELl:POINts**

**Supported** All Models

[:SOURce]:LIST:DWELl:POINts?

This command queries the signal generator for the number of dwell points in the current list sweep file.

#### **:LIST:DWELl:TYPE**

**Supported** All Models

[:SOURce]:LIST:DWELl:TYPE LIST|STEP [:SOURce]:LIST:DWELl:TYPE?

This command toggles the dwell time for the list sweep points between the values defined in the list sweep and the value for the step sweep.

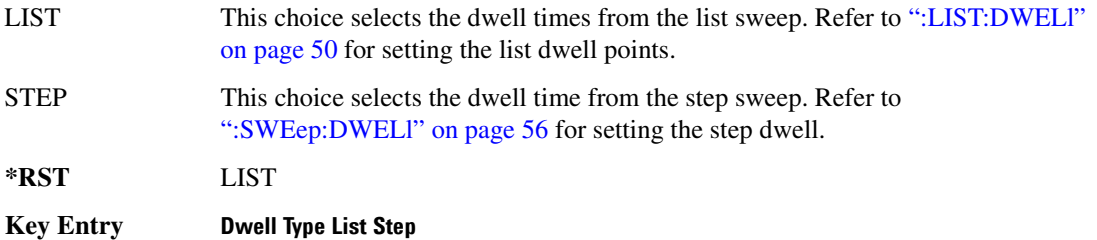

#### **:LIST:FREQuency**

**Supported** All Models

[:SOURce]:LIST:FREQuency <val>{,<val>} [:SOURce]:LIST:FREQuency?

This command sets the frequency values for the current list sweep points.

The variable <val> is expressed in units of Hertz.

**Range** Option 501: 100E3-1E9 Option 502: 100E3–2E9 Option 503: 100E3–3E9 Option 504: 100E3–4E9 Option 506: 100E3–6E9

### Basic Function Commands **List/Sweep Subsystem ([:SOURce])**

**Remarks** The setting enabled by this command is not affected by signal generator power-on, preset, or \*RST. Options 501, 502, and 504 are specific to the E4438C. The maximum number of list sweep points is 1,601.

#### **:LIST:FREQuency:POINts**

**Supported** All Models

[:SOURce]:LIST:FREQuency:POINts?

This command queries the current list sweep file for the number of frequency points.

#### <span id="page-123-0"></span>**:LIST:MANual**

#### **Supported** All Models

[:SOURce]:LIST:MANual <val> [:SOURce]:LIST:MANual?

This command sets a list or step sweep point as the current sweep point controlling the frequency and power output.

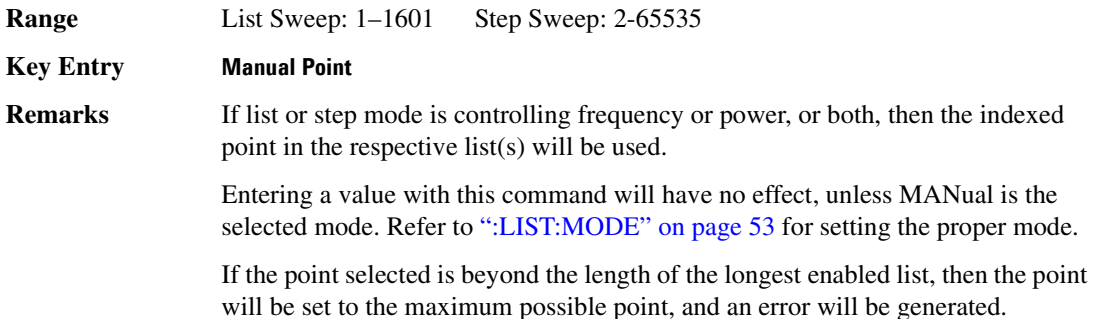

#### <span id="page-124-0"></span>**:LIST:MODE**

#### **Supported** All Models

[:SOURce]:LIST:MODE AUTO|MANual

[:SOURce]:LIST:MODE?

This command sets the operating mode for the current list or step sweep.

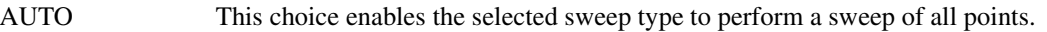

MANual This choice enables you to select a single sweep point. The selected point controls the frequency and/or amplitude according to the sweep type. Refer to [":LIST:MANual" on page 52](#page-123-0) for selecting a sweep point.

**\*RST** AUTO

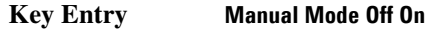

#### **:LIST:POWer**

**Supported** All Models

[:SOURce]:LIST:POWer <val>{,<val>}

[:SOURce]:LIST:POWer?

This command sets the amplitude for the current list sweep points.

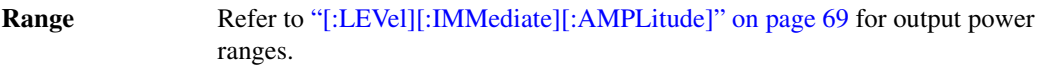

**Remarks** The setting enabled by this command is not affected by signal generator power-on, preset, or \*RST.

> During an amplitude sweep operation, signal generators with Option UNB or Option 506 protect the step attenuator by automatically switching to attenuator hold (OFF) mode. The attenuator is locked at its current setting and the amplitude sweep range is limited to 40 dB.

The maximum number of list sweep points is 1,601.

#### **:LIST:POWer:POINts**

**Supported** All Models

[:SOURce]:LIST:POWer:POINts?

This command queries the number of power points in the current list sweep file.

### **:LIST:RETRace**

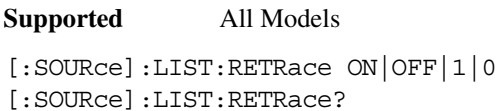

This command resets the single sweep to the first sweep point, or leaves it at the last sweep point upon completion of the sweep operation.

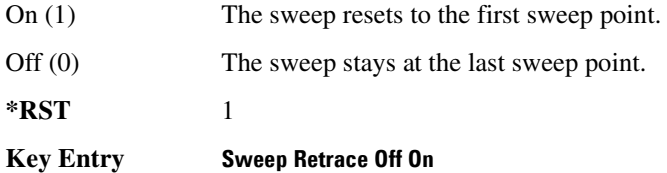

### <span id="page-125-0"></span>**:LIST:TRIGger:SOURce**

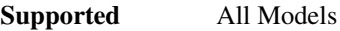

[:SOURce]:LIST:TRIGger:SOURce BUS|IMMediate|EXTernal|KEY

[:SOURce]:LIST:TRIGger:SOURce?

This command sets the trigger source for a list or step sweep event.

To set the sweep trigger, see [":TRIGger\[:SEQuence\]:SOURce" on page 168](#page-239-0).

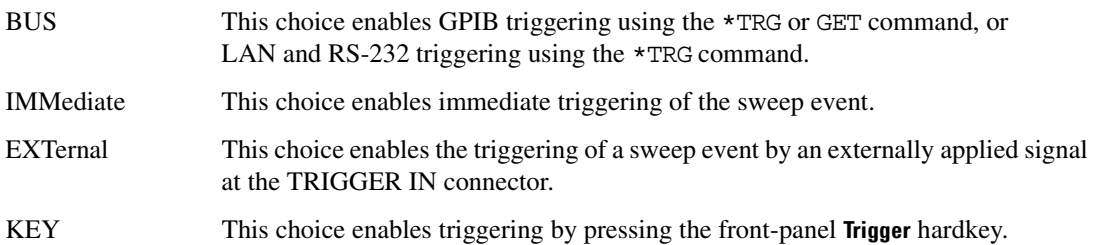

#### **Example**

:LIST:TRIG:SOUR BUS

The preceding example sets the trigger source to the instrument BUS.

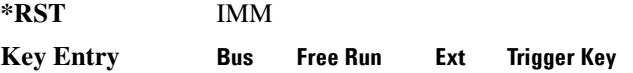

### **:LIST:TYPE**

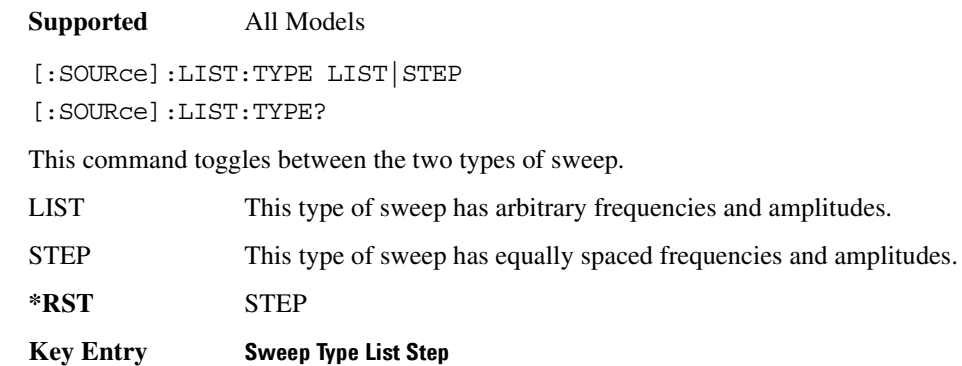

### **:LIST:TYPE:LIST:INITialize:FSTep**

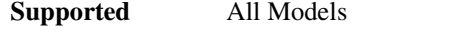

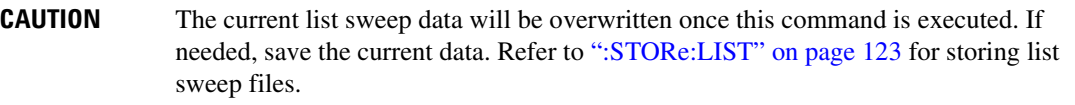

[:SOURce]:LIST:TYPE:LIST:INITialize:FSTep

This command replaces the loaded list sweep data with the settings from the current step sweep data points.

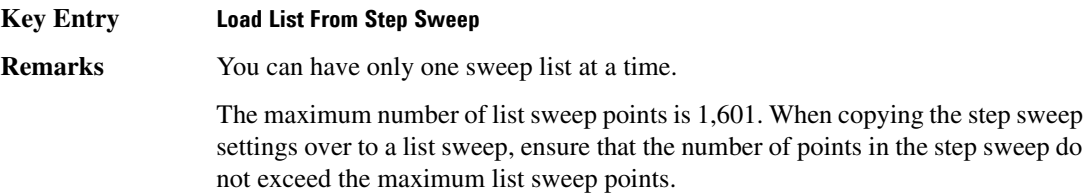

### **:LIST:TYPE:LIST:INITialize:PRESet**

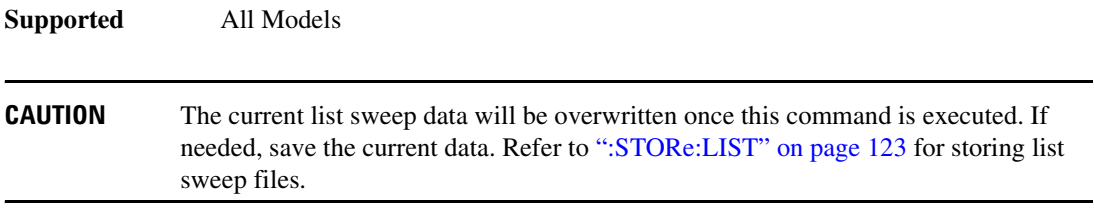

[:SOURce]:LIST:TYPE:LIST:INITialize:PRESet

This command replaces the current list sweep data with a factory-defined file consisting of one point at a frequency, amplitude, and dwell time.

**Key Entry Preset List**

#### <span id="page-127-0"></span>**:SWEep:DWELl**

**Supported** All Models

[:SOURce]:SWEep:DWELl <val>

[:SOURce]:SWEep:DWELl?

This command enables you to set the dwell time for a step sweep.

The variable <val> is expressed in units of seconds with a 0.001 resolution.

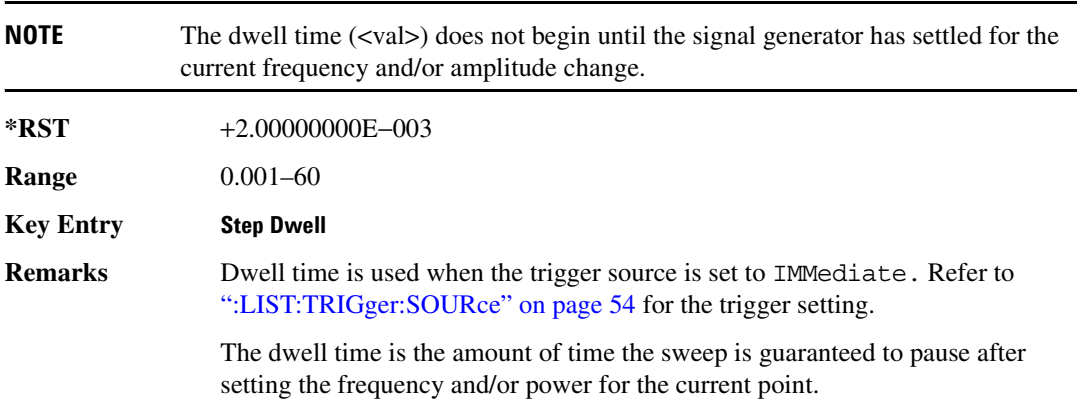

### **:SWEep:POINts**

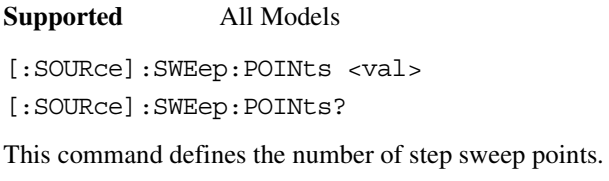

**\*RST** 2 **Range** 2–65535

**Key Entry # Points**

# **Power Subsystem ([:SOURce]:POWer)**

### <span id="page-129-0"></span>**:ALC:BANDwidth|BWIDth**

**Supported** All Models

[:SOURce]:POWer:ALC:BANDwidth|BWIDth 100HZ|1KHZ|10KHZ [:SOURce]:POWer:ALC:BANDwidth|BWIDth?

This command sets the bandwidth of the automatic leveling control (ALC) loop. This is one of two commands that replace the :DM:EXTernal:ALC:BANDwidth|BWIDth NORMal|NARRow command. The NARRow parameter in the old command corresponds to the 100HZ selection. The NORMal parameter in the old command corresponds to the ON parameter in the command [":ALC:BANDwidth" on page 59.](#page-130-0)

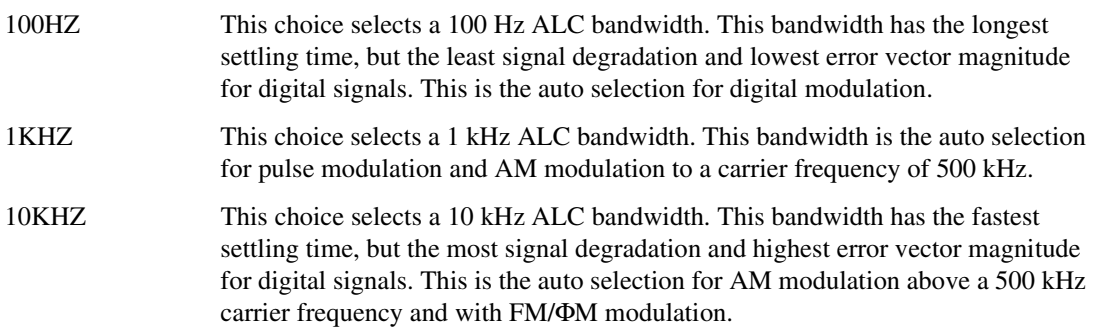

#### **Example**

:POW:ALC:BWID 1KHZ

The preceding example sets the ALC bandwidth to 1 kHz.

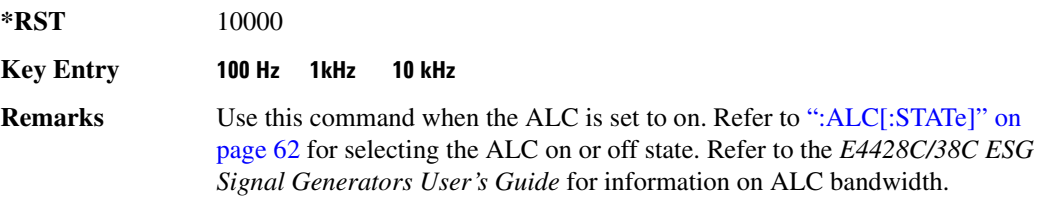

#### <span id="page-130-0"></span>**:ALC:BANDwidth**

**Supported** All Models

```
[:SOURce]:POWer:ALC:BANDwidth|BWIDth:AUTO ON|OFF|1|0
[:SOURce]:POWer:ALC:BANDwidth|BWIDth:AUTO?
```
This command turns the bandwidth (BW) auto state on or off.

The bandwidth auto function allows the signal generator to automatically select a bandwidth for the automatic leveling control (ALC) circuit. This is one of two commands that replace the :DM:EXTernal:ALC:BANDwidth|BWIDth NORMal|NARRow command. The ON (1) selection in this command corresponds to the NORMal parameter in the old command. The NARRow parameter in the old command corresponds to the 100HZ parameter used with the command [":ALC:BANDwidth|BWIDth" on page 58](#page-129-0).

ON (1) This choice allows the signal generator to automatically select an ALC BW. The selection of the ALC BW depends on the signal generator modulation type as shown in the following table.

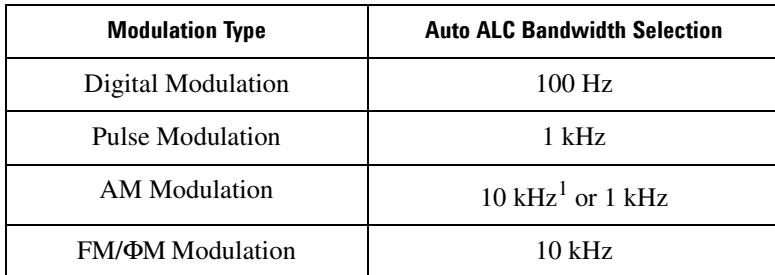

1. 10 kHz ALC bandwidth for carrier frequencies above 500 kHz

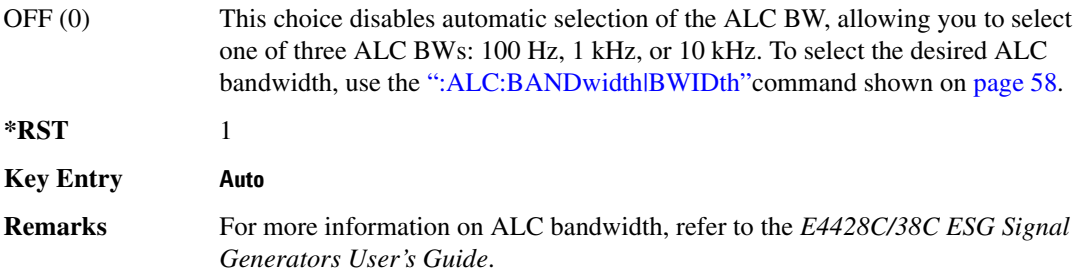

### <span id="page-131-0"></span>**:ALC:LEVel**

```
Supported All Models
[:SOURce]:POWer:ALC:LEVel <value>dB
[:SOURce]:POWer:ALC:LEVel?
```
This command sets the automatic leveling control (ALC) level. Use this command after setting the attenuation auto mode to On. Refer to [":ATTenuation:AUTO" on page 65](#page-136-0) for setting the attenuation auto mode.

The ALC is used to maintain the signal generator's output power level by compensating for power fluctuations due to drift, band changes, or load variations. After you set the ALC level, the signal generator's output power is monitored and corrected so that the power level setting is maintained.

#### **Example**

```
:POW:ALC:LEV 10DB
```
The preceding example sets the ALC to 10 dB.

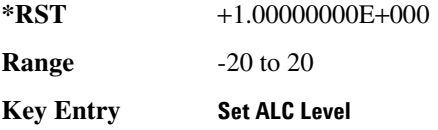

#### **:ALC:SEARch**

**Supported** All Models

```
[:SOURce]:POWer:ALC:SEARch ON|OFF|1|0|ONCE
[:SOURce]:POWer:ALC:SEARch?
```
This command sets the internal power search mode. A power search is recommended for pulse-modulated signals with pulse widths less than one microsecond.

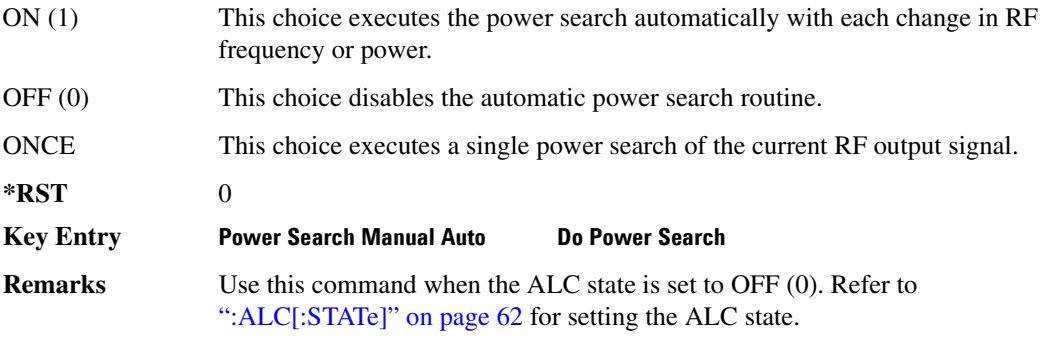

If ON was previously selected, executing ONCE will cause OFF to be the current

selection after the power search is completed.

#### **:ALC:SEARch:REFerence**

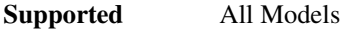

[:SOURce]:POWer:ALC:SEARch:REFerence FIXed|MODulated [:SOURce]:POWer:ALC:SEARch:REFerence?

This command sets either fixed or modulated modes of power search.

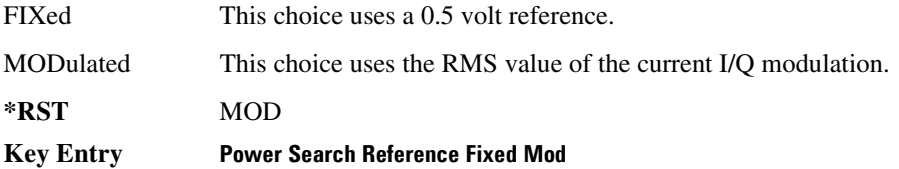

#### **:ALC:SEARch:SPAN:START**

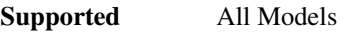

[:SOURce]:POWer:ALC:SEARch:SPAN:START [:SOURce]:POWer:ALC:SEARch:SPAN:START?

This command sets the start frequency for a span power search over a user specified range.

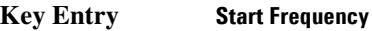

**Remarks** The start frequency has no default value. The start frequency value will be the last value set before powering off the instrument.

### **:ALC:SEARch:SPAN:STOP:SPAN:STOP**

**Supported** All Models

[:SOURce]:POWer:ALC:SEARch:SPAN:STOP [:SOURce]:POWer:ALC:SEARch:SPAN:STOP?

This command sets the stop frequency for a span power search over a user specified range.

**Key Entry Stop Frequency**

**Remarks** The stop frequency has no default value. The stop frequency value will be the last value set before powering off the instrument.

### **:ALC:SEARch:SPAN:TYPE**

**Supported** All Models [:SOURce]:POWer:ALC:SEARch:SPAN:TYPE FULL|USER [:SOURce]:POWer:ALC:SEARch:SPAN:TYPE?

This command enables you to select the frequency range for a span power search. You can specify the range (USER) or you can select the full range (FULL) of the signal generator.

**Key Entry Span Type User Full**

### **:ALC:SEARch:SPAN[:STATe]**

**Supported** All Models [:SOURce]:POWer:ALC:SEARch:SPAN[:STATe] ON|OFF|1|0 [:SOURce]:POWer:ALC:SEARch:SPAN[:STATe]?

This command enables (1) or disables (0) the span mode, allowing you to perform power searches over a selected range of frequencies. The power search corrections are then stored and used whenever the signal generator is tuned within the selected range.

### <span id="page-133-0"></span>**:ALC[:STATe]**

#### **Supported** All Models

```
[:SOURce]:POWer:ALC[:STATe] ON|OFF|1|0
[:SOURce]:POWer:ALC[:STATe]?
```
This command enables or disables the automatic leveling control (ALC) circuit.

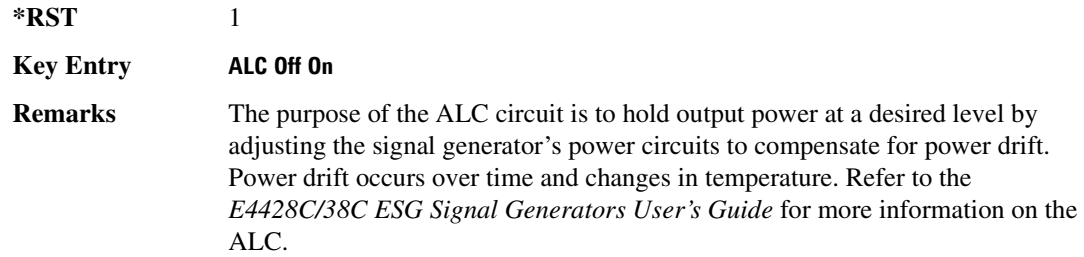

#### **:ALTernate:AMPLitude**

**Supported** All Models except signal generators with Option UNB or 506.

[:SOURce]:POWer:ALTernate:AMPLitude <val> [:SOURce]:POWer:ALTernate:AMPLitude?

This command sets the delta value for the alternate amplitude.

The variable <val> is expressed in units of decibels (dB).

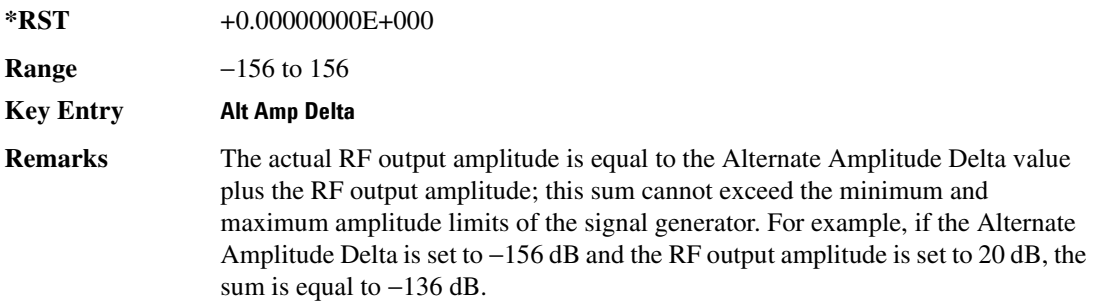

#### **:ALTernate:MANual**

#### **Supported** All Models

[:SOURce]:POWer:ALTernal:MANual MAIN|DELTa [:SOURce]:POWer:ALTernal:MANual?

This command toggles the alternate amplitude manual trigger source between main and alternate (delta).

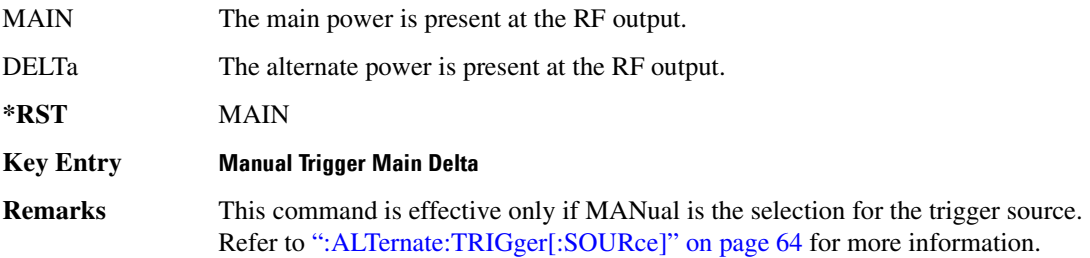

#### **:ALTernate:STATe**

**Supported** All Models [:SOURce]:POWer:ALTernate:STATe ON|OFF|1|0 [:SOURce]:POWer:ALTernate:STATe?

This command enables or disables the alternate amplitude.

**\*RST** 0

**Key Entry Alt Ampl Off On**

### <span id="page-135-0"></span>**:ALTernate:TRIGger[:SOURce]**

**Supported** All Models except with Option UNB or 506

[:SOURce]:POWer:ALTernate:TRIGger[:SOURce] INTernal|EXTernal|MANual [:SOURce]:POWer:ALTernate:TRIGger[:SOURce]?

This command sets the trigger source for the alternate amplitude signal.

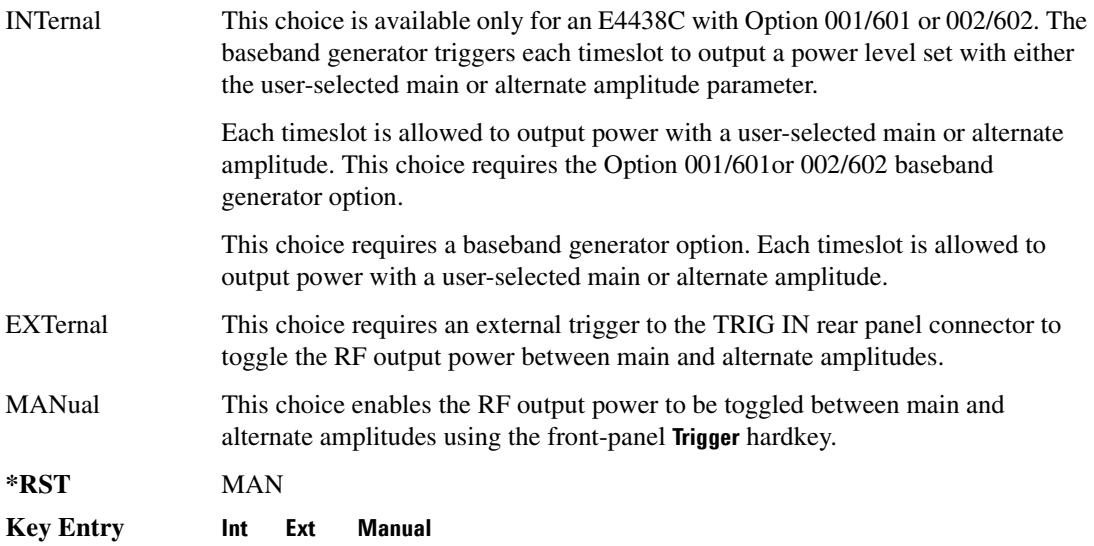

### **:ATTenuation**

**Supported** All Models [:SOURce]:POWer:ATTenuation <val><unit>

```
[:SOURce]:POWer:ATTenuation?
```
This command sets the signal generator's attenuator level. Before setting the attenuator level, set the [":ATTenuation:AUTO"](#page-136-0) function to Off which will disable ALC control.

In normal operation the attenuator level is selected by the signal generator's automatic loop control (ALC) which maintains the output power by adjusting internal circuits to compensate for any power fluctuations due to drift, band changes, or load variations. In some applications, such as fast pulse modulation, the ALC may not respond quickly enough to compensate for the pulse rise times. In this case you can set the attenuator and override any ALC adjustments.

The output power is the ALC level minus the attenuator setting. The attenuator is set in increments of 5 dB.

#### **Example**

:POW:ATT 10DB

The preceding example sets the attenuator to 10 dB.

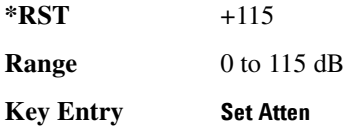

#### <span id="page-136-0"></span>**:ATTenuation:AUTO**

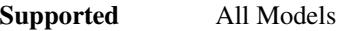

[:SOURce]:POWer:ATTenuation:AUTO ON|OFF|1|0 [:SOURce]:POWer:ATTenuation:AUTO?

This command sets the state of the attenuator auto mode function.

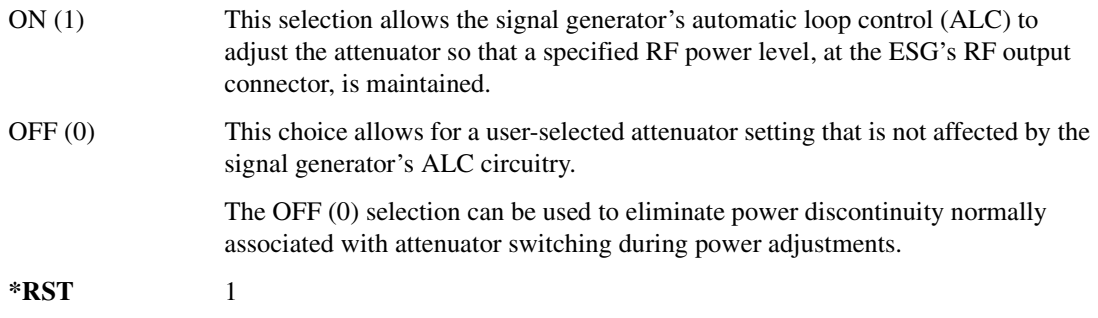

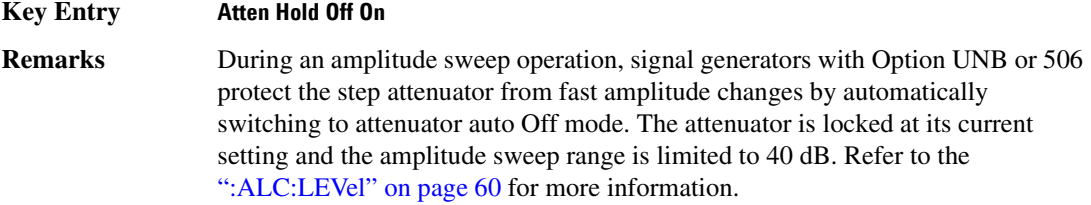

### <span id="page-137-0"></span>**:MODE**

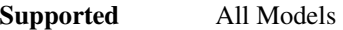

```
[:SOURce]:POWer:MODE FIXed|LIST
[:SOURce]:POWer:MODE?
```
This command sets the signal generator power mode to fixed or swept.

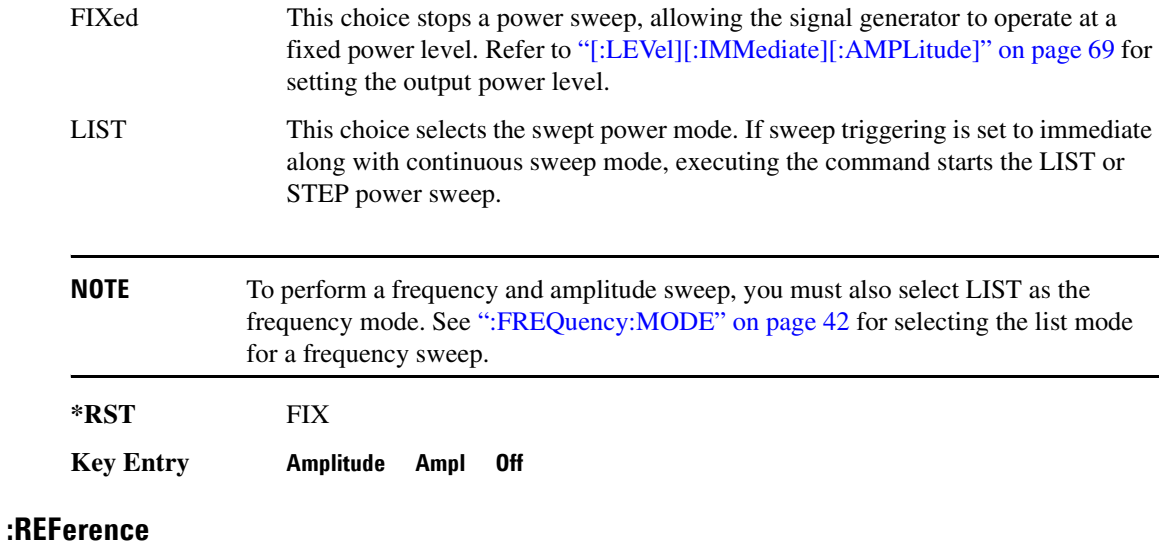

#### **Supported** All Models

[:SOURce]:POWer:REFerence <val><unit> [:SOURce]:POWer:REFerence?

This command sets the power level for the signal generator RF output reference.

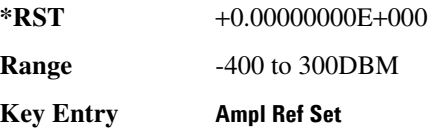

**Remarks** The RF output power is referenced to the value entered in this command.

### **:REFerence:STATe**

**Supported** All Models

[:SOURce]:POWer:REFerence:STATe ON|OFF|1|0 [:SOURce]:POWer:REFerence:STATe?

This command enables or disables the RF output reference.

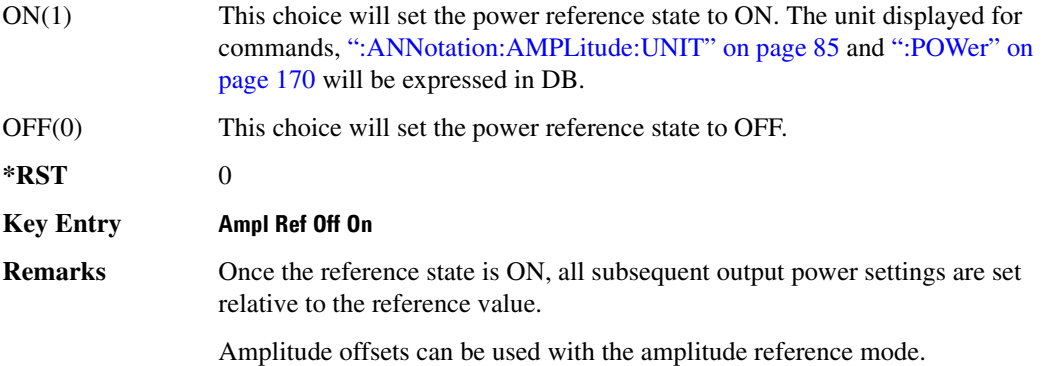

#### <span id="page-138-0"></span>**:STARt**

#### **Supported** All Models

[:SOURce]:POWer:STARt <val><unit> [:SOURce]:POWer:STARt?

This command sets the first amplitude point in a step sweep.

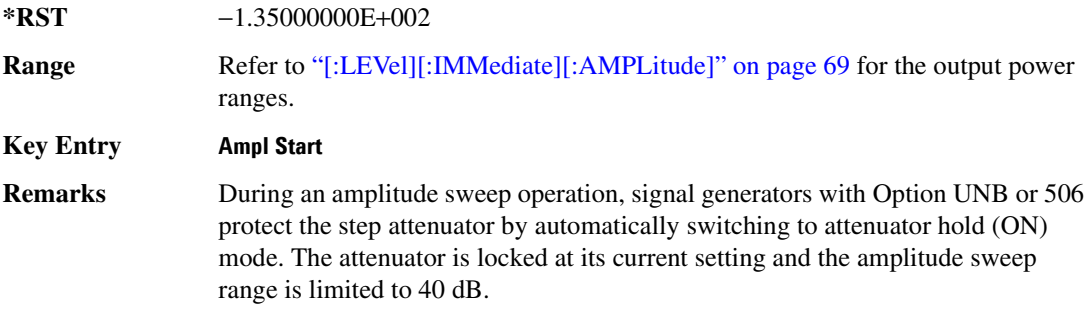

### <span id="page-139-0"></span>**:STOP**

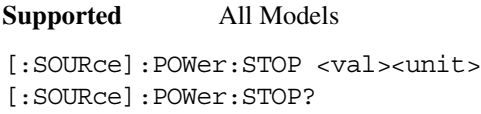

This command sets the last amplitude point in a step sweep.

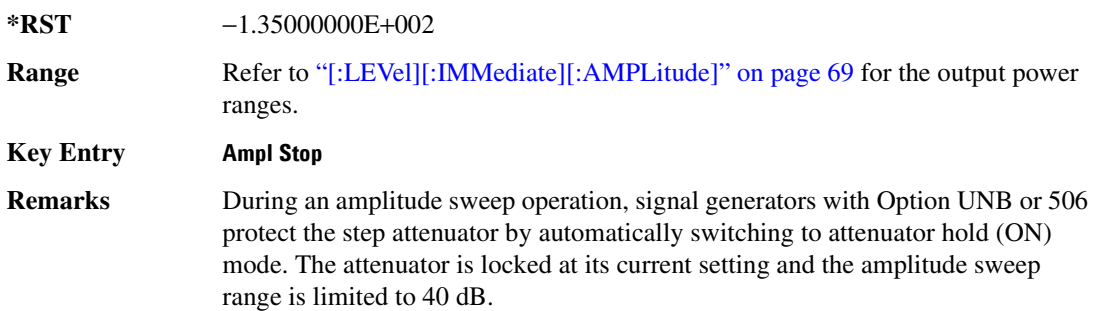

### **[:LEVel][:IMMediate]:OFFSet**

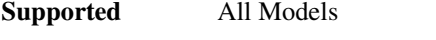

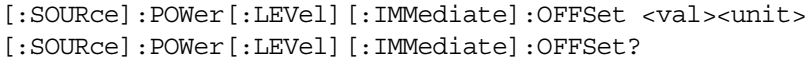

This command sets the power offset value.

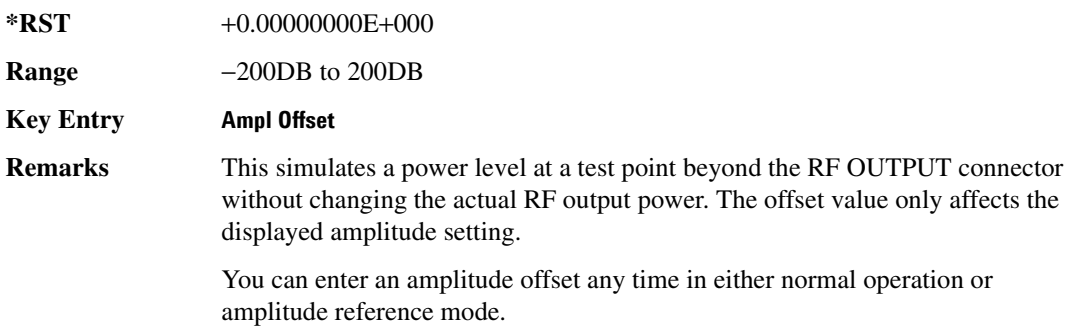

### <span id="page-140-0"></span>**[:LEVel][:IMMediate][:AMPLitude]**

**Supported** All Models

[:SOURce]:POWer[:LEVel][:IMMediate][:AMPLitude] <val><unit> [:SOURce]:POWer[:LEVel][:IMMediate][:AMPLitude]?

This command sets the RF output power.

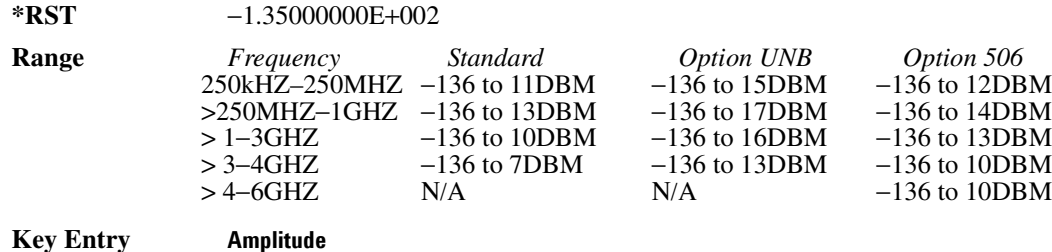

**Remarks** The ranges for this command are specified values from the data sheet.

### **[:LEVel][:IMMediate][:AMPLitude]:STEP**

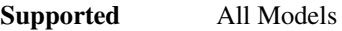

```
[:SOURce]:POWer[:LEVel][:IMMediate][:AMPLitude]:STEP[:INCRement] 
<val><unit>|UP|DOWN 
[:SOURce]:POWer[:LEVel][:IMMediate][:AMPLitude]:STEP[:INCRement]?
```
This command sets the incremental step value for the amplitude parameter, or increments or decrements the current RF output power level by the specified <val>value.

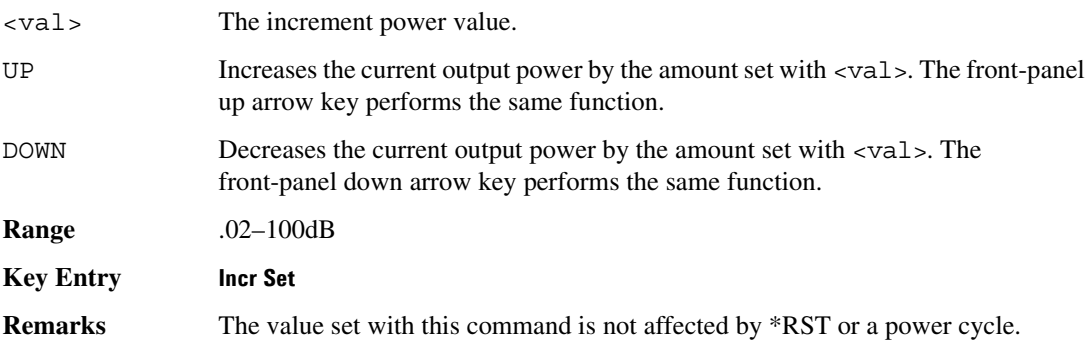

Basic Function Commands **Power Subsystem ([:SOURce]:POWer)**

# **3 System Commands**

This chapter provides SCPI descriptions for subsystems dedicated to peripheral signal generator operations common to all ESG models. This chapter contains the following major sections:

- ["Calibration Subsystem \(:CALibration\)" on page 72](#page-143-0)
- ["Communication Subsystem \(:SYSTem:COMMunicate\)" on page 75](#page-146-0)
- ["Diagnostic Subsystem \(:DIAGnostic\[:CPU\]:INFOrmation\)" on page 81](#page-152-0)
- ["Display Subsystem \(:DISPlay\)" on page 85](#page-156-1)
- ["IEEE 488.2 Common Commands" on page 88](#page-159-0)
- ["Memory Subsystem \(:MEMory\)" on page 94](#page-165-0)
- ["Mass Memory Subsystem \(:MMEMory\)" on page 124](#page-195-0)
- ["Output Subsystem \(:OUTPut\)" on page 128](#page-199-0)
- ["Route Subsystem \(:ROUTe:HARDware:DGENerator\)" on page 130](#page-201-0)
- ["Status Subsystem \(:STATus\)" on page 136](#page-207-0)
- ["System Subsystem \(:SYSTem\)" on page 154](#page-225-0)
- ["Trigger Subsystem" on page 166](#page-237-1)
- ["Unit Subsystem \(:UNIT\)" on page 170](#page-241-1)

# <span id="page-143-0"></span>**Calibration Subsystem (:CALibration)**

### **:DCFM**

**Supported** All

:CALibration:DCFM

This command initiates a DCFM or DCΦM calibration depending on the currently active modulation. This calibration eliminates any dc or modulation offset of the carrier signal.

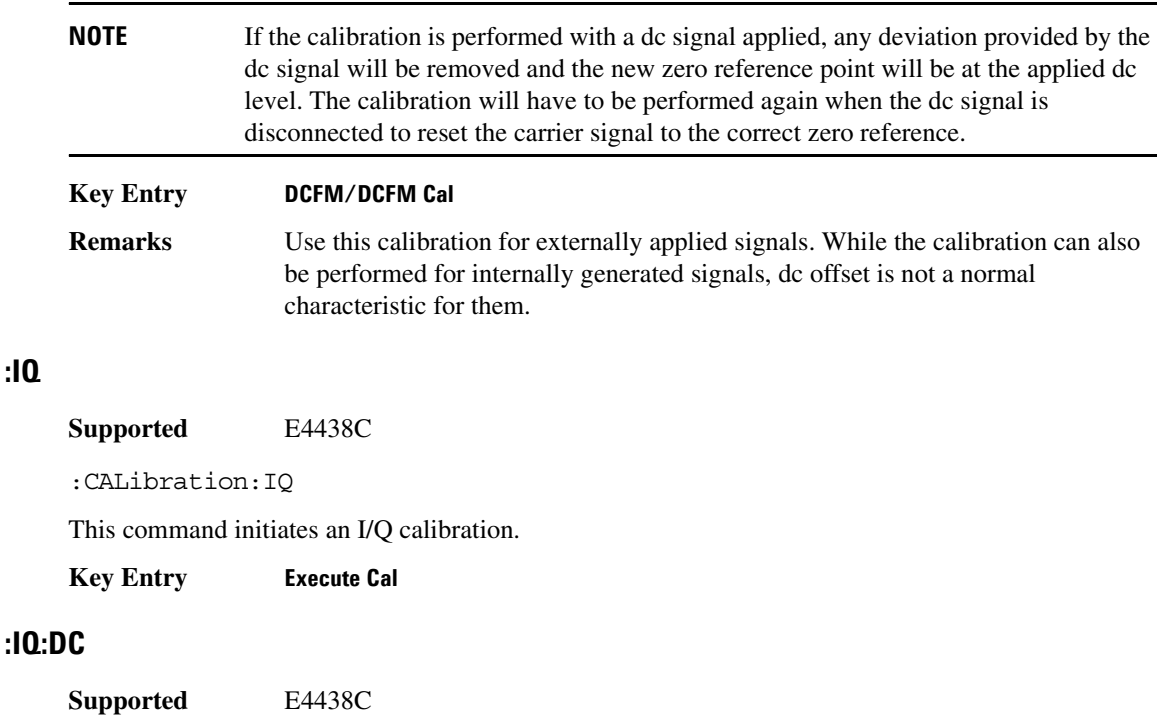

:CALibration:IQ:DC

This command performs a one to two second adjustment that is not traceable to a standard. However, it will minimize errors associated with offset voltages. This adjustment minimizes errors for the current signal generator setting and at a single frequency. The DC adjustment is volatile and must be repeated with each signal generator setting change. This command can be sent while the RF On/Off is set to Off and the adjustment will still be valid when the RF is enabled.

**:IQ**
The I/Q DC adjustment is dependent upon a number of instrument settings. If any of the instrument settings change, the adjustment will become invalid. The dependent instrument settings are:

- RF frequency
- I/Q attenuation level
- Baseband generator settings
- I/Q polarity settings
- Baseband filter settings
- Path settings (Internal I/Q Mux Path 1 or Path 2)
- I/Q calibration (the I/Q DC calibration will be invalidated if any other I/Q calibration is executed or if the **Revert to Factory Default** key is pressed)
- Temperature ( $\pm$ 5 degrees)

The following instrument states will not invalidate the I/Q DC calibration:

- Power level changes
- I/Q Impairments

**Key Entry Execute Cal** (with **Calibration Type User Full** set to DC)

#### **:IQ:DEFault**

**Supported** E4438C

:CALibration:IQ:DEFault

This command will restore the original factory calibration data for the internal I/Q modulator.

**Key Entry Revert to Default Cal Settings**

#### **:IQ:FULL**

**Supported** E4438C

:CALibration:IQ:FULL

This command performs an adjustment to the I/Q offset, gain and quadrature for the full-frequency range (regardless of the start and stop frequency settings) and stores the results in the signal generator's firmware.

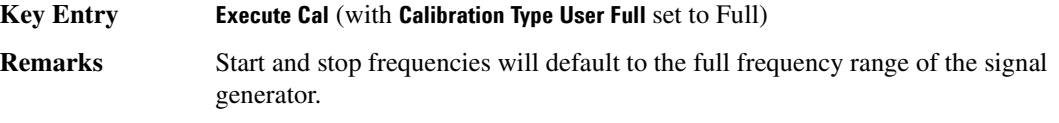

# **:IQ:STARt**

**Supported** E4438C

:CALibration:IQ:STARt <val><unit> :CALibration:IQ:STARt?

This command sets the start frequency and automatically sets the calibration type to User for an I/Q calibration.

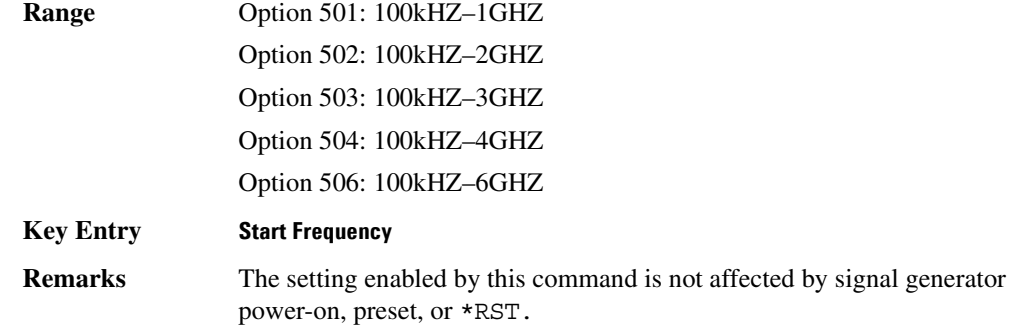

# **:IQ:STOP**

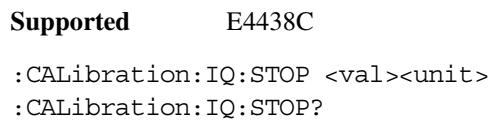

This command sets the stop frequency and automatically sets the calibration type to User for an I/Q calibration.

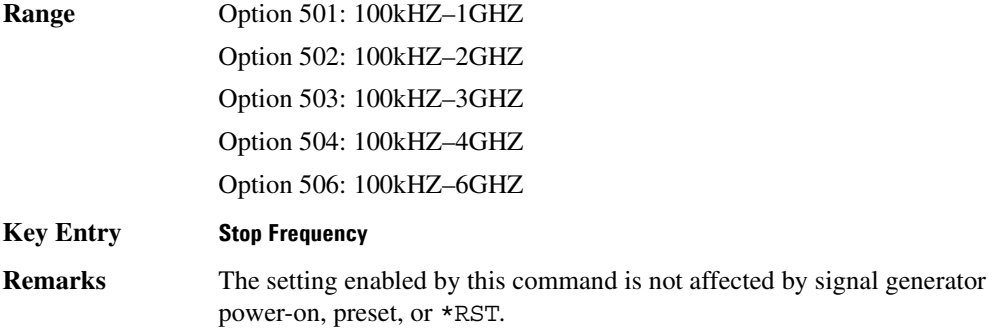

# **Communication Subsystem (:SYSTem:COMMunicate)**

# **:GPIB:ADDRess**

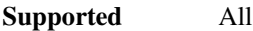

:SYSTem:COMMunicate:GPIB:ADDRess <number>

:SYSTem:COMMunicate:GPIB:ADDRess?

This command sets the signal generator's GPIB address.

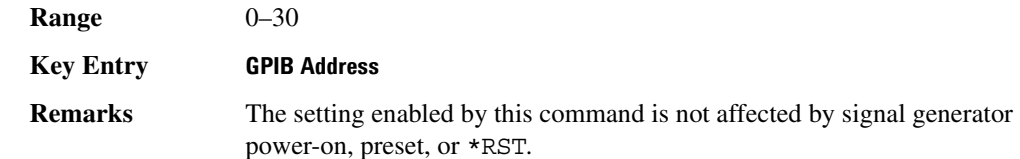

# **:GTLocal**

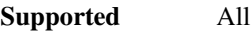

:SYSTem:COMMunicate:GTLocal

This command sets the signal generator to local mode which enables front panel operation.

**Key Entry Local**

# **:LAN:CONFig**

**Supported** All Models

:SYSTem:COMMunicate:LAN:CONFig DHCP|MANual

:SYSTem:COMMunicate:LAN:CONFig?

This command sets the signal generator's internet protocol (IP) address.

MANual The user assigns an IP address to the signal generator.

DHCP The network assigns an IP address to the signal generator.

#### **Example**

:SYST:COMM:LAN:CONF DHCP

The preceding example sets up the signal generator LAN configuration to use a DHCP IP address.

**Key Entry LAN Config**

# System Commands **Communication Subsystem (:SYSTem:COMMunicate)**

# **:LAN:GATEway**

**Supported** All :SYSTem:COMMunicate:LAN:GATEway "<ipstring>" :SYSTem:COMMunicate:LAN:GATEway?

This command sets the gateway for local area network (LAN) access to the signal generator from outside the current sub-network.

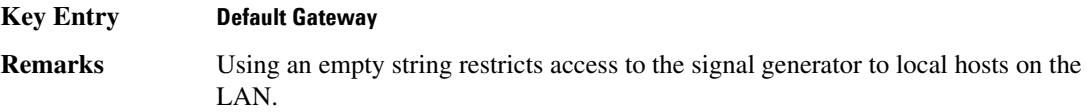

# **:LAN:HOSTname**

#### **Supported** All

:SYSTem:COMMunicate:LAN:HOSTname "<string>" :SYSTem:COMMunicate:LAN:HOSTname?

This command sets the signal generator's local area network (LAN) connection hostname.

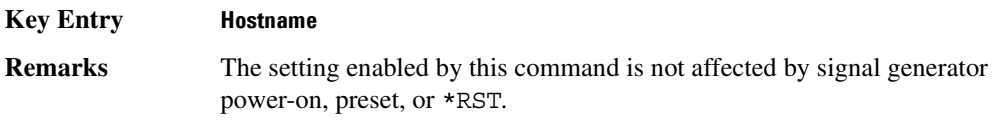

#### **:LAN:IP**

**Supported** All

:SYSTem:COMMunicate:LAN:IP "<ipstring>"

:SYSTem:COMMunicate:LAN:IP?

This command sets the signal generator's local area network (LAN) internet protocol (IP) address for your IP network connection.

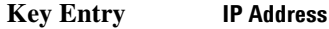

**Remarks** The setting enabled by this command is not affected by signal generator power-on, preset, or \*RST.

## **:LAN:SUBNet**

**Supported** All :SYSTem:COMMunicate:LAN:SUBNet "<ipstring>" :SYSTem:COMMunicate:LAN:SUBNet?

This command sets the signal generator's local area network (LAN) subnet mask address for your internet protocol (IP) network connection.

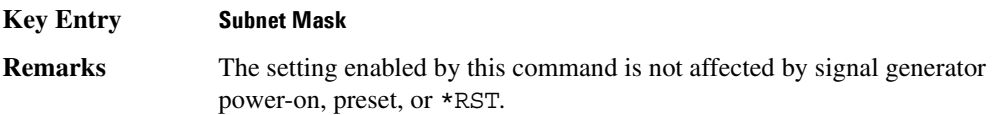

# **:PMETer:ADDRess**

#### **Supported** All

:SYSTem:COMMunicate:PMETer:ADDRess <val> :SYSTem:COMMunicate:PMETer:ADDRess?

This command sets the address for a power meter that is controlled by the signal generator.

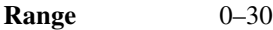

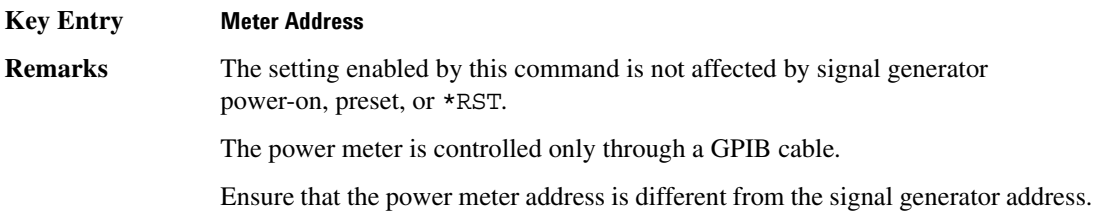

# **:PMETer:CHANnel**

#### **Supported** All

:SYSTem:COMMunicate:PMETer:CHANnel A|B :SYSTem:COMMunicate:PMETer:CHANnel?

This command sets the measurement channel on the power meter that is controlled by the signal generator.

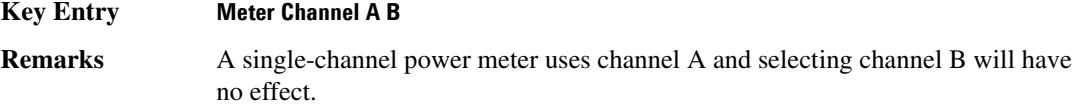

#### System Commands **Communication Subsystem (:SYSTem:COMMunicate)**

The setting enabled by this command is not affected by signal generator power-on, preset, or \*RST.

The power meter is controlled only through a GPIB cable.

### **:PMETer:IDN**

#### **Supported** All

:SYSTem:COMMunicate:PMETer:IDN E4418B|E4419B|E4416A|E4417A :SYSTem:COMMunicate:PMETer:IDN?

This command sets the model number of the power meter that is controlled by the signal generator.

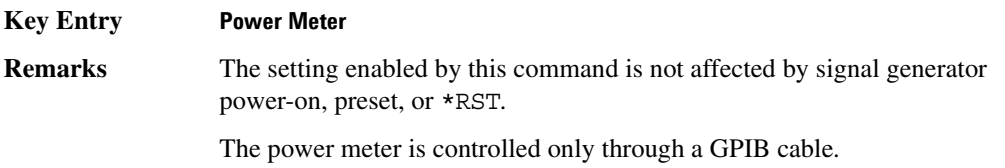

# **:PMETer:TIMEout**

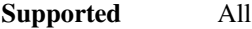

```
:SYSTem:COMMunicate:PMETer:TIMEout <num>[<time suffix>]
```

```
:SYSTem:COMMunicate:PMETer:TIMEout?
```
This command sets the period of time which the signal generator will wait for a valid reading from the power meter.

The variable  $\langle$  num $\rangle$  has a resolution of 0.001.

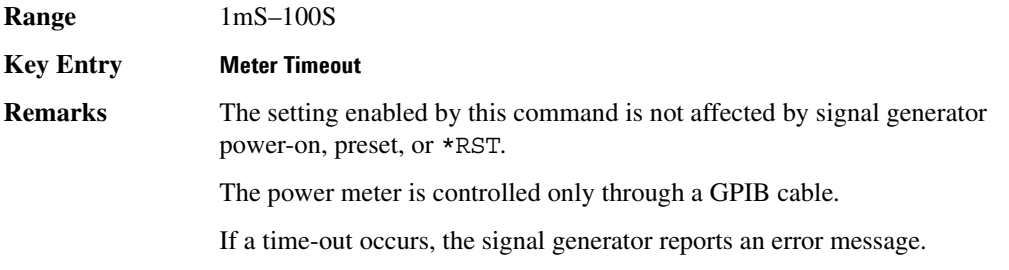

# **:SERial:BAUD**

**Supported** All :SYSTem:COMMunicate:SERial:BAUD <number>

:SYSTem:COMMunicate:SERial:BAUD?

This command sets the baud rate for the rear panel RS-232 interface labeled RS-232.

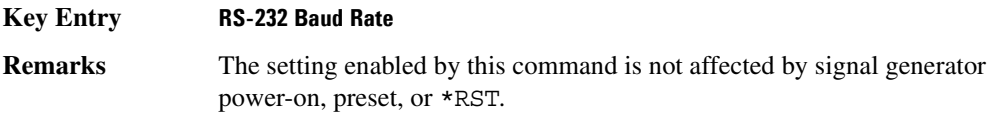

# **:SERial:ECHO**

#### **Supported** All

:SYSTem:COMMunicate:SERial:ECHO ON|OFF

:SYSTem:COMMunicate:SERial:ECHO?

This command enables or disables the RS-232 echo.

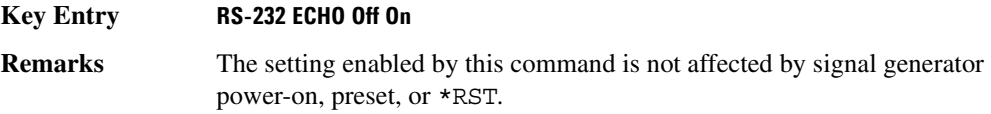

# **:SERial:RESet**

**Supported** All

:SYSTem:COMMunicate:SERial:RESet

This event command resets the RS-232 buffer and will discard any unprocessed SCPI input received by the RS-232 port.

**Key Entry Reset RS-232**

# System Commands **Communication Subsystem (:SYSTem:COMMunicate)**

# **:SERial:TOUT**

#### **Supported** All

```
:SYSTem:COMMunicate:SERial:TOUT <val>
:SYSTem:COMMunicate:SERial:TOUT?
```
This command sets the RS-232 serial port time-out value.

If further input is not received within the time-out period specified, while a SCPI command is being processed, the command is aborted and the input buffer is cleared.

The variable  $\langle \text{val} \rangle$  is entered in units of seconds.

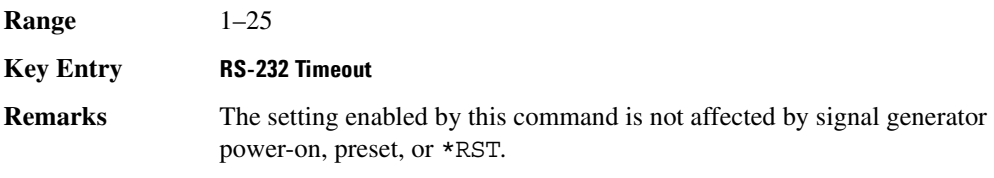

# **Diagnostic Subsystem (:DIAGnostic[:CPU]:INFOrmation)**

# **:BOARds**

**Supported** All

:DIAGnostic[:CPU]:INFOrmation:BOARds?

This query returns a list of the installed boards in the signal generator. The information will be returned in the following format:

"<board name, part number, serial number, version number, status>"

This information format will repeat with as many iterations as the number of detected boards in the signal generator.

#### **Key Entry Installed Board Info**

## **:CCOunt:ATTenuator**

**Supported** All

:DIAGnostic[:CPU]:INFOrmation:CCOunt:ATTenuator?

This query returns the cumulative number of times that the attenuator has been switched.

**Key Entry Diagnostic Info**

#### **:CCOunt:PON**

**Supported** All

:DIAGnostic[:CPU]:INFOrmation:CCOunt:PON?

This query returns the cumulative number of times the signal generator has been powered-on.

**Key Entry Diagnostic Info**

## **:CCOunt:PROTection**

**Supported** All

:DIAGnostic[:CPU]:INFOrmation:CCOunt:PROTection?

This query returns the cumulative number of times the reverse power protection has been cycled.

**Key Entry Diagnostic Info**

# System Commands **Diagnostic Subsystem (:DIAGnostic[:CPU]:INFOrmation)**

# **:DISPlay:OTIMe**

**Supported** All Models

:DIAGnostic[:CPU]:INFOrmation:DISPlay:OTIMe?

This query returns the cumulative number of hours the display has been on.

**Key Entry Diagnostic Info**

#### <span id="page-153-1"></span>**:LICense:AUXiliary**

**Supported** E4438C with Option 001/600 or 002.602

:DIAGnostic[:CPU]:INFOrmation:LICense:AUXiliary?

This query returns a list of licenses for software applications associated with the signal generator that have the software license file installed on the PC, as opposed to a license key installed on the signal generator. However this query does not return demo licenses for Arb-based applications.

**Key Entry Auxiliary Software Options Remarks** If you use the signal generator with a PC that has a copy of a software application for which a license shows with this query, the software automatically accesses and installs the license on the PC. To access Arb-based demo software licenses, see [":LICense:WAVeform" .](#page-153-0) To view option numbers for software applications that use license keys, see

[":OPTions" on page 83.](#page-154-0)

#### <span id="page-153-0"></span>**:LICense:WAVeform**

**Supported** E4438C with Option 001/600 or 002/602

:DIAGnostic[:CPU]:INFOrmation:LICense:WAVeform?

This query returns a list of Arb-based licenses (including demo) for software applications associated with the signal generator that have the software license file installed on the PC, as opposed to a license key installed on the signal generator. These waveform licenses are created by the software application in a license file on the PC. Refer to [":WLICence\[:VALue\]" on page 84](#page-155-0) for more information.

The response format is a series of comma-separated entries enclosed in quotation marks. The first field is the waveform type number and the second is a text description of the license.

#### **Key Entry Waveform Licenses**

**Remarks** If a license appears in this list, this means that you can transfer waveform files, created with the associated Arb-based software application to another signal generator if the other signal generator has the same license. For more information, refer to the command, [":LICense:AUXiliary" on page 82](#page-153-1).

For a list of option numbers for software applications that use license keys, see [":OPTions"](#page-154-0).

### <span id="page-154-0"></span>**:OPTions**

**Supported** All Models

:DIAGnostic[:CPU]:INFOrmation:OPTions?

This query returns a list of internally installed signal generator options.

**Key Entry Options Info**

## **:OPTions:DETail**

#### **Supported** All Models

:DIAGnostic[:CPU]:INFOrmation:OPTions:DETail?

This query returns the options that are installed along with the option revision and DSP version if applicable.

**Key Entry Options Info**

#### **:OTIMe**

**Supported** All Models

:DIAGnostic[:CPU]:INFOrmation:OTIMe?

This query returns the cumulative number of hours that the signal generator has been on.

**Key Entry Diagnostic Info**

#### **:REVision**

#### **Supported** All Models

:DIAGnostic[:CPU]:INFOrmation:REVision?

This query returns the CPU bootstrap read only memory (boot ROM) revision date. In addition, the query returns the revision, creation date, and creation time of the main firmware.

**Key Entry Diagnostic Info**

# System Commands **Diagnostic Subsystem (:DIAGnostic[:CPU]:INFOrmation)**

### **:SDATe**

**Supported** All Models

:DIAGnostic[:CPU]:INFOrmation:SDATe?

This query returns the date and time of the main firmware.

**Key Entry Diagnostic Info**

# <span id="page-155-0"></span>**:WLICence[:VALue]**

**Supported** E4438C with Option 001/601 or 002/602

:DIAGnostic[:CPU]:INFOrmation:WLICense[:VALue]? <type\_num>

This query returns the number of seconds remaining on the waveform license for the type of waveform designated by the  $lt$ type num> variable number. The type variable number is obtained using the [":LICense:WAVeform"](#page-153-0) command shown on [page 82.](#page-153-0) Zero is returned for non-existent and expired licenses. The value 2^32 -1 (4,294,967,295) is returned for licenses that do not expire. Refer to the *E4428C/38C ESG Signal Generators Key and Data Field Reference* for information on the waveform licence.

# **Display Subsystem (:DISPlay)**

### **:ANNotation:AMPLitude:UNIT**

**Supported** All Models

:DISPlay:ANNotation:AMPLitude:UNIT DBM|DBUV|DBUVEMF|V|VEMF|DB :DISPlay:ANNotation:AMPLitude:UNIT?

This command sets the displayed front panel amplitude units.

If the amplitude reference state is set to on, the query returns units expressed in DB. Setting any other unit will cause a setting conflict error stating that the amplitude reference state must be set to off. Refer to, [":REFerence:STATe" on page 67](#page-138-0) for more information.

**\*RST** DBM

#### **:ANNotation:CLOCk:DATE:FORMat**

**Supported** All Models

:DISPlay:ANNotation:CLOCk:DATE:FORMat MDY|DMY :DISPlay:ANNotation:CLOCk:DATE:FORMat?

This command enables the selection of the date format. The choices are month-day-year (MDY) or day-month-year (DMY) format.

**Remarks** The setting enabled by this command is not affected by signal generator power-on, preset, or \*RST.

# **:ANNotation:CLOCk[:STATe]**

**Supported** All Models

:DISPlay:ANNotation:CLOCk[:STATe] ON|OFF|1|0 :DISPlay:ANNotation:CLOCk[:STATe]?

This command enables or disables the digital clock view in the lower right side of the front panel display.

**Remarks** The setting enabled by this command is not affected by signal generator power-on, preset, or \*RST.

#### **:BRIGhtness**

**Supported** All Models :DISPlay:BRIGhtness <val> :DISPlay:BRIGhtness?

This command sets the display brightness (intensity). The brightness can be set to the minimum level (0.02), maximum level (1), or in between by using fractional numeric values (0.03–0.99).

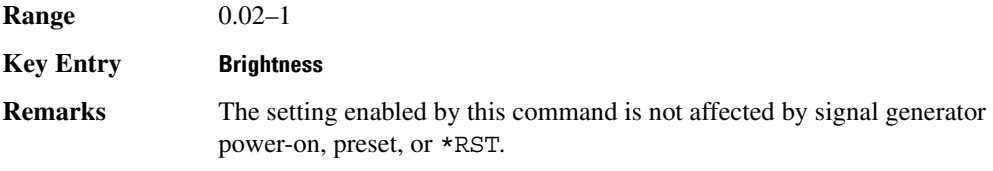

#### **:CAPTure**

**Supported** All Models

```
:DISPlay:CAPTure
```
This event command enables the user to capture the current display and store it in the signal generator's memory.

**Remarks** The display capture is stored as DISPLAY.BMP in the Binary file system. This file is overwritten with each subsequent display capture. The file can be down-loaded in the following manner:

- 1. Log on to the signal generator using ftp.
- 2. Change (cd) to the BIN directory.
- 3. Retrieve the file by using the get command.

# **:CONTrast**

#### **Supported** All Models

:DISPlay:CONTrast <val> :DISPlay:CONTrast?

This command sets the contrast of the LCD display. The contrast can be set to the maximum level (1), minimum level (0), or in between by using fractional numeric values (0.001–0.999).

**Range**  $0-1$ 

**Key Entry** Display contrast hardkeys are located below the display.

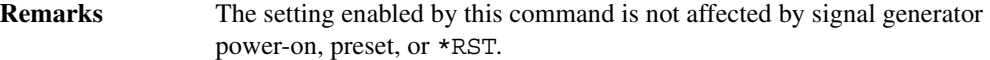

#### **:INVerse**

**Supported** All Models

:DISPlay:INVerse ON|OFF|1|0 :DISPlay:INVerse?

This command sets the display of the source to inverse video mode.

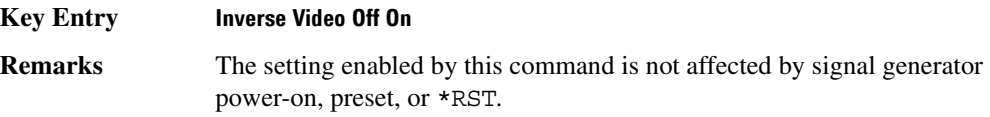

#### **:REMote**

**Supported** All Models

:DISPlay:REMote ON|OFF|1|0

:DISPlay:REMote?

This command enables or disables the display updating when the signal generator is remotely controlled.

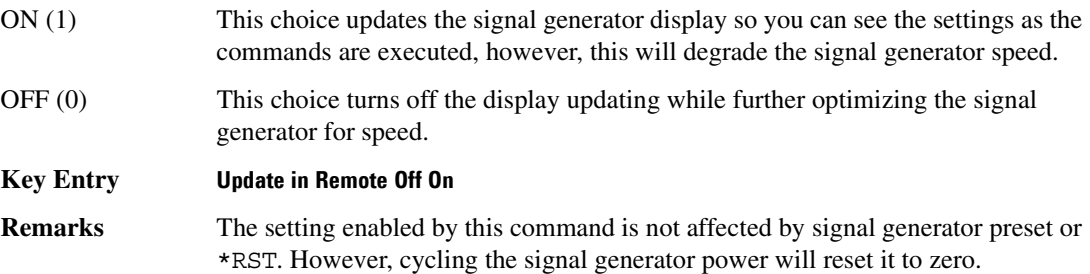

# **[:WINDow][:STATe]**

**Supported** All Models :DISPlay[:WINDow][:STATe] ON|OFF|1|0

:DISPlay[:WINDow][:STATe]?

This command is used to either blank out (OFF or 0) the display screen or turn it on (ON or 1).

**Remarks** The setting enabled by this command is not affected by \*RST. However, presetting the signal generator or cycling the power will turn the display on.

# **IEEE 488.2 Common Commands**

### **\*CLS**

**Supported** All Models

\*CLS

The Clear Status (CLS) command clears the Status Byte Register, the Data Questionable Event Register, the Standard Event Status Register, the Standard Operation Status Register and any other registers that are summarized in the status byte.

#### **\*ESE**

#### **Supported** All Models

\*ESE <data>

The Standard Event Status Enable (ESE) command sets the Standard Event Status Enable Register.

The variable <data> represents the sum of the bits that will be enabled.

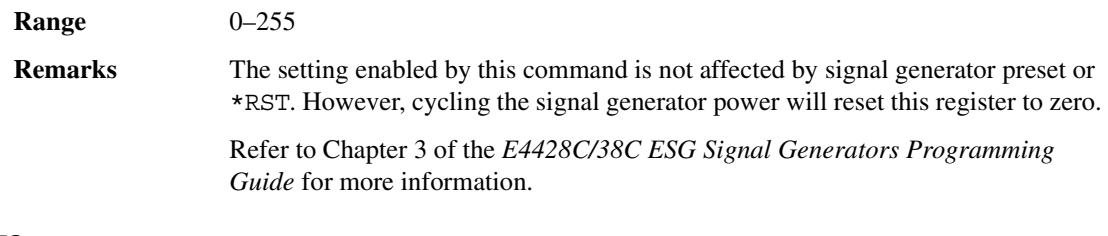

#### **\*ESE?**

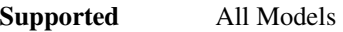

\*ESE?

The Standard Event Status Enable (ESE) query returns the value of the Standard Event Status Enable Register.

**Remarks** Refer to Chapter 3 of the *E4428C/38C ESG Signal Generators Programming Guide* for more information.

# **\*ESR?**

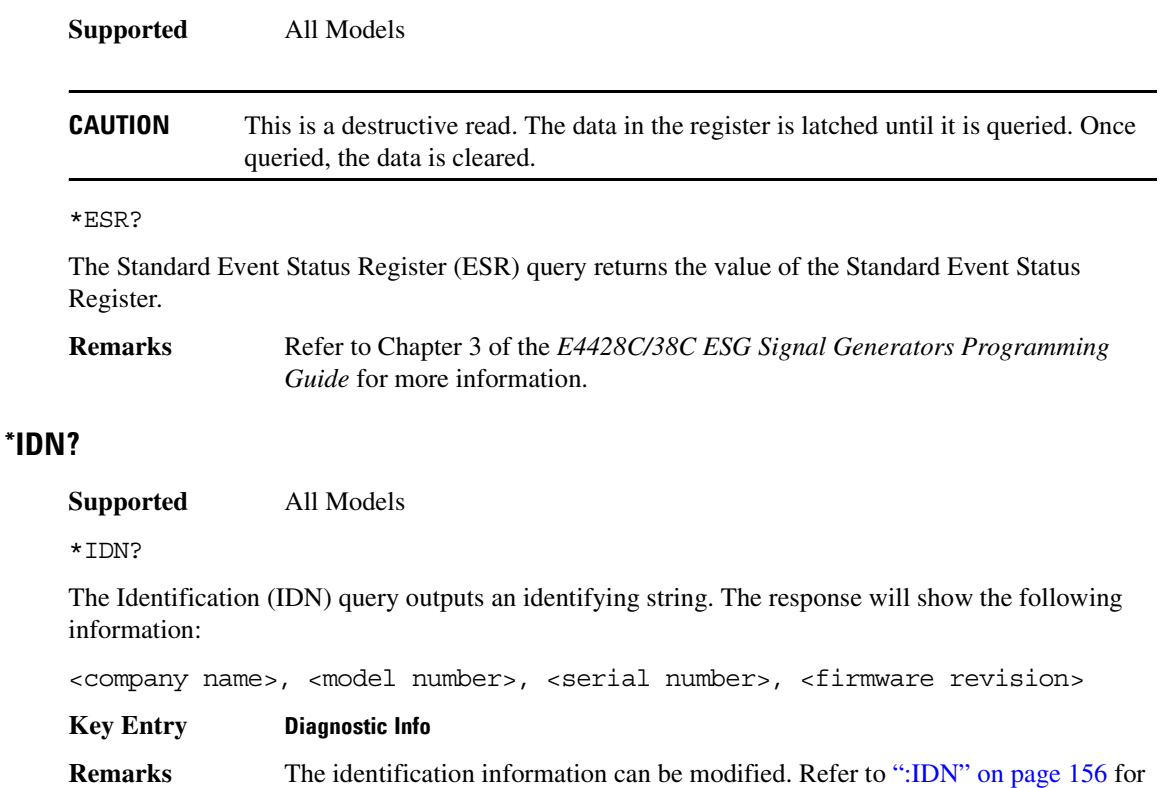

#### **\*OPC**

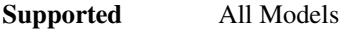

more information.

\*OPC

The Operation Complete (OPC) command sets bit 0 in the Standard Event Status Register when all pending operations have finished.

# **\*OPC?**

**Supported** All Models

\*OPC?

The Operation Complete (OPC) query returns the ASCII character 1 in the Standard Event Status Register when all pending operations have finished.

## **\*OPT?**

Supported All Models

\*OPT?

The options (OPT) query returns a comma-separated list of all of the instrument options currently installed on the signal generator.

#### **Key Entry Instrument Options**

#### **\*PSC**

#### **Supported**

\*PSC ON|OFF|1|0

The Power-On Status Clear (PSC) command controls the automatic power-on clearing of the Service Request Enable Register, the Standard Event Status Enable Register, and device-specific event enable registers.

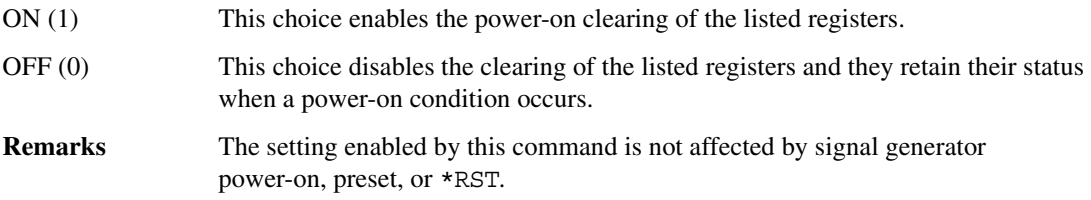

## **\*PSC?**

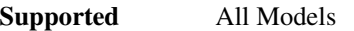

\*PSC?

The Power-On Status Clear (PSC) query returns the flag setting as enabled by the \*PSC command.

## <span id="page-161-0"></span>**\*RCL**

**Supported** All Models

\*RCL <reg>,<seq>

The Recall (RCL) command recalls the state from the specified memory register <reg> of the specified sequence <seq>.

**Range** Registers: 0–99 Sequences: 0–9 **Key Entry RECALL Reg Select Seq:**

#### **\*RST**

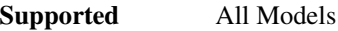

\*RST

The Reset (RST) command resets most signal generator functions to factory-defined conditions.

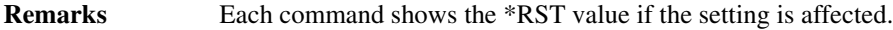

#### **\*SAV**

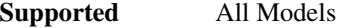

\*SAV <reg>,<seq>

The Save (SAV) command saves signal generator settings to the specified memory register  $\langle$  reg $>$  of the specified sequence <seq>.

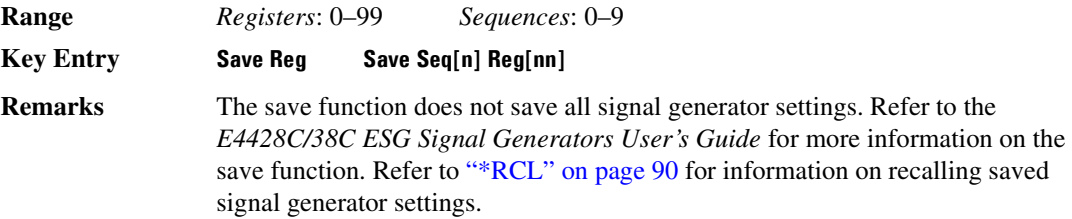

## **\*SRE**

#### **Supported** All Models

\*SRE <data>

The Service Request Enable (SRE) command sets the value of the Service Request Enable Register.

The variable <data> is the decimal sum of the bits that will be enabled. Bit 6 (value 64) is ignored and cannot be set by this command.

**Range** 0–255

**Remarks** Refer to Chapter 3 of the *E4428C/38C ESG Signal Generators Programming* 

*Guide* for more information.

Entering values from 64 to 127 is equivalent to entering values from 0 to 63.

The setting enabled by this command is not affected by signal generator preset or \*RST. However, cycling the signal generator power will reset it to zero.

#### **\*SRE?**

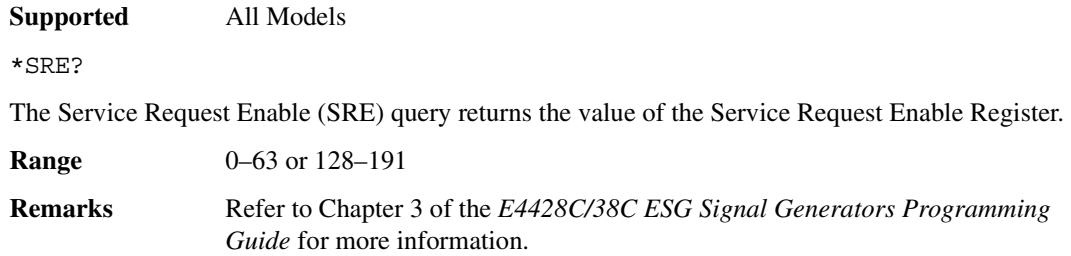

## **\*STB?**

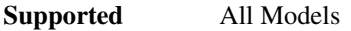

\*STB?

The Read Status Bye (STB) query returns the value of the status byte including the master summary status (MSS) bit.

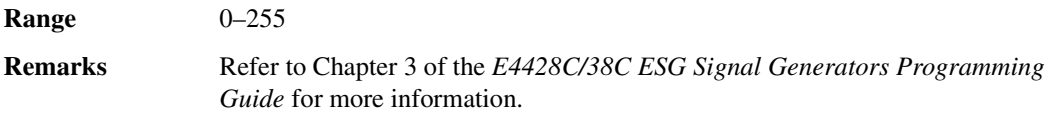

# **\*TRG**

**Supported** All Models

\*TRG

The Trigger (TRG) command triggers the device if BUS is the selected trigger source, otherwise, \*TRG is ignored.

## **\*TST?**

**Supported** All Models

\*TST?

The Self-Test (TST) query initiates the internal self-test and returns one of the following results:

# System Commands **IEEE 488.2 Common Commands**

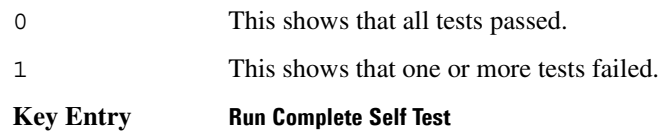

### **\*WAI**

**Supported** All Models

\*WAI

The Wait-to-Continue (WAI) command causes the signal generator to wait until all pending commands are completed, before executing any other commands.

# **Memory Subsystem (:MEMory)**

# **:CATalog:BINary**

**Supported** E4438C with Option 001/601or 002/602

:MEMory:CATalog:BINary?

This command outputs a list of the binary files. The return data will be in the following form:

<mem used>,<mem free>{,"<file listing>"}

The signal generator will return the two memory usage parameters and as many file listings as there are files in the directory list. Each file listing parameter will be in the following form:

"<file name, file type, file size>"

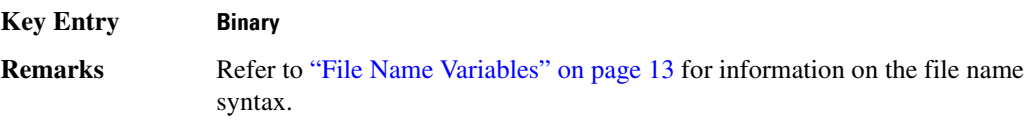

#### **:CATalog:BIT**

**Supported** E4438C with Option 001/601or 002/602

:MEMory:CATalog:BIT?

This command outputs a list of the bit files. The return data will be in the following form:

<mem used>,<mem free>{,"<file listing>"}

The signal generator will return the two memory usage parameters and as many file listings as there are files in the directory list. Each file listing parameter will be in the following form:

"<file name, file type, file size>"

**Key Entry Bit**

**Remarks** Refer to ["File Name Variables" on page 13](#page-84-0) for information on the file name syntax.

#### **:CATalog:CDMa**

#### **NOTE** Refer to the *E4428C/38C ESG Signal Generators Programming Compatibility Guide* for information on this command. This command is still valid for backward compatibility and was replaced by [":CATalog:CDMA" .](#page-166-0)

#### <span id="page-166-0"></span>**:CATalog:CDMA**

**Supported** E4438C with Option 401

```
:MEMory:CATalog:CDMA?
```
This command outputs a list of the arbitrary waveform CDMA files. The return data will be in the following form:

<mem used>,<mem free>{,"<file listing>"}

The signal generator will return the two memory usage parameters and as many file listings as there are files in the directory list. Each file listing parameter will be in the following form:

"<file name,file type,file size>"

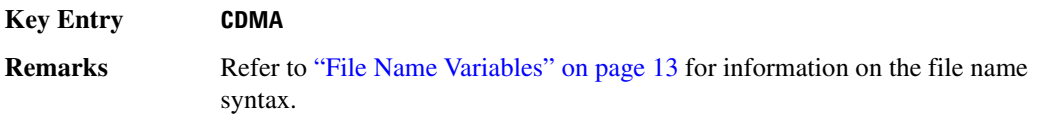

#### **:CATalog:DMOD**

**Supported** E4438C with Option 001/601or 002/602

:MEMory:CATalog:DMOD?

This command outputs a list of the arbitrary waveform digital modulation files. The return data will be in the following form:

<mem used>,<mem free>{,"<file listing>"}

The signal generator will return the two memory usage parameters and as many file listings as there are files in the directory list. Each file listing parameter will be in the following form:

"<file name, file type, file size>"

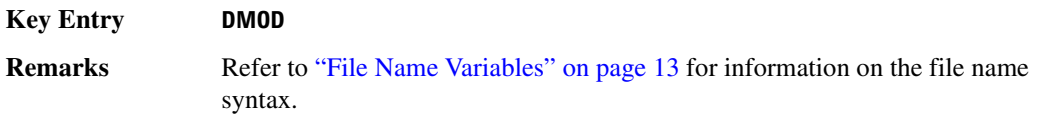

### **:CATalog:DWCDma**

**Supported** E4438C with Option 400

:MEMory:CATalog:DWCDma?

This command outputs a list of the arbitrary waveform downlink W-CDMA files. The return data will be in the following form:

<mem used>,<mem free>{,"<file listing>"}

The signal generator will return the two memory usage parameters and as many file listings as there are files in the directory list. Each file listing parameter will be in the following form:

"<file name, file type, file size>"

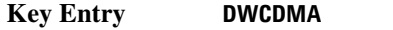

**Remarks** Refer to ["File Name Variables" on page 13](#page-84-0) for information on the file name syntax.

#### **:CATalog:FCDMa**

**Supported** E4438C with Option 401

:MEMory:CATalog:FCDMa?

This command outputs a list of the arbitrary waveform forward link cdma2000 files. The return data will be in the following form:

<mem used>,<mem free>{,"<file listing>"}

The signal generator will return the two memory usage parameters and as many file listings as there are files in the directory list. Each file listing parameter will be in the following form:

"<file name, file type, file size>"

#### **Key Entry FCDMA**

**Remarks** Refer to ["File Name Variables" on page 13](#page-84-0) for information on the file name syntax.

# **:CATalog:FIR**

**Supported** E4438C with Option 001/601or 002/602

:MEMory:CATalog:FIR?

This command outputs a list of the finite impulse response filter files. The return data will be in the following form:

<mem used>,<mem free>{,"<file listing>"}

The signal generator will return the two memory usage parameters and as many file listings as there are files in the directory list. Each file listing parameter will be in the following form:

"<file name, file type, file size>"

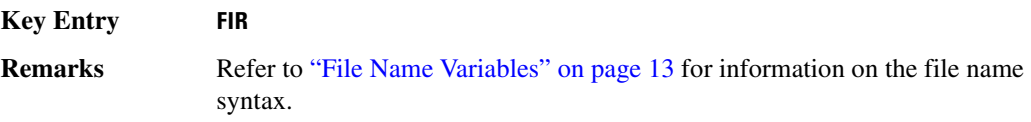

### **:CATalog:FSK**

**Supported** E4438C with Option 001/601or 002/602

```
:MEMory:CATalog:FSK?
```
This command outputs a list of the FSK files. The return data will be in the following form:

<mem used>,<mem free>{,"<file listing>"}

The signal generator will return the two memory usage parameters and as many file listings as there are files in the directory list. Each file listing parameter will be in the following form:

"<file name, file type, file size>"

**Key Entry FIR**

**Remarks** Refer to ["File Name Variables" on page 13](#page-84-0) for information on the file name syntax.

# System Commands **Memory Subsystem (:MEMory)**

# **:CATalog:IQ**

**Supported** E4438C with Option 001/601or 002/602

```
:MEMory:CATalog:IQ?
```
This command outputs a list of the IQ files. The return data will be in the following form:

<mem used>,<mem free>{,"<file listing>"}

The signal generator will return the two memory usage parameters and as many file listings as there are files in the directory list. Each file listing parameter will be in the following form:

"<file name, file type, file size>"

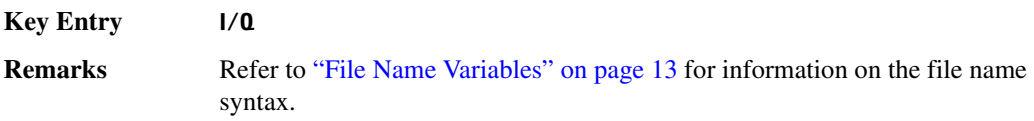

#### **:CATalog:LIST**

**Supported** All Models

:MEMory:CATalog:LIST?

This command outputs a list of the list sweep files. The return data will be in the following form:

<mem used>,<mem free>{,"<file listing>"}

The signal generator will return the two memory usage parameters and as many file listings as there are files in the directory list. Each file listing parameter will be in the following form:

"<file name, file type, file size>"

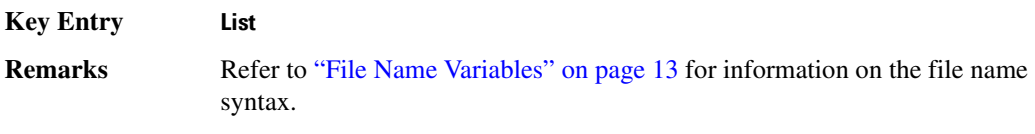

# **:CATalog:MCDMa**

**Supported** E4438C with Option 401

:MEMory:CATalog:MCDMa?

This command outputs a list of the arbitrary waveform multicarrier IS-95 CDMA files. The return data will be in the following form:

<mem used>,<mem free>{,"<file listing>"}

The signal generator will return the two memory usage parameters and as many file listings as there are files in the directory list. Each file listing parameter will be in the following form:

"<file name, file type, file size>"

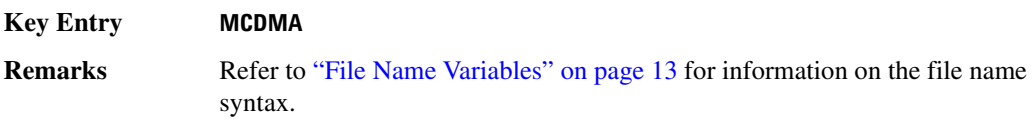

#### **:CATalog:MDMod**

**Supported** E4438C with Option 001/601or 002/602

:MEMory:CATalog:MDMod?

This command outputs a list of the arbitrary waveform multicarrier digital modulation files. The return data will be in the following form:

<mem used>,<mem free>{,"<file listing>"}

The signal generator will return the two memory usage parameters and as many file listings as there are files in the directory list. Each file listing parameter will be in the following form:

"<file name, file type, file size>"

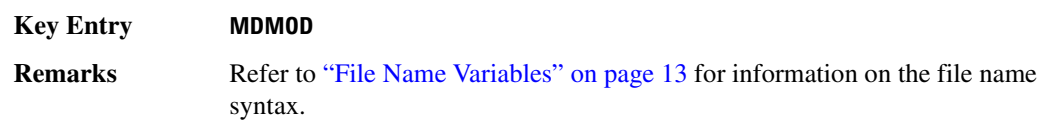

### **:CATalog:MDWCdma**

**Supported** E4438C with Option 400

:MEMory:CATalog:MDWCdma?

This command outputs a list of the arbitrary waveform multicarrier downlink W-CDMA files. The return data will be in the following form:

<mem used>,<mem free>{,"<file listing>"}

The signal generator will return the two memory usage parameters and as many file listings as there are files in the directory list. Each file listing parameter will be in the following form:

"<file name, file type, file size>"

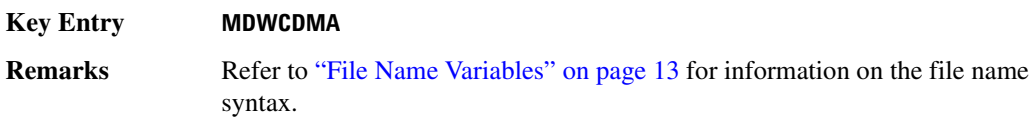

#### **:CATalog:MFCdma**

**Supported** E4438C with Option 401

:MEMory:CATalog:MFCdma?

This command outputs a list of the arbitrary waveform multicarrier forward link cdma2000 files. The return data will be in the following form:

<mem used>,<mem free>{,"<file listing>"}

The signal generator will return the two memory usage parameters and as many file listings as there are files in the directory list. Each file listing parameter will be in the following form:

"<file name, file type, file size>"

#### **Key Entry MFCDMA**

**Remarks** Refer to ["File Name Variables" on page 13](#page-84-0) for information on the file name syntax.

# **:CATalog:MTONe**

**Supported** E4438C with Option 001/601or 002/602

:MEMory:CATalog:MTONe?

This command outputs a list of the arbitrary waveform multitone files. The return data will be in the following form:

<mem used>,<mem free>{,"<file listing>"}

The signal generator will return the two memory usage parameters and as many file listings as there are files in the directory list. Each file listing parameter will be in the following form:

"<file name, file type, file size>"

| <b>Key Entry</b> | <b>MTONE</b>                                                                          |
|------------------|---------------------------------------------------------------------------------------|
| <b>Remarks</b>   | Refer to "File Name Variables" on page 13 for information on the file name<br>syntax. |

### **:CATalog:RCDMa**

**Supported** E4438C with Option 401

:MEMory:CATalog:RCDMa?

This command outputs a list of the arbitrary waveform files for reverse link cdma2000. The return data will be in the following form:

<mem used>,<mem free>{,"<file listing>"}

The signal generator will return the two memory usage parameters and as many file listings as there are files in the directory list. Each file listing parameter will be in the following form:

"<file name, file type, file size>"

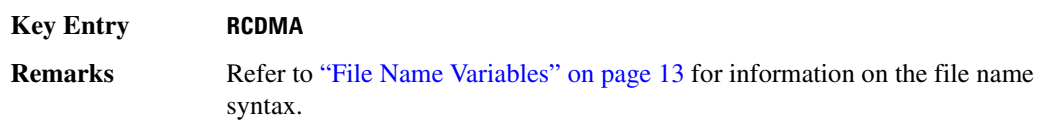

# **:CATalog:SEQ**

**Supported** E4438C with Option 001/601or 002/602

```
:MEMory:CATalog:SEQ?
```
This command outputs a list of the arbitrary waveform sequence files. The return data will be in the following form:

<mem used>,<mem free>{,"<file listing>"}

The signal generator will return the two memory usage parameters and as many file listings as there are files in the directory list. Each file listing parameter will be in the following form:

"<file name, file type, file size>"

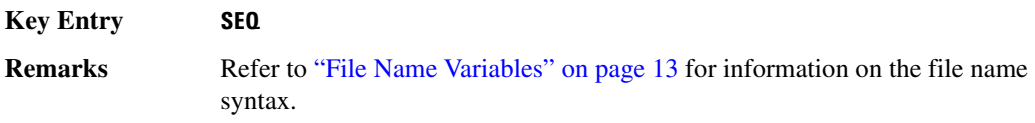

### **:CATalog:SHAPe**

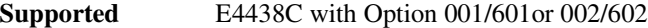

:MEMory:CATalog:SHAPe?

This command outputs a list of the burst shape files. The return data will be in the following form:

<mem used>,<mem free>{,"<file listing>"}

The signal generator will return the two memory usage parameters and as many file listings as there are files in the directory list. Each file listing parameter will be in the following form:

"<file name, file type, file size>"

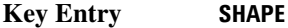

**Remarks** Refer to ["File Name Variables" on page 13](#page-84-0) for information on the file name syntax.

# **:CATalog:STATe**

**Supported** All Models

:MEMory:CATalog:STATe?

This command outputs a list of the state files. The return data will be in the following form:

<mem used>,<mem free>{,"<file listing>"}

The signal generator will return the two memory usage parameters and as many file listings as there are files in the directory list. Each file listing parameter will be in the following form:

"<file name, file type, file size>"

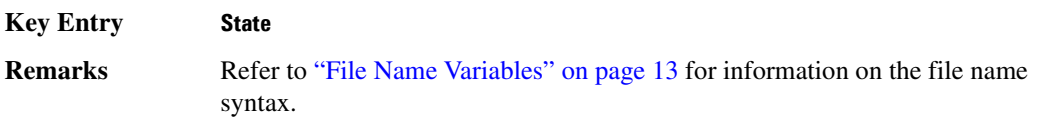

#### **:CATalog:UFLT**

**Supported** All Models

:MEMory:CATalog:UFLT?

This command outputs a list of the user-flatness correction files. The return data will be in the following form:

<mem used>,<mem free>{,"<file listing>"}

The signal generator will return the two memory usage parameters and as many file listings as there are files in the directory list. Each file listing parameter will be in the following form:

"<file name, file type, file size>"

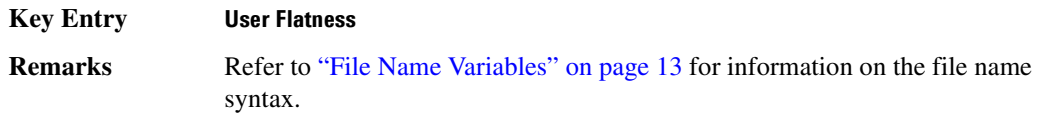

### **:CATalog:UWCDma**

**Supported** E4438C with Option 400

:MEMory:CATalog:UWCDma?

This command outputs a list of the arbitrary waveform uplink W-CDMA files. The return data will be in the following form:

<mem used>,<mem free>{,"<file listing>"}

The signal generator will return the two memory usage parameters and as many file listings as there are files in the directory list. Each file listing parameter will be in the following form:

"<file name, file type, file size>"

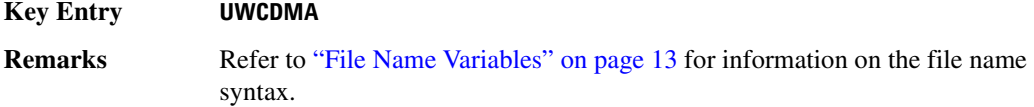

# **:CATalog[:ALL]**

**Supported** All Models

```
:MEMory:CATalog[:ALL]?
```
This command outputs a list of all the files in the memory subsystem. However it does not include files stored on the Option 001/601or 002/602 baseband generator. The return data will be in the following form:

<mem used>,<mem free>{,"<file listing>"}

The signal generator will return the two memory usage parameters and as many file listings as there are files in the memory subsystem. Each file listing parameter will be in the following form:

"<file name, file type, file size>"

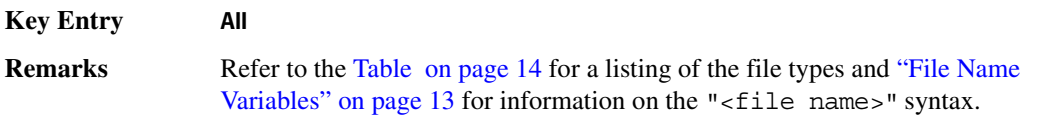

# **:COPY[:NAME]**

**Supported** All Models

:MEMory:COPY[:NAME] "<file name>","<file name>"

This command makes a duplicate of the requested file.

**Key Entry Copy File Remarks** Refer to ["File Name Variables" on page 13](#page-84-0) for information on the file name syntax. When copying a waveform file from volatile to non-volatile memory, the marker file and file header, associated with the waveform file, will automatically be copied at the same time.

#### **:DATA**

**Supported** E4438C with Option 001/601 or 002/602

:MEMory:DATA "<file\_name>",<data\_block> :MEMory:DATA? "<file\_name>"

This command loads waveform data into signal generator memory using the <data block> parameter and saves the data to a file designated by the "<file name>" variable. The query returns the file contents of the file as a datablock.

The waveform file must be located in volatile waveform memory (WFM1) before it can be played by the signal generator's dual ARB player.

For downloads directly into volatile waveform memory use the path "WFM1: <file\_name>". For downloads to non-volatile waveform memory, use the path "NVWFM:<file\_name>".

"<file\_name>" This variable names the destination file, including the directory path.

 $\epsilon$  data block> This parameter represents the data and file length parameters. The data in the file is represented by the  $\alpha$ data block> variable.

Refer to the *E4428C/38C ESG Signal Generators Programming Guide* for more information on programming the status registers.

**NOTE** ARB waveform files created using the :DATA command cannot be retrieved or uploaded. Attempting to do so will cause the signal generator to display the message: ERROR:221, Access denied. To download ARB data to files for later retrieval, use the [":DATA:UNPRotected"c](#page-187-0)ommand on [page 116](#page-187-0).

#### **Example**

:MEM:DATA "NVWFM:IQ\_Data",#210Qaz37pY9oL

The preceding example downloads 10 bytes of data to a file, IQ Data., in the signal generator's non-volatile memory. The table shown below describes the command parameters.

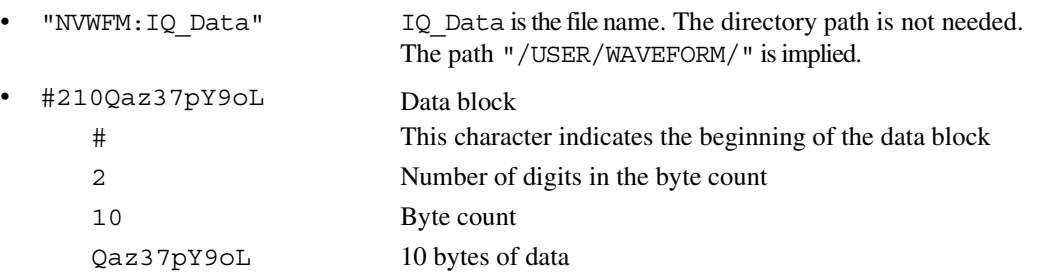

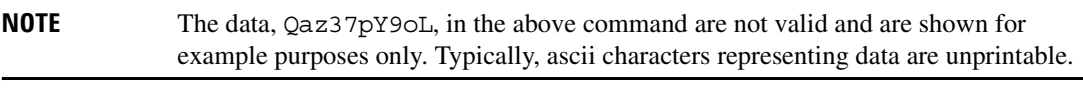

**Remarks** See ["File Name Variables" on page 13](#page-84-0) for information on the file name syntax.

#### **:DATA:APPend**

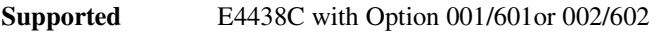

:MEMory:DATA:APPend "<file name>",<data block>

This commands appends data to an existing file stored in signal generator memory.

"<file\_name>" This variable names the destination file and directory path.

<data\_block> This parameter represents the data and file length parameters. The data in the file is represented by the <data block> variable. The file length parameters are used by the signal generator for allocating memory.

Refer to the *E4428C/38C ESG Signal Generators Programming Guide* for more information on downloading and using files.

#### **Example**

:MEM:DATA:APPend "NVWFM:IQ\_Data",#14Y9oL

The preceding example downloads and appends the data,  $Y90L$ , to an existing file named IQ Data stored in the signal generator's non-volatile memory (NVWFM).

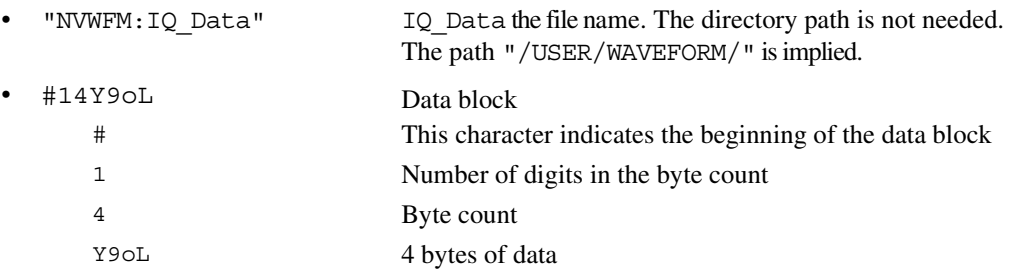

**Remarks** Refer to ["File Name Variables" on page 13](#page-84-0) for information on the file name syntax.

#### **:DATA:BIT**

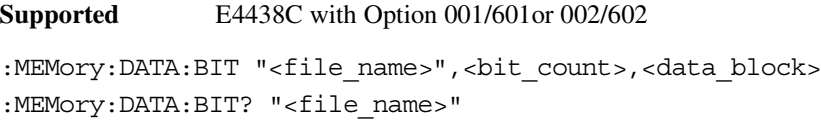

This command loads bit data into signal generator memory using the  $\text{edit}$  counts and <data\_block> parameters and saves the data to a file designated by the "<file\_name>" variable. The query returns the bit count, file length information, and the data.

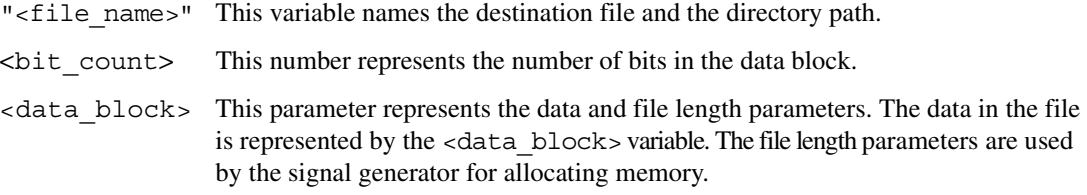

Refer to the *E4428C/38C ESG Signal Generators Programming Guide* for more information on downloading and using files.

#### **Example**

:MEM:DATA:BIT "Test\_Data",16,#12Qz

The preceding example downloads bit data to the file, Test\_Data. The table below describes the command parameters.

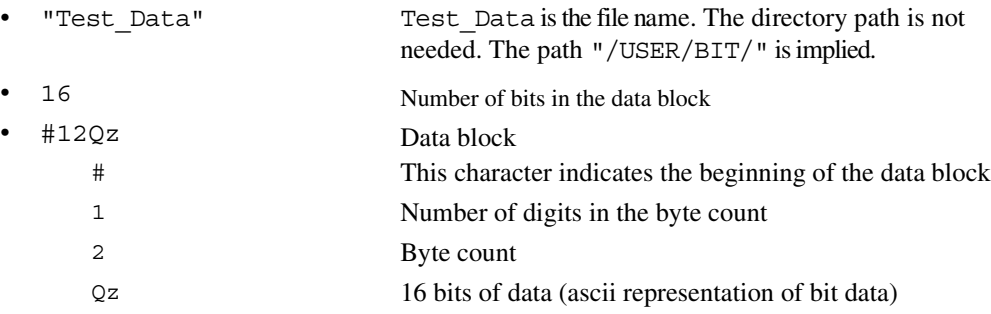

**Remarks** Refer to ["File Name Variables" on page 13](#page-84-0) for information on the file name syntax.

#### **:DATA:FIR**

**Supported** E4438C with Option 001/601or 002/602

```
:MEMory:DATA:FIR "<file_name>",osr,coefficient{,coefficient}
:MEMory:DATA:FIR? "<file_name>"
```
This command loads oversample ratio (OSR) and user-defined finite impulse response (FIR) coefficient data into a file in the signal generator's non-volatile memory (NVWFM). The query returns the oversample ratio and coefficient data.

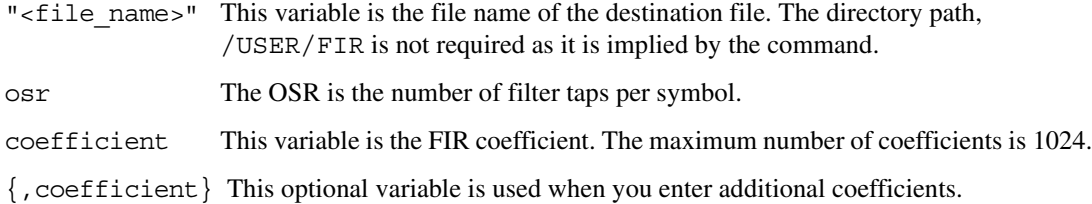

Refer to the *E4428C/38C ESG Signal Generators Programming Guide* for more information on downloading and using files.

#### **Example**

```
:MEM:DATA:FIR "FIR_1",4,0,0,0,0,0,0.000001,0.000012,0.000132,
0.001101,0.006743,0.030588,0.103676,0.265790,0.523849,0.809508,1,1,
0.809508,0.523849,0.265790,0.103676,0.030588,0.006743,0.001101,0.000132,
0.000012,0.000001,0,0,0,0,0
```
The preceding example downloads FIR coefficient and oversampling ratio data to the signal generator's non-volatile memory in a file named FIR\_1. Notice that the signal generator directory
path, /USER/FIR, is not needed as it is implied by the command. Refer to ["File Name Variables" on](#page-84-0)  [page 13](#page-84-0) for information on the file name syntax.

**Range** *osr:* 1–32 *coefficient:* –1000 to 1000

**Key Entry Oversample Ratio**

#### **:DATA:FSK**

Supported E4438C with Option 001/601or 002/602

```
:MEMory:DATA:FSK "<file name>",<num states>,<f0>,<f1>,...<f(n)>
[,<diff_state>,<num_diff_states>,<diff1>,...<diff(n)>]
:MEMory:DATA:FSK? "<file_name>"
```
This command loads custom frequency shift keying (FSK) data into a file in the signal generator's non-volatile memory (NVWFM).

The query returns data in the following form:

```
<num_states>,<f0>,<f1>,...<f(n)>,<diff_state>,<num_diff_states>,<diff1>,
\ldots <diff(n) >
```
- "<file\_name>" This variable string identifies the name of the FSK file. The filename must be enclosed with quotation marks.
- <num\_states> This variable identifies the number of frequency states.
- <f0> This variable identifies the value of the first frequency state.
- $\langle f_1 \rangle$ ,  $\langle f_2 \rangle$  This variable identifies the value of the second and subsequent frequency states with a frequency resolution of 0.1Hz.
- <diff\_state> This variable enables or disables differential encoding.
- $\le$ num diff states> This variable identifies the number of differential states.

<diff0> This variable identifies the value of the first differential state.

 $\langle$ diff1>,... $\langle$ diff(n)> This variable identifies the value of the second and subsequent differential states.

Refer to the *E4428C/38C ESG Signal Generators Programming Guide* for more information on downloading and using files.

#### **Example**

:MEM:DATA:FSK "4FSK",4,−2kHZ,−1kHZ,2kHZ,1kHZ,ON,2,1,0

The preceding example downloads a four-level FSK data to a file named 4FSK. There are four states (frequencies): −2kHZ, −1kHZ, 2kHZ, 1kHZ; differential encoding is toggled ON, and there are two differential states 1 and 0. The table shown below describes the command parameters.

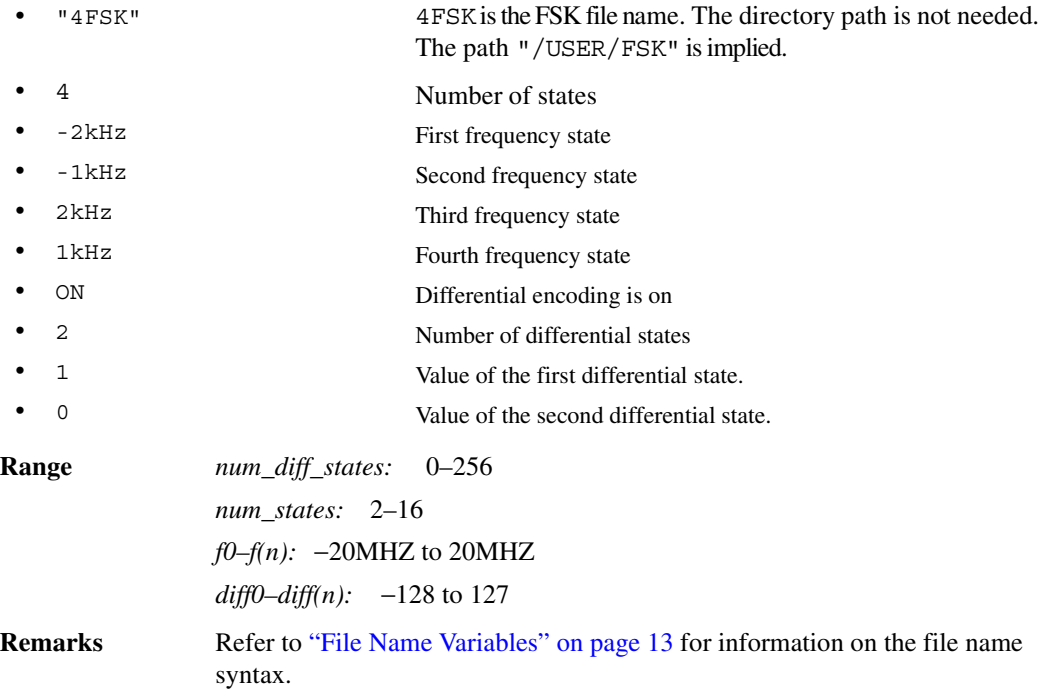

#### **:DATA:IQ**

#### **Supported** E4438C with Option 001/601or 002/602

```
:MEMory:DATA:IQ "<file name>",<offsetQ>,<num states>,<i0>,<q0>,<i1>,
\langle q1\rangle,...\langle i(n)\rangle,\langle q(n)\rangle[,\langle diffstate\rangle,\langle num diff states\rangle,\langle diff1\rangle,...
cliff(n):MEMory:DATA:IQ? "<file_name>"
```
This command loads custom I/Q data into a file in the signal generator's non-volatile waveform memory (NVWFM).

The query returns data in the following form:

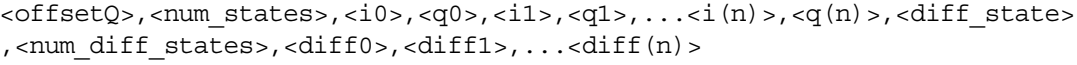

- " $<$ file name>" This variable string identifies the name of the I/Q file. The filename must be enclosed with quotation marks.
- $\leq$  of f set Q  $>$  This variable enables (1) or disables (0) the Q output delay by 1/2 symbol from the I output.
- <num\_states> This is the number of symbols.
- $\langle i0 \rangle$ ... $\langle i(n) \rangle$  This is the I value of the first and subsequent I symbols.
- $\langle q0\rangle$ ... $\langle q(n) \rangle$  This is the Q value of the first and subsequent Q symbols.
- <diff\_state> This variable enables and disables differential encoding.
- <num\_diff\_states> This variable identifies the number of differential states.
- <diff0> This variable identifies the value of the first differential state.
- $\langle$ diff1,...diff(n) > This variable identifies the value of the second and subsequent differential states.

Refer to the *E4428C/38C ESG Signal Generators Programming Guide* for more information on downloading and using files.

#### **Example**

:MEM:DATA:IQ "Test\_BPSK",1,2,1,0,0,0

The preceding example loads and stores a two-symbol I/Q file named Test\_BPSK that has a Q offset. The table shown below describes the command parameters.

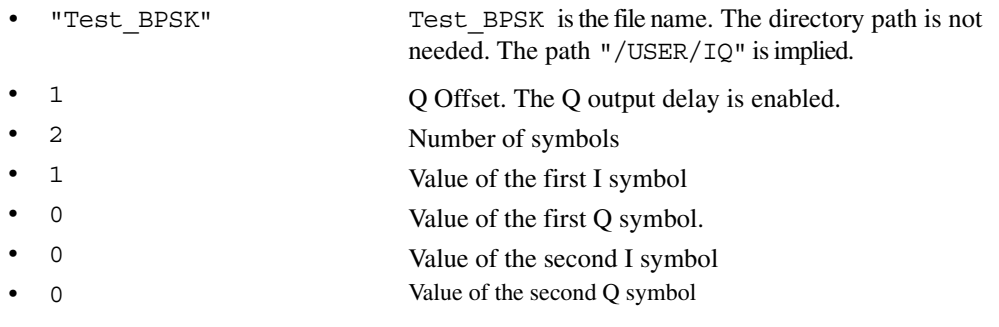

# System Commands **Memory Subsystem (:MEMory)**

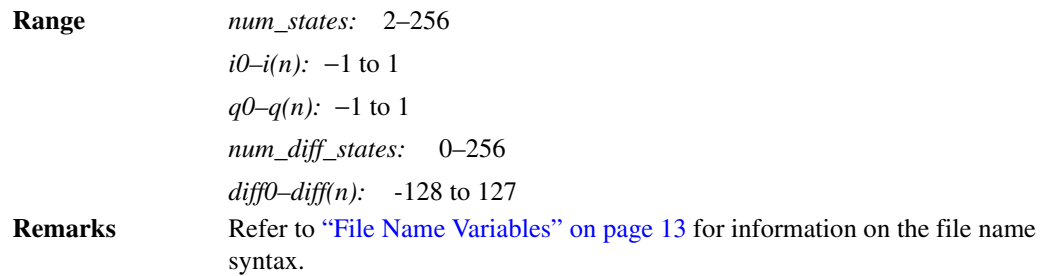

# <span id="page-183-0"></span>**:DATA:PRAM:FILE:BLOCk**

**Supported** E4438C with Option 001/601or 002/602

:MEMory:DATA:PRAM:FILE:BLOCk "<file name>", <data block>

This command loads block-formatted data directly into pattern RAM volatile memory (WFM1). Pattern RAM memory describes how memory (WFM1) is used and is not a distinct piece of memory. A PRAM file is specified as an array of bytes.

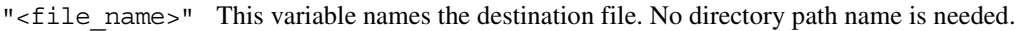

<data\_block> This parameter represents the data and file length parameters. The data in the file is represented by the <data\_block> variable. The file length parameters are used by the signal generator for allocating memory.

Pattern Ram files are binary files downloaded directly into waveform memory as an array of bytes. Each byte specifies a data bit (LSB 0), a burst bit (BIT 2), and an Event 1 output bit (BIT 6). Refer to the *E4428C/38C ESG Signal Generators Programming Guide* for more information on pattern RAM downloading.

#### **Example**

```
:MEM:DATA:PRAM:FILE:BLOC "PRAM_Data",#14Yq8L
```
The preceding example downloads PRAM data to a file named PRAM\_Data into the signal generator's volatile memory (WFM1).

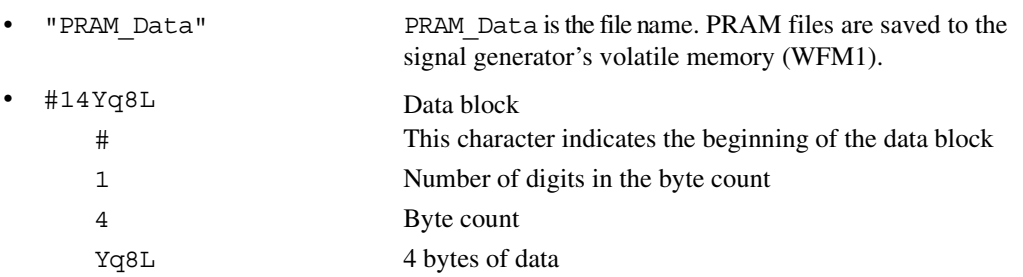

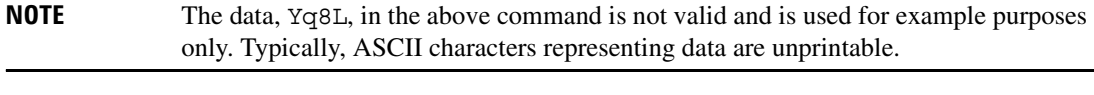

**Remarks** Refer to ["File Name Variables" on page 13](#page-84-0) for information on the file name syntax.

#### <span id="page-184-0"></span>**:DATA:PRAM:FILE:LIST**

**Supported** E4438C with Option 001/601or 002/602

MEMory:DATA:PRAM:FILE:LIST "<file name>",<uint8>[,<uint8>,<...>]

This command loads list-formatted data directly into pattern RAM volatile memory (WFM1). Pattern RAM memory describes how memory (WFM1) is used and is not a distinct piece of memory. A PRAM file is specified as an array of bytes.

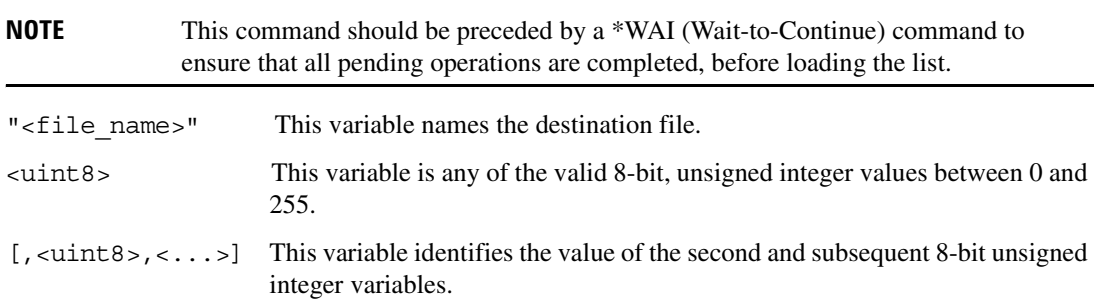

Pattern Ram files are binary files downloaded directly into waveform memory as an array of bytes. Each byte specifies a data bit (LSB 0), a burst bit (BIT 2), and an Event 1 output bit (BIT 6). Refer to the *E4428C/38C ESG Signal Generators Programming Guide* for more information on pattern RAM downloading.

#### **Example**

:MEM:DATA:PRAM:LIST "Pram\_Data", 85,21,21,20,20,100

The preceding example downloads PRAM data, in list format, to a file named Pram Data in the signal generator's volatile memory (WFM1).

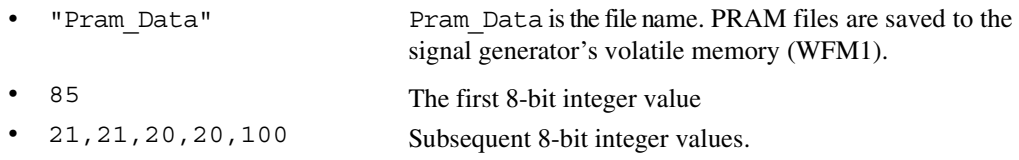

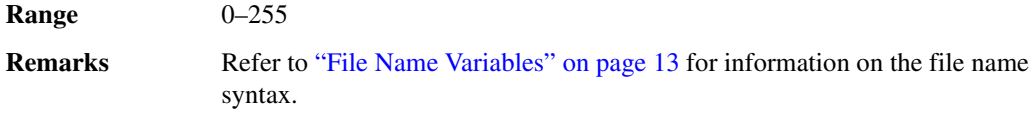

## **:DATA:PRAM**

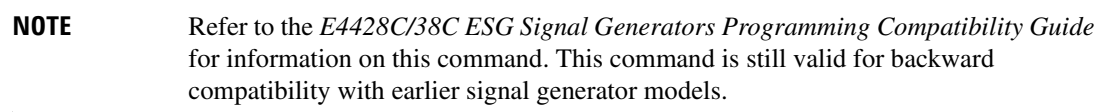

# **:DATA:PRAM:BLOCk**

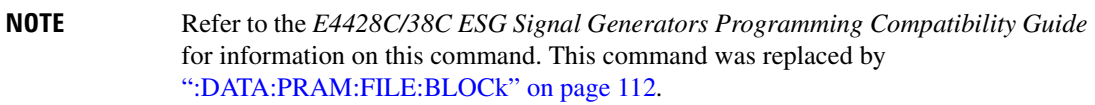

# **:DATA:PRAM:LIST**

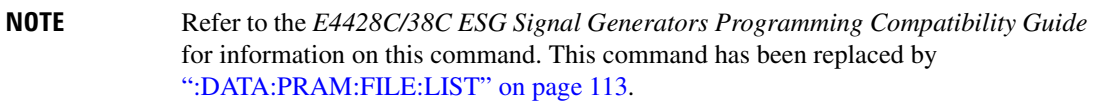

#### **:DATA:SHAPe**

**Supported** E4438C with Option 001/601or 002/602

:MEMory:DATA:SHAPe "<filename>",<num\_rise\_points>,<rp0>,<rp1>,

...<num fall points>,<fp0>,<fp1>,...<fp(n)>

:MEMory:DATA:SHAPe? "<filename>"

This command creates a new burst shape file and stores it in the signal generator non-volatile memory.

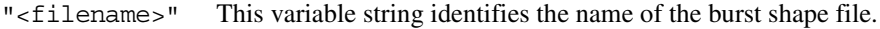

num\_rise\_points This variable specifies how many rise points used in the command.

rp0,...rp(n) This variable defines each successive rise point, where 0 is no power and 1 is full power.

num\_fall\_points This variable specifies how many fall points used in the command.

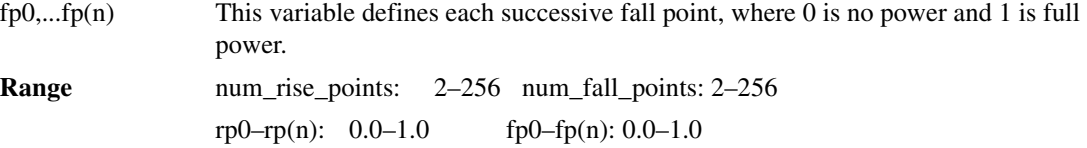

#### **:DATA:SHAPe**

**Supported** E4438C with Option 001/601or 002/602

```
:MEMory:DATA:SHAPe
```

```
"<file name>",<rise pnts>,<rp0>,<rp1>,...<fall points>,<fp0>,
<fp1>, \ldots<fp(n) >
:MEMory:DATA:SHAPe? "<file_name>"
```
This command loads a burst shape file into the signal generator's non–volatile memory (NVWFM).

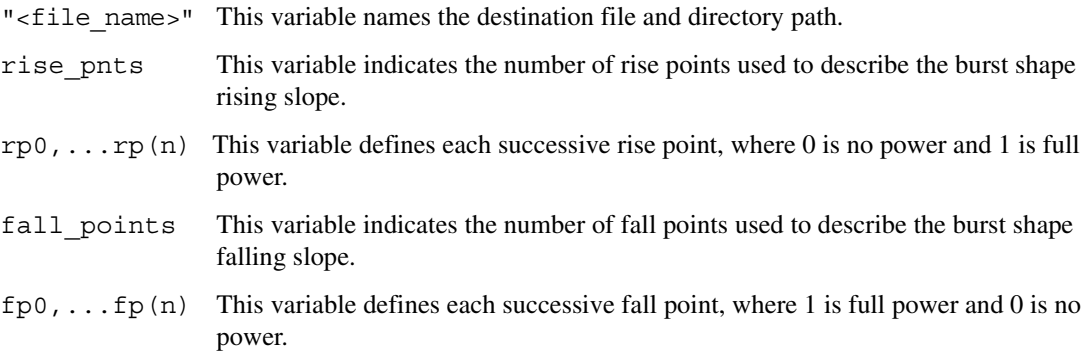

Refer the *E4428C/38C ESG Signal Generators Programming Guide* for more information on downloading and using files.

#### **Example**

```
:MEM:DATA:SHAP "Shape_File",6,0,0.2,0.4,0.6,0.8,1.0,2,0.5,0
```
The preceding example loads shape data to a file named Shape\_File in the signal generator's non-volatile memory.

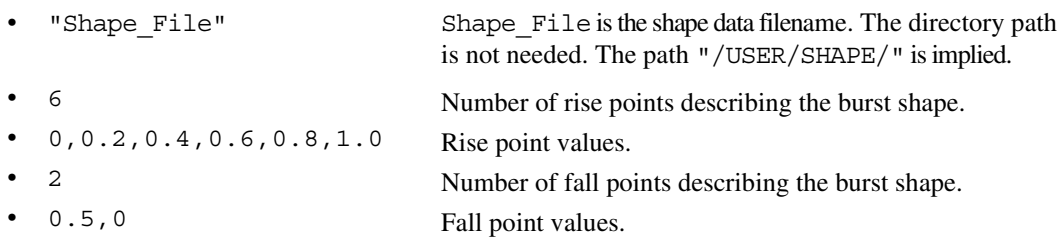

# System Commands **Memory Subsystem (:MEMory)**

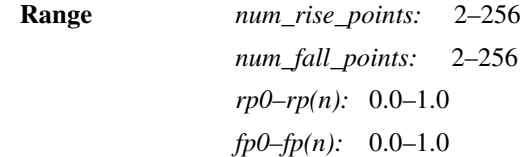

# **:DATA:UNPRotected**

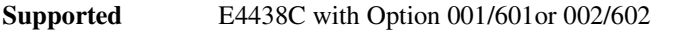

:MEMory:DATA:UNPRotected "<file name>",<data block>

This command allows you to download data and store it in a file on the signal generator with the ability to retrieve it. This command is intended for downloading waveform data; however you can use it to download other types of data.

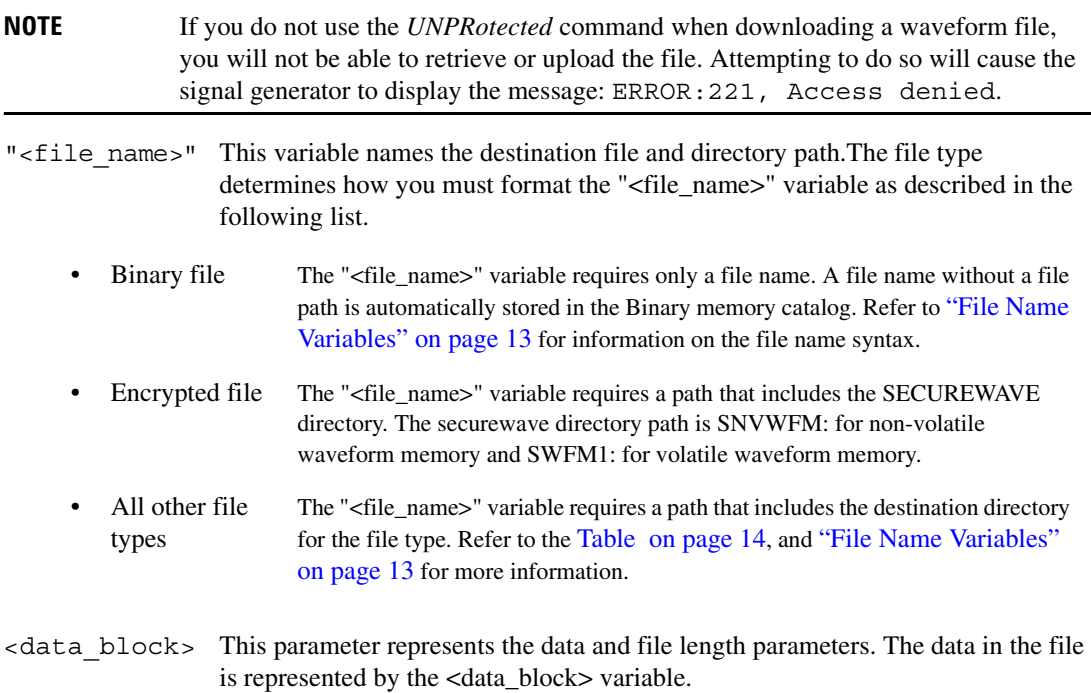

Refer to the *E4428C/38C ESG Signal Generators Programming Guide* for more information on downloading and using files.

#### **Example**

:MEM:DATA:UNPR "NVWFM:Data\_File",#18Qz37pY9o

The preceding example downloads waveform data to a file named Data\_File in the signal generator's non-volatile securewave directory. The table shown below describes the command parameters.

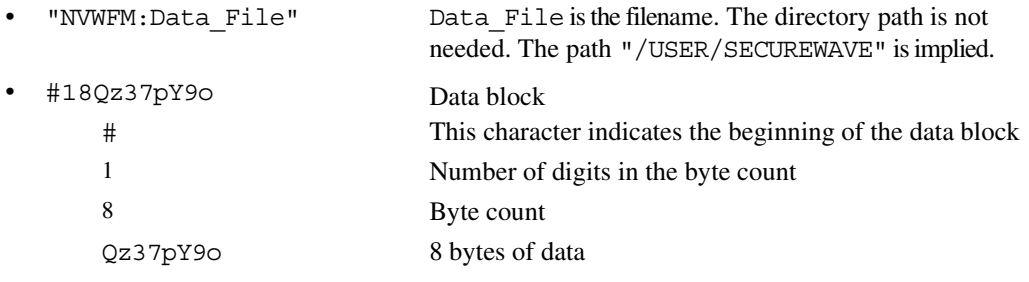

**NOTE** The data, Qz37pY90, in the above command is not valid and is used for example purposes only. Typically, ascii characters representing data are unprintable.

## **:DELete:ALL**

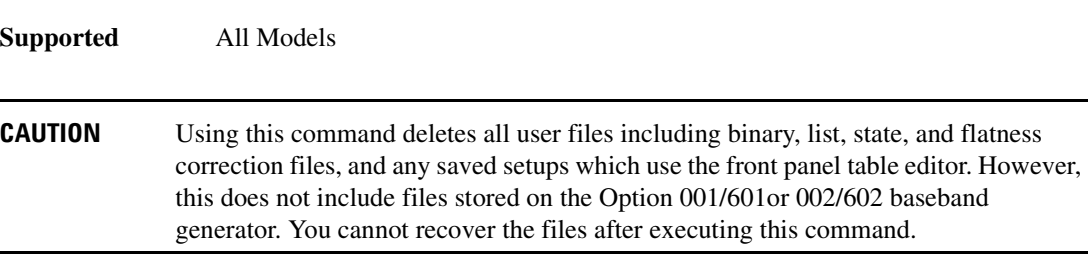

:MEMory:DELete:ALL

This command clears the file system of all user files.

#### **Key Entry Delete All Files**

# **:DELete:BINary**

**Supported** E4438C with Option 001/601or 002/602

:MEMory:DELete:BINary

This command deletes all binary files.

**Key Entry Delete All Binary Files**

# **:DELete:BIT**

**Supported** E4438C with Option 001/601or 002/602

:MEMory:DELete:BIT

This command deletes all bit files.

**Key Entry Delete All Bit Files**

# **:DELete:CDMa**

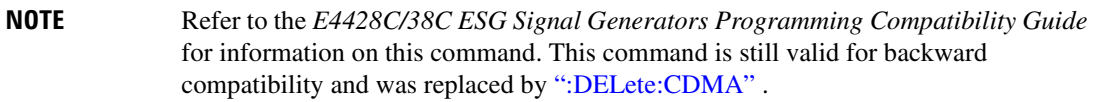

# <span id="page-189-0"></span>**:DELete:CDMA**

**Supported** E4438C with Option 401

:MEMory:DELete:CDMA

This command deletes all arbitrary waveform IS-95 CDMA files.

**Key Entry Delete All ARB CDMA Files**

# **:DELete:DMOD**

**Supported** E4438C with Option 001/601or 002/602

:MEMory:DELete:DMOD

This command deletes all arbitrary waveform digital modulation files.

#### **Key Entry Delete All ARB DMOD Files**

## **:DELete:DWCDma**

**Supported** E4438C with Option 400

:MEMory:DELete:DWCDma

This command deletes all arbitrary waveform downlink W-CDMA files.

**Key Entry Delete All ARB DWCDMA Files**

#### **:DELete:FCDMa**

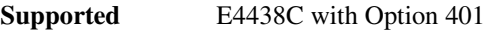

:MEMory:DELete:FCDMa

This command deletes all arbitrary waveform forward link W-CDMA files.

**Key Entry Delete All ARB FCDMA Files**

## **:DELete:FIR**

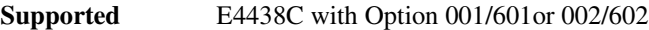

:MEMory:DELete:FIR

This command deletes all finite impulse response filter files.

**Key Entry Delete All FIR Files**

#### **:DELete:FSK**

**Supported** E4438C with Option 001/601or 002/602

:MEMory:DELete:FSK

This command deletes all FSK files.

**Key Entry Delete All FSK Files**

#### **:DELete:IQ**

**Supported** E4438C with Option 001/601or 002/602

:MEMory:DELete:IQ

This command deletes all I/Q files.

**Key Entry Delete All I/Q Files**

# **:DELete:LIST**

**Supported** All Models

:MEMory:DELete:LIST

This command deletes all List files.

**Key Entry Delete All List Files**

#### **:DELete:MCDMa**

**Supported** E4438C with Option 401

:MEMory:DELete:MCDMa

This command deletes all arbitrary waveform multicarrier IS-95 CDMA files.

**Key Entry Delete All ARB MCDMA Files**

# **:DELete:MDMod**

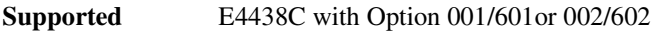

:MEMory:DELete:MDMod

This command deletes all arbitrary waveform multicarrier digital modulation files.

**Key Entry Delete All ARB MDMOD Files**

#### **:DELete:MDWCdma**

**Supported** E4438C with Option 400

:MEMory:DELete:MDWCdma

This command deletes all arbitrary waveform multicarrier downlink W-CDMA files.

**Key Entry Delete All ARB MDWCDMA Files**

#### **:DELete:MFCdma**

**Supported** E4438C with Option 401

:MEMory:DELete:MFCdma

This command deletes all arbitrary waveform multicarrier forward link cdma2000 files.

**Key Entry Delete All ARB MFCDMA Files**

### **:DELete:MTONe**

**Supported** E4438C with Option 001/601or 002/602

:MEMory:DELete:MTONe

This command deletes all arbitrary waveform multitone files.

**Key Entry Delete All ARB MTONE Files**

# **:DELete:RCDMa**

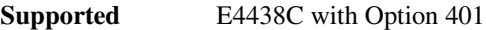

:MEMory:DELete:RCDMa

This command deletes all arbitrary waveform reverse link cdma2000 files.

**Key Entry Delete All ARB RCDMA Files**

## **:DELete:SEQ**

**Supported** E4438C with Option 001/601or 002/602

:MEMory:DELete:SEQ

This command deletes all sequence files.

**Key Entry Delete All Sequence Files**

#### **:DELete:SHAPe**

**Supported** E4438C with Option 001/601or 002/602

:MEMory:DELete:SHAPe

This command deletes all burst shape files.

**Key Entry Delete All Shape Files**

#### **:DELete:STATe**

**Supported** All Models

:MEMory:DELete:STATe

This command deletes all state files.

**Key Entry Delete All Models State Files**

# **:DELete:UFLT**

**Supported** All Models

:MEMory:DELete:UFLT

This command deletes all user-flatness correction files.

**Key Entry Delete All UFLT Files**

# **:DELete:UWCDma**

**Supported** E4438C with Option 400

:MEMory:DELete:UWCDma

This command deletes all arbitrary waveform uplink W-CDMA files.

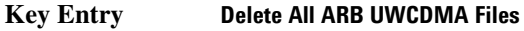

# **:DELete[:NAME]**

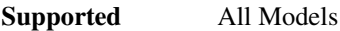

:MEMory:DELete[:NAME] "<file name>"

This command clears the user file system of "<file name>".

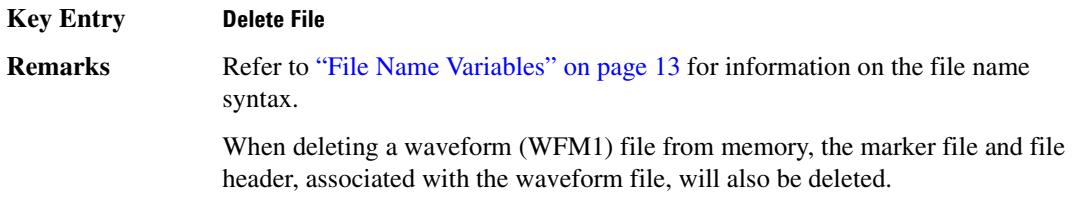

# **:FREE[:ALL]**

**Supported** All Models

:MEMory:FREE[:ALL]?

This command returns the number of bytes left in the user file system.

**Key Entry All**

# **:LOAD:LIST**

**Supported** All Models

:MEMory:LOAD:LIST "<file name>"

This command loads a list sweep file.

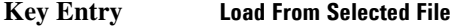

#### **:MOVE**

**Supported** All Models

:MEMory:MOVE "<src\_file>","<dest\_file>"

This command renames the requested file in the memory catalog.

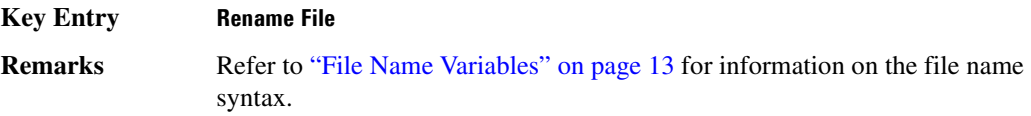

### **:STATe:COMMent**

**Supported** All Models

:MEMory:STATe:COMMent <reg\_num>,<seq\_num>,"<comment>" :MEMory: STATe: COMMent? <reg\_num>, <seq\_num>

This command lets you to add a descriptive comment to the saved state  $\langle$ reg\_num>, $\langle$ seq\_num>. Comments can be up to 55 characters long.

**Key Entry Add Comment To Seq[n] Reg[nn]**

# **:STORe:LIST**

**Supported** All Models

:MEMory:STORe:LIST "<file name>"

This command stores the current list sweep data to a file.

**Key Entry Store To File**

# **Mass Memory Subsystem (:MMEMory)**

# **:CATalog**

**Supported** All Models

:MMEMory:CATalog? "<msus>"

This command outputs a list of the files from the specified file system.

The variable "<msus>" (mass storage unit specifier) represents "<file system>". The file systems and types are shown in [Table 1-4 on page 14.](#page-85-1)

The return data will be in the following form:

<mem used>,<mem free>{,"<file listing>"}

The signal generator will return the two memory usage parameters and as many file listings as there are files in the specified file system. Each file listing will be in the following format:

"<file name, file type, file size>"

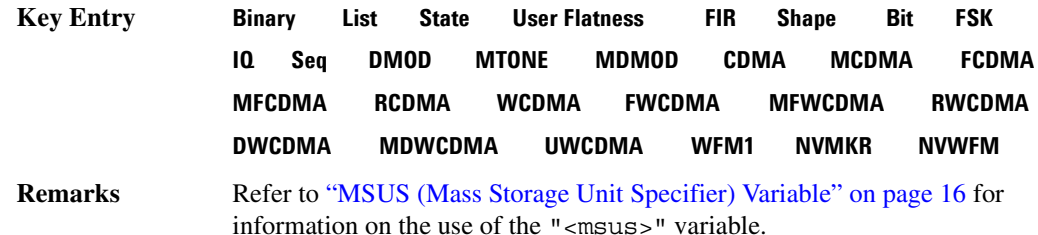

#### **:COPY**

**Supported** All Models

:MMEMory:COPY "<file name>","<file name>"

This command makes a duplicate of the requested file.

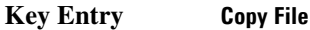

**Remarks** Refer to ["File Name Variables" on page 13](#page-84-0) for information on the file name syntax.

> When copying a waveform file from volatile to non-volatile memory, the marker file and file header, associated with the waveform file, will automatically be copied at the same time.

#### **:DATA**

**Supported** E4438C with Option 001/601or 002/602

:MMEMory:DATA "<file name>",<datablock> :MMEMory:DATA? "<file name>"

This command loads <datablock> into the memory location "<file name>".

The query returns the  $\langle$  datablock $\rangle$  associated with the " $\langle$  file name $\rangle$ ".

**Remarks** Refer to ["File Name Variables" on page 13](#page-84-0) for information on the file name syntax.

# **:DELete:NVWFm**

**Supported** E4438C with Option 001/601or 002/602

:MMEMory:DELete:NVWFm

This command clears the user file system of all non-volatile arbitrary waveform files.

**Key Entry Delete All NVWFM Files**

#### <span id="page-196-1"></span>**:DELete:WFM**

**Supported** E4438C with Option 001/601or 002/602

:MMEMory:DELete:WFM

This command clears the user file system of all arbitrary waveform files, which is the same function as performed by the command shown in [":DELete:WFM1" .](#page-196-0)

**Key Entry Delete All WFM1 Files**

#### <span id="page-196-0"></span>**:DELete:WFM1**

**Supported** E4438C with Option 001/601or 002/602

:MMEMory:DELete:WFM1

This command clears the user file system of all arbitrary waveform files, which is the same function as performed by the command shown in [":DELete:WFM"](#page-196-1) .

#### **Key Entry Delete All WFM1 Files**

# **:DELete[:NAME]**

**Supported** All

:MMEMory:DELete[:NAME] "<file name>",["<msus>"]

This command clears the user file system of "<file name>" with the option of specifying the file system separately.

The variable "<msus>" (mass storage unit specifier) represents the file system. For a list of the file systems refer to the [Table on page 14](#page-85-0).

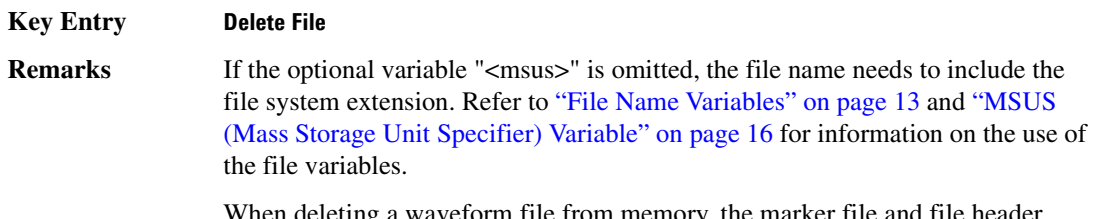

When deleting a waveform file from memory, the marker file and file header, associated with the waveform file, will also be deleted.

# **:HEADer:CLEar**

**Supported** E4438C with Option 001/601or 002/602

:MMEMory:HEADer:CLEar "<file name>"

This command sets the file header field settings to unspecified for the " $\le$  file name>" variable.

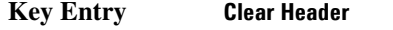

**Remarks** This command does not require a personality modulation to be on. Refer to "File" [Name Variables" on page 13](#page-84-0) for information on the file name syntax.

#### **:HEADer:DESCription**

**Supported** E4438C with Option 001/601or 002/602

:MMEMory:HEADer:DESCription "<file name>","<description>" :MMEMory:HEADer:DESCription? "<file name>"

This command inserts a description for the file header.

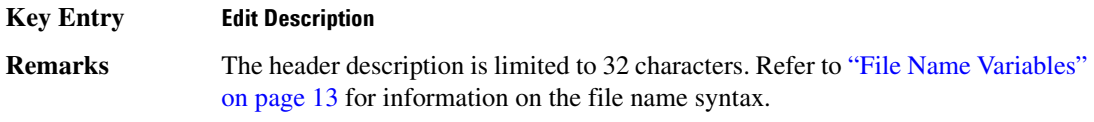

# **:LOAD:LIST**

**Supported** All

:MMEMory:LOAD:LIST "<file name>"

This command loads a List sweep file.

**Key Entry Load From Selected File**

#### **:MOVE**

**Supported** All

:MMEMory:MOVE "<src\_file>","<dest\_file>"

This command renames the requested file in the memory catalog.

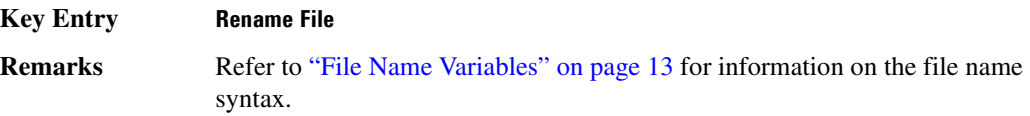

# **:STORe:LIST**

**Supported** All :MMEMory:STORe:LIST "<file name>"

This command stores the current list sweep data to a file.

**Key Entry Store To File**

# **Output Subsystem (:OUTPut)**

# **:BLANking:AUTO**

**Supported** All

:OUTPut:BLANking:AUTO ON|OFF|1|0 :OUTPut:BLANKing:AUTO?

This command turns the RF output on or off during frequency band changes. Frequency band changes can cause the signal generator's RF output to fluctuate. The output blanking function, when active, turns off the RF output until the frequency settles.

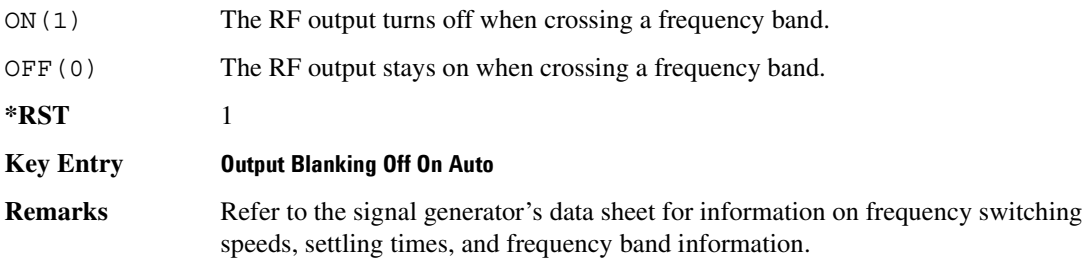

# **:BLANking:STATe**

**Supported** All

```
:OUTPut:BLANking:STATe ON|OFF|1|0
```
:OUTPut:BLANKing:STATe?

This command enables or disables the RF output blanking state.

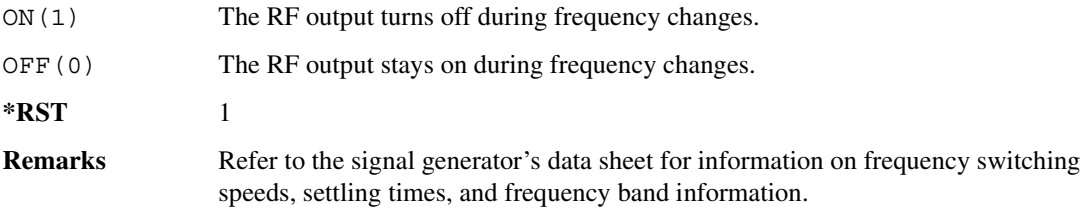

# **:MODulation[:STATe]**

**Supported** All :OUTPut:MODulation[:STATe] ON|OFF|1|0 :OUTPut:MODulation[:STATe]?

This command enables or disables the modulation of the RF output with the currently active modulation type(s).

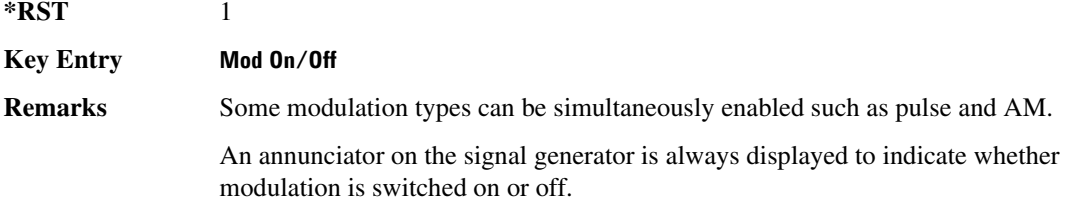

# **[:STATe]**

**Supported** All :OUTPut[:STATe] ON|OFF|1|0

:OUTPut[:STATe]?

This command enables or disables the RF output.

**\*RST** 0

**Key Entry RF On/Off**

**Remarks** Although you can configure and engage various modulations, no signal is available at the RF OUTPUT connector until this command is executed.

> An annunciator is always displayed on the signal generator to indicate whether the RF output is switched on or off.

# **Route Subsystem (:ROUTe:HARDware:DGENerator)**

# <span id="page-201-0"></span>**:INPut:BPOLarity**

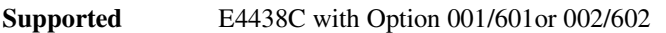

:ROUTe:HARDware:DGENerator:INPut:BPOLarity POSitive|NEGative

:ROUTe:HARDware:DGENerator:INPut:BPOLarity?

This command configures the polarity of the TTL input signal at the BURST GATE IN connector. POSitive refers to normal logic, while NEGative refers to inverted logic.

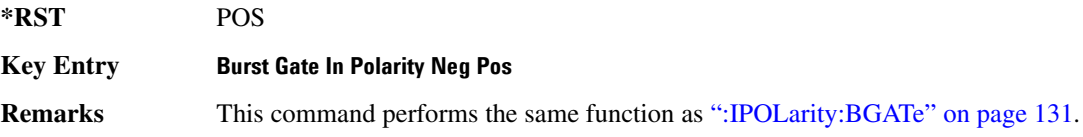

# <span id="page-201-1"></span>**:INPut:CPOLarity**

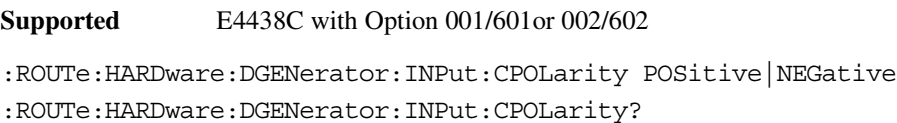

This command configures the polarity of the TTL input signal at the DATA CLOCK connector. POSitive refers to normal logic, while NEGative refers to inverted logic.

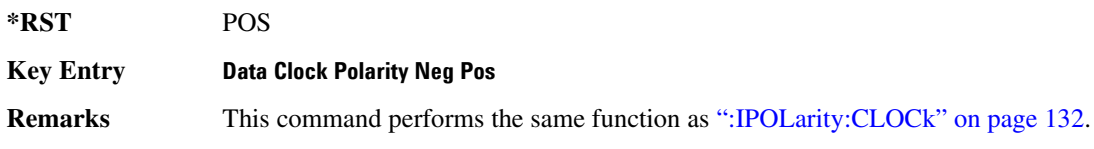

# <span id="page-202-1"></span>**:INPut:DPOLarity**

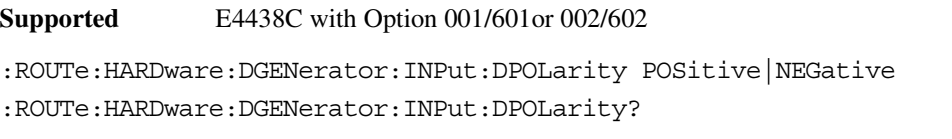

This command configures the polarity of the TTL input signal at the DATA connector. POSitive refers to normal logic, while NEGative refers to inverted logic.

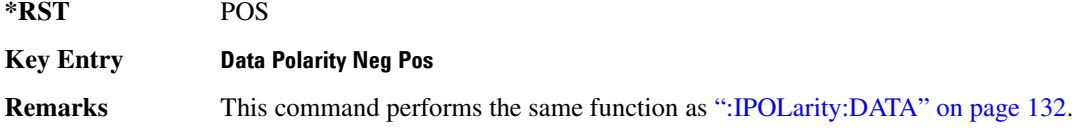

# <span id="page-202-2"></span>**:INPut:SPOLarity**

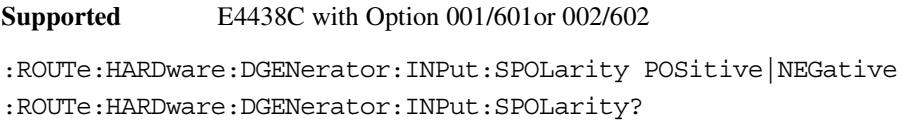

This command configures the polarity of the TTL input signal at the SYMBOL SYNC connector. POSitive refers to normal logic, while NEGative refers to inverted logic.

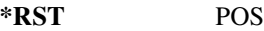

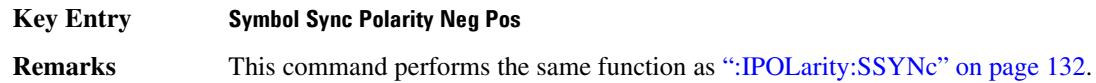

# <span id="page-202-0"></span>**:IPOLarity:BGATe**

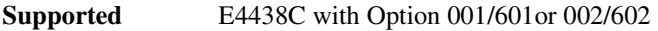

:ROUTe:HARDware:DGENerator:IPOLarity:BGATe POSitive|NEGative

:ROUTe:HARDware:DGENerator:IPOLarity:BGATe?

This command configures the polarity of the input signal at the BURST GATE IN connector. POSitive refers to normal logic, while NEGative refers to inverted logic.

**\*RST** POS

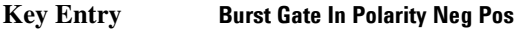

**Remarks** This command performs the same function as [":INPut:BPOLarity" on page 130.](#page-201-0)

# System Commands **Route Subsystem (:ROUTe:HARDware:DGENerator)**

# <span id="page-203-0"></span>**:IPOLarity:CLOCk**

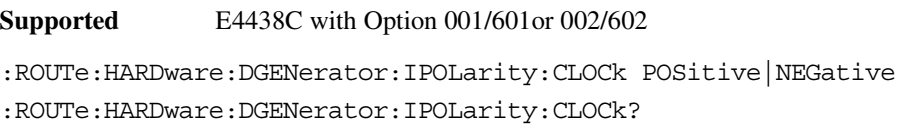

This command configures the polarity of the TTL input signal at the DATA CLOCK connector. POSitive refers to normal logic, while NEGative refers to inverted logic.

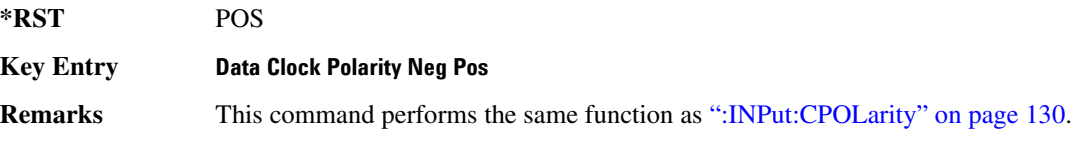

## <span id="page-203-1"></span>**:IPOLarity:DATA**

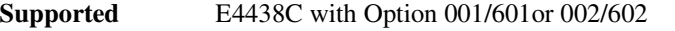

:ROUTe:HARDware:DGENerator:IPOLarity:DATA POSitive|NEGative

:ROUTe:HARDware:DGENerator:IPOLarity:DATA?

This command configures the polarity of the TTL input signal at the DATA connector. POSitive refers to normal logic, while NEGative refers the inverted logic.

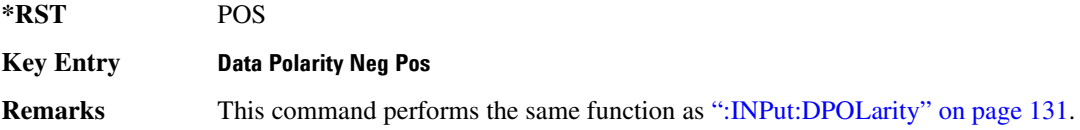

# <span id="page-203-2"></span>**:IPOLarity:SSYNc**

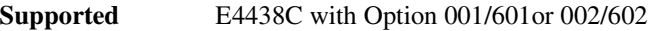

:ROUTe:HARDware:DGENerator:IPOLarity:SSYNc POSitive|NEGative

:ROUTe:HARDware:DGENerator:IPOLarity:SSYNc?

This command configures the polarity of the TTL input signal at the SYMBOL SYNC connector. POSitive refers to normal logic, while NEGative refers to inverted logic.

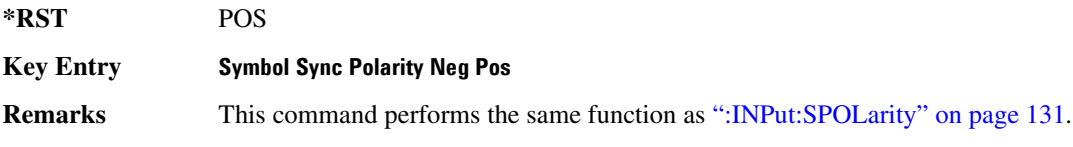

# <span id="page-204-0"></span>**:OPOLarity:CLOCk**

**Supported** E4438C with Option 001/601or 002/602 :ROUTe:HARDware:DGENerator:OPOLarity:CLOCk POSitive|NEGative :ROUTe:HARDware:DGENerator:OPOLarity:CLOCk?

This command configures the polarity of the TTL output Data Clock Out signal at the DATA CLK OUT pin on the rear panel AUX I/O connector. POSitive refers to normal logic, while the NEGative refers to inverted logic.

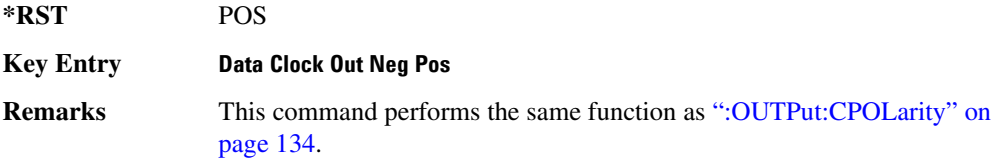

# <span id="page-204-1"></span>**:OPOLarity:DATA**

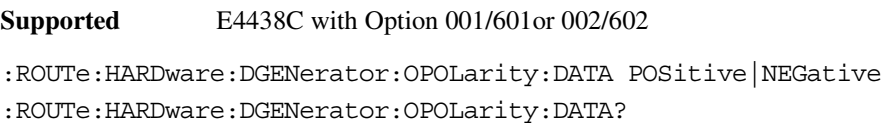

This command configures the polarity of the TTL output DATA OUT signal at the DATA OUT pin on the rear panel AUX I/O connector. POSitive refers to normal logic, while NEGative refers to inverted logic.

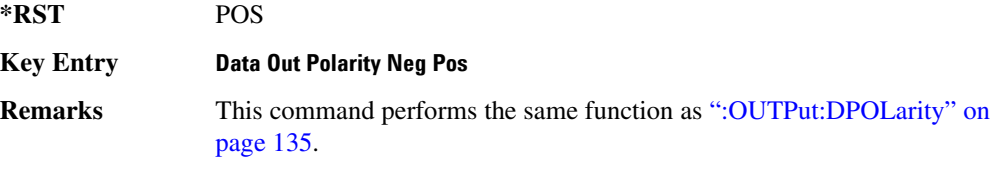

# System Commands **Route Subsystem (:ROUTe:HARDware:DGENerator)**

# **:OPOLarity:SSYNc**

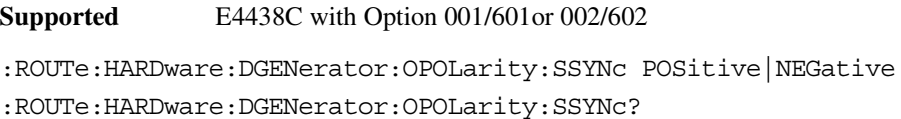

This command configures the polarity of the TTL output SYMBOL SYNC signal at the SYM SYNC OUT pin on the rear panel AUX I/O connector. POSitive refers to normal logic, while NEGative refers to inverted logic.

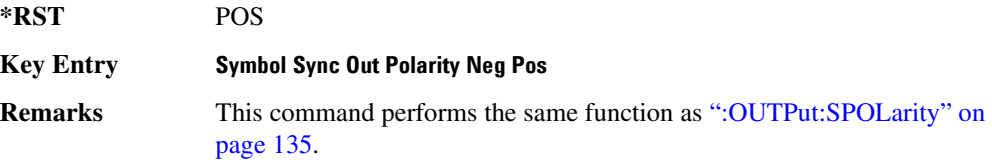

# <span id="page-205-0"></span>**:OUTPut:CPOLarity**

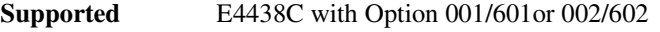

:ROUTe:HARDware:DGENerator:OUTPut:CPOLarity POSitive|NEGative :ROUTe:HARDware:DGENerator:OUTPut:CPOLarity?

This command configures the polarity of the TTL output DATA CLOCK OUT signal at the DATA CLK OUT pin on the rear panel AUX I/O connector. POSitive refers to normal logic, while NEGative refers to inverted logic.

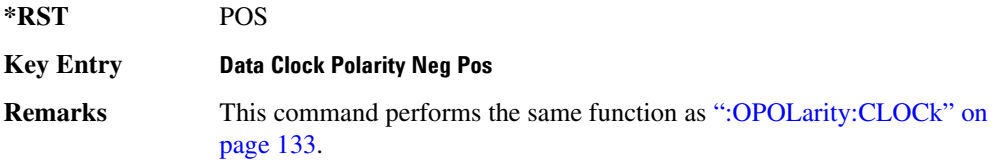

# **:OUTPut:DCS[:STATe]**

**Supported** E4438C with Option 001/601or 002/602 :ROUTe:HARDware:DGENerator:OUTPut:DCS[:STATe] ON|OFF|1|0

:ROUTe:HARDware:DGENerator:OUTPut:DCS[:STATe]?

This command is used to enable or disable the output DATA OUT, DATA CLK OUT, and SYM SYNC OUT signals from the rear panel AUX I/O connector. Normally, these output signals should be enabled (On). However, disabling these outputs will decrease the spurs that are sometimes present when operating at high symbol rates.

**\*RST** 1

**Key Entry DATA/CLK/SYNC Rear Outputs Off On**

# <span id="page-206-0"></span>**:OUTPut:DPOLarity**

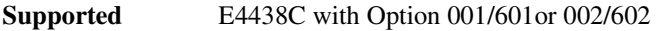

:ROUTe:HARDware:DGENerator:OUTPut:DPOLarity POSitive|NEGative

:ROUTe:HARDware:DGENerator:OUTPut:DPOLarity?

This command configures the polarity of the TTL output signal at the DATA OUT connector. POSitive refers to normal logic, while NEGative refers to inverted logic.

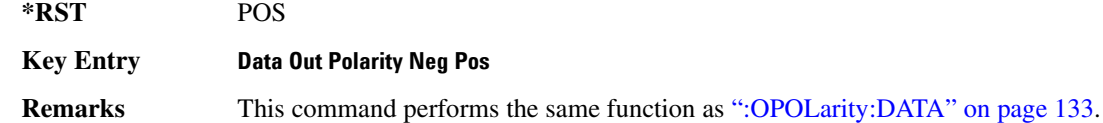

# <span id="page-206-1"></span>**:OUTPut:SPOLarity**

**Supported** E4438C with Option 001/601or 002/602

:ROUTe:HARDware:DGENerator:OUTPut:SPOLarity POSitive|NEGative

:ROUTe:HARDware:DGENerator:OUTPut:SPOLarity?

This command configures the polarity of the TTL input signal at the SYMBOL SYNC connector. POSitive refers to normal logic, while NEGative refers to inverted logic.

**\*RST** POS

**Key Entry Symbol Sync Out Polarity Neg Pos**

# **Status Subsystem (:STATus)**

# **:OPERation:BASeband:CONDition**

**Supported** E4438C with Option 001/601or 002/602

:STATus:OPERation:BASeband:CONDition?

This query returns the decimal sum of the bits in the Baseband Operation Condition Register. For example, if the baseband is busy (bit 0), the value 1 is returned.

**Range** 0–32767 **Remarks** The data in this register is continuously updated and reflects the current conditions. Refer to Chapter 3 of the *E4428C/38C ESG Signal Generators Programming Guide* for more information.

# **:OPERation:BASeband:ENABle**

**Supported** E4438C with Option 001/601or 002/602

:STATus:OPERation:BASeband:ENABle <val> :STATus:OPERation:BASeband:ENABle?

This command determines which bits in the Baseband Operation Event Register will set the Baseband is Busy bit (bit 10) in the Standard Operation Condition Register.

The variable <num> is the sum of the decimal values of the bits you want to enable.

**Range** 0–32767

# **:OPERation:BASeband:NTRansition**

**Supported** E4438C with Option 001/601or 002/602

```
:STATus:OPERation:BASeband:NTRansition <val>
:STATus:OPERation:BASeband:NTRansition?
```
This command determines which bits in the Baseband Operation Condition Register will set the corresponding bit in the Baseband Operation Event Register when that bit has a negative transition (1 to 0).

The variable <val> is the sum of the decimal values of the bits that you want to enable.

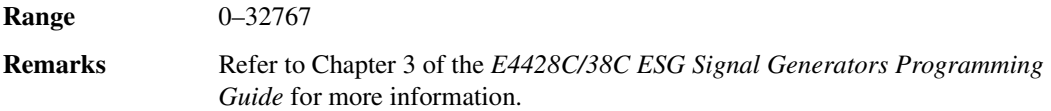

#### **:OPERation:BASeband:PTRansition**

**Supported** E4438C with Option 001/601or 002/602

:STATus:OPERation:BASeband:PTRansition <val> :STATus:OPERation:BASeband:PTRansition?

This command determines which bits in the Baseband Operation Condition Register will set the corresponding bit in the Baseband Operation Event Register when that bit has a positive transition (0 to 1).

The variable <val> is the sum of the decimal values of the bits that you want to enable.

**Range** 0–32767

# **:OPERation:BASeband[:EVENt]**

**Supported** E4438C with Option 001/601or 002/602

:STATus:OPERation:BASeband[:EVENt]?

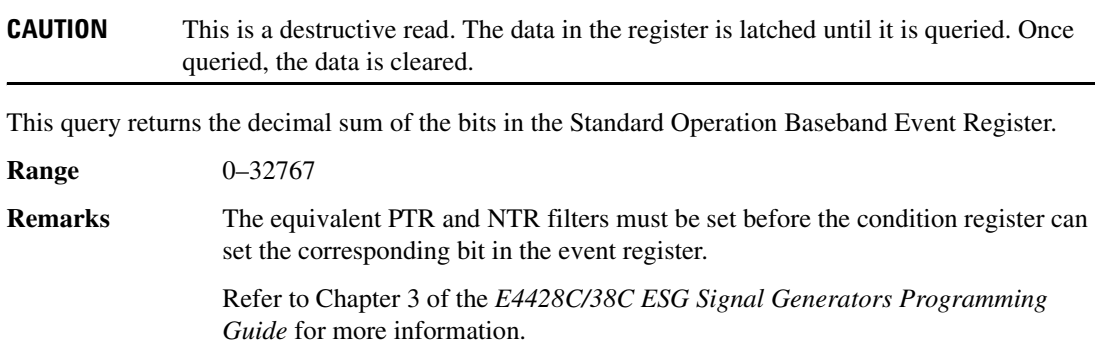

### **:OPERation:CONDition**

**Supported** All

:STATus:OPERation:CONDition?

This query returns the decimal sum of the bits for the registers that are set to one and are part of the Standard Operation Status Group. For example, if a sweep is in progress (bit 3), the value 8 is returned.

**Range** 0–32767 **Remarks** The data in this register is continuously updated and reflects current conditions. Refer to Chapter 3 of the *E4428C/38C ESG Signal Generators Programming Guide* for more information.

# **:OPERation:ENABle**

**Supported** All :STATus:OPERation:ENABle <val> :STATus:OPERation:ENABle?

This command determines which bits in the Standard Operation Event Register will set the Standard Operation Status Summary bit (bit 7) in the Status Byte Register.

The variable <val> is the sum of the decimal values of the bits that you want to enable.

**Range** 0–32767 **Remarks** Refer to Chapter 3 of the *E4428C/38C ESG Signal Generators Programming Guide* for more information.

# **:OPERation:NTRansition**

**Supported** All

:STATus:OPERation:NTRansition <val> :STATus:OPERation:NTRansition?

This command determines which bits in the Standard Operation Condition Register will set the corresponding bit in the Standard Operation Event Register when that bit has a negative transition (1 to 0).

The variable <val> is the sum of the decimal values of the bits that you want to enable.

**Range** 0–32767

# **:OPERation:PTRansition**

**Supported** All :STATus:OPERation:PTRansition <val> :STATus:OPERation:PTRansition?

This command determines which bits in the Standard Operation Condition Register will set the corresponding bit in the Standard Operation Event Register when that bit has a positive transition (0 to 1).

The variable <val> is the sum of the decimal values of the bits that you want to enable.

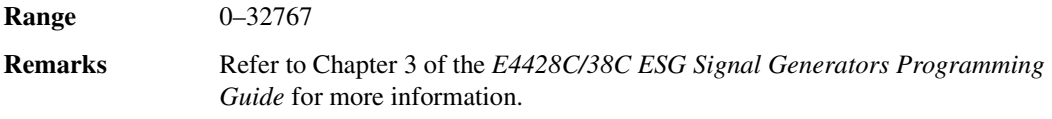

# **:OPERation[:EVENt]**

**Supported** All

**CAUTION** This is a destructive read. The data in the register is latched until it is queried. Once queried, the data is cleared.

:STATus:OPERation[:EVENt]?

This query returns the decimal sum of the bits in the Standard Operation Event Register.

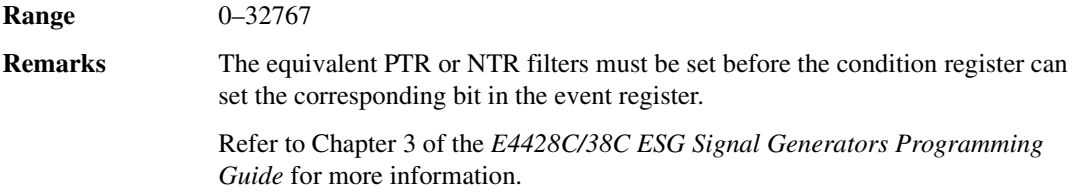

#### **:PRESet**

**Supported** All

:STATus:PRESet

This command presets all transition filters, enable registers, and error/event queue enable registers.

# **:QUEStionable:BERT:CONDition**

**Supported** E4438C with Option UN7, 300 or both

:STATus:QUEStionable:BERT:CONDition?

This query returns the decimal sum of the bits in the Data Questionable BERT Condition Register. For example, if no clock signal has been input for more than three seconds during the bit error rate measurement (bit 0), then a value of 1 is returned.

**Range** 0–32767

**Remarks** The data in this register is continuously updated and reflects the current conditions.

> Refer to Chapter 3 of the *E4428C/38C ESG Signal Generators Programming Guide* for more information.

### **:QUEStionable:BERT:ENABle**

**Supported** E4438C with Option UN7, 300 or both

:STATus:QUEStionable:BERT:ENABle <val> :STATus:QUEStionable:BERT:ENABle?

This command determines which bits in the Data Questionable BERT Event Register will set the Data Questionable BERT Summary bit (bit 12) in the Data Questionable Condition Register.

The variable <val> is the sum of the decimal values of the bits you want to enable.

**Range** 0–32767

# **:QUEStionable:BERT:NTRansition**

```
Supported E4438C with Option UN7, 300 or both
:STATus:QUEStionable:BERT:NTRansition <val>
:STATus:QUEStionable:BERT:NTRansition?
```
This command determines which bits in the Data Questionable BERT Condition Register will set the corresponding bit in the Data Questionable BERT Event Register when that bit has a negative transition (1 to 0).

The variable  $\langle \text{val} \rangle$  is the sum of the decimal values of the bits that you want to enable.

**Range** 0–32767 **Remarks** The data in this register is continuously updated and reflects the current conditions. Refer to Chapter 3 of the *E4428C/38C ESG Signal Generators Programming Guide* for more information.

#### **:QUEStionable:BERT:PTRansition**

**Supported** E4438C with Option UN7, 300 or both

:STATus:QUEStionable:BERT:PTRansition <val> :STATus:QUEStionable:BERT:PTRansition?

This command determines which bits in the Data Questionable BERT Condition Register will set the corresponding bit in the Data Questionable BERT Event Register when that bit has a positive transition (0 to 1).

The variable <val> is the sum of the decimal values of the bits that you want to enable.

**Range** 0–32767

# **:QUEStionable:BERT[:EVENt]**

**Supported** E4438C with Option UN7, 300 or both **CAUTION** This is a destructive read. The data in the register is latched until it is queried. Once queried, the data is cleared. :STATus:QUEStionable:BERT[:EVENt]? This command returns the decimal value of the sum of the bits in the Data Questionable BERT Event Register. **Range** 0–32767 **Remarks** Note that the register requires that the equivalent PTR or NTR filters be set before a condition register bit can set a bit in the Event register. Refer to Chapter 3 of the *E4428C/38C ESG Signal Generators Programming Guide* for more information.

#### **:QUEStionable:CALibration:CONDition**

**Supported** All

:STATus:QUEStionable:CALibration:CONDition?

This query returns the decimal sum of the bits in the Data Questionable Calibration Condition Register. For example, if the DCFM or DCΦM zero calibration fails (bit 0), a value of 1 is returned.

**Range** 0–32767 **Remarks** The data in this register is continuously updated and reflects the current conditions. Refer to Chapter 3 of the *E4428C/38C ESG Signal Generators Programming Guide* for more information.

#### **:QUEStionable:CALibration:ENABle**

**Supported** All

:STATus:QUEStionable:CALibration:ENABle <val> :STATus:QUEStionable:CALibration:ENABle?

This command determines which bits in the Data Questionable Calibration Event Register will set the calibration summary bit (bit 8) in the Data Questionable Condition Register.

The variable <val> is the sum of the decimal values of the bits that you want to enable.

**Range** 0–32767

**Remarks** Refer to Chapter 3 of the *E4428C/38C ESG Signal Generators Programming Guide* for more information.

#### **:QUEStionable:CALibration:NTRansition**

**Supported** All

:STATus:QUEStionable:CALibration:NTRansition <val> :STATus:QUEStionable:CALibration:NTRansition?

This command determines which bits in the Data Questionable Calibration Condition Register will set the corresponding bit in the Data Questionable Calibration Event Register when that bit has a negative transition (1 to 0).

The variable <val> is the sum of the decimal values of the bits that you want to enable.

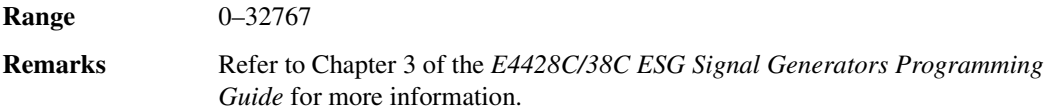

## **:QUEStionable:CALibration:PTRansition**

**Supported** All

:STATus:QUEStionable:CALibration:PTRansition <val> :STATus:QUEStionable:CALibration:PTRansition?

This command determines which bits in the Data Questionable Calibration Condition Register will set the corresponding bit in the Data Questionable Calibration Event Register when that bit has a positive transition (0 to 1).

The variable <val> is the sum of the decimal values of the bits that you want to enable.

**Range** 0–32767
# **:QUEStionable:CALibration[:EVENt]**

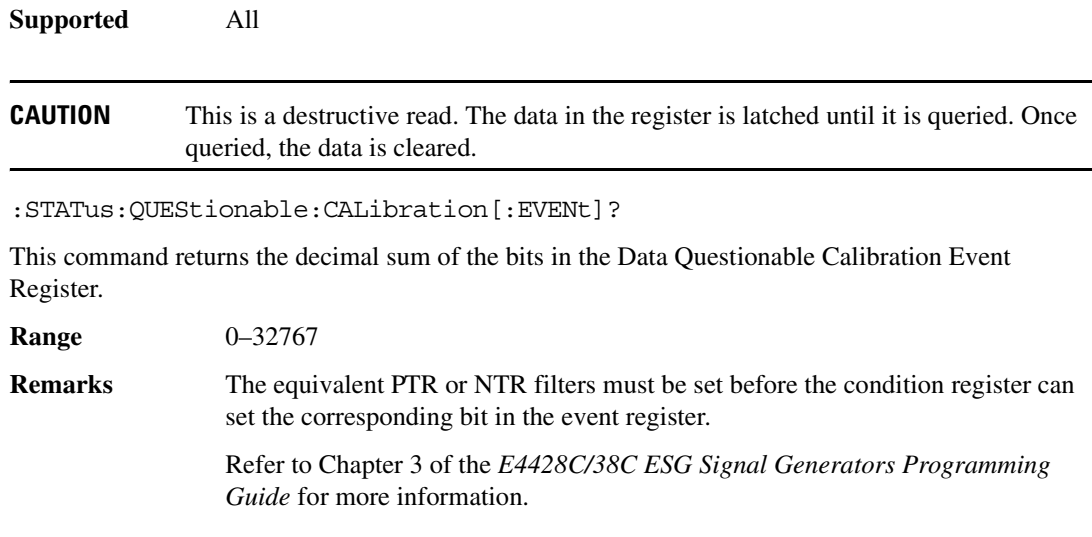

# **:QUEStionable:CONDition**

**Supported** All

:STATus:QUEStionable:CONDition?

This query returns the decimal sum of the bits in the Data Questionable Condition Register. For example, if the reference oscillator oven is cold (bit 4), a value of 16 is returned.

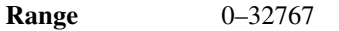

**Remarks** The data in this register is continuously updated and reflects current conditions.

Refer to Chapter 3 of the *E4428C/38C ESG Signal Generators Programming Guide* for more information.

## **:QUEStionable:ENABle**

**Supported** All :STATus:QUEStionable:ENABle <val> :STATus:QUEStionable:ENABle?

This command determines which bits in the Data Questionable Event Register will set the Data Questionable Status Group Summary bit (bit 3) in the Status Byte Register.

The variable <val> is the sum of the decimal values of the bits that you want to enable.

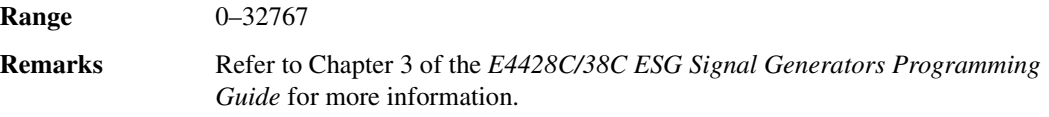

## **:QUEStionable:FREQuency:CONDition**

#### **Supported** All

:STATus:QUEStionable:FREQuency:CONDition?

This query returns the decimal sum of the bits in the Data Questionable Frequency Condition Register. For example, if the 1 GHz internal reference clock is unlocked (bit 2), a value of 4 is returned.

**Range** 0–32767 **Remarks** The data in this register is continuously updated and reflects current conditions. Refer to Chapter 3 of the *E4428C/38C ESG Signal Generators Programming Guide* for more information.

## **:QUEStionable:FREQuency:ENABle**

**Supported** All

:STATus:QUEStionable:FREQuency:ENABle <val> :STATus:QUEStionable:FREQuency:ENABle?

This command determines which bits in the Data Questionable Frequency Event Register will set the frequency summary bit (bit 5) in the Data Questionable Condition Register.

The variable <val> is the sum of the decimal values of the bits that you want to enable.

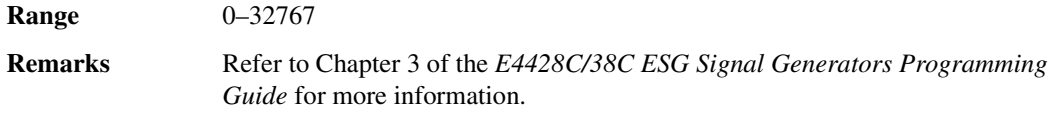

# **:QUEStionable:FREQuency:NTRansition**

```
Supported All
:STATus:QUEStionable:FREQuency:NTRansition <val> 
:STATus:QUEStionable:FREQuency:NTRansition?
```
This command determines which bits in the Data Questionable Frequency Condition Register will set the corresponding bit in the Data Questionable Frequency Event Register when that bit has a negative transition (1 to 0).

The variable <val> is the sum of the decimal values of the bits that you want to enable.

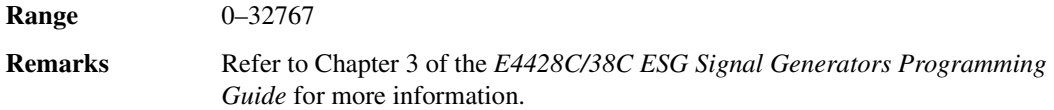

## **:QUEStionable:FREQuency:PTRansition**

**Supported** All

:STATus:QUEStionable:FREQuency:PTRansition <val> :STATus:QUEStionable:FREQuency:PTRansition?

This command determines which bits in the Data Questionable Frequency Condition Register will set the corresponding bit in the Data Questionable Frequency Event Register when that bit has a positive transition (0 to 1).

The variable <val> is the sum of the decimal values of the bits that you want to enable.

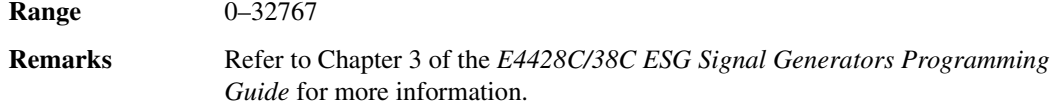

# **:QUEStionable:FREQuency[:EVENt]**

**Supported** All

**CAUTION** This is a destructive read. The data in the register is latched until it is queried. Once queried, the data is cleared.

:STATus:QUEStionable:FREQuency[:EVENt]?

This query returns the decimal sum of the bits in the Data Questionable Frequency Event Register.

**Range** 0–32767

# System Commands **Status Subsystem (:STATus)**

**Remarks** The equivalent PTR or NTR filters must be set before the condition register can set the corresponding bit in the event register. Refer to Chapter 3 of the *E4428C/38C ESG Signal Generators Programming Guide* for more information.

## **:QUEStionable:MODulation:CONDition**

**Supported** All

:STATus:QUEStionable:MODulation:CONDition?

This command returns the decimal sum of the bits in the Data Questionable Modulation Condition Register. For example, if the modulation is uncalibrated (bit 4), a value of 16 is returned.

**Range** 0–32767

**Remarks** The data in this register is continuously updated and reflects current conditions.

Refer to Chapter 3 of the *E4428C/38C ESG Signal Generators Programming Guide* for more information.

## **:QUEStionable:MODulation:ENABle**

**Supported** All

:STATus:QUEStionable:MODulation:ENABle <val> :STATus:QUEStionable:MODulation:ENABle?

This command determines which bits in the Data Questionable Modulation Event Register will set the modulation summary bit (bit 7) in the Data Questionable Condition Register.

The variable <val> is the sum of the decimal values of the bits that you want to enable.

**Range** 0–32767

**Remarks** Refer to Chapter 3 of the *E4428C/38C ESG Signal Generators Programming Guide* for more information.

# **:QUEStionable:MODulation:NTRansition**

```
Supported All
:STATus:QUEStionable:MODulation:NTRansition <val> 
:STATus:QUEStionable:MODulation:NTRansition?
```
This command determines which bits in the Data Questionable Modulation Condition Register will set the corresponding bit in the Data Questionable Modulation Event Register when that bit has a negative transition (1 to 0).

The variable <val> is the sum of the decimal values of the bits that you want to enable.

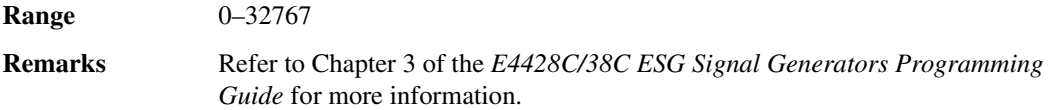

## **:QUEStionable:MODulation:PTRansition**

**Supported** All

:STATus:QUEStionable:MODulation:PTRansition <val> :STATus:QUEStionable:MODulation:PTRansition?

This command determines which bits in the Data Questionable Modulation Condition Register will set the corresponding bit in the Data Questionable Modulation Event Register when that bit has a positive transition (0 to 1).

The variable <val> is the sum of the decimal values of the bits that you want to enable.

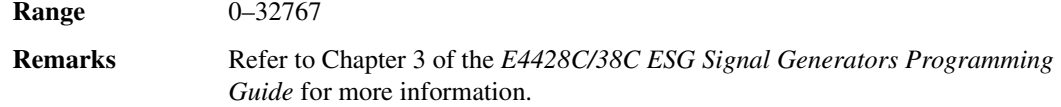

# **:QUEStionable:MODulation[:EVENt]**

**Supported** All

**CAUTION** This is a destructive read. The data in the register is latched until it is queried. Once queried, the data is cleared.

:STATus:QUEStionable:MODulation[:EVENt]?

This query returns the decimal sum of the bits in the Data Questionable Modulation Event Register.

**Range** 0–32767

# System Commands **Status Subsystem (:STATus)**

**Remarks** The equivalent PTR or NTR filters must be set before the condition register can set the corresponding bit in the event register. Refer to Chapter 3 of the *E4428C/38C ESG Signal Generators Programming Guide* for more information.

## **:QUEStionable:NTRansition**

**Supported** All

:STATus:QUEStionable:NTRansition <val> :STATus:QUEStionable:NTRansition?

This command determines which bits in the Data Questionable Condition Register will set the corresponding bit in the Data Questionable Event Register when that bit has a negative transition (1 to 0).

The variable <val> is the sum of the decimal values of the bits that you want to enable.

**Range** 0–32767

**Remarks** Refer to Chapter 3 of the *E4428C/38C ESG Signal Generators Programming Guide* for more information.

# **:QUEStionable:POWer:CONDition**

**Supported** All

:STATus:QUEStionable:POWer:CONDition?

This query returns the decimal sum of the bits in the Data Questionable Power Condition Register. For example, if the RF output signal is unleveled (bit 1), a value of 2 is returned.

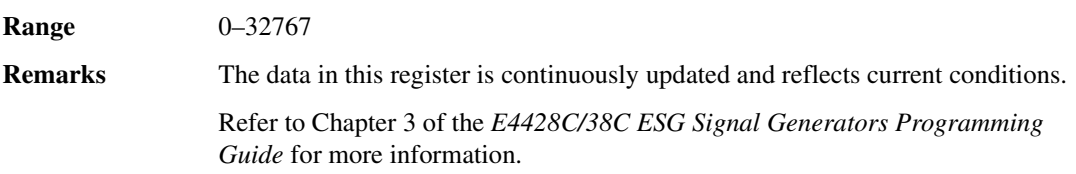

# **:QUEStionable:POWer:ENABle**

**Supported** All :STATus:QUEStionable:POWer:ENABle <val> :STATus:QUEStionable:POWer:ENABle?

This command determines which bits in the Data Questionable Power Event Register will set the power summary bit (bit 3) in the Data Questionable Condition Register.

The variable <val> is the sum of the decimal values of the bits that you want to enable.

**Range** 0–32767 **Remarks** Refer to Chapter 3 of the *E4428C/38C ESG Signal Generators Programming Guide* for more information.

#### **:QUEStionable:POWer:NTRansition**

#### **Supported** All

:STATus:QUEStionable:POWer:NTRansition <val> :STATus:QUEStionable:POWer:NTRansition?

This command determines which bits in the Data Questionable Power Condition Register will set the corresponding bit in the Data Questionable Power Event Register when that bit has a negative transition (1 to 0).

The variable <val> is the sum of the decimal values of the bits that you want to enable.

**Range** 0–32767

**Remarks** Refer to Chapter 3 of the *E4428C/38C ESG Signal Generators Programming Guide* for more information.

## **:QUEStionable:POWer:PTRansition**

**Supported** All

:STATus:QUEStionable:POWer:PTRansition <val> :STATus:QUEStionable:POWer:PTRansition?

This command determines which bits in the Data Questionable Power Condition Register will set the corresponding bit in the Data Questionable Power Event Register when that bit has a positive transition (0 to 1).

The variable <val> is the sum of the decimal values of the bits that you want to enable.

**Range** 0–32767

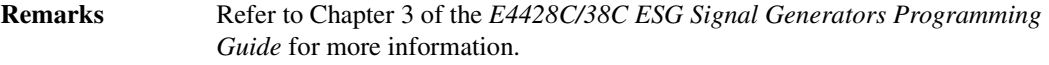

## **:QUEStionable:POWer[:EVENt]**

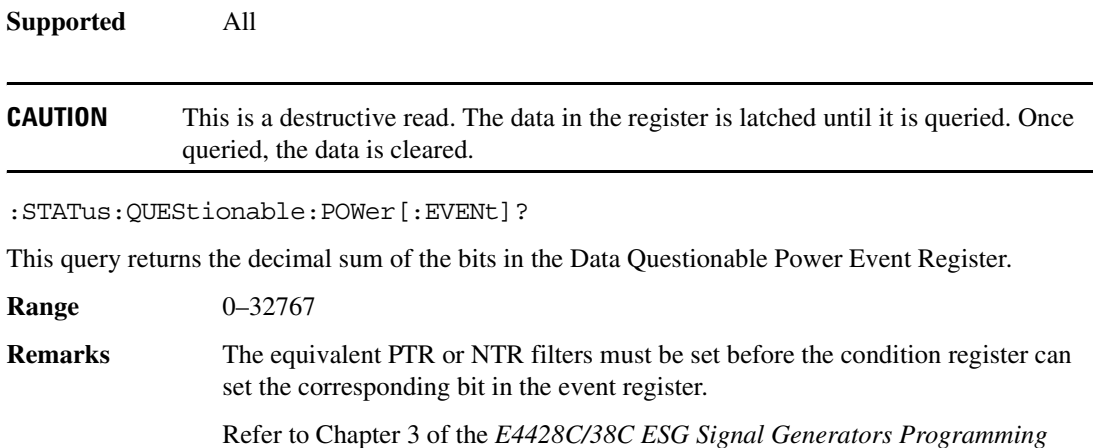

# *Guide* for more information.

# **:QUEStionable:PTRansition**

**Supported** All :STATus:QUEStionable:PTRansition <val> :STATus:QUEStionable:PTRansition?

This command determines which bits in the Data Questionable Condition Register will set the corresponding bit in the Data Questionable Event Register when that bit has a positive transition (0 to 1).

The variable <val> is the sum of the decimal values of the bits that you want to enable.

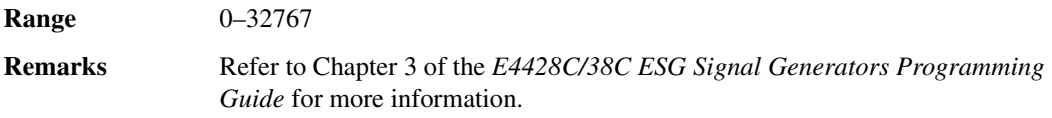

# **:QUEStionable[:EVENt]**

**Supported** All **CAUTION** This is a destructive read. The data in the register is latched until it is queried. Once queried, the data is cleared. :STATus:QUEStionable[:EVENt]? This query returns the decimal sum of the bits in the Data Questionable Event Register. **Range** 0–32767 **Remarks** The equivalent PTR or NTR filters must be set before the condition register can set the corresponding bit in the event register. Refer to Chapter 3 of the *E4428C/38C ESG Signal Generators Programming Guide* for more information.

# **System Subsystem (:SYSTem)**

# **:CAPability**

**Supported** All

:SYSTem:CAPability?

This query returns the signal generator's capabilities and outputs the appropriate specifiers:

```
(RFSOURCE WITH((AM|FM|PULM|PM|LFO)&(FSSWEEP|FLIST)&(PSSWEEP|PLIST) 
&TRIGGER&REFERENCE))
```
This is a list of the SCPI-defined basic functionality of the signal generator and the additional capabilities it has in parallel (a&b) and singularly (a|b).

# **:DATE**

**Supported** All

```
:SYSTem:DATE <year>,<month>,<day>
:SYSTem:DATE?
```
This command sets the date as shown in the lower right area of the signal generator display.

<year> This variable requires a four digit integer.

The query returns the date in the following format:

```
<+year>, <+month>, <+day>
```
**Range** <month>: 1–12 <day>: 1–31

**Key Entry Time/Date**

# **:ERRor[:NEXT]**

**Supported** All

:SYSTem:ERRor[:NEXT]?

This query returns the most recent error message from the signal generator error queue. If there are no error messages, the query returns the following output:

+0,"No error"

When there is more than one error message, the query will need to be sent for each message.

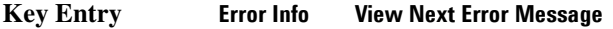

**Remarks** The ESG deletes the error messages after viewing the last message.

# **:ERRor:SCPI[:SYNTax]**

#### **Supported** All

```
:SYSTem:ERRor:SCPI[:SYNTax] ON|OFF|1|0
:SYSTem:ERRor:SCPI[:SYNTax]?
```
This command enables or disables the reporting of SCPI syntax errors to the error queue. The query returns only the numeric value of 1 or 0.

**\*RST** 0 **Remarks** The setting ON/1 is persistent through preset and \*RST. This setting will not survive a power cycle.

## **:FILEsystem:SAFEmode**

#### **Supported** All

```
:SYSTem:FILEsystem:SAFEmode ON|OFF|1|0
:SYSTem:FILEsystem:SAFEmode?
```
This command selects the safe mode for file handling. When safe mode is set to OFF, volatile waveform files can be edited and saved while the signal generator plays the file without signal interruption. However, it is possible with complex waveforms, for corruption of memory to occur which will be reported as an error on the front-panel display and require a reboot of the signal generator to resolve.

#### **Example**

:SYST:FILE:SAVE ON

The preceding example enables the safe mode setting and waveform files cannot be edited without

signal disruption while the signal generator plays them.

**\*RST** On

## **:HELP:MODE**

**Supported** All

:SYSTem:HELP:MODE SINGle|CONTinuous :SYSTem:HELP:MODE?

executed.

This command sets the help function mode of the signal generator.

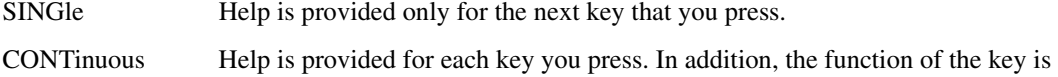

When the help dialog box is displayed, pressing the **Help** hardkey in either mode will turn help off.

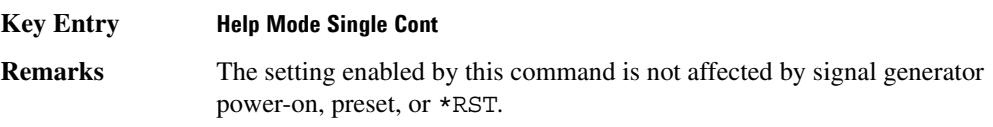

# **:IDN**

**Supported** All

:SYSTem:IDN "<string>"

This command modifies the identification string that the \*IDN? query returns. Sending an empty string returns the query output of  $\star$ IDN? to its factory shipped setting. The maximum string length is 72 characters.

**Remarks** Modification of the \*IDN? query output enables the signal generator to identify itself as another signal generator when used as a replacement.

> The display diagnostic information, shown by pressing the **Diagnostic Info** softkey, is not affected by this command.

# **:LANGuage**

**Supported** All :SYSTem:LANGuage "SCPI"|"COMP"|"NADC"|"PDC"|"PHS"|"8648" :SYSTem:LANGuage?

This command sets the remote language for the signal generator.

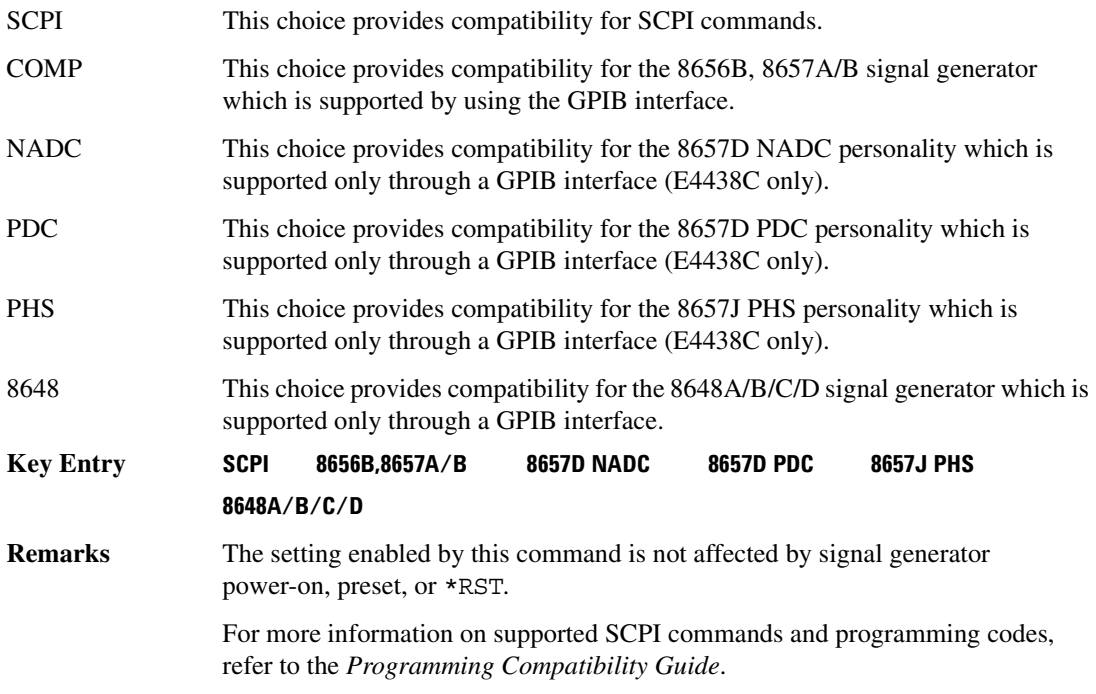

## **:OPT**

#### **Supported** All

:SYSTem:OPT "<string>"

This command modifies the option string that the \*OPT? query returns. Sending an empty string sets the query output of \*OPT? to the signal generator's factory shipped setting. The maximum string length is 72 characters.

**Remarks** Modification of the \*OPT? query output enables the signal generator, with a set of options, to *identify* itself as another signal generator when used as a replacement

> The display diagnostic information, shown by pressing the **Diagnostic Info** softkey, is not affected by this command.

# <span id="page-228-0"></span>**:PON:TYPE**

**Supported** All :SYSTem:PON:TYPE PRESet|LAST

```
:SYSTem:PON:TYPE?
```
This command sets the defined conditions for the signal generator at power on.

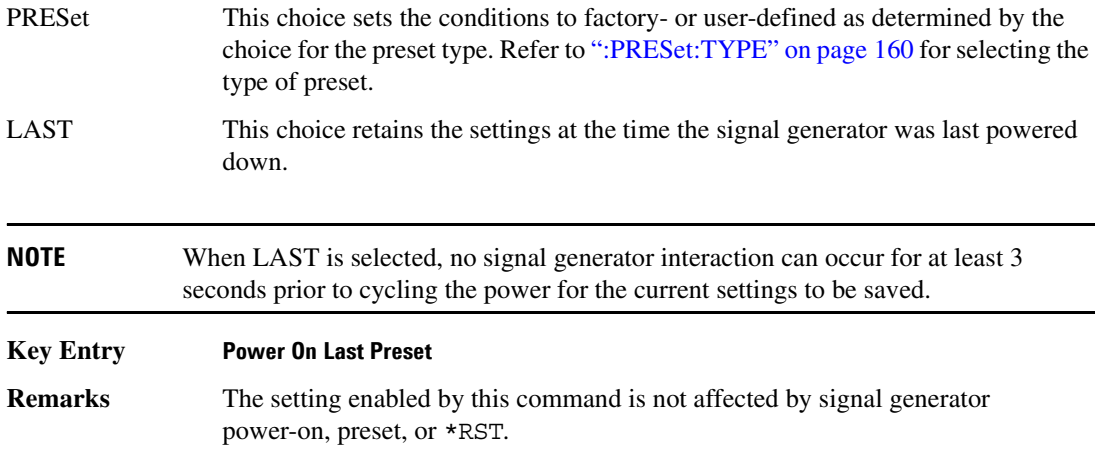

## **:PRESet**

**Supported** All

SYSTem:PRESet

This command returns the signal generator to a set of defined conditions. It is equivalent to pressing the front panel **Preset** hardkey.

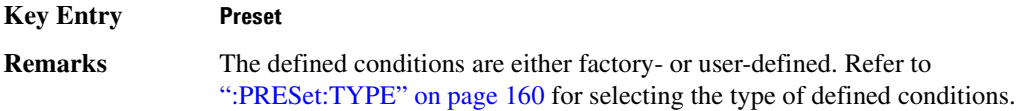

## **:PRESet:ALL**

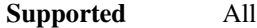

:SYSTem:PRESet:ALL

This command sets all states of the signal generator back to their factory default settings, including states that are not normally affected by signal generator power-on, preset, or \*RST.

# **:PRESet:LANGuage**

**Supported** All :SYSTem:PRESet:LANGuage"SCPI"|"COMP"|"NADC"|"PDC"|"PHS"|"8648" :SYSTem:PRESet:LANGuage?

This command sets the remote language that is available when the signal generator is preset.

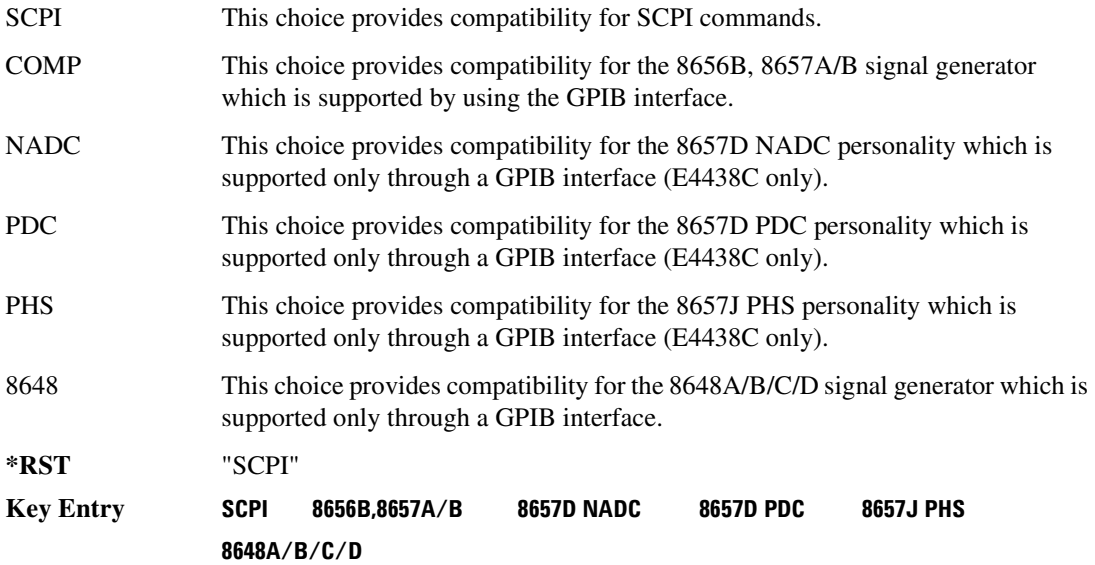

# **:PRESet:PERSistent**

#### **Supported** All

:SYSTem:PRESet:PERSistent

This command sets the states that are not affected by signal generator power-on, preset, or \*RST to their factory default settings.

**Key Entry Restore Sys Defaults**

#### **:PRESet:PN9**

**Supported** E4438C Option with Option 001/601or 002/602

:SYSTem:PRESet:PN9 NORMal|QUICk :SYSTem:PRESet:PN9?

This command sets the preset length of the PN9 sequence for personalities that require software PRBS generation.

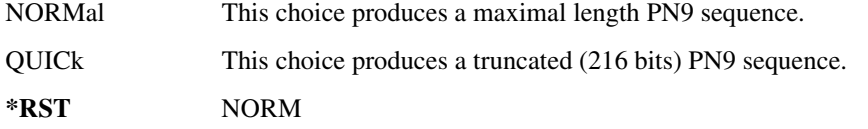

**Key Entry PN9 Mode Preset**

# <span id="page-231-0"></span>**:PRESet:TYPE**

**Supported** All :SYSTem:PRESet:TYPE NORMal|USER :SYSTem:PRESet:TYPE?

This command toggles the preset state between factory- and user-defined conditions.

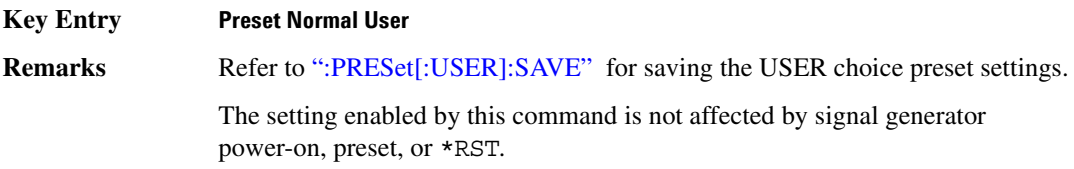

# <span id="page-231-1"></span>**:PRESet[:USER]:SAVE**

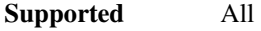

:SYSTem:PRESet[:USER]:SAVE

This command saves your user-defined preset conditions to a state file.

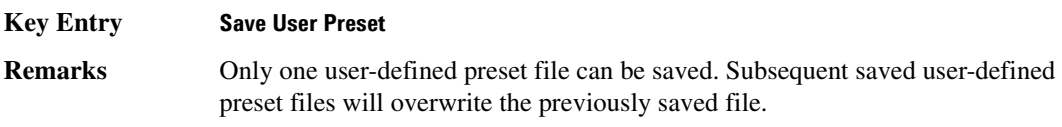

# **:SECurity:DISPlay**

**Supported** All Models

:SYSTem:SECurity:DISPlay ON|OFF|1|0 :SYSTem:SECurity:DISPlay?

This command enables or disables the secure display mode.

- On(1) This selection turns the signal generator display back on, showing the current settings. Cycling the signal generator power also restores the display, however the current settings may change depending on the power-on configuration choice. See [":PON:TYPE" on page 157](#page-228-0) for information on the power-on choices available.
- OFF(0) This selection blanks the signal generator's display, hiding the settings and disabling the front panel keys. While in this mode, the display shows \*\*\* SECURE DISPLAY ACTIVATED \*\*\*.

For more information about security functions, refer to the *E4428C/38C ESG Signal Generators User's Guide*.

#### **Example**

:SYST:SEC:DISP OFF

The preceding example enables the secure display mode.

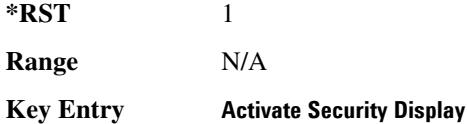

# <span id="page-232-0"></span>**:SECurity:ERASeall**

**Supported** All Models

:SYSTem:SECurity:ERASall

This command removes all user files, flatness correction files, and baseband generator files. In addition, all table editor files are returned to their original factory values.

This command differs from the :DELete:ALL command, which does not reset table editors to factory values. For more information about security functions, refer to the *E4428C/38C ESG Signal Generators User's Guide*.

**Key Entry Erase All**

# <span id="page-232-1"></span>**:SECurity:LEVel**

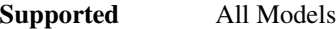

```
:SYSTem:SECurity:LEVel NONE|ERASe|OVERwrite|SANitize
:SYSTem:SECurity:LEVel?
```
This command selects the security level operation for the signal generator.

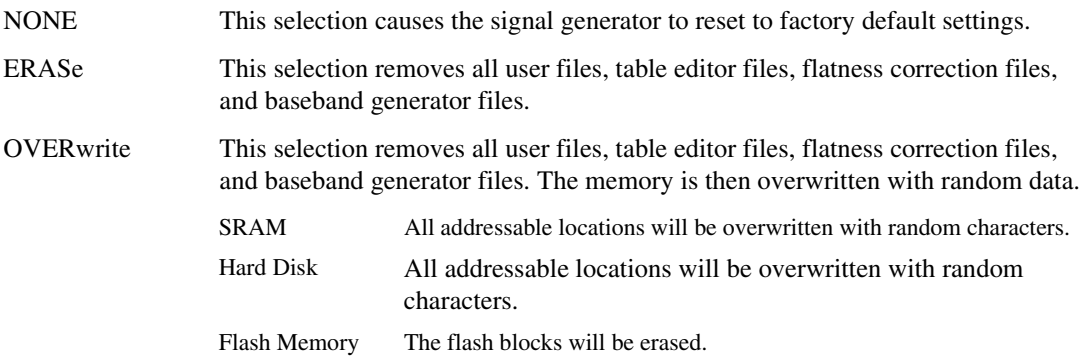

SANitize This selection removes all user files, table editor files, flatness correction files, and baseband generator files using the same techniques as the OVERwrite selection for SRAM and flash memory. For the hard disk, the signal generator overwrites all addressable locations with a single character, its complement, and then with a random character.

Once you select the security level, you must execute the command from [":SECurity:LEVel:STATe"](#page-233-0) to arm the security level.

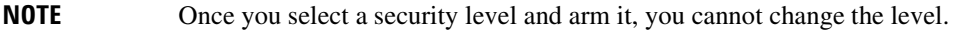

For other cleaning and security operation descriptions, see [":SECurity:ERASeall" on page 161,](#page-232-0) [":SECurity:OVERwrite" on page 163,](#page-234-0) and [":SECurity:SANitize" on page 163.](#page-234-1) For more information about security functions, refer to the *E4428C/38C ESG Signal Generators User's Guide*.

#### **Example**

:SYST:SEC:LEV NONE

The preceding example sets the secure mode so it resets the signal generator to factory settings after completing the security operation.

**Key Entry None Erase Overwrite Sanitize**

## <span id="page-233-0"></span>**:SECurity:LEVel:STATe**

**Supported** All Models

**CAUTION** Ensure that you select the security level prior to executing this command with the ON (1) selection. Once you enable the state, you cannot reduce the security level.

:SYSTem:SECurity:LEVel:STATe ON|OFF|1|0

:SYSTem:SECurity:LEVel:STATe?

This command arms and executes the current security level parameter.

On (1) This selection arms and prevents any changes to the current security level. Refer to [":SECurity:LEVel" on page 161](#page-232-1) for setting the security level.

OFF (0) This selection performs the actions required for the current security level setting. Cycling the signal generator power also performs the same function.

 For more information about security functions, refer to the *E4428C/38C ESG Signal Generators User's Guide*.

#### **Example**

:SYST:SEC:LEV:STAT ON

The preceding example arms the secure mode selected with the SYSTem:SECurity:LEVel command.

**Key Entry Enter Secure Mode**

## <span id="page-234-0"></span>**:SECurity:OVERwrite**

**Supported** All Models

:SYSTem:SECurity:OVERwrite

This command removes all user files, table editor files values, flatness correction files, and baseband generator files. The memory is then overwritten with random data as described below. For more information about security functions, refer to the *E4428C/38C ESG Signal Generators User's Guide*.

SRAM All addressable locations will be overwritten with random characters.

HARD DISK All addressable locations will be overwritten with random characters.

FLASH MEMORY The flash blocks will be erased.

**Key Entry Erase and Overwrite All**

## <span id="page-234-1"></span>**:SECurity:SANitize**

**Supported** All Models

:SYSTem:SECurity:SANitize

This command removes all user files, table editor files values, flatness correction files, and baseband generator files. The memory is then overwritten with a sequence of data as described below. For more information about security functions, refer to the *E4428C/38C ESG Signal Generators User's Guide*.

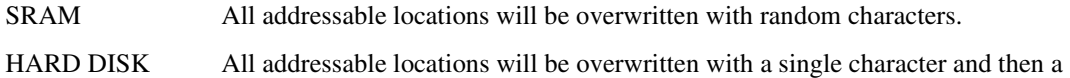

FLASH MEMORY The flash blocks will be erased.

random character.

**Key Entry Erase and Sanitize All**

## **:SSAVer:DELay**

**Supported** All

:SYSTem:SSAVer:DELay <val> :SYSTem:SSAVer:DELay?

This command sets the amount of time before the display light or display light and text is switched off. This will occur if there is no input via the front panel during the delay period.

The variable  $\langle \text{val} \rangle$  is a whole number measured in hours.

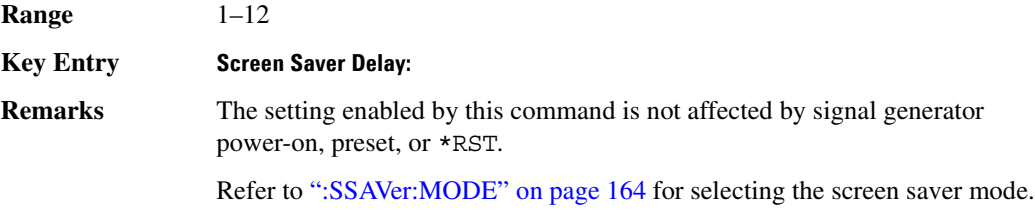

## <span id="page-235-0"></span>**:SSAVer:MODE**

#### **Supported** All

:SYSTem:SSAVer:MODE LIGHt|TEXT :SYSTem:SSAVer:MODE?

This command toggles the screen saver mode between light only or light and text.

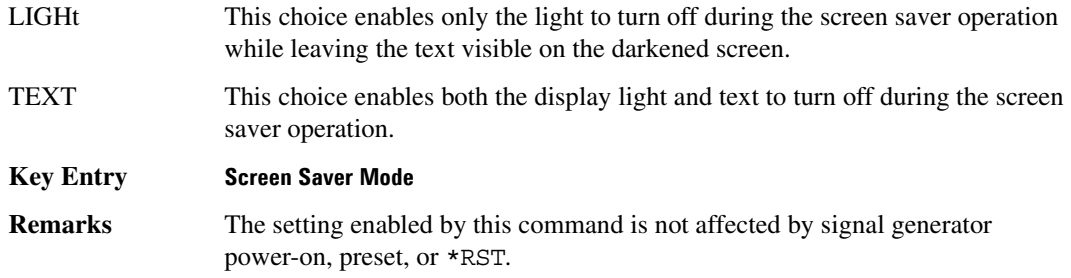

# **:SSAVer:STATe**

:SYSTem:SSAVer:STATe ON|OFF|1|0

:SYSTem:SSAVer:STATe?

**Supported** All

This command enables or disables the display screen saver.

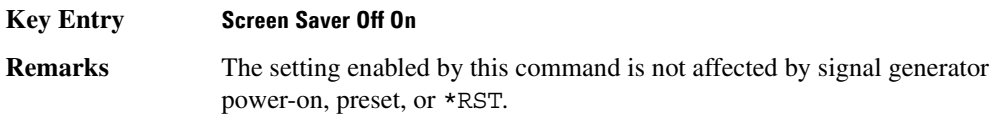

# **:TIME**

**Supported** All :SYSTem:TIME <hour>,<minute>,<second>

:SYSTem:TIME?

This command sets the time displayed in the lower right area of the signal generator's display.

**Range** <hour>: 0–23 <minute>: 0–59 <second>: 0–59

**Key Entry Time/Date**

# **:VERSion**

**Supported** All

:SYSTem:VERSion?

This command returns the SCPI version number with which the signal generator complies.

# **Trigger Subsystem**

# **:ABORt**

**Supported** All

:ABORt

This command causes the List or Step sweep in progress to abort. If INIT:CONT[:ALL] is set to ON, the sweep will immediately re-initiate. The pending operation flag affecting \*OPC, \*OPC?, and \*WAI will undergo a transition once the sweep has been reset.

# <span id="page-237-0"></span>**:INITiate:CONTinuous[:ALL]**

**Supported** All :INITiate:CONTinuous[:ALL] ON|OFF|1|0 :INITiate:CONTinuous[:ALL]?

This command selects either a continuous or single list or step sweep. Execution of this command does not affect a sweep in progress.

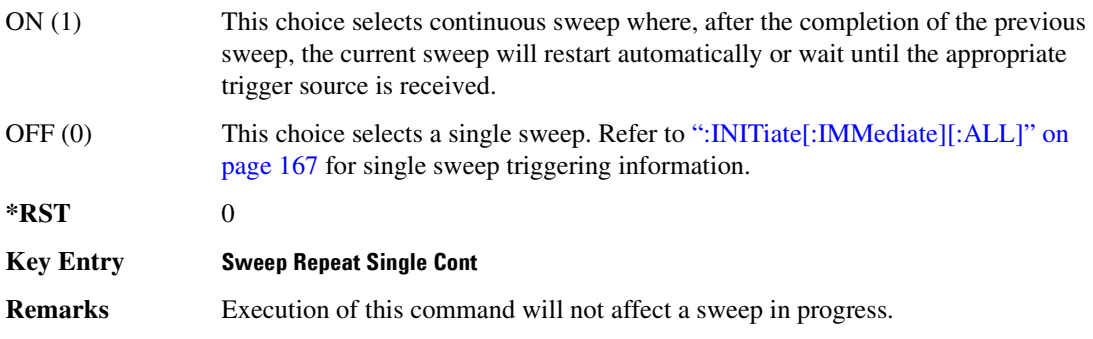

# <span id="page-238-0"></span>**:INITiate[:IMMediate][:ALL]**

**Supported** All

:INITiate[:IMMediate][:ALL]

This command either sets or sets and starts a single List or Step sweep, depending on the trigger type. The command performs the following:

- arms a single sweep when BUS, EXTernal, or KEY is the trigger source selection
- arms and starts a single sweep when IMMediate is the trigger source selection

This command is ignored if a sweep is in progress. See [":INITiate:CONTinuous\[:ALL\]" on page 166](#page-237-0) for setting continuous or single sweep. See [":TRIGger\[:SEQuence\]:SOURce" on page 168](#page-239-0) to select the trigger source.

In some atypical cases, the : INIT command could be ignored if it immediately follows an \*OPC? command. If the :INIT command is ignored, then use a 10ms sleep function before sending the command.

**Key Entry Single Sweep**

# **:TRIGger:OUTPut:POLarity**

**Supported** All

:TRIGger:OUTPut:POLarity POSitive|NEGative :TRIGger:OUTPut:POLarity?

Sets the TTL signal level present at the TRIGGER OUT connector to either high (5 vdc) or low (0 vdc). The trigger out is asserted after the frequency and/or power is set while the sweep is waiting for its step trigger. In addition, the swept-sine sends a pulse to the TRIGGER OUT at the beginning of each sweep.

#### **Example**

:TRIG:OUTP:POL NEG

The preceding example enables the continuos mode as the sweep type.

**\*RST** POS

**Key Entry Trigger Out Polarity Neg Pos**

# **:TRIGger[:SEQuence]:SLOPe**

# **Supported** All :TRIGger[:SEQuence]:SLOPe POSitive|NEGative :TRIGger[:SEQuence]:SLOPe?

This command sets the polarity of the ramp or sawtooth waveform slope present at the TRIG IN connector that will trigger a list or step sweep.

**\*RST** POS

**Key Entry Trigger In Polarity Neg Pos**

# <span id="page-239-0"></span>**:TRIGger[:SEQuence]:SOURce**

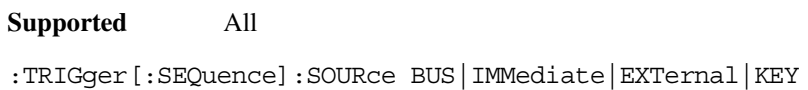

:TRIGger[:SEQuence]:SOURce?

This command sets the sweep trigger source for a list or step sweep.

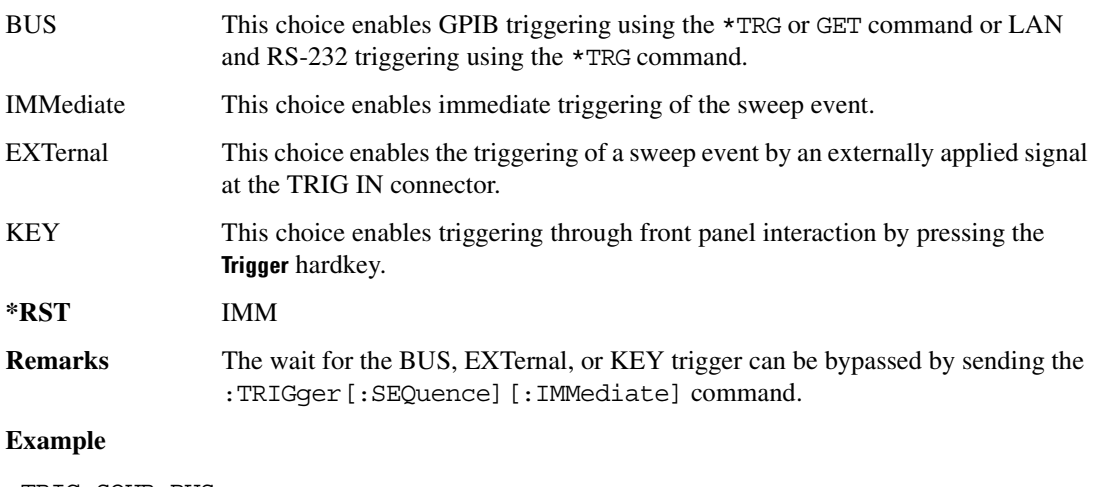

:TRIG:SOUR BUS

The preceding example sets the sweep trigger source to BUS.

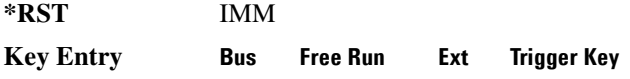

# **:TRIGger[:SEQuence][:IMMediate]**

**Supported** All Models

:TRIGger[:SEQuence][:IMMediate]

This event command causes an armed List or Step sweep to immediately start without the selected trigger occurring.

In some atypical cases, the :TRIG command could be ignored if it immediately follows an\*OPC? command. If the :TRIG command is ignored, then use a 10ms sleep function before sending the command.

# **Unit Subsystem (:UNIT)**

# **:POWer**

**Supported** All

:UNIT:POWer DBM|DBUV|DBUVEMF|V|VEMF|DB :UNIT:POWer?

This command terminates an amplitude value in the selected unit of measure.

If the amplitude reference state is set to on, the query returns units expressed in DB and the DB choice will be displayed. Setting any other unit will cause a setting conflict error stating that the amplitude reference state must be set to off. Refer to, [":REFerence:STATe" on page 67](#page-138-0) for more information.

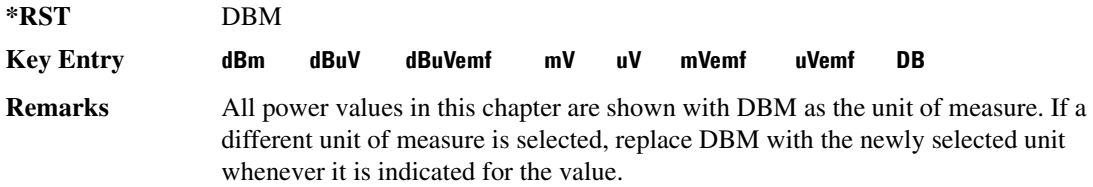

# **4 Analog Commands**

This chapter provides SCPI descriptions for subsystems dedicated to analog commands common to all ESG signal generator models. This chapter contains the following major sections:

- ["Amplitude Modulation Subsystem \(\[:SOURce\]\)" on page 172](#page-243-0)
- ["Frequency Modulation Subsystem \(\[:SOURce\]\)" on page 179](#page-250-0)
- ["Low Frequency Output Subsystem \(\[:SOURce\]:LFOutput\)" on page 186](#page-257-0)
- ["Phase Modulation Subsystem \(\[:SOURce\]\)" on page 191](#page-262-0)
- ["Pulse Modulation Subsystem \(\[:SOURce\]:PULM\)" on page 199](#page-270-0)

# <span id="page-243-0"></span>**Amplitude Modulation Subsystem ([:SOURce])**

# <span id="page-243-1"></span>**:AM[1]|2...**

**Supported** All Models

 $[:SOWRec] : AM[1] | 2...$ 

This prefix enables the selection of the AM path and is part of most SCPI commands associated with this subsystem. The two paths are equivalent to the **AM Path 1 2** softkey.

AM[1] **AM Path 1 2** with 1 selected AM2 **AM Path 1 2** with 2 selected

When just AM is shown in a command, this means the command applies globally to both paths.

Each path is set up separately. When a SCPI command uses AM[1], only path one is affected. Consequently, when AM2 is selected, only path two is set up. However, the depth of the signals for the two paths can be coupled.

Depth coupling links the depth value of AM[1] to AM2. Changing the deviation value for one path will change it for the other path.

These two paths can be on at the same time provided the following conditions have been met:

- DUALsine or SWEPtsine is not the selection for the waveform type
- each path uses a different source (Internal 1, Ext1, or Ext2)

# **:AM:INTernal:FREQuency:STEP[:INCRement]**

#### **Supported** All Models

[:SOURce]:AM:INTernal:FREQuency:STEP[:INCRement] <num>

[:SOURce]:AM:INTernal:FREQuency:STEP[:INCRement]?

This command sets the step increment for the amplitude modulation internal frequency.

The variable <num> is expressed in units of Hertz.

**Range** 0.5–1E6

**Key Entry Incr Set**

**Remarks** The value set by this command is used with the UP and DOWN choices for the AM frequency setting. Refer to [":AM\[1\]|2:INTernal\[1\]:FREQuency" on page 174](#page-245-0) for more information.

> The setting enabled by this command is not affected by signal generator power-on, preset, or \*RST.

## **:AM:WIDeband:STATe**

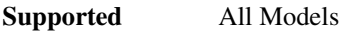

[:SOURce]:AM:WIDeband:STATe ON|OFF|1|0 [:SOURce]:AM:WIDeband:STATe?

This command enables or disables the wideband amplitude modulation for the selected path.

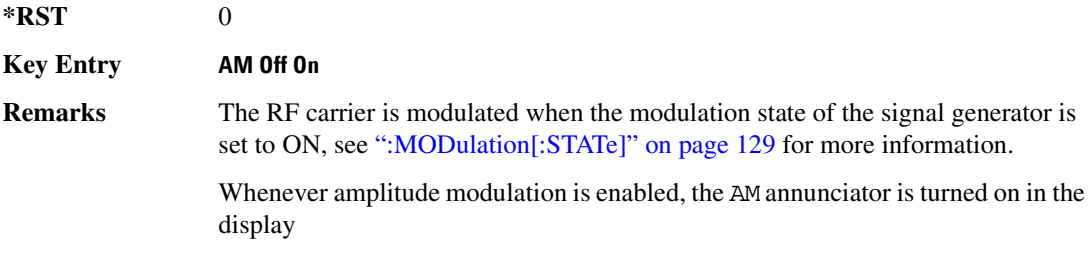

# **:AM[1]|2:EXTernal[1]|2:COUPling**

**Supported** All Models

[:SOURce]:AM[1]|2:EXTernal[1]|2:COUPling AC|DC [:SOURce]:AM[1]|2:EXTernal[1]|2:COUPling?

This command sets the coupling for the amplitude modulation source through the selected external input connector.

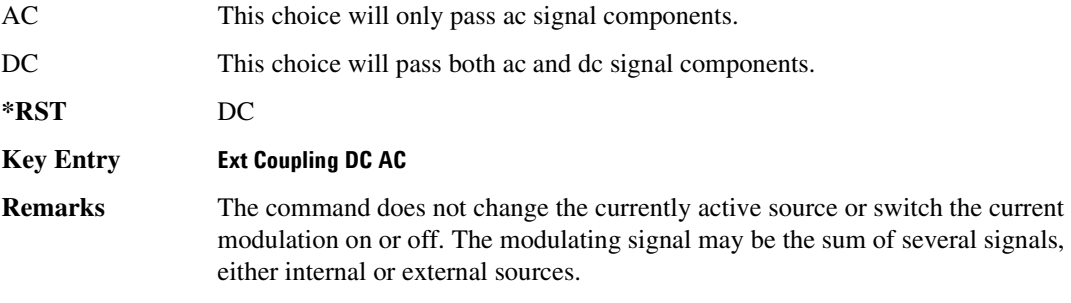

# <span id="page-245-0"></span>**:AM[1]|2:INTernal[1]:FREQuency**

**Supported** All Models

```
[:SOURce]:AM[1]|2:INTernal[1]:FREQuency <val><unit>|UP|DOWN
[:SOURce]:AM[1]|2:INTernal[1]:FREQuency?
```
This command sets the internal amplitude modulation rate for the following applications:

- the first tone of a dual-sine waveform
- the start frequency for a swept-sine waveform
- the frequency rate for all other waveforms

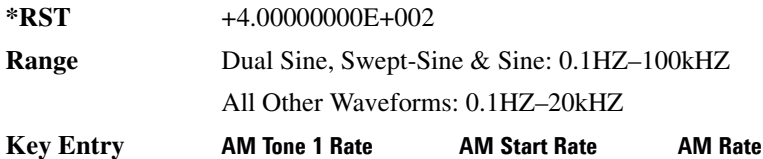

# **:AM[1]|2:INTernal[1]:FREQuency:ALTernate**

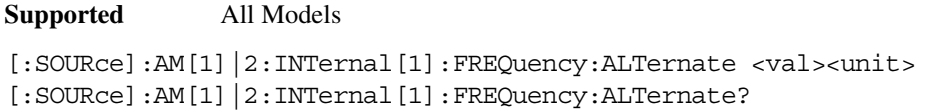

This command sets the frequency for the alternate signal.

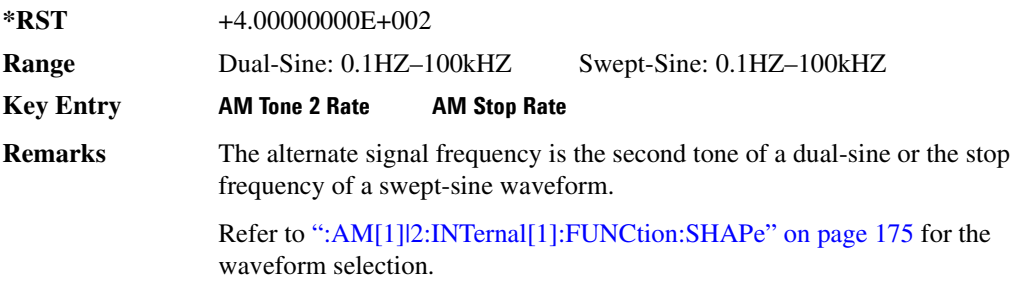

# **:AM[1]|2:INTernal[1]:FREQuency:ALTernate:AMPLitude:PERCent**

**Supported** All Models [:SOURce]:AM[1]|2:INTernal[1]:FREQuency:ALTernate:AMPLitude: PERCent <val><unit> [:SOURce]:AM[1]|2:INTernal[1]:FREQuency:ALTernate:AMPLitude:PERCent?

This command sets the amplitude of the second tone for a dual-sine waveform as a percentage of the total amplitude. For example, if the second tone makes up 30% of the total amplitude, then the first tone is 70% of the total amplitude.

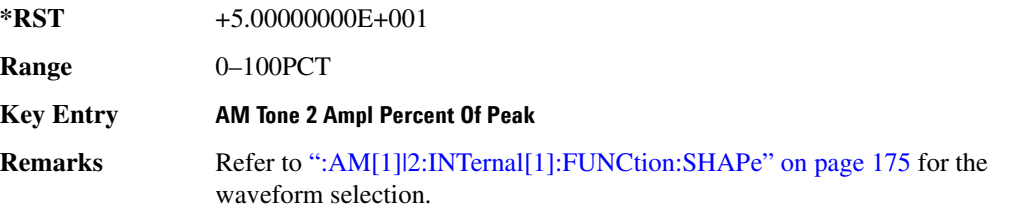

# <span id="page-246-0"></span>**:AM[1]|2:INTernal[1]:FUNCtion:SHAPe**

**Supported** All Models

[:SOURce]:AM[1]|2:INTernal[1]:FUNCtion:SHAPe SINE|TRIangle|SQUare|RAMP| NOISe|DUALsine|SWEPtsine

```
[:SOURce]:AM[1]|2:INTernal[1]:FUNCtion:SHAPe?
```
This command sets the AM waveform type.

**\*RST** SINE **Key Entry Sine Triangle Square Ramp Noise Dual-Sine Swept-Sine**

# **:AM[1]|2:INTernal[1]:SWEep:TIME**

**Supported** All Models

[:SOURce]:AM[1]|2:INTernal[1]:SWEep:TIME <val><unit> [:SOURce]:AM[1]|2:INTernal[1]:SWEep:TIME?

This command sets the sweep rate for the amplitude-modulated, swept-sine waveform.

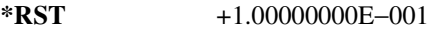

**Range** 1mS–65.535S

**Key Entry AM Sweep Time**

# **:AM[1]|2:INTernal[1]:SWEep:TRIGger**

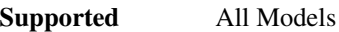

[:SOURce]:AM[1]|2:INTernal[1]:SWEep:TRIGger BUS|IMMediate|EXTernal|KEY [:SOURce]:AM[1]|2:INTernal[1]:SWEep:TRIGger?

This command sets the trigger source for the amplitude modulated swept-sine waveform.

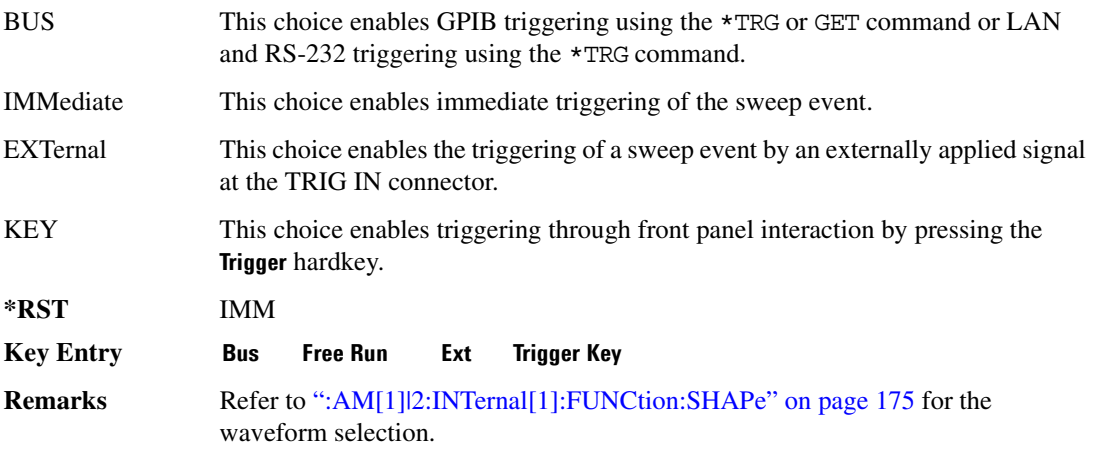

# **:AM[1]|2:SOURce**

**Supported** All Models

[:SOURce]:AM[1]|2:SOURce INT[1]|EXT[1]|EXT2 [:SOURce]:AM[1]|2:SOURce?

This command sets the source to generate the amplitude modulation.

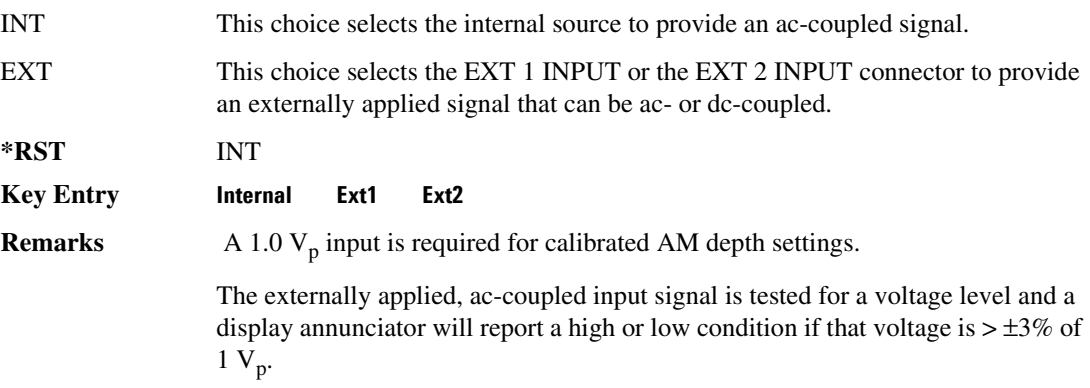

# **:AM[1]|2:STATe**

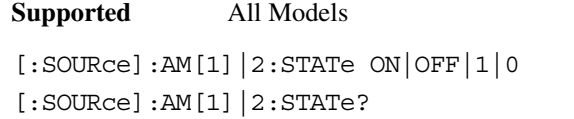

This command enables or disables the amplitude modulation for the selected path.

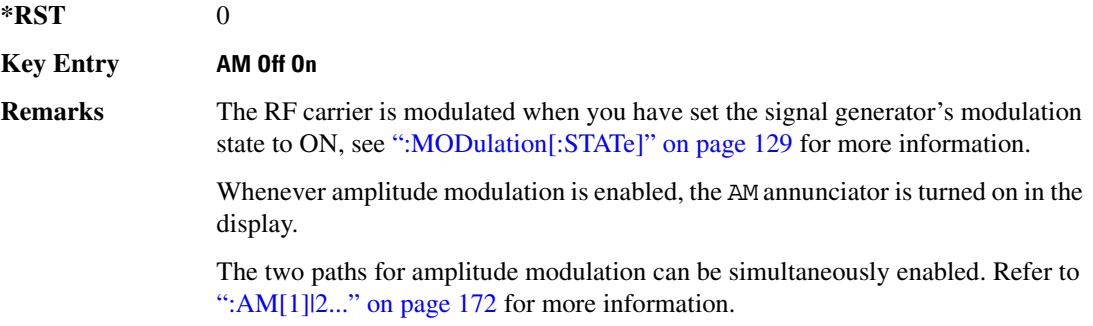

# <span id="page-248-0"></span>**:AM[1]|2[:DEPTh]**

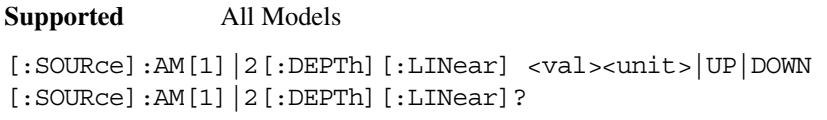

This commands sets the amplitude modulation depth in percent.

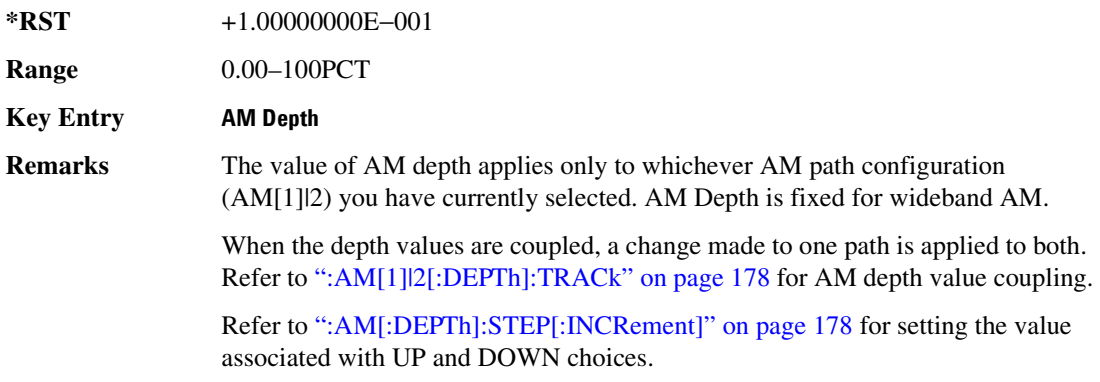

# <span id="page-249-0"></span>**:AM[1]|2[:DEPTh]:TRACk**

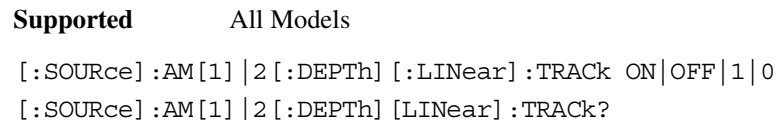

This command enables or disables the coupling of the AM depth values between the paths (AM[1] and AM2).

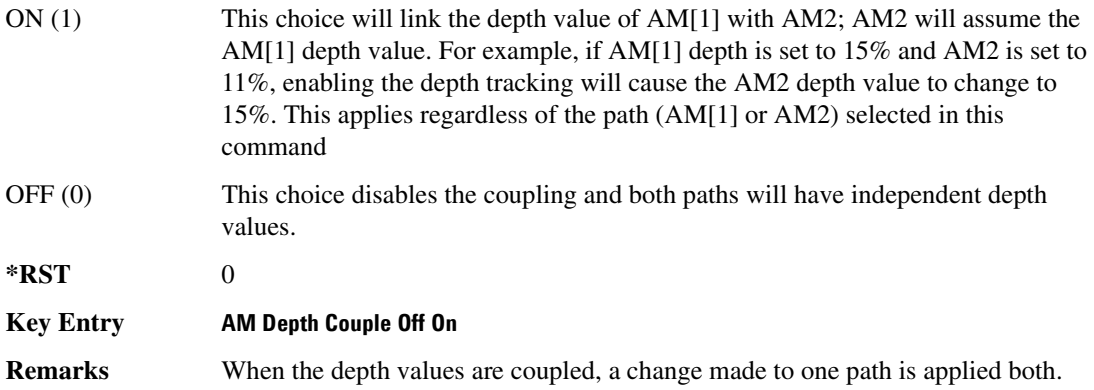

# <span id="page-249-1"></span>**:AM[:DEPTh]:STEP[:INCRement]**

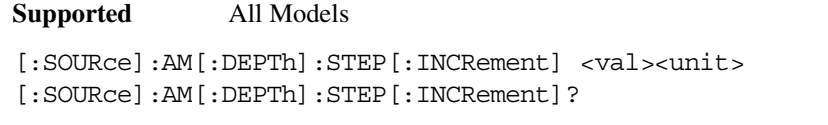

This command sets the AM depth step increment.

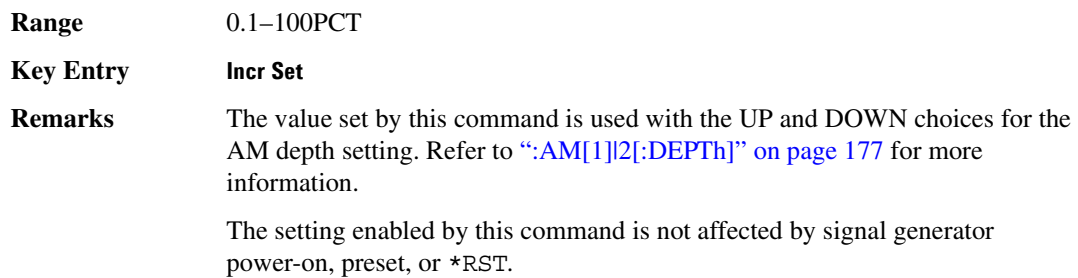

# <span id="page-250-0"></span>**Frequency Modulation Subsystem ([:SOURce])**

# **:FM[1]|2...**

**Supported** All Models

 $[:SOWRec]:FM[1] | 2...$ 

This prefix enables the selection of the FM path and is part of most SCPI commands associated with this subsystem. The two paths are equivalent to the **FM Path 1 2** softkey.

FM[1] **FM Path 1 2** with 1 selected

FM2 **FM Path 1 2** with 2 selected

When just FM is shown in a command, this means the command applies globally to both paths.

Each path is set up separately. When a SCPI command uses FM[1], only path one is affected. Consequently, when FM2 is selected, only path two is set up. However, the deviation of the signals for the two paths can be coupled.

Deviation coupling links the deviation value of FM[1] to FM2. Changing the deviation value for one path will change it for the other path.

These two paths can be on at the same time provided the following conditions have been met:

- DUALsine or SWEPtsine is not the selection for the waveform type
- each path uses a different source (Internal 1, Ext1, or Ext2)
- FM2 must be set to a deviation less than FM[1]

# **:FM:INTernal:FREQuency:STEP[:INCRement]**

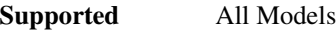

[:SOURce]:FM:INTernal:FREQuency:STEP[:INCRement] <num> [:SOURce]:FM:INTernal:FREQuency:STEP[:INCRement]?

This command sets the step increment for the internal frequency modulation.

The variable  $\langle$  num $\rangle$  sets the entered value in units of Hertz.

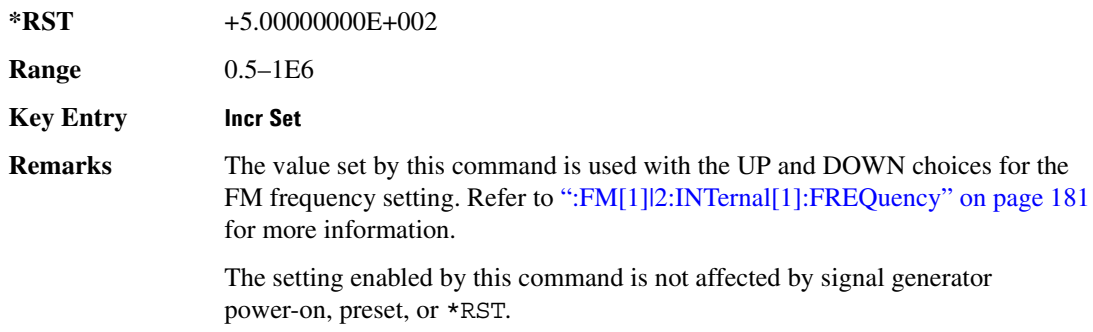

# **:FM[1]|2:EXTernal[1]|2:COUPLing**

#### **Supported** All Models

[:SOURce]:FM[1]|2:EXTernal[1]|2:COUPling AC|DC [:SOURce]:FM[1]|2:EXTernal[1]|2:COUPling?

This command sets the coupling for the frequency modulation source through the selected external input connector.

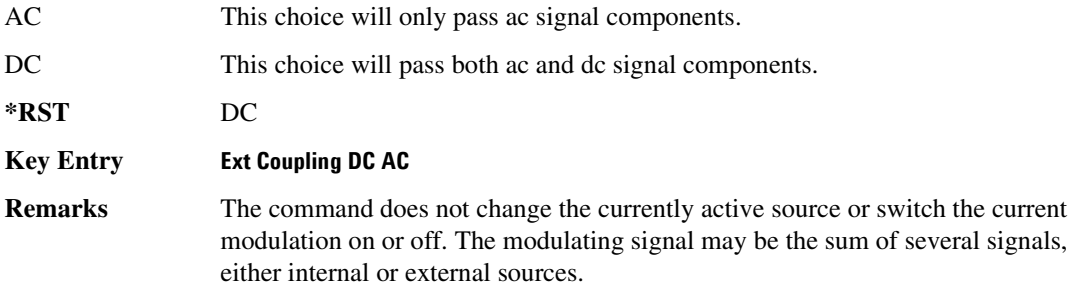
## **:FM[1]|2:INTernal[1]:FREQuency**

**Supported** All Models

```
[:SOURce]:FM[1]|2:INTernal[1]:FREQuency <val><unit>|UP|DOWN
[:SOURce]:FM[1] |2:INTernal[1]:FREQuency?
```
This command sets the internal frequency modulation rate for the following applications:

- the first tone of a dual-sine waveform
- the start frequency for a swept-sine waveform
- the frequency rate for all other waveforms

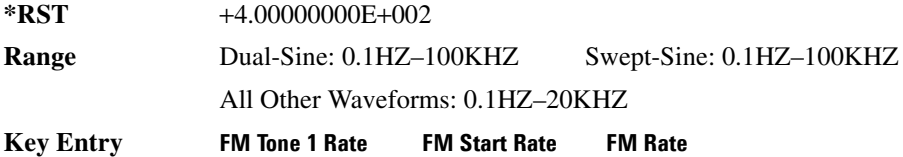

## **:FM[1]|2:INTernal[1]:FREQuency:ALTernate**

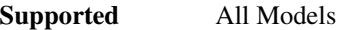

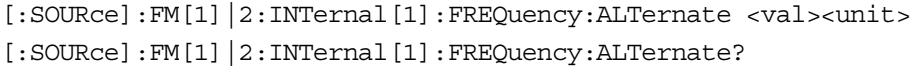

This command sets the frequency for the alternate signal.

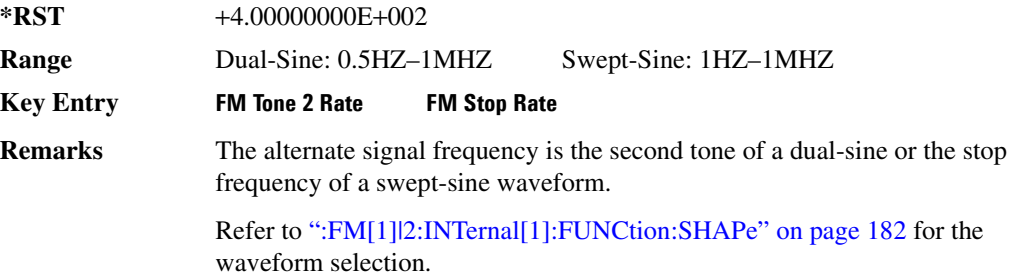

## **:FM[1]|2:INTernal[1]:FREQuency:ALTernate:AMPLitude:PERCent**

## **Supported** All Models [:SOURce]:FM[1]|2:INTernal[1]:FREQuency:ALTernate:AMPLitude: PERCent <val><unit> [:SOURce]:FM[1]|2:INTernal[1]:FREQuency:ALTernate:AMPLitude:PERCent?

This command sets the amplitude of the second tone for a dual-sine waveform as a percentage of the total amplitude. For example, if the second tone makes up 30% of the total amplitude, then the first tone is 70% of the total amplitude.

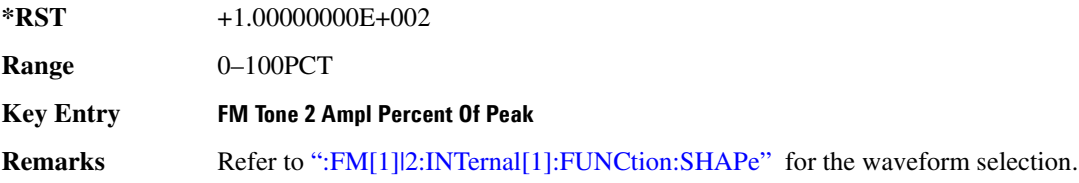

## <span id="page-253-0"></span>**:FM[1]|2:INTernal[1]:FUNCtion:SHAPe**

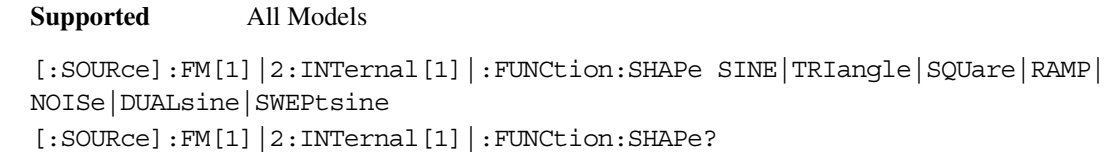

This command sets the FM waveform type.

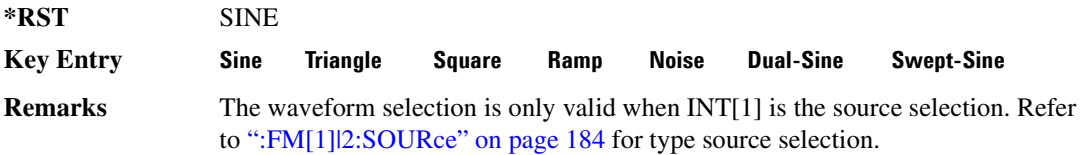

## **:FM[1]|2:INTernal[1]:SWEep:TIME**

**Supported** All Models

[:SOURce]:FM[1]|2:INTernal[1]:SWEep:TIME <val><unit> [:SOURce]:FM[1] |2:INTernal[1]:SWEep:TIME?

This command sets the sweep time for the swept-sine waveform.

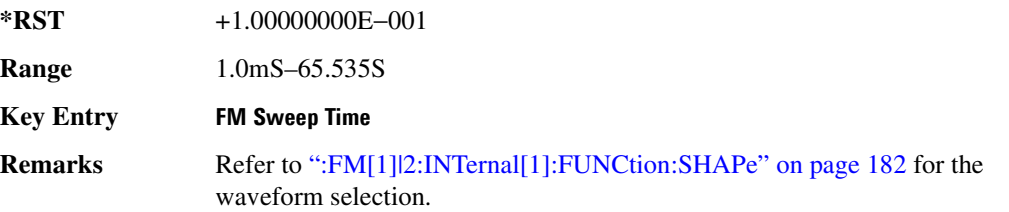

# **:FM[1]|2:INTernal[1]:SWEep:TRIGger**

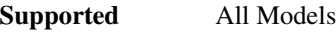

[:SOURce]:FM[1]|2:INTernal[1]:SWEep:TRIGger BUS|IMMediate|EXTernal|KEY [:SOURce]:FM[1]|2:INTernal[1]:SWEep:TRIGger?

This command sets the trigger source for the frequency modulated swept-sine waveform.

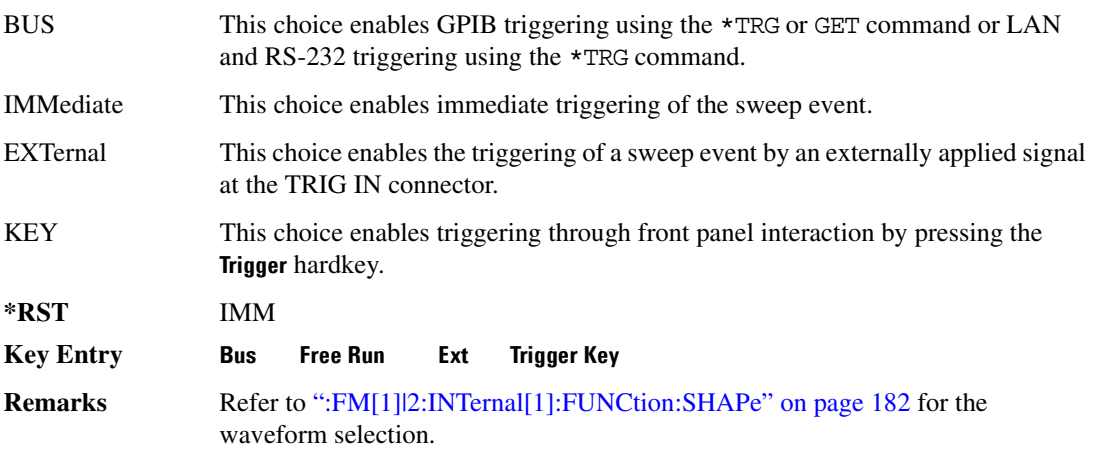

# <span id="page-255-0"></span>**:FM[1]|2:SOURce**

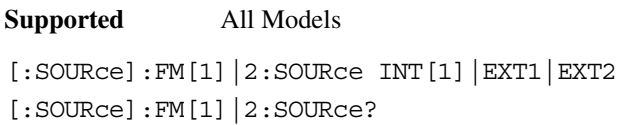

This command sets the source to generate the frequency modulation.

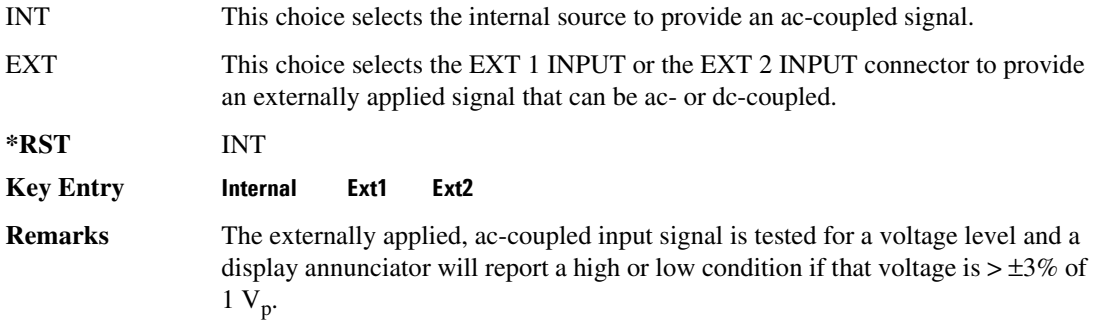

# **:FM[1]|2:STATe**

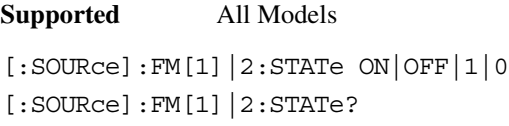

This command enables or disables the frequency modulation for the selected path.

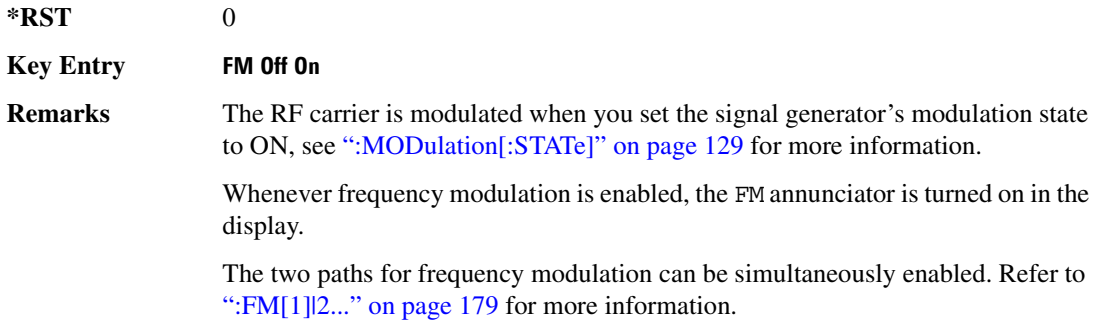

# **:FM[1]|2[:DEViation]**

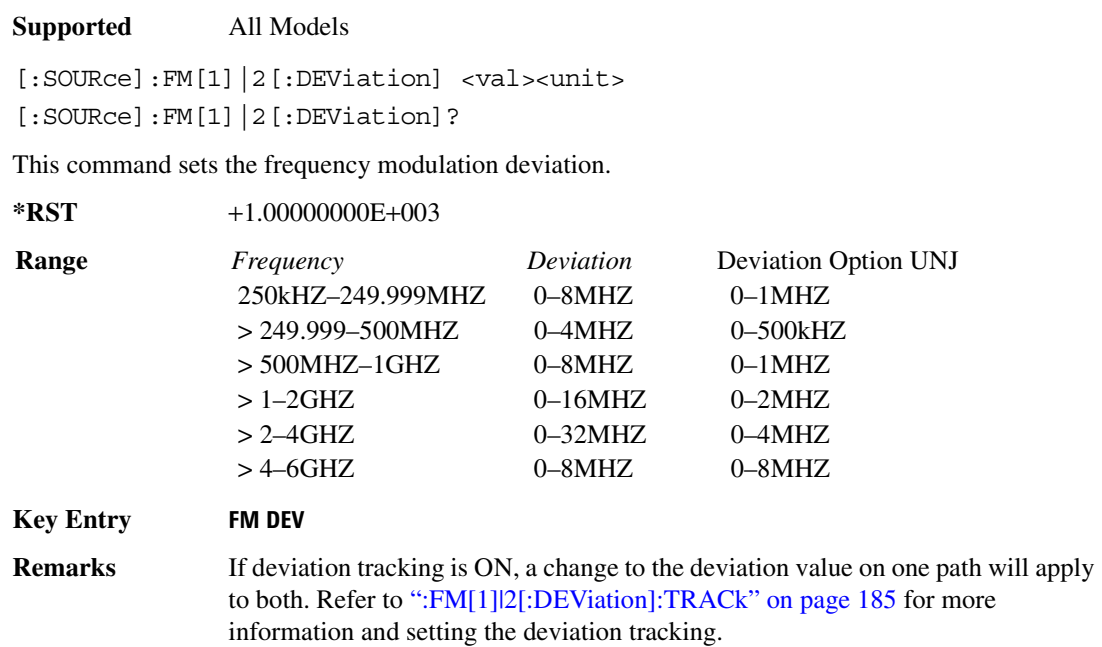

# <span id="page-256-0"></span>**:FM[1]|2[:DEViation]:TRACk**

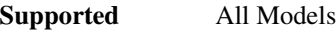

```
[:SOURce]:FM[1]|2[:DEViation]:TRACk ON|OFF|1|0
[:SOURce]:FM[1]|2[:DEViation]:TRACk?
```
This command enables or disables the deviation coupling between the paths (FM[1] and FM2).

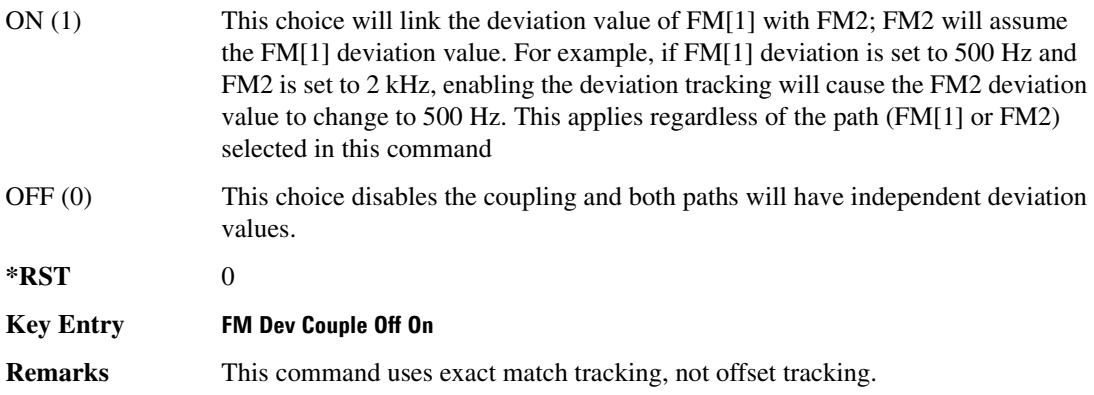

# **Low Frequency Output Subsystem ([:SOURce]:LFOutput)**

## **:AMPLitude**

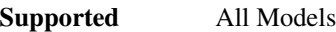

[:SOURce]:LFOutput:AMPLitude <val><unit>

[:SOURce]:LFOutput:AMPLitude?

This command sets the amplitude for the signal at the LF OUTPUT connector.

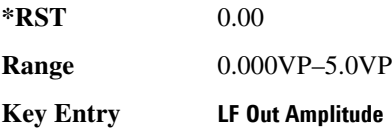

## **:FUNCtion[1]:FREQuency**

**Supported** All Models

[:SOURce]:LFOutput:FUNCtion[1]:FREQuency <val><unit>

[:SOURce]:LFOutput:FUNCtion[1]:FREQuency?

This command sets the internal modulation frequency for the following applications:

- the first tone of a dual-sine waveform
- the start frequency for a swept-sine waveform
- the frequency rate for all other waveforms

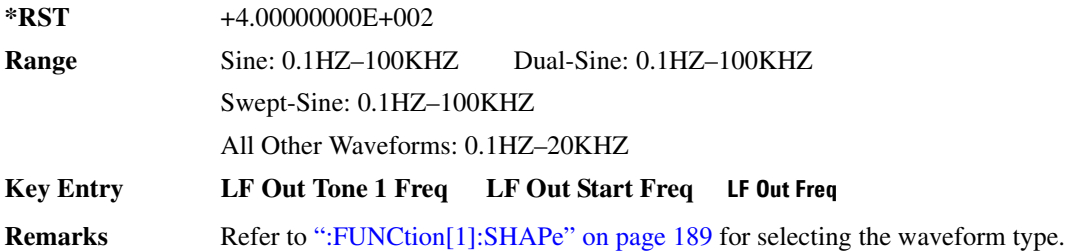

## **:FUNCtion[1]:FREQuency:ALTernate**

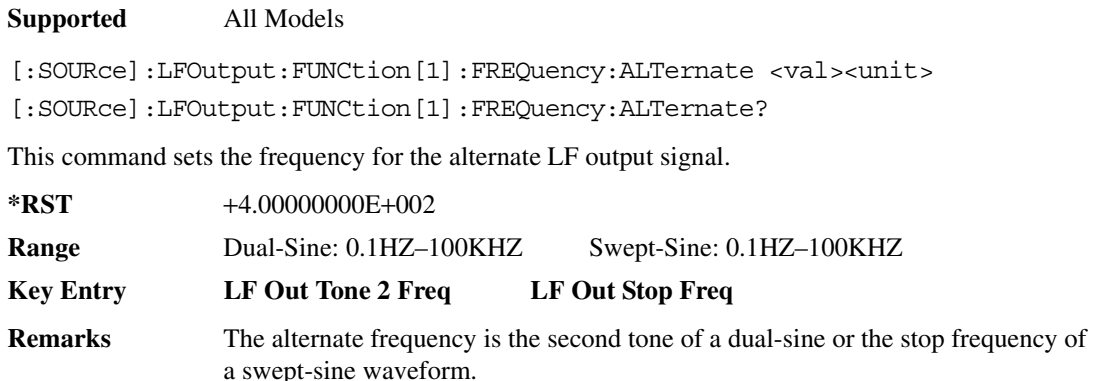

Refer to [":FUNCtion\[1\]:SHAPe" on page 189](#page-260-0) for selecting the waveform type.

## **:FUNCtion[1]:FREQuency:ALTernate:AMPLitude:PERCent**

#### **Supported** All Models

```
[:SOURce]:LFOutput:FUNCtion[1]:FREQuency:ALTernate:AMPLitude:
PERCent <val><unit>
[:SOURce]:LFOutput:FUNCtion[1]:FREQuency:ALTernate:AMPLitude:PERCent?
```
This command sets the amplitude of the second tone for a dual-sine waveform as a percentage of the total LF output amplitude. For example, if the second tone makes up 30% of the total amplitude, then the first tone is 70% of the total amplitude.

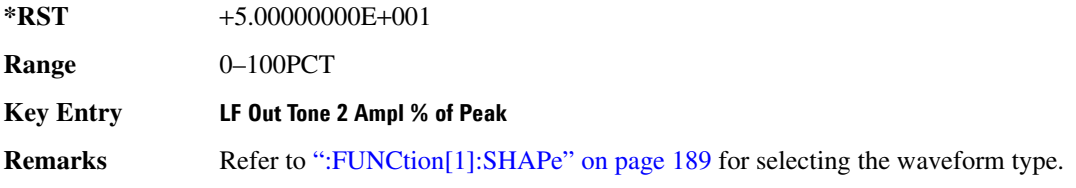

## Analog Commands **Low Frequency Output Subsystem ([:SOURce]:LFOutput)**

## <span id="page-259-0"></span>**:FUNCtion[1]:PERiod**

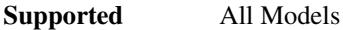

[:SOURce]:LFOutput:FUNCtion[1]:PERiod <val><unit> [:SOURce]:LFOutput:FUNCtion[1]:PERiod?

This command sets the pulse period of the internally generated pulsed low frequency waveform.

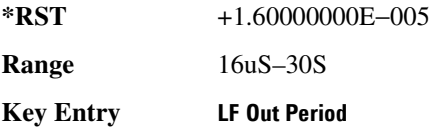

## **:FUNCtion[1]:PWIDth**

## **Supported** All Models

[:SOURce]:LFOutput:FUNCtion[1]:PWIDth <val><unit> [:SOURce]:LFOutput:FUNCtion[1]:PWIDth?

This command sets the pulse width of the internally-generated pulsed low frequency waveform.

The upper limit range value is restricted by the current value of the pulse period. For example, if the pulse period value is set to 16  $\mu$ S, the pulse width is limited to a maximum range value of 16  $\mu$ S.

**\*RST** +8.00000000E−006 **Range** 8uS–30S **Key Entry LF Out Width Remarks** To change the pulse period value, refer to [":FUNCtion\[1\]:PERiod" on page 188](#page-259-0).

# <span id="page-260-0"></span>**:FUNCtion[1]:SHAPe**

**Supported** All Models [:SOURce]:LFOutput:FUNCtion[1]:SHAPe SINE|DUALsine|SWEPtsine|TRIangle| SQUare|RAMP|PULSe|NOISe|DC [:SOURce]:LFOutput:FUNCtion[1]:SHAPe?

This command sets the waveform type for the generated signal at the LF output.

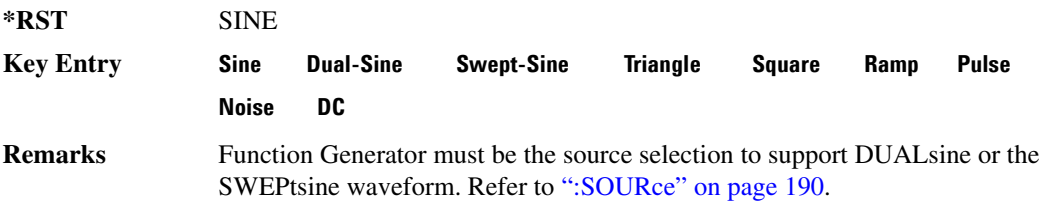

## **:FUNCtion[1]:SWEep:TIME**

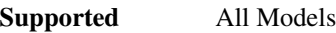

[:SOURce]:LFOutput:FUNCtion[1]:SWEep:TIME <val><unit>

[:SOURce]:LFOutput:FUNCtion[1]:SWEep:TIME?

This command sets the sweep time for an internally generated swept-sine signal at the LF output.

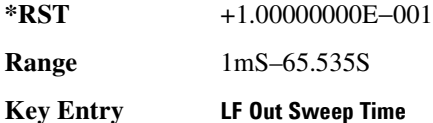

## **:FUNCtion[1]:SWEep:TRIGger**

### **Supported** All Models

[:SOURce]:LFOutput:FUNCtion[1]:SWEep:TRIGger BUS|IMMediate|EXTernal|KEY [:SOURce]:LFOutput:FUNCtion[1]:SWEep:TRIGger?

This command sets the trigger source for the internally generated swept-sine waveform signal at the LF output.

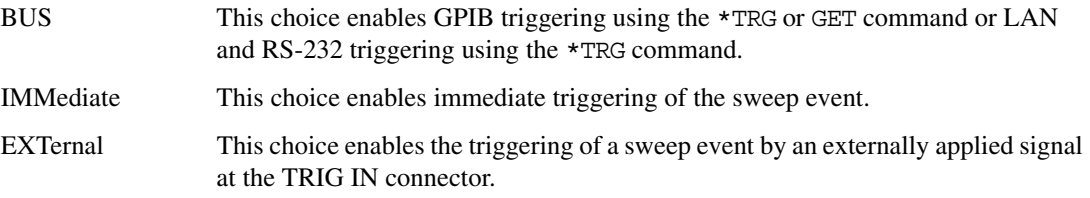

## Analog Commands **Low Frequency Output Subsystem ([:SOURce]:LFOutput)**

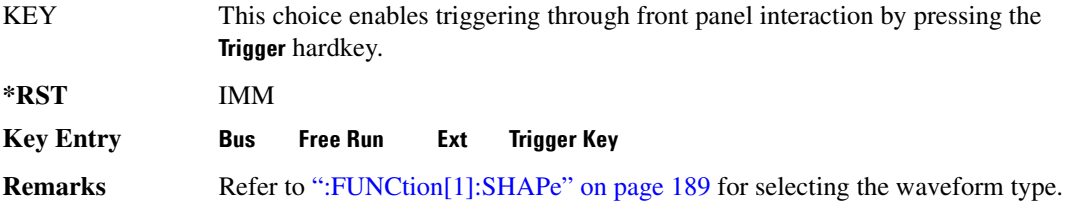

## <span id="page-261-0"></span>**:SOURce**

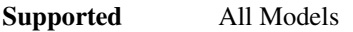

[:SOURce]:LFOutput:SOURce INT[1]|FUNCtion

[:SOURce]:LFOutput:SOURce?

This command sets the low frequency source for the LF output.

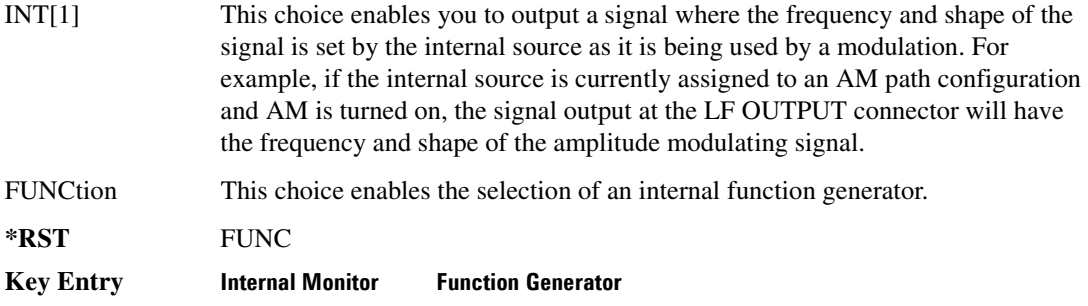

## **:STATe**

**Supported** All Models

[:SOURce]:LFOutput:STATe ON|OFF|1|0 [:SOURce]:LFOutput:STATe?

This command enables or disables the low frequency output.

**\*RST** 0

**Key Entry LF Out Off On**

# **Phase Modulation Subsystem ([:SOURce])**

## <span id="page-262-0"></span>**:PM[1]|2...**

**Supported** All Models

[:SOURce]:PM[1]|2...

This prefix enables the selection of the ΦM path and is part of most SCPI commands associated with this subsystem. The two paths are equivalent to the Φ**M Path 1 2** softkey.

PM[1] Φ**M Path 1 2** with 1 selected

PM2 Φ**M Path 1 2** with 2 selected

When just PM is shown in a command, this means the command applies globally to both paths.

Each path is set up separately. When a SCPI command uses PM[1], only path one is affected. Consequently, when PM2 is selected, only path two is set up. However, the deviation of the signals for the two paths can be coupled.

Deviation coupling links the deviation value of PM[1] to PM2. Changing the deviation value for one path will change it for the other path.

These two paths can be on at the same time provided the following conditions have been met:

- DUALsine or SWEPtsine is not the selection for the waveform type
- each path uses a different source (Internal 1, Ext1, or Ext2)
- PM2 must be set to a deviation less than or equal to PM[1].

## **:PM:INTernal:FREQuency:STEP[:INCRement]**

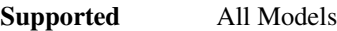

[:SOURce]:PM:INTernal:FREQuency:STEP[:INCRement] <num> [:SOURce]:PM:INTernal:FREQuency:STEP[:INCRement]?

This command sets the step increment of the phase modulation internal frequency.

The variable <num> sets the entered value in units of Hertz.

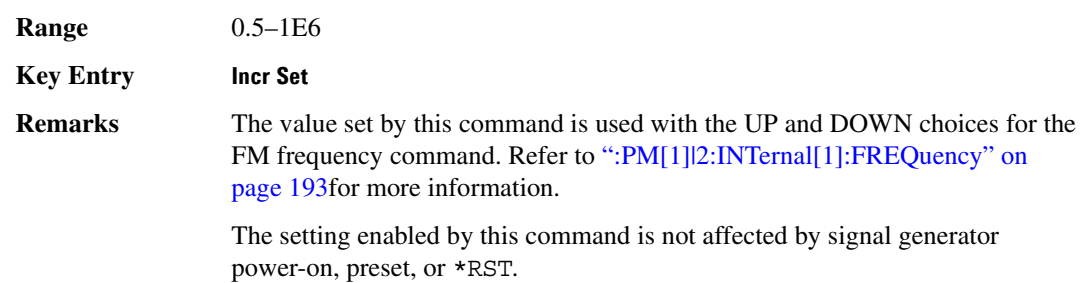

## **:PM[1]|2:BANDwidth|BWIDth**

**Supported** All Models

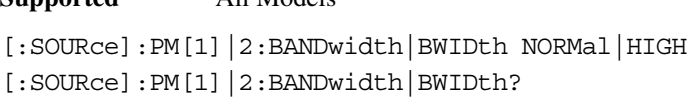

This command toggles between normal phase modulation and high bandwidth phase modulation mode.

**\*RST** NORM

**Key Entry FM** Φ**M Normal High BW**

## **:PM[1]|2:EXTernal[1]:COUPling**

**Supported** All Models

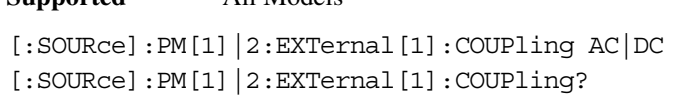

This command sets the coupling for the phase modulation source through the selected external input connector.

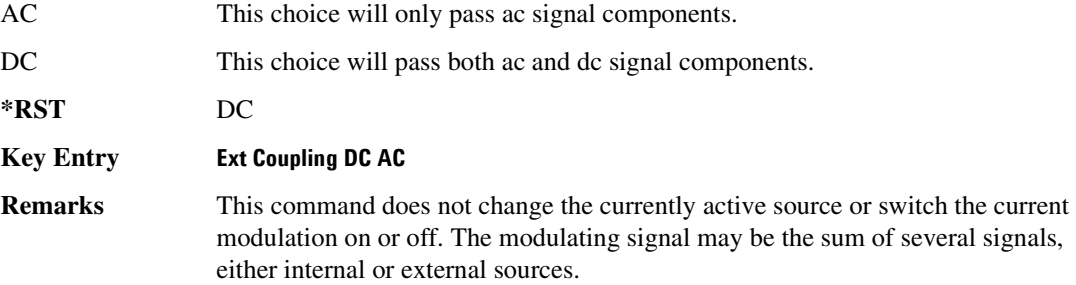

## <span id="page-264-0"></span>**:PM[1]|2:INTernal[1]:FREQuency**

**Supported** All Models

[:SOURce]:PM[1]|2:INTernal[1]:FREQuency <val><unit>|UP|DOWN [:SOURce]:PM[1]|2:INTernal[1]:FREQuency?

This command sets the internal modulation frequency rate for the following applications:

- the first tone of a dual-sine waveform
- the start frequency for a swept-sine waveform
- the frequency rate for all other waveforms

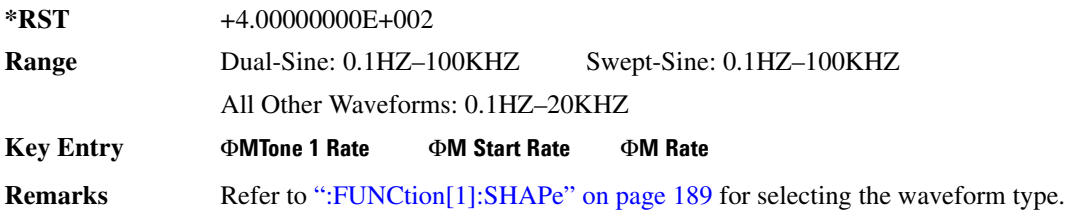

## **:PM[1]|2:INTernal[1]:FREQuency:ALTernate**

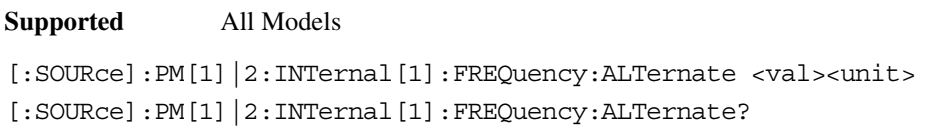

This command sets the frequency for the alternate signal.

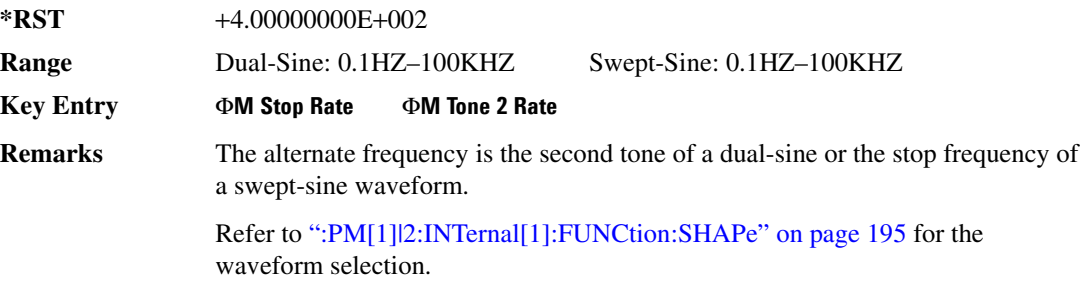

## **:PM[1]|2:INTernal[1]:FREQuency:ALTernate:AMPLitude:PERCent**

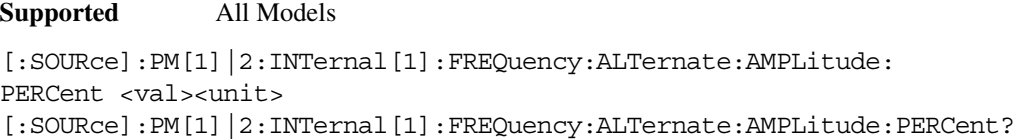

This command sets the amplitude of the second tone for the dual-sine waveform as a percentage of the total amplitude. For example, if the second tone makes up 30% of the total amplitude, then the first tone is 70% of the total amplitude.

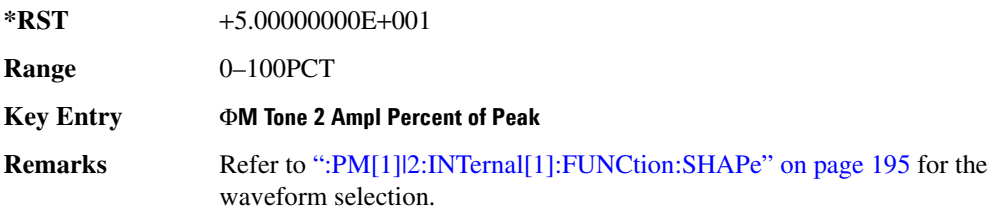

## <span id="page-266-0"></span>**:PM[1]|2:INTernal[1]:FUNCtion:SHAPe**

**Supported** All Models [:SOURce]:PM[1]|2:INTernal[1]:FUNCtion:SHAPe SINE|TRIangle|SQUare|RAMP| NOISe|DUALsine|SWEPtsine [:SOURce]:PM[1]|2:INTernal[1]:FUNCtion:SHAPe?

This command sets the phase modulation waveform type.

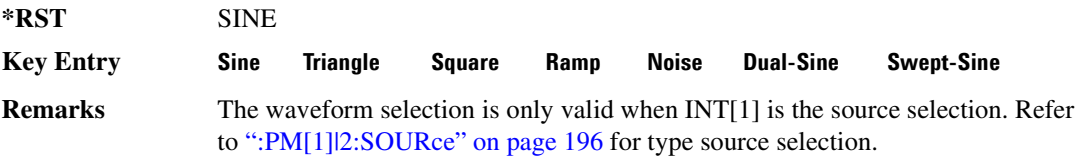

## **:PM[1]|2:INTernal[1]:SWEep:TIME**

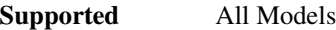

[:SOURce]:PM[1]|2:INTernal[1]:SWEep:TIME <val><unit> [:SOURce]:PM[1]|2:INTernal[1]:SWEep:TIME?

This command sets the sweep time for a phase-modulated, swept-sine waveform.

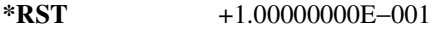

**Range** 1.0mS–65.535S

**Key Entry** Φ**M Sweep Time**

**Remarks** Refer to [":PM\[1\]|2:INTernal\[1\]:FUNCtion:SHAPe"](#page-266-0) for the waveform selection.

## **:PM[1]|2:INTernal[1]:SWEep:TRIGger**

### **Supported** All Models

[:SOURce]:PM[1]|2:INTernal[1]:SWEep:TRIGger BUS|IMMediate|EXTernal|KEY [:SOURce]:PM[1]|2:INTernal[1]:SWEep:TRIGger?

This command sets the trigger source for the phase-modulated, swept-sine waveform.

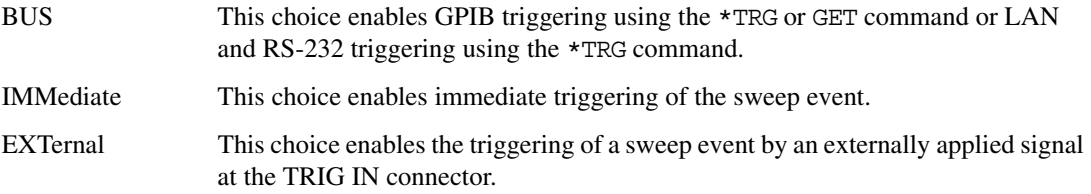

## Analog Commands **Phase Modulation Subsystem ([:SOURce])**

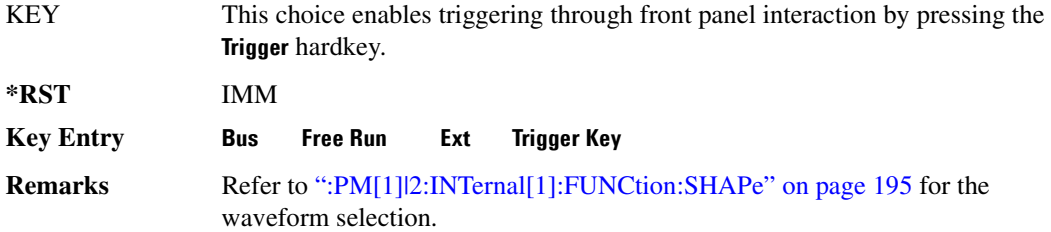

## <span id="page-267-0"></span>**:PM[1]|2:SOURce**

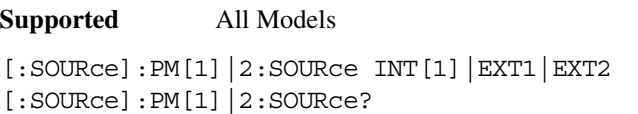

This command sets the source to generate the phase modulation.

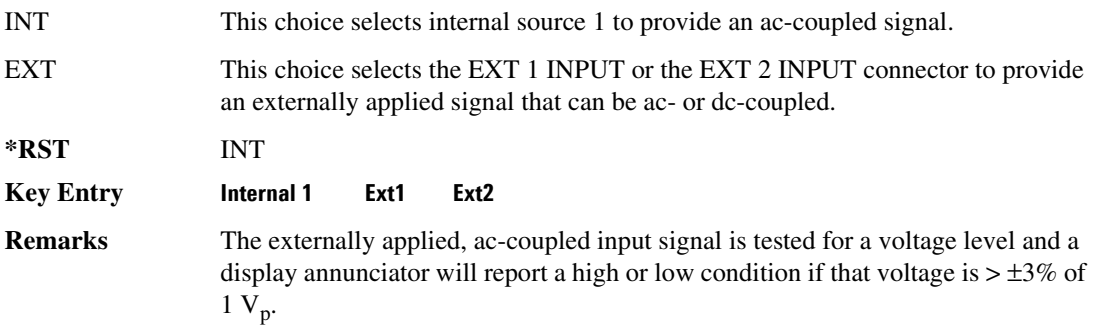

## **:PM[1]|2:STATe**

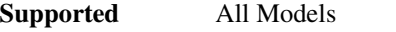

```
[:SOURce]:PM[1]|2:STATe ON|OFF|1|0
[:SOWRec]:PM[1]<sup>2:STATe?</sup>
```
This command enables or disables the phase modulation for the selected path.

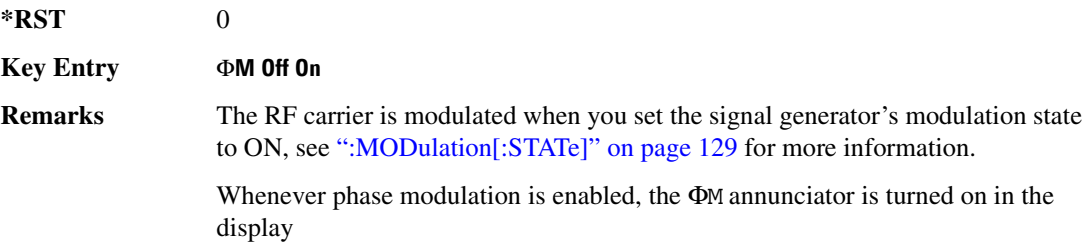

The two paths for phase modulation can be simultaneously enabled. Refer to [":PM\[1\]|2..." on page 191](#page-262-0) for more information.

## <span id="page-268-0"></span>**:PM[1]|2[:DEViation]**

#### **Supported** All Models

[:SOURce]:PM[1]|2[:DEViation] <val><unit>|UP|DOWN [:SOURce]:PM[1]|2[:DEViation]?

This command sets the deviation of the phase modulation.

The variable <unit> will accept RAD (radians), PIRAD (pi-radians), and DEG (degrees); however, the query will only return values in radians.

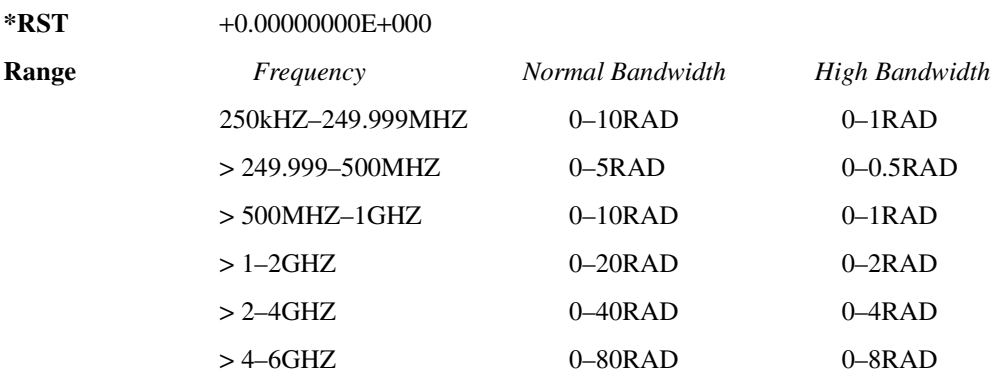

**Key Entry** Φ**M Dev**

**Remarks** If deviation tracking is active, a change to the deviation value on one path will apply to both.

> Refer to [":PM\[:DEViation\]:STEP\[:INCRement\]" on page 198](#page-269-0) for setting the value associated with the UP and DOWN choices.

## **:PM[1]|2[:DEViation]:TRACk**

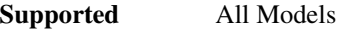

[:SOURce]:PM[1]|2[:DEViation]:TRACk ON|OFF|1|0 [:SOURce]:PM[1]|2[:DEViation]:TRACk?

This command enables or disables the deviation coupling between the paths (PM[1] and PM2).

ON (1) This choice will link the deviation value of PM[1] with PM2; PM2 will assume the PM[1] deviation value. For example, if PM[1] deviation is set to 500 Hz and

## Analog Commands **Phase Modulation Subsystem ([:SOURce])**

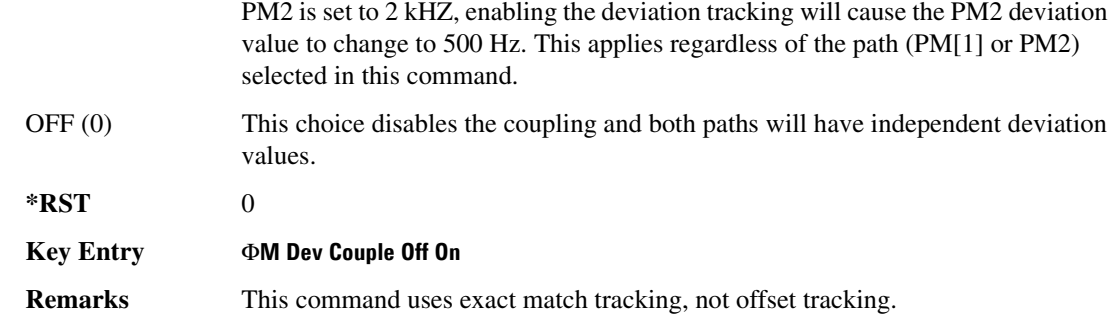

# <span id="page-269-0"></span>**:PM[:DEViation]:STEP[:INCRement]**

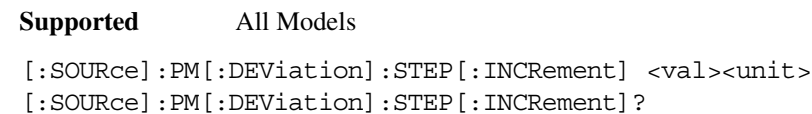

This command sets the phase modulation deviation step increment.

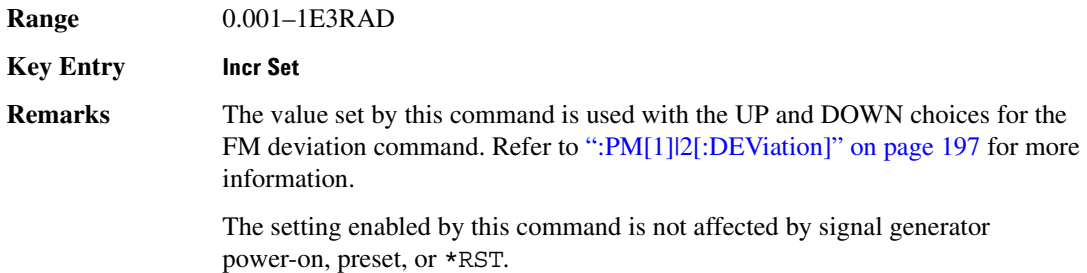

# **Pulse Modulation Subsystem ([:SOURce]:PULM)**

## <span id="page-270-0"></span>**:INTernal[1]:FREQuency**

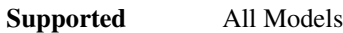

[:SOURce]:PULM:INTernal[1]:FREQuency <val><unit>|UP|DOWN [:SOURce]:PULM:INTernal[1]:FREQuency?

This command sets the rate of the internal square wave pulse modulation source.

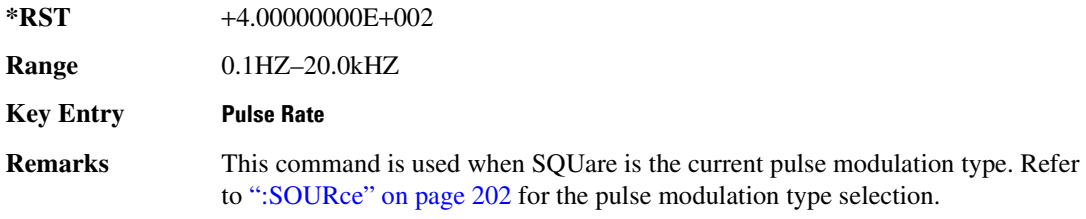

## **:INTernal[1]:FREQuency:STEP**

Supported All Models

[:SOURce]:PULM:INTernal[1]:FREQuency:STEP[:INCRement] <frequency>MIN|MAX [:SOURce]: PULM: INTernal [1]: FREQuency: STEP [INCRement]?

This command sets the step value for the internally-generated square wave pulse rate.

This command is used when SQUare is the pulse modulation type. Refer to [":SOURce" on page 202](#page-273-0) for the pulse modulation type selection. The step value, set with this command, is used with the UP and DOWN choices in the [:INTernal\[1\]:FREQuency c](#page-270-0)ommand.

The step value set with this command is not affected by a power-on, preset, or \*RST command.

### **Example**

:PULM:INT:FREQ:STEP MIN

The preceding example sets the step value for the square wave pulse rate to 0.1 Hz, the minimum rate.

**Range** 0.1HZ-20kHZ

## Analog Commands **Pulse Modulation Subsystem ([:SOURce]:PULM)**

## **:INTernal[1]:FUNCtion:SHAPe**

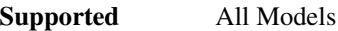

[:SOURce]:PULM:INTernal[1]:FUNCtion:SHAPe PULSe|SQUare [:SOURce]:PULM:INTernal[1]:FUNCtion:SHAPe?

This command sets the internal pulse modulation waveform type.

**\*RST** PULS

**Key Entry Internal Square Internal Pulse**

## <span id="page-271-1"></span>**:INTernal[1]:PERiod**

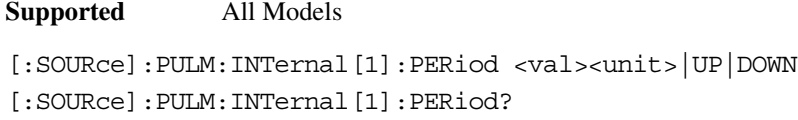

This command sets the period for the internally generated pulse modulation source.

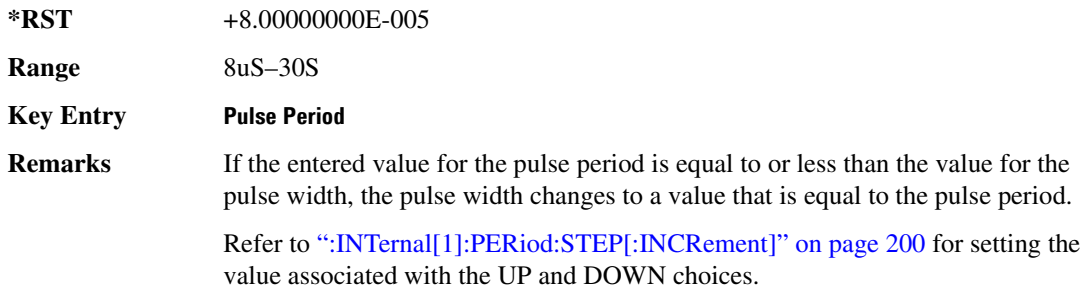

## <span id="page-271-0"></span>**:INTernal[1]:PERiod:STEP[:INCRement]**

#### **Supported** All Models

[:SOURce]:PULM:INTernal[1]:PERiod:STEP[:INCRement] <val><unit>|UP|DOWN [:SOURce]:PULM:INTernal[1]:PERiod:STEP[:INCRement]?

This command sets the period time step increment for the internally-generated pulse modulation source.

**\*RST** +1.00000000E−006

**Range** 4uS–30S

**Key Entry Incr Set**

**Remarks** The value set by this command is used with the UP and DOWN choices for the pulse period command. Refer to [":INTernal\[1\]:PERiod" on page 200](#page-271-1) for more information.

## <span id="page-272-1"></span>**:INTernal[1]:PWIDth**

**Supported** All Models

[:SOURce]:PULM:INTernal[1]:PWIDth <val><unit> |UP|DOWN [:SOURce]: PULM: INTernal [1]: PWIDth?

This command sets the pulse width for the internally generated pulse modulation source.

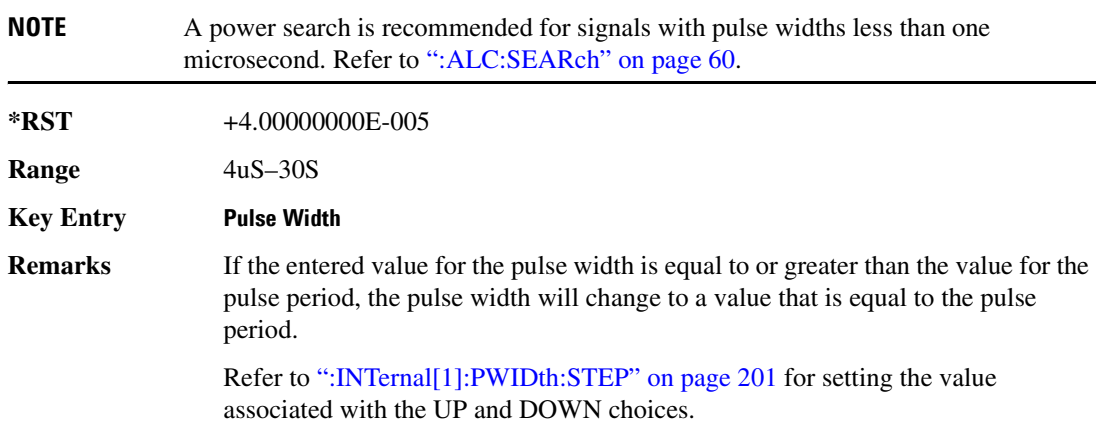

## <span id="page-272-0"></span>**:INTernal[1]:PWIDth:STEP**

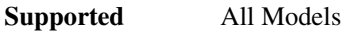

[:SOURce]:PULM:INTernal[1]:PWIDth:STEP <num>[<time suffix>] [:SOURce]:PULM:INTernal[1]:PWIDth:STEP?

This command sets the step increment for the pulse width.

The optional variable  $[$  < time suffix > ] accepts nS (nano-seconds) to S (seconds).

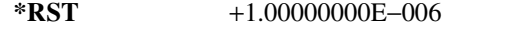

**Range** 4uS–30S

**Remarks** The value set by this command is used by the UP and DOWN choices for the pulse width command. Refer to [":INTernal\[1\]:PWIDth" on page 201](#page-272-1) for more information.

## Analog Commands **Pulse Modulation Subsystem ([:SOURce]:PULM)**

## <span id="page-273-0"></span>**:SOURce**

**Supported** All Models [:SOURce]:PULM:SOURce INT|EXT[1]|EXT2 [:SOURce]:PULM:SOURce?

This command sets the source that will generate the pulse modulation.

**\*RST** INT

**Key Entry Internal Square Internal Pulse Ext1 DC-Coupled Ext2 DC-Coupled**

## **:STATe**

### **Supported** All Models

[:SOURce]:PULM:STATe ON|OFF|1|0

[:SOURce]:PULM:STATe?

This command enables or disables the operating state of the pulse modulation source.

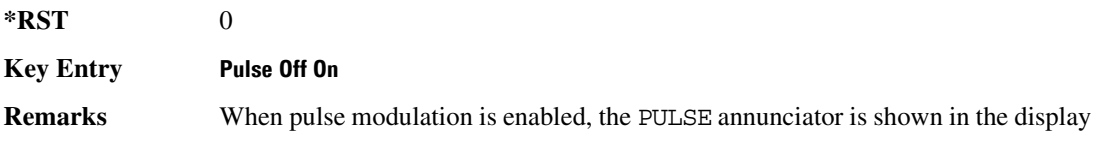

# **5 Component Test Digital Commands**

This chapter provides SCPI descriptions for commands dedicated to digital component testing using the E4438C ESG Vector Signal Generator. This chapter contains the following major sections:

- ["All Subsystem–Option 001/601 or 002/602 \(\[:SOURce\]\)" on page 204](#page-275-0)
- ["AWGN ARB Subsystem–Option 403 \(\[:SOURce\]:RADio:AWGN:ARB\)" on page 205](#page-276-0)
- ["CDMA ARB Subsystem–Option 401 \(\[:SOURce\]:RADio:CDMA:ARB\)" on page 215](#page-286-0)
- ["CDMA2000 ARB Subsystem–Option 401 \(\[:SOURce\]:RADio:CDMA2000:ARB\)" on page 240](#page-311-0)
- ["Dmodulation Subsystem–Option 001/601 or 002/602 \(\[:SOURce\]:RADio:DMODulation:ARB\)" on](#page-341-0)  [page 270](#page-341-0)
- ["Dual ARB Subsystem–Option 001/601 or 002/602 \(\[:SOURce\]:RADio:ARB\)" on page 294](#page-365-0)
- ["Multitone Subsystem–Option 001/601 or 002/602 \(\[:SOURce\]:RADio:MTONe:ARB\)" on page 326](#page-397-0)
- ["Wideband CDMA ARB Subsystem–Option 400 \(\[:SOURce\]:RADio:WCDMa:TGPP:ARB\)" on](#page-411-0)  [page 340](#page-411-0)

# <span id="page-275-0"></span>**All Subsystem–Option 001/601 or 002/602 ([:SOURce])**

## **:RADio:ALL:OFF**

**Supported** E4438C with Option 001/601or 002/602

[:SOURce]:RADio:ALL:OFF

This command disables the digital modulation formats.

**Remarks** This command does not affect analog modulation.

# <span id="page-276-0"></span>**AWGN ARB Subsystem–Option 403 ([:SOURce]:RADio:AWGN:ARB)**

## **:BWIDth**

**Supported** E4438C with Option 403

[:SOURce]:RADio:AWGN:ARB:BWIDth <val> [:SOURce]:RADio:AWGN:ARB:BWIDth?

This command adjusts the bandwidth of the AWGN waveform.

The variable <val> is expressed in units of Hertz (Hz–MHz).

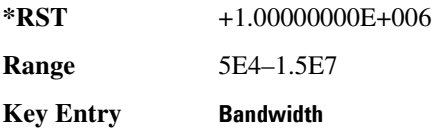

## <span id="page-276-1"></span>**:IQ:EXTernal:FILTer**

**Supported** E4438C with Option 403

[:SOURce]:RADio:AWGN:ARB:IQ:EXTernal:FILTer 40e6|THRough [:SOURce]:RADio:AWGN:ARB:IQ:EXTernal:FILTer?

This command selects the filter or through path for I/Q signals routed to the rear panel I and Q outputs. Selecting a filter setting with this command will automatically set the [":IQ:EXTernal:FILTer:AUTO"](#page-277-0)  [on page 206](#page-277-0) command to Off mode.

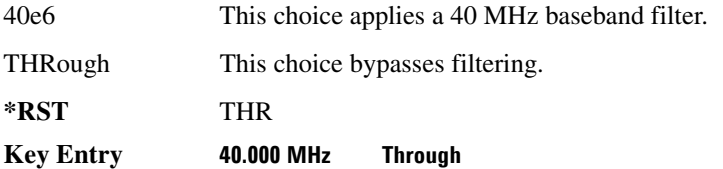

## <span id="page-277-0"></span>**:IQ:EXTernal:FILTer:AUTO**

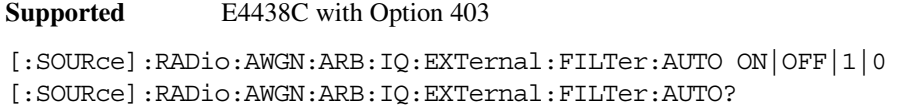

This command enables or disables the automatic selection of the filters for I/Q signals routed to the rear panel I/Q outputs.

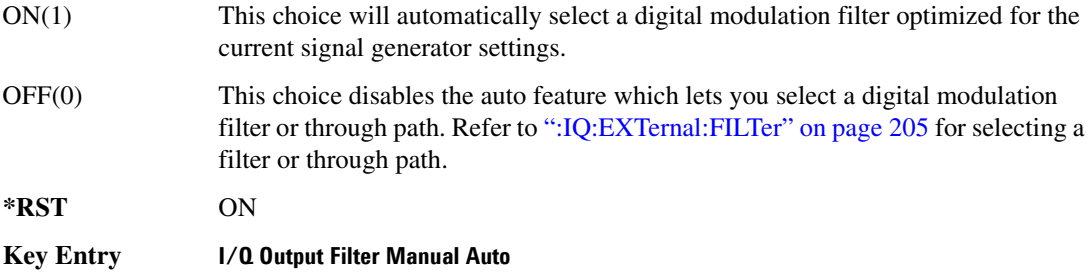

## **:HEADer:CLEar**

**Supported** E4438C with Option 403

[:SOURce]:RADio:AWGN:ARB:HEADer:CLEar

This command clears the header information from the file header used by this modulation format.

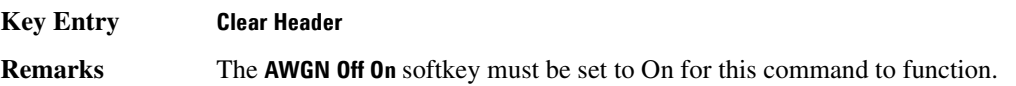

## **:HEADer:SAVE**

**Supported** E4438C with Option 403

[:SOURce]:RADio:AWGN:ARB:HEADer:SAVE

This command saves the header information to the file header used by this modulation format.

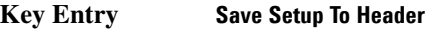

**Remarks** The **AWGN Off On** softkey must be set to On for this command to function.

## <span id="page-278-0"></span>**:IQ:MODulation:ATTen**

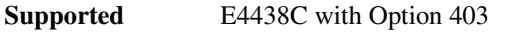

[:SOURce]:RADio:AWGN:ARB:IQ:MODulation:ATTen <val> [:SOURce]:RADio:AWGN:ARB:IQ:MODulation:ATTen?

This command attenuates the I/Q signals being modulated through the signal generator RF path.

The variable <val> is expressed in units of decibels (dB).

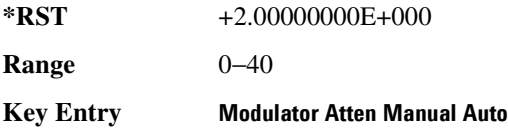

## <span id="page-278-1"></span>**:IQ:MODulation:ATTen:AUTO**

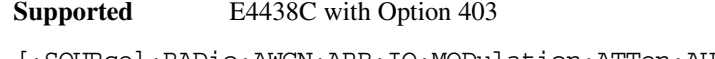

```
[:SOURce]:RADio:AWGN:ARB:IQ:MODulation:ATTen:AUTO ON|OFF|1|0
[:SOURce]:RADio:AWGN:ARB:IQ:MODulation:ATTen:AUTO?
```
This command enables or disables the I/Q attenuation auto mode.

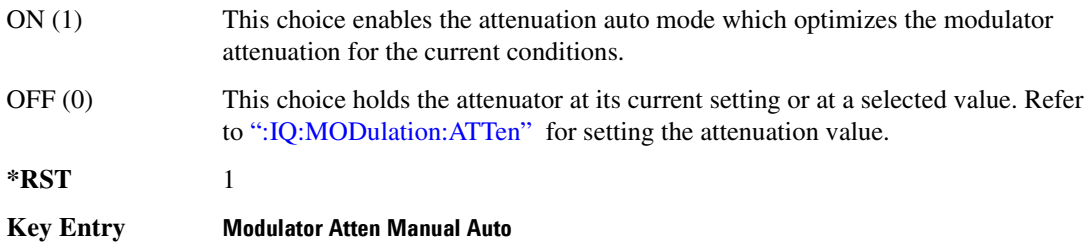

## **:IQ:MODulation:FILTer**

**Supported** E4438C with Option 403 [:SOURce]:RADio:AWGN:ARB:IQ:MODulation:FILTer 2.1e6|40e6|THRough [:SOURce]:RADio:AWGN:ARB:IQ:MODulation:FILTer?

This command enables you to select a filter or through path for I/Q signals modulated onto the RF carrier. Selecting a filter with this command will automatically set [":IQ:MODulation:ATTen:AUTO"](#page-278-1)  [on page 207](#page-278-1) to Off(0) mode.

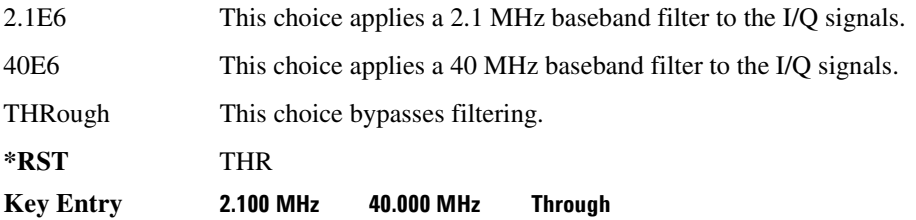

## **:IQ:MODulation:FILTer:AUTO**

**Supported** E4438C with Option 403

[:SOURce]:RADio:AWGN:ARB:IQ:MODulation:FILTer:AUTO ON|OFF|1|0 [:SOURce]:RADio:AWGN:ARB:IQ:MODulation:FILTer:AUTO?

This command enables or disables the automatic selection of the filters for I/Q signals modulated onto the RF carrier.

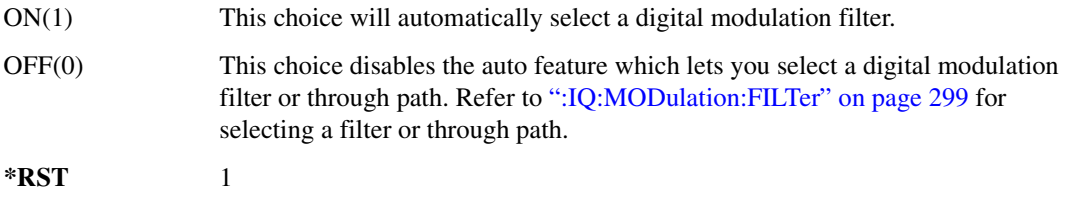

### **Key Entry I/Q Mod Filter Manual Auto**

## **:MDEStination:AAMPlitude**

**Supported** E4438C with Option 403

[:SOURce]:RADio:AWGN:ARB:MDEStination:AAMPlitude NONE|M1|M2|M3|M4 [:SOURce]:RADio:AWGN:ARB:MDEStination:AAMPlitude?

This command routes the selected marker to the Alternate Amplitude function. The NONE parameter clears the marker for the Alternate Amplitude function.

**\*RST** NONE **Key Entry None Marker 1 Marker 2 Marker 3 Marker 4**

## **:MDEStination:ALCHold**

**Supported** E4438C with Option 403

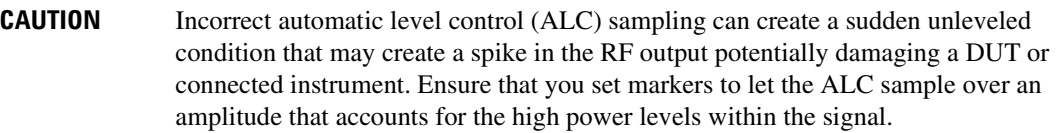

[:SOURce]:RADio:AWGN:ARB:MDEStination:ALCHold NONE|M1|M2|M3|M4 [:SOURce]:RADio:AWGN:ARB:MDEStination:ALCHold?

This command enables or disables the marker ALC hold function for the selected marker. For setting markers, see [":MARKer:\[SET\]" on page 302](#page-373-0).

Use the ALC hold function when you have a waveform signal that has idle periods, or when the increased dynamic range encountered with RF blanking is not desired. The ALC leveling circuitry responds to the marker signal during the marker pulse (marker signal high), averaging the modulated signal level during this period.

The ALC hold function operates during the low periods of the marker signal. The marker polarity determines when the marker signal is high. For a positive polarity, this is during the marker points. For a negative polarity, this is when there are no marker points. For setting a marker's polarity, see [":MPOLarity:MARKer1|2|3|4" on page 370.](#page-441-0)

**NOTE** Do not use the ALC hold for more than 100 ms, because it can affect the waveform's output amplitude.

The marker signal has a minimum of a two-sample delay in its response relative to the waveform signal response. To compensate for the marker signal delay, offset marker points from the waveform sample point at which you want the ALC sampling to begin.

The ALC hold setting is part of the file header information, so saving the setting to the file header saves the current marker routing for the waveform file.

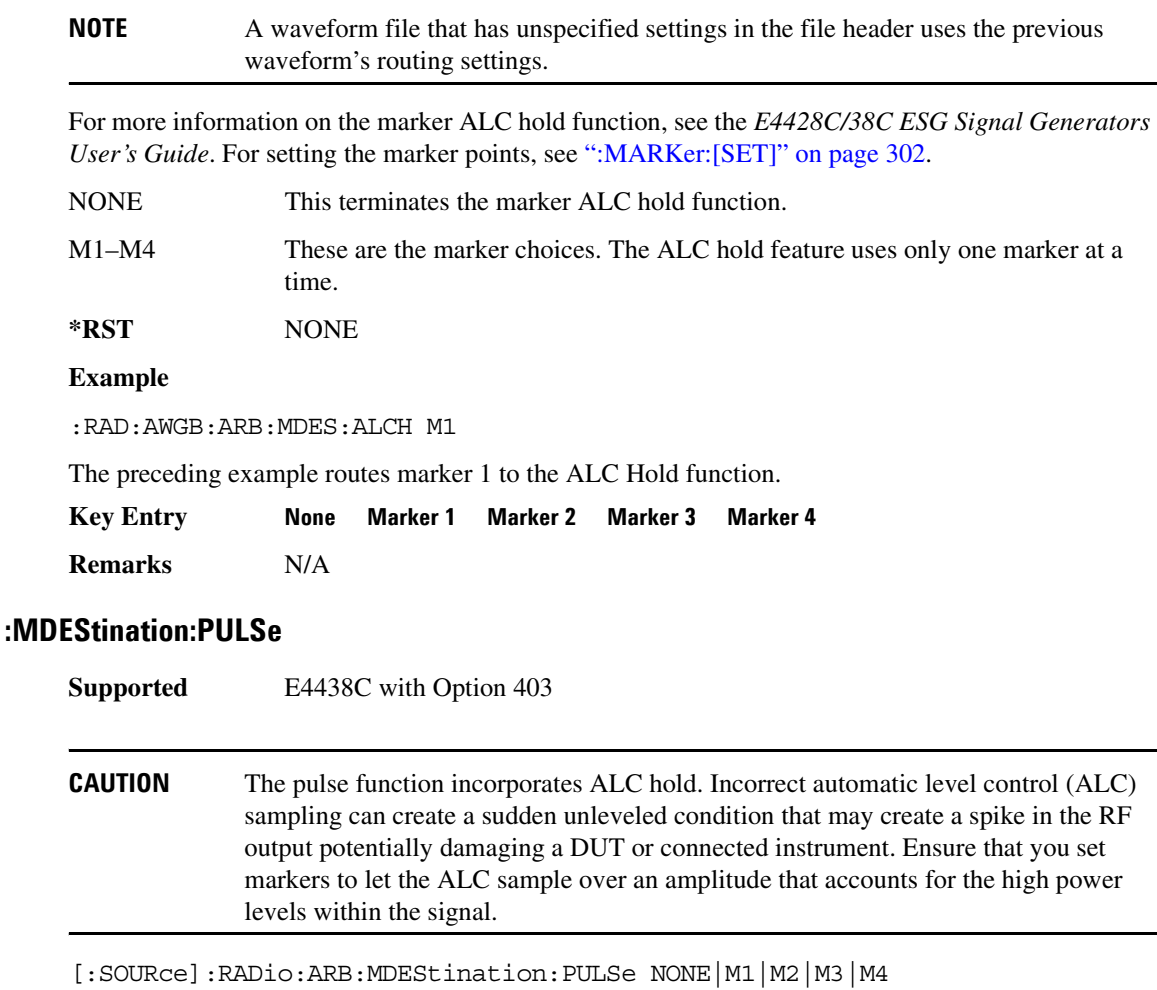

```
[:SOURce]:RADio:ARB:MDEStination:PULSe?
```
This command enables or disables the marker pulse/RF blanking function for the selected marker.

This function automatically uses the ALC hold function, so there is no need to select both the ALC hold and the pulse/RF blanking for the same marker.

## **NOTE** Do not use ALC hold for more than 100 ms, because it can affect the waveform's output amplitude.

The signal generator blanks the RF output when the marker signal goes low. The marker polarity determines when the marker signal is low. For a positive polarity, this is during the marker points. For a negative polarity, this is when there are no marker points. For setting a marker's polarity, see [":MPOLarity:MARKer1|2|3|4" on page 333.](#page-404-0)

**NOTE** Set marker points prior to using this function. Enabling this function without setting marker points may create a continuous low or high marker signal, depending on the marker polarity. This causes either no RF output or a continuous RF output. See [":MARKer:\[SET\]" on page 302](#page-373-0) for setting the marker points.

The marker signal has a minimum of a two-sample delay in its response relative to the waveform signal response. To compensate for the marker signal delay, offset marker points from the waveform sample point at which you want the RF blanking to begin. The RF blanking setting is part of the file header information, so saving the setting to the file header saves the current marker routing for the waveform file.

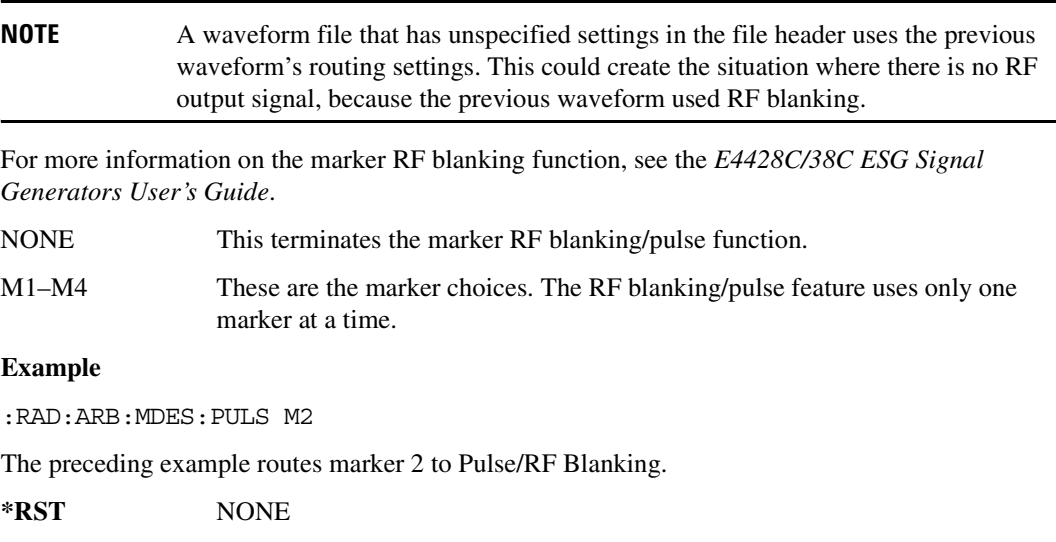

## **:MPOLarity:MARKer1|2|3|4**

Supported E4438C with Option 403 [:SOURce]:RADio:AWGN:ARB:MPOLarity:MARKer1|2|3|4 NEGative|POSitive [:SOURce]:RADio:AWGN:ARB:MPOLarity:MARKer1|2|3|4?

This command sets the polarity for the selected marker. For a positive marker polarity, the marker signal is high during the marker points. For a negative marker polarity, the marker signal is high during the period of no marker points.

**\*RST** POS **Key Entry Marker 1 Polarity Neg Pos Marker 2 Polarity Neg Pos Marker 3 Polarity Neg Pos Marker 4 Polarity Neg Pos**

## **:LENgth**

**Supported** E4438C with Option 403

[:SOURce]:RADio:AWGN:ARB:LENgth 1048576|524288|262144|131072|65536| 32768|16384 [:SOURce]:RADio:AWGN:ARB:LENgth?

This command specifies the length (number of points) of the AWGN waveform.

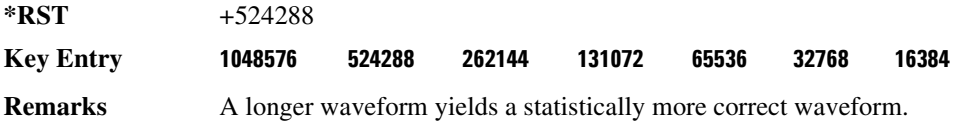

## **:REFerence:EXTernal:FREQuency**

**Supported** E4438C with Option 403

[:SOURce]:RADio:AWGN:ARB:REFerence:EXTernal:FREQuency <val> [:SOURce]:RADio:AWGN:ARB:REFerence:EXTernal:FREQuency?

This command allows you to enter the frequency of the applied external reference.

The variable <val> is expressed in units of hertz (Hz–MHz).

**\*RST** +1.00000000E+007

**Range** 2.5E5–1E8

**Key Entry Reference Freq**

## Component Test Digital Commands **AWGN ARB Subsystem–Option 403 ([:SOURce]:RADio:AWGN:ARB)**

**Remarks** The value specified by this command is effective only when you are using an external ARB reference applied to the BASEBAND GEN REF IN rear panel connector.

> To specify external as the ARB reference source type, refer to [":REFerence\[:SOURce\]" on page 281](#page-352-0).

## **:REFerence[:SOURce]**

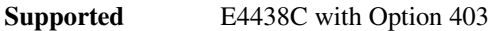

[:SOURce]:RADio:AWGN:ARB:REFerence[:SOURce] INTernal|EXTernal [:SOURce]:RADio:AWGN:ARB:REFerence[:SOURce]?

This command selects either an internal or external reference for the waveform clock.

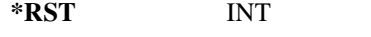

**Key Entry ARB Reference Ext Int**

**Remarks** If the EXTernal choice is selected, the external frequency *value must* be entered and the signal must be applied to the BASEBAND GEN REF IN rear panel connector.

> Refer to [":REFerence:EXTernal:FREQuency" on page 280](#page-351-0) to enter the external reference frequency.

## **:SCLock:RATE**

**Supported** E4438C with Option 403

[:SOURce]:RADio:AWGN:ARB:SCLock:RATE <val> [:SOURce]:RADio:AWGN:ARB:SCLock:RATE?

This command sets the sample clock rate for the AWGN modulation format.

The variable <val> is expressed in units of hertz.

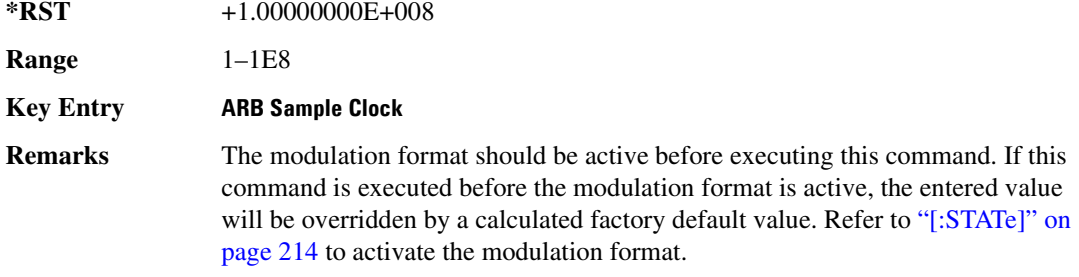

## Component Test Digital Commands **AWGN ARB Subsystem–Option 403 ([:SOURce]:RADio:AWGN:ARB)**

## **:SEED**

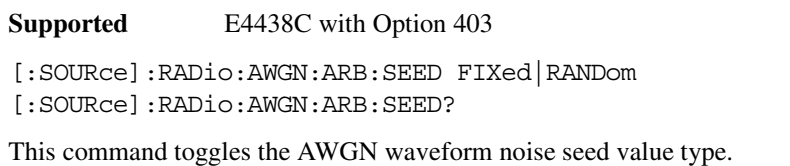

FIXed This choice selects a fixed noise seed value. RANDom This choice selects a randomly generated noise seed value. **\*RST** FIX **Key Entry Noise Seed Fixed Random**

## <span id="page-285-0"></span>**[:STATe]**

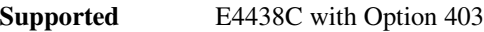

```
[:SOURce]:RADio:AWGN:ARB[:STATe] ON|OFF|1|0
[:SOURce]:RADio:AWGN:ARB[:STATe]?
```
This command enables or disables the AWGN generator function.

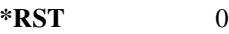

**Key Entry Arb AWGN Off On**

# <span id="page-286-0"></span>**CDMA ARB Subsystem–Option 401 ([:SOURce]:RADio:CDMA:ARB)**

## **:CLIPping:I**

**Supported** E4438C with Option 401

[:SOURce]:RADio:CDMA:ARB:CLIPping:I <val> [:SOURce]:RADio:CDMA:ARB:CLIPping:I?

This command clips (limits) the modulation level of the waveform's I component to a percentage of full scale.

The variable <val> is expressed in units of percent.

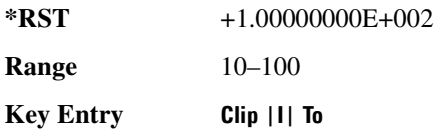

## **:CLIPping:POSition**

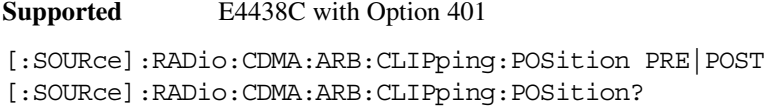

This command specifies whether a waveform is clipped before (PRE) or after (POST) FIR filtering.

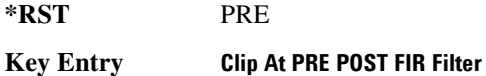

## **:CLIPping:Q**

**Supported** E4438C with Option 401

[:SOURce]:RADio:CDMA:ARB:CLIPping:Q <val> [:SOURce]:RADio:CDMA:ARB:CLIPping:Q?

This command clips (limits) the modulation level of the waveform's Q component to a percentage of full scale.

The variable <val> is expressed in units of percent.

**\*RST** +1.00000000E+002

## Component Test Digital Commands **CDMA ARB Subsystem–Option 401 ([:SOURce]:RADio:CDMA:ARB)**

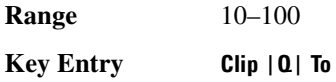

## **:CLIPping:TYPE**

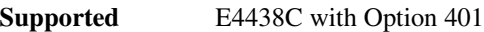

[:SOURce]:RADio:CDMA:ARB:CLIPping:TYPE IJQ|IORQ [:SOURce]:RADio:CDMA:ARB:CLIPping:TYPE?

This command selects either IJQ or IORQ as the clipping type.

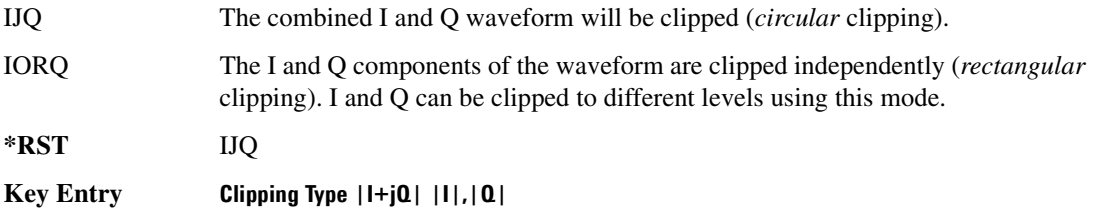

## **:CLIPping[:IJQ]**

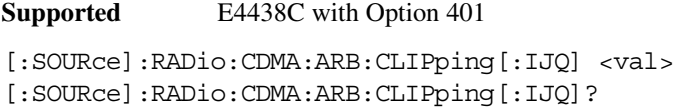

This command clips (limits) the modulation level of the combined I and Q waveform to a percentage of full scale.

The variable <val> is expressed in units of percent.

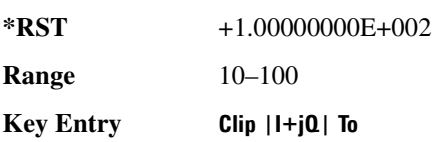

## **:CRATe**

**Supported** E4438C with Option 401

[:SOURce]:RADio:CDMA:ARB:CRATe <val> [:SOURce]:RADio:CDMA:ARB:CRATe?

This command sets the chip rate value.

The variable <val> is expressed as chips per second (cps–Mcps).
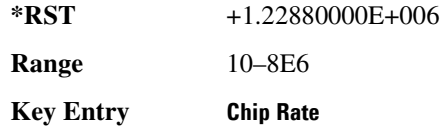

# <span id="page-288-1"></span>**:IQ:EXTernal:FILTer**

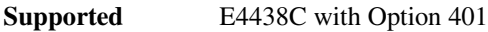

[:SOURce]:RADio:CDMA:ARB:IQ:EXTernal:FILTer 40e6|THRough [:SOURce]:RADio:CDMA:ARB:IQ:EXTernal:FILTer?

This command selects the filter or through path for I/Q signals routed to the rear panel I and Q outputs. Selecting a filter using this command will automatically set [":IQ:EXTernal:FILTer:AUTO" on](#page-288-0)  [page 217](#page-288-0) to OFF(0) mode.

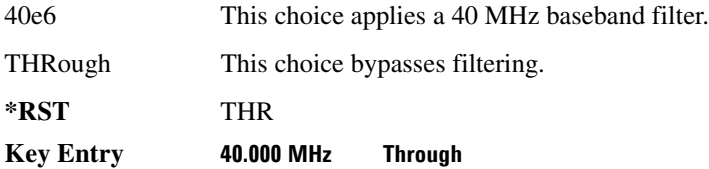

# <span id="page-288-0"></span>**:IQ:EXTernal:FILTer:AUTO**

**Supported** E4438C with Option 401

[:SOURce]:RADio:CDMA:ARB:IQ:EXTernal:FILTer:AUTO ON|OFF|1|0 [:SOURce]:RADio:CDMA:ARB:IQ:EXTernal:FILTer:AUTO?

This command enables or disables the automatic selection of the filters for I/Q signals routed to the rear panel I/Q outputs.

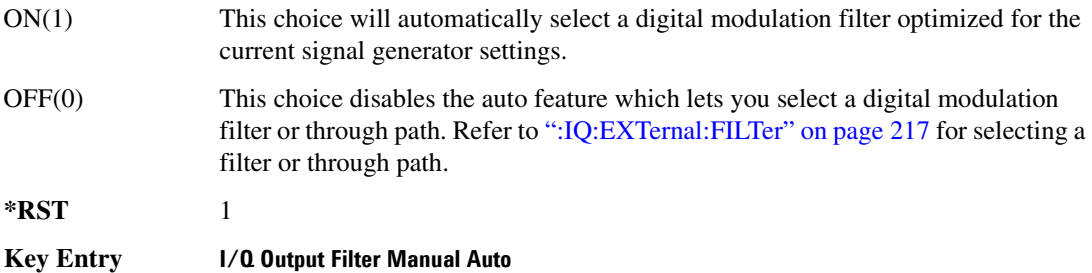

# <span id="page-289-0"></span>**:FILTer**

```
Supported E4438C with Option 401
```

```
[:SOURce]:RADio:CDMA:ARB:FILTer RNYQuist|NYQuist|GAUSsian|RECTangle|
IS95|IS95_EQ|IS95_MOD|IS95_MOD_EQ|WCDMA|AC4Fm|IS2000SR3DS|UGGaussian|
"<user FIR>"
[:SOURce]:RADio:CDMA:ARB:FILTer?
```
This command selects the pre-modulation filter type.

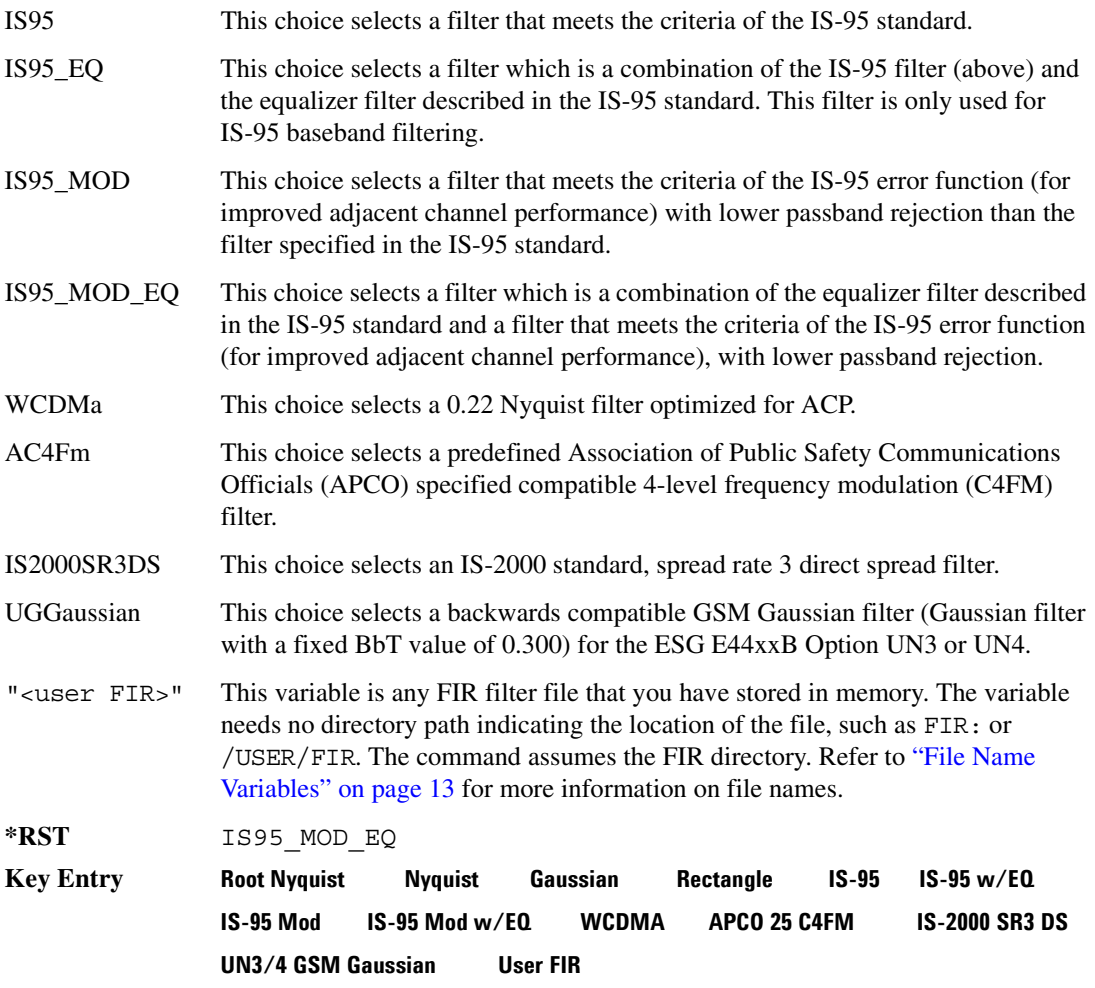

# **:FILTer:ALPHa**

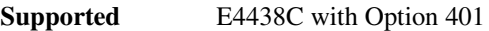

```
[:SOURce]:RADio:CDMA:ARB:FILTer:ALPHa <val>
[:SOURce]:RADio:CDMA:ARB:FILTer:ALPHa?
```
This command changes the Nyquist or root Nyquist filter's alpha value.

The filter alpha value can be set to the minimum level (0), the maximum level (1), or in between by using fractional numeric values (0.001–0.999).

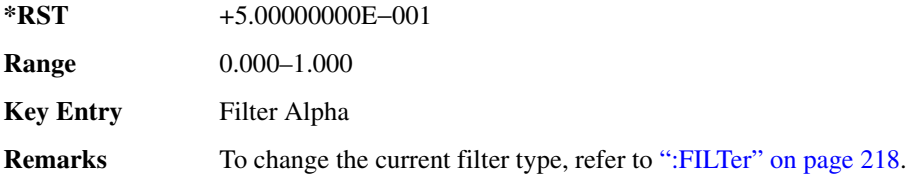

## **:FILTer:BBT**

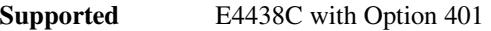

[:SOURce]:RADio:CDMA:ARB:FILTer:BBT <val> [:SOURce]:RADio:CDMA:ARB:FILTer:BBT?

This command changes the bandwidth-multiplied-by-bit-time (BbT) filter parameter.

The filter BbT value can be set to the minimum level (0), the maximum level (1), or in between by using fractional numeric values (0.001–0.999).

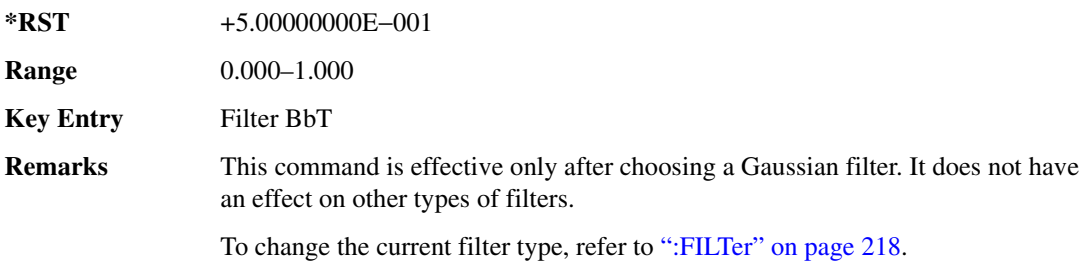

## **:FILTer:CHANnel**

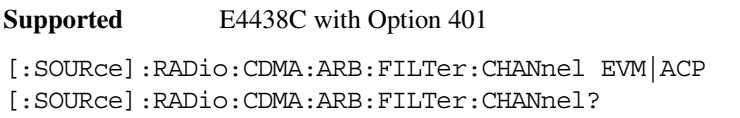

This command optimizes the Nyquist and root Nyquist filters to minimize error vector magnitude (EVM) or to minimize adjacent channel power (ACP).

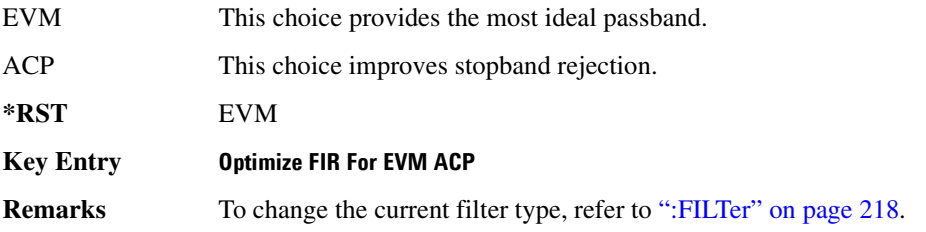

# **:HEADer:CLEar**

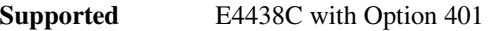

[:SOURce]:RADio:CDMA:ARB:HEADer:CLEar

This command clears the header information from the file header used by this modulation format.

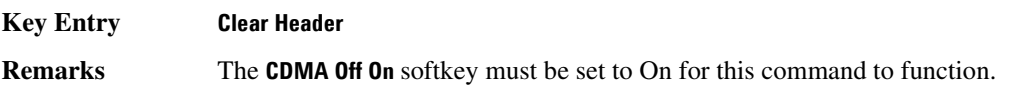

## **:HEADer:SAVE**

- **Supported** E4438C with Option 401
- [:SOURce]:RADio:CDMA:ARB:HEADer:SAVE

This command saves the header information to the file header used by this modulation format.

**Key Entry Save Setup To Header**

**Remarks** The **CDMA Off On** softkey must be set to On for this command to function.

### **:IQMap**

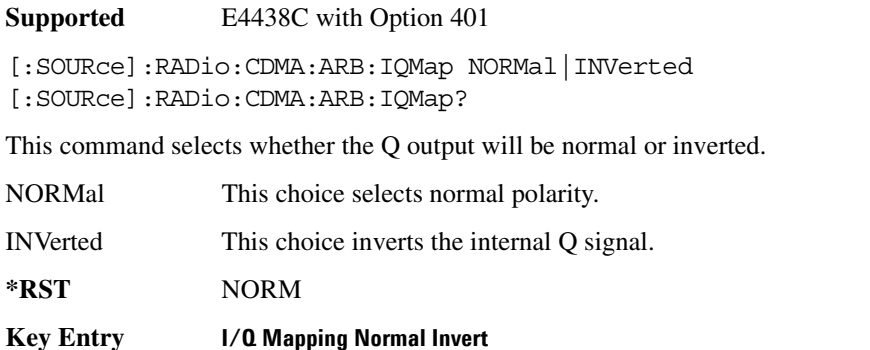

**Remarks** Inverting the Q output inverts the RF spectrum after the modulation.

### <span id="page-292-0"></span>**:IQ:MODulation:ATTen**

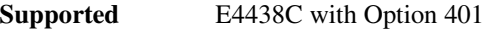

[:SOURce]:RADio:CDMA:ARB:IQ:MODulation:ATTen <val> [:SOURce]:RADio:CDMA:ARB:IQ:MODulation:ATTen?

This command attenuates the I/Q signals being modulated through the signal generator RF path.

The variable <val> is expressed in units of decibels (dB).

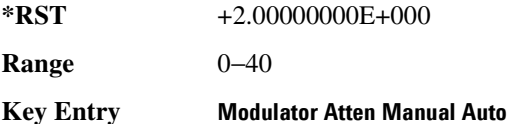

# <span id="page-292-1"></span>**:IQ:MODulation:ATTen:AUTO**

**Supported** E4438C with Option 401

[:SOURce]:RADio:CDMA:ARB:IQ:MODulation:ATTen:AUTO ON|OFF|1|0 [:SOURce]:RADio:CDMA:ARB:IQ:MODulation:ATTen:AUTO?

This command enables or disables the I/Q attenuation auto mode.

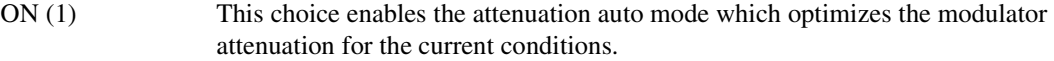

OFF (0) This choice holds the attenuator at its current setting or at a selected value. Refer to [":IQ:MODulation:ATTen" on page 221](#page-292-0) for setting the attenuation value.

**\*RST** 1 **Key Entry Modulator Atten Manual Auto**

### **:IQ:MODulation:FILTer**

**Supported** E4438C with Option 401

[:SOURce]:RADio:CDMA:ARB:IQ:MODulation:FILTer 2.1e6|40e6|THRough [:SOURce]:RADio:CDMA:ARB:IQ:MODulation:FILTer?

This command enables you to select a filter or through path for I/Q signals modulated onto the RF carrier. Selecting a filter using this command will automatically set [":IQ:MODulation:ATTen:AUTO"](#page-292-1)  [on page 221](#page-292-1) to OFF(0) mode.

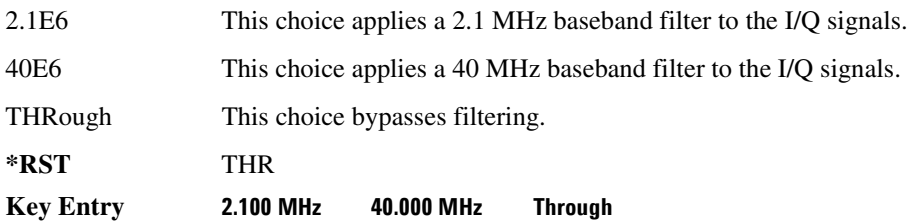

## **:IQ:MODulation:FILTer:AUTO**

**Supported** E4438C with Option 401

[:SOURce]:RADio:CDMA:ARB:IQ:MODulation:FILTer:AUTO ON|OFF|1|0 [:SOURce]:RADio:CDMA:ARB:IQ:MODulation:FILTer:AUTO?

This command enables or disables the automatic selection of the filters for I/Q signals modulated onto the RF carrier.

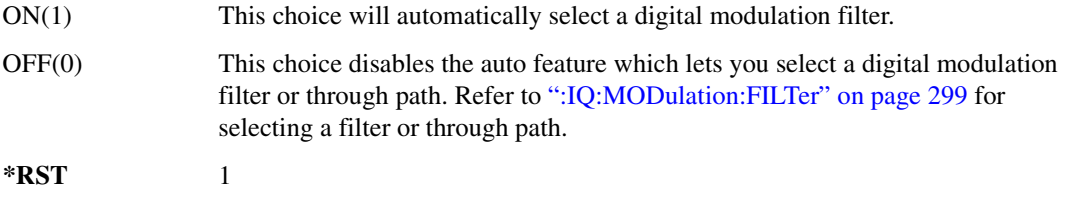

**Key Entry I/Q Mod Filter Manual Auto**

# **:MDEStination:AAMPlitude**

**Supported** E4438C with Option 401

[:SOURce]:RADio:CDMA:ARB:MDEStination:AAMPlitude NONE|M1|M2|M3|M4

[:SOURce]:RADio:CDMA:ARB:MDEStination:AAMPlitude?

This command routes the selected marker to the Alternate Amplitude function. The NONE parameter clears the marker for the Alternate Amplitude function.

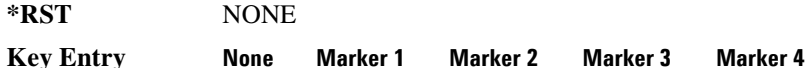

### **:MDEStination:ALCHold**

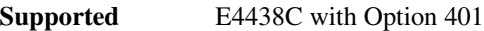

**CAUTION** Incorrect automatic level control (ALC) sampling can create a sudden unleveled condition that may create a spike in the RF output potentially damaging a DUT or connected instrument. Ensure that you set markers to let the ALC sample over an amplitude that accounts for the high power levels within the signal.

[:SOURce]:RADio:CDMA:ARB:MDEStination:ALCHold NONE|M1|M2|M3|M4 [:SOURce]:RADio:CDMA:ARB:MDEStination:ALCHold?

This command enables or disables the marker ALC hold function for the selected marker. For setting markers, see [":MARKer:\[SET\]" on page 302](#page-373-0).

Use the ALC hold function when you have a waveform signal that has idle periods, or when the increased dynamic range encountered with RF blanking is not desired. The ALC leveling circuitry responds to the marker signal during the marker pulse (marker signal high), averaging the modulated signal level during this period.

The ALC hold function operates during the low periods of the marker signal. The marker polarity determines when the marker signal is high. For a positive polarity, this is during the marker points. For a negative polarity, this is when there are no marker points. For setting a marker's polarity, see [":MPOLarity:MARKer1|2|3|4" on page 226.](#page-297-0)

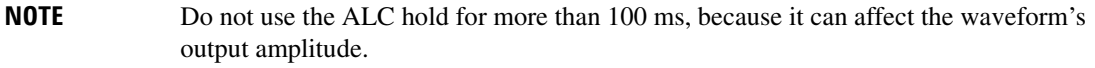

The marker signal has a minimum of a two-sample delay in its response relative to the waveform signal response. To compensate for the marker signal delay, offset marker points from the waveform sample point at which you want the ALC sampling to begin.

The ALC hold setting is part of the file header information, so saving the setting to the file header saves the current marker routing for the waveform file.

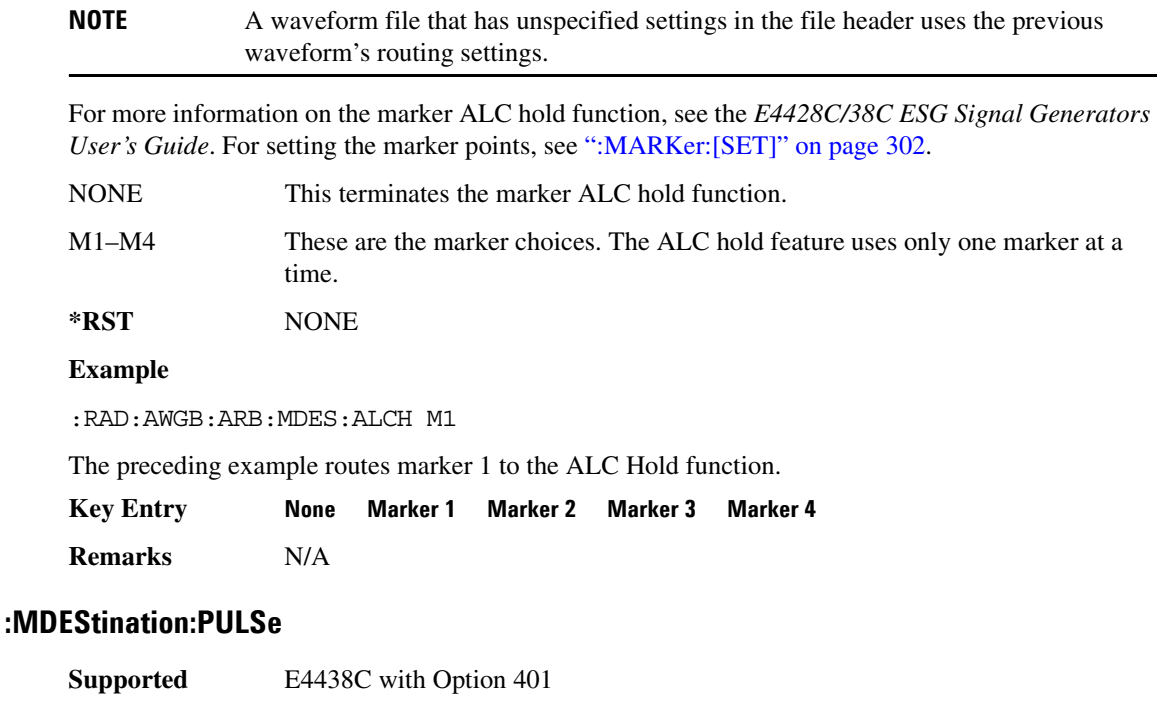

**CAUTION** The pulse function incorporates ALC hold. Incorrect automatic level control (ALC) sampling can create a sudden unleveled condition that may create a spike in the RF output potentially damaging a DUT or connected instrument. Ensure that you set markers to let the ALC sample over an amplitude that accounts for the high power levels within the signal.

[:SOURce]:RADio:ARB:MDEStination:PULSe NONE|M1|M2|M3|M4 [:SOURce]:RADio:ARB:MDEStination:PULSe?

This command enables or disables the marker pulse/RF blanking function for the selected marker.

This function automatically uses the ALC hold function, so there is no need to select both the ALC hold and the pulse/RF blanking for the same marker.

**NOTE** Do not use ALC hold for more than 100 ms, because it can affect the waveform's output amplitude.

The signal generator blanks the RF output when the marker signal goes low. The marker polarity determines when the marker signal is low. For a positive polarity, this is during the marker points. For a negative polarity, this is when there are no marker points. For setting a marker's polarity, see [":MPOLarity:MARKer1|2|3|4" on page 226.](#page-297-0)

**NOTE** Set marker points prior to using this function. Enabling this function without setting marker points may create a continuous low or high marker signal, depending on the marker polarity. This causes either no RF output or a continuous RF output. See [":MARKer:\[SET\]" on page 302](#page-373-0) for setting the marker points.

The marker signal has a minimum of a two-sample delay in its response relative to the waveform signal response. To compensate for the marker signal delay, offset marker points from the waveform sample point at which you want the RF blanking to begin. The RF blanking setting is part of the file header information, so saving the setting to the file header saves the current marker routing for the waveform file.

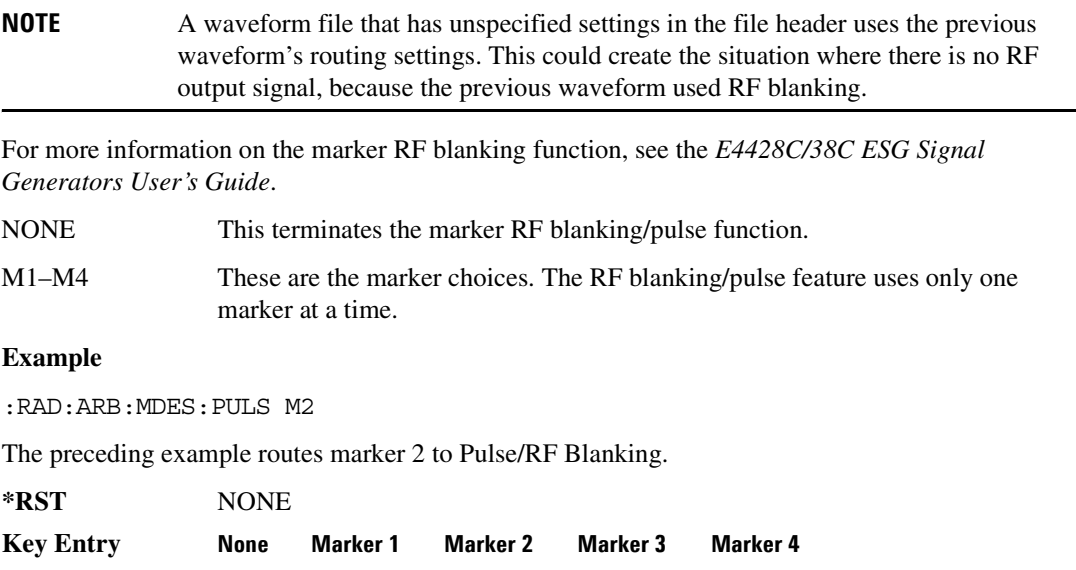

# <span id="page-297-0"></span>**:MPOLarity:MARKer1|2|3|4**

```
Supported E4438C with Option 401
[:SOURce]:RADio:CDMA:ARB:MPOLarity:MARKer1|2|3|4 NEGative|POSitive
[:SOURce]:RADio:CDMA:ARB:MPOLarity:MARKer1|2|3|4?
```
This command sets the polarity for the selected marker. For a positive marker polarity, the marker signal is high during the marker points. For a negative marker polarity, the marker signal is high during the period of no marker points.

**\*RST** POS **Key Entry Marker 1 Polarity Neg Pos Marker 2 Polarity Neg Pos Marker 3 Polarity Neg Pos Marker 4 Polarity Neg Pos**

### **:OSAMple**

**Supported** E4438C with Option 401

[:SOURce]:RADio:CDMA:ARB:OSAMple <val> [:SOURce]:RADio:CDMA:ARB:OSAMple?

This command sets the oversampling ratio (number of filter taps per symbol) for CDMA modulation.

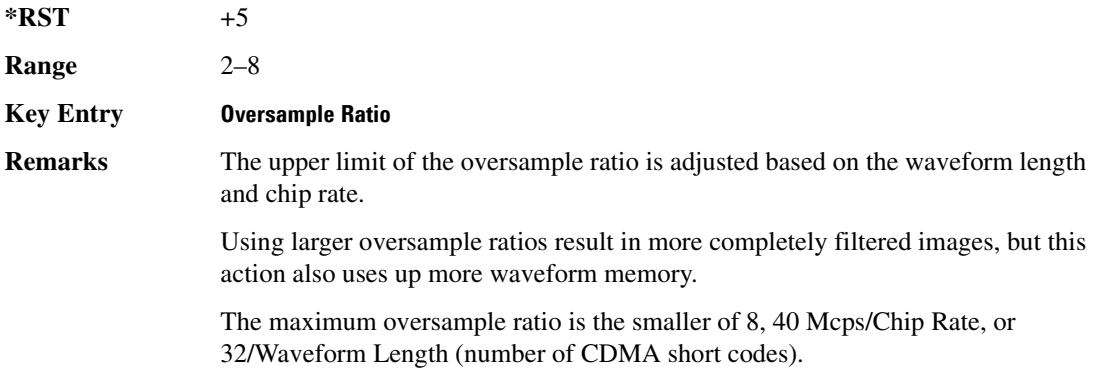

### <span id="page-297-1"></span>**:REFerence:EXTernal:FREQuency**

**Supported** E4438C with Option 401

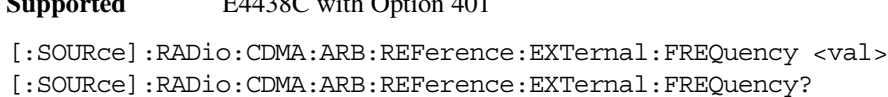

This command allows you to enter the frequency of the applied external reference.

The variable <val> is expressed in units of Hertz (Hz–MHz).

**\*RST** +1.00000000E+007

**Range** 2.5E5–1E8

**Key Entry Reference Freq**

**Remarks** The value specified by this command is effective only when you are using an external ARB reference applied to the BASEBAND GEN REF IN rear panel connector.

> To specify external as the ARB reference source type, refer to [":REFerence\[:SOURce\]" on page 227](#page-298-0).

## <span id="page-298-0"></span>**:REFerence[:SOURce]**

**Supported** E4438C with Option 401

[:SOURce]:RADio:CDMA:ARB:REFerence[:SOURce] INTernal|EXTernal [:SOURce]:RADio:CDMA:ARB:REFerence[:SOURce]?

This command selects either an internal or external reference for the waveform clock.

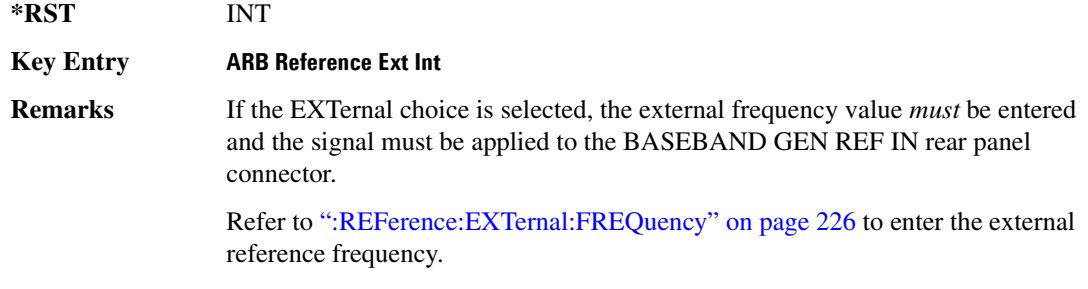

## <span id="page-298-1"></span>**:RETRigger**

**Supported** E4438C with Option 401

[:SOURce]:RADio:CDMA:ARB:RETRigger ON|OFF|IMMediate [:SOURce]:RADio:CDMA:ARB:RETRigger?

trigger will be ignored.

This command enables or disables the ARB retriggering mode; the retrigger mode controls how the retriggering function performs while a waveform is playing.

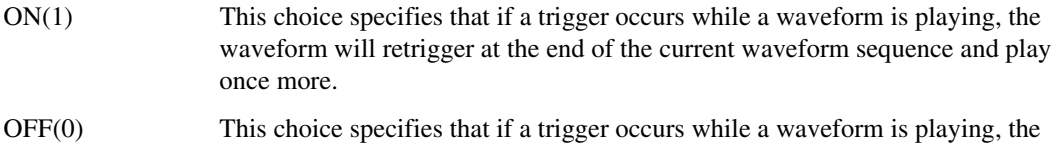

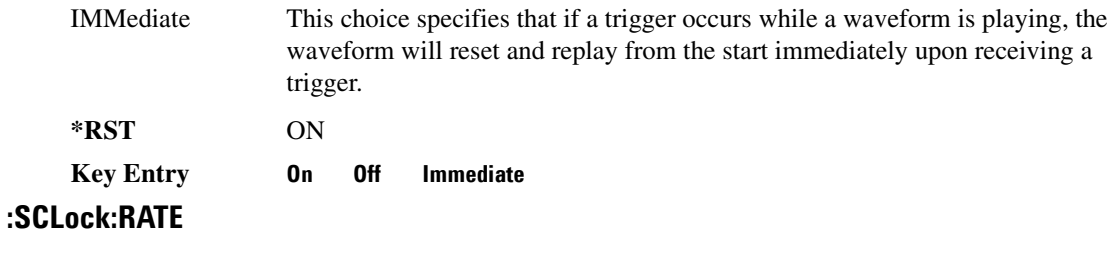

**Supported** E4438C with Option 401

[:SOURce]:RADio:CDMA:ARB:SCLock:RATE <val> [:SOURce]:RADio:CDMA:ARB:SCLock:RATE?

This command sets the sample clock rate for the CDMA modulation format.

The variable <val> is expressed in units of hertz.

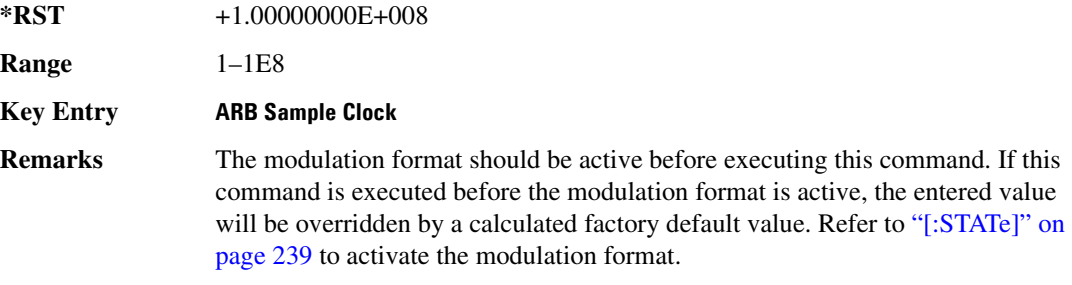

# **:SETup**

**Supported** E4438C with Option 401

```
[:SOURce]:RADio:CDMA:ARB:SETup FWD9|FWD32|FWD64|PILot|REVerse|MCARrier|
"<file name>"
[:SOURce]:RADio:CDMA:ARB:SETup?
```
This command selects a pre-defined CDMA channel setup or multicarrier, and turns multicarrier off or on (see the MCARrier choice description).

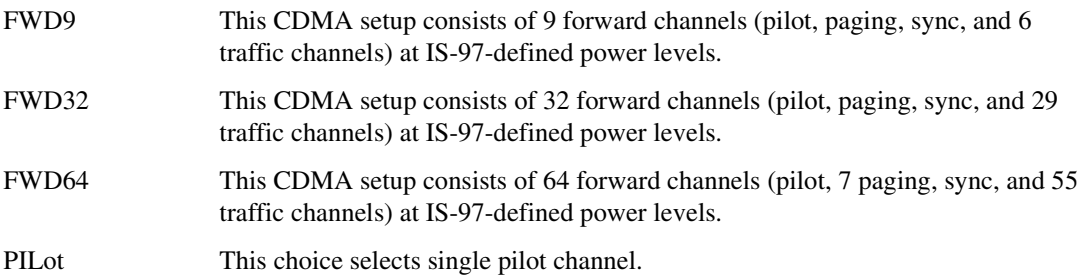

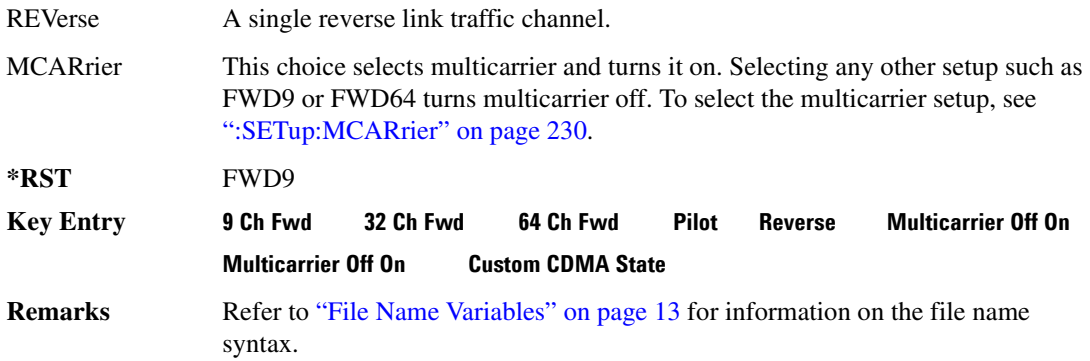

### **:SETup:CHANnel**

**Supported** E4438C with Option 401

[:SOURce]:RADio:CDMA:ARB:SETup:CHANnel IS97|EQUal|SCALe|NONE {,PILot| SYNC|PAGing|TRAFfic,<walsh\_value>,<power\_value>,<pn\_offset>,RANDom| <data\_value>} [:SOURce]:RADio:CDMA:ARB:SETup:CHANnel?

This command defines the channel parameters of the CDMA signal. This allows for customizing of the channel type, the channel parameters, and the data value.

The variable <power\_value> is expressed in units of decibels (dB).

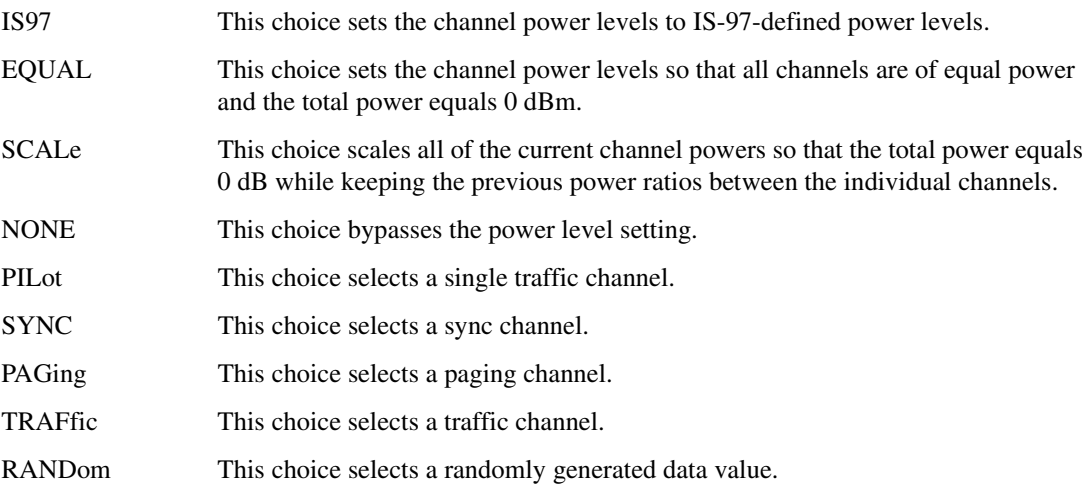

The channel type, walsh code, power, PN offset, and data values are returned when a query is initiated. The output format is as follows:

```
<channel type>,<walsh_value>,<power>,<pn_offset>,<data_value>
```
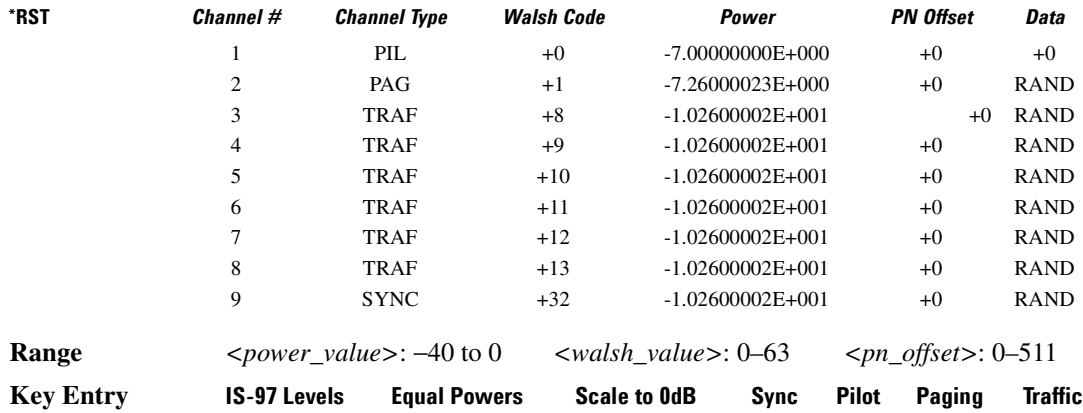

## <span id="page-301-0"></span>**:SETup:MCARrier**

**Supported** E4438C with Option 401

```
[:SOURce]:RADio:CDMA:ARB:SETup:MCARrier CAR3|CAR4|"<file name>"
[:SOURce]:RADio:CDMA:ARB:SETup:MCARrier?
```
This command selects a pre-defined or user-defined multicarrier CDMA setup.

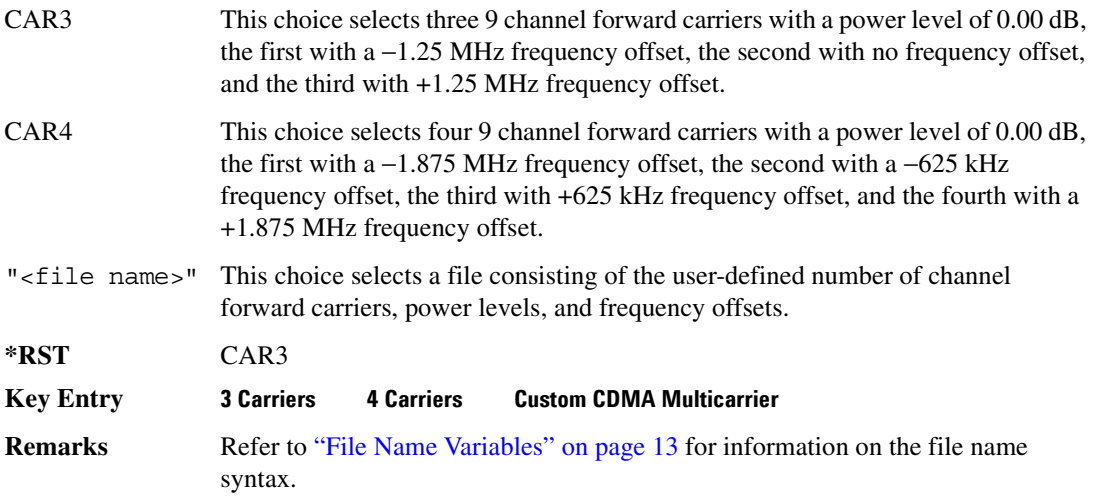

# <span id="page-302-0"></span>**:SETup:MCARrier:STORe**

**Supported** E4438C with Option 401

[:SOURce]:RADio:CDMA:ARB:SETup:MCARrier:STORe "<file name>"

This command stores the current multicarrier setup information.

The stored file contains information including the digital modulation format, number of carriers, frequency spacing, and power settings for the multicarrier setup.

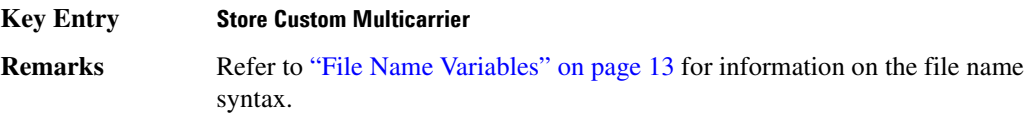

# **:SETup:MCARrier:TABLe**

**Supported** E4438C with Option 401

```
[:SOURce]:RADio:CDMA:ARB:SETup:MCARrier:TABLe {FWD9|FWD32|FWD64|PILot|
CUSTom,"<file name>"|"",<freq_offset>,<power>}
[:SOURce]:RADio:CDMA:ARB:SETup:MCARrier:TABLe?
```
This command defines the multicarrier CDMA waveform.

The variable <freq offset> is expressed in units of Hertz (kHz to MHz).

The variable <power> is expressed in units of decibels (dB).

The carrier type, carrier name, frequency offset, and power level are returned when a query is initiated. The output format is as follows:

<carrier type>,<carrier\_name>,<freq\_offset>,<power>

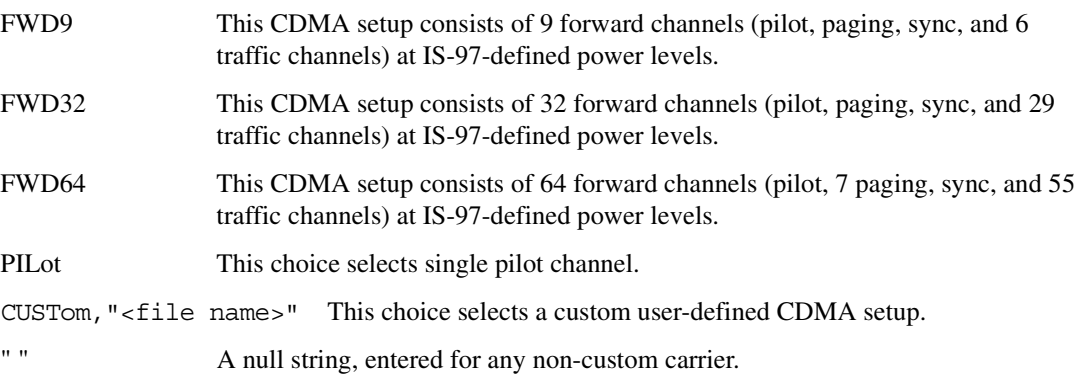

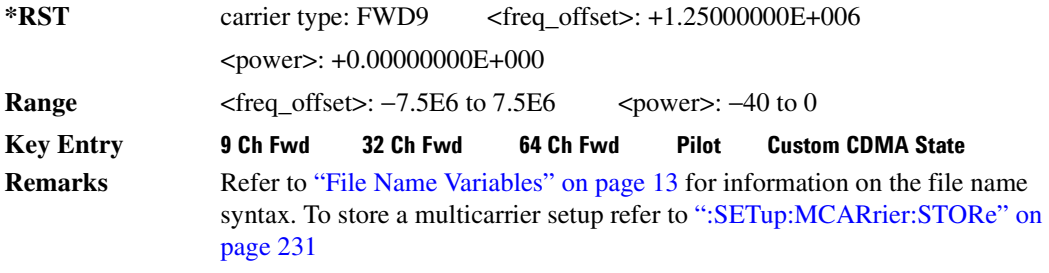

The file name specified must be a single carrier CDMA file.

### **:SETup:STORe**

**Supported** E4438C with Option 401

[:SOURce]:RADio:CDMA:ARB:SETup:STORe "<file name>"

This command stores the current custom CDMA state, using a designated file name, to the signal generator non-volatile memory.

Along with the contents of the CDMA channel table editor (channel types, Walsh code, power levels, PN offset, and data), this command stores the following information to the signal generator non-volatile memory:

FIR filter FIR filter file name FIR filter alpha FIR filter BbT FIR filter channel (EVM or ACP) chip rate waveform length oversample ratio ARB reference clock source (internal or external) ARB reference clock frequency

#### **Key Entry Store Custom CDMA State**

**Remarks** Recall the stored file by executing the following command:

[:SOURce]:RADio:CDMA:ARB:SETup: "<file name>"

Refer to ["File Name Variables" on page 13](#page-84-0) for information on the file name syntax.

# <span id="page-304-0"></span>**:TRIGger:TYPE**

**Supported** E4438C with Option 401

```
[:SOURce]:RADio:CDMA:ARB:TRIGger:TYPE CONTinuous|SINGle|GATE
[:SOURce]:RADio:CDMA:ARB:TRIGger:TYPE?
```
This command sets the trigger mode (type) that controls the waveform's playback.

Triggers control the playback by telling the ESG when to play the modulating signal (waveform). Depending on the trigger settings for the ESG, the waveform playback can occur once, continuously, or the ESG may start and stop playing the waveform repeatedly (GATE mode).

A trigger signal comprises both positive and negative signal transitions (states), which are also called high and low periods. You can configure the ESG to trigger on either state of the trigger signal. It is common to have multiple triggers, also referred to as trigger occurrences or events, occur when the signal generator requires only a single trigger. In this situation, the ESG recognizes the first trigger and ignores the rest.

When you select a trigger mode, you may lose the signal (carrier plus modulating) from the RF output until you trigger the waveform. This is because the ESG sets the I and Q signals to zero volts prior to the first trigger event, which suppresses the carrier. After the first trigger event, the waveform's final I and Q levels determine whether you will see the carrier signal or not (zero  $=$  no carrier, other values  $=$ carrier visible). At the end of most files, the final I and Q points are set to a value other than zero.

There are four parts to configuring the trigger:

- Choosing the trigger type, which controls the waveform's transmission.
- Setting the waveform's response to triggers:
	- CONTinuous, see [":TRIGger:TYPE:CONTinuous\[:TYPE\]" on page 234](#page-305-0)
	- SINGle, see [":RETRigger" on page 227](#page-298-1)
	- GATE, selecting the mode also sets the response
- Selecting the trigger source (see [":TRIGger\[:SOURce\]" on page 235\)](#page-306-0), which determines how the ESG receives its trigger signal, internally or externally. The GATE choice requires an external trigger.
- Setting the trigger polarity when using an external source:
	- CONTinuous and SINGle see [":TRIGger\[:SOURce\]:EXTernal:SLOPe" on page 237](#page-308-0)
	- GATE, see [":TRIGger:TYPE:GATE:ACTive" on page 235](#page-306-1)

For more information on triggering, see the *E4428C/38C ESG Signal Generators User's Guide*.

The following list describes the trigger type command choices:

CONTinuous Upon triggering, the waveform repeats continuously.

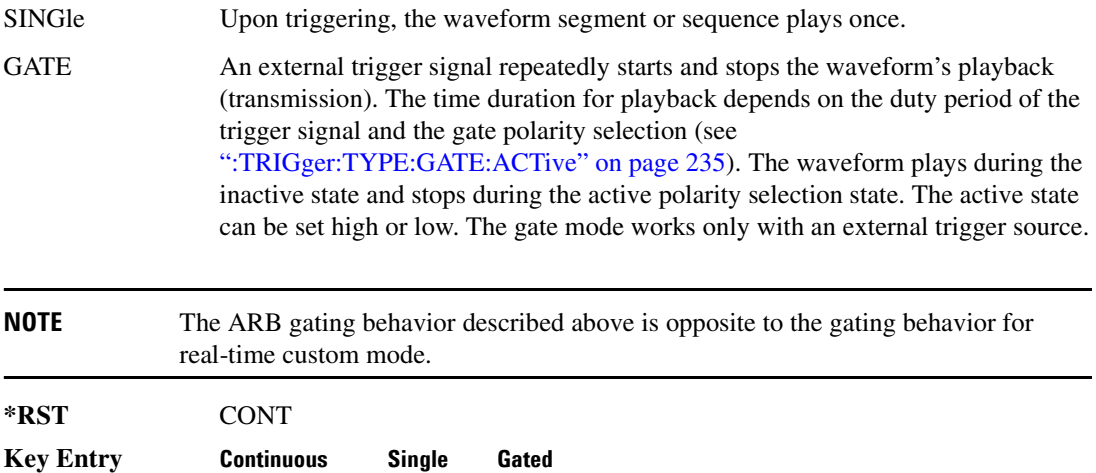

# <span id="page-305-0"></span>**:TRIGger:TYPE:CONTinuous[:TYPE]**

**Supported** E4438C with Option 401

[:SOURce]:RADio:CDMA:ARB:TRIGger:TYPE:CONTinuous[:TYPE] FREE|TRIGger| RESet

[:SOURce]:RADio:CDMA:ARB:TRIGger:TYPE:CONTinuous[:TYPE]?

This commands selects the waveform's response to a trigger signal while using the continuous trigger mode.

 For more information on triggering and to select the continuous trigger mode, see [":TRIGger:TYPE"](#page-304-0)  [on page 233.](#page-304-0)

The following list describes the waveform's response to each of the command choices:

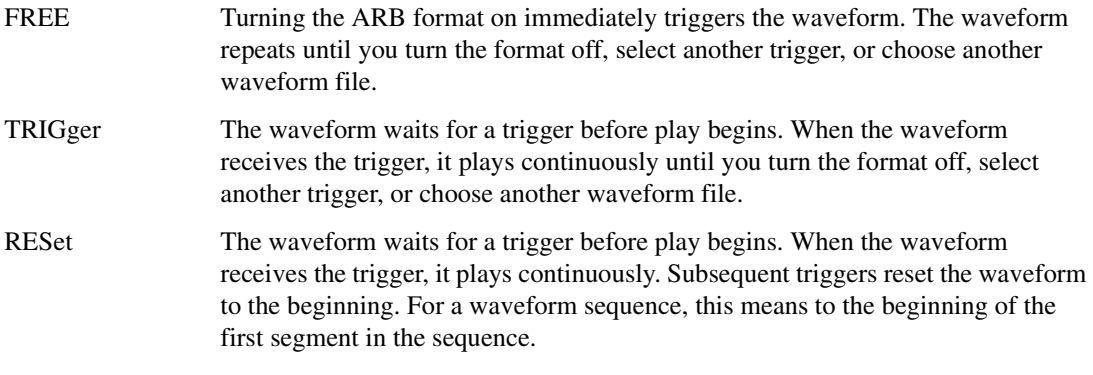

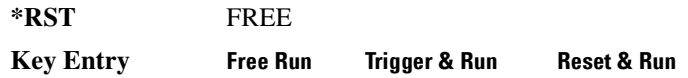

# <span id="page-306-1"></span>**:TRIGger:TYPE:GATE:ACTive**

**Supported** E4438C with Option 401

[:SOURce]:RADio:CDMA:ARB:TRIGger:TYPE:GATE:ACTive LOW|HIGH [:SOURce]:RADio:CDMA:ARB:TRIGger:TYPE:GATE:ACTive?

This command selects the active state (gate polarity) of the gate while using the gating trigger mode.

The LOW and HIGH selections correspond to the low and high states of an external trigger signal. For example, when you select HIGH, the active state occurs during the high of the trigger signal. When the active state occurs, the ESG stops the waveform playback at the last played sample point, then restarts the playback at the next sample point when the inactive state occurs. For more information on triggering and to select gating as the trigger mode, see [":TRIGger:TYPE" on page 233.](#page-304-0)

The following list describes the ESG's gating behavior for the polarity selections:

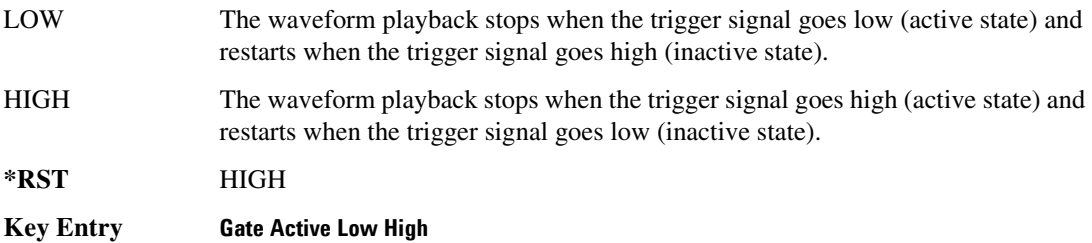

# <span id="page-306-0"></span>**:TRIGger[:SOURce]**

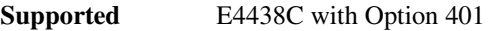

[:SOURce]:RADio:CDMA:ARB:TRIGger[:SOURce] KEY|EXT|BUS [:SOURce]:RADio:CDMA:ARB:TRIGger[:SOURce]?

This command sets the trigger source.

For more information on triggering, see [":TRIGger:TYPE" on page 233](#page-304-0). The following list describes the command choices:

KEY This choice enables manual triggering by pressing the front-panel **Trigger** hardkey.

EXT An externally applied signal triggers the waveform. This is the only choice that works with gating. The following conditions affect an external trigger:

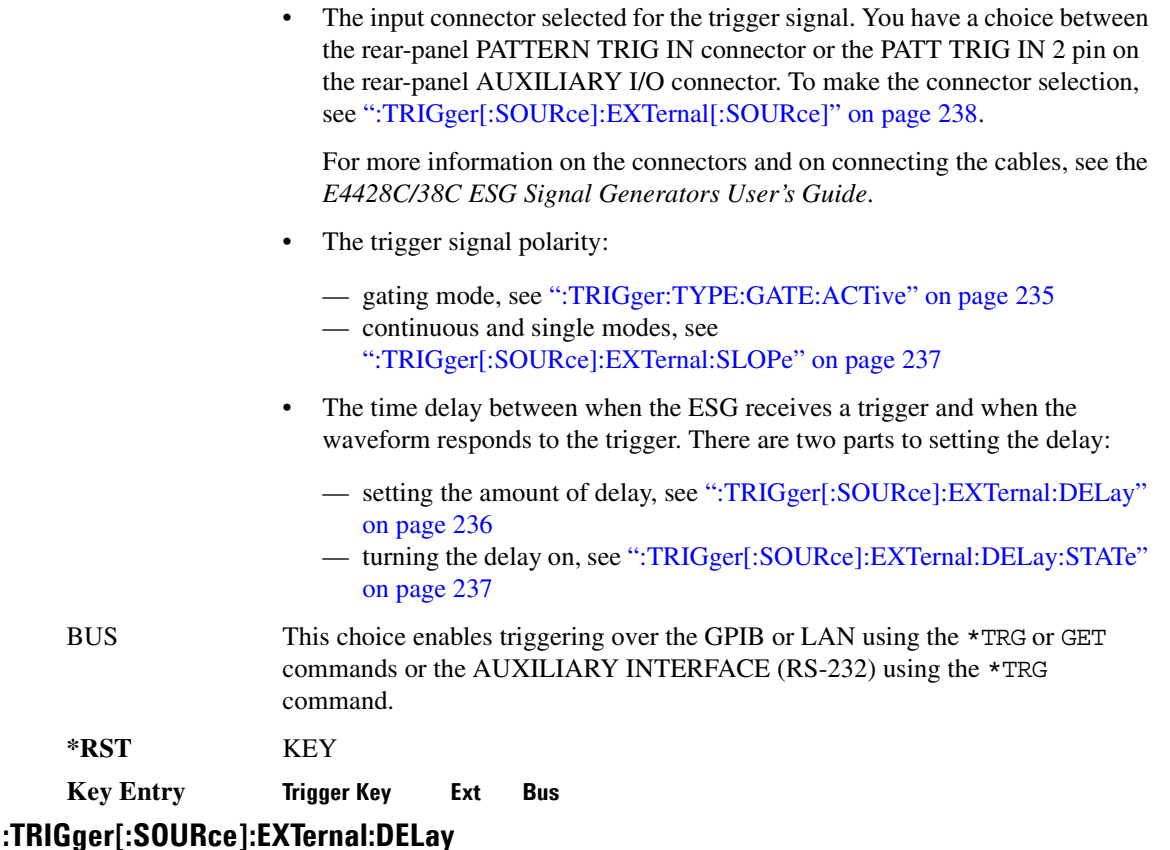

```
Supported E4438C with Option 401
```

```
[:SOURce]:RADio:CDMA:ARB:TRIGger[:SOURce]:EXTernal:DELay <val>
[:SOURce]:RADio:CDMA:ARB:TRIGger[:SOURce]:EXTernal:DELay?
```
This command sets the amount of time to delay the ESG's response to an external trigger.

The delay is a path (time) delay between when the ESG receives the trigger and when it responds to the trigger. For example, configuring a trigger delay of two seconds, causes the ESG to wait two seconds after receipt of the trigger before the ESG plays the waveform.

The delay does not occur until you turn it on (see [":TRIGger\[:SOURce\]:EXTernal:DELay:STATe" on](#page-308-1)  [page 237](#page-308-1)). You can set the delay value either before or after turning it on.

For more information on configuring an external trigger source and to select external as the trigger source, see [":TRIGger\[:SOURce\]" on page 235](#page-306-0).

The unit of measurement for the variable  $\langle val \rangle$  is in seconds (nsec–sec).

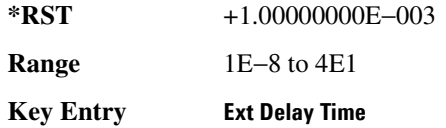

# <span id="page-308-1"></span>**:TRIGger[:SOURce]:EXTernal:DELay:STATe**

**Supported** E4438C with Option 401

```
[:SOURce]:RADio:CDMA:ARB:TRIGger[:SOURce]:EXTernal:DELay:STATe ON|OFF|
1|0
```
[:SOURce]:RADio:CDMA:ARB:TRIGger[:SOURce]:EXTernal:DELay:STATe?

This command enables or disables the operating state of the external trigger delay function.

For setting the delay time, see [":TRIGger\[:SOURce\]:EXTernal:DELay" on page 236,](#page-307-0) and for more information on configuring an external source, see[":TRIGger\[:SOURce\]" on page 235.](#page-306-0)

**\*RST** 0

**Key Entry Ext Delay Off On**

## <span id="page-308-0"></span>**:TRIGger[:SOURce]:EXTernal:SLOPe**

**Supported** E4438C with Option 401

```
[:SOURce]:RADio:CDMA:ARB:TRIGger[:SOURce]:EXTernal:SLOPe POSitive|
NEGative
[:SOURce]:RADio:CDMA:ARB:TRIGger[:SOURce]:EXTernal:SLOPe?
```
This command sets the polarity for an external trigger signal while using the continuous, single triggering mode. To set the polarity for gating, see [":TRIGger:TYPE:GATE:ACTive" on page 235](#page-306-1).

The POSitive and NEGative selections correspond to the high (positive) and low (negative) states of the external trigger signal. For example, when you select POSitive, the waveform responds (plays) during the high state of the trigger signal. When the ESG receives multiple trigger occurrences when only one is required, the signal generator uses the first trigger and ignores the rest.

For more information on configuring an external trigger source and to select external as the trigger source, see [":TRIGger\[:SOURce\]" on page 235](#page-306-0).

**\*RST** NEG

**Key Entry Ext Polarity Neg Pos**

# <span id="page-309-0"></span>**:TRIGger[:SOURce]:EXTernal[:SOURce]**

**Supported** E4438C with Option 401

[:SOURce]:RADio:CDMA:ARB:TRIGger[:SOURce]:EXTernal[:SOURce] EPT1|EPT2| EPTRIGGER1|EPTRIGGER2 [:SOURce]:RADio:CDMA:ARB:TRIGger[:SOURce]:EXTernal[:SOURce]?

This command selects which PATTERN TRIG IN connection the ESG uses to accept an externally applied trigger signal when external is the trigger source selection.

For more information on configuring an external trigger source and to select external as the trigger source, see [":TRIGger\[:SOURce\]" on page 235](#page-306-0). For more information on the rear-panel connectors, see the *E4428C/38C ESG Signal Generators User's Guide*.

The following list describes the command choices:

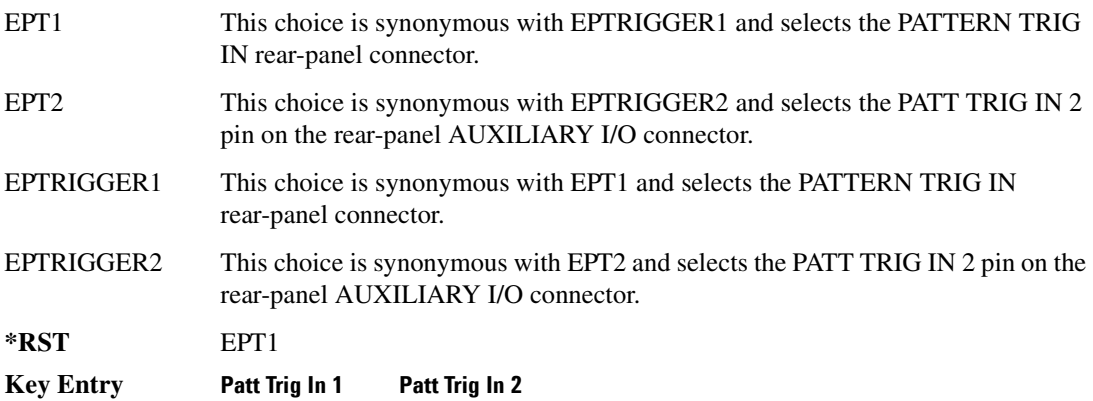

## **:WLENgth**

**Supported** E4438C with Option 401

[:SOURce]:RADio:CDMA:ARB:WLENgth <val> [:SOURce]:RADio:CDMA:ARB:WLENgth?

This command specifies the waveform length (in short codes).

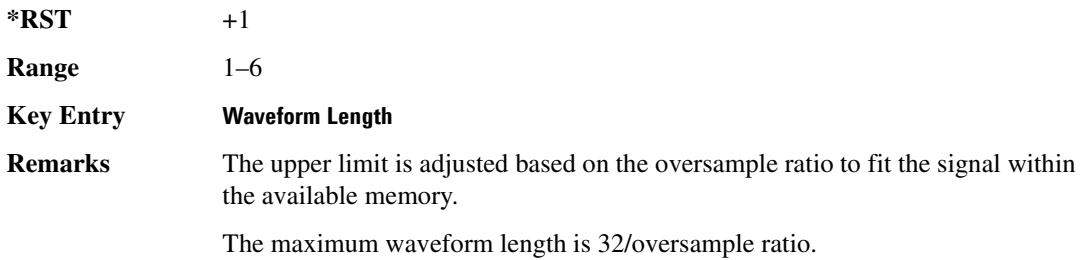

# <span id="page-310-0"></span>**[:STATe]**

**Supported** E4438C with Option 401

```
[:SOURce]:RADio:CDMA:ARB[:STATe] ON|OFF|1|0
[:SOURce]:RADio:CDMA:ARB[:STATe]?
```
This command enables or disables the CDMA modulation format.

Executing the command [:SOURce]:RADio:CDMA:ARB[:STATe] ON sets up the internal hardware to generate the currently selected CDMA signal selection. This also activates the I/Q state and sets the I/Q source to internal.

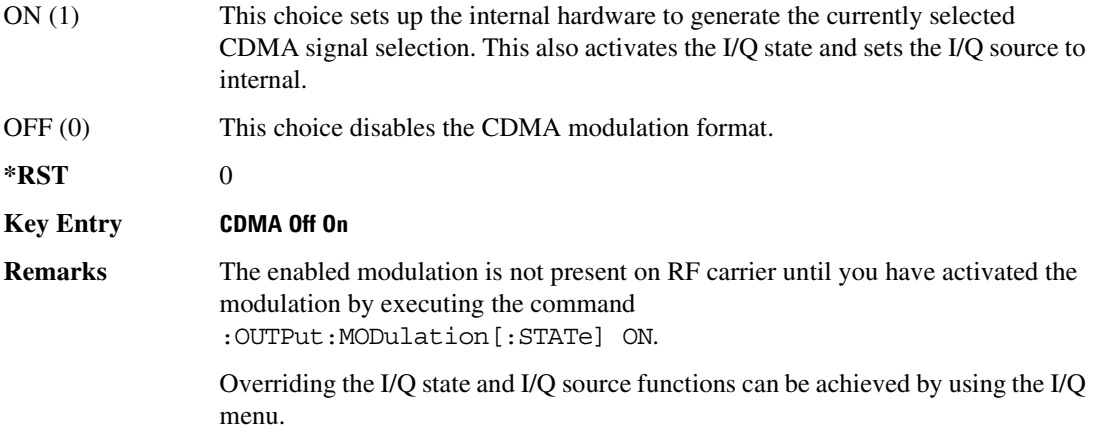

# **CDMA2000 ARB Subsystem–Option 401 ([:SOURce]:RADio:CDMA2000:ARB)**

## **:CLIPping:I**

**Supported** E4438C with Option 401

[:SOURce]:RADio:CDMA2000:ARB:CLIPping:I <val> [:SOURce]:RADio:CDMA2000:ARB:CLIPping:I?

This command clips (limits) the modulation level of the waveform's I component to a percentage of full scale.

The variable <val> is expressed in units of percent.

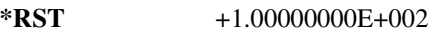

**Range** 10–100

**Key Entry Clip |I| To**

### **:CLIPping:POSition**

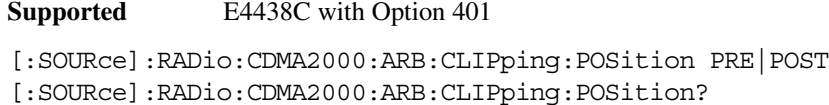

This command specifies whether a waveform is clipped before (PRE) or after (POST) FIR filtering.

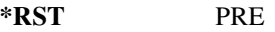

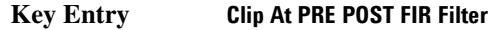

## **:CLIPping:Q**

**Supported** E4438C with Option 401

[:SOURce]:RADio:CDMA2000:ARB:CLIPping:Q <val> [:SOURce]:RADio:CDMA2000:ARB:CLIPping:Q?

This command clips (limits) the modulation level of the waveform's Q component to a percentage of full scale.

The variable <val> is expressed in units of percent.

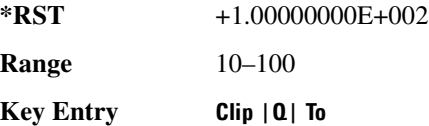

# **:CLIPping:TYPE**

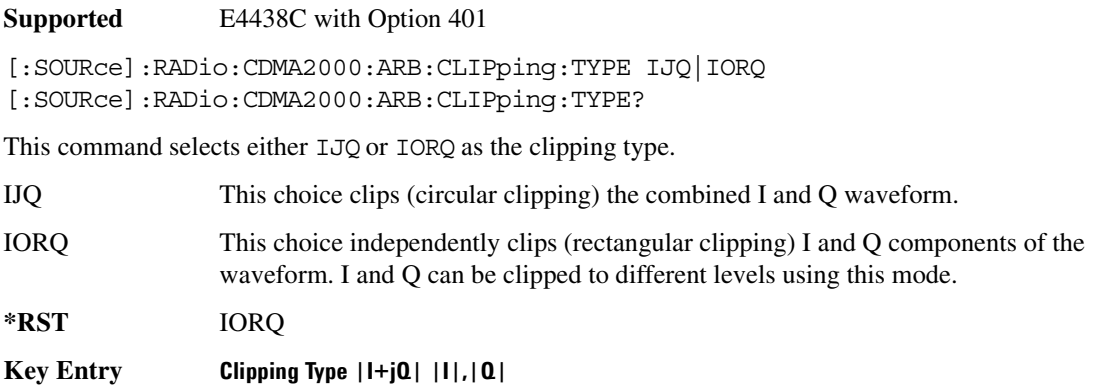

# **:CLIPping[:IJQ]**

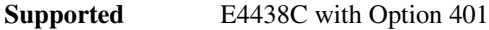

```
[:SOURce]:RADio:CDMA2000:ARB:CLIPping[:IJQ] <val>
[:SOURce]:RADio:CDMA2000:ARB:CLIPping[:IJQ]?
```
This command clips (limits) the modulation level of the combined I and Q waveform to a percentage of full scale.

The variable <val> is expressed in units of percent.

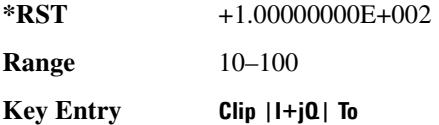

# <span id="page-312-0"></span>**:IQ:EXTernal:FILTer**

**Supported** E4438C with Option 401

```
[:SOURce]:RADio:CDMA2000:ARB:IQ:EXTernal:FILTer 40e6|THRough
[:SOURce]:RADio:CDMA2000:ARB:IQ:EXTernal:FILTer?
```
This command selects the filter or through path for I/Q signals routed to the rear panel I and Q outputs. Selecting a filter using this command will automatically set [":IQ:EXTernal:FILTer:AUTO" on](#page-313-0)  [page 242](#page-313-0) to OFF(0) mode.

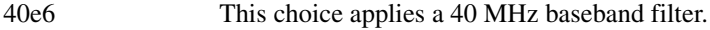

THRough This choice bypasses filtering.

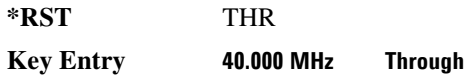

# <span id="page-313-0"></span>**:IQ:EXTernal:FILTer:AUTO**

#### **Supported** E4438C with Option 401

```
[:SOURce]:RADio:ARB:IQ:EXTernal:FILTer:AUTO ON|OFF|1|0
[:SOURce]:RADio:ARB:IQ:EXTernal:FILTer:AUTO?
```
This command enables or disables the automatic selection of the filters for I/Q signals routed to the rear panel I/Q outputs.

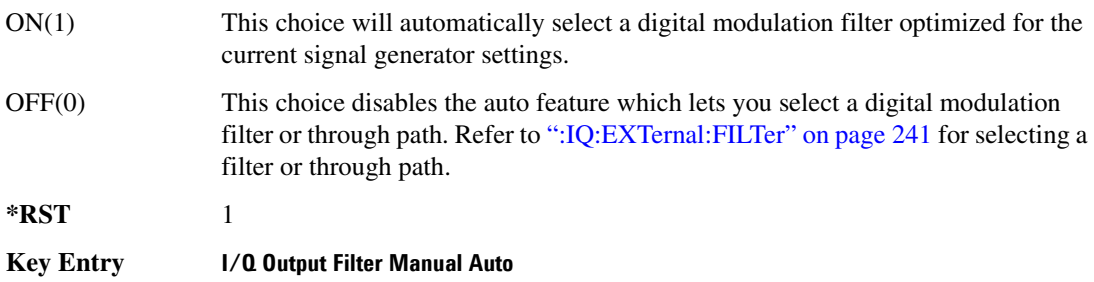

### <span id="page-313-1"></span>**:FILTer**

### **Supported** E4438C with Option 401

```
[:SOURce]:RADio:CDMA2000:ARB:FILTer RNYQuist|NYQuist|GAUSsian|RECTangle|
IS95|IS95_EQ|IS95_MOD|IS95_MOD_EQ|AC4Fm|WCDMA|IS2000SR3DS|UGGaussian|
"<user FIR>"
[:SOURce]:RADio:CDMA2000:ARB:FILTer?
```
This command selects the pre-modulation filter type.

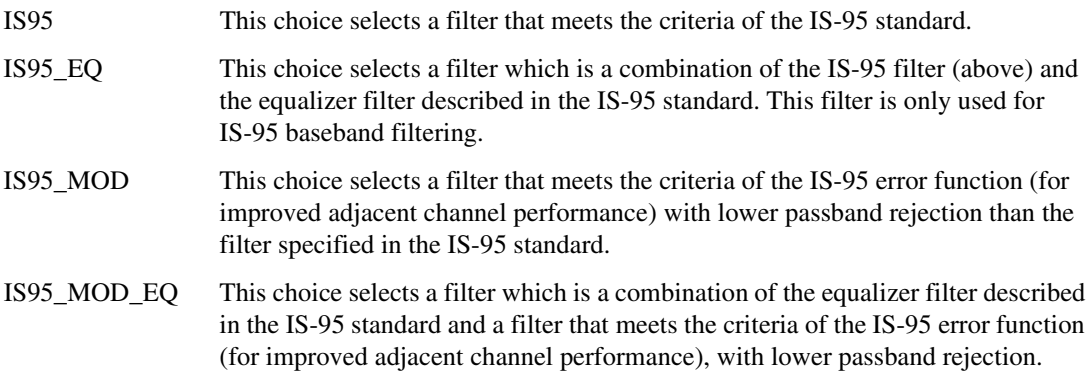

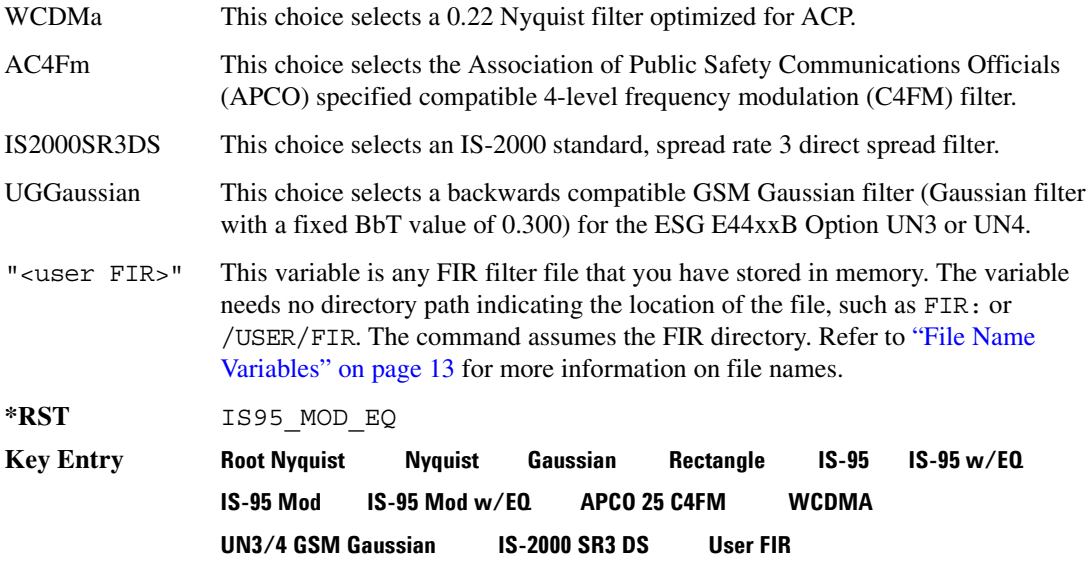

# **:FILTer:ALPHa**

**Supported** E4438C with Option 401

[:SOURce]:RADio:CDMA2000:ARB:FILTer:ALPHa <val> [:SOURce]:RADio:CDMA2000:ARB:FILTer:ALPHa?

This command changes the Nyquist or root Nyquist filter alpha value.

The filter alpha value can be set to the minimum level (0), the maximum level (1), or in between by using fractional numeric values (0.001–0.999).

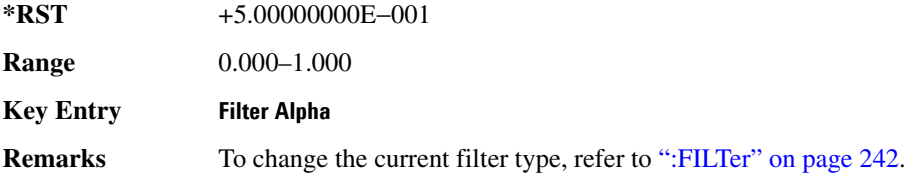

# **:FILTer:BBT**

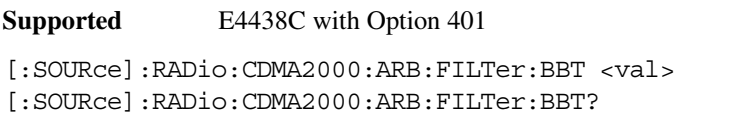

This command changes the bandwidth-multiplied-by-bit-time (BbT) filter parameter.

The filter BbT value can be set to the minimum level (0), the maximum level (1), or in between by using fractional numeric values (0.001–0.999).

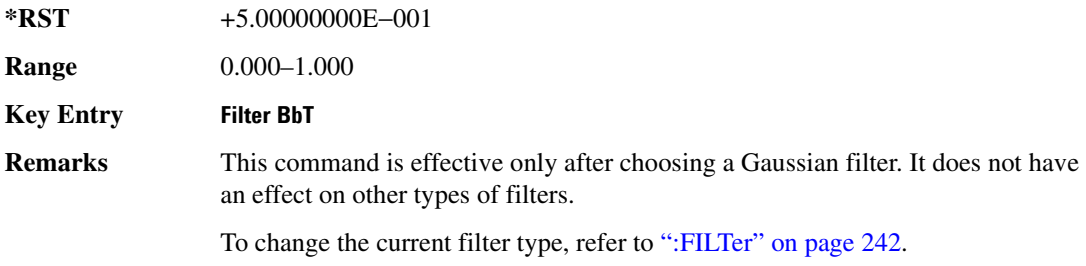

# **:FILTer:CHANnel**

**Supported** E4438C with Option 401

[:SOURce]:RADio:CDMA2000:ARB:FILTer:CHANnel EVM|ACP [:SOURce]:RADio:CDMA2000:ARB:FILTer:CHANnel?

This command optimizes the Nyquist and root Nyquist filters to minimize error vector magnitude (EVM) or to minimize adjacent channel power (ACP).

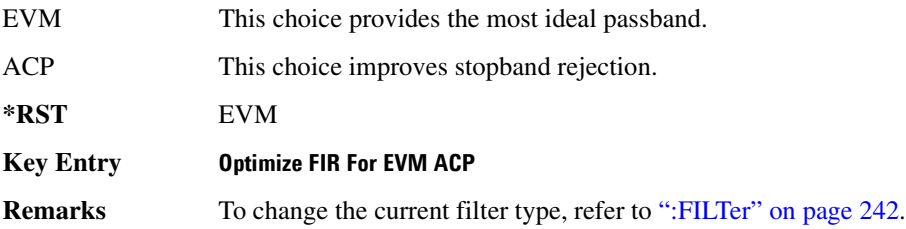

# **:HEADer:CLEar**

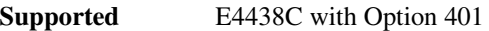

[:SOURce]:RADio:CDMA2000:ARB:HEADer:CLEar

This command clears the header information from the file header used by this modulation format.

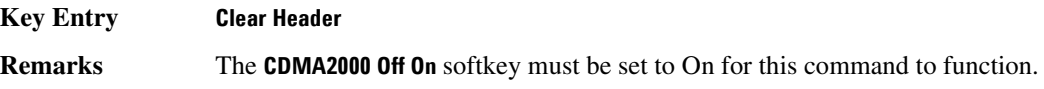

# **:HEADer:SAVE**

**Supported** E4438C with Option 401

[:SOURce]:RADio:CDMA2000:ARB:HEADer:SAVE

This command saves the header information to the file header used by this modulation format.

**Key Entry Save Setup To Header**

**Remarks** The **CDMA2000 Off On** softkey must be set to On for this command to function.

### <span id="page-316-0"></span>**:IQ:MODulation:ATTen**

**Supported** E4438C with Option 401

[:SOURce]:RADio:CDMA2000:ARB:IQ:MODulation:ATTen <val> [:SOURce]:RADio:CDMA2000:ARB:IQ:MODulation:ATTen?

This command attenuates the I/Q signals being modulated through the signal generator RF path.

The variable <val> is expressed in units of decibels (dB).

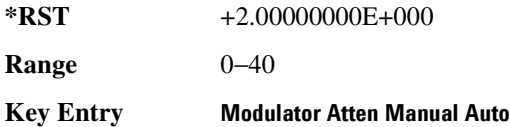

## **:IQ:MODulation:ATTen:AUTO**

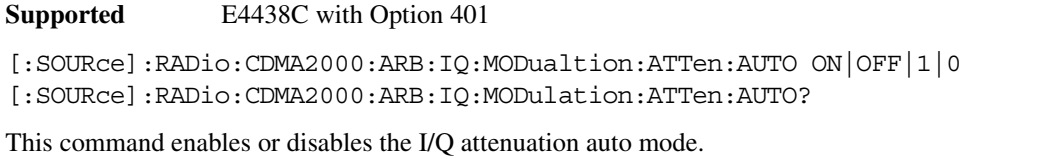

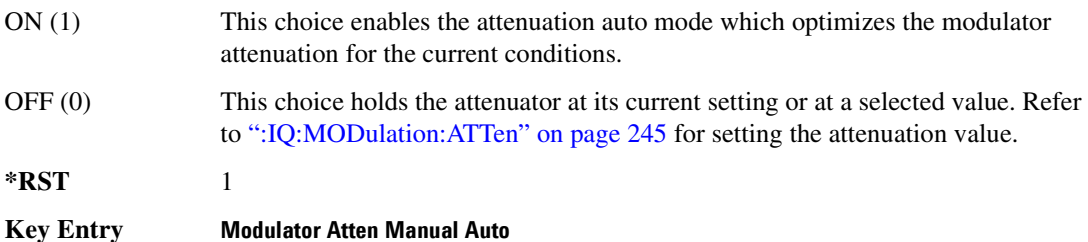

### <span id="page-317-1"></span>**:IQ:MODulation:FILTer**

**Supported** E4438C with Option 401

[:SOURce]:RADio:CDMA2000:ARB:IQ:MODulation:FILTer 2.1e6|40e6|THRough [:SOURce]:RADio:CDMA2000:ARB:IQ:MODulation:FILTer?

This command enables you to select a filter or through path for I/Q signals modulated onto the RF carrier. Selecting a filter using this command will automatically set [":IQ:MODulation:FILTer:AUTO"](#page-317-0)  [on page 246](#page-317-0) to OFF(0) mode.

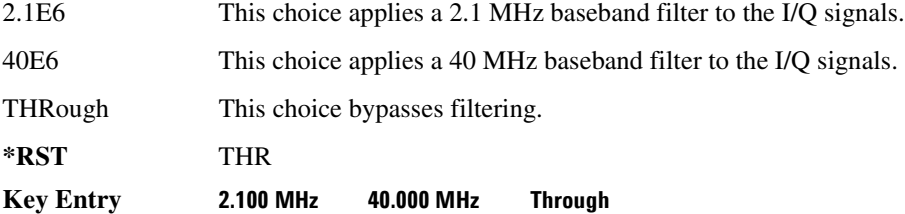

## <span id="page-317-0"></span>**:IQ:MODulation:FILTer:AUTO**

**Supported** E4438C with Option 401

[:SOURce]:RADio:CDMA2000:ARB:IQ:MODulation:FILTer:AUTO ON|OFF|1|0 [:SOURce]:RADio:CDMA2000:ARB:IQ:MODulation:FILTer:AUTO?

This command enables or disables the automatic selection of the filters for I/Q signals modulated onto the RF carrier.

ON(1) This choice will automatically select a digital modulation filter.

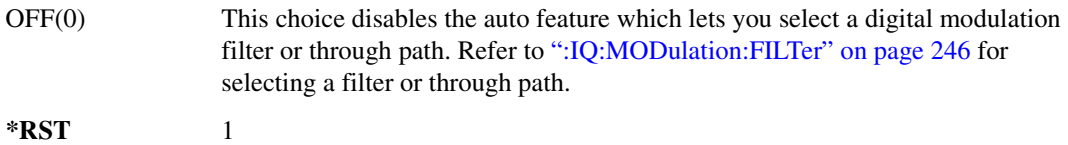

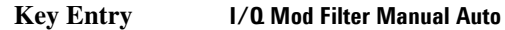

### **:IQMap**

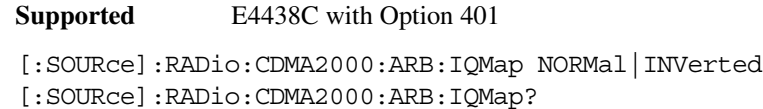

This command selects whether the Q output will be normal or inverted.

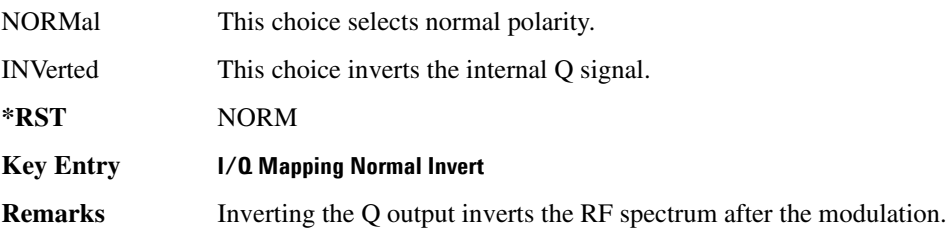

### **:LINK**

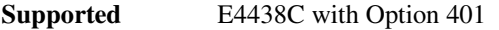

[:SOURce]:RADio:CDMA2000:ARB:LINK FORWard|REVerse [:SOURce]:RADio:CDMA2000:ARB:LINK?

This command selects the CDMA2000 forward or reverse link channel setup.

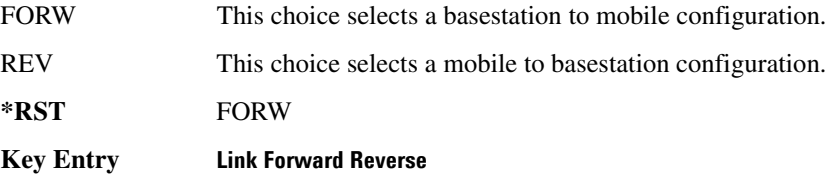

# **:LINK:FORWard:SETup**

**Supported** E4438C with Option 401

```
[:SOURce]:RADio:CDMA2000:ARB:LINK:FORWard:SETup S1Pilot | S3DPilot |
S3MPilot|S19Chan|S3D9chan|S3M9chan|MCARrier|"<file name>"
[:SOURce]:RADio:CDMA2000:ARB:LINK:FORWard:SETup?
```
This command selects a previously defined channel configuration for the CDMA2000 forward link or multicarrier, and turns multicarrier off or on (see the MCARrier choice description).

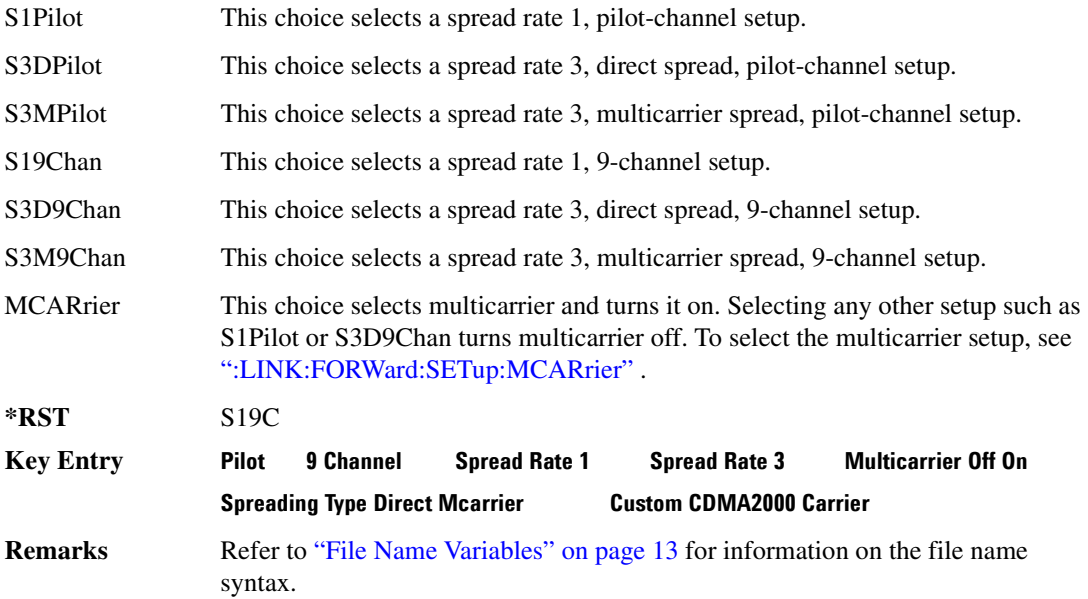

# <span id="page-319-0"></span>**:LINK:FORWard:SETup:MCARrier**

**Supported** E4438C with Option 401

```
[:SOURce]:RADio:CDMA2000:ARB:LINK:FORWard:SETup:MCARrier CAR2|CAR3|CAR4|
"<file name>"
[:SOURce]:RADio:CDMA2000:ARB:LINK:FORWard:SETup:MCARrier?
```
This command defines the type of multicarrier CDMA2000 setup.

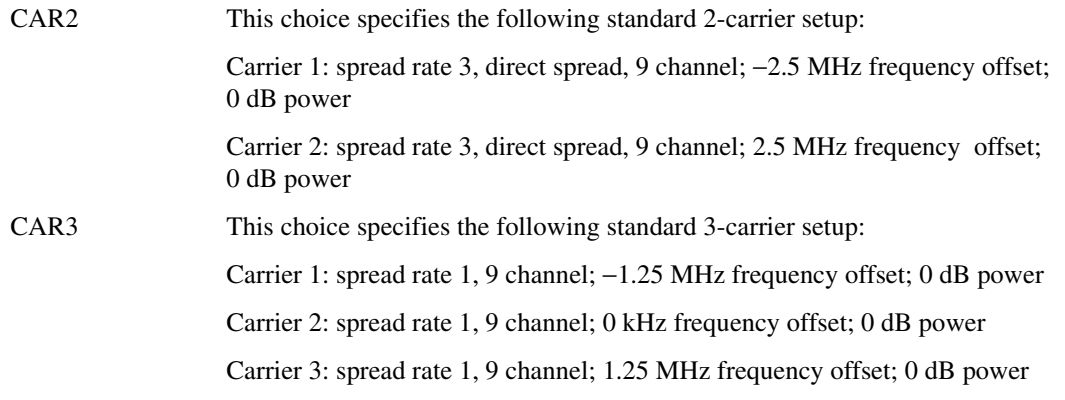

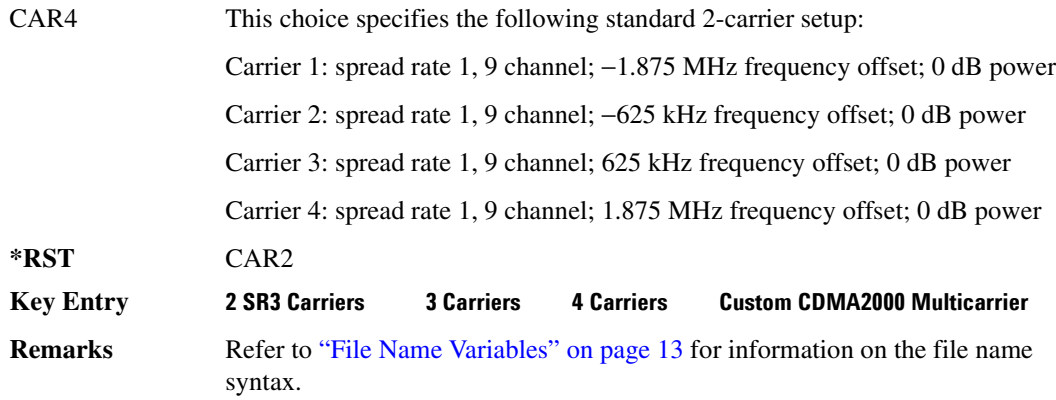

### **:LINK:FORWard:SETup:MCARrier:STORe**

#### **Supported** E4438C with Option 401

```
[:SOURce]:RADio:CDMA2000:ARB:LINK:FORWard:SETup:MCARrier:
STORe "<file name>"
```
This command stores the current multicarrier setup information.

The stored file contains information including the digital modulation format, number of carriers, frequency spacing, and power settings for the multicarrier setup.

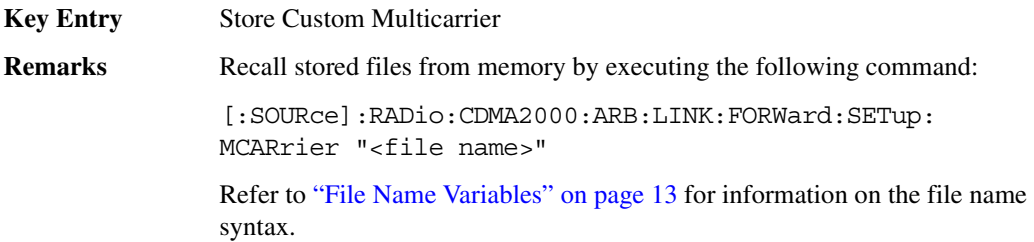

### **:LINK:FORWard:SETup:MCARrier:TABLe**

```
Supported E4438C with Option 401
```

```
[:SOURce]:RADio:CDMA2000:ARB:LINK:FORWard:SETup:MCARrier:TABLe INIT|
APPend|<chan_num>,S1Pilot|S3DPilot|S3MPilot|S19Chan|S3D9chan|S3M9chan|
"<file name>",<freq_offset>,<power>
[:SOURce]:RADio:CDMA2000:ARB:LINK:FORWard:SETup:MCARrier:
TABLe? < chan_num>
```
This command defines the multicarrier CDMA2000 waveform.

The variable <freq\_offset> is expressed in units of Hertz (MHz).

The variable <power> is expressed in units of decibels (dB).

Channel type, frequency offset, and power level are returned when a query is initiated. The output format is as follows:

<channel type>,<freq\_offset>,<power>

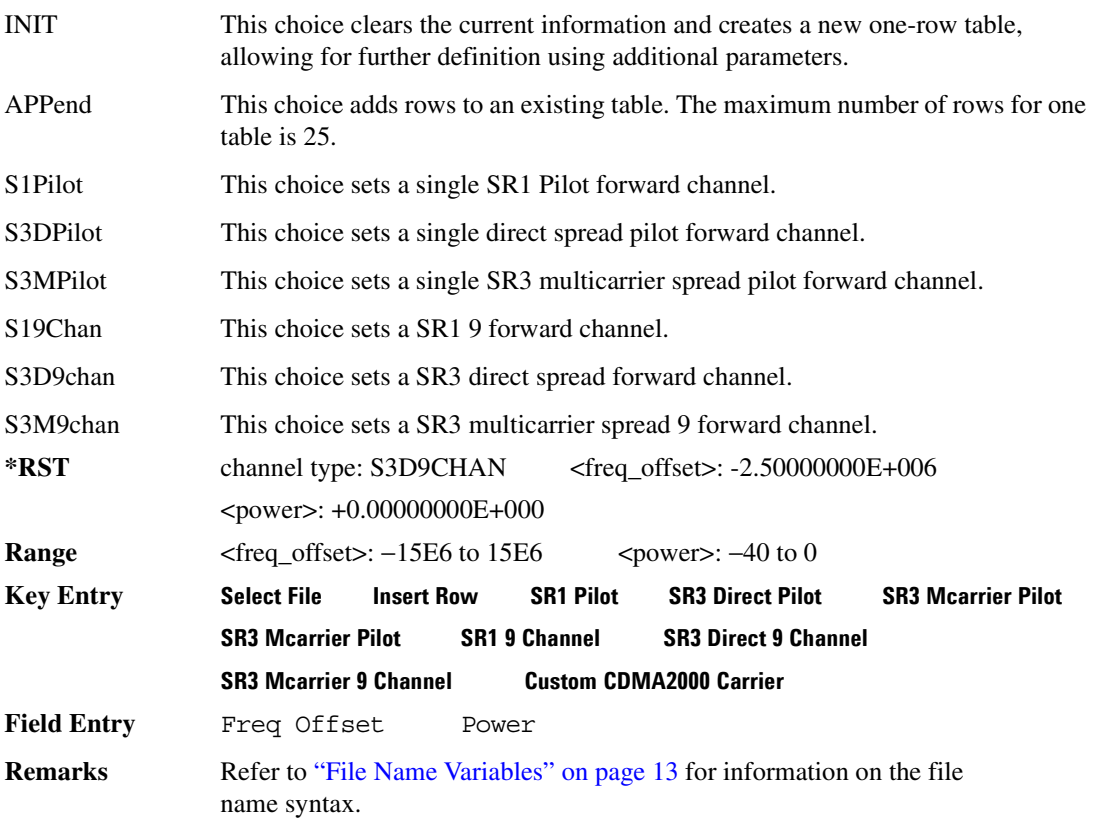

### **:LINK:FORWard:SETup:MCARrier:TABLe:NCARriers**

**Supported** E4438C with Option 401

[:SOURce]:RADio:CDMA2000:ARB:LINK:FORWard:SETup:MCARrier:TABLe: NCARriers?

This command queries the number of carriers specified for the multicarrier CDMA2000 waveform.

 $*RST$   $+2$ 

### **:LINK:FORWard:SETup:STORe**

**Supported** E4438C with Option 401

[:SOURce]:RADio:CDMA2000:ARB:LINK:FORWard:SETup:STORe "<file name>"

This command stores the current custom CDMA2000 state, using a designated file name, to the signal generator memory.

Along with the contents of the CDMA2000 channel table editor (channel types, Walsh code, power levels, PN offset, and data), this command stores the following information to the signal generator memory:

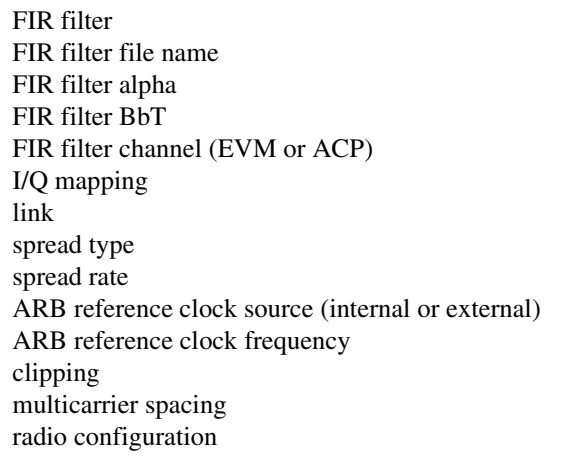

**Key Entry Store Custom CDMA State Remarks** Recall this stored file by executing the following command: [:SOURce]:RADio:CDMA2000:ARB:LINK:FORWard: SETup "<file name>" Refer to ["File Name Variables" on page 13](#page-84-0) for information on the file name syntax.

## **:LINK:FORWard:SETup:TABLe:APPLy**

**Supported** E4438C with Option 401

[:SOURce]:RADio:CDMA2000:ARB:LINK:FORWard:SETup:TABLe:APPLy

This command generates a CDMA2000 signal based on the current values in the CDMA2000 channel setup table editor.

**Key Entry** Apply Channel Setup

## **:LINK:FORWard:SETup:TABLe:CHANnel**

**Supported** E4438C with Option 401

[:SOURce]:RADio:CDMA2000:ARB:LINK:FORWard:SETup:TABLe:CHANnel INIT| APPend|<chan\_num>,<chan\_type>,<config>,<data\_rate>,<walsh>,<power>, <pn\_offset>,RANDom|<data\_val> [:SOURce]:RADio:CDMA2000:ARB:LINK:FORWard:SETup:TABLe: CHANnel? <chan\_num>

This command defines the channel parameters of the CDMA2000 signal.

The variable  $\langle power \rangle$  is expressed in units of decibels (dB).

The variable <data\_rate> is expressed in units bits per second (bps).

The channel type, configuration type, data rate, walsh code, power, pn offset, and data value are returned when a query is initiated. The output format is as follows:

<chan\_type>,<config>,<data\_rate>,<walsh>,<power>,<pn\_offset>,<data\_val>

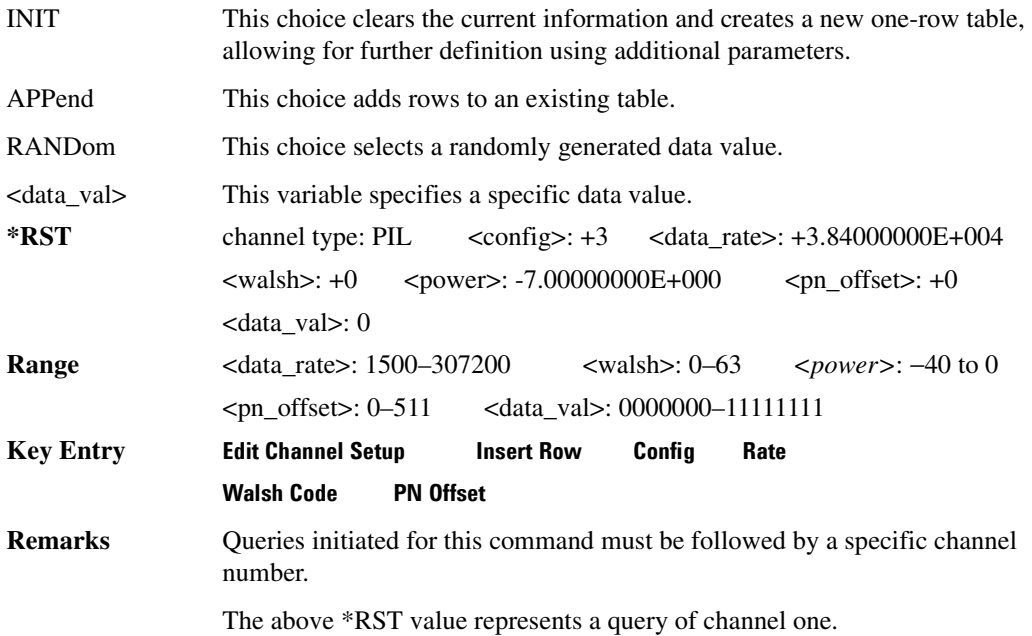
#### **:LINK:FORWard:SETup:TABLe:NCHannels**

**Supported** E4438C with Option 401

[:SOURce]:RADio:CDMA2000:ARB:LINK:FORWard:SETup:TABLe:NCHannels?

This command queries the number of channels specified for the CDMA2000 link setup.

 $*RST$  +9

### **:LINK:FORWard:SETup:TABLe:PADJust**

**Supported** E4438C with Option 401

[:SOURce]:RADio:CDMA2000:ARB:LINK:FORWard:SETup:TABLe:PADJust EQUal| SCALe

This command sets the code domain power (the relative power in each of the channels).

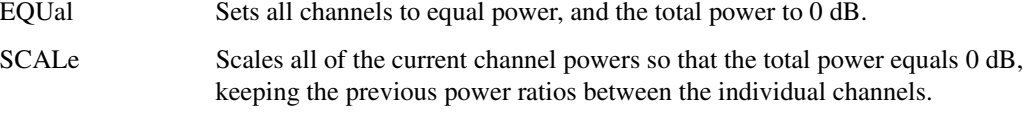

**Key Entry Equal Powers Scale To 0dB**

### **:LINK:REVerse:RCONfig**

**Supported** E4438C with Option 401

[:SOURce]:RADio:CDMA2000:ARB:LINK:REVerse:RCONfig <val> [:SOURce]:RADio:CDMA2000:ARB:LINK:REVerse:RCONfig?

This command sets the radio configuration for all reverse link channels.

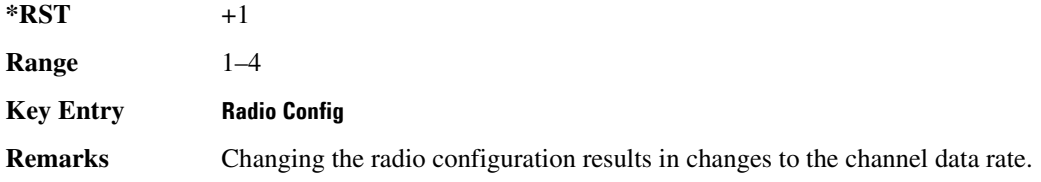

#### **:LINK:REVerse:SETup**

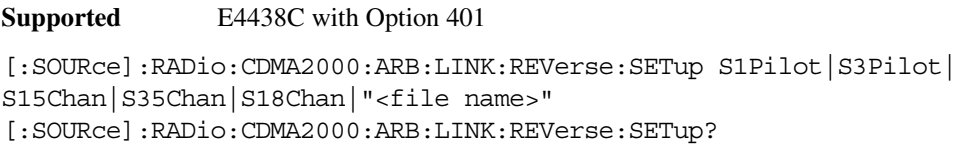

This command selects a previously defined channel configuration for the CDMA2000 reverse link.

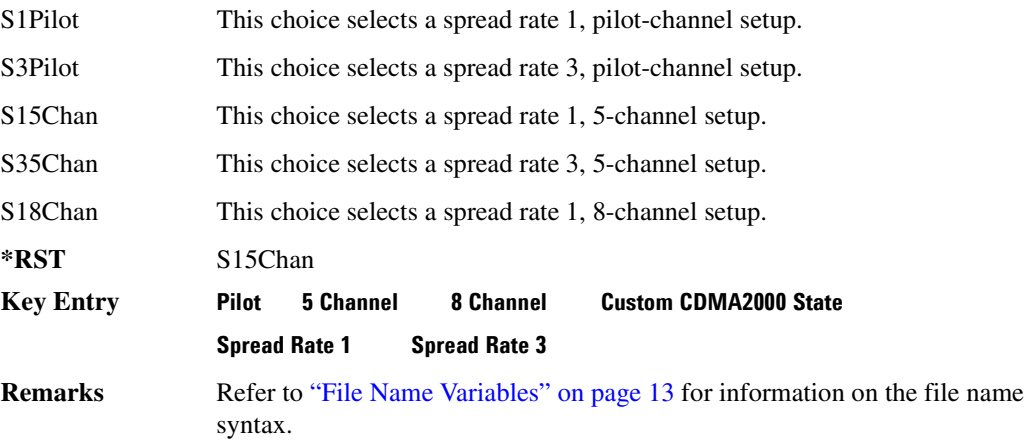

### **:LINK:REVerse:SETup:STORe**

#### **Supported** E4438C with Option 401

[:SOURce]:RADio:CDMA2000:ARB:LINK:REVerse:SETup:STORe "<file name>"

This command stores the current custom CDMA2000 state, using a designated file name, to the signal generator memory.

Along with the contents of the CDMA2000 channel table editor (channel types, Walsh code, power levels, PN offset, and data), this command stores the following information to the signal generator memory:

FIR filter FIR filter file name FIR filter alpha FIR filter BbT FIR filter channel (EVM or ACP) I/Q mapping link spread type

#### Component Test Digital Commands **CDMA2000 ARB Subsystem–Option 401 ([:SOURce]:RADio:CDMA2000:ARB)**

spread rate ARB reference clock source (internal or external) ARB reference clock frequency clipping multicarrier spacing radio configuration

**Key Entry Store Custom CDMA State Remarks** Recall this stored file by executing the following command: [:SOURce]:RADio:CDMA2000:ARB:LINK:REVerse: SETup "<file name>" Refer to ["File Name Variables" on page 13](#page-84-0) for information on the file name syntax.

#### **:LINK:REVerse:SETup:TABLe:APPLy**

**Supported** E4438C with Option 401

[:SOURce]:RADio:CDMA2000:ARB:LINK:REVerse:SETup:TABLe:APPLy

This command generates a CDMA2000 signal based on the current values in the CDMA2000 channel setup table editor.

**Key Entry Apply Channel Setup**

#### **:LINK:REVerse:SETup:TABLe:CHANnel**

**Supported** E4438C with Option 401

```
[:SOURce]:RADio:CDMA2000:ARB:LINK:REVerse:SETup:TABLe:CHANnel INIT|
APPend|<chan_num>,<chan_type>,<data_rate>,<power>,RANDom|<data_val>
[:SOURce]:RADio:CDMA2000:ARB:LINK:REVerse:SETup:TABLe:
CHANnel? < chan_num>
```
This command defines the channel parameters for the CDMA2000 signal.

The channel number, configuration type, data rate, walsh code, power, pn offset, and data value are returned when a query is initiated. The output format is as follows:

<chan\_type>,<data\_rate>,<power>,<data\_val>

The variable <data rate> is expressed as bits per second (bps).

The variable <power> is expressed in units of decibels (dB).

INIT This choice clears the current information and creates a new one-row table, allowing for further definition using additional parameters.

#### Component Test Digital Commands **CDMA2000 ARB Subsystem–Option 401 ([:SOURce]:RADio:CDMA2000:ARB)**

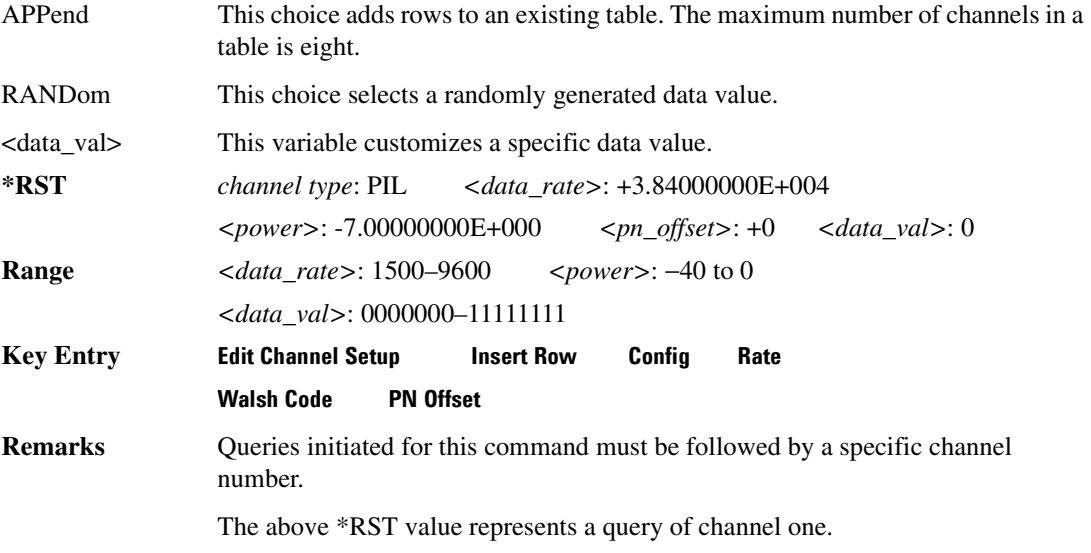

### **:LINK:REVerse:SETup:TABLe:NCHannels**

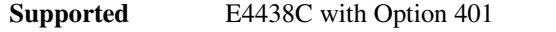

[:SOURce]:RADio:CDMA2000:ARB:LINK:REVerse:SETup:TABLe:NCHannels?

This command query returns the number of channels for the CDMA2000 link reverse setup.

 $*RST$  +5

#### **:LINK:REVerse:SETup:TABLe:PADJust**

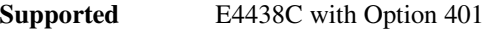

```
[:SOURce]:RADio:CDMA2000:ARB:LINK:REVerse:SETup:TABLe:PADJust EQUal|
SCALe
```
This command customizes the code domain power (the relative power in each of the channels).

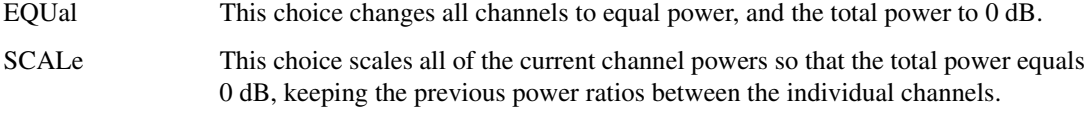

**Key Entry Equal Powers Scale To 0dB**

#### **:MDEStination:AAMPlitude**

**Supported** E4438C with Option 401

[:SOURce]:RADio:CDMA2000:ARB:MDEStination:AAMPlitude NONE|M1|M2|M3|M4 [:SOURce]:RADio:CDMA2000:ARB:MDEStination:AAMPlitude?

This command routes the selected marker to the Alternate Amplitude function. The NONE parameter clears the marker for the Alternate Amplitude function.

**\*RST** NONE **Key Entry None Marker 1 Marker 2 Marker 3 Marker 4**

#### **:MDEStination:ALCHold**

**Supported** E4438C with Option 401

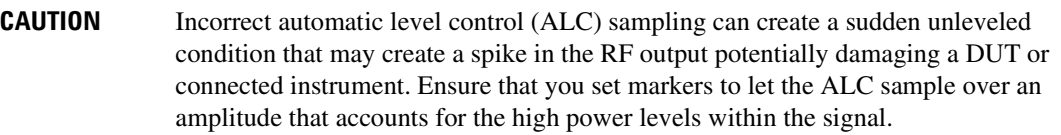

[:SOURce]:RADio:CDMA2000:ARB:MDEStination:ALCHold NONE|M1|M2|M3|M4 [:SOURce]:RADio:CDMA2000:ARB:MDEStination:ALCHold?

This command enables or disables the marker ALC hold function for the selected marker. For setting markers, see [":MARKer:\[SET\]" on page 302](#page-373-0).

Use the ALC hold function when you have a waveform signal that incorporates idle periods, or when the increased dynamic range encountered with RF blanking is not desired. The ALC leveling circuitry responds to the marker signal during the marker pulse (marker signal high), averaging the modulated signal level during this period.

The ALC hold function operates during the low periods of the marker signal. The marker polarity determines when the marker signal is high. For a positive polarity, this is during the marker points. For a negative polarity, this is when there are no marker points. For setting a marker's polarity, see [":MPOLarity:MARKer1|2|3|4" on page 260.](#page-331-0)

**NOTE** Do not use the ALC hold for more than 100 ms, because it can affect the waveform's output amplitude.

The marker signal has a minimum of a two-sample delay in its response relative to the waveform signal response. To compensate for the marker signal delay, offset marker points from the waveform sample point at which you want the ALC sampling to begin.

The ALC hold setting is part of the file header information, so saving the setting to the file header saves the current marker routing for the waveform file.

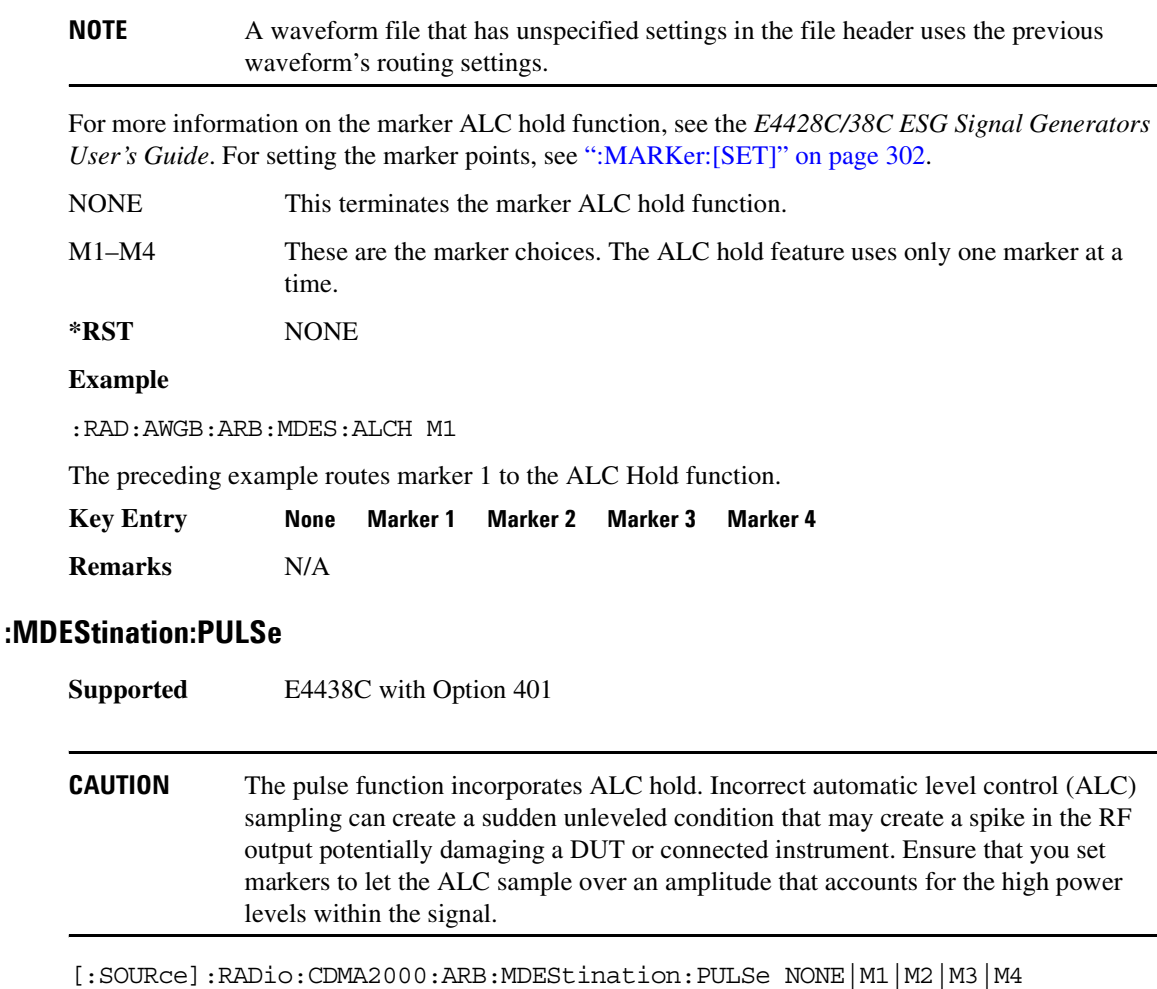

[:SOURce]:RADio:CDMA2000:ARB:MDEStination:PULSe?

This command enables or disables the marker pulse/RF blanking function for the selected marker.

This function automatically uses the ALC hold function, so there is no need to select both the ALC hold and pulse/RF blanking functions for the same marker.

#### **NOTE** Do not use ALC hold for more than 100 ms, because it can affect the waveform's output amplitude.

The signal generator blanks the RF output when the marker signal goes low. The marker polarity determines when the marker signal is low. For a positive polarity, this is during the marker points. For a negative polarity, this is when there are no marker points. For setting a marker's polarity, see [":MPOLarity:MARKer1|2|3|4" on page 260.](#page-331-0)

**NOTE** Set marker points prior to using this function. Enabling this function without setting marker points may create a continuous low or high marker signal, depending on the marker polarity. This causes either no RF output or a continuous RF output. See [":MARKer:\[SET\]" on page 302](#page-373-0) for setting the marker points.

The marker signal has a minimum of a two-sample delay in its response relative to the waveform signal response. To compensate for the marker signal delay, offset marker points from the waveform sample point at which you want the RF blanking to begin. The RF blanking setting is part of the file header information, so saving the setting to the file header saves the current marker routing for the waveform file.

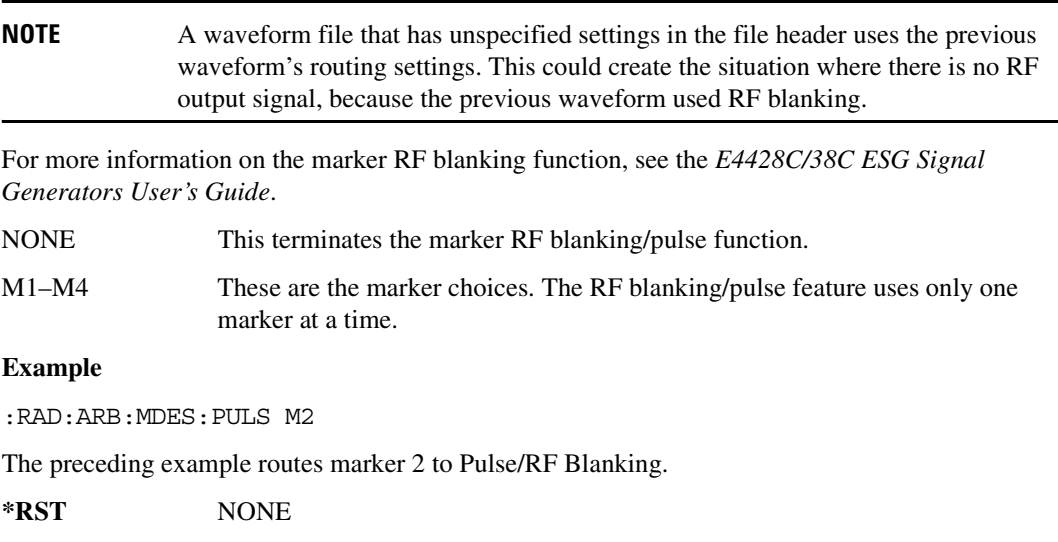

### <span id="page-331-0"></span>**:MPOLarity:MARKer1|2|3|4**

**Supported** E4438C with Option 401 [:SOURce]:RADio:CDMA2000:ARB:MPOLarity:MARKer1|2|3|4 NEGative|POSitive [:SOURce]:RADio:CDMA2000:ARB:MPOLarity:MARKer1|2|3|4?

This command sets the polarity for the selected marker. For a positive marker polarity, the marker signal is high during the marker points. For a negative marker polarity, the marker signal is high during the period of no marker points.

**\*RST** POS **Key Entry Marker 1 Polarity Neg Pos Marker 2 Polarity Neg Pos Marker 3 Polarity Neg Pos Marker 4 Polarity Neg Pos**

#### <span id="page-331-2"></span>**:REFerence:EXTernal:FREQuency**

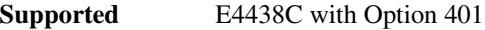

[:SOURce]:RADio:CDMA2000:ARB:REFerence:EXTernal:FREQuency <val> [:SOURce]:RADio:CDMA2000:ARB:REFerence:EXTernal:FREQuency?

This command allows you to enter the frequency of the applied external reference.

The variable <val> is expressed in units of Hertz (KHz–MHz).

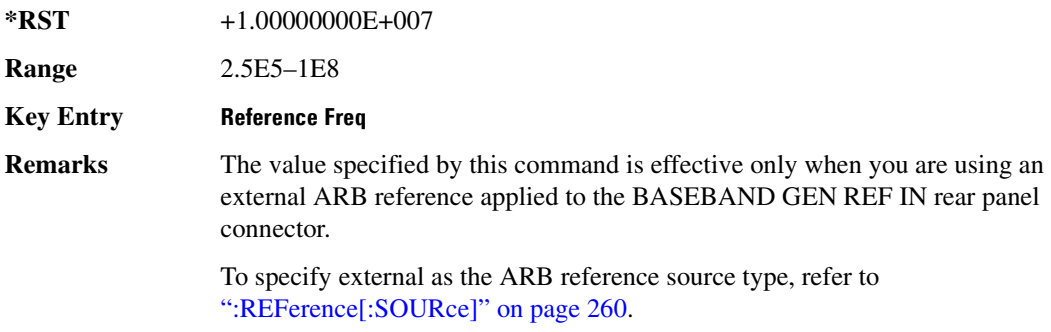

#### <span id="page-331-1"></span>**:REFerence[:SOURce]**

**Supported** E4438C with Option 401

[:SOURce]:RADio:CDMA2000:ARB:REFerence[:SOURce] INTernal|EXTernal [:SOURce]:RADio:CDMA2000:ARB:REFerence[:SOURce]?

This command selects either an internal or external reference for the waveform clock.

**\*RST** INT

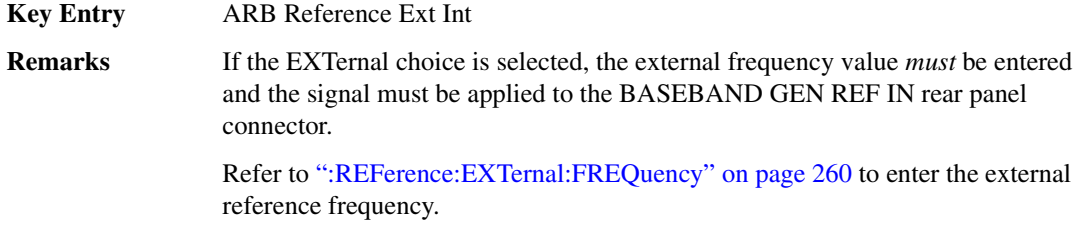

### <span id="page-332-0"></span>**:RETRigger**

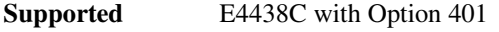

[:SOURce]:RADio:CDMA:ARB:RETRigger ON|OFF|IMMediate [:SOURce]:RADio:CDMA:ARB:RETRigger?

This command enables or disables the ARB retriggering mode; the retrigger mode controls how the retriggering function performs while a waveform is playing.

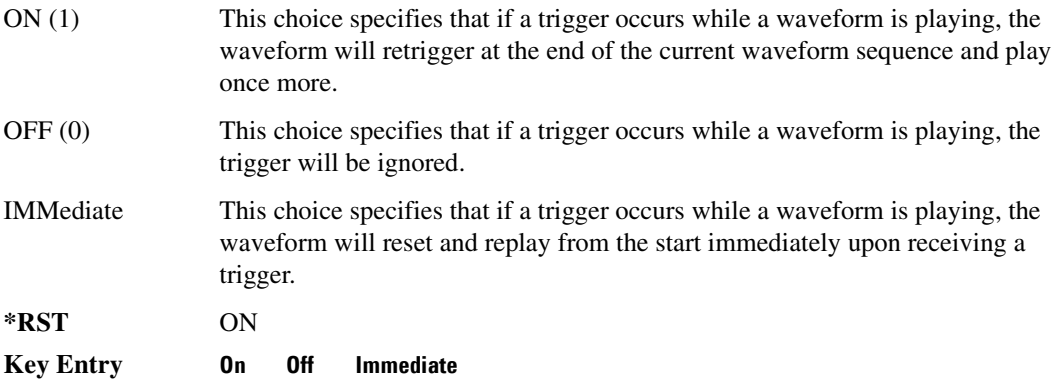

# **:REVision**

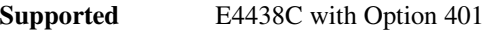

[:SOURce]:RADio:CDMA2000:ARB:REVision?

This command queries the revision number of the current CDMA2000 format.

**\*RST** 8

# **:SCLock:RATE**

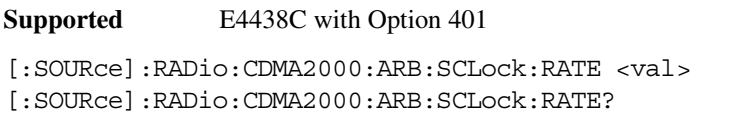

This command sets the sample clock rate for the CDMA2000 modulation format.

The variable <val> is expressed in units of hertz.

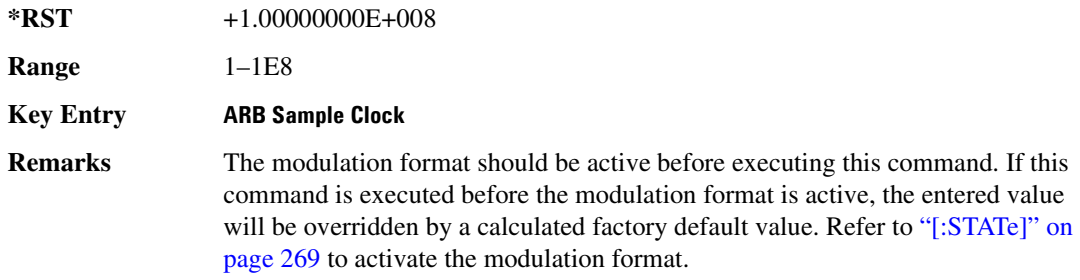

### **:SPReading:RATE**

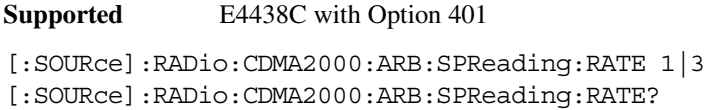

This command opens a submenu that provides the available spread rate choices for the CDMA2000 waveform.

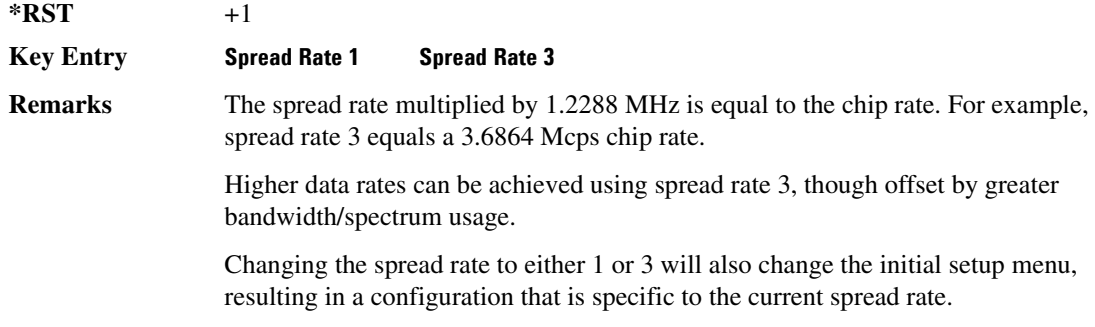

### **:SPReading:TYPE**

**Supported** E4438C with Option 401

[:SOURce]:RADio:CDMA2000:ARB:SPReading:TYPE DIRect|MCARrier [:SOURce]:RADio:CDMA2000:ARB:SPReading:TYPE?

This command selects the spreading type for a CDMA2000 waveform.

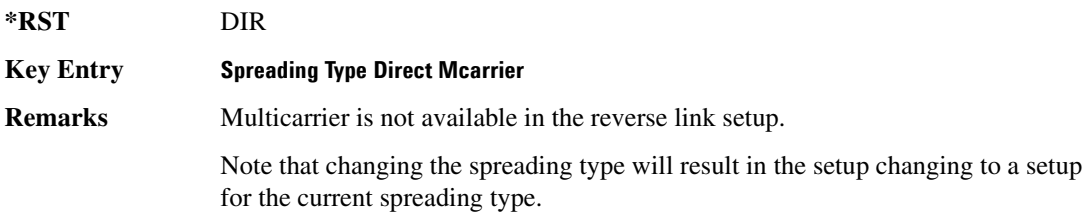

### **:SPReading:TYPE:MCARrier:SPACing**

**Supported** E4438C with Option 401

[:SOURce]:RADio:CDMA2000:ARB:SPReading:TYPE:MCARrier:SPACing 1.23MHz| 1.25MHz

[:SOURce]:RADio:CDMA2000:ARB:SPReading:TYPE:MCARrier:SPACing?

This command selects the multicarrier frequency spacing.

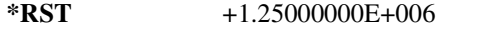

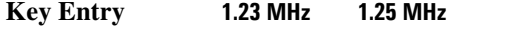

**Remarks** Cellular band uses 1.23 MHz and PCS band uses 1.25 MHz.

### <span id="page-334-0"></span>**:TRIGger:TYPE**

**Supported** E4438C with Option 401

[:SOURce]:RADio:CDMA2000:ARB:TRIGger:TYPE CONTinuous|SINGle|GATE [:SOURce]:RADio:CDMA2000:ARB:TRIGger:TYPE?

#### **:TRIGger:TYPE**

**Supported** E4438C with Option 401

[:SOURce]:RADio:CDMA:ARB:TRIGger:TYPE CONTinuous|SINGle|GATE [:SOURce]:RADio:CDMA:ARB:TRIGger:TYPE?

This command sets the trigger mode (type) that controls the waveform's playback.

Triggers control the playback by telling the ESG when to play the modulating signal (waveform). Depending on the trigger settings for the ESG, the waveform playback can occur once, continuously, or the ESG may start and stop playing the waveform repeatedly (GATE mode).

A trigger signal comprises both positive and negative signal transitions (states), which are also called high and low periods. You can configure the ESG to trigger on either state of the trigger signal. It is common to have multiple triggers, also referred to as trigger occurrences or events, occur when the signal generator requires only a single trigger. In this situation, the ESG recognizes the first trigger and ignores the rest.

When you select a trigger mode, you may lose the signal (carrier plus modulating) from the RF output until you trigger the waveform. This is because the ESG sets the I and Q signals to zero volts prior to the first trigger event, which suppresses the carrier. After the first trigger event, the waveform's final I

and Q levels determine whether you will see the carrier signal or not (zero  $=$  no carrier, other values  $=$ carrier visible). At the end of most files, the final I and Q points are set to a value other than zero.

There are four parts to configuring the trigger:

- Choosing the trigger type, which controls the waveform's transmission.
- Setting the waveform's response to triggers:
	- CONTinuous, see [":TRIGger:TYPE:CONTinuous\[:TYPE\]" on page 265](#page-336-0)
	- SINGle, see [":RETRigger" on page 261](#page-332-0)
	- GATE, selecting the mode also sets the response
- Selecting the trigger source (see [":TRIGger\[:SOURce\]" on page 266\)](#page-337-0), which determines how the ESG receives its trigger signal, internally or externally. The GATE choice requires an external trigger.
- Setting the trigger polarity when using an external source:
	- CONTinuous and SINGle see [":TRIGger\[:SOURce\]:EXTernal:SLOPe" on page 268](#page-339-0)
	- GATE, see [":TRIGger:TYPE:GATE:ACTive" on page 266](#page-337-1)

For more information on triggering, see the *E4428C/38C ESG Signal Generators User's Guide*.

The following list describes the trigger type command choices:

CONTinuous Upon triggering, the waveform repeats continuously.

SINGle Upon triggering, the waveform segment or sequence plays once.

#### Component Test Digital Commands **CDMA2000 ARB Subsystem–Option 401 ([:SOURce]:RADio:CDMA2000:ARB)**

GATE An external trigger signal repeatedly starts and stops the waveform's playback (transmission). The time duration for playback depends on the duty period of the trigger signal and the gate polarity selection (see [":TRIGger:TYPE:GATE:ACTive" on page 266\)](#page-337-1). The waveform plays during the inactive state and stops during the active polarity selection state. The active state can be set high or low. The gate mode works only with an external trigger source.

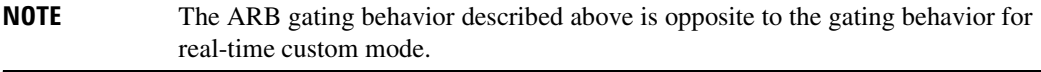

**\*RST** CONT

#### **Key Entry Continuous Single Gated**

### <span id="page-336-0"></span>**:TRIGger:TYPE:CONTinuous[:TYPE]**

**Supported** E4438C with Option 401

[:SOURce]:RADio:CDMA2000:ARB:TRIGger:TYPE:CONTinuous[:TYPE] FREE| TRIGger|RESet

[:SOURce]:RADio:CDMA2000:ARB:TRIGger:TYPE:CONTinuous[:TYPE]?

This commands selects the waveform's response to a trigger signal while using the continuous trigger mode.

 For more information on triggering and to select the continuous trigger mode, see [":TRIGger:TYPE"](#page-334-0)  [on page 263.](#page-334-0)

The following list describes the waveform's response to each of the command choices:

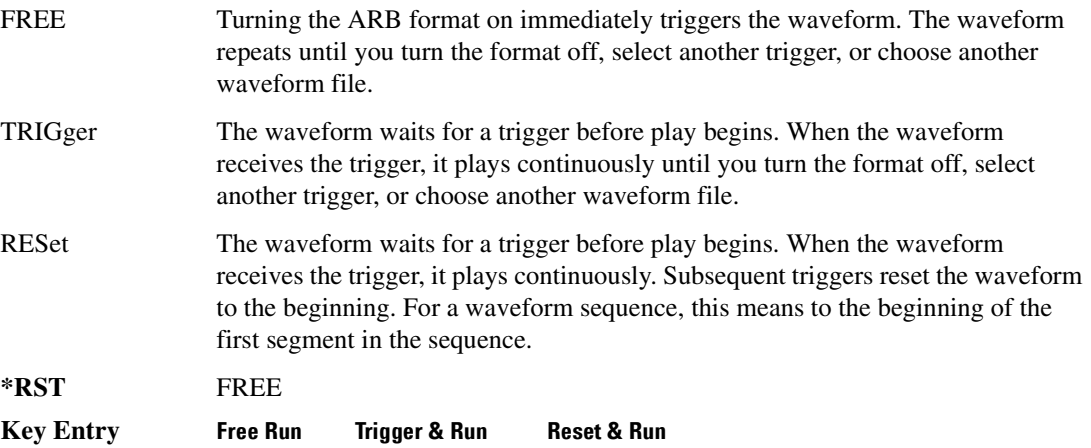

### <span id="page-337-1"></span>**:TRIGger:TYPE:GATE:ACTive**

```
Supported E4438C with Option 401
[:SOURce]:RADio:CDMA2000:ARB:TRIGger:TYPE:GATE:ACTive LOW|HIGH
[:SOURce]:RADio:CDMA2000:ARB:TRIGger:TYPE:GATE:ACTive?
```
This command selects the active state (gate polarity) of the gate while using the gating trigger mode.

The LOW and HIGH selections correspond to the low and high states of an external trigger signal. For example, when you select HIGH, the active state occurs during the high of the trigger signal. When the active state occurs, the ESG stops the waveform playback at the last played sample point, then restarts the playback at the next sample point when the inactive state occurs. For more information on triggering and to select gating as the trigger mode, see [":TRIGger:TYPE" on page 263.](#page-334-0)

The following list describes the ESG's gating behavior for the polarity selections:

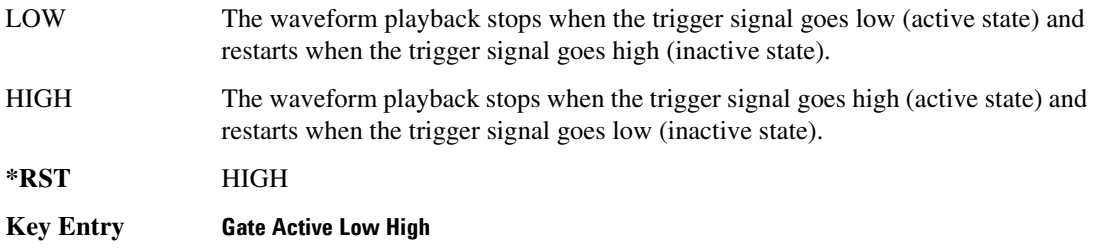

### <span id="page-337-0"></span>**:TRIGger[:SOURce]**

**Supported** E4438C with Option 401

[:SOURce]:RADio:CDMA2000:ARB:TRIGger[:SOURce] KEY|EXT|BUS [:SOURce]:RADio:CDMA2000:ARB:TRIGger[:SOURce]?

This command sets the trigger source.

For more information on triggering, see [":TRIGger:TYPE" on page 263](#page-334-0). The following list describes the command choices:

KEY This choice enables manual triggering by pressing the front-panel **Trigger** hardkey.

EXT An externally applied signal triggers the waveform. This is the only choice that works with gating. The following conditions affect an external trigger:

> • The input connector selected for the trigger signal. You have a choice between the rear-panel PATTERN TRIG IN connector or the PATT TRIG IN 2 pin on the rear-panel AUXILIARY I/O connector. To make the connector selection, see [":TRIGger\[:SOURce\]:EXTernal\[:SOURce\]" on page 269.](#page-340-1)

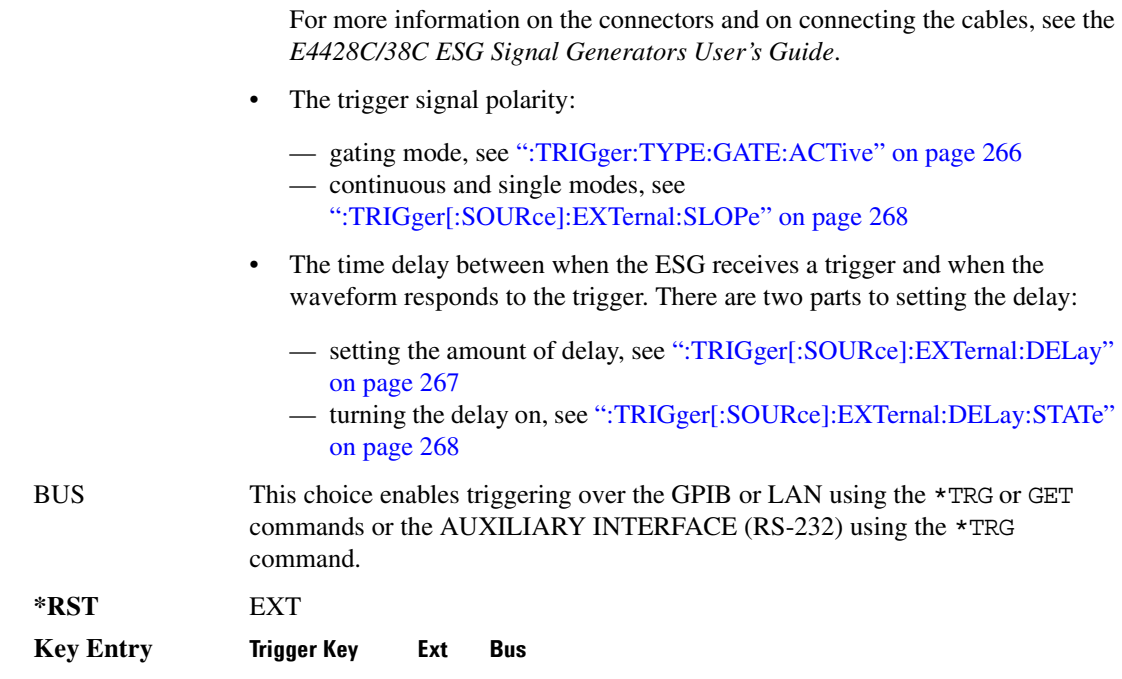

### <span id="page-338-0"></span>**:TRIGger[:SOURce]:EXTernal:DELay**

**Supported** E4438C with Option 401

[:SOURce]:RADio:CDMA2000:ARB:TRIGger[:SOURce]:EXTernal:DELay <val> [:SOURce]:RADio:CDMA2000:ARB:TRIGger[:SOURce]:EXTernal:DELay?

This command sets the amount of time to delay the ESG's response to an external trigger.

The delay is a path (time) delay between when the ESG receives the trigger and when it responds to the trigger. For example, configuring a trigger delay of two seconds, causes the ESG to wait two seconds after receipt of the trigger before the ESG plays the waveform.

The delay does not occur until you turn it on (see [":TRIGger\[:SOURce\]:EXTernal:DELay:STATe" on](#page-339-1)  [page 268](#page-339-1)). You can set the delay value either before or after turning it on.

For more information on configuring an external trigger source and to select external as the trigger source, see [":TRIGger\[:SOURce\]" on page 266](#page-337-0).

The unit of measurement for the variable  $\langle val \rangle$  is in seconds (nsec–sec).

**\*RST** +1.00000000E−003

**Range** 1E−8 to 4E1

**Key Entry Ext Delay Time**

### <span id="page-339-1"></span>**:TRIGger[:SOURce]:EXTernal:DELay:STATe**

**Supported** E4438C with Option 401

[:SOURce]:RADio:CDMA2000:ARB:TRIGger[:SOURce]:EXTernal:DELay:STATe ON| OFF|1|0

[:SOURce]:RADio:CDMA2000:ARB:TRIGger[:SOURce]:EXTernal:DELay:STATe?

This command enables or disables the operating state of the external trigger delay function.

For setting the delay time, see [":TRIGger\[:SOURce\]:EXTernal:DELay" on page 267,](#page-338-0) and for more information on configuring an external source, see[":TRIGger\[:SOURce\]" on page 266.](#page-337-0)

**\*RST** 0

**Key Entry** Ext Delay Off On

### <span id="page-339-0"></span>**:TRIGger[:SOURce]:EXTernal:SLOPe**

**Supported** E4438C with Option 401

[:SOURce]:RADio:CDMA2000:ARB:TRIGger[:SOURce]:EXTernal:SLOPe POSitive| NEGative

[:SOURce]:RADio:CDMA2000:ARB:TRIGger[:SOURce]:EXTernal:SLOPe?

This command sets the polarity for an external trigger signal while using the continuous, single triggering mode. To set the polarity for gating, see [":TRIGger:TYPE:GATE:ACTive" on page 266](#page-337-1).

The POSitive and NEGative selections correspond to the high (positive) and low (negative) states of the external trigger signal. For example, when you select POSitive, the waveform responds (plays) during the high state of the trigger signal. When the ESG receives multiple trigger occurrences when only one is required, the signal generator uses the first trigger and ignores the rest.

For more information on configuring an external trigger source and to select external as the trigger source, see [":TRIGger\[:SOURce\]" on page 266](#page-337-0).

**\*RST** NEG

**Key Entry Ext Polarity Neg Pos**

# <span id="page-340-1"></span>**:TRIGger[:SOURce]:EXTernal[:SOURce]**

**Supported** E4438C with Option 401

```
[:SOURce]:RADio:CDMA2000:ARB:TRIGger[:SOURce]:EXTernal[:SOURce] EPT1|
EPT2|EPTRIGGER1|EPTRIGGER2
[:SOURce]:RADio:CDMA2000:ARB:TRIGger[:SOURce]:EXTernal[:SOURce]?
```
This command selects which PATTERN TRIG IN connection the ESG uses to accept an externally applied trigger signal when external is the trigger source selection.

For more information on configuring an external trigger source and to select external as the trigger source, see [":TRIGger\[:SOURce\]" on page 266](#page-337-0). For more information on the rear-panel connectors, see the *E4428C/38C ESG Signal Generators User's Guide*.

The following list describes the command choices:

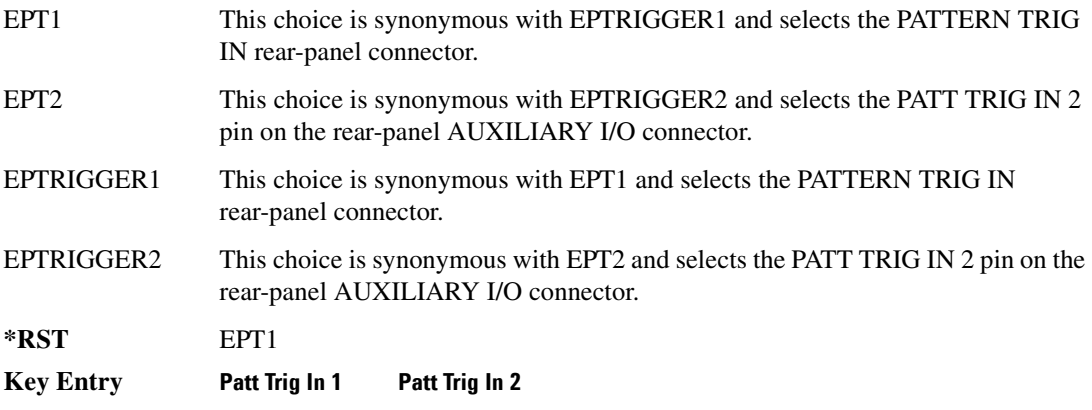

### <span id="page-340-0"></span>**[:STATe]**

**Supported** E4438C with Option 401

```
[:SOURce]:RADio:CDMA2000:ARB[:STATe] ON|OFF|1|0
[:SOURce]:RADio:CDMA2000:ARB[:STATe]?
```
This command enables or disables the CDMA2000 modulation format.

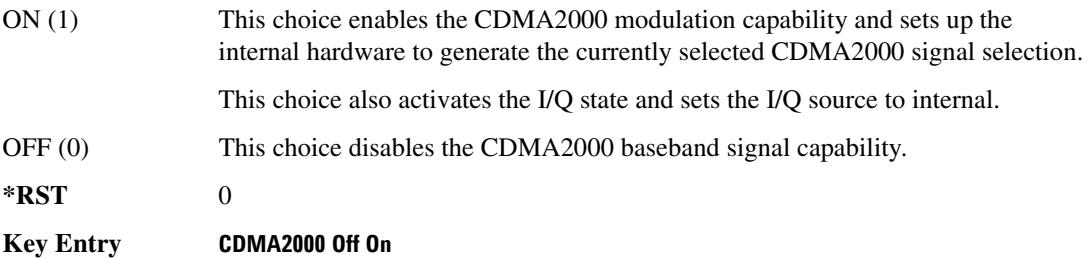

# **Dmodulation Subsystem–Option 001/601 or 002/602 ([:SOURce]:RADio:DMODulation:ARB)**

### <span id="page-341-1"></span>**:IQ:EXTernal:FILTer**

**Supported** E4438C with Option 001/601or 002/602

[:SOURce]:RADio:DMODulation:ARB:IQ:EXTernal:FILTer 40e6|THRough [:SOURce]:RADio:DMODulation:ARB:IQ:EXTernal:FILTer?

This command selects the filter or through path for I/Q signals routed to the rear panel I and Q outputs. Selecting a filter using this command will automatically set [":IQ:EXTernal:FILTer:AUTO" on](#page-341-0)  [page 270](#page-341-0) to OFF(0) mode.

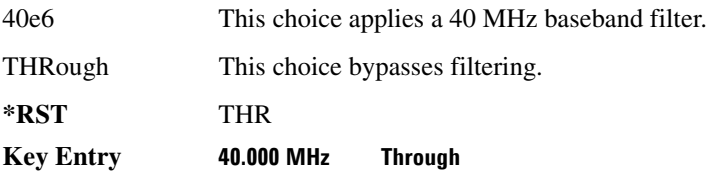

### <span id="page-341-0"></span>**:IQ:EXTernal:FILTer:AUTO**

**Supported** E4438C with Option 001/601or 002/602

[:SOURce]:RADio:DMODulation:ARB:IQ:EXTernal:FILTer:AUTO ON|OFF|1|0 [:SOURce]:RADio:DMODulation:ARB:IQ:EXTernal:FILTer:AUTO?

This command enables or disables the automatic selection of the filters for I/Q signals routed to the rear panel I/Q outputs.

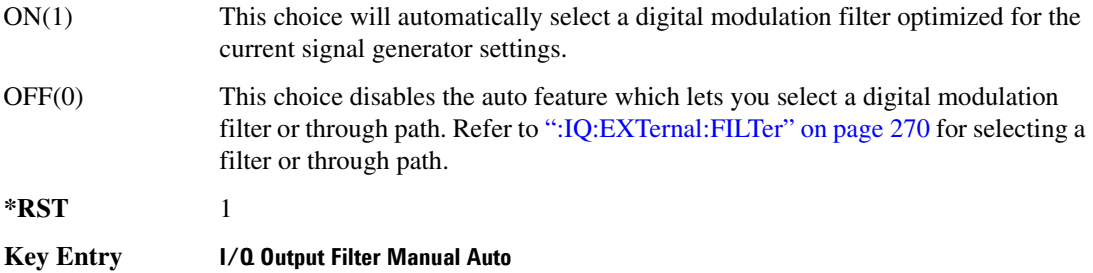

### <span id="page-342-0"></span>**:FILTer**

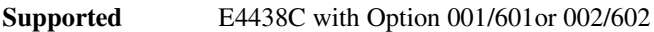

[:SOURce]:RADio:DMODulation:ARB:FILTer RNYQuist|NYQuist|GAUSsian| RECTangle|IS95|IS95\_EQ|IS95\_MOD|IS95\_MOD\_EQ|WCDMa|AC4Fm|IS2000SR3DS| UGGaussian|"<user FIR>" [:SOURce]:RADio:DMODulation:ARB:FILTer?

This command specifies the pre-modulation filter type.

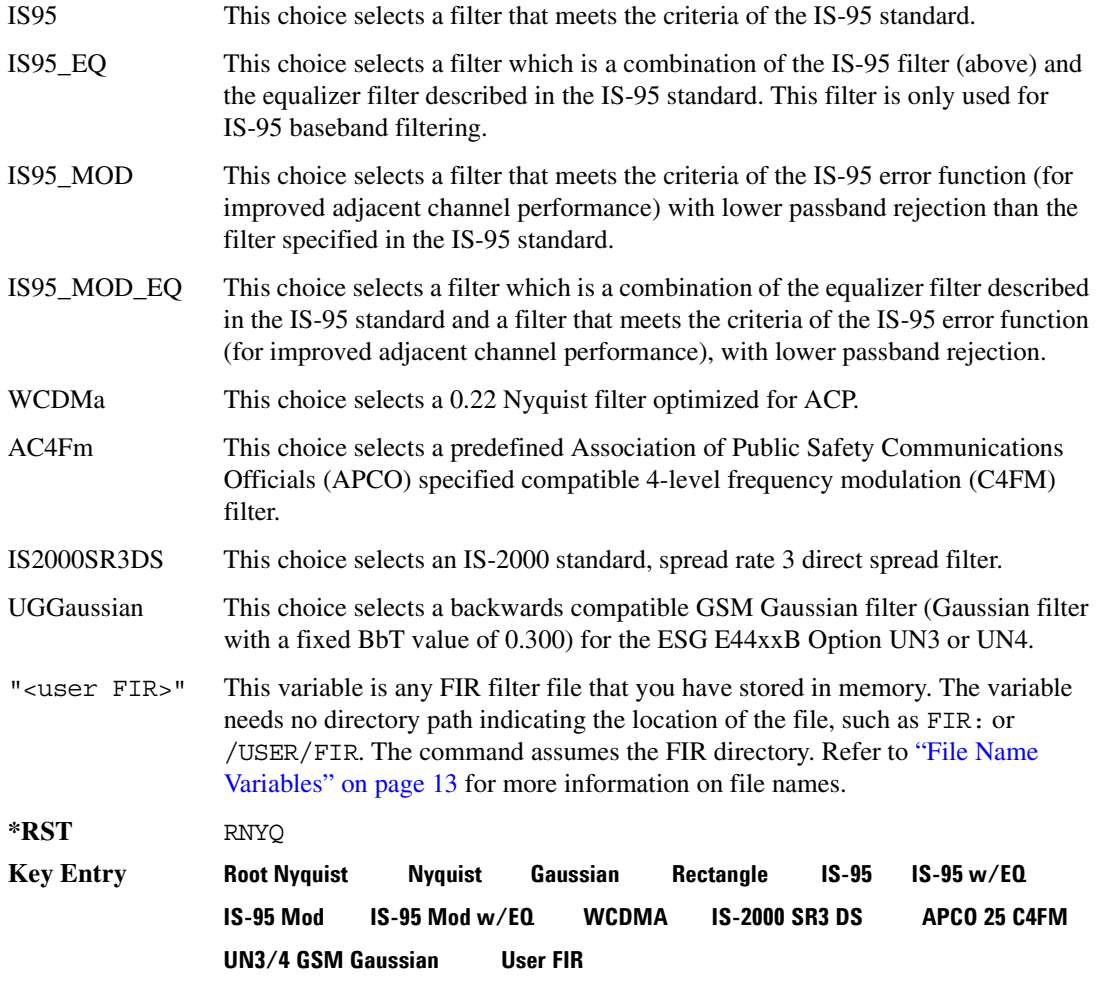

# **:FILTer:ALPHa**

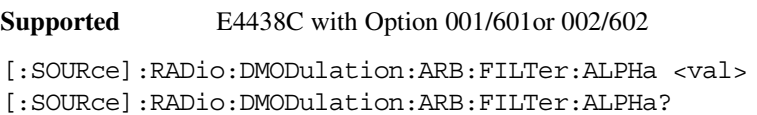

This command changes the Nyquist or root Nyquist filter alpha value.

The filter alpha value can be set to the minimum level (0), the maximum level (1), or in between by using fractional numeric values (0.001–0.999).

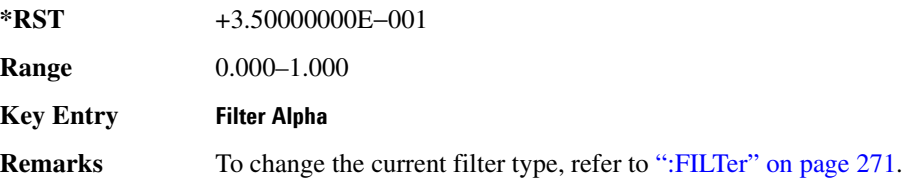

### **:FILTer:BBT**

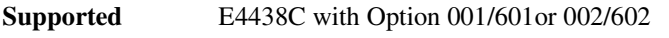

[:SOURce]:RADio:DMODulation:ARB:FILTer:BBT <val> [:SOURce]:RADio:DMODulation:ARB:FILTer:BBT?

This command changes the bandwidth-multiplied-by-bit-time (BbT) filter parameter.

The filter BbT value can be set to the minimum level (0), the maximum level (1), or in between by using fractional numeric values (0.001–0.999).

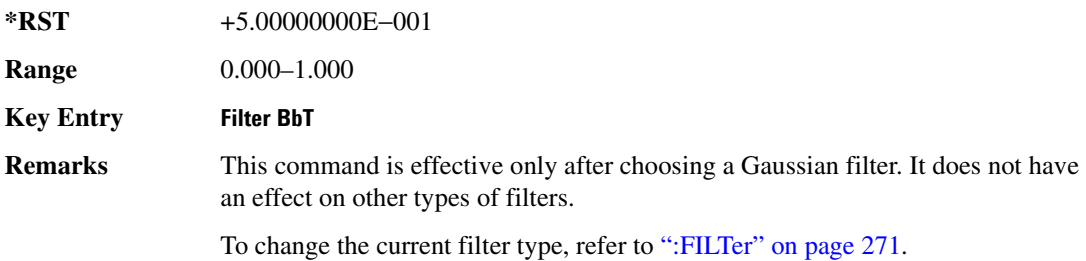

#### Component Test Digital Commands **Dmodulation Subsystem–Option 001/601 or 002/602 ([:SOURce]:RADio:DMODulation:ARB)**

### **:FILTer:CHANnel**

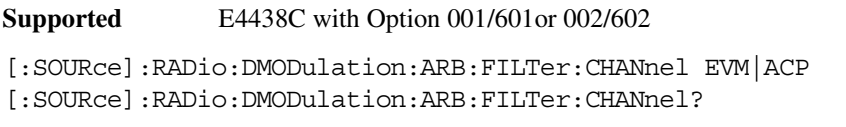

This command optimizes the Nyquist and root Nyquist filters to minimize error vector magnitude (EVM) or to minimize adjacent channel power (ACP).

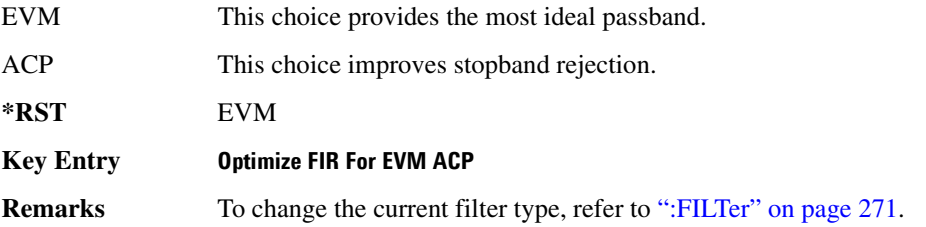

#### **:HEADer:CLEar**

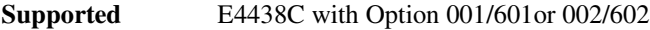

[:SOURce]:RADio:DMODulation:ARB:HEADer:CLEar

This command clears the header information from the file header used by this modulation format.

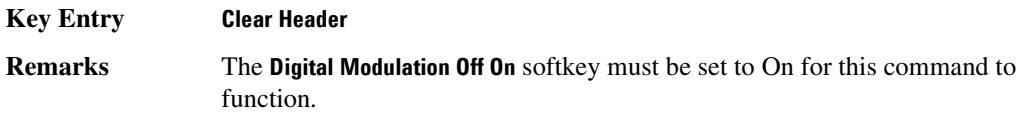

### **:HEADer:SAVE**

**Supported** E4438C with Option 001/601or 002/602

[:SOURce]:RADio:DMODulation:ARB:HEADer:SAVE

This command saves the header information to the file header used by this modulation format.

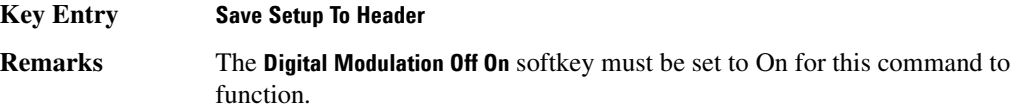

### **:IQ:MODulation:ATTen**

**Supported** E4438C with Option 001/601or 002/602

```
[:SOURce]:RADio:DMODulation:ARB:IQ:MODulation:ATTen <val>
[:SOURce]:RADio:DMODulation:ARB:IQ:MODulation:ATTen?
```
This command sets the attenuation level of the I/Q signals being modulated through the signal generator RF path.

The variable <val> is expressed in units of decibels (dB).

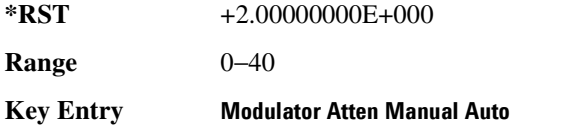

### **:IQ:MODulation:ATTen:AUTO**

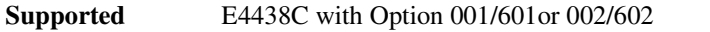

[:SOURce]:RADio:DMODulation:ARB:IQ:MODulation:ATTen:AUTO ON|OFF|1|0 [:SOURce]:RADio:DMODulation:ARB:IQ:MODulation:ATTen:AUTO?

This command enables or disables the I/Q attenuation auto mode.

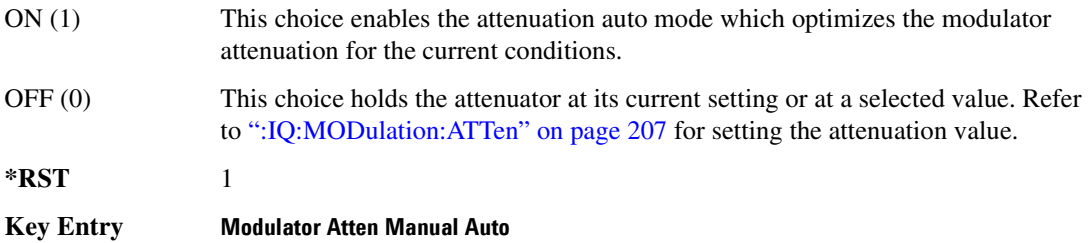

### <span id="page-346-1"></span>**:IQ:MODulation:FILTer**

**Supported** E4438C with Option 001/601or 002/602

[:SOURce]:RADio:DMODulation:ARB:IQ:MODulation:FILTer 2.1e6|40e6|THRough [:SOURce]:RADio:DMODulation:ARB:IQ:MODulation:FILTer?

This command enables you to select a filter or through path for I/Q signals modulated onto the RF carrier. Selecting a filter using this command will automatically set [":IQ:MODulation:FILTer:AUTO"](#page-346-0)  [on page 275](#page-346-0) to OFF(0) mode.

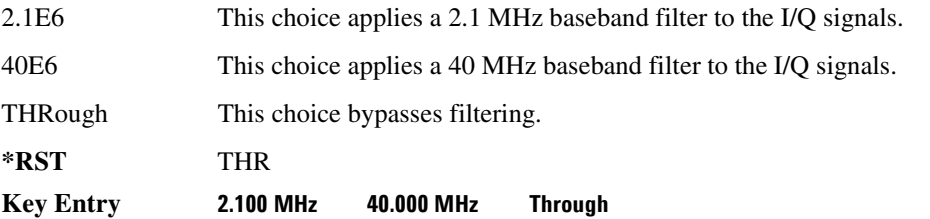

### <span id="page-346-0"></span>**:IQ:MODulation:FILTer:AUTO**

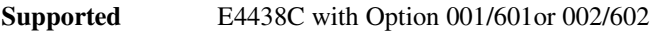

[:SOURce]:RADio:DMODulation:ARB:IQ:MODulation:FILTer:AUTO ON|OFF|1|0 [:SOURce]:RADio:DMODulation:ARB:IQ:MODulation:FILTer:AUTO?

This command enables or disables the automatic selection of the filters for I/Q signals modulated onto the RF carrier.

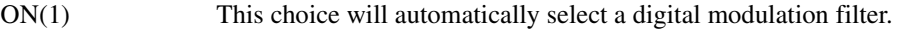

OFF(0) This choice disables the auto feature which lets you select a digital modulation filter or through path. Refer to [":IQ:MODulation:FILTer" on page 275](#page-346-1) for selecting a filter or through path.

**\*RST** 1

**Key Entry I/Q Mod Filter Manual Auto**

#### **:MDEStination:AAMPlitude**

**Supported** E4438C with Option 001/601or 002/602

[:SOURce]:RADio:DMODulation:ARB:MDEStination:AAMPlitude NONE|M1|M2|M3|M4 [:SOURce]:RADio:DMODulation:ARB:MDEStination:AAMPlitude?

This command routes the selected marker to the Alternate Amplitude function. The NONE parameter clears the marker for the Alternate Amplitude function.

**\*RST** NONE

**Key Entry None Marker 1 Marker 2 Marker 3 Marker 4**

#### **:MDEStination:ALCHold**

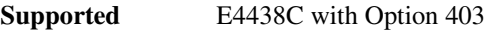

**CAUTION** Incorrect automatic level control (ALC) sampling can create a sudden unleveled condition that may create a spike in the RF output potentially damaging a DUT or connected instrument. Ensure that you set markers to let the ALC sample over an amplitude that accounts for the high power levels within the signal.

[:SOURce]:RADio:DMODulation:ARB:MDEStination:ALCHold NONE|M1|M2|M3|M4 [:SOURce]:RADio:DMODulation:ARB:MDEStination:ALCHold?

This command enables or disables the marker ALC hold function for the selected marker. For setting markers, see [":MARKer:\[SET\]" on page 302](#page-373-0).

Use the ALC hold function when you have a waveform signal that incorporates idle periods, or when the increased dynamic range encountered with RF blanking is not desired. The ALC leveling circuitry responds to the marker signal during the marker pulse (marker signal high), averaging the modulated signal level during this period.

The ALC hold function operates during the low periods of the marker signal. The marker polarity determines when the marker signal is high. For a positive polarity, this is during the marker points. For a negative polarity, this is when there are no marker points. For setting a marker's polarity, see [":MPOLarity:MARKer1|2|3|4" on page 280.](#page-351-0)

**NOTE** Do not use the ALC hold for more than 100 ms, because it can affect the waveform's output amplitude.

The marker signal has a minimum of a two-sample delay in its response relative to the waveform signal response. To compensate for the marker signal delay, offset marker points from the waveform sample point at which you want the ALC sampling to begin.

The ALC hold setting is part of the file header information, so saving the setting to the file header saves the current marker routing for the waveform file.

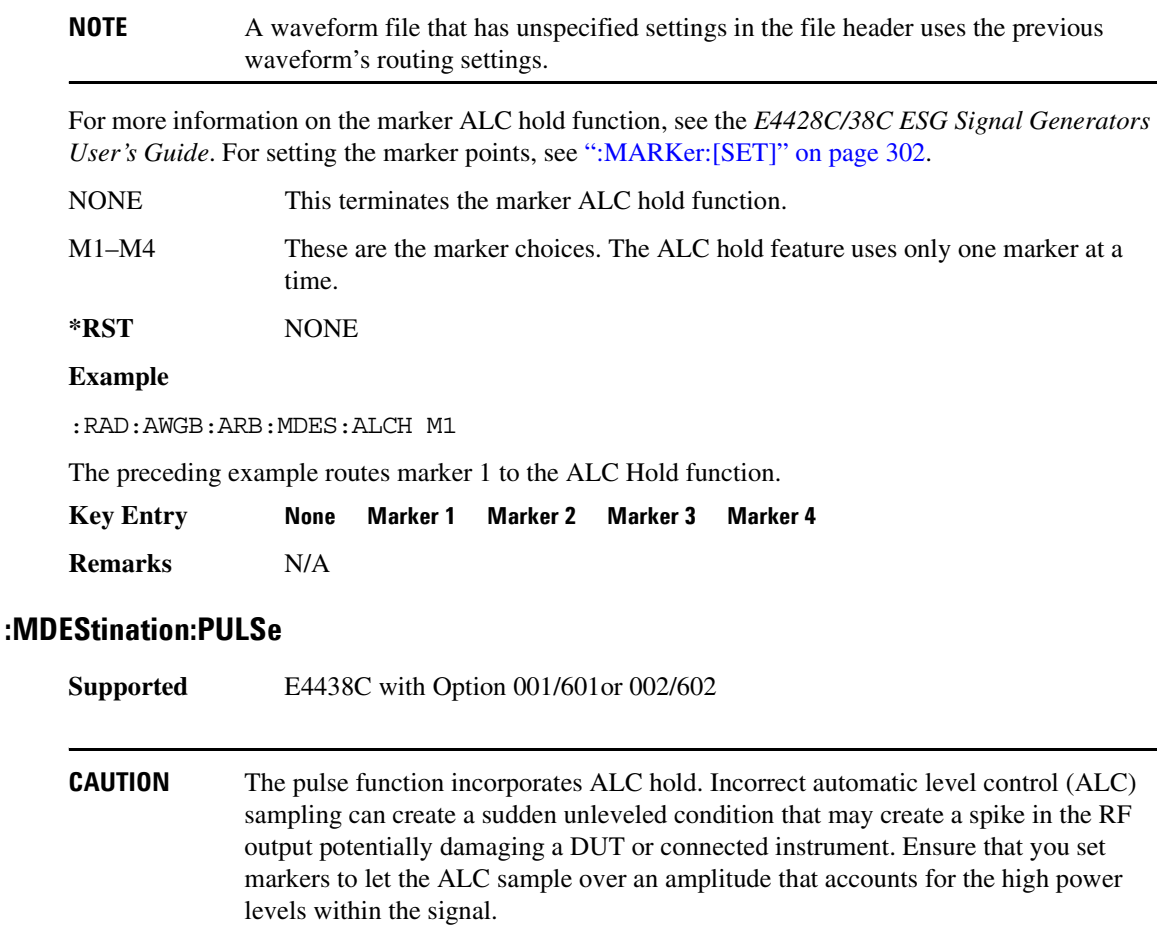

[:SOURce]:RADio:DMODulation:ARB:MDEStination:PULSe NONE|M1|M2|M3|M4 [:SOURce]:RADio:DMODulation:ARB:MDEStination:PULSe?

This command enables or disables the marker pulse/RF blanking function for the selected marker.

This function automatically uses the ALC hold function, so there is no need to select both the ALC hold and pulse/RF blanking functions for the same marker.

**NOTE** Do not use ALC hold for more than 100 ms, because it can affect the waveform's output amplitude.

The signal generator blanks the RF output when the marker signal goes low. The marker polarity determines when the marker signal is low. For a positive polarity, this is during the marker points. For a negative polarity, this is when there are no marker points. For setting a marker's polarity, see [":MPOLarity:MARKer1|2|3|4" on page 280.](#page-351-0)

**NOTE** Set marker points prior to using this function. Enabling this function without setting marker points may create a continuous low or high marker signal, depending on the marker polarity. This causes either no RF output or a continuous RF output. See [":MARKer:\[SET\]" on page 302](#page-373-0) for setting the marker points.

The marker signal has a minimum of a two-sample delay in its response relative to the waveform signal response. To compensate for the marker signal delay, offset marker points from the waveform sample point at which you want the RF blanking to begin. The RF blanking setting is part of the file header information, so saving the setting to the file header saves the current marker routing for the waveform file.

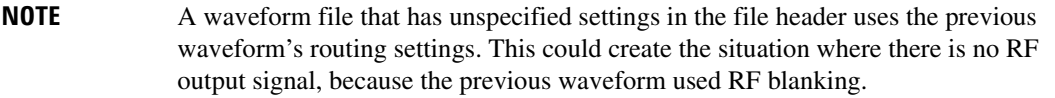

For more information on the marker RF blanking function, see the *E4428C/38C ESG Signal Generators User's Guide*.

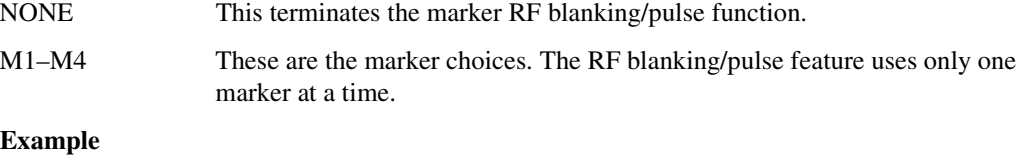

:RAD:ARB:MDES:PULS M2

The preceding example routes marker 2 to Pulse/RF Blanking.

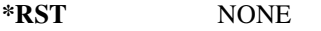

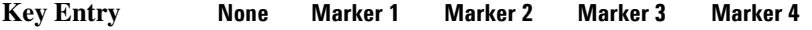

# **:MODulation:FSK[:DEViation]**

**Supported** E4438C with Option 001/601or 002/602

```
[:SOURce]:RADio:DMODulation:ARB:MODulation:FSK[:DEViation] <val>
[:SOURce]:RADio:DMODulation:ARB:MODulation:FSK[:DEViation]?
```
This command sets the symmetric FSK frequency deviation value.

The variable <val> is expressed in units of Hertz and the maximum range value equals the current symbol rate value multiplied by ten, limited to 20 MHz.

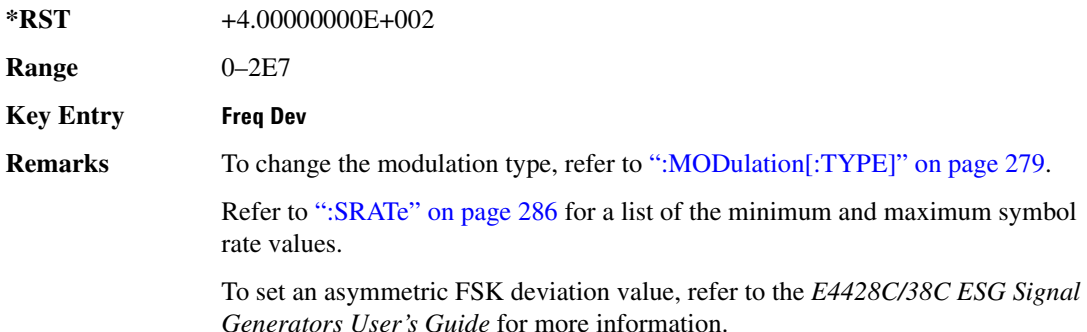

# <span id="page-350-0"></span>**:MODulation[:TYPE]**

**Supported** E4438C with Option 001/601or 002/602

[:SOURce]:RADio:DMODulation:ARB:MODulation[:TYPE] BPSK|QPSK|IS95QPSK| GRAYQPSK|OQPSK|IS95OQPSK|P4DQPSK|PSK8|PSK16|D8PSK|EDGE|MSK|FSK2|FSK4| FSK8|FSK16|C4FM|QAM4|QAM16|QAM32|QAM64|QAM128|QAM256 [:SOURce]:RADio:DMODulation:ARB:MODulation[:TYPE]?

This command sets the modulation type for the digital modulation personality.

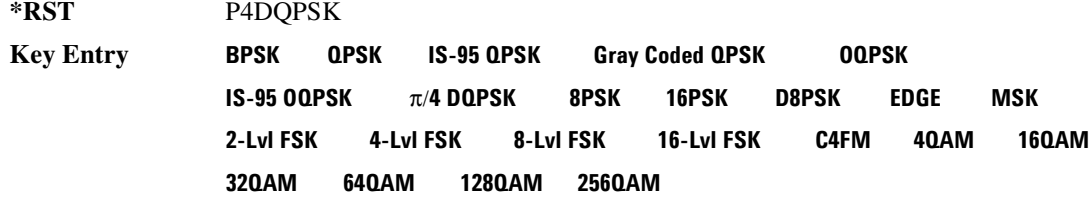

### <span id="page-351-0"></span>**:MPOLarity:MARKer1|2|3|4**

**Supported** E4438C with Option 401 [:SOURce]:RADio:DMODulation:ARB:MPOLarity:MARKer1|2|3|4 NEGative| POSitive [:SOURce]:RADio:DMODulation:ARB:MPOLarity:MARKer1|2|3|4?

This command sets the polarity for the selected marker. For a positive marker polarity, the marker signal is high during the marker points. For a negative marker polarity, the marker signal is high during the period of no marker points.

**\*RST** POS **Key Entry Marker 1 Polarity Neg Pos Marker 2 Polarity Neg Pos Marker 3 Polarity Neg Pos Marker 4 Polarity Neg Pos**

#### <span id="page-351-1"></span>**:REFerence:EXTernal:FREQuency**

**Supported** E4438C with Option 001/601or 002/602 [:SOURce]:RADio:DMODulation:ARB:REFerence:EXTernal:FREQuency <val> [:SOURce]:RADio:DMODulation:ARB:REFerence:EXTernal:FREQuency?

This command conveys the expected reference frequency value of an externally applied reference the signal generator.

The variable <val> is expressed in units of Hertz (Hz–MHz).

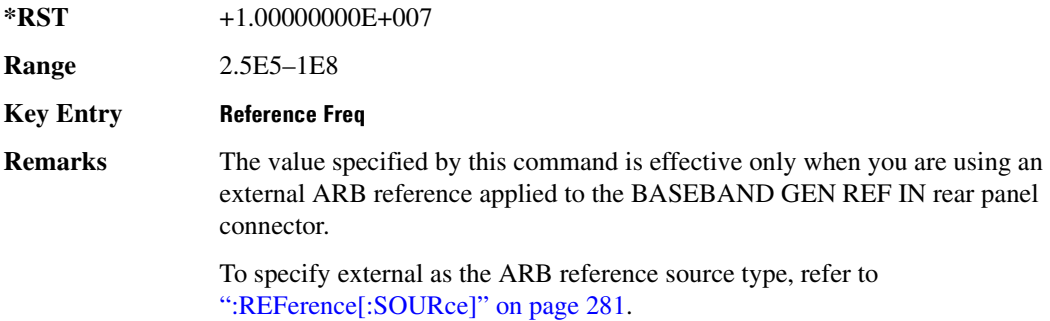

### <span id="page-352-0"></span>**:REFerence[:SOURce]**

**Supported** E4438C with Option 001/601or 002/602 [:SOURce]:RADio:DMODulation:ARB:REFerence[:SOURce] INTernal|EXTernal [:SOURce]:RADio:DMODulation:ARB:REFerence[:SOURce]?

This command selects either an internal or external reference for the waveform clock.

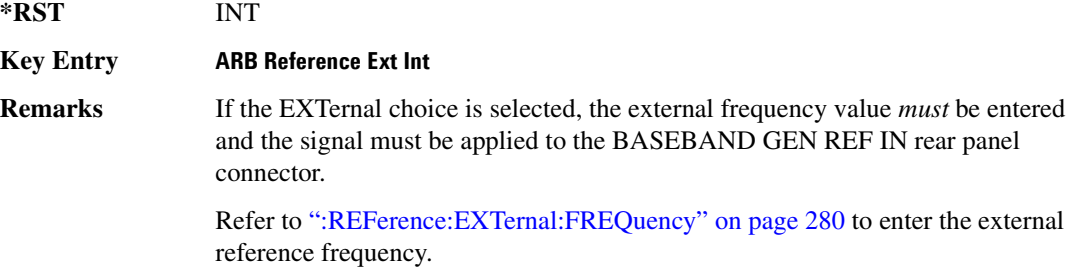

# <span id="page-352-1"></span>**:RETRigger**

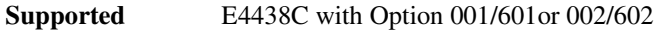

```
[:SOURce]:RADio:DMODulation:ARB:RETRigger ON|OFF|IMMediate
[:SOURce]:RADio:DMODulation:ARB:RETRigger?
```
This command enables or disables the ARB retriggering mode; the retrigger mode controls how the retriggering function performs while a waveform is playing.

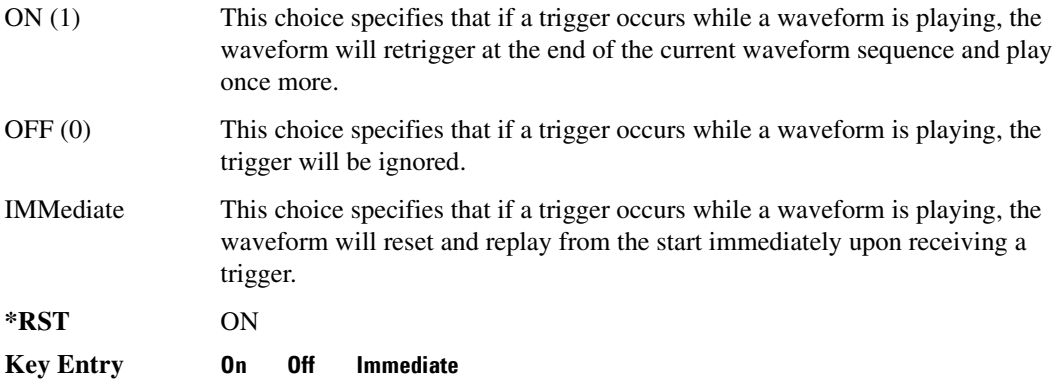

# **:SCLock:RATE**

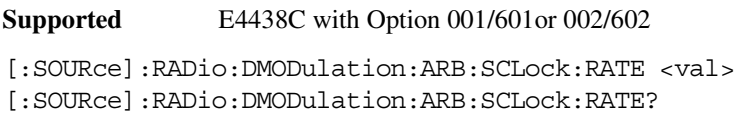

This command sets the sample clock rate.

The variable <val> is expressed in units of Hertz (Hz − MHz)

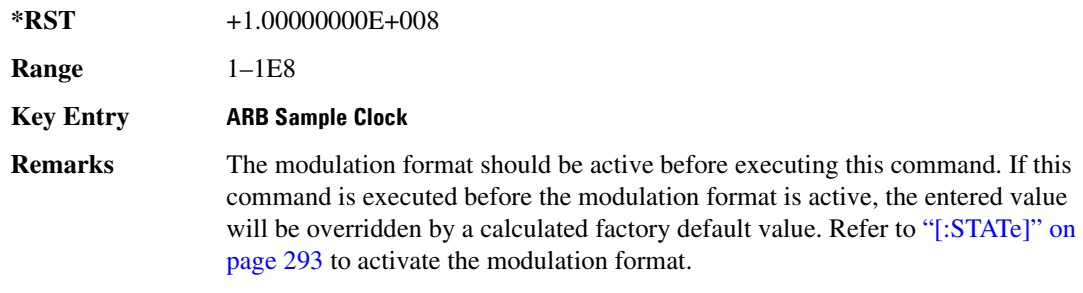

### **:SETup**

**Supported** E4438C with Option 001/601or 002/602

```
[:SOURce]:RADio:DMODulation:ARB:SETup GSM|NADC|PDC|PHS|DECT|AC4Fm|
ACQPsk|CDPD|PWT|EDGE|TETRa|MCARrier|"<file name>"
[:SOURce]:RADio:DMODulation:ARB:SETup?
```
This command selects the digital modulation format type or multicarrier, and turns multicarrier off or on (see the MCARrier choice description).

The *MCARrier* choice selects multicarrier and turns it on. Selecting any other setup such as GSM or CDPD turns multicarrrier off. To select the multicarrier setup, see [":SETup:MCARrier" .](#page-354-0)

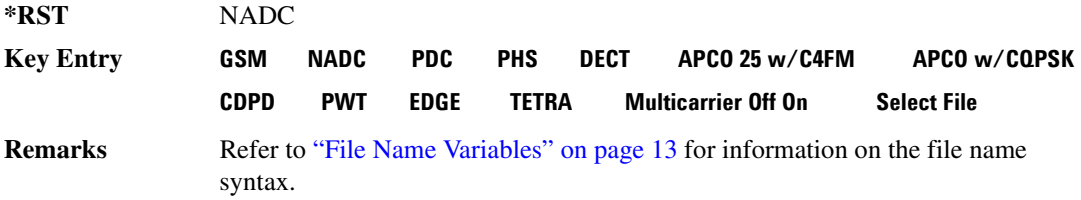

### <span id="page-354-0"></span>**:SETup:MCARrier**

**Supported** E4438C with Option 001/601or 002/602

```
[:SOURce]:RADio:DMODulation:ARB:SETup:MCARrier GSM|NADC|PDC|PHS|DECT|
AC4Fm|ACQPsk|CDPD|PWT|EDGE|TETRa,<num carriers>,<freq spacing>)|
"<file name>"
[:SOURce]:RADio:DMODulation:ARB:SETup:MCARrier?
```
This command builds a table with the specified number of carriers and frequency spacing or retrieves the setup stored in the specified user file.

The carrier type, number of carriers, and frequency spacing value are returned when a query is initiated. The output format is as follows:

<carrier type>,<num carriers>,<freq spacing>

If a specific file is loaded and then queried, only the file name is returned.

The variable <freq spacing> is expressed in units of Hertz (kHz–MHz).

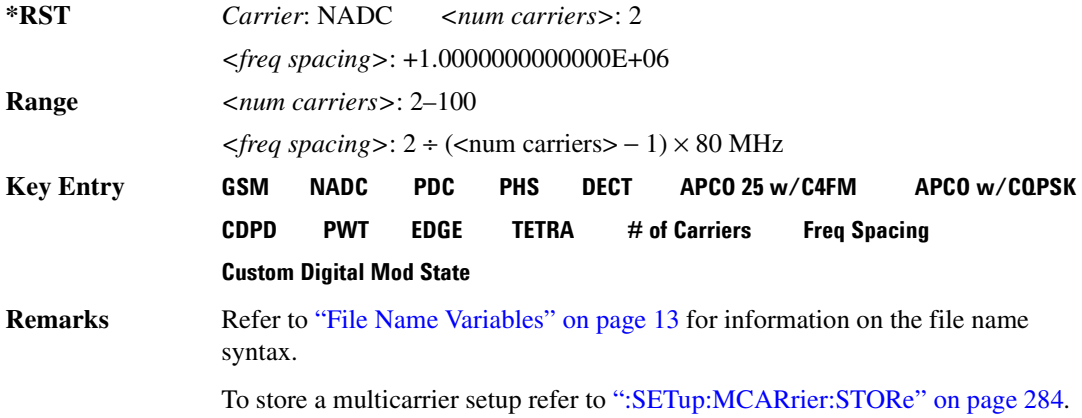

### **:SETup:MCARrier:PHASe**

**Supported** E4438C with Option 001/601or 002/602

[:SOURce]:RADio:DMODulation:ARB:SETup:MCARrier:PHASe FIXed|RANDom [:SOURce]:RADio:DMODulation:ARB:SETup:MCARrier:PHASe?

This command toggles the phase settings for multicarrier digital modulation.

FIXed This choice sets the phase of all carriers to 0.

RANDom This choice sets random phase values for all of the carriers.

### Component Test Digital Commands **Dmodulation Subsystem–Option 001/601 or 002/602 ([:SOURce]:RADio:DMODulation:ARB)**

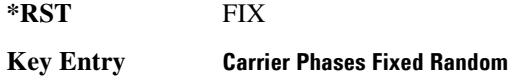

#### <span id="page-355-0"></span>**:SETup:MCARrier:STORe**

**Supported** E4438C with Option 001/601or 002/602

[:SOURce]:RADio:DMODulation:ARB:SETup:MCARrier:STORe "<file name>"

This command stores the current multicarrier setup information.

The stored file contains information that includes the digital modulation format, number of carriers, frequency spacing, and power settings for the multicarrier setup.

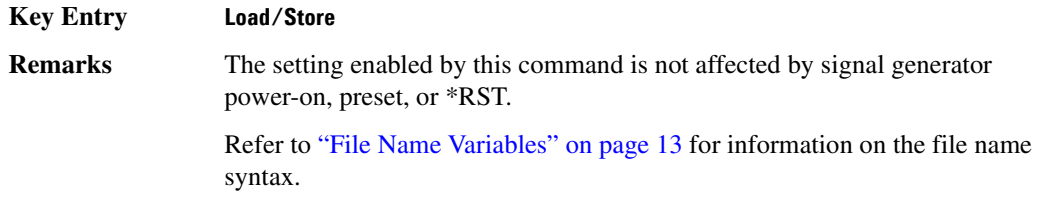

#### **:SETup:MCARrier:TABLe**

**Supported** E4438C with Option 001/601or 002/602

```
[:SOURce]:RADio:DMODulation:ARB:SETup:MCARrier:TABLe INIT|APPend|
<carrier_num>,GSM|NADC|PDC|PHS|DECT|AC4Fm|ACQPsk|CDPD|PWT|EDGE|TETRa|
"<file name>",<freq offset>,<power>
[:SOURce]:RADio:DMODulation:ARB:SETup:MCARrier:TABLe? <carrier_num>
```
This command modifies the parameters of one of the available multicarrier digital modulation formats.

The variable <freq offset> is expressed in units of Hertz (kHz–MHz).

The variable  $\leq$  power> is expressed in units of decibels (dB).

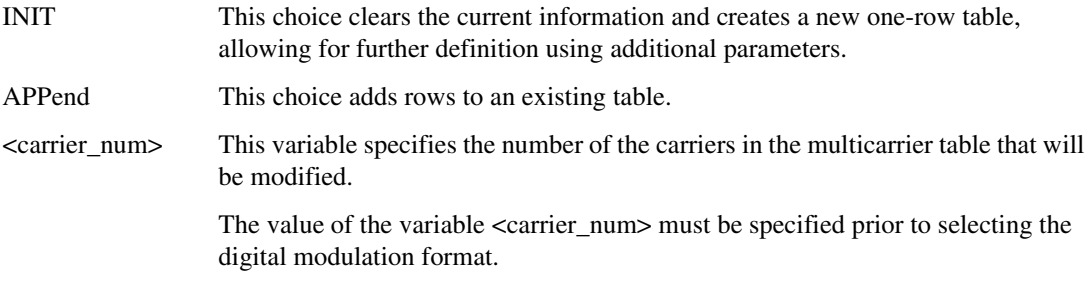

Carrier type, frequency offset, and power level are returned when a query is initiated. The output format is as follows:

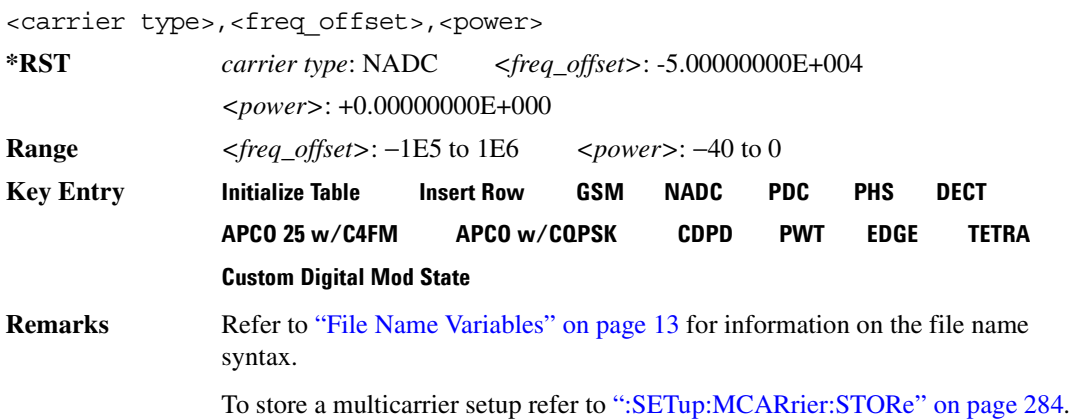

### **:SETup:MCARrier:TABLe:NCARriers**

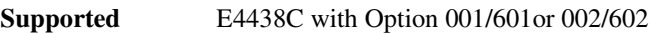

[:SOURce]:RADio:DMODulation:ARB:SETup:MCARrier:TABLe:NCARriers?

This query returns the number of carriers in the current multicarrier setup.

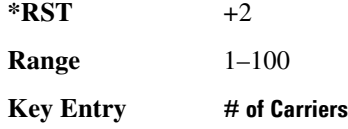

### **:SETup:STORe**

**Supported** E4438C with Option 001/601or 002/602

[:SOURce]:RADio:DMODulation:ARB:SETup:STORe "<file name>"

This command stores the current custom digital modulation state.

The saved file contains information that includes the modulation type, filter and symbol rate for the custom modulation setup.

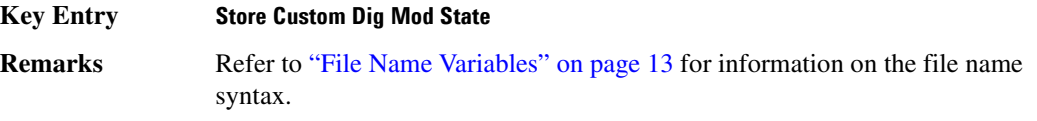

### Component Test Digital Commands **Dmodulation Subsystem–Option 001/601 or 002/602 ([:SOURce]:RADio:DMODulation:ARB)**

#### <span id="page-357-0"></span>**:SRATe**

**Supported** E4438C with Option 001/601or 002/602

```
[:SOURce]:RADio:DMODulation:ARB:SRATe <val>
[:SOURce]:RADio:DMODulation:ARB:SRATe?
```
This command sets the transmission symbol rate.

The variable <val> is expressed in units of symbols per second (sps–Msps) and the maximum range value is dependent upon the modulation type, and filter.

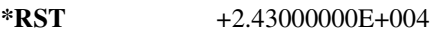

**Range** *Modulation Type Bits per* 

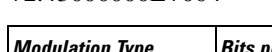

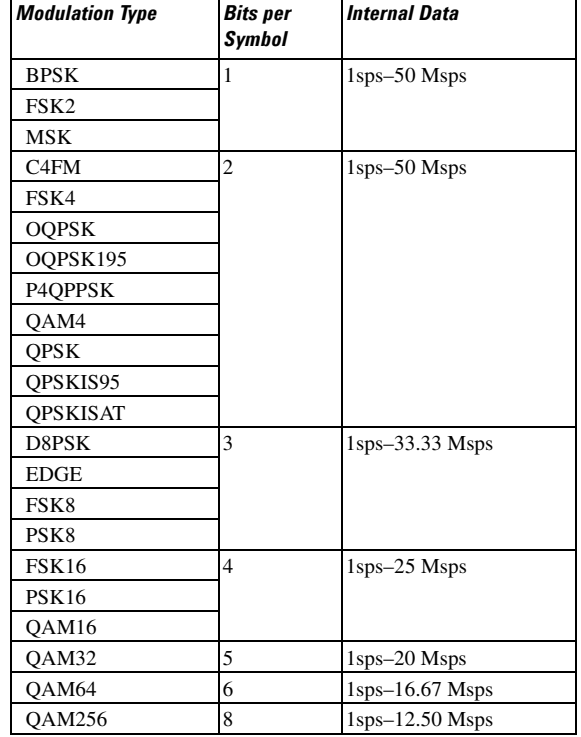

#### **Key Entry Symbol Rate**

**Remarks** When user-defined filters are selected using the command in section [":FILTer" on](#page-342-0)  [page 271](#page-342-0), the upper bit rate will be restricted in line with the following symbol rate restriction:

• FIR filter length > 32 symbols: upper limit is 12.5 Msps

• FIR filter length > 16 symbols: upper limit is 25 Msps

When internal FIR filters are used, the limits of the above table always apply. For higher symbol rates, the FIR filter length will be truncated as follows:

- Above 12.5 Msps, the FIR length will be truncated to 32 symbols
- Above 25 Msps, the FIR length will be truncated to 16 symbols

This will impact the relative timing of the modulated data, as well as the actual filter response.

To change the modulation type, refer to [":MODulation\[:TYPE\]" on page 279.](#page-350-0)

### <span id="page-358-0"></span>**:TRIGger:TYPE**

#### **Supported** E4438C with Option 001/601or 002/602

```
[:SOURce]:RADio:DMODulation:ARB:TRIGger:TYPE CONTinuous|SINGle|GATE
[:SOURce]:RADio:DMODulation:ARB:TRIGger:TYPE?
```
This command sets the trigger mode (type) that controls the waveform's playback.

Triggers control the playback by telling the ESG when to play the modulating signal (waveform). Depending on the trigger settings for the ESG, the waveform playback can occur once, continuously, or the ESG may start and stop playing the waveform repeatedly (GATE mode).

A trigger signal comprises both positive and negative signal transitions (states), which are also called high and low periods. You can configure the ESG to trigger on either state of the trigger signal. It is common to have multiple triggers, also referred to as trigger occurrences or events, occur when the signal generator requires only a single trigger. In this situation, the ESG recognizes the first trigger and ignores the rest.

When you select a trigger mode, you may lose the signal (carrier plus modulating) from the RF output until you trigger the waveform. This is because the ESG sets the I and Q signals to zero volts prior to the first trigger event, which suppresses the carrier. After the first trigger event, the waveform's final I and Q levels determine whether you will see the carrier signal or not (zero = no carrier, other values = carrier visible). At the end of most files, the final I and Q points are set to a value other than zero.

There are four parts to configuring the trigger:

- Choosing the trigger type, which controls the waveform's transmission.
- Setting the waveform's response to triggers:
	- CONTinuous, see [":TRIGger:TYPE:CONTinuous\[:TYPE\]" on page 288](#page-359-0)
	- SINGle, see [":RETRigger" on page 281](#page-352-1)
	- GATE, selecting the mode also sets the response

#### Component Test Digital Commands **Dmodulation Subsystem–Option 001/601 or 002/602 ([:SOURce]:RADio:DMODulation:ARB)**

- Selecting the trigger source (see [":TRIGger\[:SOURce\]" on page 290\)](#page-361-0), which determines how the ESG receives its trigger signal, internally or externally. The GATE choice requires an external trigger.
- Setting the trigger polarity when using an external source:
	- CONTinuous and SINGle see [":TRIGger\[:SOURce\]:EXTernal:SLOPe" on page 292](#page-363-0)
	- GATE, see [":TRIGger:TYPE:GATE:ACTive" on page 289](#page-360-0)

For more information on triggering, see the *E4428C/38C ESG Signal Generators User's Guide*.

The following list describes the trigger type command choices:

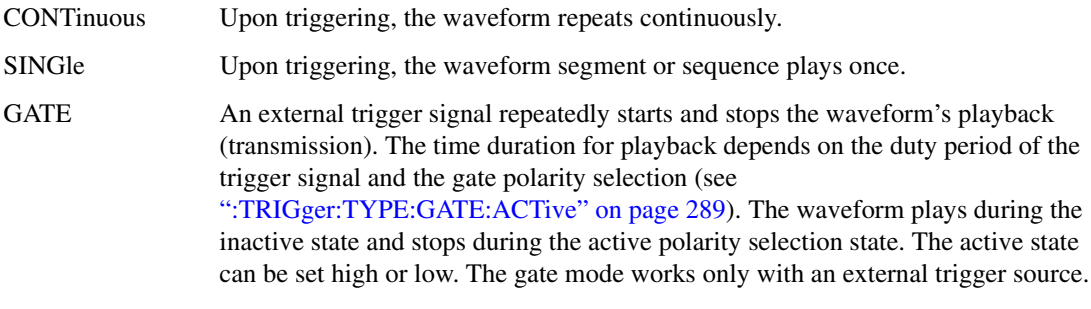

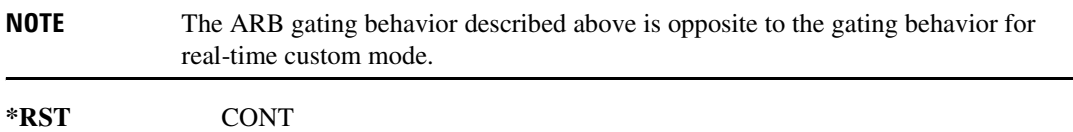

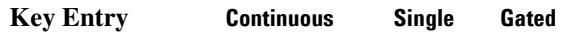

### <span id="page-359-0"></span>**:TRIGger:TYPE:CONTinuous[:TYPE]**

**Supported** E4438C with Option 001/601or 002/602

[:SOURce]:RADio:DMODulation:ARB:TRIGger:TYPE:CONTinuous[:TYPE] FREE| TRIGger|RESet

[:SOURce]:RADio:DMODulation:ARB:TRIGger:TYPE:CONTinuous[:TYPE]?

This commands selects the waveform's response to a trigger signal while using the continuous trigger mode.

 For more information on triggering and to select the continuous trigger mode, see [":TRIGger:TYPE"](#page-358-0)  [on page 287.](#page-358-0)
The following list describes the waveform's response to each of the command choices:

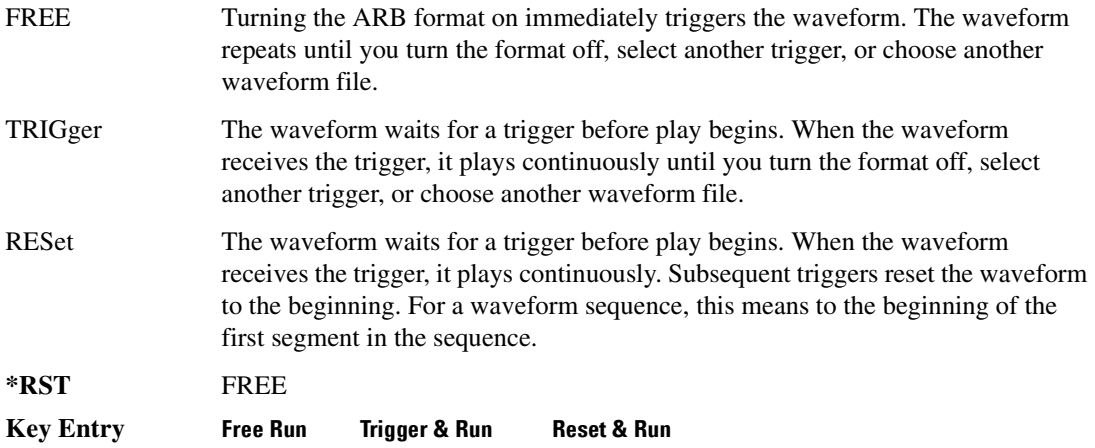

# <span id="page-360-0"></span>**:TRIGger:TYPE:GATE:ACTive**

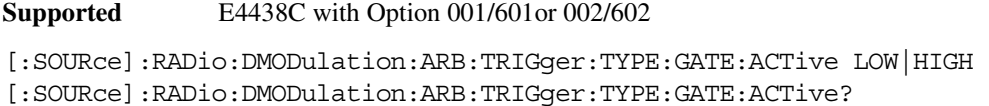

This command selects the active state (gate polarity) of the gate while using the gating trigger mode.

The LOW and HIGH selections correspond to the low and high states of an external trigger signal. For example, when you select HIGH, the active state occurs during the high of the trigger signal. When the active state occurs, the ESG stops the waveform playback at the last played sample point, then restarts the playback at the next sample point when the inactive state occurs. For more information on triggering and to select gating as the trigger mode, see [":TRIGger:TYPE" on page 287.](#page-358-0)

The following list describes the ESG's gating behavior for the polarity selections:

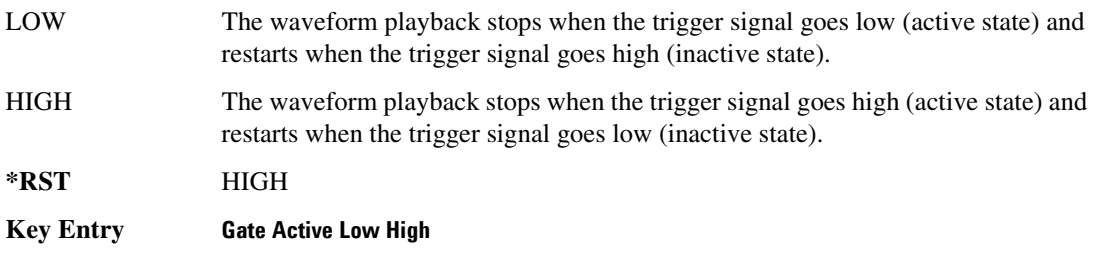

# <span id="page-361-0"></span>**:TRIGger[:SOURce]**

**Supported** E4438C with Option 001/601or 002/602

```
[:SOURce]:RADio:DMODulation:ARB:TRIGger[:SOURce] KEY|EXT|BUS
[:SOURce]:RADio:DMODulation:ARB:TRIGger[:SOURce]?
```
This command sets the trigger source.

For more information on triggering, see [":TRIGger:TYPE" on page 287](#page-358-0). The following list describes the command choices:

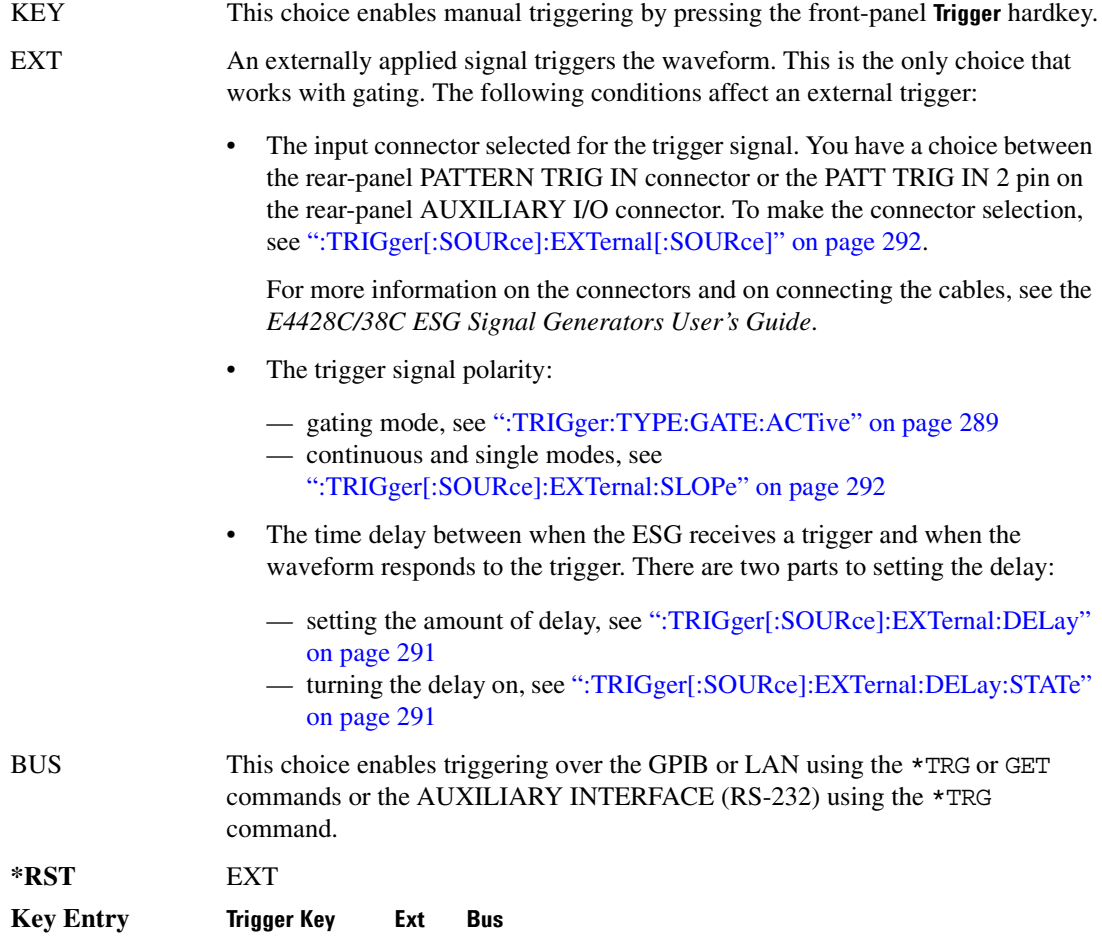

# <span id="page-362-0"></span>**:TRIGger[:SOURce]:EXTernal:DELay**

**Supported** E4438C with Option 001/601or 002/602

```
[:SOURce]:RADio:DMODulation:ARB:TRIGger[:SOURce]:EXTernal:DELay <val>
[:SOURce]:RADio:DMODulation:ARB:TRIGger[:SOURce]:EXTernal:DELay?
```
This command sets the amount of time to delay the ESG's response to an external trigger.

The delay is a path (time) delay between when the ESG receives the trigger and when it responds to the trigger. For example, configuring a trigger delay of two seconds, causes the ESG to wait two seconds after receipt of the trigger before the ESG plays the waveform.

The delay does not occur until you turn it on (see [":TRIGger\[:SOURce\]:EXTernal:DELay:STATe" on](#page-362-1)  [page 291](#page-362-1)). You can set the delay value either before or after turning it on.

For more information on configuring an external trigger source and to select external as the trigger source, see [":TRIGger\[:SOURce\]" on page 290](#page-361-0).

The unit of measurement for the variable  $\langle val \rangle$  is in seconds (nsec–sec).

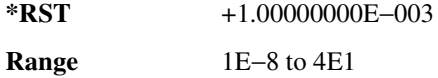

**Key Entry Ext Delay Time**

#### <span id="page-362-1"></span>**:TRIGger[:SOURce]:EXTernal:DELay:STATe**

**Supported** E4438C with Option 001/601or 002/602

```
[:SOURce]:RADio:DMODulation:ARB:TRIGger[:SOURce]:EXTernal:DELay:
STATe ON|OFF|1|0
[:SOURce]:RADio:DMODulation:ARB:TRIGger[:SOURce]:EXTernal:DELay:STATe?
```
This command enables or disables the external trigger delay function.

For setting the delay time, see [":TRIGger\[:SOURce\]:EXTernal:DELay" on page 291,](#page-362-0) and for more information on configuring an external source, see[":TRIGger\[:SOURce\]" on page 290.](#page-361-0)

**\*RST** 0

**Key Entry Ext Delay Off On**

## <span id="page-363-1"></span>**:TRIGger[:SOURce]:EXTernal:SLOPe**

**Supported** E4438C with Option 001/601or 002/602

[:SOURce]:RADio:DMODulation:ARB:TRIGger[:SOURce]:EXTernal: SLOPe POSitive|NEGative [:SOURce]:RADio:DMODulation:ARB:TRIGger[:SOURce]:EXTernal:SLOPe?

This command sets the polarity for an external trigger signal while using the continuous, single triggering mode. To set the polarity for gating, see [":TRIGger:TYPE:GATE:ACTive" on page 289](#page-360-0).

The POSitive and NEGative selections correspond to the high (positive) and low (negative) states of the external trigger signal. For example, when you select POSitive, the waveform responds (plays) during the high state of the trigger signal. When the ESG receives multiple trigger occurrences when only one is required, the signal generator uses the first trigger and ignores the rest.

For more information on configuring an external trigger source and to select external as the trigger source, see [":TRIGger\[:SOURce\]" on page 290](#page-361-0).

**\*RST** NEG

**Key Entry Ext Polarity Neg Pos**

## <span id="page-363-0"></span>**:TRIGger[:SOURce]:EXTernal[:SOURce]**

**Supported** E4438C with Option 001/601or 002/602

```
[:SOURce]:RADio:DMODulation:ARB:TRIGger[:SOURce]:
EXTernal[:SOURce] EPT1|EPT2|EPTRIGGER1|EPTRIGGER2
[:SOURce]:RADio:DMODulation:ARB:TRIGger[:SOURce]:EXTernal[:SOURce]?
```
This command selects which PATTERN TRIG IN connection the ESG uses to accept an externally applied trigger signal when external is the trigger source selection.

For more information on configuring an external trigger source and to select external as the trigger source, see [":TRIGger\[:SOURce\]" on page 290](#page-361-0). For more information on the rear-panel connectors, see the *E4428C/38C ESG Signal Generators User's Guide*.

The following list describes the command choices:

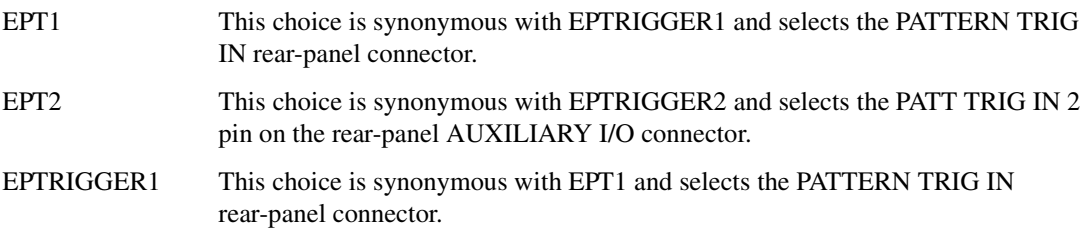

#### Component Test Digital Commands **Dmodulation Subsystem–Option 001/601 or 002/602 ([:SOURce]:RADio:DMODulation:ARB)**

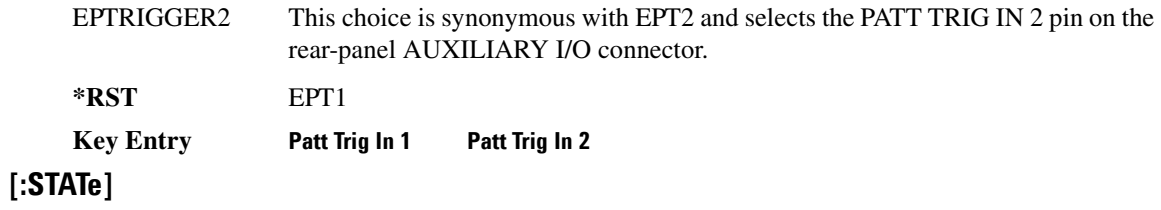

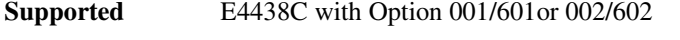

```
[:SOURce]:RADio:DMODulation:ARB[:STATe] ON|OFF|1|0
[:SOURce]:RADio:DMODulation:ARB[:STATe]?
```
This command enables or disables the digital modulation capability.

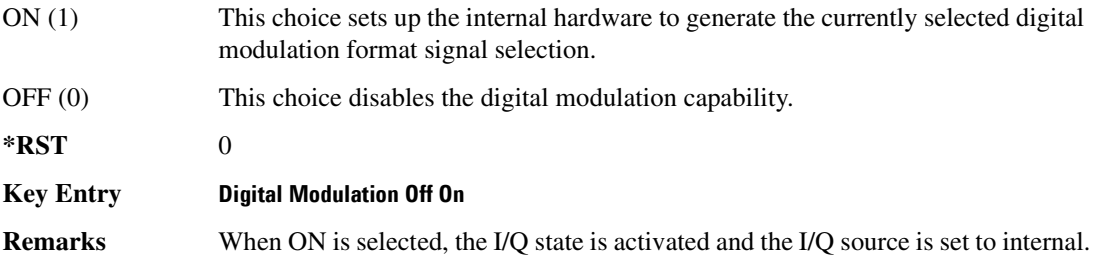

# **Dual ARB Subsystem–Option 001/601 or 002/602 ([:SOURce]:RADio:ARB)**

### **:CLIPping**

**Supported** E4438C with Option 001/601or 002/602

[:SOURce]:RADio:ARB:CLIPping "<file name>",IJQ|IORQ,<val>[,<val>]

This command sets the clipping level of the selected waveform segment to a percentage of its highest peak.

The variable <val> is expressed in units of percent.

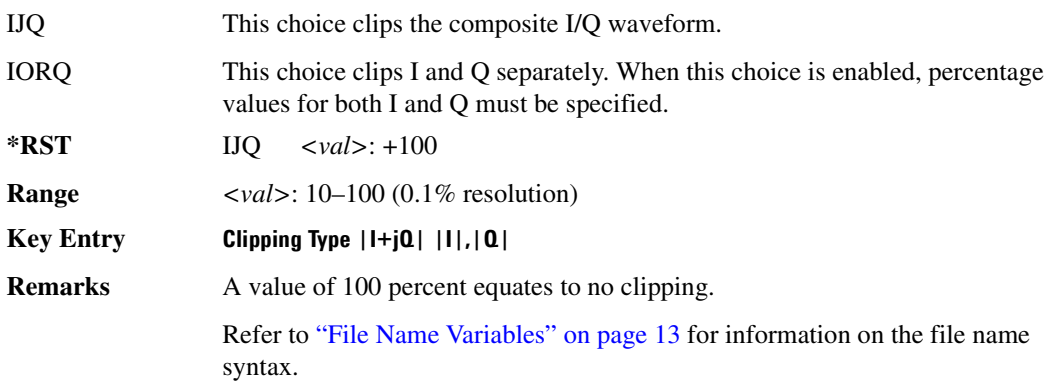

#### **:GENerate:SINE**

**Supported** E4438C with Option 001/ 601or 002/602

```
[:SOURce]:RADio:ARB:GENerate:SINE ["<file_name>"][,<osr>],[<scale>],
[I|Q|IQ]
```
This command creates a sine wave waveform file and saves it in the signal generator's volatile waveform memory (WFM1).

"<file\_name>" This variable names the file used to save the generated sine wave data.

 $\langle$  <osr><br>This variable sets the oversample ratio, which must be an even number and  $\geq$  4. The  $\langle$ osr $>$  variable is expressed in samples. If the oversample ratio is  $\langle$  60 (the minimum number of samples or I/Q points required for a waveform), multiple waveform periods are generated to create a waveform file with  $\geq 60$  samples. The number of periods created is  $60 \div \langle \text{osr} \rangle$  (quotient will round up to an integer value). A waveform with an oversample ratio  $\geq 60$  has one period.

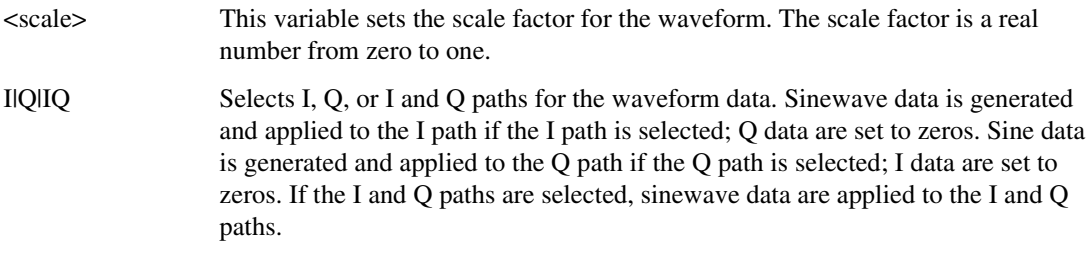

#### **Example**

:RAD:ARB:GEN:SINE "Sine\_Wave",60,.5,IQ

The preceding example generates an I/Q sine wave and saves the data to a file named Sine\_Wave. The oversampling ratio is 60, the scaling is set for 50%, and the data is applied to both the I and Q paths.

The signal generator's baseband option and available baseband memory determine the maximum number of samples for the waveform.

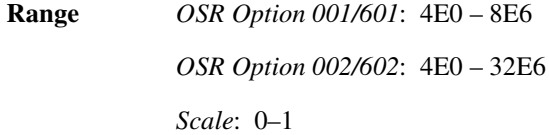

## **:HEADer:CLEar**

**Supported** E4438C with Option 001/601or 002/602

[:SOURce]:RADio:ARB:HEADer:CLEar

This command clears the header information from the file header used by this modulation format.

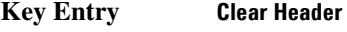

**Remarks** The **ARB Off On** softkey must be set to On for this command to function.

#### **:HEADer:RMS**

**Supported** E4438C with Option 001/601or 002/602

[:SOURce]:RADio:ARB:HEADER:RMS "<file\_name>",<val>|UNSPecified [:SOURce]:RADio:ARB:HEADER:RMS? "<file\_name>"

This command sets the file header RMS value for the selected waveform file. The ESG uses the RMS value with the dual ARB's real-time noise function.

The signal generator reads the RMS value from the file header when real-time noise is enabled and the dual ARB turned on.

When the waveform file is saved from volatile waveform memory (WFM1) to non-volatile waveform memory (NVWFM), the RMS value, auto-calculated or user-defined, is also saved.

- "<file\_name>" This variable names the waveform file to which the RMS value will be applied. The file name variable can designate a file in the WFM1, NVWFM, or SEQ directories. For information on the file name syntax, refer to ["File Name](#page-84-0)  [Variables" on page 13.](#page-84-0)
- <val> This variable is the user-measured RMS value for the specified waveform. The following figure shows the RMS calculation.

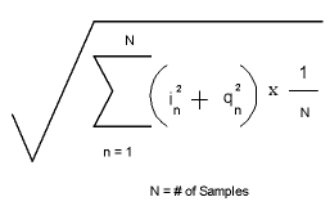

UNSPecified Using this variable in the command clears the RMS value and sets it to unspecified. An unspecified RMS value causes the signal generator to calculate the value when real-time noise is applied to the waveform during play back by the dual ARB player. The RMS calculation includes rise times and does not include consecutive zero level samples. DC offsets and noise are also included in the RMS measurement. Because the signal generator calculation uses so many parameters, you may achieve better results calculating your own RMS value.

#### **Examples**

[:SOURce]:RADio:ARB:HEADER:RMS "WFM1:Sine\_Wave",.835

The first example shows a user-measured RMS value for the Sine\_Wave waveform file in the waveform's file header.

:RAD:ARB:HEADER:RMS "WFM1:Sine\_Wave",UNSP

In the second example, the signal generator calculates the RMS value.

The RMS value is expressed in volts.

Range 0 – 1.414213562373095

## <span id="page-368-0"></span>**:HEADer:SAVE**

**Supported** E4438C with Option 001/601or 002/602

[:SOURce]:RADio:ARB:HEADer:SAVE

This command saves the header information to the file header used by this modulation format.

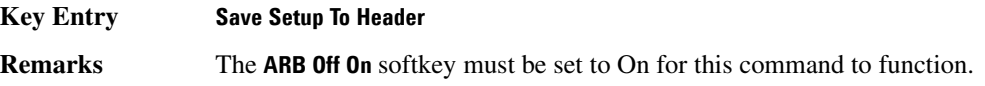

# **:HCRest[:STATe]**

**Supported** E4438C with Option 001/601or 002/602

[:SOURce]:RADio:ARB:HCRest[:STATe] ON|OFF|1|0 [:SOURce]:RADio:ARB:HCRest[:STATe]?

This command enables or disables the operating state of the high crest mode.

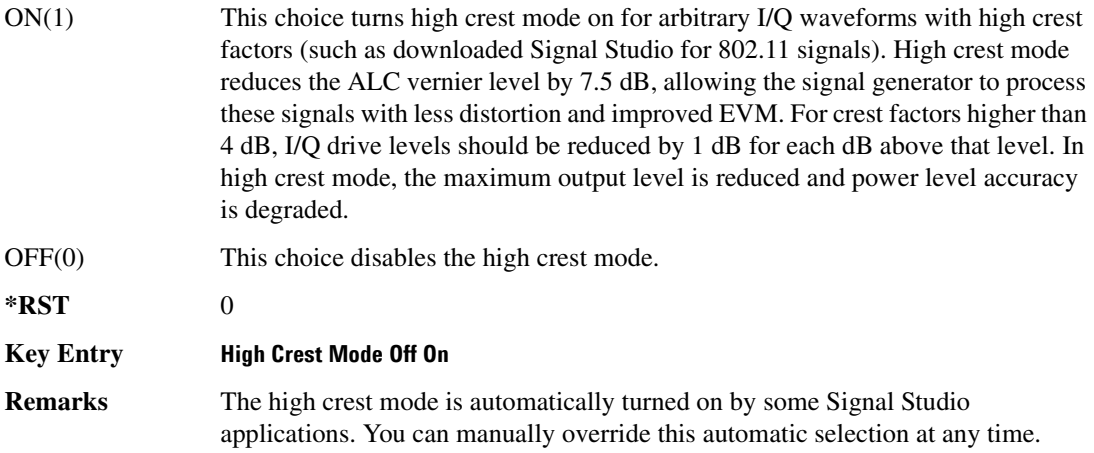

## <span id="page-369-1"></span>**:IQ:EXTernal:FILTer**

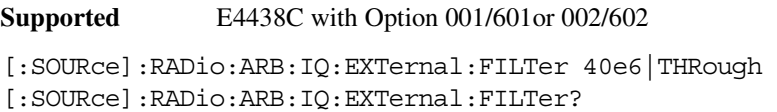

This command selects the filter or through path for I/Q signals routed to the rear panel I and Q outputs. The filter has not effect on the modulated RF signal. Selecting a filter using this command will automatically set [":IQ:EXTernal:FILTer:AUTO" on page 298](#page-369-0) to OFF(0) mode.

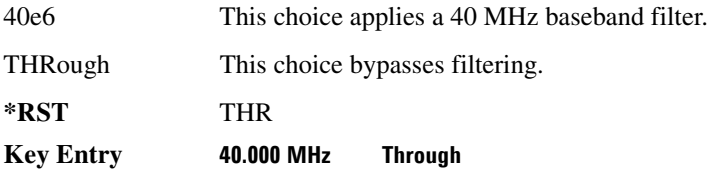

## <span id="page-369-0"></span>**:IQ:EXTernal:FILTer:AUTO**

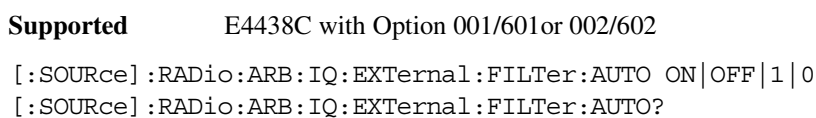

This command enables or disables the automatic selection of the filters for I/Q signals routed to the rear panel I/Q outputs.

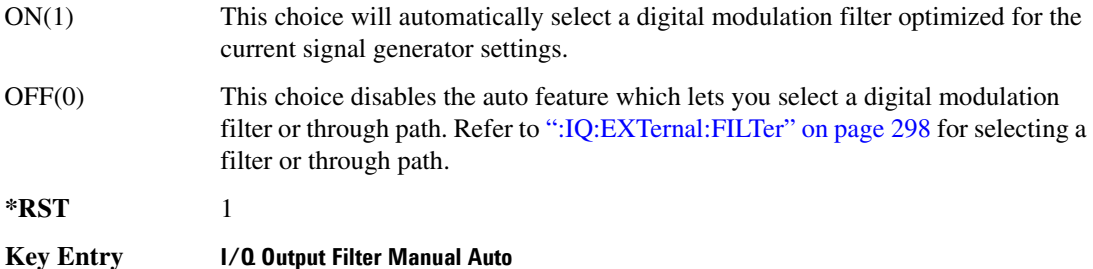

## <span id="page-369-2"></span>**:IQ:MODulation:ATTen**

**Supported** E4438C with Option 001/601or 002/602

[:SOURce]:RADio:ARB:IQ:MODulation:ATTen <val> [:SOURce]:RADio:ARB:IQ:MODulation:ATTen?

This command sets the attenuation level of the I/Q signals being modulated through the signal generator RF path.

The variable <val> is expressed in units of decibels (dB).

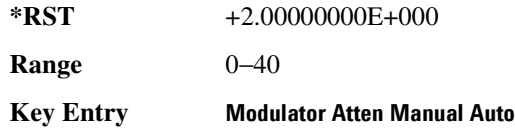

## **:IQ:MODulation:ATTen:AUTO**

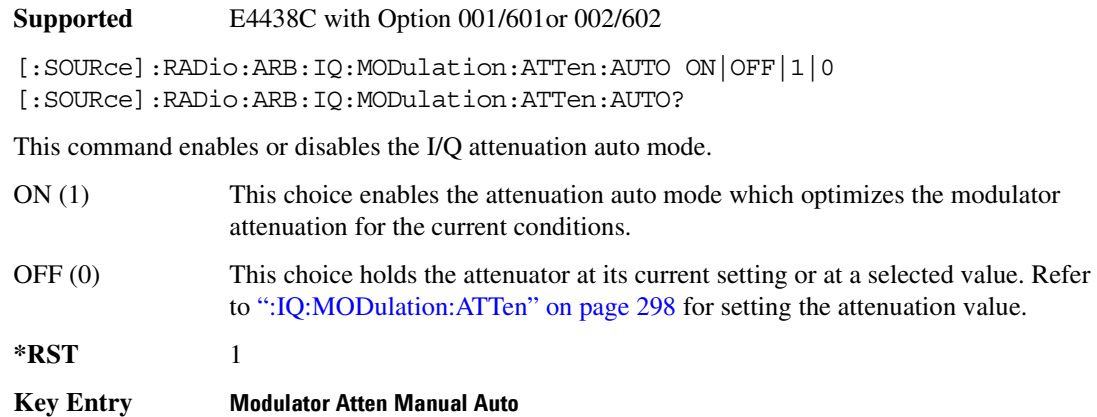

#### <span id="page-370-0"></span>**:IQ:MODulation:FILTer**

**Supported** E4438C with Option 001/601or 002/602

```
[:SOURce]:RADio:ARB:IQ:MODulation:FILTer 2.1e6|40e6|THRough
[:SOURce]:RADio:ARB:IQ:MODulation:FILTer?
```
This command enables you to select a filter or through path for I/Q signals modulated onto the RF carrier. This filter has no effect on the I/Q signal out the rear panel. Selecting a filter using this command will automatically set [":IQ:MODulation:FILTer:AUTO" on page 300](#page-371-0) to OFF(0) mode.

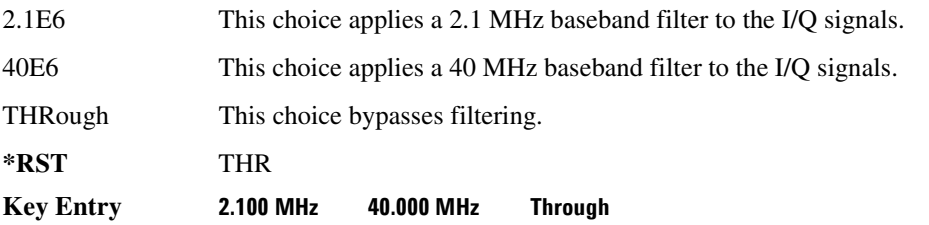

# <span id="page-371-0"></span>**:IQ:MODulation:FILTer:AUTO**

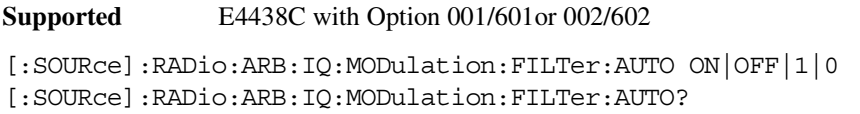

This command enables or disables the automatic selection of the filters for I/Q signals modulated onto the RF carrier.

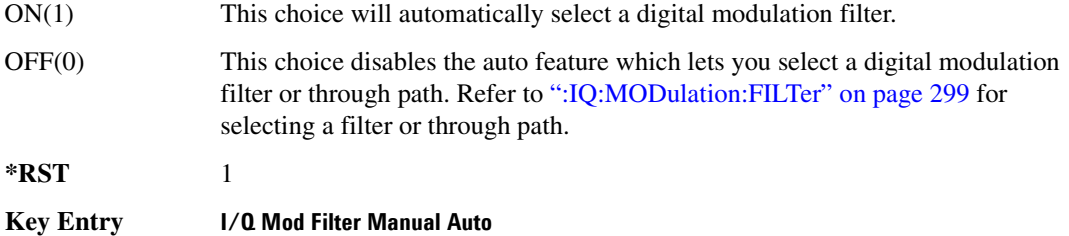

## <span id="page-371-1"></span>**:MARKer:CLEar**

**Supported** E4438C with Option 001/601or 002/602

```
[:SOURce]:RADio:ARB:MARKer:CLEar "<file_name>",<marker>,<first_point>,
<last_point>
```
This command clears a single marker point or a range of marker points on a waveform segment for the selected marker (1–4). The dual ARB player and all of the ARB modulation formats use this command.

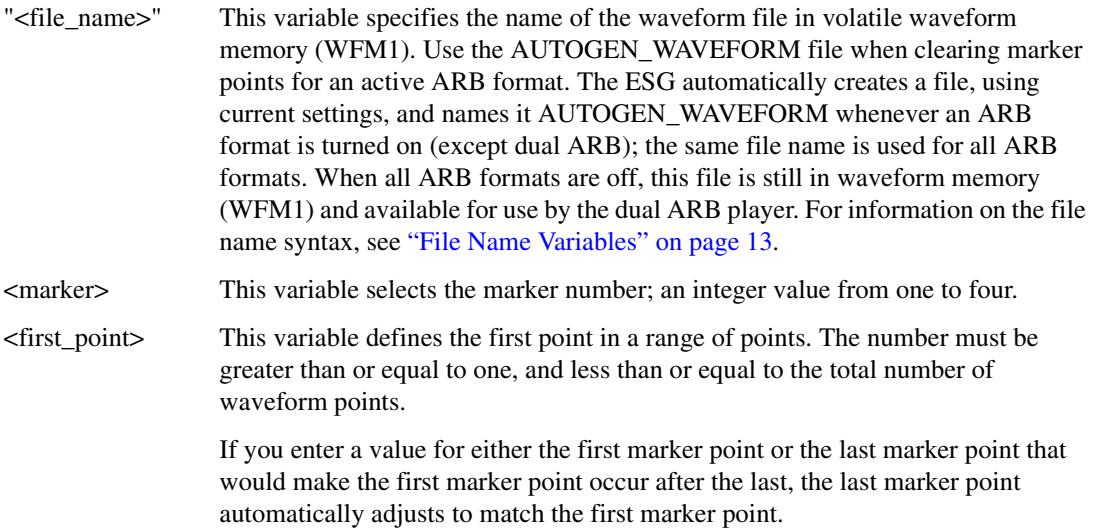

<last\_point> This variable defines the last point in a range of points. The number must be greater than or equal to the first point, and less than or equal to the total number of waveform points.

To clear a single marker point, use the same marker point for the first and last point variables. For more information on markers and ARB files, refer to the *E4428C/38C ESG Signal Generators User's Guide*.

#### **Example**

:RAD:ARB:MARK:CLE "Test\_Data",1,1,300

The preceding example clears marker 1 from the first point through the 300th point in the Test\_Data file.

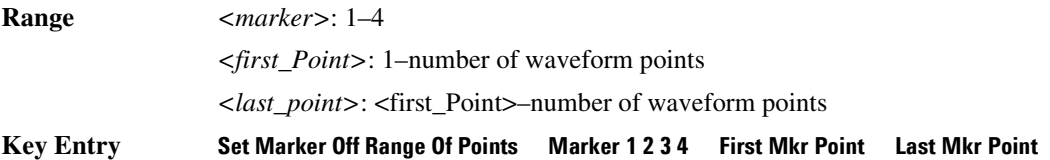

### <span id="page-372-0"></span>**:MARKer:CLEar:ALL**

**Supported** E4438C with Option 001/601or 002/602

[:SOURce]:RADio:ARB:MARKer:CLEar:ALL "<file\_name>",<marker>

This command clears all marker points on a waveform segment for the selected marker (1–4). The dual ARB player and all of the ARB formats use this command. With all marker points cleared, the event output signal level is set low.

"<file\_name>" This variable specifies the name of the waveform file in volatile waveform memory (WFM1). Use the AUTOGEN WAVEFORM file when clearing all marker points for the currently active ARB format. The ESG automatically creates a file, using current settings, and names it AUTOGEN\_WAVEFORM whenever an ARB format is turned on (except dual ARB); the same file name is used for all ARB formats. When all ARB formats are off, this file is still in waveform memory (WFM1) and available for use by the dual ARB player. For information on the file name syntax, see ["File Name Variables" on page 13](#page-84-0). <marker> This variable selects the marker number; an integer value from one to four.

#### **Example**

:RAD:ARB:MARK:CLE:ALL "Test\_Data",1

The preceding example clears marker 1 from the all waveform points in the Test\_Data file.

**Range** 1–4 **Key Entry Marker 1 2 3 4 Set Marker Off All Points**

### **:MARKer:ROTate**

**Supported** E4438C with Option 001/601or 002/602

[:SOURce]:RADio:ARB:MARKer:ROTate "<file\_name>",<rotate\_count>

This command shifts the marker points for all markers in a waveform segment earlier or later by the value of the <rotate count> variable. The dual ARB player and all of the ARB formats use this command.

You can use a positive or negative value. When a marker point is close to the end of the waveform and the <rotate count> value is greater than the number of remaining marker points, but less than the total number of marker points, the marker points that would move beyond the end of the waveform wrap to the beginning of the waveform. For example, if a marker point resides at sample point 195 out of 200, and the <rotate count> value is twenty-five, the marker point wraps to the beginning of the waveform and continues out to the twentieth waveform point.

To set the marker points in a waveform, refer to [":MARKer:\[SET\]" on page 302](#page-373-0).

">
"
"
"
<file name>" This variable specifies the name of the waveform file in volatile waveform memory (WFM1). Use the AUTOGEN WAVEFORM file when rotating marker points for the currently active ARB format and then save the file using a different file name. The ESG automatically creates a file, using current settings, and names it AUTOGEN\_WAVEFORM whenever an ARB format is turned on (except dual ARB); the same file name is used for all ARB formats. When all ARB formats are off, this file is still in waveform memory (WFM1) and available for use by the dual ARB player. For information on the file name syntax, see ["File Name](#page-84-0)  [Variables" on page 13.](#page-84-0)

#### **Example**

```
:RAD:ARB:MARK:ROT "Test_Data",100
```
The preceding example shifts all markers set in the Test\_Data file 100 points later. If the first set point in the file is at 50, then after sending this command, the first set point will be 150 (assuming the Test Data file has at least 150 points) and no later set points wrapped around to the beginning of the file.

**Range**  $- (n - 1)$  to  $(n - 1)$ 

 $n =$  number of points in the waveform

## <span id="page-373-0"></span>**:MARKer:[SET]**

**Supported** E4438C with Option 001/601or 002/602

```
[:SOURce]:RADio:ARB:MARKer:[SET] "<file_name>",<marker>,<first_point>,
<last_point>,<skip_count>
```
This command sets a single marker point or a range of marker points on a waveform segment for the selected marker (1–4). The dual ARB player and all of the ARB formats use this command.

The ESG provides four independent markers. Each marker routes an output signal to the rear-panel event connector number (BNC—EVENT 1 and EVENT 2 or AUXILIARY I/O—EVENT 3 and EVENT 4) that corresponds to the marker number. A marker consists of marker points placed at defined sample points in a waveform segment. This means that a marker point cannot be less than one or greater than the last sample point in the waveform. Marker points are cumulative, so multiple command executions with different range values, without first clearing the existing points, places additional marker points on the waveform. Because of this cumulative behavior, it is a good practice to clear existing marker points prior to setting new points. This will eliminate unexpected marker pulses. Refer to [":MARKer:CLEar" on page 300](#page-371-1) and [":MARKer:CLEar:ALL" on page 301](#page-372-0) for information on clearing marker points.

For waveforms generated on the signal generator (baseband generator), the ESG automatically places a marker point at the first waveform sample for markers one and two.

#### **NOTE** You can set markers for either positive or negative polarity. The following discussions for this command assume positive marker polarity. When using negative marker polarity, the marker pulses occur during the periods of no marker points.

There are three ways to place marker points using this command:

- consecutive marker points over a range that collectively create a single marker pulse that spans the range
- equally spaced marker points over a range, so that a marker pulse occurs at each sample point that coincides with a marker point (Using this method, you can configure a clock signal by setting the <skip\_count> variable to one.)
- a single marker point placed at a specific sample point in the waveform, which outputs a single pulse relative to the marker point location (To configure a single marker point, set the first and last points to the same number.)

For more information on markers, refer to the *E4428C/38C ESG Signal Generators User's Guide*.

The following list describes the command variables:

"<file\_name>" This variable specifies the name of the waveform file in volatile waveform memory (WFM1). Use the AUTOGEN\_WAVEFORM file when setting marker points for the currently active ARB format and then save the file using a different file name. The ESG automatically creates a file, using current settings, and names it AUTOGEN\_WAVEFORM whenever an ARB format is turned on (except dual ARB); the same file name is used for all ARB formats. When all ARB formats are off, this file is still in waveform memory (WFM1) and available for use by the

dual ARB player. For information on the file name syntax, see ["File Name](#page-84-0)  [Variables" on page 13.](#page-84-0)

- <marker> This variable selects the marker number; an integer value from one to four.
- <first\_point> This variable defines the first point in the range over which the marker is placed. This number must be greater than or equal to one, and less than or equal to the total number of waveform points.

If you enter a value for either the first marker point or the last marker point that would make the first marker point occur after the last, the last marker point is automatically adjusted to match the first marker point.

- <last\_point> This variable defines the last point in the range over which the marker will be placed. This value must be greater than or equal to the first point, and less than or equal to the total number of waveform points.
- <skip\_count> This variable defines the marker point pattern across the range. A zero value means the marker points occur consecutively across the range. A value greater than zero creates a repeating marker point pattern across the range, where the gap between the marker points is equal to the  $\leq$ skip\_count $\geq$  value. The gaps begin after the first marker point. Each marker point in the pattern, which is only one point wide, produces a marker pulse.

#### **Example**

:RAD:ARB:MARK "Test\_Data",1,40,100,2

The preceding example sets marker 1 on the first point, 40, the last point, 100, and every third point (skip 2) between 40 and 100 (assuming the Test\_Data file has at least 100 points).

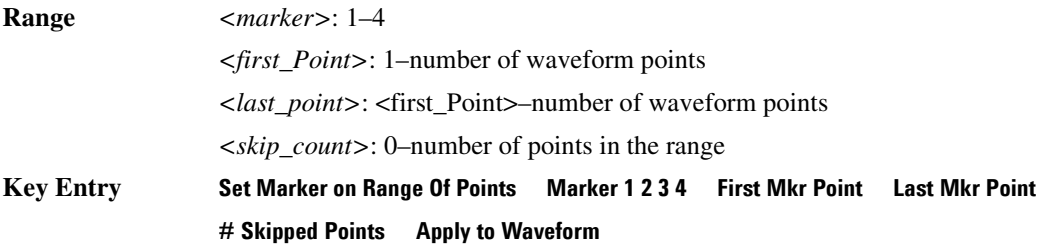

## **:MDEStination:AAMPlitude**

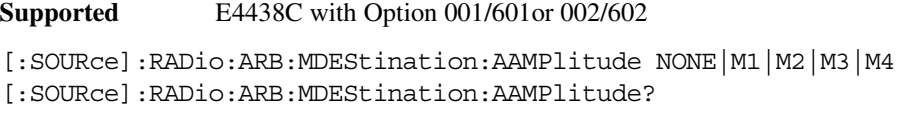

This command routes the selected marker to the Alternate Amplitude function. The NONE parameter clears the marker for the Alternate Amplitude function.

**\*RST** NONE **Key Entry None Marker 1 Marker 2 Marker 3 Marker 4**

#### **:MDEStination:ALCHold**

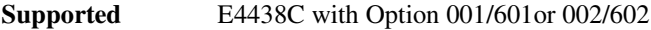

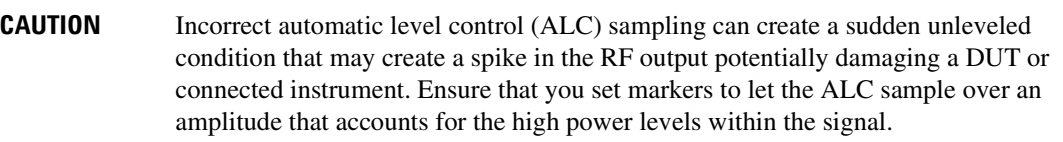

[:SOURce]:RADio:ARB:MDEStination:ALCHold NONE|M1|M2|M3|M4 [:SOURce]:RADio:ARB:MDEStination:ALCHold?

This command enables or disables the marker ALC hold function for the selected marker. For setting markers, see [":MARKer:\[SET\]" on page 302](#page-373-0).

Use the ALC hold function when you have a waveform signal that incorporates idle periods, or when the increased dynamic range encountered with RF blanking is not desired. The ALC leveling circuitry responds to the marker signal during the marker pulse (marker signal high), averaging the modulated signal level during this period.

The ALC hold function operates during the low periods of the marker signal. The marker polarity determines when the marker signal is high. For a positive polarity, this is during the marker points. For a negative polarity, this is when there are no marker points. For setting a marker's polarity, see [":MPOLarity:MARKer1|2|3|4" on page 308.](#page-379-0)

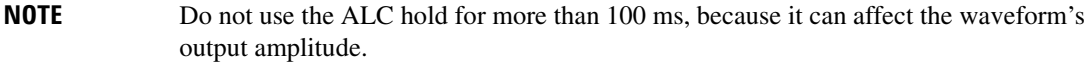

The marker signal has a minimum of a two-sample delay in its response relative to the waveform signal response. To compensate for the marker signal delay, offset marker points from the waveform sample point at which you want the ALC sampling to begin.

The ALC hold setting is part of the file header information, so saving the setting to the file header saves the current marker routing for the waveform file.

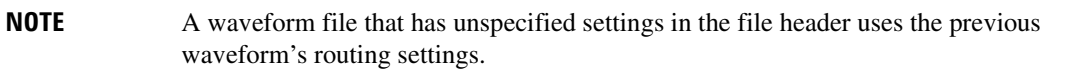

For more information on the marker ALC hold function, see the *E4428C/38C ESG Signal Generators User's Guide*. For setting the marker points, see [":MARKer:\[SET\]" on page 302](#page-373-0).

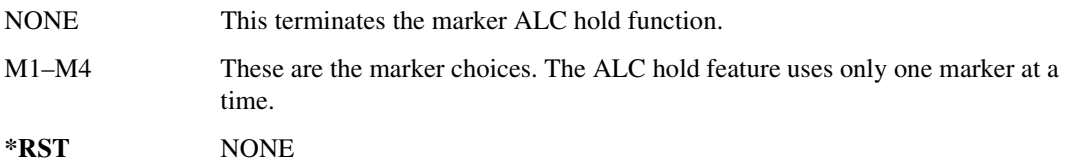

#### **Example**

:RAD:ARB:MDES:ALCH M1

The preceding example routes marker 1 to the ALC Hold function.

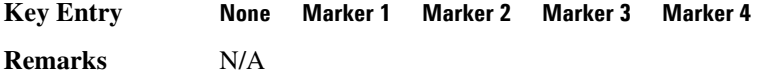

#### **:MDEStination:PULSe**

**Supported** E4438C with Option 001/601or 002/602

**CAUTION** The pulse function incorporates ALC hold. Incorrect automatic level control (ALC) sampling can create a sudden unleveled condition that may create a spike in the RF output potentially damaging a DUT or connected instrument. Ensure that you set markers to let the ALC sample over an amplitude that accounts for the high power levels within the signal.

[:SOURce]:RADio:ARB:MDEStination:PULSe NONE|M1|M2|M3|M4 [:SOURce]:RADio:ARB:MDEStination:PULSe?

This command enables or disables the marker pulse/RF blanking function for the selected marker.

This function automatically uses the ALC hold function, so there is no need to select both the ALC hold and pulse/RF blanking functions for the same marker.

**NOTE** Do not use ALC hold for more than 100 ms, because it can affect the waveform's output amplitude.

The signal generator blanks the RF output when the marker signal goes low. The marker polarity determines when the marker signal is low. For a positive polarity, this is during the marker points. For a negative polarity, this is when there are no marker points. For setting a marker's polarity, see [":MPOLarity:MARKer1|2|3|4" on page 308.](#page-379-0)

**NOTE** Set marker points prior to using this function. Enabling this function without setting marker points may create a continuous low or high marker signal, depending on the marker polarity. This causes either no RF output or a continuous RF output. See [":MARKer:\[SET\]" on page 302](#page-373-0) for setting the marker points.

The marker signal has a minimum of a two-sample delay in its response relative to the waveform signal response. To compensate for the marker signal delay, offset marker points from the waveform sample point at which you want the RF blanking to begin. The RF blanking setting is part of the file header information, so saving the setting to the file header saves the current marker routing for the waveform file.

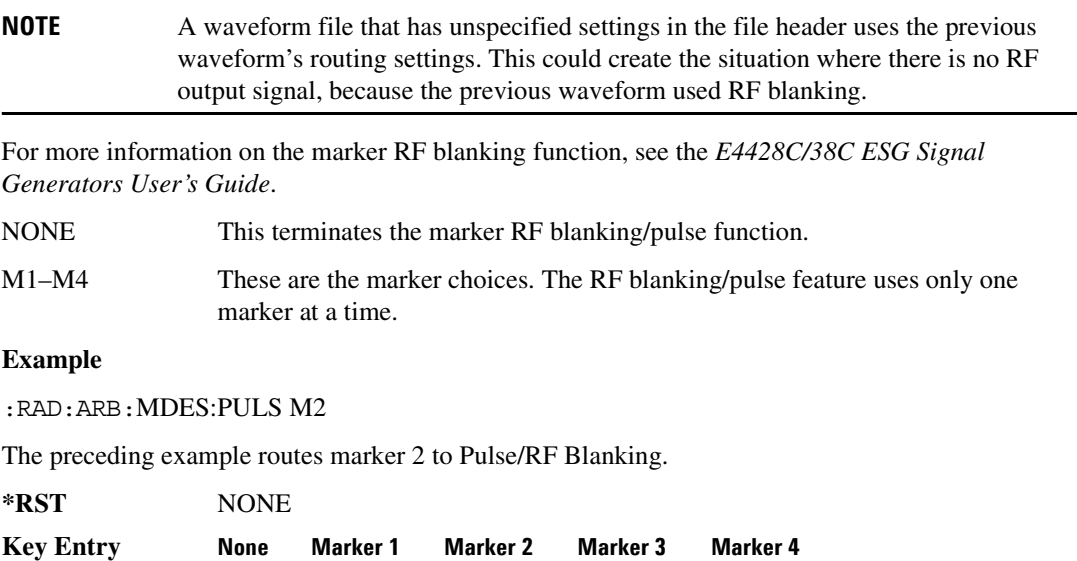

# <span id="page-379-0"></span>**:MPOLarity:MARKer1|2|3|4**

```
Supported E4438C with Option 001/601or 002/602
```

```
[:SOURce]:RADio:ARB:MPOLarity:MARKer1|2|3|4 NEGative|POSitive
[:SOURce]:RADio:ARB:MPOLarity:MARKer1|2|3|4?
```
This command sets the polarity for the selected marker. For a positive marker polarity, the marker signal is high during the marker points. For a negative marker polarity, the marker signal is high during the period of no marker points.

#### **Example**

:RAD:ARB:MPOL:MARK3 NEG

The preceding example sets the polarity for marker 3 to negative.

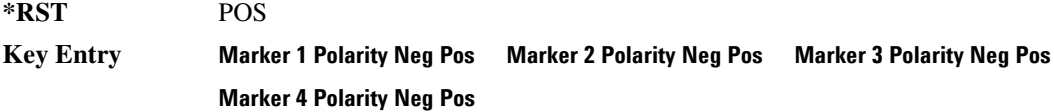

## <span id="page-379-1"></span>**:NOISe:BFACtor**

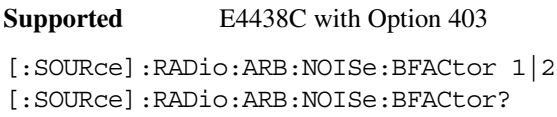

This command sets the flat noise bandwidth for the real-time noise applied to the waveform.

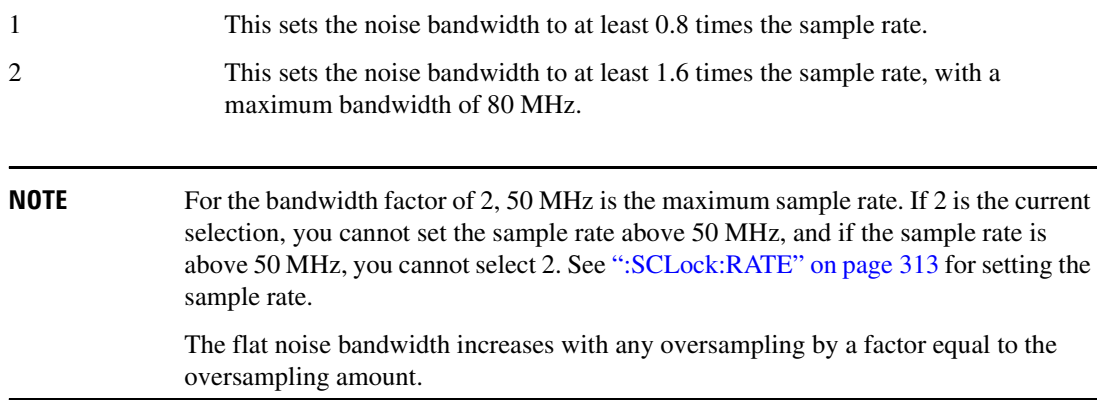

#### **Example**

:RAD:ARB:NOIS:BFAC 2

The preceding example sets the bandwidth factor to 2 and increases the flat noise bandwidth by at least 1.6 times the ARB sample clock rate.

 $*RST$  +1

**Key Entry Noise Bandwidth Factor**

#### <span id="page-380-0"></span>**:NOISe:CBWidth**

**Supported** E4438C with Option 403

[:SOURce]:RADio:ARB:NOISe:CBWidth <val><unit> [:SOURce]:RADio:ARB:NOISe:CBWidth?

This command selects the carrier bandwidth over which the additive white gaussian noise (AWGN) is applied. The noise power will be integrated over the selected bandwidth for the purposes of calculating carrier to noise ratio (C/N). The carrier bandwidth is limited to the ARB sample rate, but cannot exceed 80 MHz. For more information, refer to [":NOISe\[:STATe\]"](#page-381-0) and [":NOISe:BFACtor"](#page-379-1).

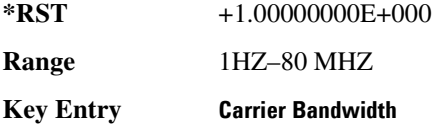

## **:NOISe:CN**

**Supported** E4438C with Option 403

[:SOURce]:RADio:ARB:NOISe:CN <val><unit> [:SOURce]:RADio:ARB:NOISe:CN?

This command sets the carrier to noise ratio (C/N) in dB. The carrier power is defined as the total modulated signal power without noise power added. The noise power is applied over the specified bandwidth of the carrier signal. For more information, refer to [":NOISe:CBWidth" on page 309](#page-380-0).

#### **Example**

:RAD:ARB:NOIS:CN 50DB

The preceding example sets the carrier to noise ratio to 50 dB.

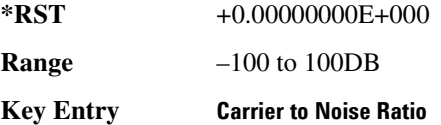

# <span id="page-381-0"></span>**:NOISe[:STATe]**

```
Supported E4438C with Option 403
[:SOURce]:RADio:ARB:NOISe[:STATe] ON|OFF|1|0 
[:SOURce]:RADio:ARB:NOISe[:STATe]?
```
This command enables or disables adding real-time additive white gaussian noise (AWGN) to the carrier modulated by the waveform being played by the dual ARB waveform player. The noise bandwidth will be at least 0.8 times the sample rate, or 1.6 times the sample rate depending on the bandwidth factor. For information on the bandwidth factor, refer to [":NOISe:BFACtor".](#page-379-1)

When the bandwidth factor is 2 and the sample rate is greater than 50 megasamples per/second, noise cannot be enabled. Maximum bandwidth cannot exceed 80 MHz. Any oversampling in the waveform increases the noise bandwidth by a factor equal to the oversampling.

#### **Example**

:RAD:ARB:NOIS ON

The preceding example applies real-time AWGN to the carrier.

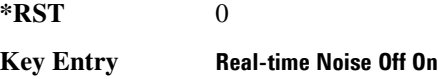

## <span id="page-381-1"></span>**:REFerence:EXTernal:FREQuency**

**Supported** E4438C with Option 001/601or 002/602

[:SOURce]:RADio:ARB:REFerence:EXTernal:FREQuency <value> [:SOURce]:RADio:ARB:REFerence:EXTernal:FREQuency?

This command enters the frequency of the applied external reference.

The variable <val> is expressed in units of Hertz (Hz–MHz).

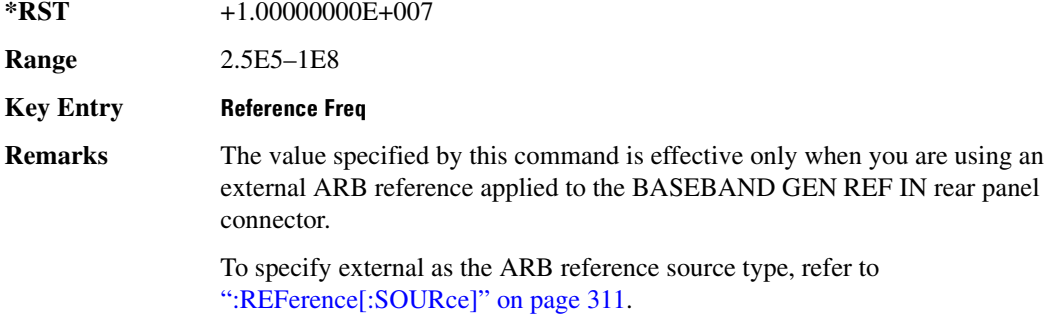

## <span id="page-382-0"></span>**:REFerence[:SOURce]**

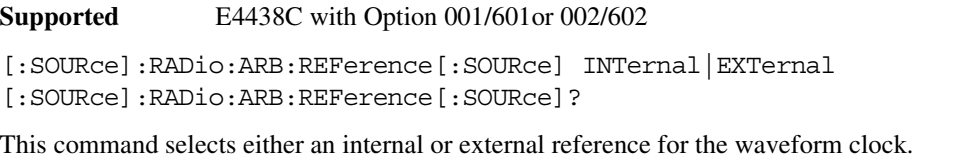

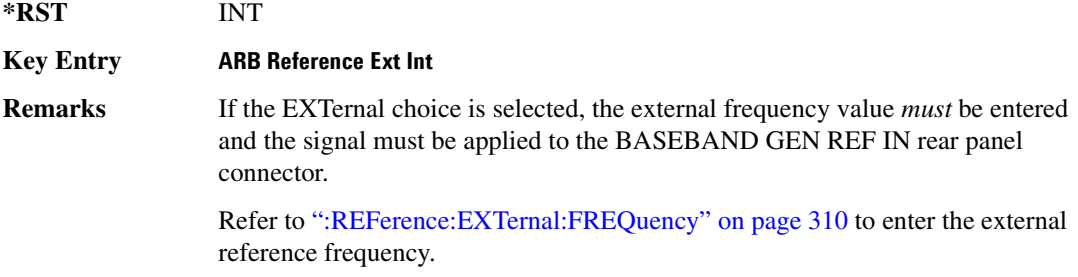

# <span id="page-382-1"></span>**:RETRigger**

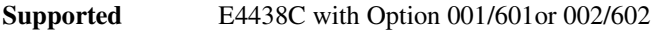

```
[:SOURce]:RADio:ARB:RETRigger ON|OFF|1|0|IMMediate
[:SOURce]:RADio:ARB:RETRigger?
```
This command enables or disables the ARB retriggering mode; the retrigger mode controls how the retriggering function performs while a waveform is playing.

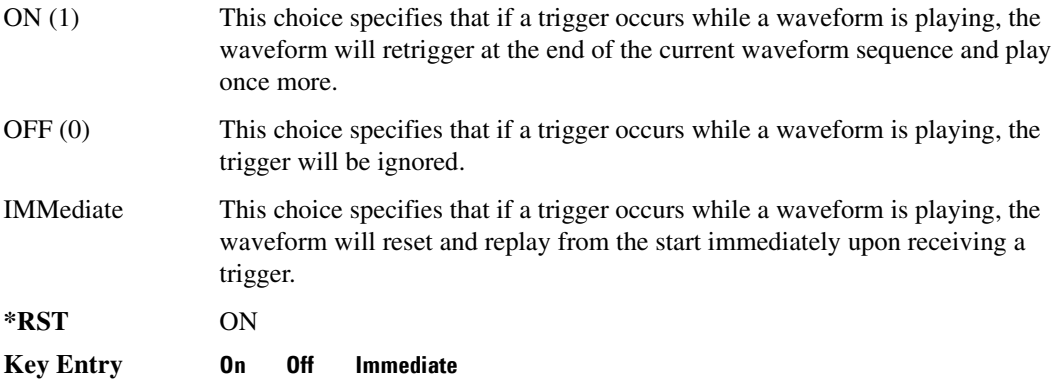

## **:RSCAling**

```
Supported E4438C with Option 001/601or 002/602
```

```
[:SOURce]:RADio:ARB:RSCaling <val>
[:SOURce]:RADio:ARB:RSCaling?
```
This command adjusts the scaling value that is applied to a waveform while it is playing. The variable <val> is expressed as a percentage. Runtime scaling does not alter the waveform data file. For more information about runtime scaling, refer to the *E4428C/38C ESG Signal Generators User's Guide*.

#### **Example**

:RAD:ARB:RSC 50

The preceding example applies a 50% scaling factor to the selected waveform.

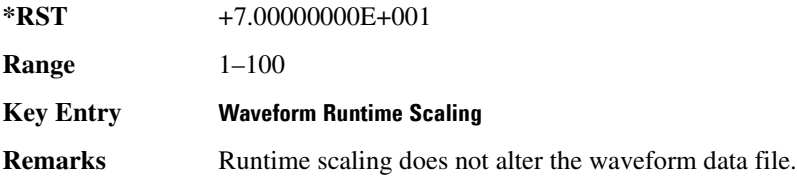

## **:SCALing**

**Supported** E84438C with Option 001/601or 002/602

[:SOURce]:RADio:ARB:SCALing "<file\_name>",<val>

This command scales the designated "<file\_name>" waveform file while it is being played by the dual ARB player. The variable <val> is expressed as a percentage, 1–100%. For information on file name syntax, see ["File Name](#page-84-0)  [Variables" on page 13.](#page-84-0)

Scaling is additive and permanent. You cannot scale up. If you scale a waveform file by 60% and then scale it again to 80% you will scale down the 60% waveform file. For more information about waveform file scaling, refer to the *E4428C/38C ESG Signal Generators User's Guide*.

#### **Example**

:RAD:ARB:SCAL "Test\_Data", 50

The preceding example applies a 50% scaling factor to the Test\_Data waveform file.

**Range** 1–100

**Remarks** Refer to ["File Name Variables" on page 13](#page-84-0) for information on the file name syntax.

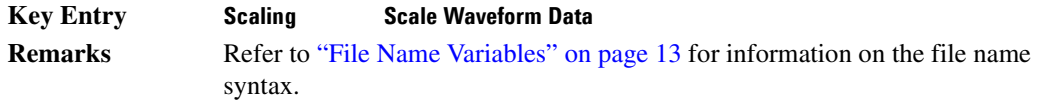

## <span id="page-384-0"></span>**:SCLock:RATE**

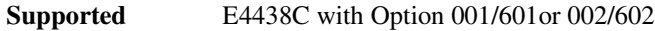

[:SOURce]:RADio:ARB:SCLock:RATE <val> [:SOURce]:RADio:ARB:SCLock:RATE?

This command sets the sample clock rate for the dual ARB format.

The variable <val> is expressed in units of hertz.

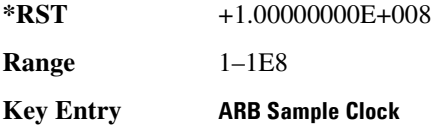

#### <span id="page-384-1"></span>**:SEQuence**

**Supported** All with Option 001/601 or 002/602

[:SOURce]:RADio:ARB:SEQuence

```
"<file_name>","<waveform1>",<reps>,NONE|M1|M2|M3|M4|M1M2|M1M3|M1M4|M2M3|
M2M4|M3M4|M1M2M3|M1M2M4|M1M3M4|M2M3M4|ALL,{"<waveform2>",<reps>,NONE|M1|
M2|M3|M4|M1M2|M1M3|M1M4|M2M3|M2M4|M3M4|M1M2M3|M1M2M4|M1M3M4|M2M3M4|ALL}
[:SOURce]:RADio:ARB:SEQuence? "<file_name>"
```
This command creates a waveform sequence. A waveform sequence is made up of segments and other sequences. Any number of segments, up to a segment count limit of 32768, can be used to create a sequence. The count limit is determined by the number of segments in the waveform sequence. Repeated segments are included in the count limit.

For example, using the figure below, suppose a waveform is created using two sequences: Sequence\_A and Sequence\_B. Sequence\_A consists of Sequence\_B and Segment\_Q with Sequence\_B repeated four times. The total segment count for this waveform sequence would be eleven.

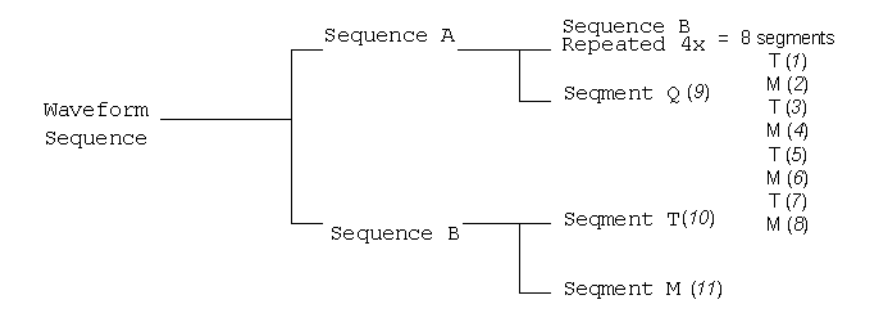

The query returns the contents and segment settings of the waveform sequence file

The segments and sequences play in the same order as placed into the waveform sequence by the command. Once you create the file, you cannot edit the segment settings or add further waveform segments unless you use the signal generator's front panel. Using the same waveform sequence name overwrites the existing file with that name. To use a segment's marker settings, you must enable the segment's markers within the segment or within the waveform sequence. A sequence is stored in the catalog of SEQ files USER/SEQ or SEQ: directory.

When you create a waveform sequence, the ESG also creates a file header for the sequence. This file header takes priority over segment or nested sequence file headers. Refer to the *E4428C/38C ESG Signal Generators User's Guide* for more information on file headers. To save the file header, see [":HEADer:SAVE" on page 297](#page-368-0).

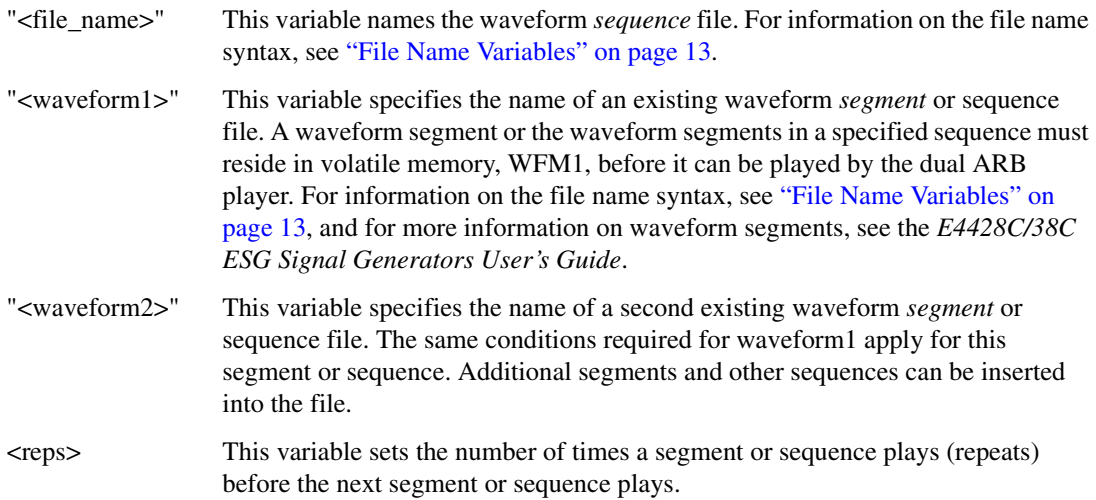

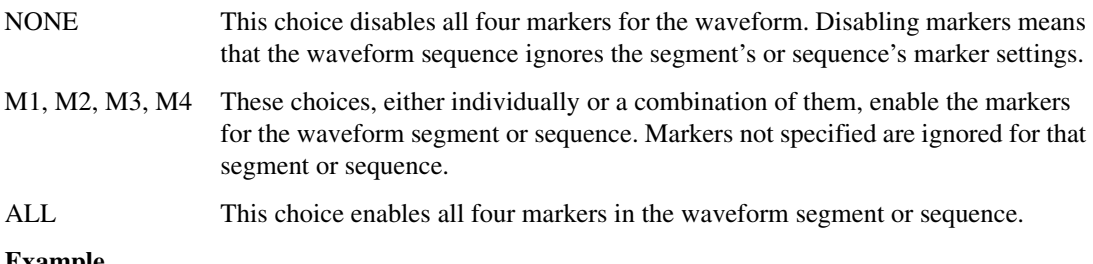

#### **Example**

:RAD:ARB:SEQ "SEQ:Test\_Data","WFM1:ramp\_test\_wfm",25,M1M4, "WFM1:sine\_test\_wfm",100,ALL

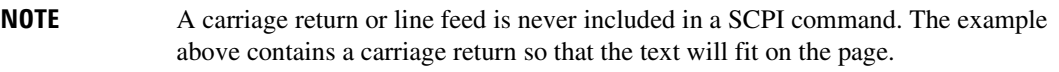

The preceding example creates a waveform sequence file named Test\_Data. This file consists of the factory-supplied waveform segments, ramp test wfm and sine test wfm. The waveform is stored in the signal generator's SEQ: directory.

- The first segment, ramp test wfm, has 25 repetitions with markers 1 and 4 enabled.
- The second segment, sine test wfm, has 100 repetitions with all four markers enabled.

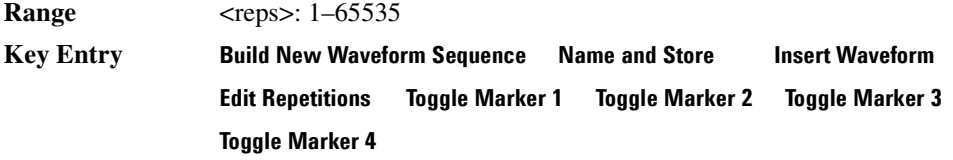

## <span id="page-386-0"></span>**:TRIGger:TYPE**

**Supported** E4438C with Option 001/601or 002/602

```
[:SOURce]:RADio:ARB:TRIGger:TYPE CONTinuous|SINGle|GATE|SADVance
[:SOURce]:RADio:ARB:TRIGger:TYPE?
```
This command sets the trigger mode (type) that controls the waveform's playback.

Triggers control the playback by telling the ESG when to play the modulating signal (waveform). Depending on the trigger settings for the ESG, the waveform playback can occur once, continuously, or the ESG may start and stop playing the waveform repeatedly (GATE mode).

A trigger signal comprises both positive and negative signal transitions (states), which are also called high and low periods. You can configure the ESG to trigger on either state of the trigger signal. It is common to have multiple triggers, also referred to as trigger occurrences or events, occur when the

signal generator requires only a single trigger. In this situation, the ESG recognizes the first trigger and ignores the rest.

When you select a trigger mode, you may lose the signal (carrier plus modulating) from the RF output until you trigger the waveform. This is because the ESG sets the I and Q signals to zero volts prior to the first trigger event, which suppresses the carrier. After the first trigger event, the waveform's final I and Q levels determine whether you will see the carrier signal or not (zero = no carrier, other values = carrier visible). At the end of most files, the final I and Q points are set to a value other than zero.

There are four parts to configuring the trigger:

- Choosing the trigger type, which controls the waveform's transmission.
- Setting the waveform's response to triggers:
	- CONTinuous, see [":TRIGger:TYPE:CONTinuous\[:TYPE\]" on page 317](#page-388-0)
	- SINGle, see [":RETRigger" on page 311](#page-382-1)
	- GATE, selecting the mode also sets the response
- Selecting the trigger source (see [":TRIGger\[:SOURce\]" on page 320\)](#page-391-0), which determines how the ESG receives its trigger signal, internally or externally. The GATE choice requires an external trigger.
- Setting the trigger polarity when using an external source:
	- CONTinuous and SINGle see [":TRIGger\[:SOURce\]:EXTernal:SLOPe" on page 322](#page-393-0)
	- GATE, see [":TRIGger:TYPE:GATE:ACTive" on page 317](#page-388-1)

For more information on triggering, see the *E4428C/38C ESG Signal Generators User's Guide*.

The following list describes the trigger type command choices:

- CONTinuous Upon triggering, the waveform repeats continuously.
- SINGle Upon triggering, the waveform segment or sequence plays once.

GATE An external trigger signal repeatedly starts and stops the waveform's playback (transmission). The time duration for playback depends on the duty period of the trigger signal and the gate polarity selection (see [":TRIGger:TYPE:GATE:ACTive" on page 317\)](#page-388-1). The waveform plays during the inactive state and stops during the active polarity selection state. The active state can be set high or low. The gate mode works only with an external trigger source.

#### **NOTE** The ARB gating behavior described above is opposite to the gating behavior for real-time custom mode.

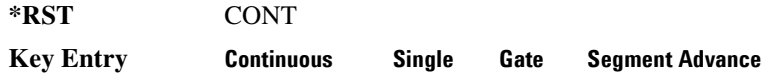

## <span id="page-388-0"></span>**:TRIGger:TYPE:CONTinuous[:TYPE]**

**Supported** E4438C with Option 001/601or 002/602

[:SOURce]:RADio:ARB:TRIGger:TYPE:CONTinuous[:TYPE] FREE|TRIGger|RESet [:SOURce]:RADio:ARB:TRIGger:TYPE:CONTinuous[:TYPE]?

This commands selects the waveform's response to a trigger signal while using the continuous trigger mode.

 For more information on triggering and to select the continuous trigger mode, see [":TRIGger:TYPE"](#page-386-0)  [on page 315.](#page-386-0)

The following list describes the waveform's response to each of the command choices:

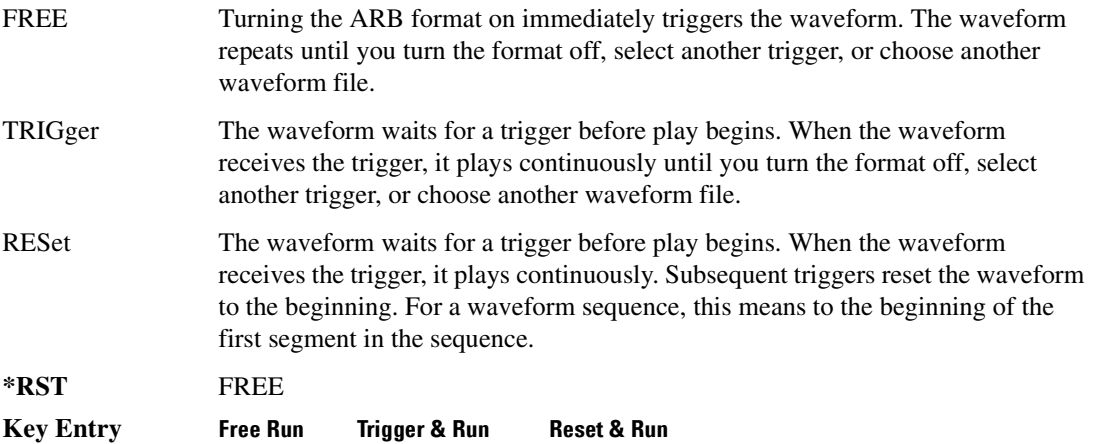

## <span id="page-388-1"></span>**:TRIGger:TYPE:GATE:ACTive**

**Supported** E4438C with Option 001/601or 002/602

[:SOURce]:RADio:ARB:TRIGger:TYPE:GATE:ACTive LOW|HIGH

[:SOURce]:RADio:ARB:TRIGger:TYPE:GATE:ACTive?

This command selects the active state (gate polarity) of the gate while using the gating trigger mode.

The LOW and HIGH selections correspond to the low and high states of an external trigger signal. For example, when you select HIGH, the active state occurs during the high of the trigger signal. When the active state occurs, the ESG stops the waveform playback at the last played sample point, then restarts the playback at the next sample point when the inactive state occurs. For more information on triggering and to select gating as the trigger mode, see [":TRIGger:TYPE" on page 315.](#page-386-0)

The following list describes the ESG's gating behavior for the polarity selections:

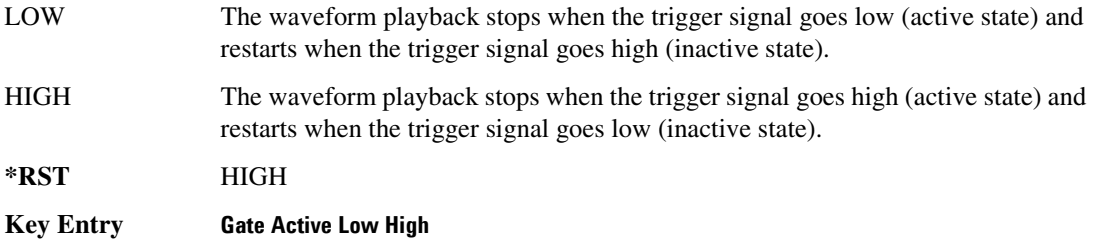

### **:TRIGger:TYPE:SADVance[:TYPE]**

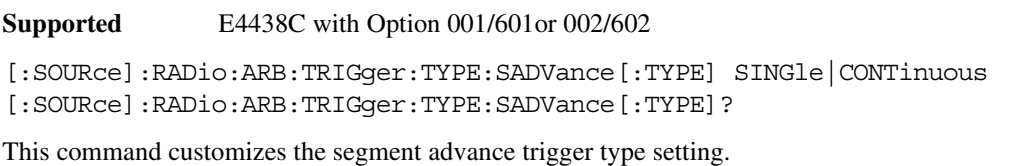

SINGle This choice will play the next segment in the sequence only once.

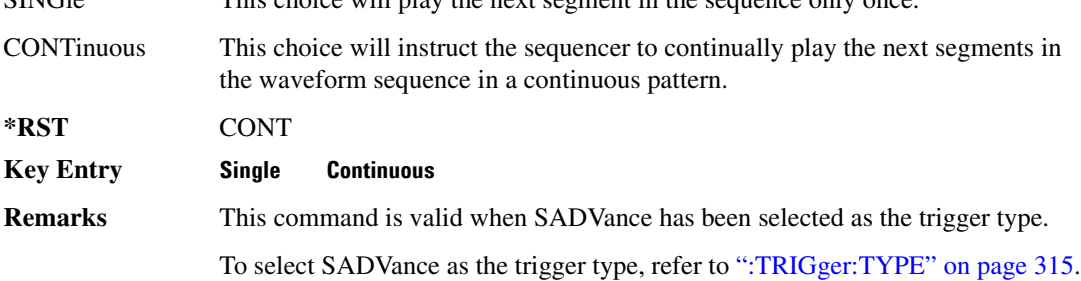

## **:TRIGger:TYPE:SADVance[:TYPE]**

**Supported** E4438C with Option 001/601or 002/602

[:SOURce]:RADio:ARB:TRIGger:TYPE:SADVance[:TYPE] SINGle|CONTinuous [:SOURce]:RADio:ARB:TRIGger:TYPE:SADVance[:TYPE]?

This commands selects the waveform's response to a trigger signal while using the segment advance (SADVance) trigger mode.

When the ESG receives multiple trigger occurrences when only one is required, the signal generator uses the first trigger and ignores the rest. For more information on triggering and to select segment advance as the trigger mode, see [":TRIGger:TYPE" on page 315](#page-386-0).

The following list describes the waveform's response to each of the command choices:

#### SINGle Each segment in the sequence requires a trigger to play, and a segment plays only once, ignoring a segment's repetition value (see [":SEQuence" on page 313](#page-384-1) for repetition information). The following list describes a sequence's playback behavior with this choice:

- After receiving the first trigger, the first segment plays to completion.
- When the waveform receives a trigger after a segment completes, the sequence advances to the next segment and plays that segment to completion.
- When the waveform receives a trigger during play, the current segment plays to completion. Then the sequence advances to the next segment, and it plays to completion.
- When the waveform receives a trigger either during or after the last segment in a sequence plays, the sequence resets and the first segment plays to completion.
- CONTinuous Each segment in the sequence requires a trigger to play. After receiving a trigger, a segment plays continuously until the waveform receives another trigger. The following list describes a sequence's playback behavior with this choice:
	- After receiving the first trigger, the first segment plays continuously.
	- A trigger during the current segment play causes the segment to play to the end of the segment file, then the sequence advances to the next segment, which plays continuously.
	- When last segment in the sequence receives a trigger, the sequence resets and the first segment plays continuously.

#### **Example**

:RAD:ARB:TRIG:TYPE:SADV CONT

The preceding example selects the continuous segment advance mode.

**\*RST** CONT

**Key Entry Single Continuous**

# <span id="page-391-0"></span>**:TRIGger[:SOURce]**

**Supported** E4438C with Option 001/601or 002/602

[:SOURce]:RADio:ARB:TRIGger[:SOURce] KEY|EXT|BUS [:SOURce]:RADio:ARB:TRIGger[:SOURce]?

This command sets the trigger source.

For more information on triggering, see [":TRIGger:TYPE" on page 315](#page-386-0). The following list describes the command choices:

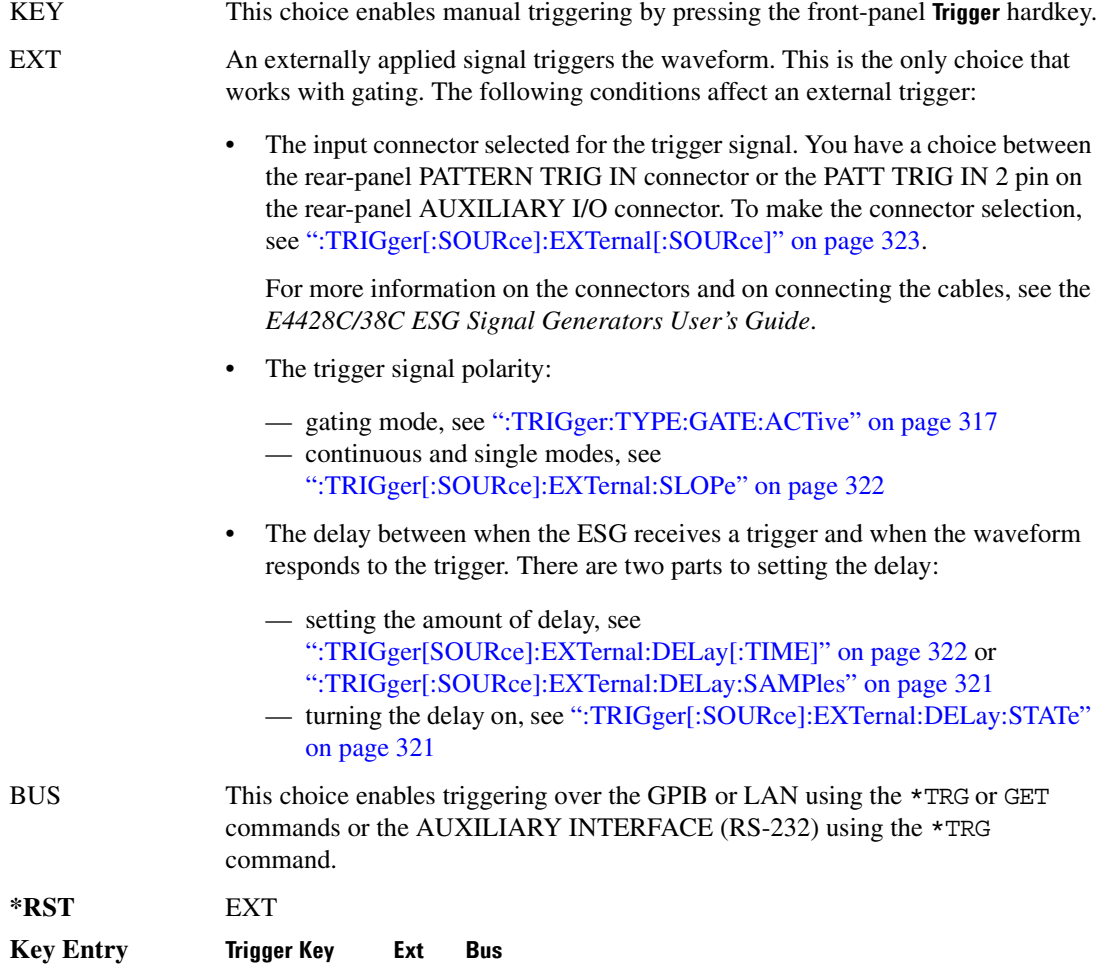

## <span id="page-392-0"></span>**:TRIGger[:SOURce]:EXTernal:DELay:SAMPles**

**Supported** E4438C with Option 001/601or 002/602

```
[:SOURce]:RADio:ARB:TRIGger[:SOURce]:EXTernal:DELay:SAMPles <val>
[:SOURce]:RADio:ARB:TRIGger[:SOURce]:EXTernal:DELay:SAMPles?
```
This command sets the number of samples to delay the ESG's response to an external trigger.

The delay is between when the ESG receives the trigger and when it responds to the trigger. For example, configuring a trigger delay of 100 samples, causes the ESG to wait 100 samples after receipt of the external trigger before the ESG plays the waveform. The delay does not occur until you select SAMPles as the delay type. For more information, see

[":TRIGger\[:SOURce\]:EXTernal:DELay:STATe" on page 321\)](#page-392-1). You can set the delay value either before or after selecting SAMPles.

For more information on configuring an external trigger source and to select external as the trigger source, see [":TRIGger\[:SOURce\]" on page 320](#page-391-0).

The unit of measurement for the variable  $\langle \text{val} \rangle$  is in samples.

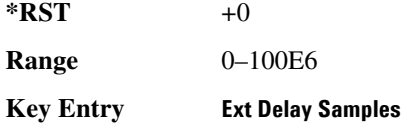

## **:TRIGger[:SOURce]:EXTernal:DELay:STATe OFF|ON|1|0**

**Supported** E4438C with Option 001/601or 002/602

**NOTE** Refer to the *Programming Compatibility Guide* for information on this command. This command was replaced by the [":TRIGger\[:SOURce\]:EXTernal:DELay:STATe"](#page-392-1) command.

## <span id="page-392-1"></span>**:TRIGger[:SOURce]:EXTernal:DELay:STATe**

**Supported** E4438C with Option 001/601or 002/602

[:SOURce]:RADio:ARB:TRIGger[:SOURce]:EXTernal:DELay:STATe OFF|TIME| SAMPles

[:SOURce]:RADio:ARB:TRIGger[:SOURce]:EXTernal:DELay:STATe?

This command enables the delay feature by selecting the external trigger delay type or disables the external trigger delay function.

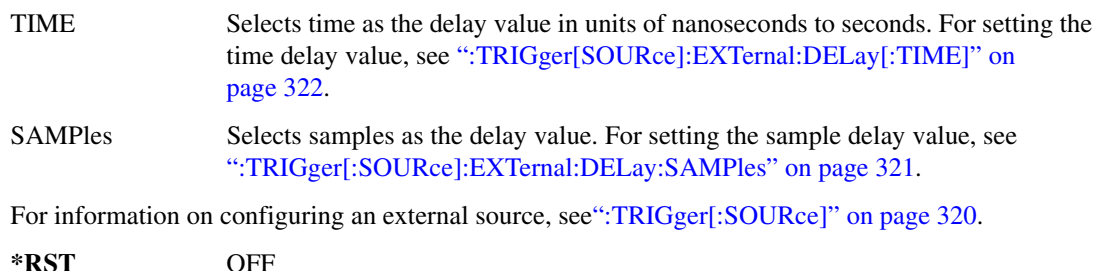

**Key Entry Ext Delay Off Time Samples**

## <span id="page-393-1"></span>**:TRIGger[SOURce]:EXTernal:DELay[:TIME]**

**Supported** E4438C with Option 001/601or 002/602

[:SOURce]:RADio:ARB:TRIGger[:SOURce]:EXTernal:DELay[:TIME] <val> [:SOURce]:RADio:ARB:TRIGger[:SOURce]:EXTernal:DELay[:TIME]?

This command sets the amount of time to delay the ESG's response to an external trigger.

The delay is a path (time) delay between when the ESG receives the trigger and when it responds to the trigger. For example, configuring a trigger delay of two seconds, causes the ESG to wait two seconds after receipt of the trigger before the ESG plays the waveform. The delay does not occur until you select TIME as the delay type. For more information, see

[":TRIGger\[:SOURce\]:EXTernal:DELay:STATe" on page 321.](#page-392-1) You can set the delay value either before or after selecting TIME.

For more information on configuring an external trigger source and to select external as the trigger source, see [":TRIGger\[:SOURce\]" on page 320](#page-391-0).

The unit of measurement for the variable  $\langle val \rangle$  is in seconds (nsec–sec).

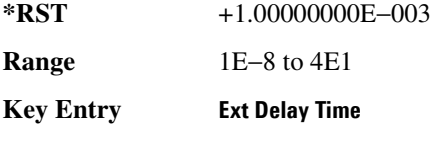

## <span id="page-393-0"></span>**:TRIGger[:SOURce]:EXTernal:SLOPe**

**Supported** E4438C with Option 001/601or 002/602

[:SOURce]:RADio:ARB:TRIGger[:SOURce]:EXTernal:SLOPe POSitive|NEGative [:SOURce]:RADio:ARB:TRIGger[:SOURce]:EXTernal:SLOPe?

This command sets the polarity for an external trigger signal while using the continuous, single triggering mode. To set the polarity for gating, see [":TRIGger:TYPE:GATE:ACTive" on page 317](#page-388-1). The POSitive and NEGative selections correspond to the high (positive) and low (negative) states of the external trigger signal. For example, when you select POSitive, the waveform responds (plays) during the high state of the trigger signal. When the ESG receives multiple trigger occurrences when only one is required, the signal generator uses the first trigger and ignores the rest.

For more information on configuring an external trigger source and to select external as the trigger source, see [":TRIGger\[:SOURce\]" on page 320](#page-391-0).

**\*RST** NEG

**Key Entry Ext Polarity Neg Pos**

## <span id="page-394-0"></span>**:TRIGger[:SOURce]:EXTernal[:SOURce]**

**Supported** E4438C with Option 001/601or 002/602

```
[:SOURce]:RADio:ARB:TRIGger[:SOURce]:EXTernal[:SOURce] EPT1|EPT2|
EPTRIGGER1|EPTRIGGER2
[:SOURce]:RADio:ARB:TRIGger[:SOURce]:EXTernal[:SOURce]?
```
This command selects which PATTERN TRIG IN connection the ESG uses to accept an externally applied trigger signal when external is the trigger source selection.

For more information on configuring an external trigger source and to select external as the trigger source, see [":TRIGger\[:SOURce\]" on page 320](#page-391-0). For more information on the rear-panel connectors, see the *E4428C/38C ESG Signal Generators User's Guide*.

The following list describes the command choices:

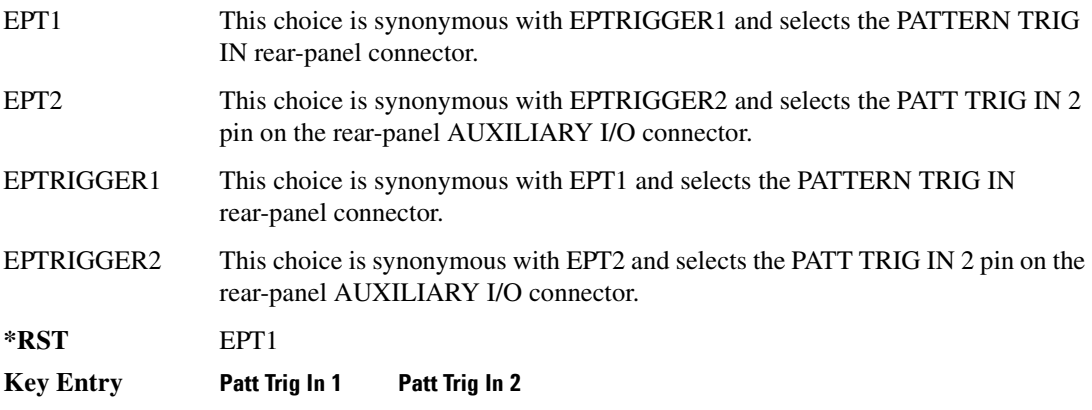

#### **:WAVeform**

**Supported** E4438C with Option 001/601or 002/602

[:SOURce]:RADio:ARB:WAVeform "WFM1:file\_name"|"SEQ:file\_name"

[:SOURce]:RADio:ARB:WAVeform?

This command selects a waveform file or sequence, for the dual ARB player to play. The file must be present in volatile memory, WFM1, or in the SEQ directory. If a file is in non-volatile memory (NVWFM), use the command [":COPY\[:NAME\]" on page 105](#page-176-0) to copy the file to WFM1.

"WFM1:file\_name" This variable names a waveform file residing in volatile memory (WFM1:). For information on the file name syntax, see ["File Name Variables" on page 13](#page-84-0).

"SEQ:file\_name" This variable names a sequence file residing in the catalog of sequence files. For more information on the file name syntax, see ["File Name Variables" on page 13](#page-84-0).

#### **Example**

:RAD:ARB:WAV "WFM1:Test\_Data"

The preceding example selects the file Test\_Data from the list of files in volatile waveform memory, WFM1, and applies its file header settings.

#### **Key Entry Select Waveform**

#### **:Waveform:NHEAders**

**Supported** E4438C with Option 001/601or 002/602

[:SOURce]:RADio:ARB:WAVeform:NHEaders "WFM1:file\_name"|"SEQ:filename" [:SOURce]:RADio:ARB:WAVeform:NHEaders?

This command, for the dual ARB mode, allows for a fast selection of a segment or sequence waveform file. No header information or settings are applied to the segment or sequence waveform file when this command is used. This will improve the access or loading speed of the waveform file to approximately 100 mS for a single segment. The file must be in volatile waveform memory (WFM1), or in the SEQ directory. If a file is in non-volatile waveform memory (NVWFM), use the command [":COPY\[:NAME\]" on page 105](#page-176-0) to copy files to WFM1.

"WFM1:file\_name" This variable names a waveform file residing in volatile memory:WFM1. For information on the file name syntax, see ["File Name Variables" on page 13](#page-84-0).

"SEQ:filename" This variable names a sequence file residing in the catalog of sequence files. For more information on the file name syntax, see ["File Name Variables" on page 13](#page-84-0).

#### **Example**

:RAD:ARB:WAV:NHEA "Test\_Data"

The preceding example selects the file Test\_Data, without applying header settings.

# **[:STATe]**

**Supported** E4438C with Option 001/601or 002/602
[:SOURce]:RADio:ARB[:STATe] ON|OFF|1|0 [:SOURce]:RADio:ARB[:STATe]?

This command enables or disables the arbitrary waveform generator function.

**\*RST** 0

**Key Entry ARB Off On**

# **Multitone Subsystem–Option 001/601 or 002/602 ([:SOURce]:RADio:MTONe:ARB)**

### <span id="page-397-0"></span>**Creating a Multitone Waveform**

Use the following steps to create a multitone waveform:

- 1. Initialize the phase for the multitone waveform. Refer to [":SETup:TABLe:PHASe:INITialize" on](#page-409-0)  [page 338](#page-409-0).
- 2. Assign the frequency spacing between the tones. Refer to [":SETup:TABLe:FSPacing" on](#page-408-0)  [page 337](#page-408-0).
- 3. Define the number of tones within the waveform. Refer to [":SETup:TABLe:NTONes" on](#page-408-1)  [page 337](#page-408-1).
- 4. Modify the power level, phase, and state of any individual tones. Refer to [":ROW" on page 334.](#page-405-0)

### **:HEADer:CLEar**

**Supported** E4438C with Option 001/601or 002/602

[:SOURce]:RADio:MTONe:ARB:HEADer:CLEar

This command clears the header information from the file header used by this modulation format.

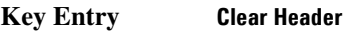

**Remarks** The **Multitone Off On** softkey must be set to On for this command to function.

### **:HEADer:SAVE**

**Supported** E4438C with Option 001/601or 002/602

[:SOURce]:RADio:MTONe:ARB:HEADer:SAVE

This command saves the header information to the file header used by this modulation format.

**Key Entry Save Setup To Header**

**Remarks** The **Multitone Off On** softkey must be set to On for this command to function.

# <span id="page-398-1"></span>**:IQ:EXTernal:FILTer**

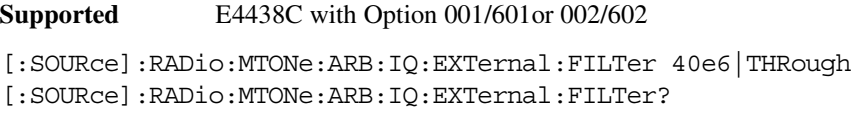

This command selects the filter or through path for I/Q signals routed to the rear panel I and Q outputs. Selecting a filter using this command will automatically set [":IQ:EXTernal:FILTer:AUTO" on](#page-398-0)  [page 327](#page-398-0) to OFF(0) mode.

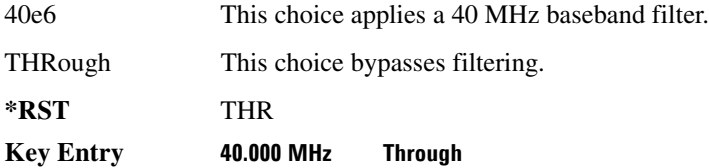

**Supported** E4438C with Option 001/601or 002/602

# <span id="page-398-0"></span>**:IQ:EXTernal:FILTer:AUTO**

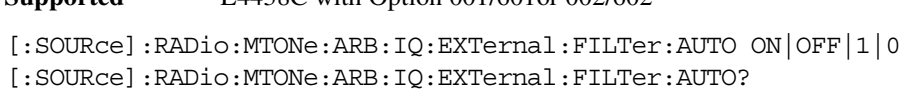

This command enables or disables the automatic selection of the filters for I/Q signals routed to the rear panel I/Q outputs.

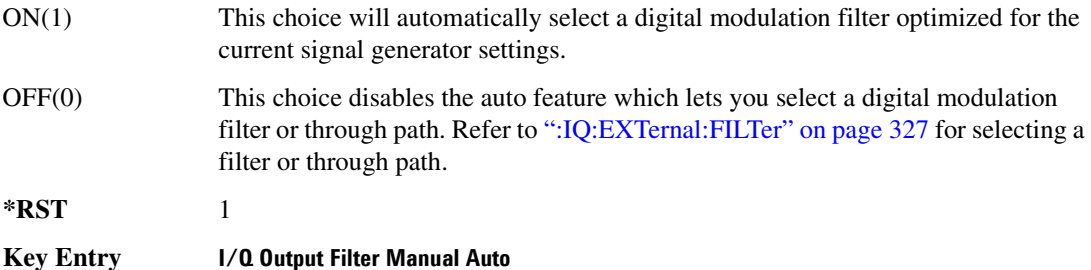

# <span id="page-399-0"></span>**:IQ:MODulation:ATTen**

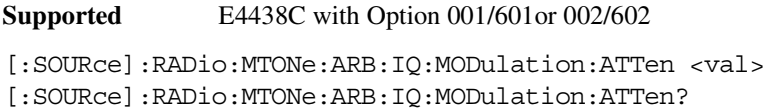

This command attenuates the I/Q signals being modulated through the signal generator RF path.

The variable <val> is expressed in units of decibels (dB).

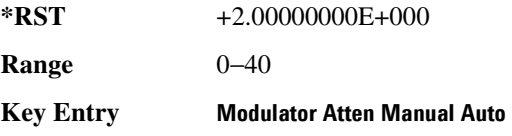

### **:IQ:MODulation:ATTen:AUTO**

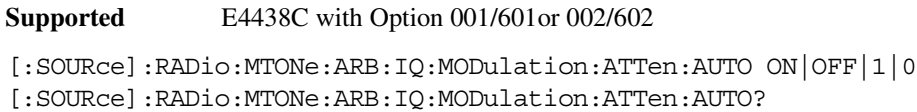

This command enables or disables the I/Q attenuation auto mode.

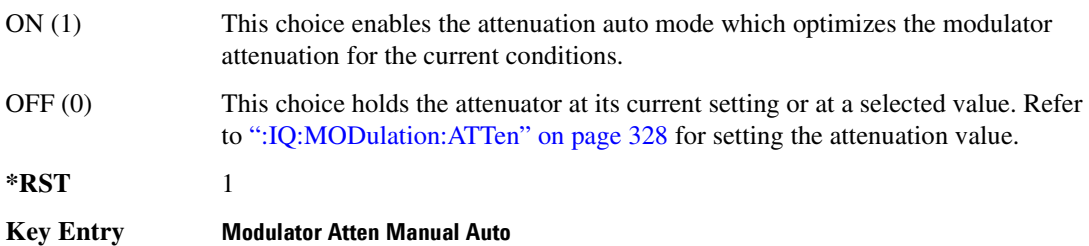

# <span id="page-400-1"></span>**:IQ:MODulation:FILTer**

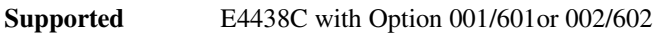

[:SOURce]:RADio:MTONe:ARB:IQ:MODulation:FILTer 2.1e6|40e6|THRough [:SOURce]:RADio:MTONe:ARB:IQ:MODulation:FILTer?

This command enables you to select a filter or through path for I/Q signals modulated onto the RF carrier. Selecting a filter using this command will automatically set [":IQ:MODulation:FILTer:AUTO"](#page-400-0)  [on page 329](#page-400-0) to OFF(0) mode.

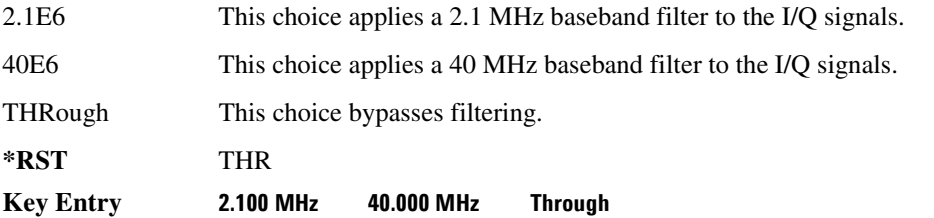

# <span id="page-400-0"></span>**:IQ:MODulation:FILTer:AUTO**

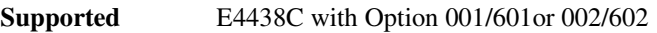

[:SOURce]:RADio:MTONe:ARB:IQ:MODulation:FILTer:AUTO ON|OFF|1|0 [:SOURce]:RADio:MTONe:ARB:IQ:MODulation:FILTer:AUTO?

This command enables or disables the automatic selection of the filters for I/Q signals modulated onto the RF carrier.

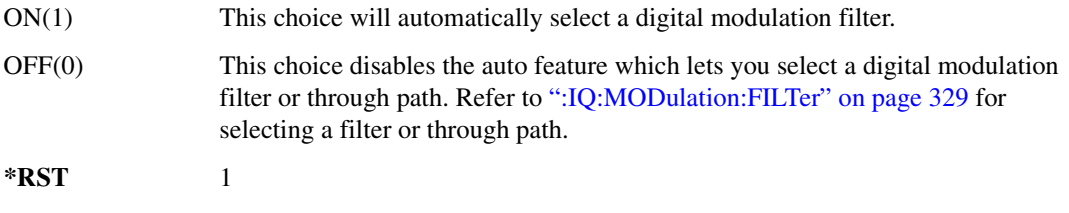

**Key Entry I/Q Mod Filter Manual Auto**

# **:MDEStination:AAMPlitude**

**Supported** E4438C with Option 001/601or 002/602

[:SOURce]:RADio:MTONe:ARB:MDEStination:AAMPlitude NONE|M1|M2|M3|M4 [:SOURce]:RADio:MTONe:ARB:MDEStination:AAMPlitude?

This command routes the selected marker to the Alternate Amplitude function. The NONE parameter clears the marker for the Alternate Amplitude function.

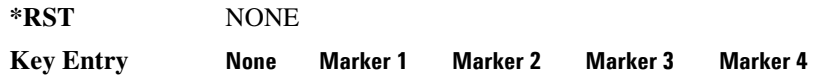

#### **:MDEStination:ALCHold**

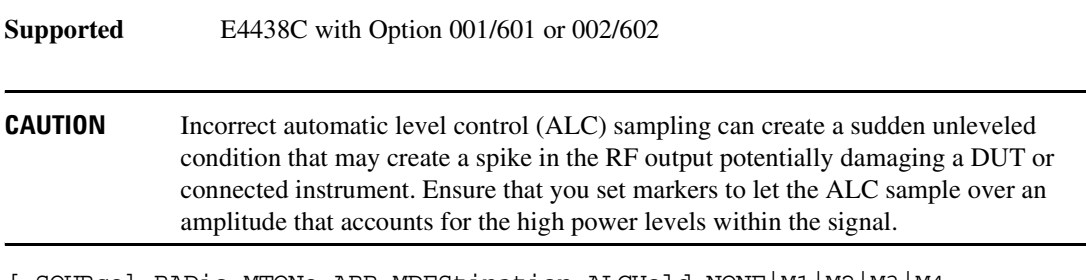

[:SOURce]:RADio:MTONe:ARB:MDEStination:ALCHold NONE|M1|M2|M3|M4 [:SOURce]:RADio:MTONe:ARB:MDEStination:ALCHold?

This command enables or disables the marker ALC hold function for the selected marker. For setting markers, see [":MARKer:\[SET\]" on page 302](#page-373-0).

Use the ALC hold function when you have a waveform signal that incorporates idle periods, or when the increased dynamic range encountered with RF blanking is not desired. The ALC leveling circuitry responds to the marker signal during the marker pulse (marker signal high), averaging the modulated signal level during this period.

The ALC hold function operates during the low periods of the marker signal. The marker polarity determines when the marker signal is high. For a positive polarity, this is during the marker points. For a negative polarity, this is when there are no marker points. For setting a marker's polarity, see [":MPOLarity:MARKer1|2|3|4" on page 333.](#page-404-0)

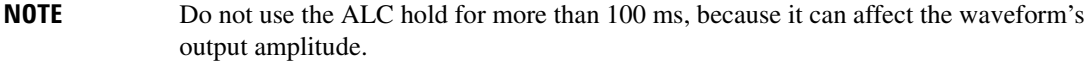

The marker signal has a minimum of a two-sample delay in its response relative to the waveform signal response. To compensate for the marker signal delay, offset marker points from the waveform sample point at which you want the ALC sampling to begin.

The ALC hold setting is part of the file header information, so saving the setting to the file header saves the current marker routing for the waveform file.

#### **NOTE** A waveform file that has unspecified settings in the file header uses the previous waveform's routing settings.

For more information on the marker ALC hold function, see the *E4428C/38C ESG Signal Generators User's Guide*. For setting the marker points, see ":MARKer: [SET]" on page 302.

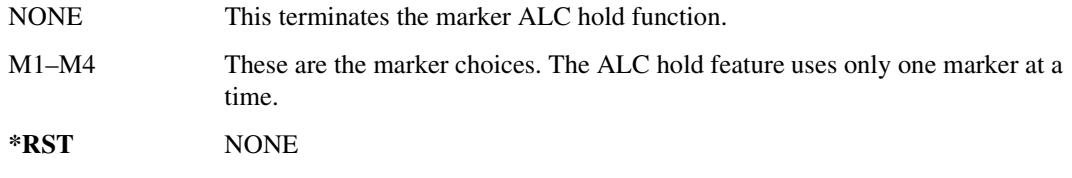

#### **Example**

:RAD:AWGB:ARB:MDES:ALCH M1

The preceding example routes marker 1 to the ALC Hold function.

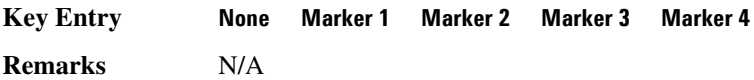

#### **:MDEStination:PULSe**

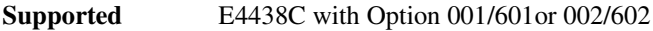

**CAUTION** The pulse function incorporates ALC hold. Incorrect automatic level control (ALC) sampling can create a sudden unleveled condition that may create a spike in the RF output potentially damaging a DUT or connected instrument. Ensure that you set markers to let the ALC sample over an amplitude that accounts for the high power levels within the signal.

[:SOURce]:RADio:MTONe:ARB:MDEStination:PULSe NONE|M1|M2|M3|M4 [:SOURce]:RADio:MTONe:ARB:MDEStination:PULSe?

This command enables or disables the marker pulse/RF blanking function for the selected marker.

This function automatically incorporates the ALC hold function, so there is no need to select both the ALC hold and pulse/RF blanking functions for the same marker.

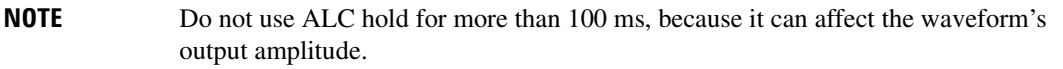

The signal generator blanks the RF output when the marker signal goes low. The marker polarity determines when the marker signal is low. For a positive polarity, this is during the marker points. For a negative polarity, this is when there are no marker points. For setting a marker's polarity, see [":MPOLarity:MARKer1|2|3|4" on page 333.](#page-404-0)

**NOTE** Set marker points prior to using this function. Enabling this function without setting marker points may create a continuous low or high marker signal, depending on the marker polarity. This causes either no RF output or a continuous RF output. See [":MARKer:\[SET\]" on page 302](#page-373-0) for setting the marker points.

The marker signal has a minimum of a two-sample delay in its response relative to the waveform signal response. To compensate for the marker signal delay, offset marker points from the waveform sample point at which you want the RF blanking to begin. The RF blanking setting is part of the file header information, so saving the setting to the file header saves the current marker routing for the waveform file.

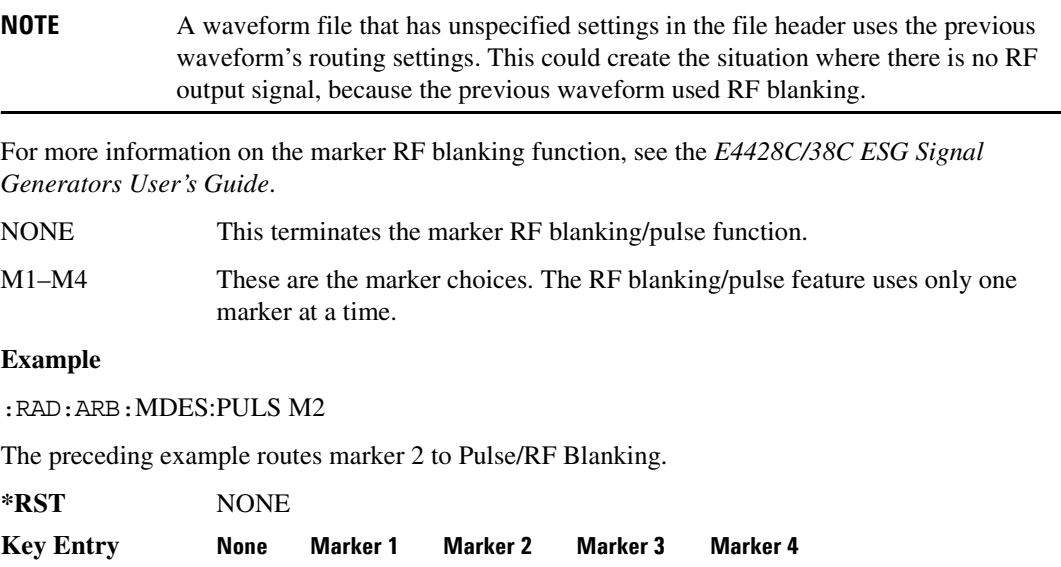

# <span id="page-404-0"></span>**:MPOLarity:MARKer1|2|3|4**

**Supported** E4438C with Option 001/601or 002/602

[:SOURce]:RADio:MTONe:ARB:MPOLarity:MARKer1|2|3|4 NEGative|POSitive [:SOURce]:RADio:MTONe:ARB:MPOLarity:MARKer1|2|3|4?

This command sets the polarity for the selected marker. For a positive marker polarity, the marker signal is high during the marker points. For a negative marker polarity, the marker signal is high during the period of no marker points.

**\*RST** POS

**Key Entry Marker 1 Polarity Neg Pos Marker 2 Polarity Neg Pos Marker 3 Polarity Neg Pos Marker 4 Polarity Neg Pos**

# <span id="page-404-2"></span>**:REFerence:EXTernal:FREQuency**

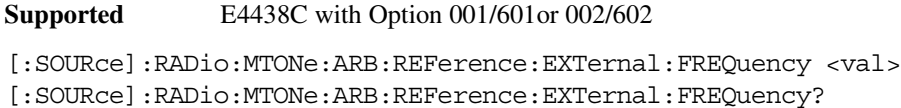

This command allows you to enter the frequency of the applied external reference.

The variable <val> is expressed in units of Hertz (Hz–MHz).

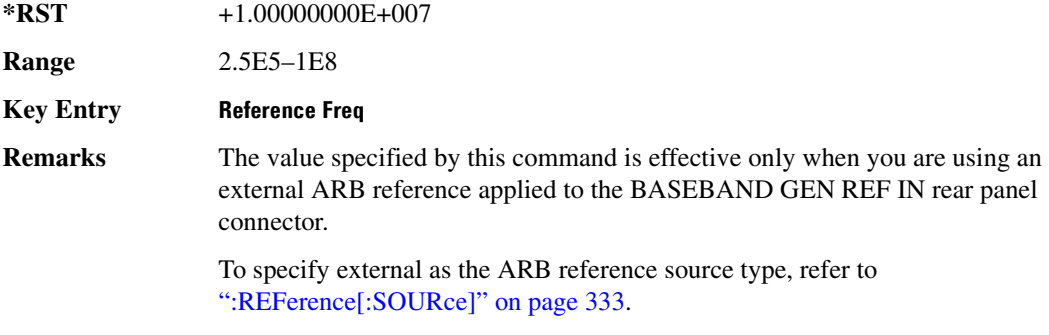

# <span id="page-404-1"></span>**:REFerence[:SOURce]**

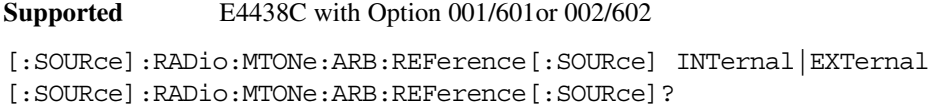

This command selects either an internal or external reference for the waveform clock.

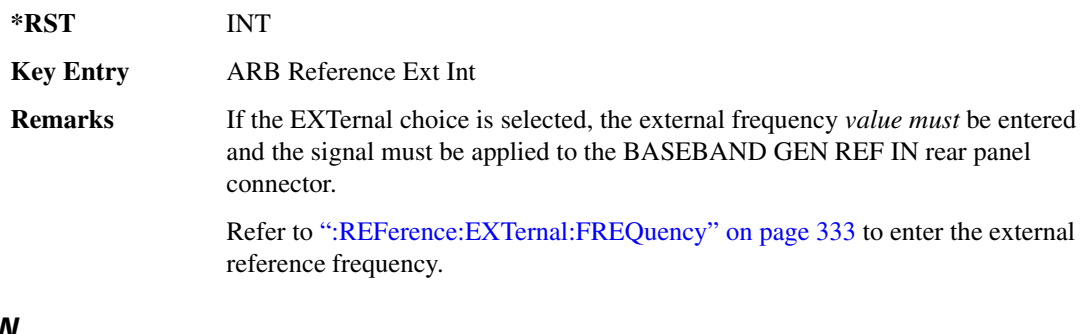

#### <span id="page-405-0"></span>**:ROW**

**Supported** E4438C with Option 001/601or 002/602

[:SOURce]:RADio:MTONe:ARB:SETup:TABLe:ROW <row\_number>,<power>, <phase>,<state>

[:SOURce]:RADio:MTONe:ARB:SETup:TABLe:ROW? <row\_number>

This command modifies the indicated tone (row) of the multitone waveform.

<row\_number> The number of rows for this variable are determined by the :SETup:TABLe command.

The variable  $\leq$  power $>$  is expressed in units of decibels (dB).

The variable  $\langle$ phase> is expressed in units of degrees (deg).

Frequency offset, power, phase, and state value are returned when a query is initiated. The output format is as follows:

<frequency offset>,<power>,<phase>,<state>

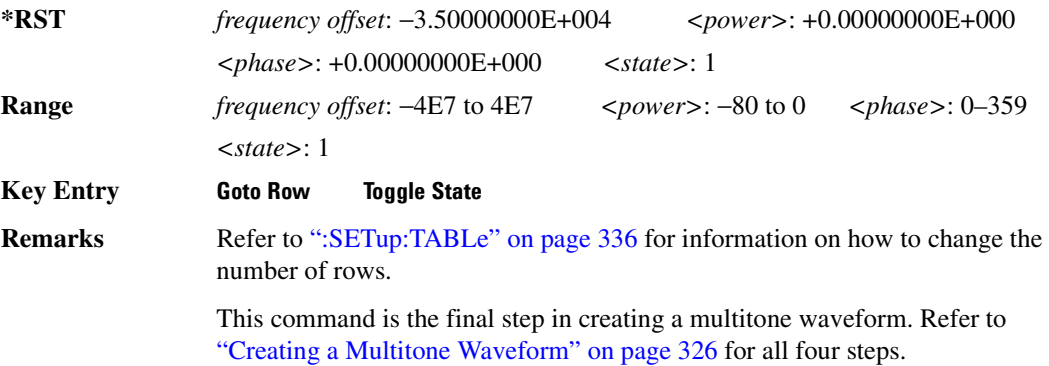

# **:RSCAling**

Supported E4438C with Option 001/601or 002/602

```
[:SOURce]:RADio:MTONe:ARB:RSCaling <val>
[:SOURce]:RADio:MTONe:ARB:RSCaling?
```
This command adjusts the scaling value that is applied to the Multitone waveform while it is playing. The variable <val> is expressed as a percentage. Runtime scaling does not alter the waveform data file. For more information about runtime scaling, refer to the *E4428C/38C ESG Signal Generators User's Guide*.

#### **Example**

:RAD:MTON:ARB:RSC 50

The preceding example applies a 50% scaling factor to the selected waveform.

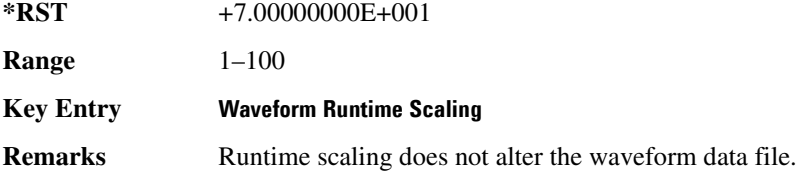

### **:SCLock:RATE**

**Supported** E4438C with Option 001/601or 002/602

[:SOURce]:RADio:MTONe:ARB:SCLock:RATE <val> [:SOURce]:RADio:MTONe:ARB:SCLock:RATE?

This command sets the sample clock rate for the Multitone modulation format.

The variable <val> is expressed in units of hertz.

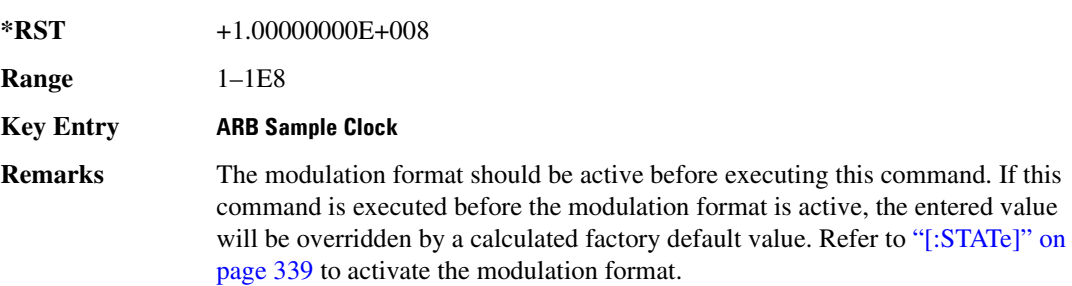

### **:SETup**

**Supported** E4438C with Option 001/601or 002/602 [:SOURce]:RADio:MTONe:ARB:SETup "<file name>" [:SOURce]:RADio:MTONe:ARB:SETup?

This command retrieves a multitone waveform file.

**Key Entry** Load From Selected File

**Remarks** The name of a multitone waveform file is stored in the signal generator file system of MTONE files. This information is held in memory until you send the command that turns the waveform on.

> Refer to ["File Name Variables" on page 13](#page-84-0) for information on the file name syntax.

### **:SETup:STORe**

**Supported** E4438C with Option 001/601or 002/602

[:SOURce]:RADio:MTONe:ARB:SETup:STORe "<file name>"

This command stores the current multitone waveform setup in the signal generator file system of MTONE files.

**Key Entry Store To File**

### <span id="page-407-0"></span>**:SETup:TABLe**

**Supported** E4438C with Option 001/601or 002/602

[:SOURce]:RADio:MTONe:ARB:SETup:TABLe <freq\_spacing>, <num tones>, {<phase>, <state>} [:SOURce]:RADio:MTONe:ARB:SETup:TABLe?

This command creates and configures a multitone waveform.

The frequency offset, power, phase, and state value are returned when a query is initiated. The output format is as follows:

<frequency offset>,<power>,<phase>,<state>

The variable <freq\_spacing> is expressed in units of Hertz (Hz–MHz).

The variable <power> is expressed in units of decibels (dB).

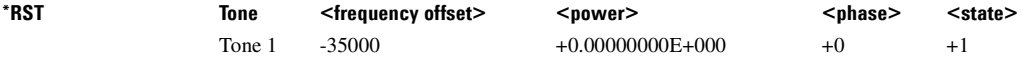

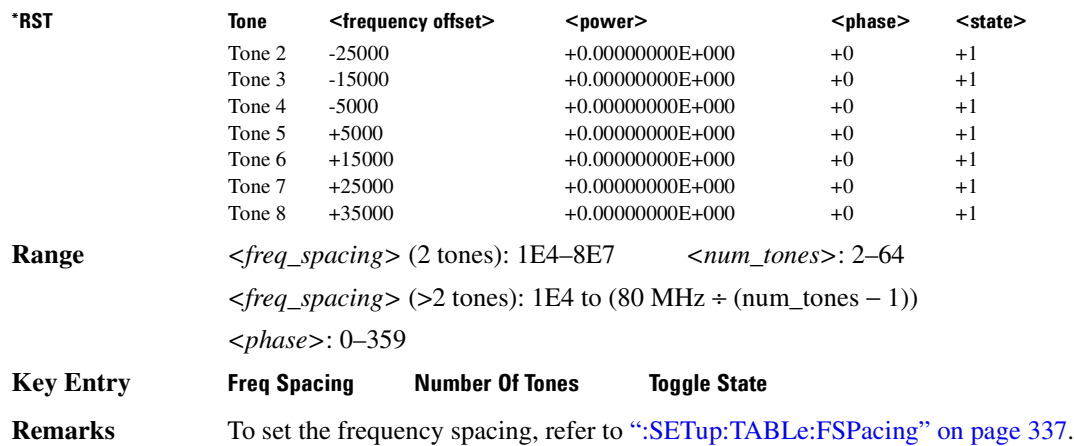

# <span id="page-408-0"></span>**:SETup:TABLe:FSPacing**

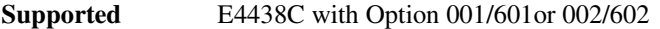

```
[:SOURce]:RADio:MTONe:ARB:SETup:TABLe:FSPacing <freq_spacing>
[:SOURce]:RADio:MTONe:ARB:SETup:TABLe:FSPacing?
```
This command sets the frequency spacing between the tones.

The variable <freq\_spacing> is expressed in units of Hertz (Hz–MHz).

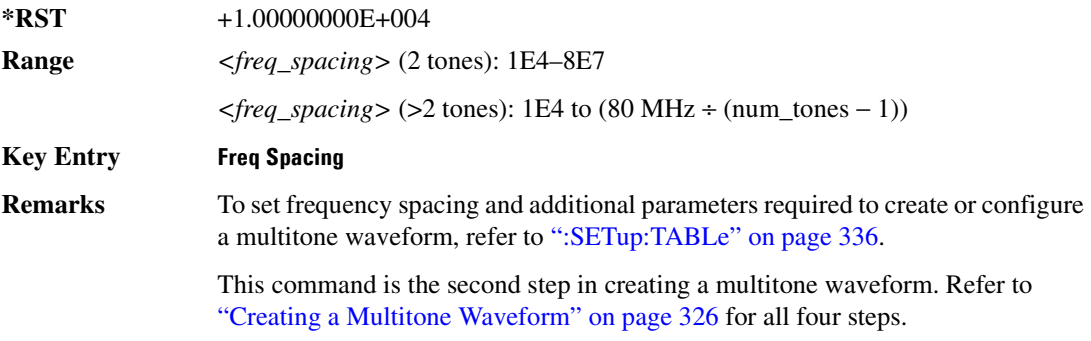

#### <span id="page-408-1"></span>**:SETup:TABLe:NTONes**

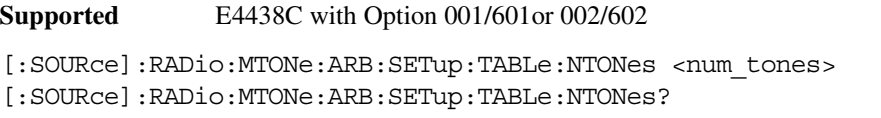

This command defines the number of tones in the multitone waveform.

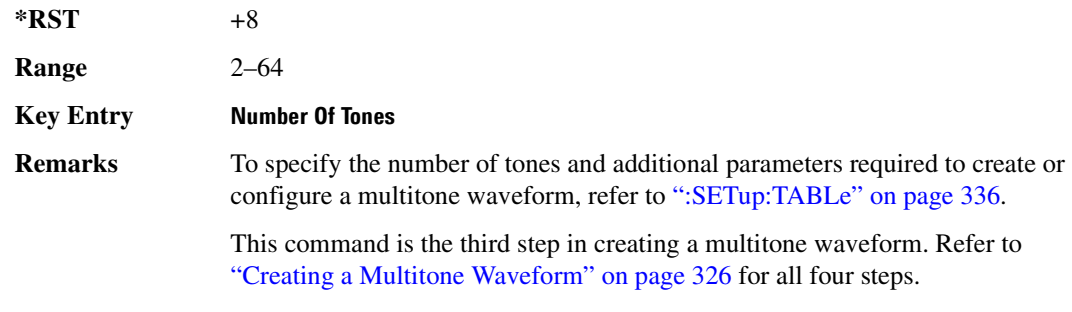

#### <span id="page-409-0"></span>**:SETup:TABLe:PHASe:INITialize**

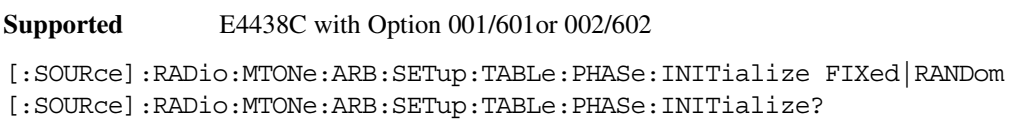

This command initializes the phase in the multitone waveform table.

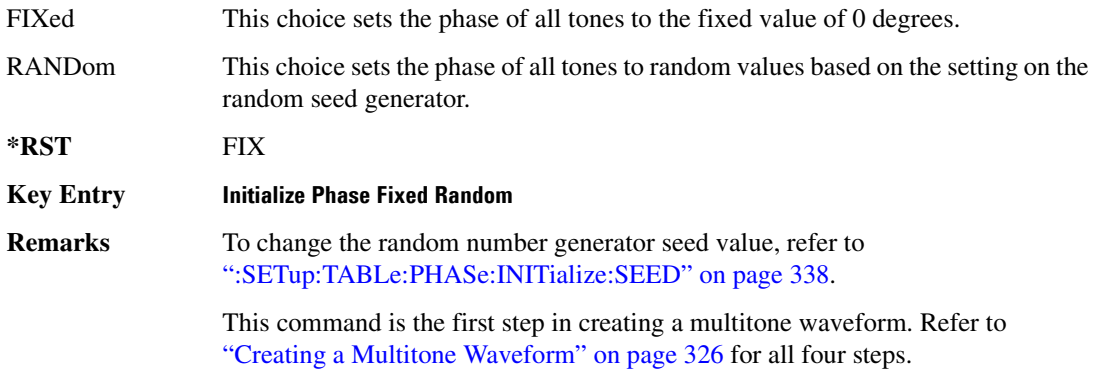

### <span id="page-409-1"></span>**:SETup:TABLe:PHASe:INITialize:SEED**

#### **Supported** E4438C with Option 001/601or 002/602

[:SOURce]:RADio:MTONe:ARB:SETup:TABLe:PHASe:INITialize:SEED FIXed|RANDom [:SOURce]:RADio:MTONe:ARB:SETup:TABLe:PHASe:INITialize:SEED?

This command initializes the random number generator seed that is used to generate the random phase values for the multitone waveform.

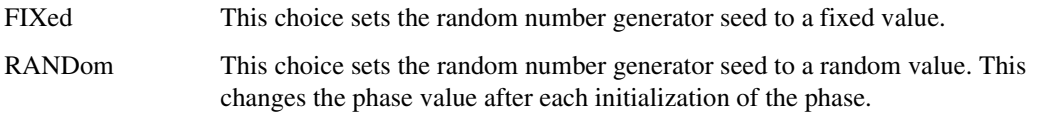

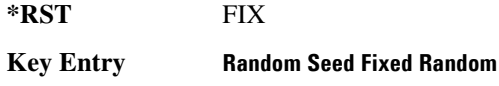

# <span id="page-410-0"></span>**[:STATe]**

**Supported** E4438C with Option 001/601or 002/602

[:SOURce]:RADio:MTONe:ARB[:STATe] ON|OFF|1|0

[:SOURce]:RADio:MTONe:ARB[:STATe]?

This command enables or disables the multitone waveform generator function.

**\*RST** 0

**Key Entry Multitone Off On**

# **Wideband CDMA ARB Subsystem–Option 400 ([:SOURce]:RADio:WCDMa:TGPP:ARB)**

# **:CLIPping:I**

**Supported** E4438C with Option 400

[:SOURce]:RADio:WCDMa:TGPP:ARB:CLIPping:I <val> [:SOURce]:RADio:WCDMa:TGPP:ARB:CLIPping:I?

This command limits the modulation level of the waveform's I component to a percentage of full scale.

The variable <val> is expressed in units of percent.

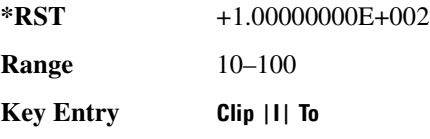

### **:CLIPping:POSition**

**Supported** E4438C with Option 400

[:SOURce]:RADio:WCDMa:TGPP:ARB:CLIPping:POSition PRE|POST [:SOURce]:RADio:WCDMa:TGPP:ARB:CLIPping:POSition?

This command specifies whether a waveform is clipped before (PRE) or after (POST) FIR filtering.

**\*RST** PRE

**Key Entry Clip At PRE POST FIR Filter**

### **:CLIPping:Q**

**Supported** E4438C with Option 400

[:SOURce]:RADio:WCDMa:TGPP:ARB:CLIPping:Q <val> [:SOURce]:RADio:WCDMa:TGPP:ARB:CLIPping:Q?

This command limits the modulation level of the waveform's Q component to a percentage of full scale.

The variable <val> is expressed in units of percent.

**\*RST** +1.00000000E+002

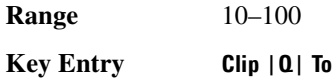

### **:CLIPping:TYPE**

**Supported** E4438C with Option 400

[:SOURce]:RADio:WCDMa:TGPP:ARB:CLIPping:TYPE IJQ|IORQ [:SOURce]:RADio:WCDMa:TGPP:ARB:CLIPping:TYPE?

This command selects either IJQ or IORQ as the clipping type.

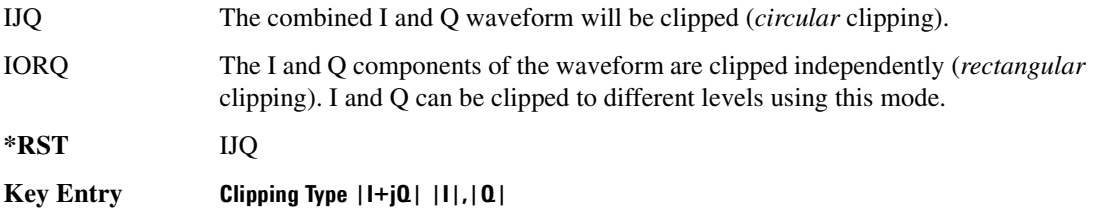

# **:CLIPping[:IJQ]**

**Supported** E4438C with Option 400

[:SOURce]:RADio:WCDMa:TGPP:ARB:CLIPping[:IJQ] <val>

[:SOURce]:RADio:WCDMa:TGPP:ARB:CLIPping[:IJQ]?

This command clips (limits) the modulation level of the combined I and Q waveform to a percentage of full scale.

The variable <val> is expressed in units of percent.

**\*RST** +1.00000000E+002

**Range** 10–100

**Key Entry Clip |I+jQ| To**

# **:CRATe**

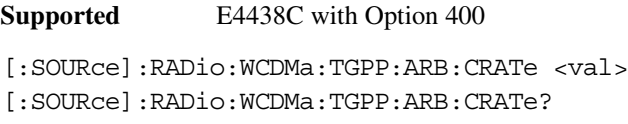

This command sets the chip rate value.

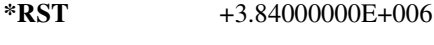

**Range** 3456000–4224000

**Key Entry Chip Rate**

#### <span id="page-413-0"></span>**:FILTer**

#### **Supported** E4438C with Option 400

[:SOURce]:RADio:WCDMa:TGPP:ARB:FILTer RNYQuist|NYQuist|GAUSsian| RECTangle|WCDMA|AC4Fm|IS2000SR3DS|UGGaussian|"<user FIR>" [:SOURce]:RADio:WCDMa:TGPP:ARB:FILTer?

This command selects the pre-modulation filter type.

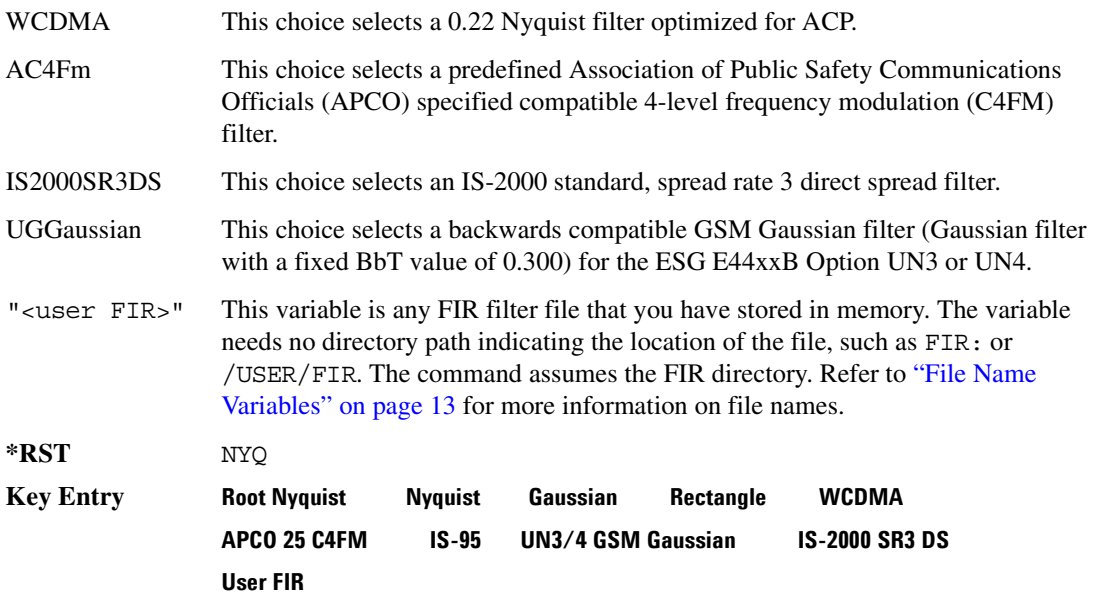

# **:FILTer:ALPHa**

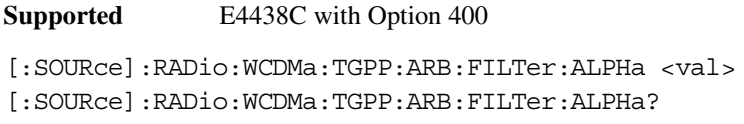

This command sets the alpha value for the Nyquist or root Nyquist filter.

The filter alpha value can be set to the minimum level (0), the maximum level (1), or in between by using fractional numeric values (0.001–0.999).

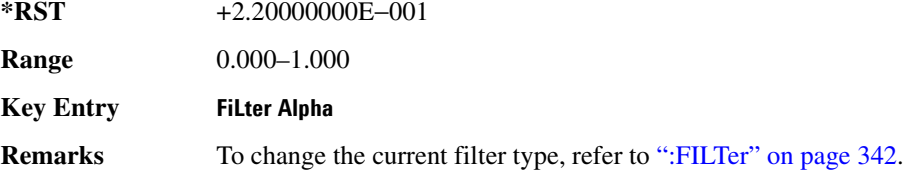

#### **:FILTer:BBT**

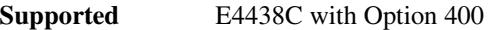

[:SOURce]:RADio:WCDMa:TGPP:ARB:FILTer:BBT <val> [:SOURce]:RADio:WCDMa:TGPP:ARB:FILTer:BBT?

This command changes the bandwidth-multiplied-by-bit-time (BbT) filter parameter.

The filter BbT value can be set to the minimum level (0), the maximum level (1), or in between by using fractional numeric values (0.001–0.999).

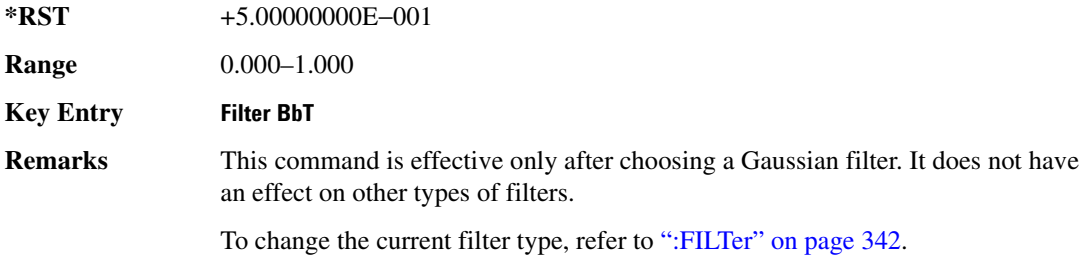

### **:FILTer:CHANnel**

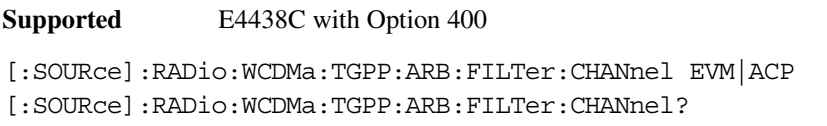

This command optimizes the Nyquist and root Nyquist filters to minimize error vector magnitude (EVM) or to minimize adjacent channel power (ACP).

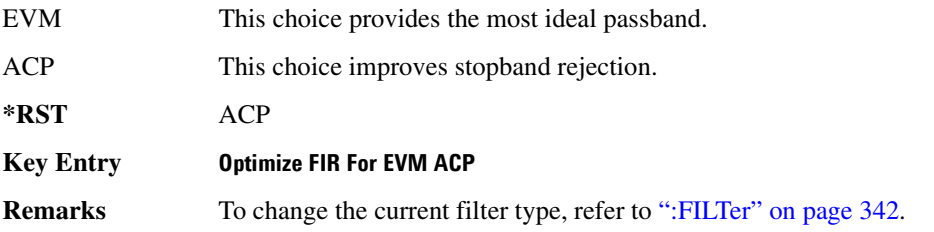

#### **:HEADer:CLEar**

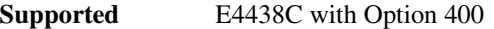

[:SOURce]:RADio:WCDMa:TGPP:ARB:HEADer:CLEar

This command clears the header information from the file header used by this modulation format.

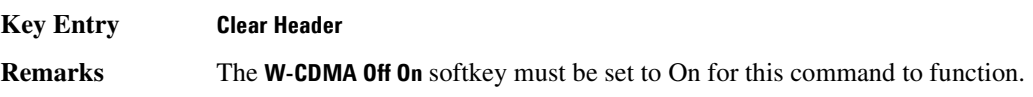

### **:HEADer:SAVE**

**Supported** E4438C with Option 400

[:SOURce]:RADio:WCDMa:TGPP:ARB:HEADer:SAVE

This command saves the header information to the file header used by this modulation format.

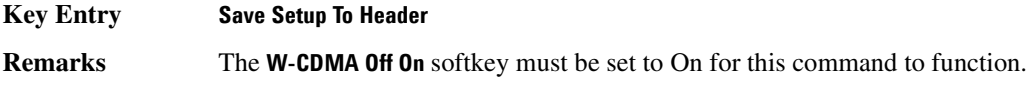

# <span id="page-415-0"></span>**:IQ:EXTernal:FILTer**

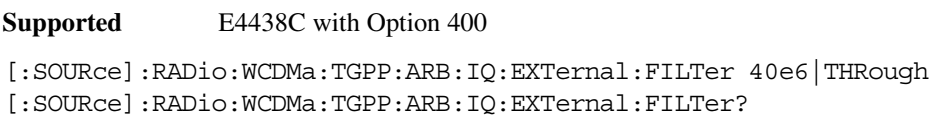

This command selects the filter or through path for I/Q signals routed to the rear panel I and Q outputs. Selecting a filter using this command will automatically set [":IQ:EXTernal:FILTer:AUTO" on](#page-416-0)  [page 345](#page-416-0) to OFF(0) mode.

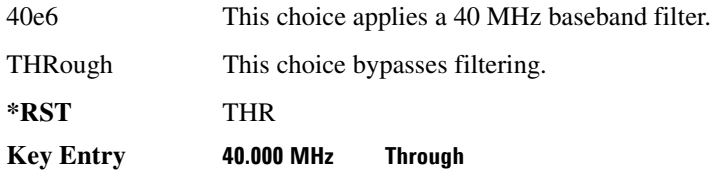

### <span id="page-416-0"></span>**:IQ:EXTernal:FILTer:AUTO**

**Supported** E4438C with Option 400

[:SOURce]:RADio:WCDMa:TGPP:ARB:IQ:EXTernal:FILTer:AUTO ON|OFF|1|0 [:SOURce]:RADio:WCDMa:TGPP:ARB:IQ:EXTernal:FILTer:AUTO?

This command enables or disables the automatic selection of the filters for I/Q signals routed to the rear panel I/Q outputs.

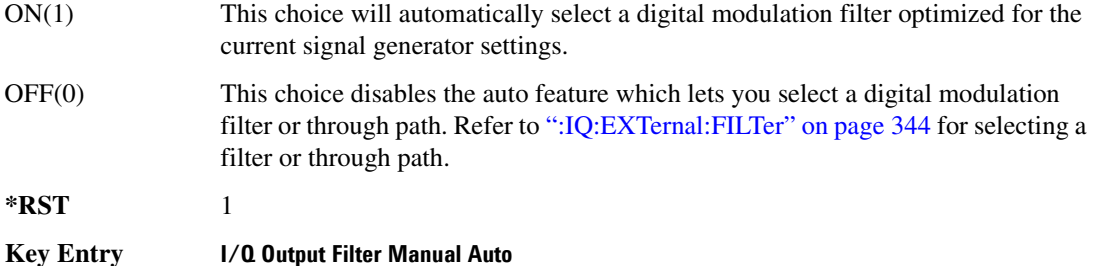

#### **:IQMap**

**Supported** E4438C with Option 400

[:SOURce]:RADio:WCDMa:TGPP:ARB:IQMap NORMal|INVert [:SOURce]:RADio:WCDMa:TGPP:ARB:IQMap?

This command selects whether or not the I/Q outputs will be inverted.

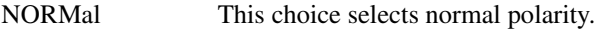

INVerted This choice inverts the internal Q signal.

**\*RST** NORM

**Key Entry I/Q Mapping Normal Invert**

### <span id="page-417-0"></span>**:IQ:MODulation:ATTen**

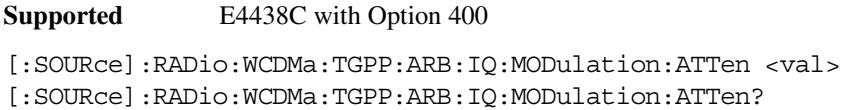

This command attenuates the I/Q signals being modulated through the signal generator RF path.

The variable <val> is expressed in units of decibels (dB).

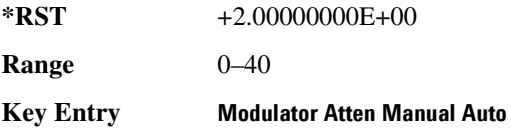

#### **:IQ:MODulation:ATTen:AUTO**

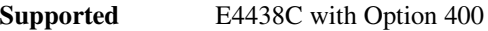

[:SOURce]:RADio:WCDMa:TGPP:ARB:IQ:MODulation:ATTen:AUTO ON|OFF|1|0 [:SOURce]:RADio:WCDMa:TGPP:ARB:IQ:MODulation:ATTen:AUTO?

This command enables or disables the I/Q attenuation auto mode.

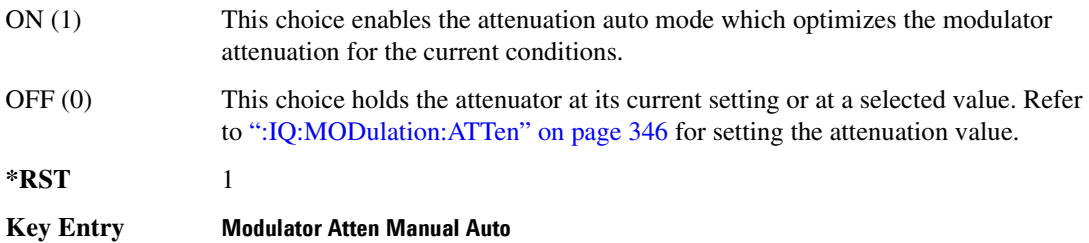

#### <span id="page-417-1"></span>**:IQ:MODulation:FILTer**

#### **Supported** E4438C with Option 400

[:SOURce]:RADio:WCDMa:TGPP:ARB:IQ:MODulation:FILTer 2.1e6|40e6|THRough [:SOURce]:RADio:WCDMa:TGPP:ARB:IQ:MODulation:FILTer?

This command enables you to select a filter or through path for I/Q signals modulated onto the RF carrier. Selecting a filter using this command will automatically set [":IQ:MODulation:FILTer:AUTO"](#page-418-0)  [on page 347](#page-418-0) to OFF(0) mode.

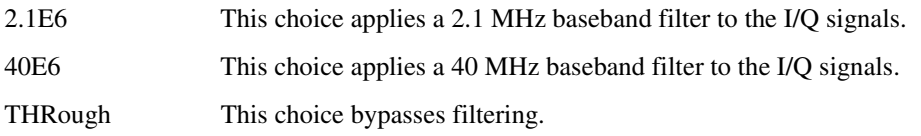

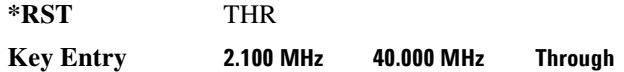

#### <span id="page-418-0"></span>**:IQ:MODulation:FILTer:AUTO**

**Supported** E4438C with Option 400

```
[:SOURce]:RADio:WCDMa:TGPP:ARB:IQ:MODulation:FILTer:AUTO ON|OFF|1|0
[:SOURce]:RADio:WCDMa:TGPP:ARB:IQ:MODulation:FILTer:AUTO?
```
This command enables or disables the automatic selection of the filters for I/Q signals modulated onto the RF carrier.

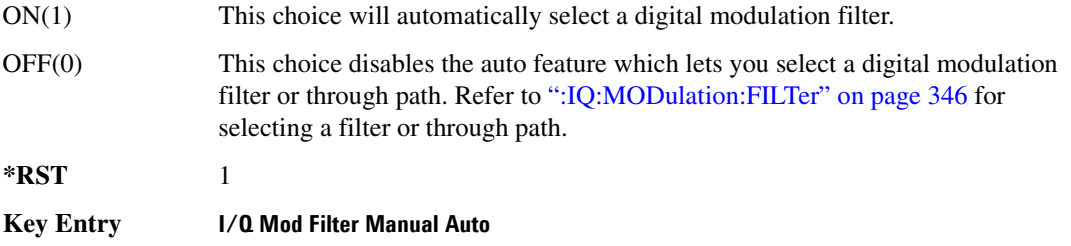

#### **:LINK**

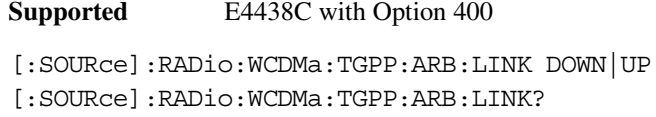

This command selects either a downlink or uplink channel configuration.

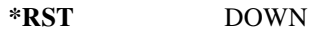

**Key Entry Link Down Up**

### **:LINK:DOWN:OACP**

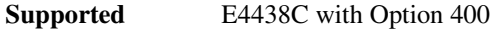

[:SOURce]:RADio:WCDMa:TGPP:ARB:LINK:DOWN:OACP ADJ|ALT [:SOURce]:RADio:WCDMa:TGPP:ARB:LINK:DOWN:OACP?

This command selects the channel power optimization type for any downlink channel W-CDMA setup.

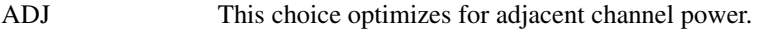

ALT This choice optimizes for alternate channel power.

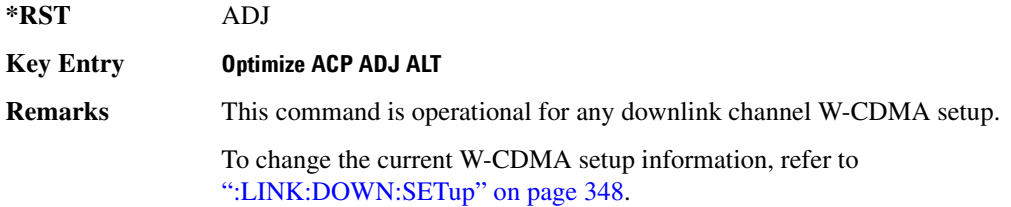

#### <span id="page-419-0"></span>**:LINK:DOWN:SETup**

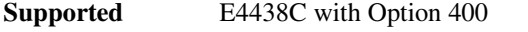

[:SOURce]:RADio:WCDMa:TGPP:ARB:LINK:DOWN:SETup DPCH1|DPCH3|PPSCH| PPDPCH1|PPDPCH3|TM1D16|TM1D32|TM1D64|TM2|TM3D16|TM3D32|TM4|TM5H2|TM5H4| TM5H8|MCARrier|"<file name>" [:SOURce]:RADio:WCDMa:TGPP:ARB:LINK:DOWN:SETup?

This command selects a predefined channel setup or multicarrier, and turns multicarrier off or on (see the MCARrier choice description).

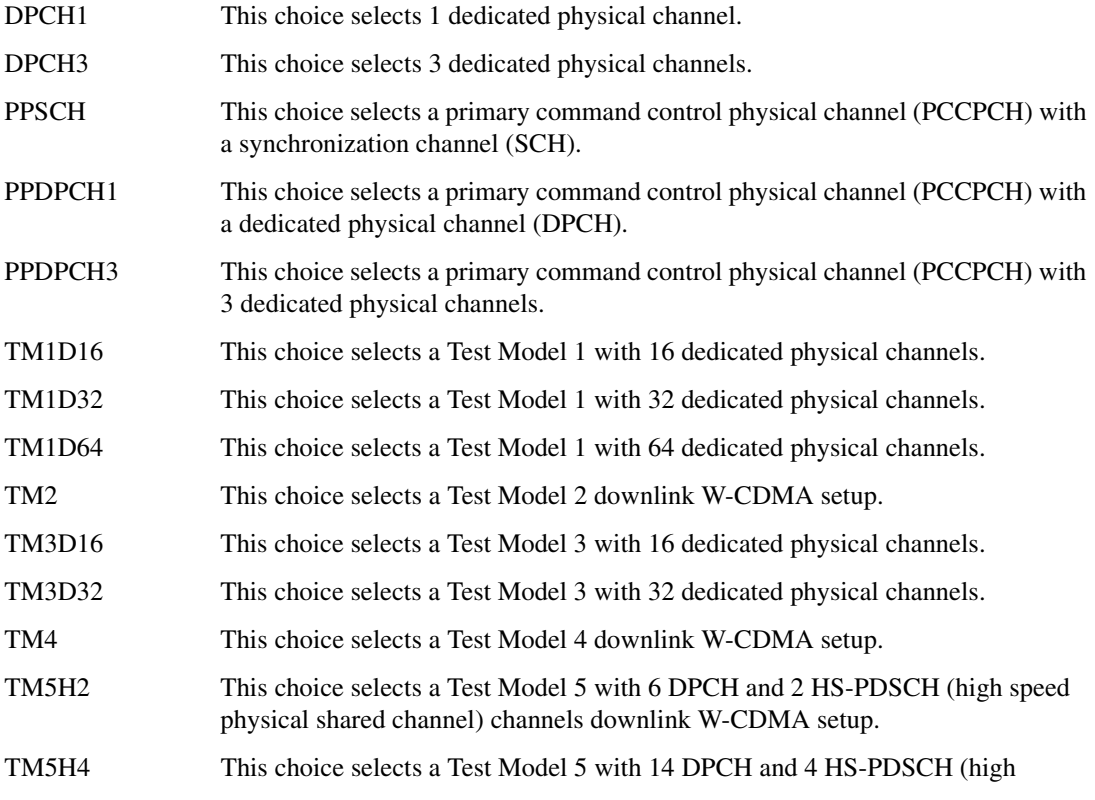

speed-physical downlink shared channel) channels downlink W-CDMA setup.

- TM5H8 This choice selects a Test Model 5 with 30 DPCH and 8 HS-PDSCH (high speed physical shared channel) channels downlink WCDMA setup.
- MCARrier This choice selects multicarrier and turns it on. Selecting any other setup such as DPCH1 or TM1D16 turns multicarrrier off. To select the multicarrier setup, see [":LINK:DOWN:SETup:MCARrier".](#page-420-0)
- "<file name>" This choice selects a user-defined channel setup file. Refer to ["File Name](#page-84-0)  [Variables" on page 13](#page-84-0) for information on the file name syntax.

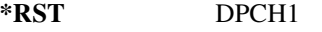

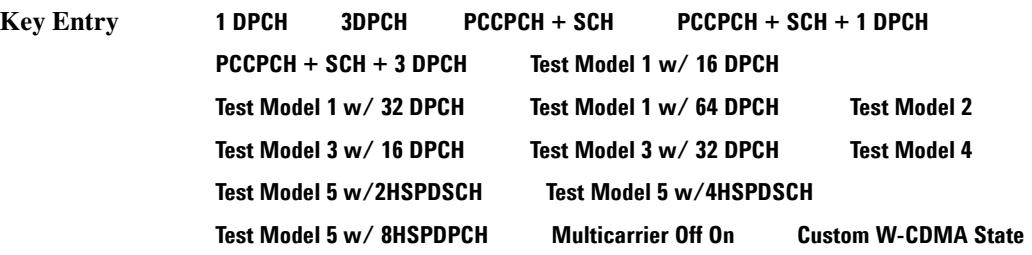

#### <span id="page-420-0"></span>**:LINK:DOWN:SETup:MCARrier**

**Supported** E4438C with Option 400

```
[:SOURce]:RADio:WCDMa:TGPP:ARB:LINK:DOWN:SETup:MCARrier CAR2|CAR3|CAR4|
CAR4TM1D64|"<file name>"
[:SOURce]:RADio:WCDMa:TGPP:ARB:LINK:DOWN:SETup:MCARrier?
```
This command defines the type of multicarrier W-CDMA setup.

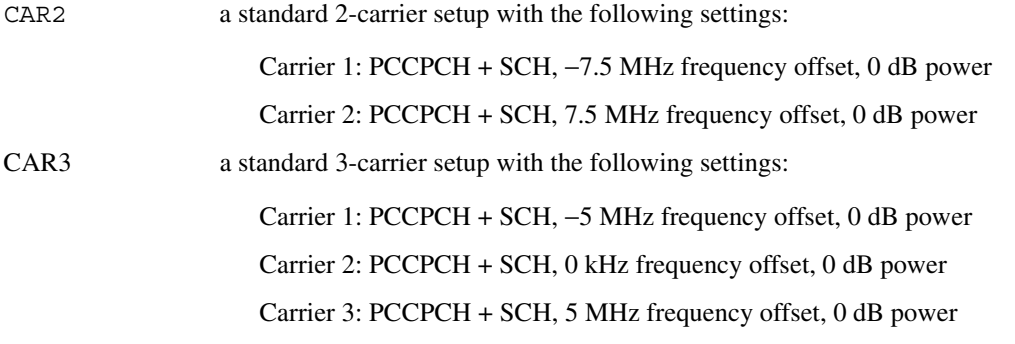

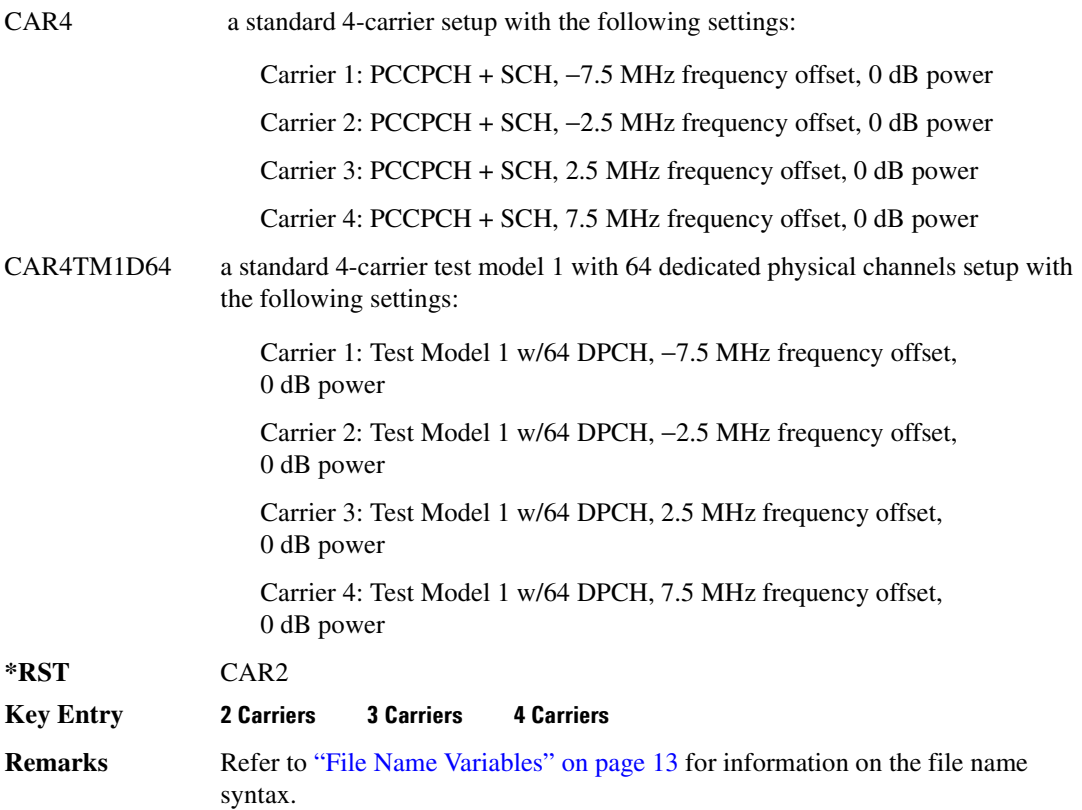

### **:LINK:DOWN:SETup:MCARrier:CLIPping:I**

**Supported** E4438C with Option 400

[:SOURce]:RADio:WCDMa:TGPP:ARB:LINK:DOWN:SETup:MCARrier:CLIPping:I <val> [:SOURce]:RADio:WCDMa:TGPP:ARB:LINK:DOWN:SETup:MCARrier:CLIPping:I?

This command limits the modulation level of the waveform's I component to a percentage of full scale.

The variable <val> is expressed in units of percent.

**\*RST** +1.00000000E+002

**Range** 10–100

**Key Entry Clip |I| To**

### **:LINK:DOWN:SETup:MCARrier:CLIPping:Q**

**Supported** E4438C with Option 400

```
[:SOURce]:RADio:WCDMa:TGPP:ARB:LINK:DOWN:SETup:MCARrier:CLIPping:Q <val>
[:SOURce]:RADio:WCDMa:TGPP:ARB:LINK:DOWN:SETup:MCARrier:CLIPping:Q?
```
This command limits the modulation level of the waveform's Q component to a percentage of full scale.

The variable <val> is expressed in units of percent.

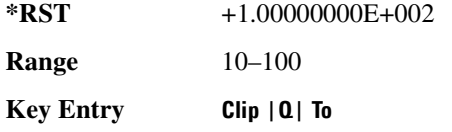

# **:LINK:DOWN:SETup:MCARrier:CLIPping:TYPE**

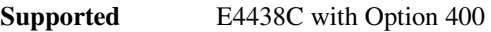

[:SOURce]:RADio:WCDMa:TGPP:ARB:LINK:DOWN:SETup:MCARrier:CLIPping: TYPE IJQ|IORQ

[:SOURce]:RADio:WCDMa:TGPP:ARB:LINK:DOWN:SETup:MCARrier:CLIPping:TYPE?

This command selects either IJQ or IORQ as the clipping type.

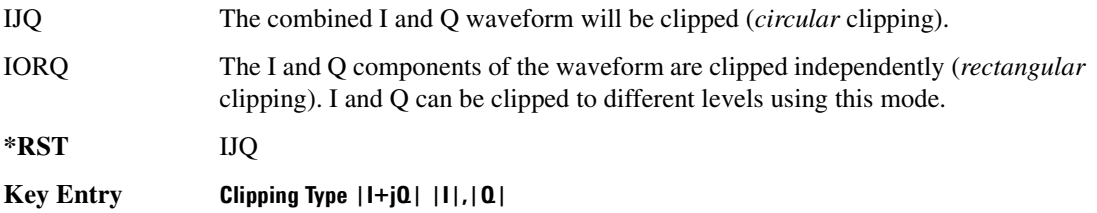

# **:LINK:DOWN:SETup:MCARrier:CLIPping[:IJQ]**

**Supported** E4438C with Option 400

```
[:SOURce]:RADio:WCDMa:TGPP:ARB:LINK:DOWN:SETup:MCARrier:
CLIPping[:IJQ] <val>
[:SOURce]:RADio:WCDMa:TGPP:ARB:LINK:DOWN:SETup:MCARrier:CLIPping[:IJQ]?
```
This command clips (limits) the modulation level of the combined I and Q waveform to a percentage of full scale.

The variable <val> is expressed in units of percent.

**\*RST** +1.00000000E+002

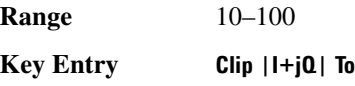

#### **:LINK:DOWN:SETup:MCARrier:SCODe:AINCrement**

**Supported** E4438C with Option 400

[:SOURce]:RADio:WCDMa:TGPP:ARB:LINK:DOWN:SETup:MCARrier:SCODe:AINCrement

This command will sort carriers by frequency offset and auto-increment scramble codes starting from the current scramble code value for the lowest frequency carrier.

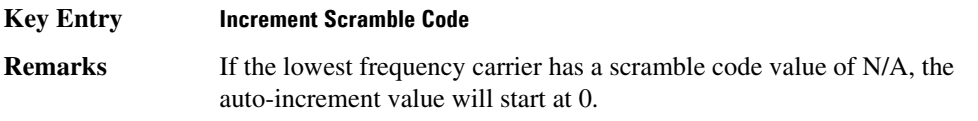

### **:LINK:DOWN:SETup:MCARrier:STORe**

**Supported** E4438C with Option 400

[:SOURce]:RADio:WCDMa:TGPP:ARB:LINK:DOWN:SETup:MCARrier:STORe "<file name>"

This command stores the current multicarrier setup information.

The stored file contains information including the digital modulation format, number of carriers, frequency spacing, and power settings for the multicarrier setup.

**Key Entry Store Custom Multicarrier Remarks** User defined files created using firmware prior to C.02.40 did not save the setting for Increment Scramble Code, Increment Timing Offset, and Clipping Type settings. When loading user defined files created with firmware prior to C.02.40, Increment Scramble Code and Increment Timing Offset will default to Off and the Clipping Type settings will default to 100%. Firmware C.02.40 will save the Increment Scramble Code, Increment Timing Offset and Clipping Type settings.

 Refer to ["File Name Variables" on page 13](#page-84-0) for information on the file name syntax.

### **:LINK:DOWN:SETup:MCARrier:TABLe**

#### **Supported** E4438C with Option 400

[:SOURce]:RADio:WCDMa:TGPP:ARB:LINK:DOWN:SETup:MCARrier:TABLe INIT| APPend|<carrier\_num>,DPCH1|DPCH3|PPSCH|PPDPCH1|PPDPCH3|TM1D16|TM1D32| TM1D64|TM2|TM3D16|TM3D32|TM4|TM5H2|TM5H4|TM5H8|"<filename>",<freq\_offset >,<power>[,<scramble code>,<timing offset>,<initial phase>, <pre-FIR circular clipping>[<clipping units {pct}|dB>], <post-FIR circularclipping>[<clipping units {pct}|dB>]] [:SOURce]:RADio:WCDMa:TGPP:ARB:LINK:DOWN:SETup:MCARrier: TABLe? <carrier\_num>

This command defines the multicarrier format and waveform.

Use INIT to clear the table and define the parameters for the first carrier; use APPend to add new channels. To edit an existing carrier, use its carrier number (<carrier num>).

The variable <freq offset> is expressed in units of Hertz (kHz–MHz).

The variable  $\langle power \rangle$  is expressed in units of decibels (dB).

The carrier type, frequency offset, and power level are returned when a query is initiated. The output format is as follows:

<carrier type>,<freq\_offset>,<power>

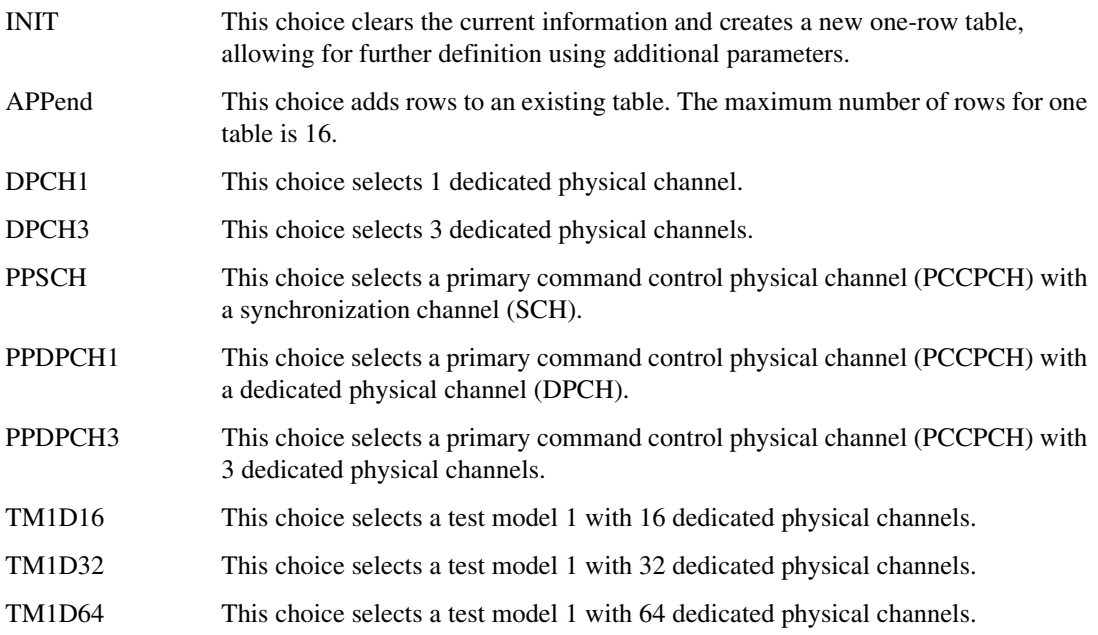

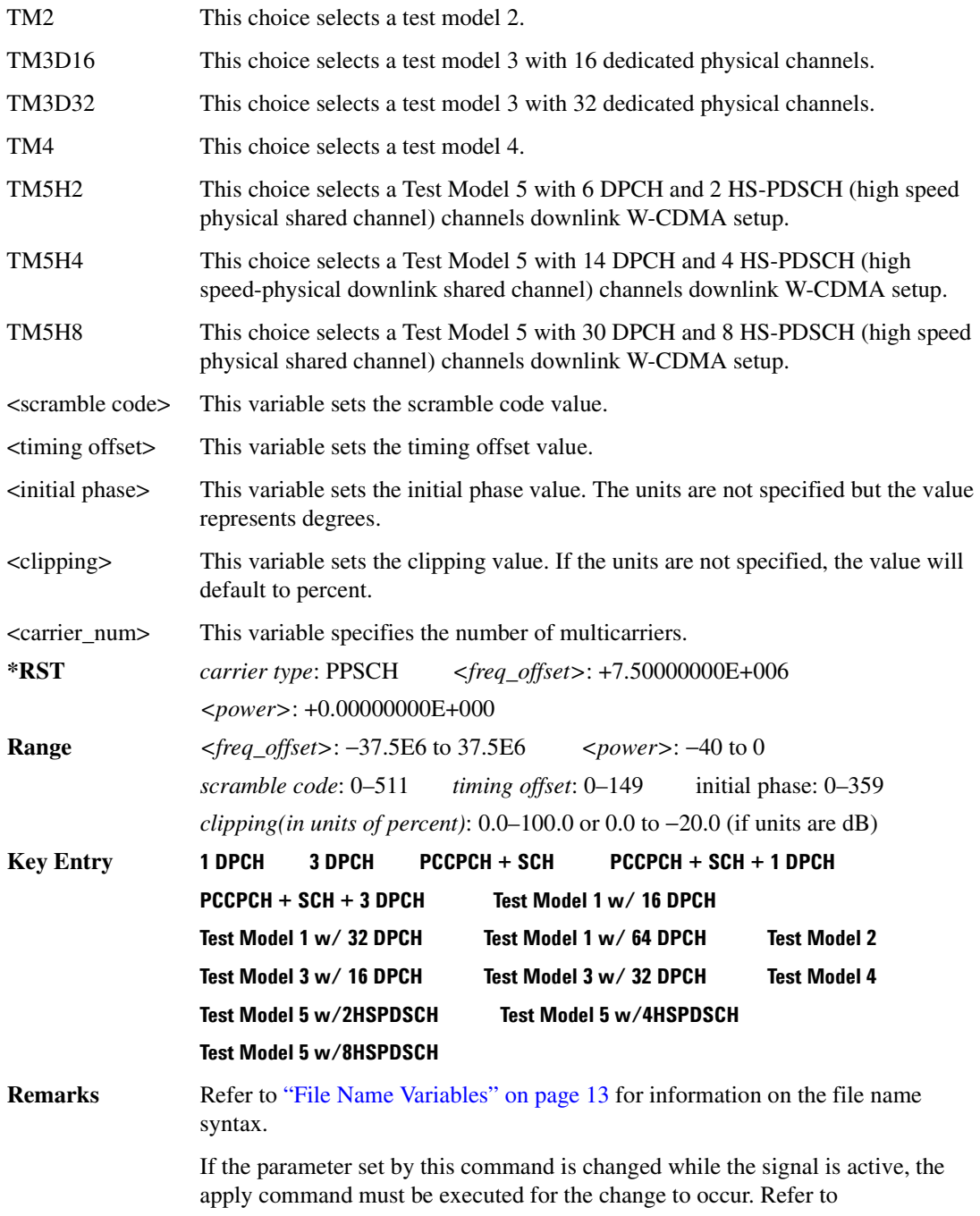

#### [":LINK:DOWN:SETup:TABLe:APPLy" on page 356](#page-427-0).

#### **:LINK:DOWN:SETup:MCARrier:TABLe:NCARriers**

**Supported** E4438C with Option 400

[:SOURce]:RADio:WCDMa:TGPP:ARB:LINK:DOWN:SETup:MCARrier:TABLe:NCARriers?

This command queries the number of carriers specified for the W-CDMA multicarrier waveform.

 $*RST$   $+2$ 

### **:LINK:DOWN:SETup:MCARrier:TOFFset:AINCrement**

**Supported** E4438C with Option 400

[:SOURce]:RADio:WCDMa:TGPP:ARB:LINK:DOWN:SETup:MCARrier:TOFFset: AINCrement

This command will sort carriers by frequency offset and auto-increment timing offsets. The new values will start with the current timing offset for the lowest frequency carrier and increment by one for each subsequent carrier.

**Key Entry Increment Timing Offset**

### **:LINK:DOWN:SETup:STORe**

**Supported** E4438C with Option 400

[:SOURce]:RADio:WCDMa:TGPP:ARB:LINK:DOWN:SETup:STORe "<file name>"

This command stores the current downlink setup information into the memory catalog with the entered file name.

Along with the contents of the W-CDMA channel table editor (channel types, Walsh code, power levels, PN offset, and data), this command stores the following information to the signal generator memory:

FIR filter FIR filter file name FIR filter alpha FIR filter BbT FIR filter channel (EVM or ACP) I/Q mapping increment scramble code increment timing offset link spread type

spread rate ARB reference clock source (internal or external) ARB reference clock frequency clipping multicarrier spacing radio configuration

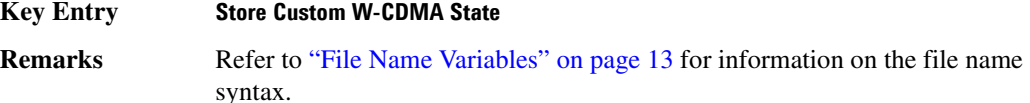

# <span id="page-427-0"></span>**:LINK:DOWN:SETup:TABLe:APPLy**

#### **Supported** E4438C with Option 400

[:SOURce]:RADio:WCDMa:TGPP:ARB:LINK:DOWN:SETup:TABLe:APPLy

This command generates a W-CDMA signal based on the current values in the W-CDMA channel setup table editor.

**Key Entry Apply Channel Setup**

#### **:LINK:DOWN:SETup:TABLe:CHANnel**

**Supported** E4438C with Option 400

[:SOURce]:RADio:WCDMa:TGPP:ARB:LINK:DOWN:SETup:TABLe:CHANnel INIT| APPend|<chan\_num>,<chan\_type>,<symbol\_rate>,<spread\_code>,<power>, <timing\_offset>,<TFCI>,<TPC>,<scramble\_code>,STANdard|RALTernate| LALTernate,<scramble offset>,RANDom|PN9|PINDicator| <data\_val>,<TFCI\_power>,<TPC\_power>,<pilot\_power>,<pilot\_bits> [:SOURce]:RADio:WCDMa:TGPP:ARB:LINK:DOWN:SETup:TABLe:CHANnel? <chan\_num>

This command sets up the W-CDMA downlink channel type parameters.

Use INIT to clear the table editor and define the parameters for the first channel; use APPend to add new channels. To edit an existing channel, use its channel number <chan num>.

The <power>, <TFCI\_power>, <TPC\_power>, and <pilot\_power> variables are expressed in units of decibels (dB).

The channel type, symbol rate, spread code, power, timing offset, TFCI value, TPC value, scramble code, scramble type, scramble offset, data type, TFCI power, TPC power, pilot power, and the number of pilot bits are returned when a query is initiated. The output format is as follows:

```
<chan_type>,<symbol_rate>,<spread_code>,<power>,<tDPCH_offset>,<TFCI>,
<TPC>,<scramble_code>,<scramble_type>,<scramble_code>,<scramble_offset>,
```
<data\_type>,<TFCI\_power>,<TPC\_power>,<pilot\_power>,<pilot\_bits>

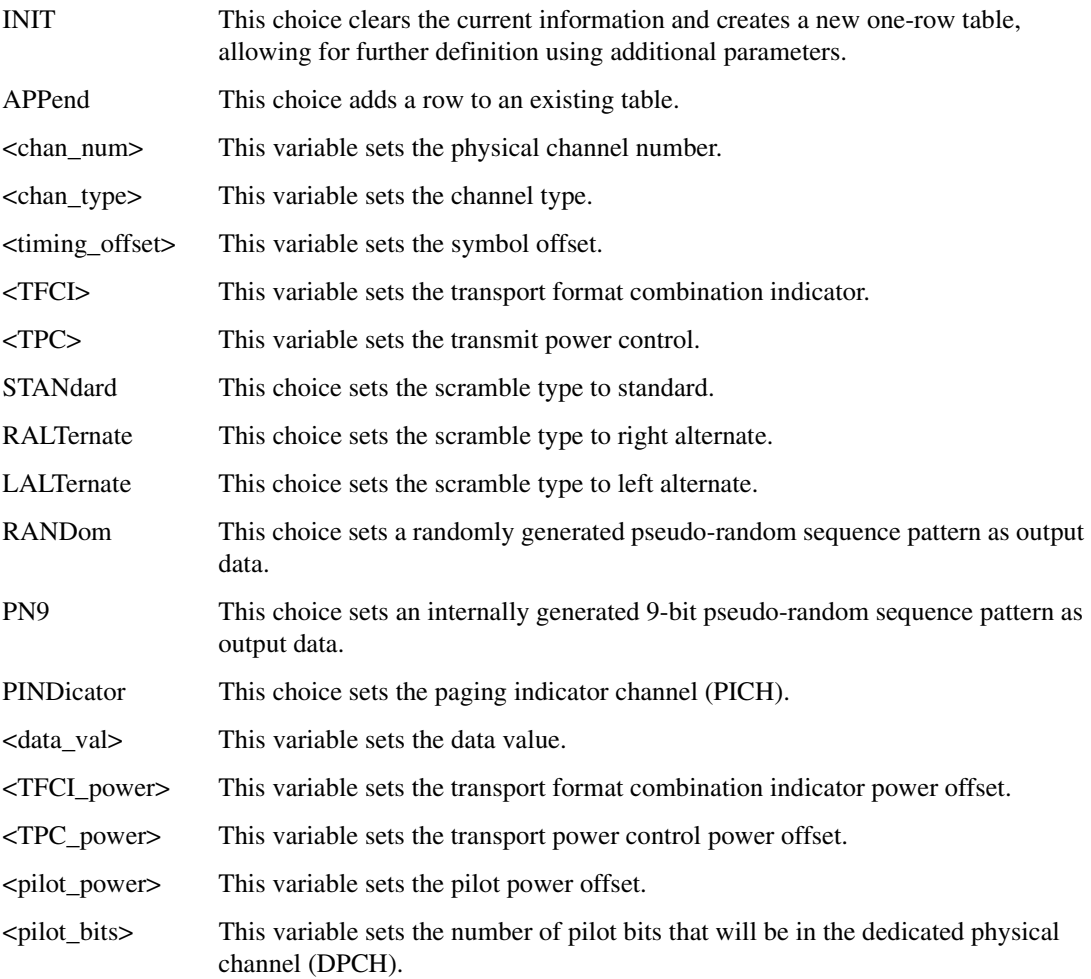

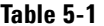

#### **Variables and Channel Types**

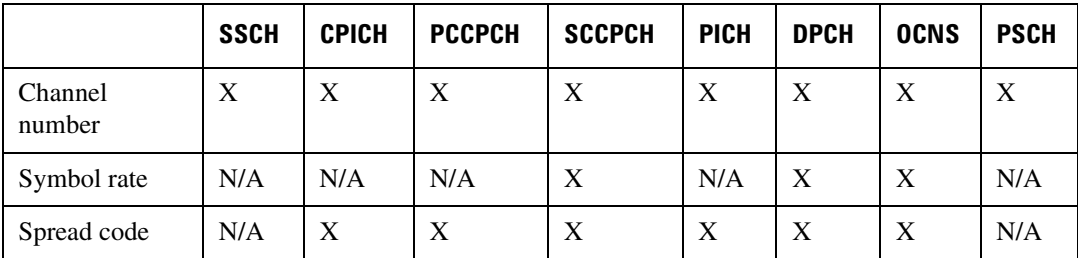

|                       | <b>SSCH</b> | <b>CPICH</b> | <b>PCCPCH</b> | <b>SCCPCH</b> | <b>PICH</b> | <b>DPCH</b> | <b>OCNS</b> | <b>PSCH</b> |
|-----------------------|-------------|--------------|---------------|---------------|-------------|-------------|-------------|-------------|
| Power                 | $\mathbf X$ | $\mathbf X$  | X             | X             | X           | $\mathbf X$ | X           | $\mathbf X$ |
| Symbol offset         | N/A         | N/A          | N/A           | N/A           | X           | X           | N/A         | N/A         |
| <b>TFCI</b>           | N/A         | N/A          | N/A           | X             | N/A         | X           | N/A         | N/A         |
| <b>TPC</b>            | N/A         | N/A          | N/A           | N/A           | N/A         | X           | N/A         | N/A         |
| Scramble code         | X           | $\mathbf X$  | X             | $\mathbf X$   | X           | $\mathbf X$ | X           | N/A         |
| Standard              | X           | X            | X             | N/A           | X           | X           | X           | N/A         |
| Right alternate       | X           | X            | X             | N/A           | X           | X           | X           | N/A         |
| Left alternate        | X           | X            | X             | N/A           | X           | X           | X           | N/A         |
| Scramble offset       | X           | X            | X             | X             | X           | X           | X           | N/A         |
| Random                | N/A         | N/A          | X             | X             | X           | X           | X           | N/A         |
| PN <sub>9</sub>       | N/A         | N/A          | X             | X             | X           | $\mathbf X$ | X           | N/A         |
| Paging<br>Indicator   | N/A         | N/A          | N/A           | N/A           | X           | N/A         | N/A         | N/A         |
| Data value            | N/A         | N/A          | X             | N/A           | X           | X           | X           | N/A         |
| <b>TFCI</b> power     | N/A         | N/A          | N/A           | N/A           | X           | N/A         | N/A         | N/A         |
| Pilot power<br>offset | N/A         | N/A          | N/A           | N/A           | X           | N/A         | N/A         | N/A         |
| Pilot bits            | N/A         | N/A          | N/A           | $\mathbf X$   | $\mathbf X$ | N/A         | N/A         | N/A         |

**Table 5-1 Variables and Channel Types**

#### **Table 5-2 Variables and Channel Types**

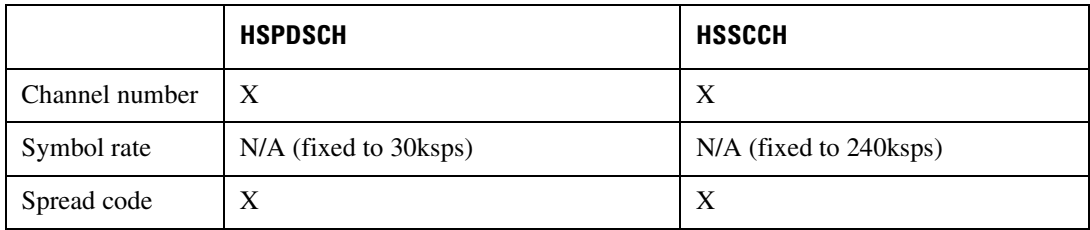

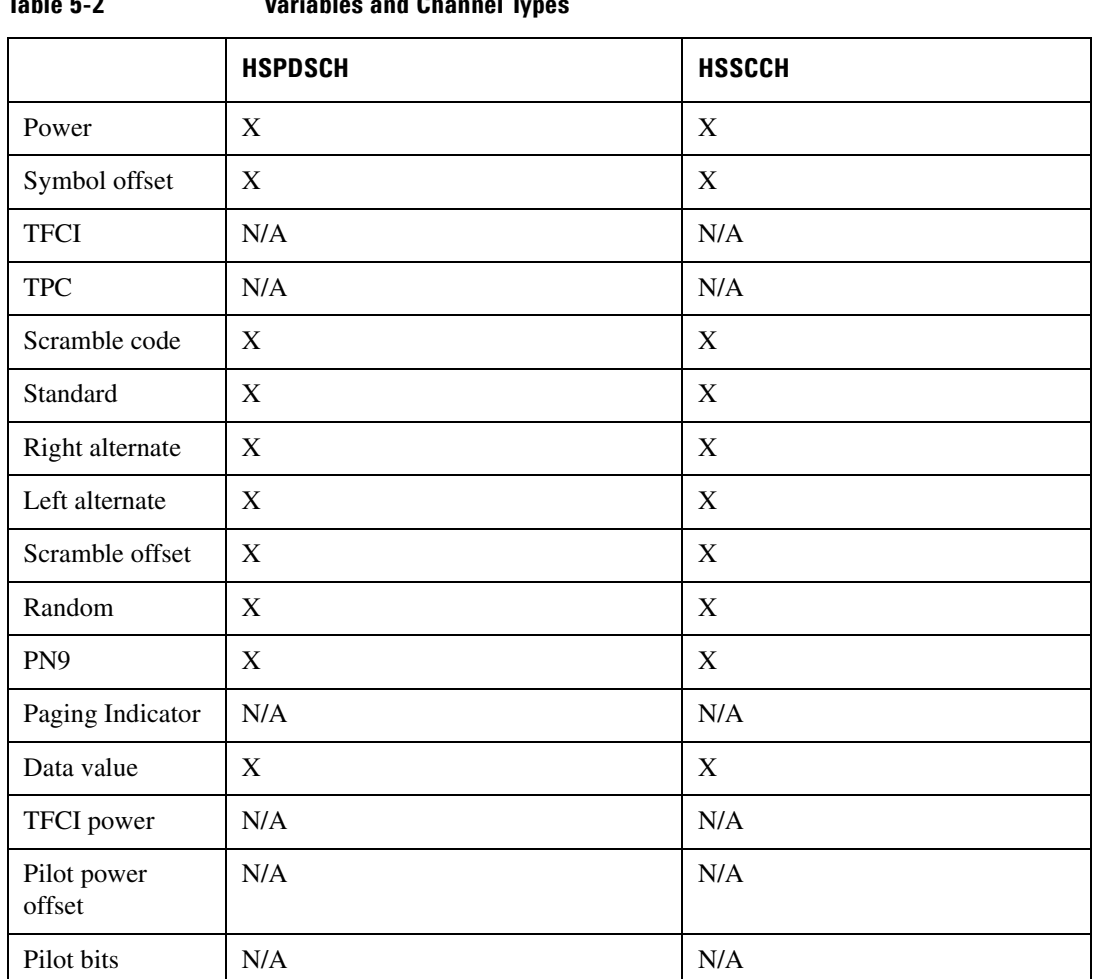

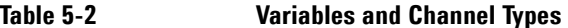

**\*RST** <chan\_type>: DPCH <symbol\_rate>: +3.00000000E+004 <spread\_code>: +8 <scramble\_offset>: +0.00000000E+000 power: +0.00000000E+000 <tDPCH\_offset>: +0 <TFCI>: +0 <TPC>: #H5555 <scramble\_code>: +0 scramble type: STAN <TFCI\_power>: +0.00000000E+000  $\langle TPC\_power \rangle$ : +0.00000000E+000  $\langle pilot\_power \rangle$ : +0.0000000E+000 <pilot\_bits>: +4

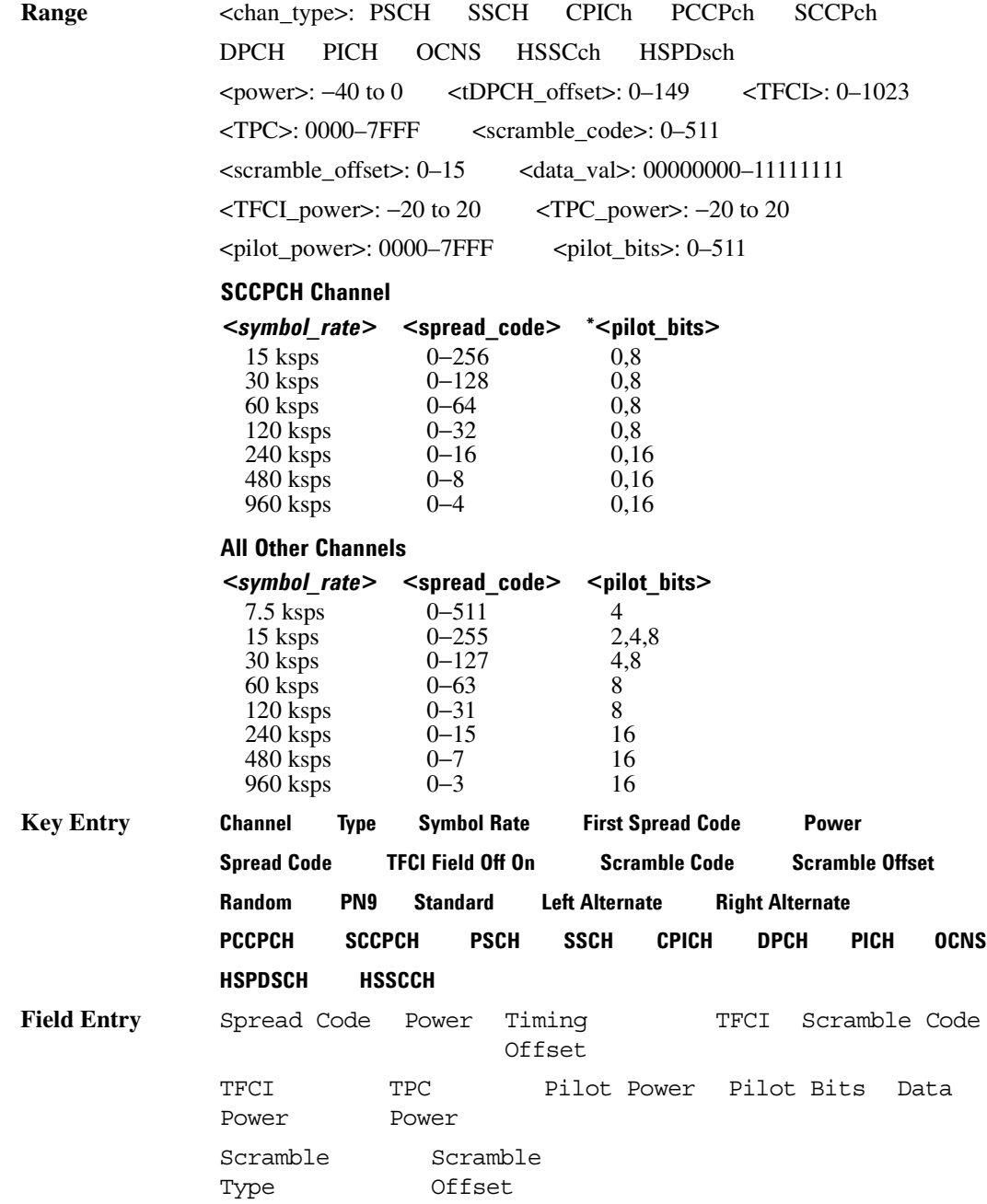
**Remarks** For additional information, refer to the 3GPP TS 25.211 (V 3.7) standard.

If the parameter set by this command is changed while the signal is active, the apply command must be executed for the change to occur. Refer to [":LINK:DOWN:SETup:TABLe:APPLy" on page 356](#page-427-0).

## **:LINK:DOWN:SETup:TABLe:NCHannels?**

**Supported** E4438C with Option 400

[:SOURce]:RADio:WCDMa:TGPP:ARB:LINK:DOWN:SETup:TABLe:NCHannel?

This command queries the number of channels being used for the carrier.

**\*RST** 1

## **:LINK:DOWN:SETup:TABLe:PADJust**

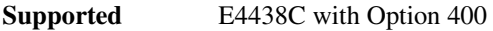

[:SOURce]:RADio:WCDMa:TGPP:ARB:LINK:DOWN:SETup:TABLe:PADJust EQUal|SCALe

This command sets the code domain power.

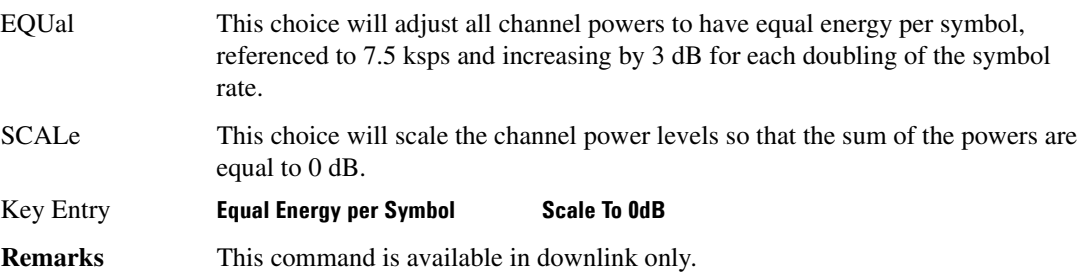

### **:LINK:DOWN:TFCI**

#### **Supported** E4438C with Option 400

[:SOURce]:RADio:WCDMa:TGPP:ARB:LINK:DOWN:TFCI ON|OFF|1|0 [:SOURce]:RADio:WCDMa:TGPP:ARB:LINK:DOWN:TFCI?

This command enables or disables the transport format combination indicator (TFCI) field for all channels.

**\*RST** 1

**Key Entry TCFI Field Off On**

## **:LINK:UP:OACP**

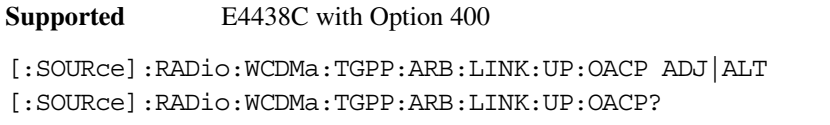

This command selects the channel power optimization type for any uplink channel W-CDMA setup.

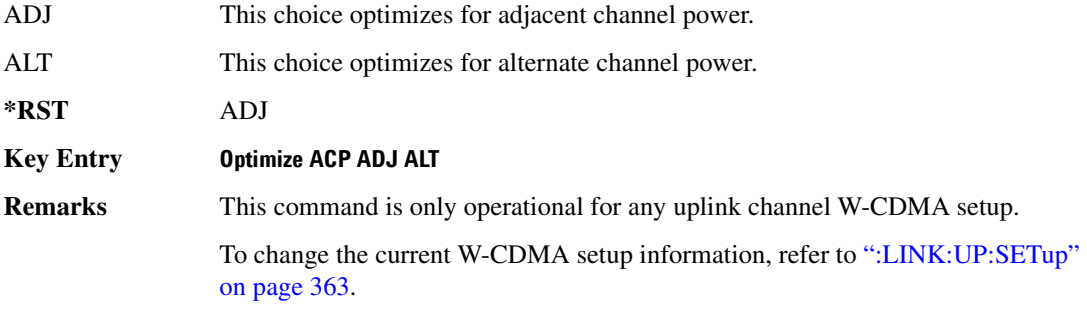

### **:LINK:UP:SCRAMBLE**

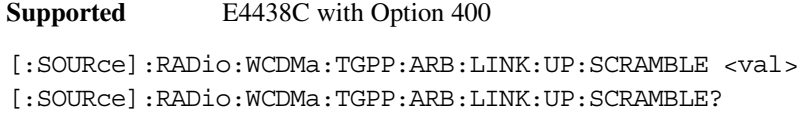

This command sets the scramble code for the uplink.

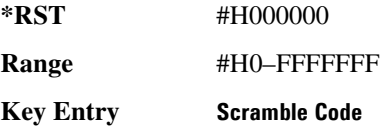

### **:LINK:UP:SDPDch**

**Supported** E4438C with Option 400

[:SOURce]:RADio:WCDMa:TGPP:ARB:LINK:UP:SDPDch I|Q [:SOURce]:RADio:WCDMa:TGPP:ARB:LINK:UP:SDPDch?

This command selects whether the second dedicated physical data channel (SDPDCH) will be put onto I or Q.

**\*RST** Q

**Key Entry Second DPDCH I Q**

# <span id="page-434-0"></span>**:LINK:UP:SETup**

<span id="page-434-1"></span>**Supported** E4438C with Option 400

[:SOURce]:RADio:WCDMa:TGPP:ARB:LINK:UP:SETup DPCCH|DDPDCH1|DDPDCH2| DDPDCH3|DDPDCH4|DDPDCH5|"<file name>" [:SOURce]:RADio:WCDMa:TGPP:ARB:LINK:UP:SETup?

This command selects a dedicated physical control channel (DPCCH) for uplink with the option to add one or more dedicated physical data channel (DPDCH) or a previously stored setup.

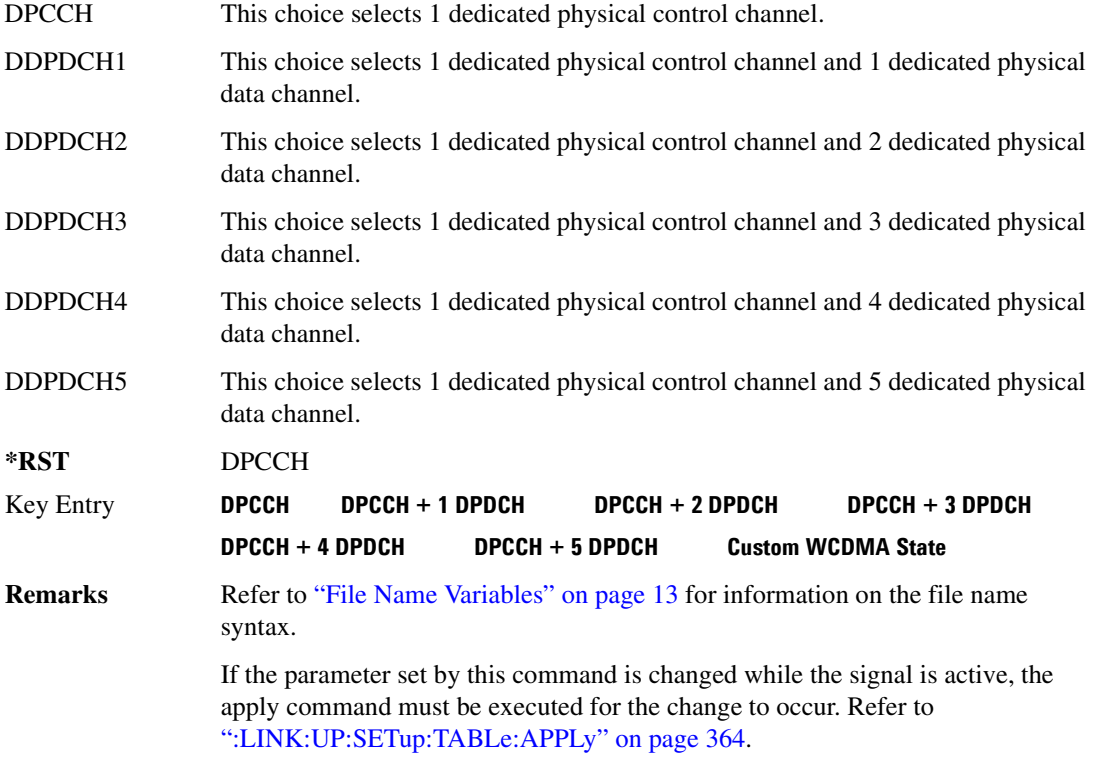

## **:LINK:UP:SETup:STORe**

**Supported** E4438C with Option 400

[:SOURce]:RADio:WCDMa:TGPP:ARB:LINK:UP:SETup:STORe "<file name>"

This command stores the current state into a designated file name.

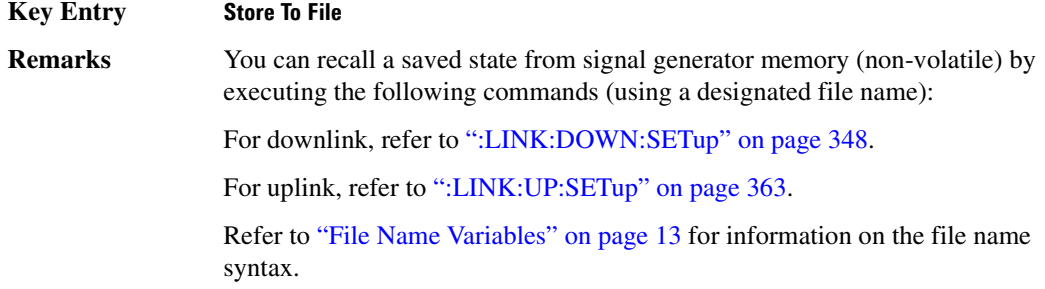

## <span id="page-435-0"></span>**:LINK:UP:SETup:TABLe:APPLy**

<span id="page-435-1"></span>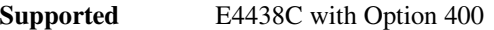

[:SOURce]:RADio:WCDMa:TGPP:ARB:LINK:UP:SETup:TABLe:APPLy

This command applies the signal based on the current values in the W-CDMA channel setup table editor.

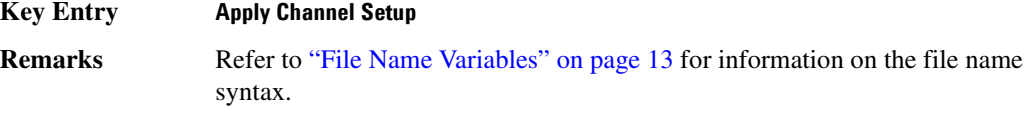

### **:LINK:UP:SETup:TABLe:CHANnel**

<span id="page-435-2"></span>**Supported** E4438C with Option 400

[:SOURce]:RADio:WCDMa:TGPP:ARB:LINK:UP:SETup:TABLe:CHANnel INIT|APPend|<chan\_num>,<chan\_type>,<symbol\_rate>,<spread\_code>,<power>, <TFCI>,<TCP>,RANDom|<data\_val>,<fbi\_bits\_count>,<fbi\_bits\_value> [:SOURce]:RADio:WCDMa:TGPP:ARB:LINK:UP:SETup:TABLe:CHANnel? <chan\_num>

This command defines the channel parameters of the signal.

Use INIT to clear the table editor and define the parameters for the first channel; use APPend to add new channels. To edit an existing channel, use its channel number  $\langle$  chan num>.

The variable  $\leq$  power  $>$  is expressed in units of decibels (dB).

The channel type, symbol rate, spread code, power, TFCI value, TPC value, data value, FBI bit count, and FBI bit value are returned when a query is initiated. The output format is as follows:

<chan\_type>,<symbol\_rate>,<spread\_code>,<power>,<TFCI>,<TCP>,<data\_val>, <fbi\_bits\_count>,<fbi\_bits\_value>

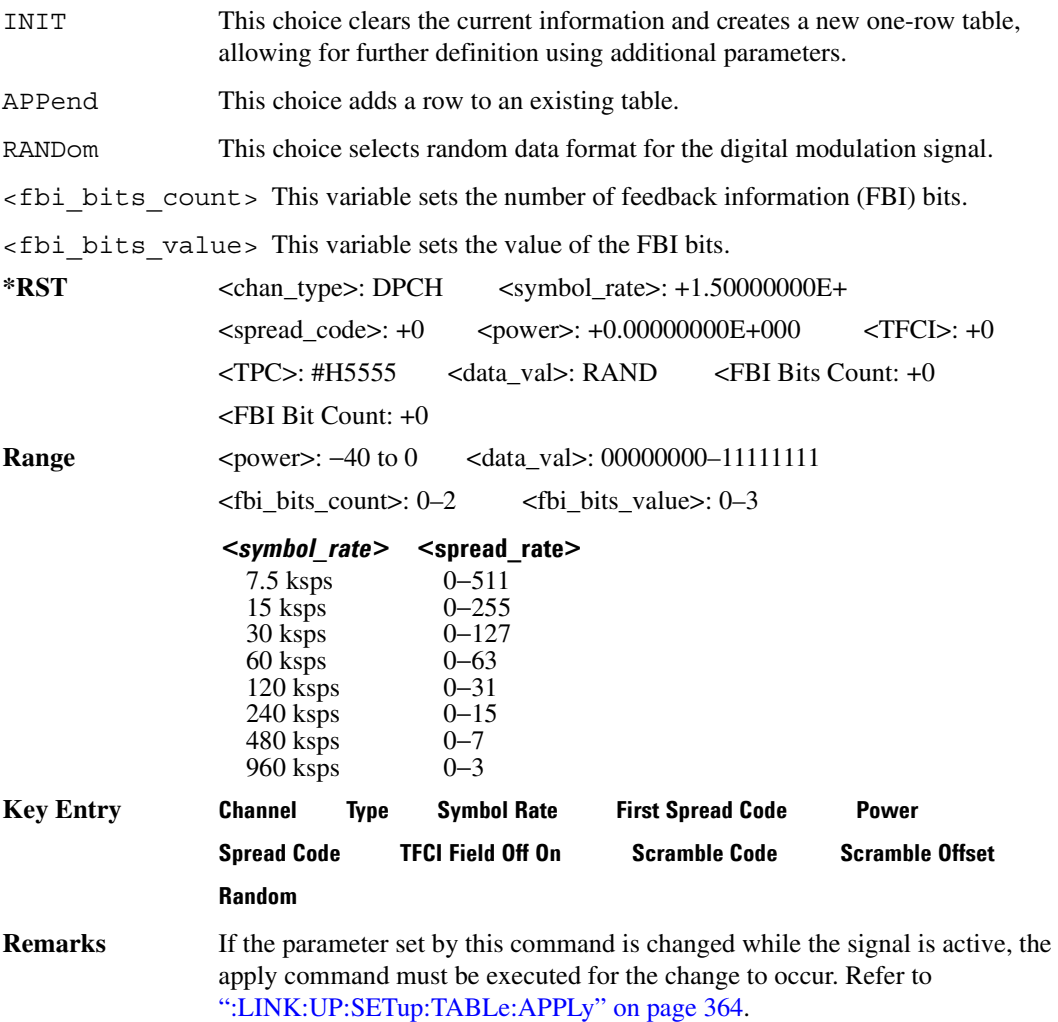

## **:LINK:UP:SETup:TABLe:GUNit**

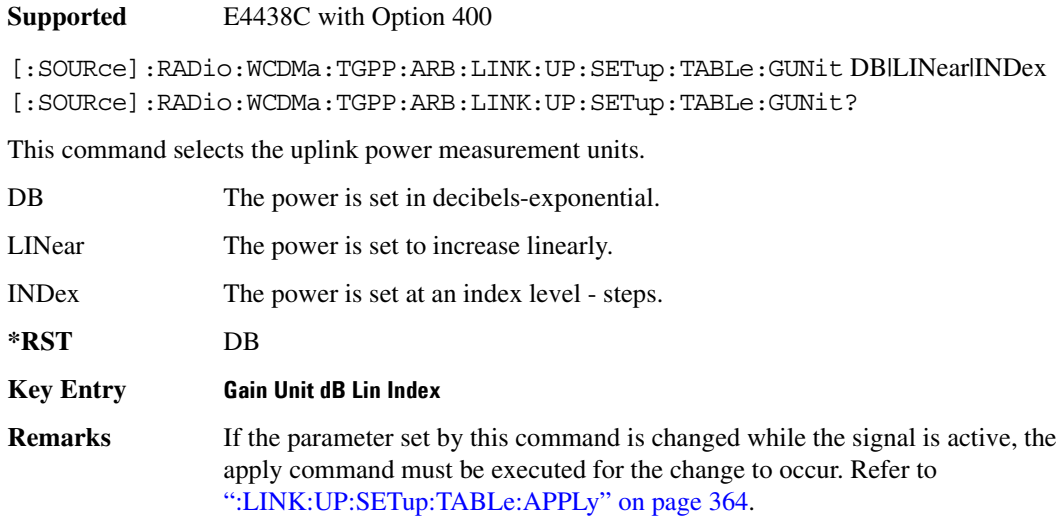

### **:LINK:UP:SETup:TABLe:NCHannel**

**Supported** E4438C with Option 400

[:SOURce]:RADio:WCDMa:TGPP:ARB:LINK:UP:SETup:TABLe:NCHannels?

This command queries the setup table for the number of uplink channels.

**\*RST** 1

# **:LINK:UP:TFCI**

**Supported** E4438C with Option 400

[:SOURce]:RADio:WCDMa:TGPP:ARB:LINK:UP:TFCI ON|OFF|1|0 [:SOURce]:RADio:WCDMa:TGPP:ARB:LINK:UP:TFCI?

This command enables or disables the transport format combination indicator (TFCI) field for all channels in the table.

**\*RST** 1

**Key Entry TCFI Field Off On**

## **:MDEStination:AAMPlitude**

<span id="page-438-1"></span>**Supported** E4438C with Option 400

[:SOURce]:RADio:WCDMa:TGPP:ARB:MDEStination:AAMPlitude NONE|M1|M2|M3|M4 [:SOURce]:RADio:WCDMa:TGPP:ARB:MDEStination:AAMPlitude?

This command routes the selected marker to the Alternate Amplitude function. The NONE parameter clears the marker to the Alternate Amplitude function.

**\*RST** NONE **Key Entry None Marker 1 Marker 2 Marker 3 Marker 4**

### **:MDEStination:ALCHold**

<span id="page-438-0"></span>**Supported** E4438C with Option 400

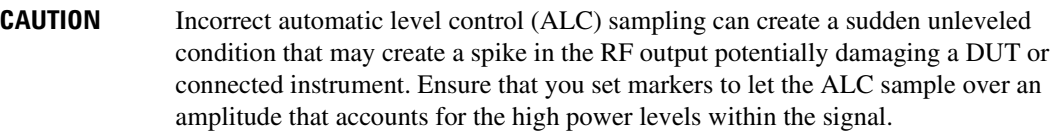

[:SOURce]:RADio:WCDMa:TGPP:ARB:MDEStination:ALCHold NONE|M1|M2|M3|M4 [:SOURce]:RADio:WCDMa:TGPP:ARB:MDEStination:ALCHold?

This command enables or disables the marker ALC hold function for the selected marker. For setting markers, see [":MARKer:\[SET\]" on page 302](#page-373-0).

Use the ALC hold function when you have a waveform signal that incorporates idle periods, or when the increased dynamic range encountered with RF blanking is not desired. The ALC leveling circuitry responds to the marker signal during the marker pulse (marker signal high), averaging the modulated signal level during this period.

The ALC hold function operates during the low periods of the marker signal. The marker polarity determines when the marker signal is high. For a positive polarity, this is during the marker points. For a negative polarity, this is when there are no marker points. For setting a marker's polarity, see [":MPOLarity:MARKer1|2|3|4" on page 370.](#page-441-0)

**NOTE** Do not use the ALC hold for more than 100 ms, because it can affect the waveform's output amplitude.

The marker signal has a minimum of a two-sample delay in its response relative to the waveform signal response. To compensate for the marker signal delay, offset marker points from the waveform sample point at which you want the ALC sampling to begin.

The ALC hold setting is part of the file header information, so saving the setting to the file header saves the current marker routing for the waveform file.

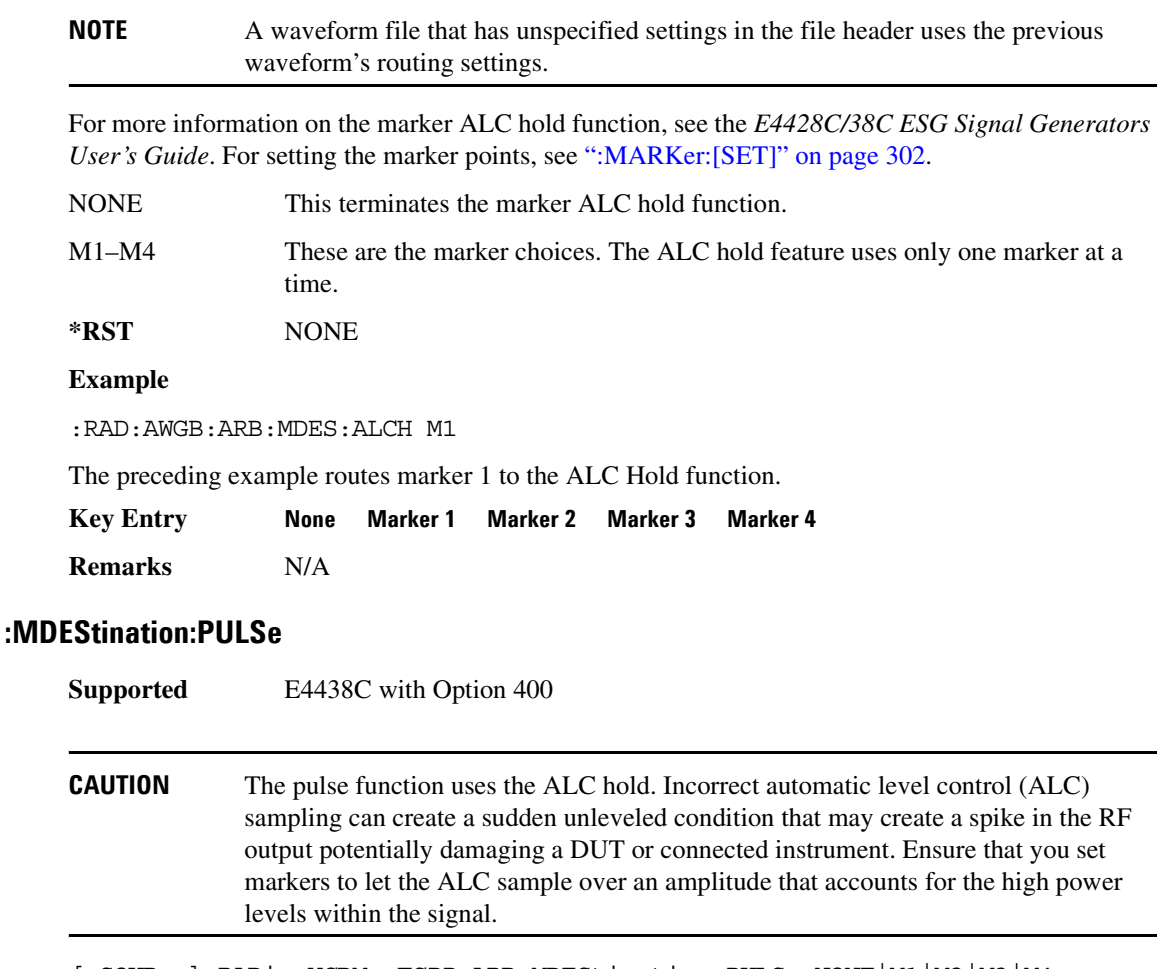

[:SOURce]:RADio:WCDMa:TGPP:ARB:MDEStination:PULSe NONE|M1|M2|M3|M4 [:SOURce]:RADio:WCDMa:TGPP:ARB:MDEStination:PULSe?

This command enables or disables the marker pulse/RF blanking function for the selected marker.

This function automatically uses the ALC hold function, so there is no need to select both the ALC hold and the pulse/RF blanking for the same marker.

**NOTE** Do not use ALC hold for more than 100 ms, because it can affect the waveform's output amplitude.

The signal generator blanks the RF output when the marker signal goes low. The marker polarity determines when the marker signal is low. For a positive polarity, this is during the marker points. For a negative polarity, this is when there are no marker points. For setting a marker's polarity, see [":MPOLarity:MARKer1|2|3|4" on page 370.](#page-441-0)

**NOTE** Set marker points prior to using this function. Enabling this function without setting marker points may create a continuous low or high marker signal, depending on the marker polarity. This causes either no RF output or a continuous RF output. See [":MARKer:\[SET\]" on page 302](#page-373-0) for setting the marker points.

The marker signal has a minimum of a two-sample delay in its response relative to the waveform signal response. To compensate for the marker signal delay, offset marker points from the waveform sample point at which you want the RF blanking to begin. The RF blanking setting is part of the file header information, so saving the setting to the file header saves the current marker routing for the waveform file.

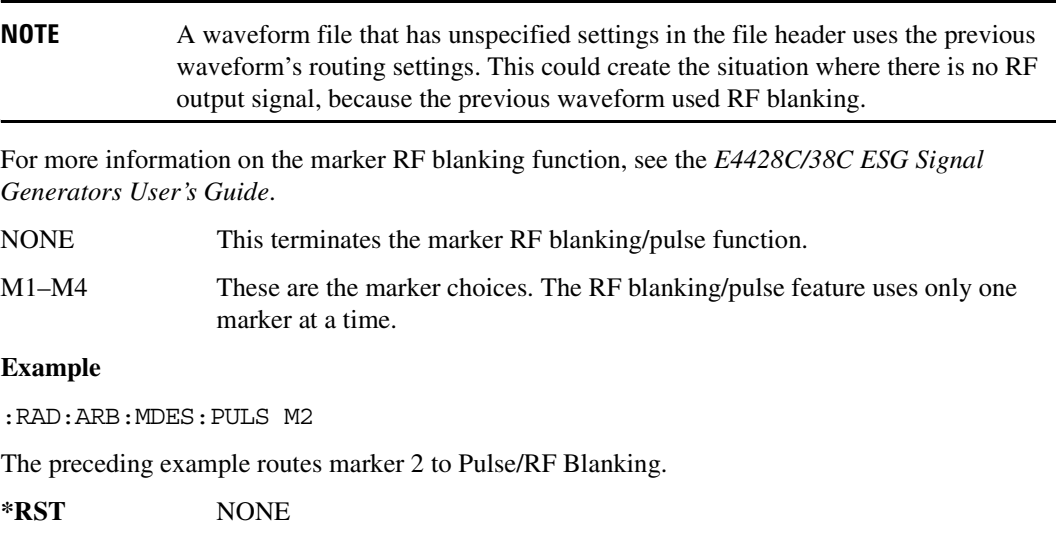

## <span id="page-441-0"></span>**:MPOLarity:MARKer1|2|3|4**

Supported E4438C with Option 400 [:SOURce]:RADio:WCDMa:TGPP:ARB:MPOLarity:MARKer1|2|3|4 NEGative|POSitive [:SOURce]:RADio:WCDMa:TGPP:ARB:MPOLarity:MARKer1|2|3|4?

This command sets the polarity for the selected marker. For a positive marker polarity, the marker signal is high during the marker points. For a negative marker polarity, the marker signal is high during the period of no marker points.

**\*RST** POS **Key Entry Marker 1 Polarity Neg Pos Marker 2 Polarity Neg Pos Marker 3 Polarity Neg Pos Marker 4 Polarity Neg Pos**

### <span id="page-441-2"></span>**:REFerence:EXTernal:FREQuency**

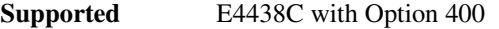

[:SOURce]:RADio:WCDMa:TGPP:ARB:REFerence:EXTernal:FREQuency <val> [:SOURce]:RADio:WCDMa:TGPP:ARB:REFerence:EXTernal:FREQuency?

This command sets the external reference frequency.

The variable <val> is expressed in hertz (Hz).

**\*RST** +1.00000000E+007

**Range** 2.5E5–1E8

**Remarks** The value specified by this command is effective only when you are using an external ARB reference applied to the BASEBAND GEN REF IN rear panel connector.

> <span id="page-441-3"></span>To specify external as the ARB reference source type, refer to [":REFerence\[:SOURce\]" on page 370](#page-441-1).

## <span id="page-441-1"></span>**:REFerence[:SOURce]**

**Supported** E4438C with Option 400

[:SOURce]:RADio:WCDMa:TGPP:ARB:REFerence[:SOURce] INTernal|EXTernal [:SOURce]:RADio:WCDMa:TGPP:ARB:REFerence[:SOURce]?

This command selects either an internal or external reference for the waveform clock.

**\*RST** 0

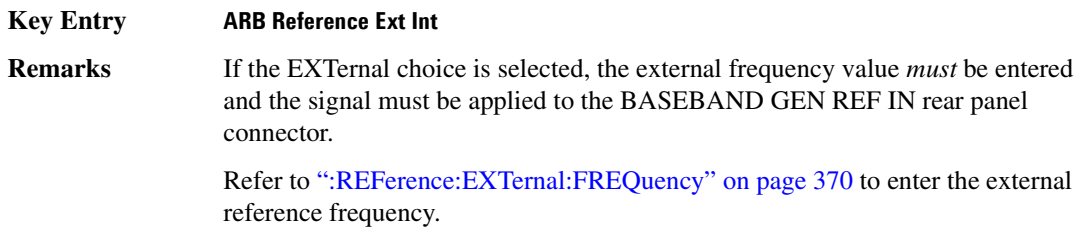

## <span id="page-442-0"></span>**:RETRigger**

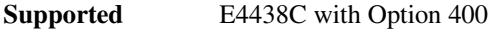

[:SOURce]:RADio:WCDMa:TGPP:ARB:RETRigger ON|OFF|IMMediate [:SOURce]:RADio:WCDMa:TGPP:ARB:RETRigger?

This command sets the retrigger mode.

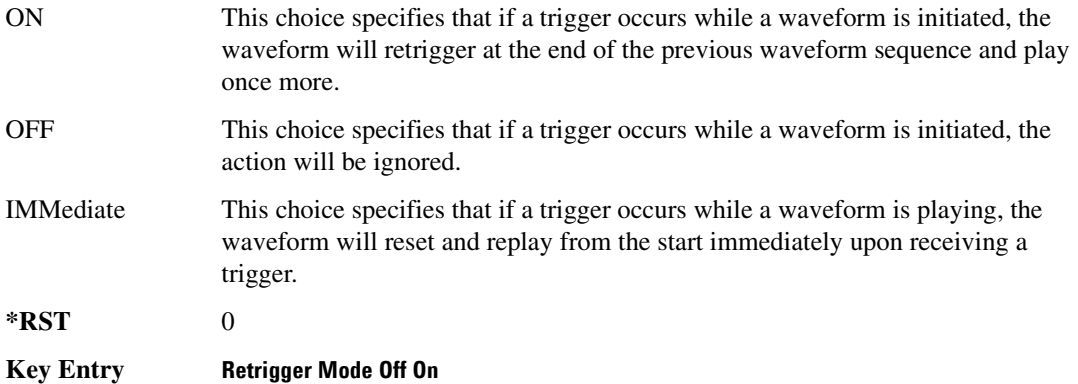

# **:REVision**

**Supported** E4438C with Option 400

[:SOURce]:RADio:WCDMa:TGPP:ARB:REVision?

This command checks the 3GPP supported standard for the arbitrary waveform generator firmware.

# **:SCLock:RATE**

<span id="page-443-1"></span>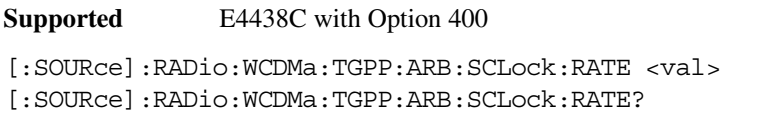

This command sets the sample clock rate for the W-CDMA modulation format.

The variable <val> is expressed in units of hertz.

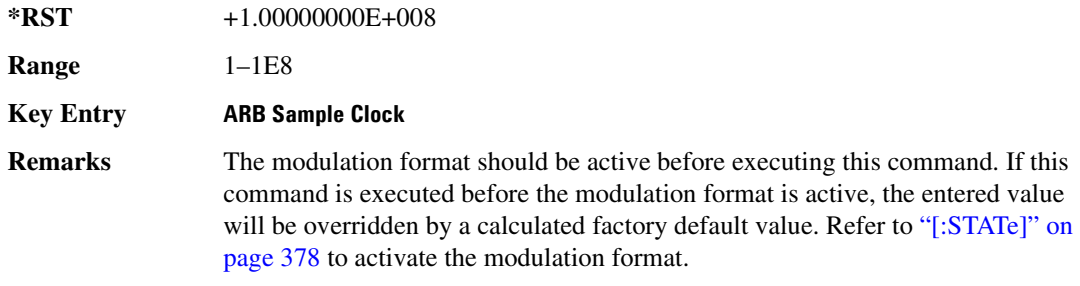

# <span id="page-443-0"></span>**:TRIGger:TYPE**

<span id="page-443-2"></span>**Supported** E4438C with Option 400

```
[:SOURce]:RADio:WCDMa:TGPP:ARB:TRIGger:TYPE CONTinuous|SINGLE|GATE
[:SOURce]:RADio:WCDMa:TGPP:ARB:TRIGger:TYPE?
```
This command sets the trigger mode (type) that controls the waveform's playback.

Triggers control the playback by telling the ESG when to play the modulating signal (waveform). Depending on the trigger settings for the ESG, the waveform playback can occur once, continuously, or the ESG may start and stop playing the waveform repeatedly (GATE mode).

A trigger signal comprises both positive and negative signal transitions (states), which are also called high and low periods. You can configure the ESG to trigger on either state of the trigger signal. It is common to have multiple triggers, also referred to as trigger occurrences or events, occur when the

signal generator requires only a single trigger. In this situation, the ESG recognizes the first trigger and ignores the rest.

When you select a trigger mode, you may lose the signal (carrier plus modulating) from the RF output until you trigger the waveform. This is because the ESG sets the I and Q signals to zero volts prior to the first trigger event, which suppresses the carrier. After the first trigger event, the waveform's final I and Q levels determine whether you will see the carrier signal or not (zero  $=$  no carrier, other values  $=$ carrier visible). At the end of most files, the final I and Q points are set to a value other than zero.

There are four parts to configuring the trigger:

- Choosing the trigger type, which controls the waveform's transmission.
- Setting the waveform's response to triggers:
	- CONTinuous, see [":TRIGger:TYPE:CONTinuous\[:TYPE\]" on page 374](#page-445-0)
	- SINGle, see [":RETRigger" on page 371](#page-442-0)
	- GATE, selecting the mode also sets the response
- Selecting the trigger source (see [":TRIGger\[:SOURce\]" on page 375\)](#page-446-0), which determines how the ESG receives its trigger signal, internally or externally. The GATE choice requires an external trigger.
- Setting the trigger polarity when using an external source:
	- CONTinuous and SINGle see [":TRIGger\[:SOURce\]:EXTernal:SLOPe" on page 377](#page-448-0)
	- GATE, see [":TRIGger:TYPE:GATE:ACTive" on page 374](#page-445-1)

For more information on triggering, see the *E4428C/38C ESG Signal Generators User's Guide*.

The following list describes the trigger type command choices:

CONTinuous Upon triggering, the waveform repeats continuously.

- SINGle Upon triggering, the waveform segment or sequence plays once.
- GATE An external trigger signal repeatedly starts and stops the waveform's playback (transmission). The time duration for playback depends on the duty period of the trigger signal and the gate polarity selection (see [":TRIGger:TYPE:GATE:ACTive" on page 374\)](#page-445-1). The waveform plays during the inactive state and stops during the active polarity selection state. The active state can be set high or low. The gate mode works only with an external trigger source.

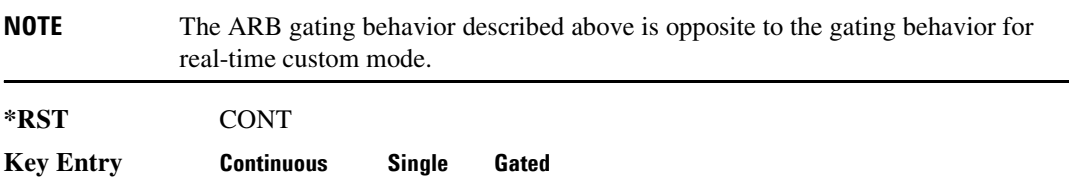

# <span id="page-445-0"></span>**:TRIGger:TYPE:CONTinuous[:TYPE]**

**Supported** E4438C with Option 400

[:SOURce]:RADio:WCDMa:TGPP:ARB:TRIGger:CONTinuous[:TYPE] FREE| TRIGger|RESet

[:SOURce]:RADio:WCDMa:TGPP:ARB:TRIGger:CONTinuous[:TYPE]?

This commands selects the waveform's response to a trigger signal while using the continuous trigger mode.

 For more information on triggering and to select the continuous trigger mode, see [":TRIGger:TYPE"](#page-443-0)  [on page 372.](#page-443-0)

The following list describes the waveform's response to each of the command choices:

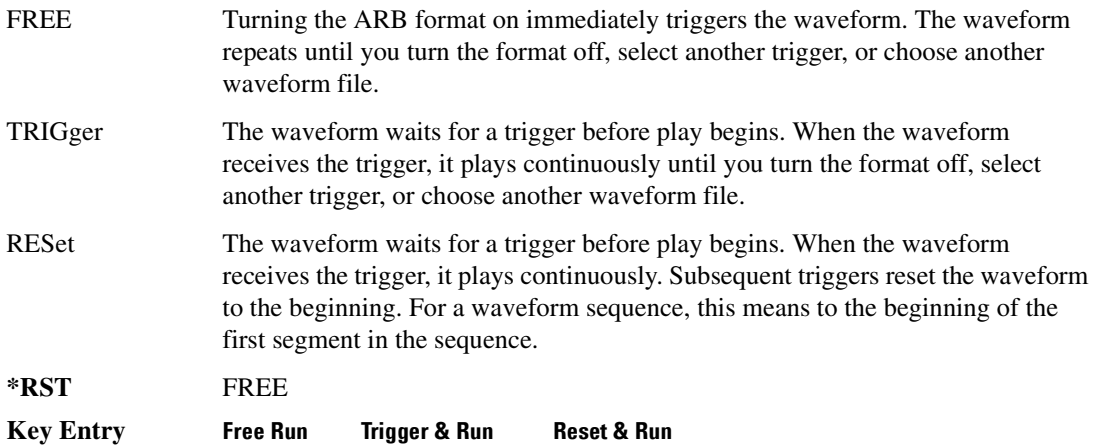

# <span id="page-445-1"></span>**:TRIGger:TYPE:GATE:ACTive**

**Supported** E4438C with Option 400

[:SOURce]:RADio:WCDMa:TGPP:ARB:TRIGger:TYPE:GATE:ACTive LOW|HIGH [:SOURce]:RADio:WCDMa:TGPP:ARB:TRIGger:TYPE:GATE:ACTive?

This command selects the active state (gate polarity) of the gate while using the gating trigger mode.

The LOW and HIGH selections correspond to the low and high states of an external trigger signal. For example, when you select HIGH, the active state occurs during the high of the trigger signal. When the active state occurs, the ESG stops the waveform playback at the last played sample point, then restarts the playback at the next sample point when the inactive state occurs. For more information on triggering and to select gating as the trigger mode, see [":TRIGger:TYPE" on page 372.](#page-443-0)

The following list describes the ESG's gating behavior for the polarity selections:

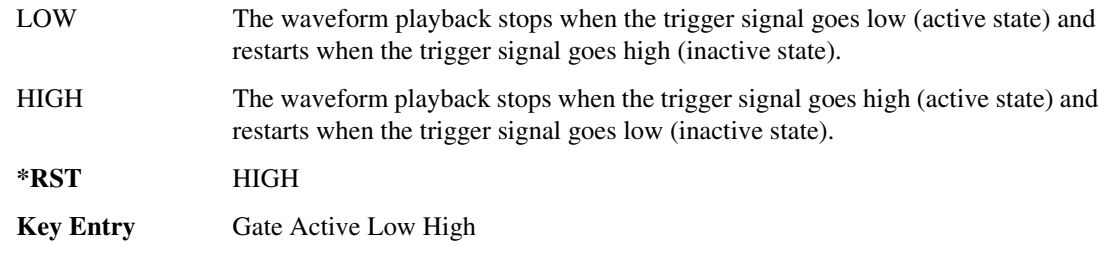

# <span id="page-446-0"></span>**:TRIGger[:SOURce]**

<span id="page-446-1"></span>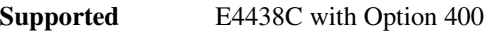

[:SOURce]:RADio:WCDMa:TGPP:ARB:TRIGger[:SOURce] KEY|EXT|BUS [:SOURce]:RADio:WCDMa:TGPP:ARB:TRIGger[:SOURce]?

This command sets the trigger source.

For more information on triggering, see [":TRIGger:TYPE" on page 372](#page-443-0). The following list describes the command choices:

KEY This choice enables manual triggering by pressing the front-panel **Trigger** hardkey.

EXT An externally applied signal triggers the waveform. This is the only choice that works with gating. The following conditions affect an external trigger:

> The input connector selected for the trigger signal. You have a choice between the rear-panel PATTERN TRIG IN connector or the PATT TRIG IN 2 pin on the rear-panel AUXILIARY I/O connector. To make the connector selection, see [":TRIGger\[:SOURce\]:EXTernal\[:SOURce\]" on page 377.](#page-448-1)

For more information on the connectors and on connecting the cables, see the *E4428C/38C ESG Signal Generators User's Guide*.

- The trigger signal polarity:
	- gating mode, see [":TRIGger:TYPE:GATE:ACTive" on page 374](#page-445-1)
	- continuous and single modes, see [":TRIGger\[:SOURce\]:EXTernal:SLOPe" on page 377](#page-448-0)
- The time delay between when the ESG receives a trigger and when the waveform responds to the trigger. There are two parts to setting the delay:
	- setting the amount of delay, see [":TRIGger\[:SOURce\]:EXTernal:DELay"](#page-447-0)  [on page 376](#page-447-0)
	- turning the delay on, see [":TRIGger\[:SOURce\]:EXTernal:DELay:STATe"](#page-447-1)  [on page 376](#page-447-1)

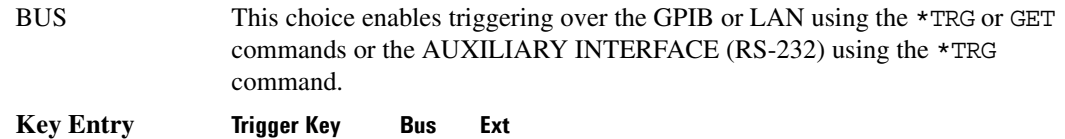

# <span id="page-447-0"></span>**:TRIGger[:SOURce]:EXTernal:DELay**

**Supported** E4438C with Option 400

[:SOURce]:RADio:WCDMa:TGPP:ARB:TRIGger[:SOURce]:EXTernal:DELay <val> [:SOURce]:RADio:WCDMa:TGPP:ARB:TRIGger[:SOURce]:EXTernal:DELay?

This command sets the amount of time to delay the ESG's response to an external trigger.

The delay is a path (time) delay between when the ESG receives the trigger and when it responds to the trigger. For example, configuring a trigger delay of two seconds, causes the ESG to wait two seconds after receipt of the trigger before the ESG plays the waveform.

The delay does not occur until you turn it on (see [":TRIGger\[:SOURce\]:EXTernal:DELay:STATe" on](#page-447-1)  [page 376](#page-447-1)). You can set the delay value either before or after turning it on.

For more information on configuring an external trigger source and to select external as the trigger source, see [":TRIGger\[:SOURce\]" on page 375](#page-446-0).

The unit of measurement for the variable  $\langle val \rangle$  is in seconds (nsec–sec).

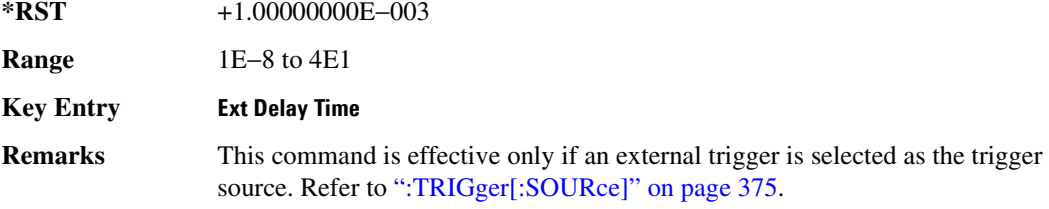

## <span id="page-447-1"></span>**:TRIGger[:SOURce]:EXTernal:DELay:STATe**

#### **Supported** E4438C with Option 400

```
[:SOURce]:RADio:WCDMa:TGPP:ARB:TRIGger[:SOURce]:EXTernal:DELay:
STATe ON|OFF|1|0
[:SOURce]:RADio:WCDMa:TGPP:ARB:TRIGger[:SOURce]:EXTernal:DELay:STATe?
```
This command enables or disables the arbitrary waveform generator's external trigger delay.

For setting the delay time, see [":TRIGger\[:SOURce\]:EXTernal:DELay" on page 376,](#page-447-0) and for more information on configuring an external source, see[":TRIGger\[:SOURce\]" on page 375.](#page-446-0)

**\*RST** 0

**Key Entry Ext Delay Off On**

## <span id="page-448-0"></span>**:TRIGger[:SOURce]:EXTernal:SLOPe**

**Supported** E4438C with Option 400

[:SOURce]:RADio:WCDMa:TGPP:ARB:TRIGger[:SOURce]:EXTernal: SLOPe POSitive|NEGative [:SOURce]:RADio:WCDMa:TGPP:ARB:TRIGger[:SOURce]:EXTernal:SLOPe?

This command sets the polarity for an external trigger signal while using the continuous, single triggering mode. To set the polarity for gating, see [":TRIGger:TYPE:GATE:ACTive" on page 374](#page-445-1).

The POSitive and NEGative selections correspond to the high (positive) and low (negative) states of the external trigger signal. For example, when you select POSitive, the waveform responds (plays) during the high state of the trigger signal. When the ESG receives multiple trigger occurrences when only one is required, the signal generator uses the first trigger and ignores the rest.

For more information on configuring an external trigger source and to select external as the trigger source, see [":TRIGger\[:SOURce\]" on page 375](#page-446-0).

**\*RST** NEG

**Key Entry Ext Polarity Neg Pos**

# <span id="page-448-1"></span>**:TRIGger[:SOURce]:EXTernal[:SOURce]**

**Supported** E4438C with Option 400

[:SOURce]:RADio:WCDMa:TGPP:ARB:TRIGger[:SOURce]:EXTernal

[:SOURce] EPT1|EPT2|EPTRIGGER1|EPTRIGGER2

[:SOURce]:RADio:WCDMa:TGPP:ARB:TRIGger[:SOURce]:EXTernal[:SOURce]?

This command selects which PATTERN TRIG IN connection the ESG uses to accept an externally applied trigger signal when external is the trigger source selection.

For more information on configuring an external trigger source and to select external as the trigger source, see [":TRIGger\[:SOURce\]" on page 375](#page-446-0). For more information on the rear-panel connectors, see the *E4428C/38C ESG Signal Generators User's Guide*.

The following list describes the command choices:

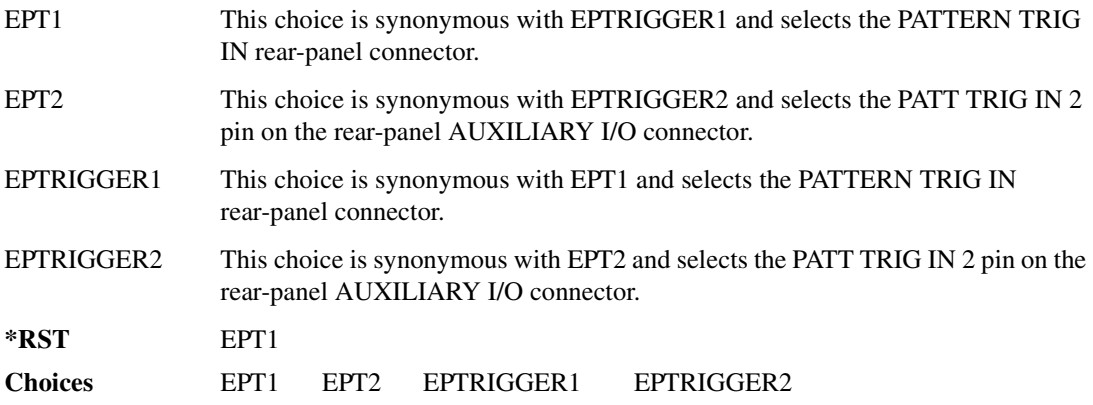

# <span id="page-449-0"></span>**[:STATe]**

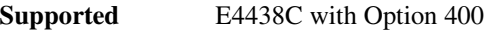

```
[:SOURce]:RADio:WCDMa:TGPP:ARB[:STATe] ON|OFF|1|0
[:SOURce]:RADio:WCDMa:TGPP:ARB[:STATe]?
```
This command enables or disables the W-CDMA modulation format.

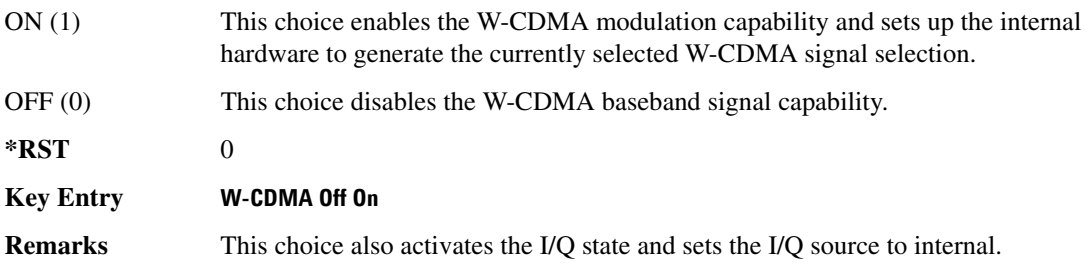

### **Symbols**

# of Blocks field, 1071 # of Carriers softkey, [283](#page-354-0), [285](#page-356-0) # Points softkey, [57](#page-128-0) # Skipped Points softkey, [302](#page-373-1) ΦM Dev, [197](#page-268-0) ΦM Dev Couple Off On, [197](#page-268-1) FM ΦM Normal High BW, [192](#page-263-0) ΦM Off On, [196](#page-267-0) ΦM Path 1 2, [191](#page-262-0) ΦM Stop Rate, [194](#page-265-0) ΦM Sweep Time, [195](#page-266-0) ΦM Tone 2 Ampl Percent of Peak, [194](#page-265-1)

### **Numerics**

0.7V,1.4V,1.65V,2.5V softkey, 421 1 DPCH softkey, [348](#page-419-1), [353](#page-424-0) 1.23 MHz softkey, [263](#page-334-0) 1.25 MHz softkey, [263](#page-334-0) 1/2 Conv softkey, 1068, 1070, 1163 1/3 Conv softkey, 1068, 1070, 1163 10 msec softkey, 1096 1048576 softkey, [212](#page-283-0) 10ms Frame Pulse (DRPS11) softkey, 1050, 1052, 1053, 1054, 1055 10ms Frame Pulse (RPS6) softkey *See* wideband CDMA base band generator subsystem keys and fields 12.2 kbps (34.121) softkey, 1033 128QAM softkey *See* custom subsystem keys *See* DECT subsystem keys *[See](#page-350-0)* Dmodulation subsystem keys *See* EDGE subsystem keys *See* GSM subsystem keys *See* NADC subsystem keys *See* PDC subsystem keys *See* PHS subsystem keys *See* TETRA subsystem keys 131072 softkey, [212](#page-283-0) 144 kbps (34.121) softkey, 1033 16 1's & 16 0's softkey *See* custom subsystem keys *See* DECT subsystem keys

*16 1's & 16 0's softkey (continued) See* EDGE subsystem keys *See* GSM subsystem keys *See* NADC subsystem keys *See* PDC subsystem keys *See* PHS subsystem keys *See* TETRA subsystem keys 16384 softkey, [212](#page-283-0) 16-Lvl FSK softkey *See* DECT subsystem keys *See* PHS subsystem keys 16PSK softkey *See* custom subsystem keys *See* DECT subsystem keys *[See](#page-350-0)* Dmodulation subsystem keys *See* EDGE subsystem keys *See* GSM subsystem keys *See* NADC subsystem keys *See* PDC subsystem keys *See* PHS subsystem keys *See* TETRA subsystem keys 16QAM softkey *See* custom subsystem keys *See* DECT subsystem keys *[See](#page-350-0)* Dmodulation subsystem keys *See* EDGE subsystem keys *See* GSM subsystem keys *See* NADC subsystem keys *See* PDC subsystem keys *See* PHS subsystem keys *See* TETRA subsystem keys 2 Carriers softkey, [349](#page-420-0) 2 SR3 Carriers softkey, [248](#page-319-0) 2.100 MHz softkey, [32](#page-103-0), [208](#page-279-0), [222](#page-293-0), [246](#page-317-0), [275](#page-346-0), [299](#page-370-0), [329](#page-400-0), [346,](#page-417-0) 473 20 msec softkey, 1096 2560 msec softkey, 1096 256QAM softkey *See* custom subsystem keys *See* DECT subsystem keys *[See](#page-350-0)* Dmodulation subsystem keys *See* EDGE subsystem keys *See* GSM subsystem keys *See* NADC subsystem keys *See* PDC subsystem keys

*256QAM softkey (continued) See* PHS subsystem keys *See* TETRA subsystem keys 262144 softkey, [212](#page-283-0) 2-Lvl FSK softkey *See* custom subsystem keys *See* DECT subsystem keys *[See](#page-350-0)* Dmodulation subsystem keys *See* EDGE subsystem keys *See* GSM subsystem keys *See* NADC subsystem keys *See* PDC subsystem keys *See* PHS subsystem keys *See* TETRA subsystem keys 2nd Scr Offset field, 1034, 1041 3 Carriers softkey, [230,](#page-301-0) [248,](#page-319-0) [349](#page-420-0) 3 DPCH softkey, [348](#page-419-1), [353](#page-424-0) 3.84MHz chip-clk (DRPS4) softkey, 1050, 1052, 1053, 1054, 1055 32 1's & 32 0's softkey *See* custom subsystem keys *See* DECT subsystem keys *See* EDGE subsystem keys *See* GSM subsystem keys *See* NADC subsystem keys *See* PDC subsystem keys *See* PHS subsystem keys *See* TETRA subsystem keys 32 Ch Fwd softkey, [228](#page-299-0), [231](#page-302-0) 32768 softkey, [212](#page-283-0) 32QAM softkey *See* custom subsystem keys *See* DECT subsystem keys *[See](#page-350-0)* Dmodulation subsystem keys *See* EDGE subsystem keys *See* GSM subsystem keys *See* NADC subsystem keys *See* PDC subsystem keys *See* PHS subsystem keys *See* TETRA subsystem keys 384 kbps (34.121) softkey, 1033 3GPP W-CDMA HSPA SCPI commands, 668 4 1's & 4 0's softkey *See* custom subsystem keys *See* DECT subsystem keys

*4 1's & 4 0's softkey (continued) See* EDGE subsystem keys *See* GSM subsystem keys *See* NADC subsystem keys *See* PDC subsystem keys *See* PHS subsystem keys *See* TETRA subsystem keys 4 Carriers softkey, [230,](#page-301-0) [248,](#page-319-0) [349](#page-420-0) 40 msec softkey, 1096 40.000 MHz softkey, [32](#page-103-0), [205](#page-276-0), [208](#page-279-0), [217](#page-288-0), [222](#page-293-0), [241](#page-312-0), [246](#page-317-0), [270,](#page-341-0) [275,](#page-346-0) [298,](#page-369-0) [299,](#page-370-0) [327,](#page-398-0) [329,](#page-400-0) [344,](#page-415-0) [346,](#page-417-0) 466, 473 4-Lvl FSK softkey *See* custom subsystem keys *See* DECT subsystem keys *[See](#page-350-0)* Dmodulation subsystem keys *See* EDGE subsystem keys *See* GSM subsystem keys *See* NADC subsystem keys *See* PDC subsystem keys *See* PHS subsystem keys *See* TETRA subsystem keys 4QAM softkey *See* custom subsystem keys *See* DECT subsystem keys *[See](#page-350-0)* Dmodulation subsystem keys *See* EDGE subsystem keys *See* GSM subsystem keys *See* NADC subsystem keys *See* PDC subsystem keys *See* PHS subsystem keys *See* TETRA subsystem keys 5 Channel softkey, [254](#page-325-0) 524288 softkeys, [212](#page-283-0) 64 1's & 64 0's softkey *See* custom subsystem keys *See* DECT subsystem keys *See* EDGE subsystem keys *See* GSM subsystem keys *See* NADC subsystem keys *See* PDC subsystem keys *See* PHS subsystem keys *See* TETRA subsystem keys 64 Ch Fwd softkey, [228](#page-299-0), [231](#page-302-0) 64 kbps (34.121) softkey, 1033

64QAM softkey *See* custom subsystem keys *See* DECT subsystem keys *[See](#page-350-0)* Dmodulation subsystem keys *See* EDGE subsystem keys *See* GSM subsystem keys *See* NADC subsystem keys *See* PDC subsystem keys *See* PHS subsystem keys *See* TETRA subsystem keys 65536 softkey, [212](#page-283-0) 8 1's & 8 0's softkey *See* custom subsystem keys *See* DECT subsystem keys *See* EDGE subsystem keys *See* GSM subsystem keys *See* NADC subsystem keys *See* PDC subsystem keys *See* PHS subsystem keys *See* TETRA subsystem keys 8 Bit Pattern softkey, 465 8 Channel softkey, [254](#page-325-0) 80 msec softkey, 1096 80ms Frame Pulse (DRPS13) softkey, 1050, 1052, 1053, 1054, 1055 80ms Frame Pulse (RPS20) softkey *See* wideband CDMA base band generator subsystem keys and fields 8648A/B/C/D softkey, [156,](#page-227-0) [158](#page-229-0) 8656B,8657A/B softkey, [156,](#page-227-0) [158](#page-229-0) 8657D NADC softkey, [156,](#page-227-0) [158](#page-229-0) 8657D PDC softkey, [156](#page-227-0), [158](#page-229-0) 8657J PHS softkey, [156,](#page-227-0) [158](#page-229-0) 8-Lvl FSK softkey *See* DECT subsystem keys *See* PHS subsystem keys 8PSK softkey *See* custom subsystem keys *See* DECT subsystem keys *[See](#page-350-0)* Dmodulation subsystem keys *See* EDGE subsystem keys *See* GSM subsystem keys *See* NADC subsystem keys *See* PDC subsystem keys *See* PHS subsystem keys

*8PSK softkey (continued) See* TETRA subsystem keys 9 Ch Fwd softkey, [228](#page-299-0), [231](#page-302-0) 9 Channel softkey, [247](#page-318-0)

# **A**

A field softkey *See* DECT subsystem keys A softkey, 1025 abort list/step sweep, [166](#page-237-0) Access denied, [116](#page-187-0) Access softkey, 802 ACS softkey, 1064 Activate Secure Display softkey, [160](#page-231-0) Active softkey, 1061 Actual BER softkey, 1172 Actual BLER field, 1166, 1173 Add Comment To Seq[n] Reg[nn] softkey, [123](#page-194-0) Adjust Gain softkey, 437 Adjust Phase softkey, [47](#page-118-0) AICH softkey, 1130 AICH Trigger Polarity Pos Neg softkey, 1105 ALC BW 100 Hz, 1 kHz, 10 kHz, [58](#page-129-0) Auto, [58,](#page-129-0) [59](#page-130-0) Off,On, [58](#page-129-0), [59](#page-130-0) ALC BW Normal Narrow, [22](#page-93-0) ALC BW Setting Auto, [58,](#page-129-0) [59](#page-130-0) alc hold markers awgn subsystem, [209](#page-280-0) cdma subsystem, [223](#page-294-0) cdma2000 arb subsystem, [257](#page-328-0) dmodulation subsystem, [276](#page-347-0) dual arb subsystem, [305](#page-376-0) multitone subsystem, [330](#page-401-0), [331](#page-402-0) wideband CDMA ARB subsystem, [367](#page-438-0) wideband CDMA ARBsubsystem, [367](#page-438-0) ALC level, [60](#page-131-0) ALC Off On softkey, [62](#page-133-0) All Down softkey, 1036, 1086 All softkey, [104,](#page-175-0) [122](#page-193-0) All Timeslots softkey *See* DECT subsystem keys

*All Timeslots softkey (continued) See* EDGE subsystem keys *See* GSM subsystem keys *See* NADC subsystem keys *See* PDC subsystem keys *See* PHS subsystem keys *See* TETRA subsystem keys All Up softkey, 1036, 1086 Alt Amp Delta softkey, [63](#page-134-0) Alt Ampl Off On softkey, [64](#page-135-0) Alt power in field, 1143 alternate amplitude markers awgn arb subsystem, [209](#page-280-1) cdma subsystem, [222](#page-293-1) cdma2000 arb subsystem, [257](#page-328-1) dmodulation subsystem, [276](#page-347-1) dual arb subsystem, [305](#page-376-1) multitone arb subsystem, [329](#page-400-1) multitone subsystem, [329](#page-400-1) wideband CDMA ARB subsystem, [367](#page-438-1) AM softkeys AM Depth, [177](#page-248-0) AM Depth Couple Off On, [178](#page-249-0) AM Off On, [177](#page-248-1) AM Off On softkey, [173](#page-244-0) AM Path 1 2, [172](#page-243-0) AM Stop Rate, [174](#page-245-0) AM Sweep Rate, [175](#page-246-0) AM Tone 2 Ampl Percent Of Peak, [175](#page-246-1) AM Tone 2 Rate, [174](#page-245-0) AM wideband, [173](#page-244-0) AM\_ADDR softkey, 464 Ampl softkeys Ampl, [49,](#page-120-0) [66](#page-137-0) Ampl Offset, [68](#page-139-0) Ampl Ref Off On, [67](#page-138-0) Ampl Ref Set, [66](#page-137-1) Ampl Start, [49,](#page-120-0) [67](#page-138-1) Ampl Stop, [49](#page-120-0), [68](#page-139-1) Amplitude hardkey, [66](#page-137-0), [69](#page-140-0) amplitude modulation subsystem keys AM Depth, [177](#page-248-0) AM Depth Couple Off On, [178](#page-249-0) AM Off On, [173](#page-244-0), [177](#page-248-1) AM Path 1 2, [172](#page-243-0)

amplitude modulation subsystem keys (*continued*) AM Stop Rate, [174](#page-245-0) AM Sweep Rate, [175](#page-246-0) AM Tone 2 Ampl Percent Of Peak, [175](#page-246-1) AM Tone 2 Rate, [174](#page-245-0) Bus, [176](#page-247-0) Dual-Sine, [175](#page-246-2) Ext, [176](#page-247-0) Ext Coupling DC AC, [173](#page-244-1) Ext1, [176](#page-247-1) Ext2, [176](#page-247-1) Free Run softkey, [176](#page-247-0) Incr Set, [172](#page-243-1), [178](#page-249-1) Internal, [176](#page-247-1) Noise, [175](#page-246-2) Ramp, [175](#page-246-2) Sine, [175](#page-246-2) Square, [175](#page-246-2) Swept-Sine, [175](#page-246-2) Triangle, [175](#page-246-2) Trigger Key, [176](#page-247-0) amplitude step, [69](#page-140-1) AMR 12.2 kbps softkey, 1033, 1137 APCO 25 C4FM softkey *[See](#page-289-0)* CDMA ARB subsystem keys *[See](#page-313-0)* CDMA2000 ARB subsystem keys *See* CDMA2000 BBG subsystem keys and fields *See* custom subsystem keys *See* DECT subsystem keys *[See](#page-342-0)* Dmodulation subsystem keys *See* EDGE subsystem keys *See* GPS subsystem keys *See* GSM subsystem keys *See* NADC subsystem keys *See* PDC subsystem keys *See* PHS subsystem keys *See* TETRA subsystem keys *[See](#page-413-0)* wideband CDMA ARB subsystem keys *See* wideband CDMA base band generator subsystem keys and fields APCO 25 w/C4FM softkey, [282,](#page-353-0) [283,](#page-354-0) [284](#page-355-0) APCO 25 w/C4QPSK softkey, [282,](#page-353-0) [283,](#page-354-0) [284](#page-355-0) APCO 25 w/CQPSK softkey, 567 Apply Channel Setup softkey, [251,](#page-322-0) [255,](#page-326-0) [356,](#page-427-1) [364,](#page-435-1) 1021, 1075

Apply to Waveform softkey, [300,](#page-371-0) [302](#page-373-1) Arb AWGN Off On softkey, [214](#page-285-0) ARB Off On softkey, [324](#page-395-0) ARB Reference Ext Int softkey *[See](#page-284-0)* AWGN subsystem keys *See* bluetooth subsystem keys *[See](#page-298-0)* CDMA ARB subsystem keys *[See](#page-331-0)* CDMA2000 ARB subsystem keys *[See](#page-352-0)* Dmodulation subsystem keys *[See](#page-94-0)* dual ARB subsystem keys *[See](#page-404-0)* multitone subsystem keys *[See](#page-441-3)* wideband CDMA ARB subsystem keys ARB Sample Clock softkey, [213](#page-284-1), [228](#page-299-1), [262](#page-333-0), [282](#page-353-1), [313](#page-384-0), [335,](#page-406-0) [372,](#page-443-1) 478 arbitrary waveform runtime scaling, [312,](#page-383-0) [335](#page-406-1) scaling files, [312](#page-383-1) Atten Hold Off On softkey, [65](#page-136-0) Auto softkey, [58,](#page-129-0) [59](#page-130-0) automatic leveling control, [62](#page-133-1) Aux I/O Trigger Polarity Pos Neg softkey, 460 Aux softkey *See* sense subsystem keys Auxiliary Software Options softkey, [82](#page-153-0) AWGN Off On softkey, 468 AWGN subsystem keys 1048576, [212](#page-283-0) 131072, [212](#page-283-0) 16384, [212](#page-283-0) 2.100 MHz, [208](#page-279-0) 262144, [212](#page-283-0) 32768, [212](#page-283-0) 40.000 MHz, [205,](#page-276-0) [208](#page-279-0) 524288, [212](#page-283-0) 65536, [212](#page-283-0) Arb AWGN Off On, [214](#page-285-0) ARB Reference Ext Int, [213](#page-284-0) ARB Sample Clock, [213](#page-284-1) Bandwidth, [205](#page-276-1) Clear Header, [206](#page-277-0) I/Q Mod Filter Manual Auto, [208](#page-279-1) I/Q Output Filter Manual Auto, [206](#page-277-1) Marker 1, [209,](#page-280-1) [210](#page-281-0) Marker 1 Polarity Neg Pos, [212](#page-283-1) Marker 2, [209,](#page-280-1) [210](#page-281-0)

AWGN subsystem keys (*continued*) Marker 2 Polarity Neg Pos, [212](#page-283-1) Marker 3, [209,](#page-280-1) [210](#page-281-0) Marker 3 Polarity Neg Pos, [212](#page-283-1) Marker 4, [209,](#page-280-1) [210](#page-281-0) Marker 4 Polarity Neg Pos, [212](#page-283-1) Modulator Atten Manual Auto, [207](#page-278-0) Noise Seed Fixed Random, [214](#page-285-1) None, [209,](#page-280-1) [210](#page-281-0) Reference Freq, [212](#page-283-0) Save Setup To Header, [206](#page-277-2) Through, [205](#page-276-0), [208](#page-279-0) Waveform Length, [212](#page-283-0)

# **B**

B softkey, 999, 1004, 1025 B1 softkey, 997, 1002 B2 softkey, 997, 1002 Bandwidth softkey, [205,](#page-276-1) 463 Base Delay Tp-a softkey, 1127 BBG Chip Clock Ext Int softkey *See* wideband CDMA base band generator subsystem keys and fields BBG Data Clock Ext Int softkey *See* custom subsystem keys *See* DECT subsystem keys *See* GSM subsystem keys *See* NADC subsystem keys *See* PHS subsystem keys *See* TETRA subsystem keys BBG Data Clock field, 480 BBG Ref Ext Int softkey *See* custom subsystem keys *See* DECT subsystem keys *See* EDGE subsystem keys *See* GSM subsystem keys *See* NADC subsystem keys *See* PDC subsystem keys *See* PHS subsystem keys *See* TETRA subsystem keys BBG1 softkey, [24](#page-95-0), [35](#page-106-0) BD\_ADDR softkey, 464 Begin Data Format Pattern Framed softkey *See* DECT subsystem keys *See* EDGE subsystem keys

*Begin Data Format Pattern Framed softkey (continued) See* GSM subsystem keys *See* NADC subsystem keys *See* PDC subsystem keys *See* PHS subsystem keys *See* TETRA subsystem keys Begin Frame softkey *See* DECT subsystem keys *See* EDGE subsystem keys *See* GSM subsystem keys *See* NADC subsystem keys *See* PDC subsystem keys *See* PHS subsystem keys *See* TETRA subsystem keys Begin Timeslot # softkey *See* DECT subsystem keys *See* EDGE subsystem keys *See* GSM subsystem keys *See* NADC subsystem keys *See* PDC subsystem keys *See* PHS subsystem keys *See* TETRA subsystem keys BER Display % Exp softkey, 407 BER field, 1166, 1173 BER Mode Off On softkey *See* sense subsystem keys BER softkey, 1168, 1175 BERT Off On softkey, 457 BERT Resync Off On softkey, 457 Beta field, 1079, 1089 Binary softkey, [94](#page-165-0), [124](#page-195-0) binary values, [18](#page-89-0) Bit Count softkey *See* sense subsystem keys Bit Delay Off On softkey, 459 Bit Order softkey, 384 Bit Rate field *See* CDMA2000 BBG subsystem keys and fields Bit softkey, [94](#page-165-1) BLER field, 1167, 1174 BLER softkey, 1168, 1175 Blk Set Size field, 1067 Blk Size field, 1066, 1162, 1170

Block Count softkey *See* calculate subsystem keys *See* sense subsystem keys Block Erasure softkey *See* sense subsystem keys Blocking softkey, 1064 Bluetooth Off On softkey, 478 Bluetooth softkey, 567 bluetooth subsystem keys 2.100 MHz, 473 40.000 MHz, 466, 473 8 Bit Pattern, 465 AM\_ADDR, 464 ARB Reference Ext Int, 477 ARB Sample Clock, 478 AWGN Off On, 468 BD\_ADDR, 464 Bluetooth Off On, 478 Burst Off On, 464 Burst Power Ramp, 478 C/N[1 MHz], 468 Clear Header, 467 Clock/Gate Delay, 465 Continuous PN9, 465 Drift Deviation, 469 Freq Drift Type Linear Sine, 470 Freq Offset, 470 I/Q Mod Filter Manual Auto, 474 I/Q Output Filter Manual Auto, 466 Impairments Off On, 467 Marker 1, 474, 475 Marker 1 Polarity Neg Pos, 475 Marker 2, 474, 475 Marker 2 Polarity Neg Pos, 476 Marker 3, 474, 475 Marker 3 Polarity Neg Pos, 476 Marker 4, 474, 475 Marker 4 Polarity Neg Pos, 476 Mod Index, 471 Modulator Atten Manual Auto, 472, 473 Noise Seed, 469 None, 474, 475 Packet (DH1), 476 Reference Freq, 477 Save Setup To Header, 467

bluetooth subsystem keys (*continued*) Symbol Timing Err, 472 Through, 466, 473 Truncated PN9, 465 boolean SCPI parameters, [10](#page-81-0) boolean, numeric response data, [11](#page-82-0) BPSK softkey *See* custom subsystem keys *See* DECT subsystem keys *[See](#page-350-0)* Dmodulation subsystem keys *See* EDGE subsystem keys *See* GSM subsystem keys *See* NADC subsystem keys *See* PDC subsystem keys *See* PHS subsystem keys *See* TETRA subsystem keys Brightness softkey, [86](#page-157-0) Build New Waveform Sequence softkey, [313](#page-384-1) burst shape, [115](#page-186-0) Burst Envelope Int Ext Off softkey, [22](#page-93-1) Burst gate in field, 1144 Burst Gate In Polarity Neg Pos softkey, [130](#page-201-0), [131](#page-202-0) Burst Off On softkey, 464 Burst Power Ramp softkey, 478 Bus softkey list trigger source, [54](#page-125-0) *[See](#page-247-0)* amplitude modulation subsystem keys *[See](#page-306-0)* CDMA ARB subsystem keys *[See](#page-337-0)* CDMA2000 ARB subsystem keys *See* DECT subsystem keys *[See](#page-361-0)* Dmodulation subsystem keys *[See](#page-391-0)* dual ARB subsystem keys *See* EDGE subsystem keys *[See](#page-254-0)* frequency modulation subsystem keys *See* GSM subsystem keys *[See](#page-260-0)* low frequency output subsystem keys *See* NADC subsystem keys *See* PDC subsystem keys *[See](#page-266-1)* phase modulation subsystem keys *See* PHS subsystem keys *See* sense subsystem keys *See* TETRA subsystem keys *[See](#page-239-0)* trigger subsystem keys *[See](#page-446-1)* wideband CDMA ARB subsystem keys

# **C**

C Power field, 1076, 1106 C/N softkey, 505, 517 C/N value field, 1021, 1075, 1105 C/N[1 MHz] softkey, 468 C4FM softkey, 962 calculate subsystem keys BER Display % Exp, 407 Block Count, 425 Class II RBER, 404, 405 Class lb RBER, 404, 405 Cycle End, 405 Error Rate, 398, 399, 400, 401, 402, 403 Exceeds Any Limit, 405 Fail Hold, 405 Frame Erasure, 404, 405 No Limits, 399, 402, 403, 405 Pass/Fail Limits, 406 Pass/Fail Off On, 406 Update Display Cycle End Cont, 407 calibration subsystem keys DCFM/DCΦM Cal, [72](#page-143-0) Execute Cal, [72,](#page-143-1) [73](#page-144-0) I/Q Calibration, [72](#page-143-2) Revert to Default Cal Settings, [73](#page-144-1) Start Frequency, [74](#page-145-0) Stop Frequency, [74](#page-145-1) Carrier Bandwidth softkey, [309](#page-380-0) Carrier Phases Fixed Random softkey, [283](#page-354-1) Carrier to Noise Ratio softkey, [309](#page-380-1) CC softkey, 926, 930, 932 CDL softkey, 894 CDMA ARB subsystem keys 2.100 MHz, [222](#page-293-0) 3 Carriers, [230](#page-301-0) 32 Ch Fwd, [228](#page-299-0), [231](#page-302-0) 4 Carriers, [230](#page-301-0) 40.000 MHz, [217,](#page-288-0) [222](#page-293-0) 64 Ch Fwd, [228](#page-299-0), [231](#page-302-0) 9 Ch Fwd, [228](#page-299-0), [231](#page-302-0) APCO 25 C4FM, [218](#page-289-0) ARB Reference Ext Int, [227](#page-298-0) ARB Sample Clock, [228](#page-299-1) Bus, [235](#page-306-0) CDMA Off On, [239](#page-310-0)

CDMA ARB subsystem keys (*continued*) Chip Rate, [216](#page-287-0) Clear Header, [220](#page-291-0) Clip  $|I+iQ|$  To, [216](#page-287-1) Clip III To,  $215$ Clip |Q| To, [215](#page-286-1) Clip At PRE POST FIR Filter, [215](#page-286-2) Clipping Type |I+jQ| |I|,|Q|, [216](#page-287-2) Continuous, [233](#page-304-0), [263](#page-334-1) CPICH, [357](#page-428-0) Custom CDMA Multicarrier, [230](#page-301-0) Custom CDMA State, [228,](#page-299-0) [231](#page-302-0) Equal Powers, [229](#page-300-0) Ext, [235](#page-306-0) Ext Delay Off On, [237](#page-308-0) Ext Delay Time, [236](#page-307-0) Ext Polarity Neg Pos, [237](#page-308-1) Filter Alpha, [219](#page-290-0) Filter BbT, [219](#page-290-1) Free Run, [234](#page-305-0) Gate Active Low High, [235](#page-306-1) Gated, [233,](#page-304-0) [263](#page-334-1) Gaussian, [218](#page-289-0) I/Q Mapping Normal Invert, [221](#page-292-0) I/Q Mod Filter Manual Auto, [222](#page-293-2) I/Q Output Filter Manual Auto, [217](#page-288-1) Immediate, [227](#page-298-1) IS-2000 SR3 DS, [218](#page-289-0) IS-95, [218](#page-289-0) IS-95 Mod, [218](#page-289-0) IS-95 Mod w/EQ, [218](#page-289-0) IS-95 w/EQ, [218](#page-289-0) IS-97 Levels, [229](#page-300-0) Marker 1, [222,](#page-293-1) [223,](#page-294-0) [224](#page-295-0) Marker 1 Polarity Neg Pos, [226](#page-297-0) Marker 2, [222,](#page-293-1) [223,](#page-294-0) [224](#page-295-0) Marker 2 Polarity Neg Pos, [226](#page-297-0) Marker 3, [222,](#page-293-1) [223,](#page-294-0) [224](#page-295-0) Marker 3 Polarity Neg Pos, [226](#page-297-0) Marker 4, [222,](#page-293-1) [223,](#page-294-0) [224](#page-295-0) Marker 4 Polarity Neg Pos, [226](#page-297-0) Modulator Atten Manual Auto, [221](#page-292-1) Multicarrier Off On, [228](#page-299-0) None, [222,](#page-293-1) [223,](#page-294-0) [224](#page-295-0) Nyquist, [218](#page-289-0)

CDMA ARB subsystem keys (*continued*) Off, [227](#page-298-1) On, [227](#page-298-1) Optimize FIR For EVM ACP, [220](#page-291-1) Oversample Ratio, [226](#page-297-1) Paging, [229](#page-300-0) Patt Trig In 1, [238](#page-309-0) Patt Trig In 2, [238](#page-309-0) Pilot, [228,](#page-299-0) [229,](#page-300-0) [231](#page-302-0) Rectangle, [218](#page-289-0) Reference Freq, [226](#page-297-2) Reset & Run, [234](#page-305-0) Reverse, [228](#page-299-0) Root Nyquist, [218](#page-289-0) Save Setup To Header, [220](#page-291-2) Scale to 0dB, [229](#page-300-0) Single, [233,](#page-304-0) [263](#page-334-1) Store Custom CDMA State, [232](#page-303-0) Store Custom Multicarrier, [231](#page-302-1) Sync, [229](#page-300-0) Through, [217](#page-288-0), [222](#page-293-0) Traffic, [229](#page-300-0) Trigger & Run, [234](#page-305-0) Trigger Key, [235](#page-306-0) UN3/4 GSM Gaussian, [218](#page-289-0) User FIR, [218](#page-289-0) Waveform Length, [238](#page-309-1) WCDMA, [218](#page-289-0) CDMA Freq field, 499 CDMA Off On softkey, [239](#page-310-0) CDMA softkey, [95](#page-166-0) CDMA2000 ARB subsystem keys 1.23 MHz, [263](#page-334-0) 1.25 MHz, [263](#page-334-0) 2 SR3 Carriers, [248](#page-319-0) 2.100 MHz, [246](#page-317-0) 3 Carriers, [248](#page-319-0) 4 Carriers, [248](#page-319-0) 40.000 MHz, [241,](#page-312-0) [246](#page-317-0) 5 Channel, [254](#page-325-0) 8 Channel, [254](#page-325-0) 9 Channel, [247](#page-318-0) APCO 25 C4FM, [242](#page-313-0) Apply Channel Setup, [251](#page-322-0), [255](#page-326-0) ARB Reference Ext Int, [260](#page-331-0)

CDMA2000 ARB subsystem keys (*continued*) ARB Sample Clock, [262](#page-333-0) Bus, [266](#page-337-0) CDMA2000 Off On, [269](#page-340-0) Clear Header, [245](#page-316-0) Clip  $[I+jQ]$  To, [241](#page-312-1) Clip III To,  $240$ Clip |Q| To, [240](#page-311-1) Clip At PRE POST FIR Filter, [240](#page-311-2) Clipping Type  $|I+jQ|$   $|I|$ , $|Q|$ ,  $241$ Config, [252,](#page-323-0) [255](#page-326-1) Continuous, [263](#page-334-2) Custom CDMA2000 Carrier, [247](#page-318-0), [249](#page-320-0) Custom CDMA2000 Multicarrier, [248](#page-319-0) Custom CDMA2000 State, [254](#page-325-0) Edit Channel Setup, [252,](#page-323-0) [255](#page-326-1) Equal Powers, [253](#page-324-0), [256](#page-327-0) Ext, [266](#page-337-0) Ext Delay Off On, [268](#page-339-0) Ext Delay Time, [267](#page-338-0) Ext Polarity Neg Pos, [268](#page-339-1) Filter Alpha, [243](#page-314-0) Filter BbT, [244](#page-315-0) Free Run, [265](#page-336-0) Gate Active Low High, [266](#page-337-1) Gated, [263](#page-334-2) Gaussian, [242](#page-313-0) I/Q Mapping Normal Invert, [247](#page-318-1) I/Q Mod Filter Manual Auto, [246](#page-317-1) I/Q Output Filter Manual Auto, [242](#page-313-1) Immediate, [261](#page-332-0) Insert Row, [252](#page-323-0), [255](#page-326-1) IS-2000 SR3 DS, [242](#page-313-0) IS-95, [242](#page-313-0) IS-95 Mod, [242](#page-313-0) IS-95 Mod w/EQ, [242](#page-313-0) IS-95 w/EQ, [242](#page-313-0) Link Forward Reverse, [247](#page-318-2) Marker 1, [257,](#page-328-1) [258](#page-329-0) Marker 1 Polarity Neg Pos, [260](#page-331-1) Marker 2, [257,](#page-328-1) [258](#page-329-0) Marker 2 Polarity Neg Pos, [260](#page-331-1) Marker 3, [257,](#page-328-1) [258](#page-329-0) Marker 3 Polarity Neg Pos, [260](#page-331-1) Marker 4, [257,](#page-328-1) [258](#page-329-0)

CDMA2000 ARB subsystem keys (*continued*) Marker 4 Polarity Neg Pos, [260](#page-331-1) Modulator Atten Manual Auto, [245](#page-316-1), [246](#page-317-2) Multicarrier Off On, [247](#page-318-0) None, [257,](#page-328-1) [258](#page-329-0) Nyquist, [242](#page-313-0) Off, [261](#page-332-0) On, [261](#page-332-0) Optimize FIR For EVM ACP, [244](#page-315-1) Patt Trig In 1, [269](#page-340-1) Patt Trig In 2, [269](#page-340-1) Pilot, [247,](#page-318-0) [254](#page-325-0) PN Offset, [252](#page-323-0), [255](#page-326-1) Radio Config, [253](#page-324-1) Rate, [252](#page-323-0), [255](#page-326-1) Rectangle, [242](#page-313-0) Reference Freq, [260](#page-331-2) Reset & Run, [265](#page-336-0) Root Nyquist, [242](#page-313-0) Save Setup To Header, [245](#page-316-2) Scale to 0dB, [253](#page-324-0), [256](#page-327-0) Single, [263](#page-334-2) Spread Rate 1, [247](#page-318-0), [254](#page-325-0), [262](#page-333-1) Spread Rate 3, [247](#page-318-0), [254](#page-325-0), [262](#page-333-1) Spreading Type Direct Mcarrier, [247,](#page-318-0) [263](#page-334-3) SR1 9 Channel, [249](#page-320-0) SR1 Pilot, [249](#page-320-0) SR3 Direct 9 Channel, [249](#page-320-0) SR3 Direct Pilot, [249](#page-320-0) SR3 Mcarrier 9 Channel, [249](#page-320-0) SR3 MCarrier Pilot, [249](#page-320-0) Store Custom CDMA State, [251](#page-322-1), [254](#page-325-1) Store Custom Multicarrier, [249](#page-320-1) Through, [241](#page-312-0), [246](#page-317-0) Trigger & Run, [265](#page-336-0) Trigger Key, [266](#page-337-0) UN3/4 GSM Gaussian, [242](#page-313-0) User FIR, [242](#page-313-0) Walsh Code, [252](#page-323-0), [255](#page-326-1) WCDMA, [242](#page-313-0) CDMA2000 BBG subsystem keys and fields APCO 25 C4FM, 481, 514 BBG Data Clock, 480 Bit Rate, 488, 492, 497, 511, 521, 523, 527, 532, 537, 541, 544

CDMA2000 BBG subsystem keys and fields (*continued*) C/N, 505, 517 CDMA Freq, 499 CDMA2000 Off On, 547 Change, 509 Chip Rate, 480, 513 DAYLT, 499 EbNo, 484, 489, 495, 500, 506, 509, 519, 525, 527, 531, 536, 539, 542 EcNo, 493, 528, 533 Equal Powers, 508, 517 Even Second Delay, 480, 513 Ext, 483, 494, 522 Ext CDMA Freq, 500 External, 512 Falling, 547 Field 1, 490 Field 2, 490 Field 3, 491 Filter Alpha, 482, 515 Filter BbT, 482, 485, 515 FIX4, 483, 484, 494, 518, 519, 522, 524, 525, 530, 535, 539, 542 Frame Length, 520, 522, 526, 536, 540, 543 Frame Offset, 495, 520, 523, 526, 531, 536, 540, 543 FSYNCH Type, 504 Full, 529, 534 Gaussian, 481, 514 Half, 529, 534 Header, 486, 496 Internal, 512 Inverted, 517 IS-95, 481, 514 IS-95 MOD, 514 IS-95 Mod, 481 IS-95 MOD w/EQ, 514 IS-95 Mod w/EQ, 481 IS-95 w/EQ, 481, 514 Leap Seconds, 501 Link Forward Reverse, 479 Long Code Mask, 516 Long Code State, 483, 516 LTM OFF, 501

CDMA2000 BBG subsystem keys and fields (*continued*) Message Type, 502 Network ID, 502 Noise Off On, 506, 518 Normal, 517 Nyquist, 481, 514 Optimize FIR For EVM ACP, 482, 516 P Rev, 503 P Rev Min, 501 Paging Indicator, 510 Permuted ESN, 486, 496 Phase Polarity, 509 PN Offset, 512 PN15, 483, 494, 518, 522, 524, 530, 535, 538, 542 PN9, 483, 494, 518, 522, 524, 530, 535, 538, 542 Power, 486, 491, 493, 497, 502, 507, 510, 520, 523, 526, 529, 532, 534, 537, 540, 544 PRAT, 503 QOF, 487, 497 Quarter, 529, 534 Radio Config, 488, 498, 521, 524, 532, 537, 541, 544 RadioConfig 1/2 Access, 479 RadioConfig 1/2 Traffic, 479 RadioConfig 3/4 Common Control, 479 RadioConfig 3/4 Enhanced Access, 479 RadioConfig 3/4 Traffic, 479 Ramp, 487 Ramp Time, 487 Rectangle, 481, 514 Reserved, 503 Rising, 547 Root Nyquist, 481, 514 Scale to 0dB, 508, 517 Spread Rate, 511 State, 492, 494, 499, 505, 508, 511, 521, 524, 528, 530, 533, 535, 538, 541, 545 State field, 489 System ID, 504 Time, 504 Trigger Advance, 546 Turbo Coding, 498, 545 UN3/4 GSM Gaussian, 481, 514

CDMA2000 BBG subsystem keys and fields (*continued*) User File, 483, 489, 494, 518, 522, 524, 530, 535, 538, 542 User FIR, 481, 514 Walsh, 492, 498, 505, 508, 511, 527, 529, 533, 534, 538, 541, 545 Walsh field, 488 CDMA2000 Off On softkey, [269,](#page-340-0) 547 CDPD softkey, [282,](#page-353-0) [283,](#page-354-0) [284,](#page-355-0) 567 CDVCC softkey, 894, 897 CFN #0 Frame Pulse (RPS10) softkey *See* wideband CDMA base band generator subsystem keys and fields Chan Code field, 1031, 1040 Chan Code softkey, 1030 Change field, 509 Channel Code field, 1090, 1131 *See* wideband CDMA base band generator subsystem keys and fields Channel Number softkey, [40](#page-111-0) Channel softkey, [356](#page-427-2), [364](#page-435-2) Channel State field, 1089, 1096 Channel State Off On softkey, 1108 *See* wideband CDMA base band generator subsystem keys and fields ChCode Ctl field, 1121 ChCode Dat field, 1121 Chip Clock (RPS1) softkey *See* wideband CDMA base band generator subsystem keys and fields Chip Rate field, 480, 513, 1030, 1079 Chip Rate softkey, [216](#page-287-0), [342](#page-413-1) Class Ib Bit Error softkey, 451, 452 Class II Bit Error softkey, 452 Class II RBER softkey, 404, 405 Class lb RBER softkey, 404, 405 Clear Header softkey, [206,](#page-277-0) [220,](#page-291-0) [245](#page-316-0), [273,](#page-344-0) [295,](#page-366-0) [326](#page-397-0), [344](#page-415-1), 467 clearing markers, [300](#page-371-0) Clip  $[I+jQ]$  To softkey, [216,](#page-287-1) [241](#page-312-1) Clip |I| To softkey, [215,](#page-286-0) [240,](#page-311-0) [340,](#page-411-0) [350](#page-421-0) Clip |Q| To softkey, [215,](#page-286-1) [240,](#page-311-1) [340,](#page-411-1) [351](#page-422-0) Clip At PRE POST FIR Filter, [215](#page-286-2) Clip At PRE POST FIR Filter softkey, [240,](#page-311-2) [340](#page-411-2)

Clip Type  $[I+jQ]$  To softkey,  $341, 351$  $341, 351$  $341, 351$ Clipping Type  $[I+jQ]$   $[I], [Q]$  softkey, [216](#page-287-2), [241](#page-312-2), [294](#page-365-0), [341](#page-412-1), [351](#page-422-2) Clock Delay Off On softkey, 419 Clock Per Sample softkey, 380 Clock Phase softkey, 380 Clock Polarity Neg Pos softkey, 420 Clock Polarity softkey, 381 Clock Rate softkey, 382 Clock Skew softkey, 383 Clock Source softkey, 383 Clock Time Delay softkey, 419 Clock/Gate Delay softkey, 465 command tree, SCPI, [6,](#page-77-0) [7](#page-78-0) Common Mode I/Q Offset softkey, [26](#page-97-0) communication subsystem keys Default Gateway, [76](#page-147-0) GPIB Address, [75](#page-146-0) Hostname, [76](#page-147-1) IP Address, [76](#page-147-2) LAN Config, [75](#page-146-1) Meter Address, [77](#page-148-0) Meter Channel A B, [77](#page-148-1) Meter Timeout, [78](#page-149-0) Power Meter, [78](#page-149-1) Reset RS-232, [79](#page-150-0) RS-232 Baud Rate, [79](#page-150-1) RS-232 ECHO Off On, [79](#page-150-2) RS-232 Timeout, [80](#page-151-0) Subnet Mask, [77](#page-148-2) Comp Mode Start Trigger Polarity Neg Pos softkey, 1160 Comp Mode Start Trigger Polarity Pos Neg softkey, 1062, 1063 Comp Mode Stop Trigger Polarity Neg Pos softkey, 1160 Comp Mode Stop Trigger Polarity Pos Neg softkey, 1063 Compressed Frame (RPS8) softkey *See* wideband CDMA base band generator subsystem keys and fields Compressed Mode Off On softkey, 1159 Compressed Mode Start Trigger softkey, 1039, 1062, 1160 Compressed Mode Stop Trigger softkey, 1063, 1160

Config softkey, [252,](#page-323-0) [255](#page-326-1) Configure Cal Array softkey, [20](#page-91-0) continuous segment advance, [318](#page-389-0) Continuous PN9 softkey, 465 Continuous softkey dual ARB subsystem keys, [318](#page-389-0) *[See](#page-304-0)* CDMA ARB subsystem keys *[See](#page-334-2)* CDMA2000 ARB subsystem keys *See* custom subsystem keys *See* DECT subsystem keys *[See](#page-358-0)* Dmodulation subsystem keys *[See](#page-389-1)* dual ARB subsystem keys *See* EDGE subsystem keys *See* GSM subsystem keys *See* NADC subsystem keys *See* PDC subsystem keys *See* PHS subsystem keys *See* TETRA subsystem keys *[See](#page-443-2)* wideband CDMA ARB subsystem keys Copy File softkey, [105,](#page-176-0) [114](#page-185-0), [124](#page-195-1) correction subsystem keys Configure Cal Array, [20](#page-91-0) Flatness Off On, [21](#page-92-0) Load From Selected File, [20](#page-91-1) Preset List, [21](#page-92-1) Store To File, [21](#page-92-2) CPICH softkey, [357](#page-428-0) CRC Size field, 1069, 1164, 1171 creating a waveform sequence, dual ARB, [313](#page-384-1) creating a waveform, multitone, [326](#page-397-1) CS-1 softkey, 641, 642, 794 CS-4 softkey, 641, 643, 798 CSID softkey, 954, 972 Ctrl Beta field, 1109 Ctrl Pwr field, 1110 Custom CDMA Multicarrier softkey, [230](#page-301-0) Custom CDMA State softkey, [228,](#page-299-0) [231](#page-302-0) Custom CDMA2000 Carrier softkey, [247](#page-318-0), [249](#page-320-0) Custom CDMA2000 Multicarrier softkey, [248](#page-319-0) Custom CDMA2000 State softkey, [254](#page-325-0) Custom Digital Mod State softkey, [283,](#page-354-0) [284](#page-355-0) Custom Off On softkey, 572 Custom softkey, 589, 600, 656, 802, 957

custom subsystem keys 128QAM, 564 16 1's & 16 0's, 557 16PSK, 564 16QAM, 564 256QAM, 564 2-Lvl FSK, 564 32 1's & 32 0's, 557 32QAM, 564 4 1's & 4 0's, 557 4-Lvl FSK, 564 4QAM, 564 64 1's & 64 0's, 557 64QAM, 564 8 1's & 8 0's, 557 8PSK, 564 APCO 25 C4FM, 561 APCO 25 w/CQPSK, 567 BBG Data Clock Ext Int, 549 BBG Ref Ext Int, 560 Bit Rate, 550 Bluetooth, 567 BPSK, 564 Bus, 569 CDPD, 567 Continuous, 567 Custom Off On, 572 D8PSK, 564 Diff Data Encode Off On, 559 Ext, 557, 569 Ext BBG Ref Freq, 560 Ext Data Clock Normal Symbol, 559 Ext Delay Bits, 570 Ext Delay Off On, 570 Ext Polarity Neg Pos, 571 Fall Delay, 552, 553 Fall Time, 552, 553 Filter Alpha, 548 Filter BbT, 549 FIX4, 557, 558 Free Run, 568 Freq Dev, 563 Gate Active Low High, 568 Gated, 567 Gaussian, 561

custom subsystem keys (*continued*) Gray Coded QPSK, 564 I/Q Scaling, 562 IS-95, 561 IS-95 Mod, 561 IS-95 Mod w/EQ, 561 IS-95 OQPSK, 564 IS-95 QPSK, 564 IS-95 w/EQ, 561 MSK, 564 None, 567 Nyquist, 561 Optimize FIR For EVM ACP, 557 OQPSK, 564  $\pi$ /4 DQPSK, 564 Patt Trig In 1, 571 Patt Trig In 2, 571 Phase Dev, 563 Phase Polarity Normal Invert, 565 PN11, 557 PN15, 557 PN20, 557 PN23, 557 PN9, 557 PRAM Files, 558 QPSK, 564 Rectangle, 561 Reset & Run, 568 Rise Delay, 554 Rise Time, 555, 556 Root Nyquist, 561 Single, 567 Symbol Rate, 565 Trigger & Run, 568 Trigger Key, 569 UN3/4 GSM Gaussian, 561 User File, 557 User FIR, 561 User FSK, 564 User I/Q, 564 Custom TS softkey, 645, 655, 793, 800 Custom WCDMA State softkey, [363](#page-434-1) Cycle Count softkey, 459 Cycle End softkey, 405

# **D**

D8PSK softkey *See* custom subsystem keys *See* DECT subsystem keys *[See](#page-350-0)* Dmodulation subsystem keys *See* EDGE subsystem keys *See* GSM subsystem keys *See* NADC subsystem keys *See* PDC subsystem keys *See* PHS subsystem keys *See* TETRA subsystem keys data memory subsystem, [105](#page-176-1) data append memory subsystem, [106](#page-177-0) Data Beta field, 1113 data bit, [107](#page-178-0) data block, [114](#page-185-1) Data Clock Out Neg Pos softkey, [133](#page-204-0) Data Clock Polarity Neg Pos softkey, [130](#page-201-1), [132](#page-203-0), [134](#page-205-0) Data field, 1091, 1175 data files, [105](#page-176-1) data FSK, [109](#page-180-0) data IQ, [110](#page-181-0) Data Mode Raw Enc TLM softkey, 763, 764 Data Out Polarity Neg Pos softkey, [133,](#page-204-1) [135](#page-206-0) Data Polarity Neg Pos softkey, [131,](#page-202-1) [132](#page-203-1), 420 Data Pwr field, 1115 Data Rate field, 1041 data subsystem keys Error Out, 413 PN9, 413 Reference Out, 413 Data Type softkey, 392 DATA/CLK/SYNC Rear Outputs Off On softkey, [135](#page-206-1) DAYLT field, 499 dBm softkey, [170](#page-241-0) dBuV softkey, [170](#page-241-0) dBuVemf softkey, [170](#page-241-0) DC softkey, [189](#page-260-1) DCFM/DCΦM Cal softkey, [72](#page-143-0) DCH1 softkey, 1077 DCH<sub>2</sub> softkey, 1077 DCH<sub>3</sub> softkey, 1077

DCH4 softkey, 1077 DCH5 softkey, 1077 DCH6 softkey, 1077 decimal values, [18](#page-89-0) Dect Off On softkey, 621 DECT softkey, [282,](#page-353-0) [283](#page-354-0), [284](#page-355-0) DECT subsystem keys 128QAM, 588 16 1's & 16 0's, 582, 589, 592, 595, 597, 599, 600, 604, 607, 609, 611 16-Lvl FSK, 582 16PSK, 588 16QAM, 588 256QAM, 588 2-Lvl FSK, 588 32 1's & 32 0's, 582, 589, 592, 595, 597, 599, 600, 604, 607, 609, 611 32QAM, 588 4 1's & 4 0's, 582, 589, 592, 595, 597, 599, 600, 604, 607, 609, 611 4-Lvl FSK, 588 4QAM, 588 64 1's & 64 0's, 582, 589, 592, 595, 597, 599, 600, 604, 607, 609, 611 64QAM, 588 8 1's & 8 0's, 582, 589, 592, 595, 597, 599, 600, 604, 607, 609, 611 8-Lvl FSK, 582 8PSK, 588 A field, 590, 593, 596, 598, 601, 602, 603, 606, 608, 610 All Timeslots, 614 APCO 25 C4FM, 585 BBG Data Clock Ext Int, 573 BBG Ref Ext Int, 584 Begin Frame, 614 Begin Timeslot #, 614, 615 Bit Rate, 574 BPSK, 588 Bus, 613, 618 Continuous, 616 Custom, 589, 600 D8PSK, 588 Data Format Pattern Framed, 581 Dect Off On, 621

DECT subsystem keys (*continued*) DM0, 589, 592, 595, 597, 599, 600, 604, 607, 609, 611 DM1, 589, 592, 595, 597, 599, 600, 604, 607, 609, 611 Dummy Bearer 1, 600 Dummy Bearer 2, 600 Ext, 582, 589, 592, 595, 597, 599, 600, 604, 607, 609, 611, 613, 618 Ext Data Clock Normal Symbol, 584 Ext Delay Bits, 619 Ext Delay Off On, 621 Ext Polarity Neg Pos, 620 FACC, 589, 592, 595, 597, 599, 600, 604, 607, 609, 611 Fall Delay, 576, 577 Fall Time, 576, 577 FDEV1\_FS, 589, 592, 595, 597, 599, 600, 604, 607, 609, 611 FDEV1\_HS, 589, 592, 595, 597, 599, 600, 604, 607, 609, 611 FDEV2\_FS, 589, 592, 595, 597, 599, 600, 604, 607, 609, 611 Filter Alpha, 573 Filter BbT, 574 FIX4, 582, 589, 590, 592, 595, 597, 599, 600, 601, 604, 605, 607, 608, 609, 610, 611, 612 Free Run, 617 Freq Dev, 586 Gate Active Low High, 618 Gated, 616 Gaussian, 585 Gray Coded QPSK, 588 I/Q Scaling, 586 IS-95, 585 IS-95 Mod, 585 IS-95 Mod w/EQ, 585 IS-95 OQPSK, 588 IS-95 QPSK, 588 IS-95 w/EQ, 585 Low Capacity, 589, 600 Low Capacity with Z field, 589, 600 MSK, 588 Nyquist, 585 Optimize FIR For EVM ACP, 581

DECT subsystem keys (*continued*) OQPSK, 588 P, 591, 594, 596, 598, 602, 603, 604, 606, 608, 610  $\pi$ /4 DQPSK, 588 Patt Trig In 1, 620 Patt Trig In 2, 620 Phase Dev, 587 Phase Polarity Normal Invert, 588 PN11, 582, 589, 592, 595, 597, 599, 600, 607, 609, 611 PN15, 582, 589, 592, 595, 597, 599, 600, 604, 607, 609, 611 PN20, 582, 589, 592, 595, 597, 599, 600, 607, 609, 611 PN23, 582, 589, 592, 595, 597, 599, 600, 607, 609, 611 PN9, 582, 589, 592, 595, 597, 599, 600, 604, 607, 609, 611 PN9 Mode Normal Quick, 575 QPSK, 588 Recall Secondary Frame State, 612 Rectangle, 585 Reset & Run, 617 Restore DECT Factory Default, 583 Rise Delay, 578 Rise Time, 579, 580 Root Nyquist, 585 S, 591, 594, 596, 598, 602, 603, 604, 607, 609, 611 Save Secondary Frame State, 612 Secondary Frame Off On, 613 Sine, 556, 580 Single, 616 Sync Out Offset, 614 Timeslot Ampl Main Delta, 593, 605 Timeslot Off On, 593, 606 Traffic Bearer, 589, 600 Traffic Bearer with Z field, 589, 600 Trigger & Run, 617 Trigger Key, 613, 618 UN3/4 GSM Gaussian, 585 User File, 556, 580, 582, 589, 592, 595, 597, 599, 600, 604, 607, 609, 611 User FIR, 585 User FSK, 587, 588 User I/Q, 588

dect subsystem keys PRAM File, 583 DECTsubsystem keys Symbol Rate, 615 Default Gateway softkey, [76](#page-147-0) Delay Bits softkey, 459 Delete All NVWFM Files softkey, [125](#page-196-0) Delete All WFM Files softkey, [125](#page-196-1) Delete All WFM1 Files softkey, [125](#page-196-2) Delete File softkey, [126](#page-197-0) Delete softkeys Delete All ARB CDMA Files, [118](#page-189-0) Delete All ARB DMOD Files, [118](#page-189-1) Delete All ARB DWCDMA Files, [119](#page-190-0) Delete All ARB FCDMA Files, [119](#page-190-1) Delete All ARB MCDMA Files, [120](#page-191-0) Delete All ARB MDMOD Files, [120](#page-191-1) Delete All ARB MDWCDMA Files, [120](#page-191-2) Delete All ARB MFCDMA Files, [120](#page-191-3) Delete All ARB MTONE Files, [121](#page-192-0) Delete All ARB RCDMA Files, [121](#page-192-1) Delete All ARB UWCDMA Files, [122](#page-193-1) Delete All Binary Files, [118](#page-189-2) Delete All Bit Files, [118](#page-189-3) Delete All Files, [117](#page-188-0) Delete All FIR Files, [119](#page-190-2) Delete All FSK Files, [119](#page-190-3) Delete All I/Q Files, [119](#page-190-4) Delete All List Files, [120](#page-191-4) Delete All SEQ Files, [121](#page-192-2) Delete All SHAPE Files, [121](#page-192-3) Delete All State Files, [121](#page-192-4) Delete All UFLT Files, [122](#page-193-2) Delete File, [122](#page-193-3) DHCP, [75](#page-146-1) Diagnostic Info softkey, [81](#page-152-0), [82](#page-153-1), [83](#page-154-0), [84](#page-155-0), [89](#page-160-0) diagnostic subsystem keys Auxiliary Software Options, [82](#page-153-0) Diagnostic Info, [81](#page-152-0), [82](#page-153-1), [83](#page-154-0), [84](#page-155-0) Installed Board Info, [81](#page-152-1) Options Info, [83](#page-154-1) diagnostic subsystem softkeys Waveform Licenses, [82](#page-153-2), [84](#page-155-1) Diff Data Encode Off On softkey, 559, 784 Diff. Mode I Offset softkey, [26](#page-97-1)

Diff. Mode Q Offset softkey, [27](#page-98-0) Digital Modulation Off On softkey, [293](#page-364-0) digital modulation subsystem keys 2.100 MHz, [32](#page-103-0) 40.000 MHz, [32](#page-103-0) ALC BW Normal Narrow, [22](#page-93-0) BBG1, [24,](#page-95-0) [35](#page-106-0) Burst Envelope Int Ext Off, [22](#page-93-1) Common Mode I/Q Offset, [26](#page-97-0) Diff. Mode I Offset, [26](#page-97-1) Diff. Mode Q Offset, [27](#page-98-0) Ext 50 Ohm, [24,](#page-95-0) [35](#page-106-0) Ext 600 Ohm, [24,](#page-95-0) [35](#page-106-0) Ext In 600 Ohm I Offset, [27](#page-98-1) Ext In 600 Ohm Q Offset, [28](#page-99-0) High Crest Mode Off On, [23](#page-94-1) I Offset, [29](#page-100-0) I/Q Adjustments Off On, [32](#page-103-1) I/Q Gain Balance Source 1, [29](#page-100-1) I/Q Mod Filter Manual Auto, [33](#page-104-0) I/Q Off On, [37](#page-108-0) I/Q Out Gain Balance, [27](#page-98-2) I/Q Output Atten, [28](#page-99-1) I/Q Timing Skew, [31](#page-102-0) I/Q Timing Skew Path softkey, [32](#page-103-2) Int I/Q Skew Corrections RF BB Off, [35](#page-106-1) Int Phase Polarity Normal Invert, [24](#page-95-1), [34](#page-105-0) Modulator Atten Manual Auto, [33](#page-104-1), [34](#page-105-1) Off, [24,](#page-95-0) [35](#page-106-0) Q Offset, [30](#page-101-0) Quadrature Angle Adjustment, [25](#page-96-0), [30](#page-101-1) Sum, [24](#page-95-0) Summing Ratio (SRC1/SRC2) x.xx dB, [36](#page-107-0) Through, [32](#page-103-0) digital signal interface module, 380 digital subsystem softkeys, 387 Bit Order, 384 Clock Per Sample, 380 Clock Phase, 380 Clock Polarity, 381 Clock Rate, 382 Clock Skew, 383 Clock Source, 383 Data Type, 392 Direction, 385

digital subsystem softkeys, 387 (*continued*) Frame Polarity, 387 I Gain, 385 I Offset, 386 IQ Polarity, 388 Logic Type, 393 Loop Back Test Type, 393 N5102A Off On, 395 Negate I, 386 Negate Q, 389 Pass Through Preset, 395 Port Config, 394 Q Gain, 388 Q Offset, 390 Reference Frequency, 382 Rotation, 390 Scaling, 391 Signal Type, 392 Swap IQ, 387 Word Alignment, 384 Word Size, 391 Direction softkey, 385 discrete response data, [11](#page-82-1) discrete SCPI parameters, [9](#page-80-0) display secure mode, [160](#page-231-0) display contrast hardkeys, [86](#page-157-1) display subsystem keys Brightness, [86](#page-157-0) display contrast, [86](#page-157-1) Inverse Video Off On, [87](#page-158-0) Update in Remote Off On, [87](#page-158-1) DL Reference 1.1 softkey, 1158 wideband CDMA base band generator subsystem softkeys DL Reference 1.1, 1061 DL Reference 1.2 softkey, 1158 wideband CDMA base band generator subsystem softkeys DL Reference 1.2, 1061 DL Reference 2.1 softkey, 1158 wideband CDMA base band generator subsystem softkeys DL Reference 2.1, 1061

DL Reference 2.2 softkey, 1158 wideband CDMA base band generator subsystem softkeys DL Reference 2.2, 1061 DM0 softkey *See* DECT subsystem keys DM1 softkey *See* DECT subsystem keys DMOD softkey, [95](#page-166-1) Dmodulation subsystem keys # of Carriers, [283,](#page-354-0) [285](#page-356-0) 128QAM, [279](#page-350-0) 16PSK, [279](#page-350-0) 16QAM, [279](#page-350-0) 2.100 MHz, [275](#page-346-0) 256QAM, [279](#page-350-0) 2-Lvl FSK, [279](#page-350-0) 32QAM, [279](#page-350-0) 40.000 MHz, [270,](#page-341-0) [275](#page-346-0) 4-Lvl FSK, [279](#page-350-0) 4QAM, [279](#page-350-0) 64QAM, [279](#page-350-0) 8PSK, [279](#page-350-0) APCO 25 C4FM, [271](#page-342-0) APCO 25 w/C4FM, [282,](#page-353-0) [283,](#page-354-0) [284](#page-355-0) APCO 25 w/C4QPSK, [282,](#page-353-0) [283,](#page-354-0) [284](#page-355-0) ARB Reference Ext Int, [281](#page-352-0) ARB Sample Clock, [282](#page-353-1) BPSK, [279](#page-350-0) Bus, [290](#page-361-0) Carrier Phases Fixed Random, [283](#page-354-1) CDPD, [282,](#page-353-0) [283,](#page-354-0) [284](#page-355-0) Clear Header, [273](#page-344-0) Continuous, [287](#page-358-0) Custom Digital Mod State, [283,](#page-354-0) [284](#page-355-0) D8PSK, [279](#page-350-0) DECT, [282](#page-353-0), [283](#page-354-0), [284](#page-355-0) Digital Modulation Off On, [293](#page-364-0) EDGE, [282,](#page-353-0) [283,](#page-354-0) [284](#page-355-0) Ext, [290](#page-361-0) Ext Delay Off On, [291](#page-362-0) Ext Delay Time, [291](#page-362-1) Ext Polarity Neg Pos, [292](#page-363-0) Filter Alpha, [272](#page-343-0) Filter BbT, [272](#page-343-1)

Dmodulation subsystem keys (*continued*) Free Run, [288](#page-359-0) Freq Dev, [279](#page-350-1) Freq Spacing, [283](#page-354-0) Gate Active Low High, [289](#page-360-0) Gated, [287](#page-358-0) Gaussian, [271](#page-342-0) Gray Coded QPSK, [279](#page-350-0) GSM, [282,](#page-353-0) [283,](#page-354-0) [284](#page-355-0) I/Q Mod Filter Manual Auto, [275](#page-346-1) I/Q Output Filter Manual Auto, [270](#page-341-1) Immediate, [281](#page-352-1) Initialize Table, [284](#page-355-0) Insert Row, [249](#page-320-0), [284](#page-355-0) IS-2000 SR3 DS, [271](#page-342-0) IS-95, [271](#page-342-0) IS-95 Mod, [271](#page-342-0) IS-95 Mod w/EQ, [271](#page-342-0) IS-95 OQPSK, [279](#page-350-0) IS-95 QPSK, [279](#page-350-0) IS-95 w/EQ, [271](#page-342-0) Load/Store, [284](#page-355-1) Marker 1, [276,](#page-347-1) [277](#page-348-0) Marker 1 Polarity Neg Pos, [280](#page-351-0) Marker 2, [276,](#page-347-1) [277](#page-348-0) Marker 2 Polarity Neg Pos, [280](#page-351-0) Marker 3, [276,](#page-347-1) [277](#page-348-0) Marker 3 Polarity Neg Pos, [280](#page-351-0) Marker 4, [276,](#page-347-1) [277](#page-348-0) Marker 4 Polarity Neg Pos, [280](#page-351-0) Modulator Atten Manual Auto, [274](#page-345-0) MSK, [279](#page-350-0) Multicarrier Off On, [282](#page-353-0) NADC, [282](#page-353-0), [283](#page-354-0), [284](#page-355-0) None, [276,](#page-347-1) [277](#page-348-0) Nyquist, [271](#page-342-0) Off, [281](#page-352-1) On, [281](#page-352-1) Optimize FIR For EVM ACP, [273](#page-344-1) OQPSK, [279](#page-350-0) π/4 DQPSK, [279](#page-350-0) Patt Trig In 1, [292](#page-363-1) Patt Trig In 2, [292](#page-363-1) PDC, [282](#page-353-0), [283](#page-354-0), [284](#page-355-0) PHS, [282](#page-353-0), [283](#page-354-0), [284](#page-355-0)

Dmodulation subsystem keys (*continued*) PWT, [282](#page-353-0), [283](#page-354-0), [284](#page-355-0) QPSK, [279](#page-350-0) Rectangle, [271](#page-342-0) Reference Freq, [212](#page-283-2), [280](#page-351-1) Reset & Run, [288](#page-359-0) Root Nyquist, [271](#page-342-0) Save Setup To Header, [273](#page-344-2) Select File, [249](#page-320-0), [282](#page-353-0) Single, [287](#page-358-0) Store Custom Dig Mod State, [285](#page-356-1) Symbol Rate, [286](#page-357-0) TETRA, [282](#page-353-0), [283](#page-354-0), [284](#page-355-0) Through, [270](#page-341-0), [275](#page-346-0) Trigger & Run, [288](#page-359-0) Trigger Key, [290](#page-361-0) UN3/4 GSM Gaussian, [271](#page-342-0) User FIR, [271](#page-342-0) WCDMA, [271](#page-342-0) Dn Custom Cont softkey, 1010 Dn Normal Cont softkey, 1010 Dn Normal Disc softkey, 1010 Dn Sync Cont softkey, 1010 Dn Sync Disc softkey, 1010 Do Power Search softkey, [60,](#page-131-1) [62](#page-133-2) documentation, [lxxiii](#page-70-0) Doppler Shift softkey, 764 Down Custom softkey, 899, 933 Down TCH All softkey, 899, 933 Down TCH softkey, 899, 933 Down/Up softkey, 1036, 1086 Downlink MCS-1 softkey, 641, 643, 794 Downlink MCS-5 softkey, 646 Downlink MCS-9 softkey, 646 downloading files, [116](#page-187-0) DPCCH + 1 DPDCH softkey, [363](#page-434-1) DPCCH + 2 DPDCH softkey, [363](#page-434-1) DPCCH + 3 DPCCH softkey, [363](#page-434-1) DPCCH + 4 DPDCH softkey, [363](#page-434-1) DPCCH + 5 DPDCH softkey, [363](#page-434-1) DPCCH Pilot data-clk (DRPS23) softkey, 1050, 1052, 1053, 1054, 1055 DPCCH Power field, 1083

DPCCH Raw Data (RPS4) softkey *See* wideband CDMA base band generator subsystem keys and fields DPCCH Raw Data Clock (RPS5) softkey *See* wideband CDMA base band generator subsystem keys and fields DPCCH softkey, [363](#page-434-1), 1077, 1100 DPCCH TFC I data-clk (DRPS22) softkey, 1050, 1052, 1053, 1054, 1055 DPCCH TPC indicator (DRPS21) softkey, 1050, 1052, 1053, 1054, 1055 DPCH + 1 softkey, 1022, 1023 DPCH + 2 softkey, 1022, 1023 DPCH Channel Balance softkey, 1030 DPCH Compressed Frame Indicator (DRPS32) softkey, 1050, 1052, 1053, 1054, 1055 DPCH data stream (DRPS24) softkey, 1050, 1052, 1053, 1054, 1055 DPCH data-clk (0) (DRPS28) softkey, 1050, 1052, 1053, 1054, 1055 DPCH Gap Indicator (DRPS33) softkey, 1050, 1052, 1053, 1054, 1055 DPCH softkey, [357](#page-428-1) DPCH TimeSlot pulse (DRPS25) softkey, 1050, 1052, 1053, 1054, 1055 DPCH10ms Frame-Pulse (DRPS26) softkey, 1050, 1052, 1053, 1054, 1055 DPDCH data-clk withDTX (DRPS20) softkey, 1050, 1052, 1053, 1054, 1055 DPDCH data-clk WithOutDTX (DRPS30) softkey, 1050, 1052, 1053, 1054, 1055 DPDCH Power field, 1092 DPDCH Raw Data (RPS2) softkey *See* wideband CDMA base band generator subsystem keys and fields DPDCH Raw DataClock (RPS3) softkey *See* wideband CDMA base band generator subsystem keys and fields DPDCH softkey, 1077 Drift Deviation softkey, 469 dual ARB subsystem generate sine, [294](#page-365-1) [markers,](#page-371-0) *See* markers runtime scaling, [312](#page-383-0) scaling waveform files, [312](#page-383-1)
dual ARB subsystem (*continued*) Through, [298](#page-369-0) dual ARB subsystem keys # Skipped Points, [302](#page-373-0) 2.100 MHz, [299](#page-370-0) 40.000 MHz, [298,](#page-369-0) [299](#page-370-0) Apply to Waveform, [300,](#page-371-0) [302](#page-373-0) ARB Off On, [324](#page-395-0) ARB Reference Ext Int, [23,](#page-94-0) [311](#page-382-0) ARB Sample Clock, [313](#page-384-0) Build New Waveform Sequence, [313](#page-384-1) Bus, [320](#page-391-0) Carrier Bandwidth, [309](#page-380-0) Carrier to Noise Ratio, [309](#page-380-1) Clear Header, [295](#page-366-0) Clipping Type |I+jQ| |I|,|Q|, [294](#page-365-0) Continuous, [318](#page-389-0) Edit Repetitions, [313](#page-384-1) Ext, [320](#page-391-0) Ext Delay, [321](#page-392-0) Ext Delay Samples, [321](#page-392-1) Ext Delay Time, [322](#page-393-0) Ext Polarity Neg Pos, [322](#page-393-1) First Mkr Point, [300,](#page-371-0) [302](#page-373-0) Free Run, [317](#page-388-0) Gate Active Low High, [317](#page-388-1) Gated, [315](#page-386-0) Header RMS, [295](#page-366-1) I/Q Mod Filter Manual Auto, [300](#page-371-1) I/Q Output Filter Manual Auto, [297](#page-368-0), [298](#page-369-1) Immediate, [311](#page-382-1) Insert Waveform, [313](#page-384-1) Last Mkr Point, [300](#page-371-0), [302](#page-373-0) Marker 1, [305](#page-376-0) Marker 1 2 3 4, [300](#page-371-0) Marker 2, [305](#page-376-0) Marker 3, [305](#page-376-0) Marker 4, [305](#page-376-0) Marker Polarity Neg Pos, [308,](#page-379-0) [333,](#page-404-0) [370,](#page-441-0) 475 Markers, [302](#page-373-0), [306](#page-377-0) Modulator Atten Manual Auto, [298](#page-369-2), [299](#page-370-1) Name and Store, [313](#page-384-1) Noise Bandwidth Factor, [308](#page-379-1) None, [305,](#page-376-0) [306](#page-377-0) Off, [311](#page-382-1), [321](#page-392-0)

dual ARB subsystem keys (*continued*) On, [311](#page-382-1) Patt Trig In 1, [323](#page-394-0) Patt Trig In 2, [323](#page-394-0) Real-time Noise Off On, [310](#page-381-0) Reference Freq, [310](#page-381-1) Reset & Run, [317](#page-388-0) Samples, [321](#page-392-0) Save Setup To Header, [297](#page-368-1) Scale Waveform Data, [312](#page-383-0) Scaling, [312](#page-383-0) Segment Advance, [315](#page-386-0) Select Waveform, [323,](#page-394-1) [324](#page-395-1) Set Marker Off All Points, [301](#page-372-0) Set Marker Off Range Of Points, [300](#page-371-0) Set Marker On Range Of Points, [302](#page-373-0) Single, [315,](#page-386-0) [318](#page-389-0) Through, [298](#page-369-0), [299](#page-370-0) Time, [321](#page-392-0) Toggle Marker 1 2 3 4, [313](#page-384-1) Trigger & Run, [317](#page-388-0) Trigger Key, [320](#page-391-0) Waveform Runtime Scaling, [312](#page-383-1) Dual-Sine softkey, [175](#page-246-0), [182](#page-253-0), [189](#page-260-0), [195](#page-266-0) Dummy Bearer 1 softkey, 600 Dummy Bearer 2 softkey, 600 Dummy softkey, 802 DWCDMA softkey, [96](#page-167-0) Dwell Type List Step softkey, [51](#page-122-0)

#### **E**

Eb/No field, 1106 Eb/No value (dB) field, 1076 EbNo field, 506 *See* CDMA2000 BBG subsystem keys and fields Ec/No value field, 1022, 1107 EcNo field, 493, 528, 533 EDGE BERT Off On softkey, 442 EDGE Off On softkey, 665 EDGE softkey, [282,](#page-353-0) [283,](#page-354-0) [284,](#page-355-0) 634 EDGE subsystem keys 128QAM, 637 16 1's & 16 0's, 630, 639, 641, 646 16PSK, 637 16QAM, 637

EDGE subsystem keys (*continued*) 256QAM, 637 2-Lvl FSK, 637 32 1's & 32 0's, 630, 639, 641, 646 32QAM, 637 4 1's & 4 0's, 630, 639, 641, 646 4-Lvl FSK, 637 4QAM, 637 64 1's & 64 0's, 630, 639, 641, 646 64QAM, 637 8 1's & 8 0's, 630, 639, 641, 646 8PSK, 637 All Timeslots, 657 APCO 25 C4FM, 634 BBG Ref Ext Int, 633 Begin Frame, 657 Begin Timeslot #, 657, 658 BPSK, 637 Bus, 638, 662 Continuous, 660 CS-1, 641, 642 CS-4, 641, 643 Custom, 656 Custom TS, 645, 655 D8PSK, 637 Data Format Pattern Framed, 629 Downlink MCS-1, 641, 643 Downlink MCS-5, 646 Downlink MCS-9, 646 EDGE, 634 EDGE Off On, 665 E-TCH/F43.2, 646 Ext, 630, 638, 639, 646, 662 Ext BBG Ref Freq, 633 Ext Data Clock Ext Int, 622 Ext Data Clock Normal Symbol, 632 Ext Delay Bits, 663 Ext Delay Off On, 664 Ext Polarity Neg Pos, 664 Fall Delay, 623, 624 Fall Time, 625 Filter Alpha, 622 Filter BbT, 623 FIX4, 630, 631, 639, 640, 641, 643, 646, 652 Free Run, 660

EDGE subsystem keys (*continued*) Freq Dev, 635 G, 640, 654 Gate Active Low High, 661 Gated, 660 Gaussian, 634 GMSK, 656 Gray Coded QPSK, 637 I/Q Scaling, 635 IS-95, 634 IS-95 Mod, 634 IS-95 Mod w/EQ, 634 IS-95 OQPSK, 637 IS-95 QPSK, 637 IS-95 w/EQ, 634 MSK, 637 Multislot Off On, 646 Normal, 656 Normal All, 656 Nyquist, 634 Optimize FIR For EVM ACP, 630 OQPSK, 637  $\pi$ /4 DQPSK, 637 Patt Trig In 1, 665 Patt Trig In 2, 665 Phase Dev, 636 Phase Polarity Normal Invert, 637 PN11, 630, 639, 646 PN15, 630, 639, 641, 642, 643, 644, 646, 650, 651, 652, 653 PN20, 630, 639, 646 PN23, 630, 639, 646 PN9, 630, 639, 641, 642, 643, 644, 646, 650, 651, 652, 653 QPSK, 637 Recall Secondary Frame State, 638 Rectangle, 634 Reset & Run, 660 Restore EDGE Factory Default, 632 Rise Delay, 626, 627 Rise Time, 627, 628 Root Nyquist, 634 S, 645 Save Secondary Frame State, 638 Secondary Frame Off On, 639

EDGE subsystem keys (*continued*) Sine, 629 Single, 660 Symbol Rate, 658 Sync Out Offset, 657 T1, 654 T2, 655 TCH/FS, 641, 644 Timeslot Ampl Main Delta, 655 Timeslot Off On, 656 Trigger & Run, 660 Trigger Key, 638, 662 TSC0, 645, 655 TSC1, 645, 655 TSC2, 645, 655 TSC3, 645, 655 TSC4, 645, 655 TSC5, 645, 655 TSC6, 645, 655 TSC7, 645, 655 UN3/4 GSM Gaussian, 634 Uncoded, 646 Uplink MCS-1, 641, 644 Uplink MCS-5, 646 Uplink MCS-9, 646 User File, 629, 630, 639, 641, 646 User FIR, 634 User FSK, 636, 637 User I/Q, 636, 637 edge subsystem keys PRAM File, 631 Edit Channel Setup softkey, [252,](#page-323-0) [255](#page-326-0) Edit Repetitions softkey, [313](#page-384-1) Enter Secure Mode softkey, [162](#page-233-0) Equal Energy per Symbol softkey, [361](#page-432-0) Equal Powers softkey *[See](#page-300-0)* CDMA ARB subsystem keys *[See](#page-324-0)* CDMA2000 ARB subsystem keys *See* CDMA2000 BBG subsystem keys and fields *See* wideband CDMA base band generator subsystem keys and fields Erase All softkey, [161](#page-232-0) Erase and Overwrite All softkey, [163](#page-234-0) Erase and Sanitize All softkey, [163](#page-234-1) Erase softkey, [161](#page-232-1)

ERROR 221, [116](#page-187-0) Error BER softkey, 1172 Error Bits softkey, 1165 Error Blocks field, 1166 Error Count softkey, 442 *See* sense subsystem keys Error Info softkey, [155](#page-226-0) error messages, resolving, 670, 814 Error Out softkey, 413 Error Rate softkey *See* calculate subsystem keys *See*calculate subsystem keys ESG file overview, 668, 812 ET softkey, 792 E-TCH/F43.2 softkey, 646 Even Second Delay field, 480, 513 Exceeds Any Limit softkey, 405 Exceeds Any Thresholds softkey *See* sense subsystem keys Execute Cal softkey, [72,](#page-143-0) [73](#page-144-0) Ext 50 Ohm softkey, [24,](#page-95-0) [35](#page-106-0) Ext 600 Ohm softkey, [24,](#page-95-0) [35](#page-106-0) Ext BBG Ref Freq softkey *See* custom subsystem keys *See* EDGE subsystem keys *See* GSM subsystem keys *See* NADC subsystem keys *See* PDC subsystem keys *See* PHS subsystem keys *See* TETRA subsystem keys Ext CDMA Freq field, 500 Ext Clock Rate x1 x2 x4 softkey, 1020 Ext Data Clock Ext Int softkey *See* EDGE subsystem keys *See* PDC subsystem keys Ext Data Clock Normal Symbol softkey *See* custom subsystem keys *See* DECT subsystem keys *See* EDGE subsystem keys *See* GSM subsystem keys *See* NADC subsystem keys *See* PDC subsystem keys *See* PHS subsystem keys *See* TETRA subsystem keys

Ext Delay Bits softkey *See* custom subsystem keys *See* DECT subsystem keys *See* EDGE subsystem keys *See* GSM subsystem keys *See* NADC subsystem keys *See* PDC subsystem keys *See* PHS subsystem keys *See* TETRA subsystem keys Ext Delay Off On softkey *[See](#page-308-0)* CDMA ARB subsystem keys *[See](#page-339-0)* CDMA2000 ARB subsystem keys *See* custom subsystem keys *See* DECT subsystem keys *[See](#page-362-0)* Dmodulation subsystem keys *See* EDGE subsystem keys *See* GSM subsystem keys *See* NADC subsystem keys *See* PDC subsystem keys *See* PHS subsystem keys *See* TETRA subsystem keys *[See](#page-447-0)* wideband CDMA ARB subsystem keys Ext Delay Samples softkey, [321](#page-392-1) Ext Delay softkey, [321](#page-392-0) Ext Delay Time softkey, [236](#page-307-0), [267](#page-338-0), [291](#page-362-1), [322](#page-393-0), [376](#page-447-1) Ext Frame Trigger Delay softkey, 427 Ext In 600 Ohm I Offset softkey, [27](#page-98-0) Ext In 600 Ohm Q Offset softkey, [28](#page-99-0) Ext Polarity Neg Pos softkey *[See](#page-308-1)* CDMA ARB subsystem keys *[See](#page-339-1)* CDMA2000 ARB subsystem keys *See* custom subsystem keys *See* DECT subsystem keys *[See](#page-363-0)* Dmodulation subsystem keys *[See](#page-393-1)* dual ARB subsystem keys *See* EDGE subsystem keys *See* GSM subsystem keys *See* NADC subsystem keys *See* PDC subsystem keys *See* PHS subsystem keys *See* TETRA subsystem keys *[See](#page-448-0)* wideband CDMA ARB subsystem keys Ext softkey List/Sweep subsystem, [54](#page-125-0) *[See](#page-247-0)* amplitude modulation subsystem keys

*Ext softkey (continued) [See](#page-306-0)* CDMA ARB subsystem keys *[See](#page-337-0)* CDMA2000 ARB subsystem keys *See* CDMA2000 BBG subsystem keys and fields *See* custom subsystem keys *See* DECT subsystem keys *[See](#page-361-0)* Dmodulation subsystem keys *[See](#page-391-0)* dual ARB subsystem keys *See* EDGE subsystem keys *[See](#page-254-0)* frequency modulation subsystem keys *See* GSM subsystem keys *[See](#page-260-1)* low frequency output subsystem keys *See* NADC subsystem keys *See* PDC subsystem keys *[See](#page-266-1)* phase modulation subsystem keys *See* PHS subsystem keys *See* sense subsystem keys *See* TETRA subsystem keys *[See](#page-239-0)* trigger subsystem keys *[See](#page-446-0)* wideband CDMA ARB subsystem keys *See* wideband CDMA base band generator subsystem keys and fields Ext softkeys Ext Coupling DC AC, [173](#page-244-0), [180](#page-251-0), [193](#page-264-0) Ext Detector, [63](#page-134-0) Ext Pulse, [202](#page-273-0) Ext1, [176,](#page-247-1) [184,](#page-255-0) [196](#page-267-0) Ext2, [176,](#page-247-1) [184,](#page-255-0) [196](#page-267-0) extended numeric SCPI parameter, [8](#page-79-0) External Frame Trigger Polarity Neg Pos softkey, 427 External softkey, 512

#### **F**

FACC softkey *See* DECT subsystem keys Fail Hold softkey, 405 Fall Delay softkey *See* custom subsystem keys *See* DECT subsystem keys *See* EDGE subsystem keys *See* GSM subsystem keys *See* NADC subsystem keys *See* PDC subsystem keys *See* PHS subsystem keys

*Fall Delay softkey (continued) See* TETRA subsystem keys Fall Time softkey *See* custom subsystem keys *See* DECT subsystem keys *See* EDGE subsystem keys *See* GSM subsystem keys *See* NADC subsystem keys *See* PDC subsystem keys *See* PHS subsystem keys *See* TETRA subsystem keys Falling softkey, 547 FBI State field, 1082 FCDMA softkey, [96](#page-167-1) FCOR softkey, 999, 1004 FCorr softkey, 802 FDEV1\_FS softkey *See* DECT subsystem keys FDEV1\_HS softkey *See* DECT subsystem keys FDEV2\_FS softkey *See* DECT subsystem keys Field 1 field, 490 Field 2 field, 490 Field 3 field, 491 file names, [105](#page-176-0) retrieval, [116](#page-187-0) systems, [14](#page-85-0) types, [14](#page-85-0) file overview, HDSPA, 812 file overview, HSPA, 668 Filter Alpha softkey, 1098 *[See](#page-290-0)* CDMA ARB subsystem keys *[See](#page-314-0)* CDMA2000 ARB subsystem keys *See* CDMA2000 BBG subsystem keys and fields *See* custom subsystem keys *See* DECT subsystem keys *[See](#page-343-0)* Dmodulation subsystem keys *See* EDGE subsystem keys *See* GPS subsystem keys *See* GSM subsystem keys *See* NADC subsystem keys *See* PDC subsystem keys *See* PHS subsystem keys

*Filter Alpha softkey, 1098 (continued) See* TETRA subsystem keys *[See](#page-414-0)* wideband CDMA ARB subsystem keys *See* wideband CDMA base band generator subsystem keys and fields Filter BbT softkey, 1099 *[See](#page-290-1)* CDMA ARB subsystem keys *[See](#page-315-0)* CDMA2000 ARB subsystem keys *See* CDMA2000 BBG subsystem keys and fields *See* custom subsystem keys *See* DECT subsystem keys *[See](#page-343-1)* Dmodulation subsystem keys *See* EDGE subsystem keys *See* GPS subsystem keys *See* GSM subsystem keys *See* NADC subsystem keys *See* PDC subsystem keys *See* PHS subsystem keys *See* TETRA subsystem keys *[See](#page-414-1)* wideband CDMA ARB subsystem keys *See* wideband CDMA base band generator subsystem keys and fields FIR data, [108](#page-179-0) FIR softkey, [97](#page-168-0) First Mkr Point softkey, [300,](#page-371-0) [302](#page-373-0) First Spread Code softkey, [356](#page-427-0), [364](#page-435-0) FIX softkey, 1082 FIX4 softkey, 643, 1081, 1110, 1114 *See* CDMA2000 BBG subsystem keys and fields *See* custom subsystem keys *See* DECT subsystem keys *See* EDGE subsystem keys *See* GPS subsystem keys *See* GSM subsystem keys *See* NADC subsystem keys *See* PDC subsystem keys *See* PHS subsystem keys *See* TETRA subsystem keys *See* wideband CDMA baseband generator subsystem keys and fields Flat Noise BW field, 1077 Flatness Off On softkey, [21](#page-92-0) FM softkeys FM Dev, [185](#page-256-0) FM Dev Couple Off On, [185](#page-256-1)

FM softkeys (*continued*) FM Off On, [184](#page-255-1) FM Path 1 2, [179](#page-250-0) FM Stop Rate, [181](#page-252-0) FM Sweep Rate, [183](#page-254-1) FM Tone 2 Amp Percent of Peak, [182](#page-253-1) FM Tone 2 Rate, [181](#page-252-0) forgiving listening and precise talking, [7](#page-78-0) Frame Clock Polarity Neg Pos softkey, 1097 Frame Count softkey *See* sense subsystem keys Frame Erasure softkey, 452 *See* calculate subsystem keys Frame Length field *See* CDMA2000 BBG subsystem keys and fields Frame Offset field *See* CDMA2000 BBG subsystem keys and fields Frame offset field, 536 Frame Polarity softkey, 387 Frame Repeat Single Cont softkey, 891 Frame Struct field, 1057 Frame Sync Trigger Mode Single Cont softkey, 1152 Frame Trigger Source Int Ext softkey, 428 Free Run softkey list trigger source, [54](#page-125-0) *[See](#page-247-0)* amplitude modulation subsystem keys *[See](#page-305-0)* CDMA ARB subsystem keys *[See](#page-336-0)* CDMA2000 ARB subsystem keys *See* custom subsystem keys *See* DECT subsystem keys *[See](#page-359-0)* Dmodulation subsystem keys *[See](#page-388-0)* dual ARB subsystem keys *See* EDGE subsystem keys *[See](#page-254-0)* frequency modulation subsystem keys *See* GSM subsystem keys *[See](#page-260-1)* low frequency output subsystem keys *See* NADC subsystem keys *See* PDC subsystem keys *[See](#page-266-1)* phase modulation subsystem keys *See* PHS subsystem keys *See* TETRA subsystem keys *[See](#page-239-0)* trigger subsystem keys *[See](#page-445-0)* wideband CDMA ARB subsystem keys

Freq Dev softkey *See* custom subsystem keys *See* DECT subsystem keys *[See](#page-350-0)* Dmodulation subsystem keys *See* EDGE subsystem keys *See* GSM subsystem keys *See* NADC subsystem keys *See* PDC subsystem keys *See* TETRA subsystem keys Freq softkeys Freq, [42](#page-113-0), [49](#page-120-0) Freq & Ampl, [49](#page-120-0) Freq Channels Off On, [41](#page-112-0) Freq Drift Type Linear Sine, 470 Freq Multiplier, [42](#page-113-1) Freq Offset, [43,](#page-114-0) 470 Freq Ref Off On, [44](#page-115-0) Freq Ref Set, [43](#page-114-1) Freq Spacing, [283](#page-354-0), [336,](#page-407-0) [337](#page-408-0) Freq Start, [44,](#page-115-1) [49](#page-120-0) Freq Stop, [45,](#page-116-0) [49](#page-120-0) Frequency hardkey, [38,](#page-109-0) [41,](#page-112-1) [42,](#page-113-0) [45,](#page-116-1) [46](#page-117-0) frequency modulation subsystem keys Bus, [183](#page-254-0) Dual-Sine, [182](#page-253-0) Ext, [183](#page-254-0) Ext Coupling DC AC, [180](#page-251-0) Ext1, [184](#page-255-0) Ext2, [184](#page-255-0) FM Dev, [185](#page-256-0) FM Dev Couple Off On, [185](#page-256-1) FM Off On, [184](#page-255-1) FM Path 1 2, [179](#page-250-0) FM Stop Rate, [181](#page-252-0) FM Sweep Rate, [183](#page-254-1) FM Tone 2 Amp Percent of Peak, [182](#page-253-1) FM Tone 2 Rate, [181](#page-252-0) Free Run, [183](#page-254-0) Incr Set, [180](#page-251-1) Internal 1, [184](#page-255-0) Internal 2, [184](#page-255-0) Noise, [182](#page-253-0) Ramp, [182](#page-253-0) Sine, [182](#page-253-0) Square, [182](#page-253-0)

frequency modulation subsystem keys (*continued*) Swept-Sine, [182](#page-253-0) Triangle, [182](#page-253-0) Trigger Key, [183](#page-254-0) frequency subsystem keys Adjust Phase, [47](#page-118-0) Channel Number, [40](#page-111-0) Freq, [42](#page-113-0), [49](#page-120-0) Freq Channels Off On, [41](#page-112-0) Freq Multiplier, [42](#page-113-1) Freq Offset, [43](#page-114-0) Freq Ref Off On, [44](#page-115-0) Freq Ref Set, [43](#page-114-1) Freq Start, [44,](#page-115-1) [49](#page-120-0) Freq Stop, [45,](#page-116-0) [49](#page-120-0) Frequency, [38](#page-109-0), [41](#page-112-1), [42](#page-113-0), [45](#page-116-1), [46](#page-117-0) Off, [42,](#page-113-0) [49](#page-120-0) Phase Ref Set, [47](#page-118-1) Ref Oscillator Source Auto Off On, [48](#page-119-0) FSK softkey, [97](#page-168-1) FSYNCH Type field, 504 Full softkey, 529, 534 Function Generator softkey, [190](#page-261-0)

#### **G**

G softkey, 640, 654 Gain Unit dB Lin Index softkey, [366](#page-437-0) Gate Active Low High softkey *[See](#page-306-1)* CDMA ARB subsystem keys *[See](#page-337-1)* CDMA2000 ARB subsystem keys *See* custom subsystem keys *See* DECT subsystem keys *[See](#page-360-0)* Dmodulation subsystem keys *[See](#page-388-1)* dual ARB subsystem keys *See* EDGE subsystem keys *See* GSM subsystem keys *See* NADC subsystem keys *See* PDC subsystem keys *See* PHS subsystem keys *See* TETRA subsystem keys *[See](#page-445-1)* wideband CDMA ARB subsystem keys Gate Clk Delay softkey, 416 Gate Delay Off On softkey, 417 Gate Mode Time Clk softkey, 416 Gate Off On softkey, 418

Gate Polarity Neg Pos softkey, 418 Gate Time Delay softkey, 417 Gated softkey *[See](#page-304-0)* CDMA ARB subsystem keys *[See](#page-334-0)* CDMA2000 ARB subsystem keys *See* custom subsystem keys *See* DECT subsystem keys *[See](#page-358-0)* Dmodulation subsystem keys *[See](#page-386-0)* dual ARB subsystem keys *See* EDGE subsystem keys *See* GSM subsystem keys *See* NADC subsystem keys *See* PDC subsystem keys *See* PHS subsystem keys *See* TETRA subsystem keys *[See](#page-443-0)* wideband CDMA ARB subsystem keys Gaussian softkey *[See](#page-289-0)* CDMA ARB subsystem keys *[See](#page-313-0)* CDMA2000 ARB subsystem keys *See* CDMA2000 BBG subsystem keys and fields *See* custom subsystem keys *See* DECT subsystem keys *[See](#page-342-0)* Dmodulation subsystem keys *See* EDGE subsystem keys *See* GPS subsystem keys *See* GSM subsystem keys *See* NADC subsystem keys *See* PDC subsystem keys *See* PHS subsystem keys *See* TETRA subsystem keys *[See](#page-413-0)* wideband CDMA ARB subsystem keys *See* wideband CDMA base band generator subsystem keys and fields generate sine, [294](#page-365-1) GMSK softkey, 656 Goto Row softkey, [334](#page-405-0) GPIB Address softkey, [75](#page-146-0) GPS Ref (f0) softkey, 768, 771 GPS Ref Clk Ext Int softkey, 768, 771 GPS subsystem Data Mode Raw Enc TLM, 764 GPS subsystem keys APCO 25 C4FM, 764 Data Mode Raw Enc TLM, 763 Doppler Shift, 764

GPS subsystem keys (*continued*) Filter Alpha, 765 Filter BbT, 766 FIX4, 763 Gaussian, 764 GPS Ref (f0), 768 GPS Ref Clk Ext Int, 768 IQ Phase Normal Invert, 767 IS-95, 764 IS-95 Mod, 764 IS-95 Mod w/EQ, 764 IS-95 w/EQ, 764 Nyquist, 764 Optimize FIR For EVM ACP, 766 P Code Pwr, 767 PN15, 763 PN9, 763 Ranging Code C/A P C/A+P, 767 Real-time GPS Off On, 769 Rectangle, 764 Root Nyquist, 764 Satellite ID, 769 UN3/4 GSM Gaussian, 764 User File, 763 User FIR, 764 Gray Coded QPSK softkey *See* custom subsystem keys *See* DECT subsystem keys *[See](#page-350-1)* Dmodulation subsystem keys *See* EDGE subsystem keys *See* GSM subsystem keys *See* NADC subsystem keys *See* PDC subsystem keys *See* PHS subsystem keys *See* TETRA subsystem keys GSM BERT Off On softkey, 455 GSM Off On softkey, 811 GSM softkey, [282,](#page-353-0) [283,](#page-354-0) [284](#page-355-0) GSM subsystem keys 128QAM, 789 16 1's & 16 0's, 782, 791, 792, 794, 801 16PSK, 789 16QAM, 789 256QAM, 789 2-Lvl FSK, 789

GSM subsystem keys (*continued*) 32 1's & 32 0's, 782, 791, 792, 794, 801 32QAM, 789 4 1's & 4 0's, 782, 791, 792, 794, 801 4-Lvl FSK, 789 4QAM, 789 64 1's & 64 0's, 782, 791, 792, 794, 801 64QAM, 789 8 1's & 8 0's, 782, 791, 792, 794, 801 8PSK, 789 Access, 802 All Timeslots, 803 APCO 25 C4FM, 786 BBG Data Clock Ext Int, 773 BBG Ref Ext Int, 785 Begin Frame, 803 Begin Timeslot #, 803, 804 Bit Rate, 774 BPSK, 789 Bus, 790, 807 Continuous, 806 CS-1, 794 CS-4, 798 Custom, 802 Custom TS, 793, 800 D8PSK, 789 Data Format Pattern Framed, 781 Diff Data Encode Off On, 784 Downlink MCS-1, 794 Dummy, 802 ET, 792 Ext, 782, 790, 791, 792, 801, 807 Ext BBG Ref Freq, 585, 785 Ext Data Clock Normal Symbol, 784 Ext Delay Bits, 808 Ext Delay Off On, 809 Ext Polarity Neg Pos, 809 Fall Delay, 776, 777 Fall Time, 776, 778 FCorr, 802 Filter Alpha, 773 Filter BbT, 774 FIX4, 782, 783, 791, 792, 793, 794, 799, 801, 802 Free Run, 806 Freq Dev, 787

GSM subsystem keys (*continued*) Gate Active Low High, 807 Gated, 806 Gaussian, 786 Gray Coded QPSK, 789 GSM Off On, 811 I/Q Scaling, 787 IS-95, 786 IS-95 Mod, 786 IS-95 Mod w/EQ, 786 IS-95 OQPSK, 789 IS-95 QPSK, 789 IS-95 w/EQ, 786 MSK, 789 Multislot Off On, 793 Normal, 802 Normal All, 802 Nyquist, 786 Optimize FIR For EVM ACP, 782 OQPSK, 789 π/4 DQPSK, 789 Patt Trig In 1, 810 Patt Trig In 2, 810 Phase Dev, 788 Phase Polarity Normal Invert, 789 PN11, 782, 801 PN15, 782, 791, 792, 794, 798, 799, 801 PN20, 782, 801 PN23, 782, 801 PN9, 782, 791, 792, 794, 798, 799, 801 PN9 Mode Normal Quick, 775 QPSK, 789 Recall Secondary Frame State, 790 Rectangle, 786 Reset & Run, 806 Restore Factory Default, 783 Rise Delay, 778, 779 Rise Time, 780 Root Nyquist, 786 S, 800 Save Secondary Frame State, 790 Secondary Frame Off On, 791 Sine, 781 Single, 806 SS, 792

GSM subsystem keys (*continued*) Symbol Rate, 804 Sync, 802 Sync Out Offset, 803 TCH/FS, 794 Timeslot Ampl Main Delta, 801 Timeslot Off On, 801 Trigger & Run, 806 Trigger Key, 790, 807 TS, 802 TSC0, 793, 800 TSC1, 793, 800 TSC2, 793, 800 TSC3, 793, 800 TSC4, 793, 800 TSC5, 793, 800 TSC6, 793, 800 TSC7, 793, 800 UN3/4 GSM Gaussian, 786 Uplink MCS-1, 794 User File, 781, 782, 791, 792, 794, 801 User FIR, 786 User FSK, 788, 789 User I/Q, 788, 789 gsm subsystem keys PRAM Files, 783 guides, [lxxiii](#page-70-0)

#### **H**

Half softkey, 529, 534 Header field, 486, 496 Help Mode Single Cont softkey, [156](#page-227-0) hexadecimal values, [18](#page-89-0) High Amplitude softkey *See* sense subsystem keys High Crest Mode Off On softkey, [23](#page-94-1) Higher Layer softkey, 1155 Hostname softkey, [76](#page-147-0) HSDPA file overview, 812 HSDPA over W-CDMA SCPI commands, 812 HSDPA user files, 812 HSPA file overview, 668 HSPA user files, 668

#### **I**

I Gain softkey, 385 I Offset softkey, [29,](#page-100-0) 386 I/Q Adjustments Off On softkey, [32](#page-103-0) I/Q Calibration softkey, [72](#page-143-1) I/Q Gain Balance Source 1 softkey, [29](#page-100-1) I/Q Mapping Normal Invert softkey, [221](#page-292-0), [247](#page-318-0), [345](#page-416-0) I/Q Mod Filter Manual Auto softkey, [33](#page-104-0), [208](#page-279-0), [222](#page-293-0), [246](#page-317-0), [275,](#page-346-0) [300,](#page-371-1) [329,](#page-400-0) [347,](#page-418-0) 474 I/Q Off On softkey, [37](#page-108-0) I/Q Out Gain Balance softkey, [27](#page-98-1) I/Q Output Atten softkey, [28](#page-99-1) I/Q Output Filter Manual Auto softkey, [206](#page-277-0), [217](#page-288-0), [242](#page-313-1), [270,](#page-341-0) [297,](#page-368-0) [298,](#page-369-1) [327,](#page-398-0) [345,](#page-416-1) 466 I/Q Scaling softkey *See* custom subsystem keys *See* DECT subsystem keys *See* EDGE subsystem keys *See* GSM subsystem keys *See* NADC subsystem keys *See* PDC subsystem keys *See* PHS subsystem keys *See* TETRA subsystem keys I/Q softkey, [98](#page-169-0) I/Q Timing Skew Path, [32](#page-103-1) I/Q timing Skew softkey, [31](#page-102-0) IDLE softkey, 954, 973 IEEE 488.2 common command keys Diagnostic Info, [89](#page-160-0) Instrument Options, [90](#page-161-0) RECALL Reg, [90](#page-161-1) Run Complete Self Test, [92](#page-163-0) Save Reg, [91](#page-162-0) Save Seq[n] Reg[nn], [91](#page-162-0) Select Seq, [90](#page-161-1) Immediate softkey, [227,](#page-298-0) [261,](#page-332-0) [281,](#page-352-0) [311](#page-382-1) *See* sense subsystem keys Impairments Off On softkey, 467 Impedance 75 Ohm High softkey, 420 Incr Set hardkey, [69](#page-140-0) *[See](#page-243-0)* amplitude modulation subsystem keys *[See](#page-251-1)* frequency modulation subsystem keys *[See](#page-263-0)* phase modulation subsystem keys Increment Scramble Code softkey, [352](#page-423-0) Increment Timing Offset softkey, [355](#page-426-0)

Infinity softkey, 1060, 1157 Init Power field, 1101 Init Pwr field, 1119, 1134 Initial Bit Count softkey, 441 Initial Block Count softkey, 431, 434 Initial Frame Count softkey, 451 Initialize Phase Fixed Random softkey, [338](#page-409-0) Initialize Table softkey, [284](#page-355-0) input subsystem keys 0.7V, 421 1.4V, 421 1.6V, 421 2.5V, 421 Clock Delay Off On, 419 Clock Polarity Neg Pos, 420 Clock Time Delay, 419 Data Polarity Neg Pos, 420 Gate Clk Delay, 416 Gate Delay Off On, 417 Gate Mode Time Clk, 416 Gate Off On, 418 Gate Polarity Neg Pos, 418 Gate Time Delay, 417 Impedance 75 Ohm High, 420 Resolution, 418 Insert Row softkey, [249,](#page-320-0) [252](#page-323-0), [255](#page-326-0), [284](#page-355-0) Insert Waveform softkey, [313](#page-384-1) installation guide, [lxxiii](#page-70-0) Installed Board Info softkey, [81](#page-152-0) Instrument Options softkey, [90](#page-161-0) Int I/Q Skew Corrections RF BB Off softkey, [35](#page-106-1) Int softkeys Int Doublet, [202](#page-273-0) Int Free-Run, [202](#page-273-0) Int Gated, [202](#page-273-0) Int Phase Polarity Normal Invert, [24,](#page-95-1) [34](#page-105-0) Int Triggered, [202](#page-273-0) integer response data, [11](#page-82-0) Intermod softkey, 1064 Internal softkeys Internal, [63](#page-134-0), [176](#page-247-1), 512 Internal 1, [184,](#page-255-0) [196](#page-267-0) Internal 2, [184,](#page-255-0) [196](#page-267-0) Internal Monitor, [190](#page-261-0) Internal Square, [202](#page-273-0)

Inverse Video Off On softkey, [87](#page-158-0) Inverted softkey, 517 IP address, [75](#page-146-1) IP Address softkey, [76](#page-147-1) IQ Phase Normal Invert softkey, 767, 770 IQ Polarity softkey, 388 IS-2000 SR3 DS softkey *[See](#page-289-0)* CDMA ARB subsystem keys *[See](#page-313-0)* CDMA2000 ARB subsystem keys *[See](#page-342-0)* Dmodulation subsystem keys *[See](#page-413-0)* wideband CDMA ARB subsystem keys IS-95 Mod softkey *[See](#page-289-0)* CDMA ARB subsystem keys *[See](#page-313-0)* CDMA2000 ARB subsystem keys *See* CDMA2000 BBG subsystem keys and fields *See* custom subsystem keys *See* DECT subsystem keys *[See](#page-342-0)* Dmodulation subsystem keys *See* EDGE subsystem keys *See* GPS subsystem keys *See* GSM subsystem keys *See* NADC subsystem keys *See* PDC subsystem keys *See* PHS subsystem keys *See* TETRA subsystem keys *[See](#page-413-0)* wideband CDMA ARB subsystem keys *See* wideband CDMA base band subsystem keys and fields IS-95 Mod w/EQ softkey *[See](#page-289-0)* CDMA ARB subsystem keys *[See](#page-313-0)* CDMA2000 ARB subsystem keys *See* CDMA2000 BBG subsystem keys and fields *See* custom subsystem keys *See* DECT subsystem keys *[See](#page-342-0)* Dmodulation subsystem keys *See* EDGE subsystem keys *See* GPS subsystem keys *See* GSM subsystem keys *See* NADC subsystem keys *See* PDC subsystem keys *See* PHS subsystem keys *See* TETRA subsystem keys *[See](#page-413-0)* wideband CDMA ARB subsystem keys *See* wideband CDMA base band generator subsystem keys and fields

IS-95 OQPSK softkey *See* custom subsystem keys *See* DECT subsystem keys *[See](#page-350-1)* Dmodulation subsystem keys *See* EDGE subsystem keys *See* GSM subsystem keys *See* NADC subsystem keys *See* PDC subsystem keys *See* PHS subsystem keys *See* TETRA subsystem keys IS-95 QPSK softkey *See* custom subsystem keys *See* DECT subsystem keys *[See](#page-350-1)* Dmodulation subsystem keys *See* EDGE subsystem keys *See* GSM subsystem keys *See* NADC subsystem keys *See* PDC subsystem keys *See* PHS subsystem keys *See* TETRA subsystem keys IS-95 softkey *[See](#page-289-0)* CDMA ARB subsystem keys *[See](#page-313-0)* CDMA2000 ARB subsystem keys *See* CDMA2000 BBG subsystem keys and fields *See* custom subsystem keys *See* DECT subsystem keys *[See](#page-342-0)* Dmodulation subsystem keys *See* EDGE subsystem keys *See* GPS subsystem keys *See* GSM subsystem keys *See* NADC subsystem keys *See* PDC subsystem keys *See* PHS subsystem keys *See* TETRA subsystem keys *[See](#page-413-0)* wideband CDMA ARB subsystem keys *See* wideband CDMA base band generator subsystem keys and fields IS-95 w/EQ softkey *[See](#page-289-0)* CDMA ARB subsystem keys *[See](#page-313-0)* CDMA2000 ARB subsystem keys *See* CDMA2000 BBG subsystem keys and fields *See* custom subsystem keys *See* DECT subsystem keys *[See](#page-342-0)* Dmodulation subsystem keys *See* EDGE subsystem keys

*IS-95 w/EQ softkey (continued) See* GPS subsystem keys *See* GSM subsystem keys *See* NADC subsystem keys *See* PDC subsystem keys *See* PHS subsystem keys *See* TETRA subsystem keys *[See](#page-413-0)* wideband CDMA ARB subsystem keys IS-97 Levels softkey, [229](#page-300-0)

#### **J**

#### jy, 935

#### **L**

LAN Config softkey, [75](#page-146-1) Last Mkr Point softkey, [300](#page-371-0), [302](#page-373-0) Leap Seconds field, 501 Left Alternate softkey, [356](#page-427-0) Left softkey, 1026 LF Out softkeys LF Out Amplitude, [186](#page-257-0) LF Out Off On, [190](#page-261-1) LF Out Stop Freq, [186,](#page-257-1) [187,](#page-258-0) [193](#page-264-1) LF Out Sweep Rate, [188](#page-259-0) LF Out Sweep Time, [189](#page-260-2) LF Out Tone 2 Ampl % of Peak, [187](#page-258-1) LF Out Tone 2 Freq, [186,](#page-257-1) [187,](#page-258-0) [193](#page-264-1) Link Down Up softkey, [347](#page-418-1), 1074 Link Forward Reverse softkey, [247,](#page-318-1) 479 list data, [114](#page-185-0) List softkey, [98](#page-169-1), [124](#page-195-0) list/sweep subsystem keys # Points, [57](#page-128-0) Ampl, [49,](#page-120-0) [66](#page-137-0) Ampl Start, [49,](#page-120-0) [67](#page-138-0) Ampl Stop, [49](#page-120-0), [68](#page-139-0) Dwell Type List Step, [51](#page-122-0) Freq, [42](#page-113-0), [49](#page-120-0) Freq & Ampl, [49](#page-120-0) Freq Start, [44,](#page-115-1) [49](#page-120-0) Freq Stop, [45,](#page-116-0) [49](#page-120-0) Load List From Step Sweep, [55](#page-126-0) Manual Mode Off On, [53](#page-124-0) Manual Point, [52](#page-123-0)

list/sweep subsystem keys (*continued*) Off, [42,](#page-113-0) [49,](#page-120-0) [66](#page-137-0) Preset List, [56](#page-127-0) Step Dwell, [56](#page-127-1) Sweep Direction Down Up, [50](#page-121-0) Sweep Retrace Off On, [54](#page-125-1) Sweep Type List Step, [55](#page-126-1) Load From Selected File softkey, [20](#page-91-0), [123,](#page-194-0) [127,](#page-198-0) [336](#page-407-1) Load List From Step Sweep softkey, [55](#page-126-0) Load/Store softkey, [284](#page-355-1) Logic Type softkey, 393 Long Code Mask field, 516 Long Code State field, 483, 516 Loop Back Test Type softkey, 393 Low Amplitude softkey, 430, 433 *See* sense subsystem keys Low Capacity softkey, 589, 600 Low Capacity with Z field softkey, 589, 600 low frequency output subsystem keys Bus, [189](#page-260-1) DC, [189](#page-260-0) Dual-Sine, [189](#page-260-0) Ext, [189](#page-260-1) Free Run, [189](#page-260-1) Function Generator, [190](#page-261-0) Internal Monitor, [190](#page-261-0) LF Out Amplitude, [186](#page-257-0) LF Out Off On, [190](#page-261-1) LF Out Stop Freq, [186,](#page-257-1) [187,](#page-258-0) [193](#page-264-1) LF Out Sweep Rate, [188](#page-259-0) LF Out Sweep Time, [189](#page-260-2) LF Out Tone 2 Ampl % of Peak, [187](#page-258-1) LF Out Tone 2 Freq, [186,](#page-257-1) [187,](#page-258-0) [193](#page-264-1) Noise, [189](#page-260-0) Ramp, [189](#page-260-0) Sine, [189](#page-260-0) Square, [189](#page-260-0) Swept-Sine, [189](#page-260-0) Triangle, [189](#page-260-0) Trigger Key, [189](#page-260-1) LTM OFF field, 501

#### **M**

Manual Mode Off On softkey, [53](#page-124-0) Manual Point softkey, [52](#page-123-0)

Marker 1 2 3 4 softkey, [302](#page-373-0) Marker 1 Polarity Neg Pos softkey, [212](#page-283-0), [226](#page-297-0), [260](#page-331-0), [280](#page-351-0), 475 dual ARB subsystem, [308](#page-379-0), [333](#page-404-0), 475 wideband CDMA ARB subsystem, [370](#page-441-0) Marker 1 softkey, [209,](#page-280-0) [210](#page-281-0), [222](#page-293-1), [223,](#page-294-0) [224](#page-295-0), [257](#page-328-0), [258,](#page-329-0) [276](#page-347-0), [277](#page-348-0), [305,](#page-376-0) [329](#page-400-1), [330,](#page-401-0) [331](#page-402-0), [367,](#page-438-0) [368](#page-439-0), 474, 475 dual ARB subsystem, [306](#page-377-0) Marker 2 Polarity Neg Pos softkey, [212](#page-283-0), [226](#page-297-0), [260](#page-331-0), [280](#page-351-0), 476 dual ARB subsystem, [308](#page-379-0), [333](#page-404-0), [370](#page-441-0), 475 Marker 2 softkey, [209,](#page-280-0) [210](#page-281-0), [222](#page-293-1), [223,](#page-294-0) [224](#page-295-0), [257](#page-328-0), [258,](#page-329-0) [276](#page-347-0), [277](#page-348-0), [305,](#page-376-0) [329](#page-400-1), [330,](#page-401-0) [331](#page-402-0), [367,](#page-438-0) [368](#page-439-0), 474, 475 dual ARB subsystem, [306](#page-377-0) Marker 3 Polarity Neg Pos softkey, [212](#page-283-0), [226](#page-297-0), [260](#page-331-0), [280](#page-351-0), 476 dual ARB subsystem, [308](#page-379-0), [333](#page-404-0), 475 wideband CDMA ARB subsystem, [370](#page-441-0) Marker 3 softkey, [209,](#page-280-0) [210](#page-281-0), [222](#page-293-1), [223,](#page-294-0) [224](#page-295-0), [257](#page-328-0), [258,](#page-329-0) [276](#page-347-0), [277](#page-348-0), [305,](#page-376-0) [329](#page-400-1), [330,](#page-401-0) [331](#page-402-0), [367,](#page-438-0) [368](#page-439-0), 474, 475 dual ARB subsystem, [306](#page-377-0) Marker 4 Polarity Neg Pos softkey, [212](#page-283-0), [226](#page-297-0), [260](#page-331-0), [280](#page-351-0), 476 dual ARB subsystem, [308](#page-379-0), [333](#page-404-0), 475 wideband CDMA ARB subsystem, [370](#page-441-0) Marker 4 softkey, [209,](#page-280-0) [210](#page-281-0), [222](#page-293-1), [223,](#page-294-0) [224](#page-295-0), [257](#page-328-0), [258,](#page-329-0) [276](#page-347-0), [277](#page-348-0), [305,](#page-376-0) [329](#page-400-1), [330,](#page-401-0) [331](#page-402-0), [367,](#page-438-0) [368](#page-439-0), 474, 475 dual ARB subsystem, [306](#page-377-0) marker polarity, [212](#page-283-0) Marker softkey, [300](#page-371-0) Markers, [300](#page-371-0) markers alc hold AWGN subsystem, [209](#page-280-1) CDMA ARB subsystem, [223](#page-294-0) CDMA2000 ARB subsystem, [257](#page-328-1) Dmodulation subsystem, [276](#page-347-1) dual ARB subsystem, [305](#page-376-1) multitone subsystem, [330](#page-401-0), [331](#page-402-0) wideband CDMA ARB subsystem, [367](#page-438-1) alternate amplitude AWGN subsystem, [209](#page-280-0) CDMA ARB subsystem, [222](#page-293-1) CDMA2000 ARB subsystem, [257](#page-328-0) Dmodulation subsystem, [276](#page-347-0)

markers (*continued*) alternate amplitude dual ARB subsystem, [305](#page-376-0) multitone subsystem, [329](#page-400-1) wideband CDMA ARB subsystem, [367](#page-438-0) clearing, [300](#page-371-0) marker polarity CDMA ARB subsystem, [226](#page-297-0) CDMA2000 ARB subsystem, [260](#page-331-0) Dmodulation subsystem, [280](#page-351-0) dual ARB subsystem, [308](#page-379-0), 475 multitone subsystem, [333](#page-404-0) wideband CDMA ARB subsystem, [370](#page-441-0) polarity AWGN subsystem, [212](#page-283-0) RF blanking/pulse AWGN subsystem, [210](#page-281-0) CDMA ARB subsystem, [224](#page-295-0) CDMA2000 ARB subsystem, [258](#page-329-0) Demodulation subsystem, [277](#page-348-0) dual ARB subsystem, [306](#page-377-0) wideband CDMA ARB subsystem, [368](#page-439-0) setting, [302](#page-373-0) shifting points, [302](#page-373-1) mass memory subsystem keys Binary, [124](#page-195-0) Copy File, [124](#page-195-1) Delete All NVWFM Files, [125](#page-196-0) Delete All WFM Files, [125](#page-196-1) Delete All WFM1 Files, [125](#page-196-2) Delete File, [126](#page-197-0) List, [124](#page-195-0) Load From Selected File, [127](#page-198-0) Rename File, [127](#page-198-1) State, [124](#page-195-0) Store To File, [127](#page-198-2) User Flatness, [124](#page-195-0) Max Input softkey, 1064 Max Power field, 1102 Max Pwr field, 1120, 1135 MCDMA softkey, [99](#page-170-0) MDMOD softkey, [99](#page-170-1) MDWCDMA softkey, [100](#page-171-0) Measurement Mode BER% Search softkey, 450 Measurement Mode BLER% Search softkey, 436

memory subsystem, [107](#page-178-0), [109](#page-180-0), [110](#page-181-0) memory subsystem keys, [113,](#page-184-0) [115](#page-186-0) Add Comment To Seq[n] Reg[nn], [123](#page-194-1) All, [104,](#page-175-0) [122](#page-193-0) Binary, [94](#page-165-0) Bit, [94](#page-165-1) CDMA, [95](#page-166-0) Copy File, [105,](#page-176-1) [114](#page-185-1) Data PRAM, [112](#page-183-0) Delete All ARB CDMA Files, [118](#page-189-0) Delete All ARB DMOD Files, [118](#page-189-1) Delete All ARB DWCDMA Files, [119](#page-190-0) Delete All ARB FCDMA Files, [119](#page-190-1) Delete All ARB MCDMA Files, [120](#page-191-0) Delete All ARB MDWCDMA Files, [120](#page-191-1) Delete All ARB MTONE Files, [121](#page-192-0) Delete All ARB RCDMA Files, [121](#page-192-1) Delete All ARB UWCDMA Files, [122](#page-193-1) Delete All Binary Files, [118](#page-189-2) Delete All Bit Files, [118](#page-189-3) Delete All Files, [117](#page-188-0) Delete All FIR Files, [119](#page-190-2) Delete All FSK Files, [119](#page-190-3) Delete All I/Q Files, [119](#page-190-4) Delete All List Files, [120](#page-191-2) Delete All MDMOD Files, [120](#page-191-3) Delete All MFCDMA Files, [120](#page-191-4) Delete All SEQ Files, [121](#page-192-2) Delete All SHAPE Files, [121](#page-192-3) Delete All State Files, [121](#page-192-4) Delete All UFLT Files, [122](#page-193-2) Delete File, [122](#page-193-3) DMOD, [95](#page-166-1) DWCDMA, [96](#page-167-0) FCDMA, [96](#page-167-1) FIR, [97](#page-168-0) FSK, [97](#page-168-1) I/Q, [98](#page-169-0) List, [98](#page-169-1) Load From Selected File, [123](#page-194-0) MCDMA, [99](#page-170-0) MDMOD, [99](#page-170-1) MDWCDMA, [100](#page-171-0) MFCDMA, [100](#page-171-1) MTONE, [101](#page-172-0)

memory subsystem keys, 113, 115 (*continued*) Oversample Ratio, [108](#page-179-0) RCDMA, [101](#page-172-1) Rename File, [123](#page-194-2) SEQ, [102](#page-173-0) SHAPE, [102](#page-173-1) State, [103](#page-174-0) Store To File, [123](#page-194-3) User Flatness, [103](#page-174-1) UWCDMA, [104](#page-175-1) Message Data Raw Data (RPS11) softkey *See* wideband CDMA base band generator subsystem keys and fields Message Part field, 1118 Message Pulse (RPS22) softkey *See* wideband CDMA base band generator subsystem keys and fields Message Type field, 502 Message-Control Raw Data Clock (RPS12) softkey *See* wideband CDMA base band generator subsystem keys and fields Meter Address softkeys, [77](#page-148-0) Meter Channel A B softkey, [77](#page-148-1) Meter Timeout softkey, [78](#page-149-0) MFCDMA softkey, [100](#page-171-1) Min Power field, 1102 Mod Index softkey, 471 Mod On/Off hardkey, [129](#page-200-0) Modulator Atten Manual Auto softkey, [33,](#page-104-1) [34,](#page-105-1) [207](#page-278-0), [221](#page-292-1), [245](#page-316-0), [246,](#page-317-1) [274](#page-345-0), [298,](#page-369-2) [299](#page-370-1), [328,](#page-399-0) [346](#page-417-0), 472, 473 Msg Ctrl softkey, 1107 Msg Data softkey, 1107 Msg Pwr field, 1118, 1133 MSGPS subsystem keys GPS Ref (f0), 771 GPS Ref Clk Ext Int, 771 IQ Phase Normal Invert, 770 Number of Satellites, 772 Pause/Resume, 770 Real-time MSGPS Off On, 772 Restart, 771 Scenario, 772 Select Scenario, 772 MSK softkey *See* custom subsystem keys

*MSK softkey (continued) See* DECT subsystem keys *[See](#page-350-1)* Dmodulation subsystem keys *See* EDGE subsystem keys *See* GSM subsystem keys *See* NADC subsystem keys *See* PDC subsystem keys *See* PHS subsystem keys *See* TETRA subsystem keys MTONE softkey, [101](#page-172-0) multicarrier, [348](#page-419-0) Multicarrier Off On softkey, [228](#page-299-0), [247](#page-318-2), [282](#page-353-0) Multicarrier softkey, [348](#page-419-0) Multislot Off On softkey, 646, 793 Multitone Off On softkey, [339](#page-410-0) multitone subsystem keys 2.100 MHz, [329](#page-400-2) 40.000 MHz, [327,](#page-398-1) [329](#page-400-2) ARB Reference Ext Int, [333](#page-404-1) ARB Sample Clock, [335](#page-406-0) Clear Header, [326](#page-397-0) Freq Spacing, [336](#page-407-0), [337](#page-408-0) Goto Row, [334](#page-405-0) I/Q Mod Filter Manual Auto, [329](#page-400-0) I/Q Output Filter Manual Auto, [327](#page-398-0) Initialize Phase Fixed Random, [338](#page-409-0) Load From Selected File, [336](#page-407-1) Marker 1, [329,](#page-400-1) [330,](#page-401-0) [331](#page-402-0) Marker 2, [329,](#page-400-1) [330,](#page-401-0) [331](#page-402-0) Marker 3, [329,](#page-400-1) [330,](#page-401-0) [331](#page-402-0) Marker 4, [329,](#page-400-1) [330,](#page-401-0) [331](#page-402-0) Modulator Atten Manual Auto, [328](#page-399-0) Multitone Off On, [339](#page-410-0) None, [329,](#page-400-1) [330,](#page-401-0) [331](#page-402-0) Number Of Tones, [336,](#page-407-0) [337](#page-408-1) Random Seed Fixed Random, [338](#page-409-1) Reference Freq, [333](#page-404-2) Save Setup To Header, [326](#page-397-1) Store To File, [336](#page-407-2) Through, [327](#page-398-1), [329](#page-400-2) Toggle State, [334,](#page-405-0) [336](#page-407-0) Waveform Runtime Scaling, [335](#page-406-1) mV softkey, [170](#page-241-0) mVemf softkey, [170](#page-241-0)

#### **N**

N Power field, 1078, 1108 N5102A, 380 *See* digital subsystem N5102A Off On softkey, 395 NADC Off On softkey, 907 NADC softkey, [282](#page-353-0), [283](#page-354-0), [284](#page-355-0) NADC subsystem keys 128QAM, 890 16 1's & 16 0's, 884, 893, 895, 897, 898 16PSK, 890 16QAM, 890 256QAM, 890 2-Lvl FSK, 890 32 1's & 32 0's, 884, 893, 895, 897, 898 32QAM, 890 4 1's & 4 0's, 884, 893, 895, 897, 898 4-Lvl FSK, 890 4QAM, 890 64 1's & 64 0's, 884, 893, 895, 897, 898 64QAM, 890 8 1's & 8 0's, 884, 893, 895, 897, 898 8PSK, 890 All Timeslots, 900 APCO 25 C4FM, 887 BBG Data Clock Ext Int, 874 BBG Ref Ext Int, 886 Begin Frame, 900 Begin Timeslot #, 900, 901 Bit Rate, 875 BPSK, 890 Bus, 892, 904 CDL, 894 CDVCC, 894, 897 Continuous, 902 D8PSK, 890 Data Format Pattern Framed, 882 Down Custom, 899 Down TCH, 899 Down TCH All, 899 Ext, 884, 892, 893, 895, 897, 898, 904 Ext BBG Ref Freq, 887 Ext Data Clock Normal Symbol, 886 Ext Delay Bits, 905 Ext Delay Off On, 906

NADC subsystem keys (*continued*) Ext Polarity Neg Pos, 906 Fall Delay, 877, 878 Fall Time, 878, 879 Filter Alpha, 874 Filter BbT, 875 FIX4, 884, 885, 893, 895, 896, 897, 898, 899 Frame Repeat Single Cont, 891 Free Run, 903 Freq Dev, 889 Gate Active Low High, 904 Gated, 902 Gaussian, 887 Gray Coded QPSK, 890 I/Q Scaling, 888 IS-95, 887 IS-95 Mod, 887 IS-95 Mod w/EQ, 887 IS-95 OQPSK, 890 IS-95 QPSK, 890 IS-95 w/EQ, 887 MSK, 890 NADC Off On, 907 Nyquist, 887 Optimize FIR For EVM ACP, 883 OQPSK, 890  $\pi$ /4 DQPSK, 890 Patt Trig In 1, 906 Patt Trig In 2, 906 Phase Dev, 889 PN11, 884, 893, 895, 897, 898 PN15, 884, 893, 895, 897, 898 PN20, 884, 893, 895, 897, 898 PN23, 884, 893, 895, 897, 898 PN9, 884, 893, 895, 897, 898 PN9 Mode Normal Quick, 876 Polarity Normal Invert, 891 QPSK, 890 Rate Full Half, 888 Recall Secondary Frame State, 891 Rectangle, 887 Reset & Run, 903 Restore NADC Factory Default, 885 Rise Delay, 880 Rise Time, 881, 882

NADC subsystem keys (*continued*) Root Nyquist, 887 SACCH, 894, 898 Save Secondary Frame State, 892 Secondary Frame Off On, 892 Sine, 877, 883 Single, 902 Symbol Rate, 901 SYNC, 895, 898 Sync Out Offset, 900 Timeslot Ampl Main Delta, 896 Timeslot Off On, 896 Trigger & Run, 903 Trigger Key, 892, 904 UN3/4 GSM Gaussian, 887 Up Custom, 899 Up TCH, 899 Up TCH All, 899 User File, 877, 883, 884, 893, 895, 897, 898 User FIR, 887 User FSK, 889, 890 User I/Q, 890 nadc subsystem keys PRAM Files, 884 Name and Store softkey, [313](#page-384-1) Negate I softkey, 386 Negate Q softkey, 389 Network ID field, 502 No Limits softkey *See* calculate subsystem keys No Thresholds softkey *See* sense subsystem keys Noise Bandwidth Factor softkey, [308](#page-379-1) Noise Off On softkey, 506, 518 Noise Seed Fixed Random softkey, [214](#page-285-0) Noise Seed softkey, 469 Noise softkey, [175](#page-246-0), [182](#page-253-0), [189](#page-260-0), [195](#page-266-0) NONE (RPS0) softkey *See* wideband CDMA base band generator subsystem keys and fields NONE softkey, 1163 None softkey, [161,](#page-232-1) [209,](#page-280-0) [210,](#page-281-0) [222,](#page-293-1) [223](#page-294-0), [224,](#page-295-0) [257,](#page-328-0) [258](#page-329-0), [276,](#page-347-0) [277,](#page-348-0) [305,](#page-376-0) [306,](#page-377-0) [329,](#page-400-1) [330,](#page-401-0) [331,](#page-402-0) [367,](#page-438-0) [368](#page-439-0), 474, 475, 567, 1068, 1070, 1168, 1175 Normal All softkey, 656, 802

Normal softkey, 517, 656, 802, 1026 Num of Blk field, 1169, 1176 Num of Pre field, 1119, 1134 Number of AICH field, 1104 Number of PRACH 80ms field, 1118 Number of PRACH field, 1131, 1133 Number of Preamble field, 1134 Number of Satellites softkey, 772 Number Of Tones softkey, [336,](#page-407-0) [337](#page-408-1) numeric boolean response data, [11](#page-82-1) Numeric Format, 387 Numeric Format softkey, 387 numeric SCPI parameter, [8](#page-79-1) numeric, extended SCPI parameter, [8](#page-79-0) Nyquist softkey *[See](#page-289-0)* CDMA ARB subsystem keys *[See](#page-313-0)* CDMA2000 ARB subsystem keys *See* CDMA2000 BBG subsystem keys and fields *See* custom subsystem keys *See* DECT subsystem keys *[See](#page-342-0)* Dmodulation subsystem keys *See* EDGE subsystem keys *See* GPS subsystem keys *See* GSM subsystem keys *See* NADC subsystem keys *See* PDC subsystem keys *See* PHS subsystem keys *See* TETRA subsystem keys *[See](#page-413-0)* wideband CDMA ARB subsystem keys *See* wideband CDMA base band generator subsystem keys and fields

#### **O**

OCNS softkey, [357](#page-428-0) octal values, [18](#page-89-0) Off softkey, [24,](#page-95-0) [35,](#page-106-0) [42,](#page-113-0) [49,](#page-120-0) [66,](#page-137-0) [227,](#page-298-0) [261,](#page-332-0) [281](#page-352-0), [311](#page-382-1), 1130 Off softkey, dual ARB trigger delay, [321](#page-392-0) Omitted softkey, 1060, 1157 On softkey, [227](#page-298-0), [261](#page-332-0), [281](#page-352-0), [311,](#page-382-1) 1130 On/Off field, 1042, 1123 OpenLoop Ant1 SCH TSTD OFF softkey, 1065 OpenLoop Ant1 softkey, 1065 OpenLoop Ant2 SCH TSTD OFF softkey, 1065 OpenLoop Ant2 softkey, 1065

Optimize ACP ADJ ALT softkey, [347,](#page-418-2) [362](#page-433-0) Optimize FIR For EVM ACP softkey, 1099 *[See](#page-291-0)* CDMA ARB subsystem keys *[See](#page-315-1)* CDMA2000 ARB subsystem keys *See* CDMA2000 BBG subsystem keys and fields *See* custom subsystem keys *See* DECT subsystem keys *[See](#page-344-0)* Dmodulation subsystem keys *See* EDGE subsystem keys *See* GPS subsystem keys *See* GSM subsystem keys *See* NADC subsystem keys *See* PDC subsystem keys *See* PHS subsystem keys *See* TETRA subsystem keys *[See](#page-415-0)* wideband CDMA ARB subsystem keys *See* wideband CDMA base band generator subsystem keys and fields options 001/002 all subsystem, [204](#page-275-0), 462 custom subsystem, 548 Dmodulation subsystem, [270](#page-341-1) dual ARB subsystem, [294](#page-365-2) multitone subsystem, [326](#page-397-2) 400 wideband CDMA ARB subsystem, [340](#page-411-0) wideband CDMA base band generator subsystem, 1020 401 CDMA ARB subsystem, [215](#page-286-0) CDMA2000 ARB subsystem, [240](#page-311-0) CDMA2000 BBG subsystem, 479 402 DECT subsystem, 573 EDGE subsystem, 622 GSM subsystem, 773 NADC subsystem, 874 PDC subsystem, 908 PHS subsystem, 941 TETRA subsystem, 977 403 AWGN real-time subsystem, 463 AWGN subsystem, [205](#page-276-0)

options (*continued*) 406 bluetooth subsystem, 464 409 GPS subsystem, 763 424 GPS subsystem, 763 MSGPS subsystem, 770 UN7/300 calculate subsystem, 398 data subsystem, 408 input subsystem, 416, 422 sense subsystem, 425 Options Info softkey, [83](#page-154-0) OQPSK softkey *See* custom subsystem keys *See* DECT subsystem keys *[See](#page-350-1)* Dmodulation subsystem keys *See* EDGE subsystem keys *See* GSM subsystem keys *See* NADC subsystem keys *See* PDC subsystem keys *See* PHS subsystem keys *See* TETRA subsystem keys Output Blanking Off On Auto softkey, [128](#page-199-0) output subsystem keys Mod On/Off, [129](#page-200-0) Output Blanking Off On Auto, [128](#page-199-0) RF On/Off, [129](#page-200-1) Oversample Ratio softkey, [108](#page-179-0), [226](#page-297-1) Overwrite softkey, [161](#page-232-1)

#### **P**

P Code Pwr softkey, 767 P Rev field, 503 P Rev Min field, 501 P softkey, 591 π/4 DQPSK softkey *See* custom subsystem keys *See* DECT subsystem keys *[See](#page-350-1)* Dmodulation subsystem keys *See* EDGE subsystem keys *See* GSM subsystem keys *See* NADC subsystem keys *See* PDC subsystem keys

*p/4 DQPSK softkey (continued) See* PHS subsystem keys *See* TETRA subsystem keys Packet (DH1) softkey, 476 Paging Indicator field, 510, 1046 Paging softkey, [229](#page-300-0) [parameter types.](#page-79-1) *See* SCPI commands parameter types Pass Amplitude softkey, 430, 434 *See* sense subsystem keys Pass Through Preset softkey, 395 Pass/Fail Limits softkey, 406 Pass/Fail Off On softkey, 406 paths, SCPI command tree, [7](#page-78-1) Patt Trig In 1 softkey *[See](#page-309-0)* CDMA ARB subsystem keys *[See](#page-340-0)* CDMA2000 ARB subsystem keys *See* custom subsystem keys *See* DECT subsystem keys *[See](#page-363-1)* Dmodulation subsystem keys *[See](#page-394-0)* dual ARB subsystem keys *See* EDGE subsystem keys *See* GSM subsystem keys *See* NADC subsystem keys *See* PDC subsystem keys *See* PHS subsystem keys *See* TETRA subsystem keys *[See](#page-448-1)* wideband CDMA ARB subsystem keys subsystem keys Patt Trig In 2 softkey *[See](#page-309-0)* CDMA ARB subsystem keys *[See](#page-340-0)* CDMA2000 ARB subsystem keys *See* custom subsystem keys *See* DECT subsystem keys *[See](#page-363-1)* Dmodulation subsystem keys *[See](#page-394-0)* dual ARB subsystem keys *See* EDGE subsystem keys *See* GSM subsystem keys *See* NADC subsystem keys *See* PDC subsystem keys *See* PHS subsystem keys *See* TETRA subsystem keys *[See](#page-448-1)* wideband CDMA ARB subsystem keys subsystem keys Pattern trigger in 1 field, 1144

Pattern trigger in 2 field, 1145 Pause/Resume softkey, 770 PCCPCH + SCH + 3 DPCH softkey, [348](#page-419-0), [353](#page-424-0) PCCPCH + SCH +1 DPCH softkey, [348,](#page-419-0) [353](#page-424-0) PCCPCH + SCH softkey, [348](#page-419-0), [353](#page-424-0) P-CCPCH data (DRPS39) softkey, 1050, 1052, 1053, 1054, 1055 P-CCPCH data-clk (DRPS38) softkey, 1050, 1052, 1053, 1054, 1055 PCCPCH softkey, 1022, 1023 PDC Off On softkey, 940 PDC softkey, [282](#page-353-0), [283](#page-354-0), [284](#page-355-0) PDC subsystem keys 128QAM, 923 16 1's & 16 0's, 917, 926, 927, 929, 931 16PSK, 923 16QAM, 923 256QAM, 923 2-Lvl FSK, 923 32 1's & 32 0's, 917, 926, 927, 929, 931 32QAM, 923 4 1's & 4 0's, 917, 926, 927, 929, 931 4-Lvl FSK, 923 4QAM, 923 64 1's & 64 0's, 917, 926, 927, 929, 931 64QAM, 923 8 1's & 8 0's, 917, 926, 927, 929, 931 8PSK, 923 All Timeslots, 933 APCO 25 C4FM, 920 BBG Ref Ext Int, 919 Begin Frame, 933 Begin Timeslot #, 933, 934 Bit Rate, 909 BPSK, 923 Bus, 925, 937 CC, 926, 930, 932 Continuous, 936 D8PSK, 923 Data Format Pattern Framed, 916 Down Custom, 933 Down TCH, 933 Down TCH All, 933 Ext, 917, 925, 926, 927, 929, 931, 937 Ext BBG Ref Freq, 920

PDC subsystem keys (*continued*) Ext Data Clock Ext Int, 908 Ext Data Clock Normal Symbol, 919 Ext Delay Bits, 938 Ext Delay Off On, 939 Ext Polarity Neg Pos, 939 Fall Delay, 911, 912 Fall Time, 911, 913 Filter Alpha, 908 Filter BbT, 909 FIX4, 917, 918, 926, 927, 928, 929, 931 Free Run, 936 Freq Dev, 922 Gate Active Low High, 937 Gated, 936 Gaussian, 920 Gray Coded QPSK, 923 I/Q Scaling, 921 IS-95, 920 IS-95 Mod, 920 IS-95 Mod w/EQ, 920 IS-95 OQPSK, 923 IS-95 QPSK, 923 IS-95 w/EQ, 920 MSK, 923 Nyquist, 920 Optimize FIR For EVM ACP, 917 OQPSK, 923  $\pi$ /4 DQPSK, 923 Patt Trig In 1, 940 Patt Trig In 2, 940 PDC Off On, 940 Phase Dev, 922 Phase Polarity Normal Invert, 924 PN11, 917, 927, 929, 931 PN15, 917, 926, 927, 929, 931 PN20, 917, 927, 929, 931 PN23, 917, 927, 929, 931 PN9, 917, 926, 927, 929, 931 PN9 Mode Normal Quick, 910 QPSK, 923 Rate Full Half, 921 Recall Secondary Frame State, 924 Rectangle, 920 Reset & Run, 936

PDC subsystem keys (*continued*) Restore PDC Factory Default, 918 Rise Delay, 913, 914 Rise Time, 915 Root Nyquist, 920 SACCH, 927, 930, 932 Save Secondary Frame State, 924 Secondary Frame Off On, 925 Sine, 916 Single, 936 SW, 927, 930, 932 Symbol Rate, 934 Sync Out Offset, 933 Timeslot Ampl Main Delta, 928 Timeslot Off On, 929 Trigger & Run, 936 Trigger Key, 925, 937 UN3/4 GSM Gaussian, 920 Up Custom, 933 Up TCH, 933 Up TCH All, 933 Up VOX, 933 User File, 916, 917, 926, 927, 929, 931 User FIR, 920 User FSK, 923 User I/Q, 923 pdc subsystem keys PRAM Files, 918 Performance Req softkey, 1064 Permuted ESN field, 486, 496 Phase Dev softkey *See* custom subsystem keys *See* DECT subsystem keys *See* EDGE subsystem keys *See* GSM subsystem keys *See* NADC subsystem keys *See* PDC subsystem keys *See* PHS subsystem keys *See* TETRA subsystem keys phase modulation subsystem keys ΦM Sweep Time softkey, [195](#page-266-2) FM ΦM Normal High BW softkey, [192](#page-263-1) ΦM Dev Couple Off On, [197](#page-268-0) ΦM Dev softkey, [197](#page-268-1) ΦM Off On softkey, [196](#page-267-1)

πηασε µοδυλατιον συβσψστεµ κεψσ (*continued*) ΦM Path 1 2, [191](#page-262-0) ΦM Tone 2 Ampl Percent of Peak, [194](#page-265-0) ΦM Tone 2 Rate, [194](#page-265-1) Bus, [195](#page-266-1) Dual-Sine, [195](#page-266-0) Ext, [195](#page-266-1) Ext Coupling DC AC, [193](#page-264-0) Ext1, [196](#page-267-0) Ext2, [196](#page-267-0) Free Run, [195](#page-266-1) Incr Set, [192](#page-263-0), [198](#page-269-0) Internal 1, [196](#page-267-0) Internal 2, [196](#page-267-0) Noise, [195](#page-266-0) Ramp, [195](#page-266-0) Sine, [195](#page-266-0) Square, [195](#page-266-0) Swept-Sine, [195](#page-266-0) Triangle, [195](#page-266-0) Trigger Key, [195](#page-266-1) Phase Polarity field, 509 Phase Polarity Normal Invert softkey *See* custom subsystem keys *See* DECT subsystem keys *See* EDGE subsystem keys *See* GSM subsystem keys *See* PDC subsystem keys *See* PHS subsystem keys *See* TETRA subsystem keys *See* wideband CDMA base band generator subsystem keys and fields Phase Polarity Normal Inverted softkey, 1074 Phase Ref Set softkey, [47](#page-118-1) PHS Off On softkey, 976 PHS softkey, [282](#page-353-0), [283](#page-354-0), [284](#page-355-0) PHS subsystem keys 128QAM, 962 16 1's & 16 0's, 951, 953, 956, 971, 975 16-Lvl FSK, 962 16PSK, 962 16QAM, 962 256QAM, 962 2-Lvl FSK, 962

PHS subsystem keys (*continued*) 32 1's & 32 0's, 951, 953, 956, 971, 975 32QAM, 962 4 1's & 4 0's, 951, 953, 956, 971, 975 4-Lvl FSK, 962 4QAM, 962 64 1's & 64 0's, 951, 953, 956, 971, 975 64QAM, 962 8 1's & 8 0's, 951, 953, 956, 971, 975 8-Lvl FSK, 962 8PSK, 962 All Timeslots, 964 APCO 25 C4FM, 959 BBG Data Clock Ext Int, 941 BBG Ref Ext Int, 958 Begin Frame, 964 Begin Timeslot #, 964, 965 Bit Rate, 942 BPSK, 962 Bus, 963, 970 C4FM, 962 Continuous, 966 CSID, 954, 972 Custom, 957 D8PSK, 962 Data Format Pattern Framed, 950 Ext, 951, 953, 956, 963, 970, 971, 975 Ext BBG Ref Freq, 958 Ext Data Clock Normal Symbol, 957 Ext Delay Bits, 968 Ext Delay Off On, 969 Ext Polarity Neg Pos, 969 Fall Delay, 945, 946 Fall Time, 945, 947 Filter Alpha, 941 Filter BbT, 942 FIX4, 951, 952, 953, 956, 971, 972, 975 Free Run, 967 Gate Active Low High, 968 Gated, 966 Gaussian, 959 Gray Coded QPSK, 962 I/Q Scaling, 960 IDLE, 954, 973 IS-95, 959

PHS subsystem keys (*continued*) IS-95 Mod, 959 IS-95 Mod w/EQ, 959 IS-95 OQPSK, 962 IS-95 QPSK, 962 IS-95 w/EQ, 959 MSK, 962 Nyquist, 959 Optimize FIR For EVM ACP, 951 OQPSK, 962  $\pi$ /4 DQPSK, 962 Patt Trig In 1, 969 Patt Trig In 2, 969 Phase Dev, 960, 961 Phase Polarity Normal Invert, 962 PHS Off On, 976 PN11, 951, 953, 956, 971, 975 PN15, 951, 953, 956, 971, 975 PN20, 951, 953, 956, 971, 975 PN23, 951, 953, 956, 971, 975 PN9, 951, 953, 956, 971, 975 PN9 Mode Normal Quick, 943 PSID, 954, 973 QPSK, 962 Recall Secondary Frame State, 962 Rectangle, 959 Reset & Run, 967 Restore PHS Factory Default, 952 Rise Delay, 947, 948 Rise Time, 949 Root Nyquist, 959 SA, 955, 974 Save Secondary Frame State, 963 Scramble Off On, 944 Scramble Seed, 944 Secondary Frame Off On, 963 Sine, 950 Single, 966 Symbol Rate, 965 SYNC, 957 Sync Out Offset, 964 TCH, 957 TCH All, 957 Timeslot Ampl Main Delta, 953, 972 Timeslot Off On, 955, 974

PHS subsystem keys (*continued*) Timeslot Type, 975 Trigger & Run, 967 Trigger Key, 963, 970 UN3/4 GSM Gaussian, 959 User File, 950, 951, 953, 956, 971, 975 User FIR, 959 User FSK, 961, 962 User I/Q, 961, 962 UW, 955, 956, 973, 974 phs subsystem keys PRAM Files, 952 PI Bits field, 1046 PICH 10ms FramePulse (DRPS37) softkey, 1050, 1052, 1053, 1054, 1055 PICH data (DRPS35) softkey, 1050, 1052, 1053, 1054, 1055 PICH data-clk (DRPS34) softkey, 1050, 1052, 1053, 1054, 1055 PICH softkey, [357,](#page-428-1) 1022, 1023 PICH TimeSlot Pulse (DRPS36) softkey, 1050, 1052, 1053, 1054, 1055 Pilot softkey, [228,](#page-299-0) [229,](#page-300-0) [231,](#page-302-0) [247,](#page-318-2) [254](#page-325-0) Playback Ratio field, 1026 PN Offset field, 512 PN Offset softkey, [252,](#page-323-0) [255](#page-326-0) PN11 softkey *See* custom subsystem keys *See* DECT subsystem keys *See* EDGE subsystem keys *See* GSM subsystem keys *See* NADC subsystem keys *See* PDC subsystem keys *See* PHS subsystem keys *See* sense subsystem keys *See* TETRA subsystem keys PN15 softkey *See* CDMA2000 BBG subsystem keys and fields *See* custom subsystem keys *See* DECT subsystem keys *See* EDGE subsystem keys *See* GPS subsystem keys *See* GSM subsystem keys *See* NADC subsystem keys *See* PDC subsystem keys

*PN15 softkey (continued) See* PHS subsystem keys *See* sense subsystem keys *See* TETRA subsystem keys *See* wideband CDMA base band generator subsystem keys and fields PN20 softkey *See* custom subsystem keys *See* DECT subsystem keys *See* EDGE subsystem keys *See* GSM subsystem keys *See* NADC subsystem keys *See* PDC subsystem keys *See* PHS subsystem keys *See* sense subsystem keys *See* TETRA subsystem keys PN23 softkey *See* custom subsystem keys *See* DECT subsystem keys *See* EDGE subsystem keys *See* GSM subsystem keys *See* NADC subsystem keys *See* PDC subsystem keys *See* PHS subsystem keys *See* sense subsystem keys *See* TETRA subsystem keys PN9 Mode Normal Quick softkey *See* DECT subsystem keys *See* GSM subsystem keys *See* NADC subsystem keys *See* PDC subsystem keys *See* PHS subsystem keys *See* TETRA subsystem keys PN9 Mode Preset softkey, [159](#page-230-0) PN9 softkey *See* CDMA2000 BBG subsystem keys and fields *See* custom subsystem keys *See* data subsystem keys *See* DECT subsystem keys *See* EDGE subsystem keys *See* GPS subsystem keys *See* GSM subsystem keys *See* NADC subsystem keys *See* PDC subsystem keys *See* PHS subsystem keys

*PN9 softkey (continued) See* sense subsystem keys *See* TETRA subsystem keys *See* wideband CDMA base band generator subsystem keys and fields polarity awgn subsystem, [212](#page-283-0) markers cdma arb subsystem, [226](#page-297-0) cdma2000 arb subsystem, [260](#page-331-0) dmodulation subsystem, [280](#page-351-0) dual ARB subsystem, [308](#page-379-0), 475 multitone subsystem, [333](#page-404-0) wideband CDMA ARB subsystem, [370](#page-441-0) polarity markers awgn subsystem, [212](#page-283-0) Polarity Normal Invert softkey, 891 Port Config softkey, 394 Power Control Signal Polarity Neg Pos softkey, 1104 Power field *See* CDMA2000 BBG subsystem keys and fields *See* wideband CDMA baseband generator subsystem keys and fields Power Hold Off On softkey, 1101 Power Meter softkey, [78](#page-149-1) Power Mode Norm TPC softkey, 1104 Power On Last Preset softkey, [157](#page-228-0) Power Search Manual Auto softkey, [60,](#page-131-0) [62](#page-133-0) Power Search Reference Fixed Mod softkey, [61](#page-132-0) Power softkey, [364](#page-435-0) power subsystem keys ALC Off On, [62](#page-133-1) Alt Amp Delta, [63](#page-134-1) Alt Ampl Off On, [64](#page-135-0) Ampl, [49,](#page-120-0) [66](#page-137-0) Ampl Offset, [68](#page-139-1) Ampl Ref Off On, [67](#page-138-1) Ampl Ref Set, [66](#page-137-1) Ampl Start, [49,](#page-120-0) [67](#page-138-0) Ampl Stop, [49](#page-120-0), [68](#page-139-0) Amplitude, [66,](#page-137-0) [69](#page-140-1) Atten Hold Off On, [65](#page-136-0) Auto, [58,](#page-129-0) [59](#page-130-0) Do Power Search, [60,](#page-131-0) [62](#page-133-0)

power subsystem keys (*continued*) Ext Detector, [63](#page-134-0) Internal, [63](#page-134-0) Off, [49,](#page-120-0) [66](#page-137-0) Power Search Manual Auto, [60,](#page-131-0) [62](#page-133-0) Power Search Reference Fixed Mod, [61](#page-132-0) Set ALC Level, [60](#page-131-1) Set Atten, [65](#page-136-1) Source Module, [63](#page-134-0) Span Type User Full softkey, [62](#page-133-2) Start Frequency, [61](#page-132-1) step, [69](#page-140-0) Stop Frequency, [61](#page-132-2) PPCCPCH softkey, [357,](#page-428-2) [358](#page-429-0) Pp-m field, 1120, 1136 PRACH Mode Single Multi softkey, 1117 PRACH Power Setup Mode Pp-m Total softkey, 1124 PRACH Processing (RPS19) softkey *See* wideband CDMA base band generator subsystem keys and fields PRACH Scrambling Code field, 1125 PRACH softkey, 1100 PRACH Trigger Polarity Neg Pos softkey, 1129 PRACH Trigger softkey, 1129 PRACH Trigger Source Immedi Trigger softkey, 1129 PRAM downloads, [112](#page-183-0) list, [113](#page-184-0) PRAM DATA BLOCK, [114](#page-185-2) pram files CUSTOM subsystem keys, 558 DECTsubsystem keys, 583 EDGE subsystem keys, 631 GSM subsystem keys, 783 NADC subsystem keys, 884 PDC subsystem keys, 918 PHS subsystem keys, 952 TETRA subsystem keys, 988 PRAM LIST, [114](#page-185-0) PRAM?, [114](#page-185-3) PRAT field, 503 Pre Sig field, 1121 Preamble power average field, 1123

Preamble Pulse (RPS21) softkey *See* wideband CDMA base band generator subsystem keys and fields Preamble Raw Data (RPS15) softkey *See* wideband CDMA base band generator subsystem keys and fields Preamble Raw Data Clock (RPS16) softkey *See* wideband CDMA base band generator subsystem keys and fields Preamble softkey, 1107 precise talking and forgiving listening, [7](#page-78-0) Preset hardkey, [158](#page-229-0) Preset List softkey, [21](#page-92-1), [56](#page-127-0) Preset Normal User softkey, [160](#page-231-0) programming guide, [lxxiii](#page-70-0) PSCH softkey, [357](#page-428-3) PSCH State field, 1048 PSID softkey, 954, 973 pulse modulation subsystem keys Ext Pulse, [202](#page-273-0) Int Doublet, [202](#page-273-0) Int Free-Run, [202](#page-273-0) Int Gated, [202](#page-273-0) Int Triggered, [202](#page-273-0) Internal Square, [202](#page-273-0) Pulse Off On, [202](#page-273-1) Pulse Period, [200](#page-271-0) Pulse Rate, [199](#page-270-0) Pulse Width, [201](#page-272-0) Pulse softkeys Pulse Off On, [202](#page-273-1) Pulse Period, [200](#page-271-0) Pulse Rate, [199](#page-270-0) Pulse Width, [201](#page-272-0) Pulse/RF blanking, [306](#page-377-0) pulse/RF blanking markers awgn subsystem, [210](#page-281-0) cdma arb subsystem, [224](#page-295-0) cdma2000 arb, [258](#page-329-0) dmodulation, [277](#page-348-0) dual ARB subsystem, [306](#page-377-0) wideband cdma arb, [368](#page-439-0) Puncture fields, 1169, 1176 Puncture softkey, 1058 PwrOffs field, 1057, 1154

PWT softkey, [282,](#page-353-0) [283,](#page-354-0) [284](#page-355-0)

#### **Q**

Q Gain softkey, 388 Q Offset softkey, [30](#page-101-0), 390 QOF field, 487, 497 QPSK softkey *See* custom subsystem keys *See* DECT subsystem keys *[See](#page-350-1)* Dmodulation subsystem keys *See* EDGE subsystem keys *See* GSM subsystem keys *See* NADC subsystem keys *See* PDC subsystem keys *See* PHS subsystem keys *See* TETRA subsystem keys Quadrature Angle Adjustment softkey, [25,](#page-96-0) [30](#page-101-1) Quarter softkey, 529, 534 quotes, SCPI command use of, [17](#page-88-0)

#### **R**

RACH TrCH softkey, 1107 Radio Config field *See* CDMA2000 BBG subsystem keys and fields Radio Config softkey, [253](#page-324-1) RadioConfig 1/2 Access softkey, 479 RadioConfig 1/2 Traffic softkey, 479 RadioConfig 3/4 Common Control softkey, 479 RadioConfig 3/4 Enhanced Access softkey, 479 RadioConfig 3/4 Traffic softkey, 479 Ramp field, 487 Ramp softkey, [175,](#page-246-0) [182,](#page-253-0) [189,](#page-260-0) [195](#page-266-0) Ramp Step field, 1120, 1135 Ramp Time field, 487 Random Seed Fixed Random softkey, [338](#page-409-1) Random softkey, [356,](#page-427-0) [364](#page-435-0) Ranging Code C/A P C/A+P softkey, 767 Rate Full Half softkey, 888, 921 Rate Match Attr field, 1073, 1169, 1176 Rate softkey, [252](#page-323-0), [255](#page-326-0) RCDMA softkey, [101](#page-172-1) real response data, [10](#page-81-0) Real-time AWGN Off On softkey, 463

real-time AWGN subsystem keys Bandwidth, 463 Real-time AWGN Off On, 463 Real-time GPS Off On softkey, 769 Real-time MSGPS Off On softkey, 772 Real-time Noise softkey, [310](#page-381-0) RECALL Reg softkey, [90](#page-161-1) Recall Secondary Frame State softkey *See* DECT subsystem keys *See* EDGE subsystem keys *See* GSM subsystem keys *See* NADC subsystem keys *See* PDC subsystem keys *See* PHS subsystem keys *See* TETRA subsystem keys Rectangle softkey *[See](#page-289-0)* CDMA ARB subsystem keys *[See](#page-313-0)* CDMA2000 ARB subsystem keys *See* CDMA2000 BBG subsystem keys and fields *See* custom subsystem keys *See* DECT subsystem keys *[See](#page-342-0)* Dmodulation subsystem keys *See* EDGE subsystem keys *See* GPS subsystem keys *See* GSM subsystem keys *See* NADC subsystem keys *See* PDC subsystem keys *See* PHS subsystem keys *See* TETRA subsystem keys *[See](#page-413-0)* wideband CDMA ARB subsystem keys *See* wideband CDMA base band generator subsystem keys and fields Ref Data Rate field, 1076, 1106 Ref Oscillator Source Auto Off On softkey, [48](#page-119-0) Ref Sensitivity softkey, 1064 Reference Freq softkey, 477 *[See](#page-283-1)* AWGN subsystem keys *See* bluetooth subsystem keys *[See](#page-297-2)* CDMA ARB subsystem keys *[See](#page-331-1)* CDMA2000 ARB subsystem keys *[See](#page-283-2)* Dmodulation subsystem keys *[See](#page-381-1)* dual ARB subsystem keys *[See](#page-404-2)* multitone subsystem keys *[See](#page-441-1)* wideband CDMA ARB subsystem keys Reference Frequency softkey, 382

Reference Out softkey, 413 references, [lxxiii](#page-70-0) Rename File, [123](#page-194-2) Rename File softkey, [127](#page-198-1) Reserved field, 503 Reset & Run softkey *[See](#page-305-0)* CDMA ARB subsystem keys *[See](#page-336-0)* CDMA2000 ARB subsystem keys *See* custom subsystem keys *See* DECT subsystem keys *[See](#page-359-0)* Dmodulation subsystem keys *[See](#page-388-0)* dual ARB subsystem keys *See* EDGE subsystem keys *See* GSM subsystem keys *See* NADC subsystem keys *See* PDC subsystem keys *See* PHS subsystem keys *See* TETRA subsystem keys *[See](#page-445-0)* wideband CDMA ARB subsystem keys Reset RS-232 softkey, [79](#page-150-0) Reset to Initial Power softkey, 1103 Resolution softkey, 418 resolving error messages/setting conflicts, 670, 814 [response data types.](#page-81-0) *See* SCPI commands response types Restart softkey, 771 Restore DECT Factory Default softkey, 583 Restore EDGE Factory Default softkey, 632 Restore Factory Default softkey, 783 Restore NADC Factory Default softkey, 885 Restore PDC Factory Default softkey, 918 Restore PHS Factory Default softkey, 952 Restore Sys Defaults softkey, [159](#page-230-1) Restore TETRA Factory Default softkey, 989 Resync Limits softkey, 456 Retrigger Mode Off On softkey, [371](#page-442-0) Reverse softkey, [228](#page-299-0) Revert to Default Cal Settings softkey, [73](#page-144-1) rf blanking, [306](#page-377-0) RF blanking/pulse markers awgn subsystem, [210](#page-281-0) cdma arb subsystem, [224](#page-295-0) cdma2000 arb subsystem, [258](#page-329-0) dmodulation subsystem, [277](#page-348-0) dual ARB subsystem, [306](#page-377-0)

RF blanking/pulse markers (*continued*) wideband cdma arb subsystem, [368](#page-439-0) RF On/Off hardkey, [129](#page-200-1) Right Alternate softkey, [356](#page-427-0) Right softkey, 1026 Rise Delay softkey *See* custom subsystem keys *See* DECT subsystem keys *See* EDGE subsystem keys *See* GSM subsystem keys *See* NADC subsystem keys *See* PDC subsystem keys *See* PHS subsystem keys *See* TETRA subsystem keys Rise Time softkey *See* custom subsystem keys *See* DECT subsystem keys *See* EDGE subsystem keys *See* GSM subsystem keys *See* NADC subsystem keys *See* PDC subsystem keys *See* PHS subsystem keys *See* TETRA subsystem keys Rising softkey, 547 RMC 144 kbps (25.141) softkey, 1137 RMC 384 kbps (25.141) softkey, 1137 RMC 64 kbps (25.141) softkey, 1137 RMC122 kbps (25.141) softkey, 1137 RMS header info, [295](#page-366-1) Root Nyquist softkey *[See](#page-289-0)* CDMA ARB subsystem keys *[See](#page-313-0)* CDMA2000 ARB subsystem keys *See* CDMA2000 BBG subsystem keys and fields *See* custom subsystem keys *See* DECT subsystem keys *[See](#page-342-0)* Dmodulation subsystem keys *See* EDGE subsystem keys *See* GPS subsystem keys *See* GSM subsystem keys *See* NADC subsystem keys *See* PDC subsystem keys *See* PHS subsystem keys *See* TETRA subsystem keys *[See](#page-413-0)* wideband CDMA ARB subsystem keys

*Root Nyquist softkey (continued) See* wideband CDMA base band generator subsystem keys and fields rotate markers, [302](#page-373-1) Rotation softkey, 390 route subsystem keys Burst Gate In Polarity Neg Pos, [130](#page-201-0), [131](#page-202-0) Data Clock Out Neg Pos, [133](#page-204-0) Data Clock Polarity Neg Pos, [130](#page-201-1), [132](#page-203-0), [134](#page-205-0) Data Out Polarity Neg Pos, [133,](#page-204-1) [135](#page-206-0) Data Polarity Neg Pos, [131](#page-202-1), [132](#page-203-1) DATA/CLK/SYNC Rear Outputs Off On, [135](#page-206-1) Symbol Sync Out Polarity Neg Pos, [134](#page-205-1), [135](#page-206-2) Symbol Sync Polarity Neg Pos, [131,](#page-202-2) [132](#page-203-2) RS-232 Baud Rate softkey, [79](#page-150-1) RS-232 ECHO 0ff On softkeys, [79](#page-150-2) RS-232 Timeout softkeys, [80](#page-151-0) Run Complete Self Test softkey, [92](#page-163-0) runtime scaling, [312,](#page-383-1) [335](#page-406-1)

#### **S**

S softkey, 645, 800 *See* DECT subsystem keys SA softkey, 955, 974 SACCH softkey, 894, 898, 927, 930, 932 Samples softkey, dual ARB trigger delay, [321](#page-392-0) Sanitize softkey, [161](#page-232-1) Satellite ID softkey, 769 Save Reg softkey, [91](#page-162-0) Save Secondary Frame State softkey *See* DECT subsystem keys *See* EDGE subsystem keys *See* GSM subsystem keys *See* NADC subsystem keys *See* PDC subsystem keys *See* PHS subsystem keys *See* TETRA subsystem keys Save Seq[n] Reg[nn] softkey, [91](#page-162-0) Save Setup To Header softkey, [206,](#page-277-1) [220,](#page-291-1) [245,](#page-316-1) [273,](#page-344-1) [297](#page-368-1), [326,](#page-397-1) [344,](#page-415-1) 467 Save User Preset softkey, [160](#page-231-1) Scale to 0dB softkey *[See](#page-300-0)* CDMA ARB subsystem keys *[See](#page-324-0)* CDMA2000 ARB subsystem keys *See* CDMA2000 BBG subsystem keys and fields

*Scale to 0dB softkey (continued) [See](#page-432-0)* wideband CDMA ARB subsystem keys *See* wideband CDMA base band generator subsystem keys and fields Scale Waveform Data softkey, [312](#page-383-0) scaling during playback, [312,](#page-383-1) [335](#page-406-1) waveform files, [312](#page-383-0) Scaling softkey, [312,](#page-383-0) 391 SCCPCH softkey, [357](#page-428-4), [358](#page-429-1) Scenario softkey, 772 SCFN field, 1062, 1159 SCH slot-pulse (DRPS10) softkey, 1050, 1052, 1053, 1054, 1055 SCPI errors, [155](#page-226-1) SCPI command subsystems 3GPP W-CDMA HSPA, 668 all, 462 amplitude modulation, [172](#page-243-1) AWGN, [205](#page-276-0) AWGN real-time, 463 bluetooth, 464 calculate, 398 calibration, [72](#page-143-2) CDMA ARB, [215](#page-286-0) CDMA2000 ARB, [240](#page-311-0) CDMA2000 BBG, 479 communication, [75](#page-146-2) correction, [20](#page-91-1) custom, 548 data, 408 DECT, 573 diagnostic, [81](#page-152-1) digital, 380 digital modulation, [22](#page-93-0) display, [85](#page-156-0) Dmodulation, [270](#page-341-1) Dual ARB, [294](#page-365-2) E4438C, [204](#page-275-0) EDGE, 622 frequency, [38](#page-109-1) frequency modulation, [179](#page-250-1) GPS subsystem, 763 GSM, 773

SCPI command subsystems (*continued*) HSDPA over W-CDMA, 812 IEEE 488.2 common commands, [88](#page-159-0) input, 416, 422 list/sweep, [49](#page-120-0) low frequency output, [186](#page-257-2) mass memory, [124](#page-195-2) memory, [94](#page-165-2) MSGPS subsystem, 770 multitone, [326](#page-397-2) N5102A, 380 NADC, 874 output, [128](#page-199-1) PDC, 908 phase modulation, [191](#page-262-1) PHS, 941 power, [58](#page-129-1) pulse modulation, [199](#page-270-1) route, [130](#page-201-2) sense, 425 status, [136](#page-207-0) system, [154](#page-225-0) TETRA, 977 trigger, [166](#page-237-0) unit, [170](#page-241-1) wideband CDMA ARB, [340](#page-411-0) wideband CDMA base band generator, 1020 SCPI commands command tree paths, [7](#page-78-1) parameter and response types, [7](#page-78-0) parameter types boolean, [10](#page-81-1) discrete, [9](#page-80-0) extended numeric, [8](#page-79-0) numeric, [8](#page-79-1) string, [10](#page-81-2) response data types discrete, [11](#page-82-2) integer, [11](#page-82-0) numeric boolean, [11](#page-82-1) real, [10](#page-81-0) string, [11](#page-82-3) root command, [6](#page-77-0) SCPI reference, [lxxiii](#page-70-0) SCPI softkey, [156](#page-227-1), [158](#page-229-1)

Scramble Code softkey, [356](#page-427-0), [362](#page-433-1), [364](#page-435-0) Scramble Off On softkey, 944, 980 Scramble Offset softkey, [356,](#page-427-0) [364](#page-435-0) Scramble Seed softkey, 944, 980 Scrambling Code field, 1055, 1056, 1151 Screen Saver Delay 1 hr softkey, [163](#page-234-2) Screen Saver Mode softkeys, [164](#page-235-0) Screen Saver Off On softkeys, [164](#page-235-1) Second DPDCH I Q softkey, [362](#page-433-2) Secondary Frame Off On softkey *See* DECT subsystem keys *See* EDGE subsystem keys *See* GSM subsystem keys *See* NADC subsystem keys *See* PDC subsystem keys *See* PHS subsystem keys *See* TETRA subsystem keys secure wave directory, [116](#page-187-0) security functions erase, [161](#page-232-0) none, [161](#page-232-1) overwrite, [161](#page-232-1), [163](#page-234-0) sanitize, [161](#page-232-1), [163](#page-234-1) secure display, [160](#page-231-2) secure mode, [162](#page-233-0) segment advance trigger response, [318](#page-389-1) Segment Advance softkey, [315](#page-386-0) Select File softkey, [249](#page-320-0), [282](#page-353-0) Select Scenario softkey, 772 Select Seq softkey, [90](#page-161-1) Select Waveform softkey, [323,](#page-394-1) [324](#page-395-1) sense subsystem keys Adjust Gain, 437 Aux, 438, 454, 460 Aux I/O Trigger Polarity Pos Neg, 460 BER Mode Off On, 425, 429, 448 BERT Off On, 457 BERT Resync Off On, 457 Bit Count, 439, 441 Bit Delay Off On, 459 Block Count, 428, 430, 432, 444, 448 Block Erasure, 426, 431, 444, 445, 446, 448, 449 Bus, 438, 454, 460

sense subsystem keys (*continued*) Class Ib Bit Error, 451, 452 Class II Bit Error, 452 Cycle Count, 459 Delay Bits, 459 EDGE BERT Off On, 442 Error Count, 442, 457 Exceeds Any Thresholds, 452 Ext, 438, 454, 460 Ext Frame Trigger Delay, 427 External Frame Polarity Net Pos, 427 Frame Count, 447, 450 Frame Erasure, 452 Frame Trigger Source Int Ext, 428 GSM BERT Off On, 455 High Amplitude, 429, 433, 440 Immediate, 438, 454, 460 Initial Bit Count, 441 Initial Block Count, 431, 434 Initial Frame Count, 451 Low Amplitude, 430, 433, 440, 447 Measurement Mode BER% Search, 450 Measurement Mode BLER% Search, 436 No Thresholds, 426, 431, 446, 449, 452, 458 Pass Amplitude, 430, 434, 441 PN11, 456 PN15, 456 PN20, 456 PN23, 456 PN9, 456 Resync Limits, 456 Spcl Pattern 0's 1's, 455 Spcl Pattern Ignore Off On, 456 Spectrum Invert Off On, 437, 451 Stop Measurement, 435, 449 Sync Source BCH PDCH, 438 Sync Source BCH TCH, 454 Synchronize to BCH/PDCH, 437 Synchronize to BCH/TCH, 453 Target BER %, 429, 432 Timeslot, 436, 449 Total Bits, 458 Trigger Key, 438, 454, 460 Uplink Timing Advance, 439, 455 SEQ softkey, [102](#page-173-0)

sequence, creating, [313](#page-384-1) service guide, [lxxiii](#page-70-0) Set ALC Level softkey, [60](#page-131-1) Set Atten softkey, [65](#page-136-1) Set Marker Off All Points softkey, [301](#page-372-0) Set Marker Off Range Of Points softkey, [300](#page-371-0) Set Marker On Range Of Points softkey, [302](#page-373-0) setting conflicts, resolving, 670, 814 setting markers, [302](#page-373-0) setup sweep, [49](#page-120-0) SF/2 softkey, 1155 SF2 softkey, 1058 SFN reset-signal (DRPS5) softkey, 1050, 1052, 1053, 1054, 1055 SFN RST Polarity softkey, 1151 SFN-CFN Frame Offset softkey, 1100 SHAPE softkey, [102](#page-173-1) shift markers, [302](#page-373-1) Signal Type softkey, 392 Signature field, 1136 Sine softkey *[See](#page-246-0)* amplitude modulation subsystem keys *See* DECT subsystem keys *See* EDGE subsystem keys *[See](#page-253-0)* frequency modulation subsystem keys *See* GSM subsystem keys *[See](#page-260-0)* low frequency output subsystem keys *See* NADC subsystem keys *See* PDC subsystem keys *[See](#page-266-0)* phase modulation subsystem keys *See* PHS subsystem keys *See* TETRA subsystem keys single segment advance, [318](#page-389-1) Single softkey dual ARB subsystem keys, [318](#page-389-1) *[See](#page-304-0)* CDMA ARB subsystem keys *[See](#page-334-0)* CDMA2000 ARB subsystem keys *See* custom subsystem keys *See* DECT subsystem keys *[See](#page-358-0)* Dmodulation subsystem keys *[See](#page-386-0)* dual ARB subsystem keys *See* EDGE subsystem keys *See* GSM subsystem keys

*Single softkey (continued) See* NADC subsystem keys *See* PDC subsystem keys *See* PHS subsystem keys *See* TETRA subsystem keys *[See](#page-443-0)* wideband CDMA ARB subsystem keys Single Sweep softkey, [167](#page-238-0) skew, [31,](#page-102-0) [32](#page-103-1) skew, quadrature (angle) adjustment BBG, [25](#page-96-0) RF path, [30](#page-101-1) Slot Format field, 1027, 1034, 1083, 1094, 1111, 1116 softkey, [123](#page-194-2) software options, [82](#page-153-0) Source Module softkey, [63](#page-134-0) Span Type User Full softkey, [62](#page-133-2) Spcl Pattern 0's 1's softkey, 455 Spcl Pattern Ignore Off On softkey, 456 Spectrum Invert Off On softkey *See* sense subsystem keys Spread Rate 1 softkey, [247,](#page-318-2) [254,](#page-325-0) [262](#page-333-0) Spread Rate 3, [254](#page-325-0) Spread Rate 3 softkey, [247,](#page-318-2) [262](#page-333-0) Spread Rate field, 511 Spreading Type Direct Mcarrier, [247](#page-318-2) Spreading Type Direct Mcarrier softkey, [263](#page-334-1) Spurious Response softkey, 1064 Square softkey, [175,](#page-246-0) [182,](#page-253-0) [189,](#page-260-0) [195](#page-266-0) square wave pulse rate internally generated, [199](#page-270-2) SR1 9 Channel softkey, [249](#page-320-0) SR1 Pilot softkey, [249](#page-320-0) SR3 Direct 9 Channel softkey, [249](#page-320-0) SR3 Direct Pilot softkey, [249](#page-320-0) SR3 Mcarrier 9 Channel softkey, [249](#page-320-0) SR3 MCarrier Pilot softkey, [249](#page-320-0) SS softkey, 792 SSB softkey, 999, 1004 SSCH 2nd Scramble Group field, 1056 SSCH Power field, 1056 SSCH softkey, [357](#page-428-5) SSCH State field, 1057 Standard softkey, [356](#page-427-0) Start Access Slot Position in 80ms Period field, 1122

Start Frequency softkey, [61](#page-132-1), [74](#page-145-0) Start Sub-Channel# field, 1126 State field *See* CDMA2000 BBG subsystem keys and fields State softkey, [103,](#page-174-0) [124](#page-195-0) STD softkey, 1080 Step Dwell softkey, [56](#page-127-1) Step Power field, 1103 Stop Frequency softkey, [61,](#page-132-2) [74](#page-145-1) Stop Measurement softkey *See* sense subsystem keys Store Custom CDMA State softkey, [232](#page-303-0), [251](#page-322-0), [254](#page-325-1) Store Custom Dig Mod State softkey, [285](#page-356-0) Store Custom Multicarrier softkey, [231](#page-302-1), [249](#page-320-1) Store Custom W-CDMA State softkey, [352](#page-423-1), [355](#page-426-1) Store To File softkey, [21,](#page-92-2) [123,](#page-194-3) [127,](#page-198-2) [336,](#page-407-2) [364](#page-435-1) string response data, [11](#page-82-3) string SCPI parameter, [10](#page-81-2) strings, quote usage, [17](#page-88-0) STS softkey, 1000, 1005 Sub Channel Timing (RPS17) softkey *See* wideband CDMA base band generator subsystem keys and fields Subnet Mask softkey, [77](#page-148-2) subsystems, SCPI commands *See* SCPI command subsystems Sum softkey, [24](#page-95-0) Summing Ratio (SRC1/SRC2) x.xx dB softkey, [36](#page-107-0) SW softkey, 927, 930, 932 Swap IQ softkey, 387 Sweep Direction Down Up softkey, [50](#page-121-0) Sweep Repeat Single Cont softkey, [166](#page-237-1) Sweep Retrace Off On softkey, [54](#page-125-1) sweep setup, [49](#page-120-0) Sweep Type List Step softkey, [55](#page-126-1) sweep/list subsystem keys Load From Selected File Store to File, [49](#page-120-0) Swept-Sine softkey, [175](#page-246-0), [182,](#page-253-0) [189,](#page-260-0) [195](#page-266-0) Symbol Out Polarity Neg Pos softkey, [134](#page-205-1) Symbol Rate field, 1083, 1092, 1115 Symbol Rate softkey, [286,](#page-357-0) [356,](#page-427-0) [364,](#page-435-0) 658, 1111 Symbol Sync Out Polarity Neg Pos softkey, [135](#page-206-2) Symbol Sync Polarity Neg Pos softkey, [131,](#page-202-2) [132](#page-203-2) Symbol Timing Err softkey, 472

Sync Out Offset softkey, 614, 657, 803, 900, 933, 964, 1011 SYNC softkey, 895, 898, 957 Sync softkey, [229,](#page-300-0) 802 Sync Source BCH PDCH softkey, 438 Sync Source BCH TCH softkey, 454 Sync Source SFN FClk ESG softkey, 1152 Synchronize to BCH/PDCH softkey, 437 Synchronize to BCH/TCH softkey, 453 System ID field, 504 system subsystem keys 8648A/B/C/D, [156](#page-227-1), [158](#page-229-1) 8656B,8657A/B, [156,](#page-227-1) [158](#page-229-1) 8657D NADC, [156,](#page-227-1) [158](#page-229-1) 8657D PDC, [156](#page-227-1), [158](#page-229-1) 8657J PHS, [156,](#page-227-1) [158](#page-229-1) Activate Secure Display, [160](#page-231-2) Enter Secure Mode, [162](#page-233-0) erase, [161](#page-232-1) Erase All, [161](#page-232-0) Erase and Overwrite All, [163](#page-234-0) Erase and Sanitize All, [163](#page-234-1) Error Info, [155](#page-226-0) Help Mode Single Cont, [156](#page-227-0) none, [161](#page-232-1) overwrite, [161](#page-232-1) PN9 Mode Preset, [159](#page-230-0) Power On Last Preset, [157](#page-228-0) Preset, [158](#page-229-0) Preset Normal User, [160](#page-231-0) Restore Sys Defaults, [159](#page-230-1) sanitize, [161](#page-232-1) Save User Preset, [160](#page-231-1) SCPI, [156](#page-227-1), [158](#page-229-1) Screen Saver Delay 1 hr, [163](#page-234-2) Screen Saver Mode, [164](#page-235-0) Screen Saver Off On, [164](#page-235-1) Time/Date, [154](#page-225-1), [165](#page-236-0) View Next Error Message, [155](#page-226-0)

#### **T**

T1 softkey, 654 T2 softkey, 655

Target BER % softkey *See* sense subsystem keys TCH All softkey, 957 TCH softkey, 957 TCH/FS softkey, 641, 644, 794 tDPCH Offset field, 1035 Test Model 1 w/16 DPCH softkey, [348](#page-419-0), [353](#page-424-0) Test Model 1 w/32 DPCH softkey, [348](#page-419-0), [353](#page-424-0) Test Model 1 w/64 DPCH softkey, [348](#page-419-0), [353](#page-424-0) Test Model 2 softkey, [348,](#page-419-0) [353](#page-424-0) Test Model 3 w/16 DPCH softkey, [348](#page-419-0), [353](#page-424-0) Test Model 3 w/32 DPCH softkey, [348](#page-419-0), [353](#page-424-0) Test Model 4 softkey, [348,](#page-419-0) [353](#page-424-0) Test Model 5 w/2HSPDSCH softkey, [348](#page-419-0), [353](#page-424-0) Test Model 5 w/4HSPDSCH softkey, [348](#page-419-0), [353](#page-424-0) Test Model 5 w/8HSPDSCH softkey, [348](#page-419-0), [353](#page-424-0) TETRA Off On softkey, 1019 TETRA softkey, [282](#page-353-0), [283](#page-354-0), [284](#page-355-0) TETRA subsystem keys 128QAM, 994 16 1's & 16 0's, 987, 996, 998, 1000, 1001, 1003, 1005, 1007, 1008, 1009 16PSK, 994 16QAM, 994 256QAM, 994 2-Lvl FSK, 994 32 1's & 32 0's, 987, 996, 998, 1000, 1001, 1003, 1005, 1007, 1008, 1009 32QAM, 994 4 1's & 4 0's, 987, 996, 998, 1000, 1001, 1003, 1005, 1007, 1008, 1009 4-Lvl FSK, 994 4QAM, 994 64 1's & 64 0's, 987, 996, 998, 1000, 1001, 1003, 1005, 1007, 1008, 1009 64QAM, 994 8 1's & 8 0's, 987, 996, 998, 1000, 1001, 1003, 1005, 1007, 1008, 1009 8PSK, 994 All Timeslots, 1011 APCO 25 C4FM, 991 B, 999, 1004 B1, 997, 1002 B2, 997, 1002 BBG Data Clock Ext Int, 977

TETRA subsystem keys (*continued*) BBG Ref Ext Int, 990 Begin Frame, 1011 Begin Timeslot #, 1011, 1012 Bit Rate, 978 BPSK, 994 Bus, 995, 1016 Continuous, 1014 D8PSK, 994 Data Format Pattern Framed, 986 Dn Custom Cont, 1010 Dn Normal Cont, 1010 Dn Normal Disc, 1010 Dn Sync Cont, 1010 Dn Sync Disc, 1010 Ext, 987, 995, 996, 998, 1000, 1001, 1003, 1005, 1007, 1008, 1009, 1016 Ext BBG Ref Freq, 990 Ext Data Clock Normal Symbol, 989 Ext Delay Bits, 1017 Ext Delay Off On, 1017 Ext Polarity Neg Pos, 1018 Fall Delay, 980, 982 Fall Time, 981, 982 FCOR, 999, 1004 Filter Alpha, 977 Filter BbT, 978 FIX4, 987, 988, 996, 998, 1000, 1001, 1003, 1005, 1007, 1008, 1009, 1010 Free Run, 1014 Freq Dev, 992 Gate Active Low High, 1015 Gated, 1014 Gaussian, 991 Gray Coded QPSK, 994 I/Q Scaling, 992 IS-95, 991 IS-95 Mod, 991 IS-95 Mod w/EQ, 991 IS-95 OQPSK, 994 IS-95 QPSK, 994 IS-95 w/EQ, 991 MSK, 994 Nyquist, 991 Optimize FIR For EVM ACP, 987

TETRA subsystem keys (*continued*) OQPSK, 994 π/4 DQPSK, 994 Patt Trig In 1, 1018 Patt Trig In 2, 1018 Phase Dev, 993 Phase Polarity Normal Invert, 994 PN11, 987, 996, 998, 1000, 1001, 1003, 1005, 1007, 1008, 1009 PN15, 987, 996, 998, 1000, 1001, 1003, 1005, 1007, 1008, 1009 PN20, 987, 996, 998, 1000, 1001, 1003, 1005, 1007, 1008, 1009 PN23, 987, 996, 998, 1000, 1001, 1003, 1005, 1007, 1008, 1009 PN9, 987, 996, 998, 1000, 1001, 1003, 1005, 1007, 1008, 1009 PN9 Mode Normal Quick, 979 QPSK, 994 Recall Secondary Frame State, 995 Rectangle, 991 Reset & Run, 1014 Restore TETRA Factory Default, 989 Rise Delay, 983, 984 Rise Time, 984, 985 Root Nyquist, 991 Save Secondary Frame State, 995 Scramble Off On, 980 Scramble Seed, 980 Secondary Frame Off On, 996 Sine, 986 Single, 1014 SSB, 999, 1004 STS, 1000, 1005 Symbol Rate, 1012 Sync Out Offset, 1011 TETRA Off On, 1019 Timeslot Ampl Main Delta, 1006 Timeslot Off On, 1006 Trigger & Run, 1014 Trigger Key, 995, 1016 TS, 997, 1002, 1006, 1007, 1009 UN3/4 GSM Gaussian, 991 Up Control 1, 1010 Up Control 2, 1010

TETRA subsystem keys (*continued*) Up Custom, 1010 Up Normal, 1010 User File, 986, 987, 996, 998, 1000, 1001, 1003, 1005, 1007, 1008, 1009 User FIR, 991 User FSK, 993, 994 User I/Q, 993, 994 tetra subsystem keys PRAM Files, 988 TFCI Field Off On softkey, [356,](#page-427-0) [361](#page-432-1), [364,](#page-435-0) [366](#page-437-1) TFCI Pat field, 1035 TFCI Pattern field, 1084, 1112 TFCI State field, 1085, 1113 Tfirst field, 1028 TGCFN field, 1058, 1154 TGD field, 1059, 1155 Tgl field, 1028 TGL1 field, 1059, 1156 TGL2 field, 1059, 1156, 1157 TGPL1 field, 1060, 1156 TGPRC field, 1157 TGPS Inactive Active softkey, 1158 TGSN field, 1061, 1158 Through softkey, [32](#page-103-2), [205](#page-276-1), [208](#page-279-1), [217](#page-288-1), [222](#page-293-2), [241](#page-312-0), [246](#page-317-2), [270](#page-341-2), [275](#page-346-1), [298,](#page-369-0) [299](#page-370-0), [327,](#page-398-1) [329](#page-400-2), [344,](#page-415-2) [346](#page-417-1), 466, 473 Time field, 504 Time softkey, dual ARB trigger delay, [321](#page-392-0) Time/Date softkey, [154](#page-225-1), [165](#page-236-0) Timeslot Ampl Main Delta softkey *See* DECT subsystem keys *See* EDGE subsystem keys *See* NADC subsystem keys *See* PDC subsystem keys *See* PHS subsystem keys *See* TETRA subsystem keys Timeslot Off On softkey *See* DECT subsystem keys *See* EDGE subsystem keys *See* GSM subsystem keys *See* NADC subsystem keys *See* PHS subsystem keys *See* TETRA subsystem keys Timeslot Offset softkey, 1125

Timeslot softkey *See* sense subsystem keys Timeslot Type softkey, 975 Timing Offset softkey, 1126, 1151, 1161 tOCNS Offset field, 1042 Toggle Marker 1 2 3 4 softkey, [313](#page-384-1) Toggle State softkey, [334,](#page-405-0) [336](#page-407-0) Total Bits field, 1165 Total Bits softkey, 458 Total Block field, 1167 TotalPwr field, 1078, 1108 TPC Pat Steps field, 1085 TPC Pat Trig Polarity Neg Pos softkey, 1087 TPC Pattern field, 1087 TPC Steps field, 1036 TPC UserFile Trig field, 1088 Tp-m field, 1127 Tp-p field, 1128 Traffic Bearer softkey, 589, 600 Traffic Bearer with Z field softkey, 589, 600 Traffic softkey, [229](#page-300-0) Transp Chan A softkey, 1031 Transp Chan B softkey, 1031 Transp Position Flexible Fixed softkey, 1072 Transport CH softkey, 1043 TrCH BER field, 1093 TrCh BlkSize 168 softkey, 1124 TrCh BlkSize 360 softkey, 1124 TrCH State Off On softkey, 1177 TrCHl State Off On softkey, 1074 Triangle softkey, [175](#page-246-0), [182](#page-253-0), [189](#page-260-0), [195](#page-266-0) Trigger & Run softkey *[See](#page-305-0)* CDMA ARB subsystem keys *[See](#page-336-0)* CDMA2000 ARB subsystem keys *See* custom subsystem keys *See* DECT subsystem keys *[See](#page-359-0)* Dmodulation subsystem keys *[See](#page-388-0)* dual ARB subsystem keys *See* EDGE subsystem keys *See* GSM subsystem keys *See* NADC subsystem keys *See* PDC subsystem keys *See* PHS subsystem keys *See* TETRA subsystem keys *[See](#page-445-0)* wideband CDMA ARB subsystem keys Trigger Advance field, 546 Trigger In Polarity Neg Pos softkey, [168](#page-239-1) Trigger Key softkey list/sweep subsystem, [54](#page-125-0) *[See](#page-247-0)* amplitude modulation subsystem keys *[See](#page-306-0)* CDMA ARB subsystem keys *[See](#page-337-0)* CDMA2000 ARB subsystem keys *See* DECT subsystem keys *[See](#page-361-0)* Dmodulation subsystem keys *[See](#page-391-0)* dual ARB subsystem keys *See* EDGE subsystem keys *[See](#page-254-0)* frequency modulation subsystem keys *See* GSM subsystem keys *[See](#page-260-1)* low frequency output subsystem keys *See* NADC subsystem keys *See* PDC subsystem keys *[See](#page-266-1)* phase modulation subsystem keys *See* PHS subsystem keys *See* sense subsystem keys *See* TETRA subsystem keys *[See](#page-239-0)* trigger subsystem keys *[See](#page-446-0)* wideband CDMA ARB subsystem keys Trigger Out Polarity Neg Pos softkey, [167](#page-238-1) trigger source, list sweep, [54](#page-125-0) trigger subsystem keys Bus, [168,](#page-239-0) 546 Ext, [168,](#page-239-0) 546 Free Run, [168,](#page-239-0) 546 Single Sweep, [167](#page-238-0) Sweep Repeat Single Cont, [166](#page-237-1) Trigger In Polarity Neg Pos, [168](#page-239-1) Trigger Key, [168,](#page-239-0) 546 Trigger Out Polarity Neg Pos, [167](#page-238-1) Trigger Sync Reply (RPS7) softkey *See* wideband CDMA base band generator subsystem keys and fields triggers response selection segment advance mode, dual ARB, [318](#page-389-1) Truncated PN9 softkey, 465 TS softkey, 802, 997, 1002, 1006, 1007, 1009 TSC0 softkey, 645, 655, 793, 800 TSC1 softkey, 645, 655, 793, 800 TSC2 softkey, 645, 655, 793, 800 TSC3 softkey, 645, 655, 793, 800

TSC4 softkey, 645, 655, 793, 800 TSC5 softkey, 645, 655, 793, 800 TSC6 softkey, 645, 655, 793, 800 TSC7, 645, 793, 800 TSC7 softkey, 645, 655, 793, 800 TTI field, 1073, 1130, 1170, 1177 TTI Frame Clock (RPS9) softkey *See* wideband CDMA base band generator subsystem keys and fields Turbo Coding field, 498, 545 Turbo softkey, 1068, 1070, 1163 Type softkey, [356,](#page-427-0) [364](#page-435-0)

#### **U**

UDI 64 kbps softkey, 1137 UDI ISDN (25.101) softkey, 1033 UN3/4 GSM Gaussian softkey *[See](#page-289-0)* CDMA ARB subsystem keys *[See](#page-313-0)* CDMA2000 ARB subsystem keys *See* CDMA2000 BBG subsystem keys and fields *See* custom subsystem keys *See* DECT subsystem keys *[See](#page-342-0)* Dmodulation subsystem keys *See* EDGE subsystem keys *See* GPS subsystem keys *See* GSM subsystem keys *See* NADC subsystem keys *See* PDC subsystem keys *See* PHS subsystem keys *See* TETRA subsystem keys *[See](#page-413-0)* wideband CDMA ARB subsystem keys *See* wideband CDMA base band generator subsystem keys and fields Uncoded softkey, 646 unit subsystem keys dBm, [170](#page-241-0) dBuV, [170](#page-241-0) dBuVemf, [170](#page-241-0) mV, [170](#page-241-0) mVemf, [170](#page-241-0) uV, [170](#page-241-0) uVemf, [170](#page-241-0) unprotected memory subsystem, [116](#page-187-0) unspecified RMS, [295](#page-366-1)

Up Control 1 softkey, 1010 Up Control 2 softkey, 1010 Up Custom softkey, 899, 933, 1010 Up Normal softkey, 1010 Up TCH All softkey, 899, 933 Up TCH softkey, 899, 933 Up VOX softkey, 933 Up/Down softkey, 1036, 1086 Update Display Cycle End Cont softkey, 407 Update in Remote Off On softkey, [87](#page-158-1) Uplink MCS-1 softkey, 641, 644, 794 Uplink MCS-5 softkey, 646 Uplink MCS-9 softkey, 646 Uplink Timing Advance softkey *See* sense subsystem keys uploading files, [116](#page-187-0) user documentation, [lxxiii](#page-70-0) User File softkey *See* CDMA2000 BBG subsystem keys and fields *See* custom subsystem keys *See* DECT subsystem keys *See* EDGE subsystem keys *See* GPS subsystem keys *See* GSM subsystem keys *See* NADC subsystem keys *See* PDC subsystem keys *See* PHS subsystem keys *See* TETRA subsystem keys *See* wideband CDMA base band generator subsystem keys and fields user files, HSDPA, 812 user files, HSPA, 668 User FIR softkey *[See](#page-289-0)* CDMA ARB subsystem keys *[See](#page-313-0)* CDMA2000 ARB subsystem keys *See* CDMA2000 BBG subsystem keys and fields *See* custom subsystem keys *See* DECT subsystem keys *[See](#page-342-0)* Dmodulation subsystem keys *See* EDGE subsystem keys *See* GPS subsystem keys *See* GSM subsystem keys *See* NADC subsystem keys *See* PDC subsystem keys

*User FIR softkey (continued) See* PHS subsystem keys *See* TETRA subsystem keys *[See](#page-413-0)* wideband CDMA ARB subsystem keys *See* wideband CDMA base band generator subsystem keys and fields User Flatness softkey, [103](#page-174-1), [124](#page-195-0) User FSK softkey *See* custom subsystem keys *See* DECT subsystem keys *See* EDGE subsystem keys *See* GSM subsystem keys *See* NADC subsystem keys *See* PDC subsystem keys *See* PHS subsystem keys *See* TETRA subsystem keys User I/Q softkey *See* custom subsystem keys *See* DECT subsystem keys *See* EDGE subsystem keys *See* GSM subsystem keys *See* NADC subsystem keys *See* PDC subsystem keys *See* PHS subsystem keys *See* TETRA subsystem keys uV softkey, [170](#page-241-0) uVemf softkey, [170](#page-241-0) UW softkey, 955, 956, 973, 974 UWCDMA softkey, [104](#page-175-1)

#### **V**

View Next Error Message softkey, [155](#page-226-0)

#### **W**

Walsh Code softkey, [252](#page-323-0), [255](#page-326-0) Walsh field *See* CDMA2000 BBG subsystem keys and fields waveform sequence, dual ARB, [313](#page-384-1) Waveform Length softkey, [212,](#page-283-1) [238](#page-309-1) waveform license time remaining, [84](#page-155-0) Waveform Licenses softkey, [82](#page-153-1), [84](#page-155-0) Waveform Runtime Scaling softkey, [312](#page-383-1), [335](#page-406-1)

waveform scaling during playback, [312,](#page-383-1) [335](#page-406-1) files, [312](#page-383-0) waveform, creating a multitone,  $326$ W-CDMA Off On softkey, [378](#page-449-0), 1177 WCDMA softkey *[See](#page-289-0)* CDMA ARB subsystem keys *[See](#page-313-0)* CDMA2000 ARB subsystem keys *[See](#page-342-0)* Dmodulation subsystem keys *[See](#page-413-0)* wideband CDMA ARB subsystem keys wideband AM, [173](#page-244-1) wideband CDMA ARB subsystem keys 1 DPCH, [348](#page-419-0), [353](#page-424-0) 2 Carriers, [349](#page-420-0) 2.100 MHz, [346](#page-417-1) 3 Carriers, [349](#page-420-0) 3 DPCH, [348](#page-419-0), [353](#page-424-0) 4 Carriers, [349](#page-420-0) 40.000 MHz, [344,](#page-415-2) [346](#page-417-1) APCO 25 C4FM, [342](#page-413-0) Apply Channel Setup, [356](#page-427-1), [364](#page-435-2) ARB Reference Ext Int, [370](#page-441-2) ARB Sample Clock, [372](#page-443-1) Bus, [375](#page-446-0) Channel, [356](#page-427-0), [364](#page-435-0) Chip Rate, [342](#page-413-1) Clear Header, [344](#page-415-3) Clip |I| To, [340,](#page-411-1) [350](#page-421-0) Clip |Q| To, [340,](#page-411-2) [351](#page-422-0) Clip At PRE POST FIR Filter, [340](#page-411-3) Clip Type  $[I+jQ]$  To, [341,](#page-412-0) [351](#page-422-1) Clipping Type II+jQ| III,lQ|, [341](#page-412-1), [351](#page-422-2) Continuous, [372](#page-443-0) Custom WCDMA State, [363](#page-434-0) DPCCH, [363](#page-434-0) DPCCH + 1 DPDCH, [363](#page-434-0) DPCCH + 2 DPDCH, [363](#page-434-0)  $DPCCH + 3 DPDCH, 363$  $DPCCH + 3 DPDCH, 363$ DPCCH + 4 DPDCH, [363](#page-434-0) DPCCH + 5 DPDCH, [363](#page-434-0) DPCH, [357](#page-428-6) Equal Energy per Symbol, [361](#page-432-0) Ext Delay Off On, [376](#page-447-0) Ext Delay Time, [376](#page-447-1) Ext Key, [375](#page-446-0)

wideband CDMA ARB subsystem keys (*continued*) Ext Polarity Neg Pos, [377](#page-448-0) Filter Alpha, [343](#page-414-0) Filter BbT, [343](#page-414-1) First Spread Code, [356](#page-427-0), [364](#page-435-0) Free Run, [374](#page-445-0) Gain Unit dB Lin Index, [366](#page-437-0) Gate Active Low High, [374](#page-445-1) Gated, [372](#page-443-0) Gaussian, [342](#page-413-0) I/Q Mapping Norma Invert, [345](#page-416-0) I/Q Mod Filter Manual Auto, [347](#page-418-0) I/Q Output Filter Manual Auto, [345](#page-416-1) Increment Scramble Code, [352](#page-423-0) Increment Timing Offset, [355](#page-426-0) IS-2000 SR3 DS, [342](#page-413-0) IS-95, [342](#page-413-0) IS-95 Mod, [342](#page-413-0) IS-95 Mod w/EQ, [342](#page-413-0) IS-95 w/EQ, [342](#page-413-0) Left Alternate, [356](#page-427-0) Link Down Up, [347](#page-418-1) Marker 1, [367,](#page-438-0) [368](#page-439-0) Marker 2, [367,](#page-438-0) [368](#page-439-0) Marker 3, [367,](#page-438-0) [368](#page-439-0) Marker 4, [367,](#page-438-0) [368](#page-439-0) Marker Polarity Neg Pos, [370](#page-441-0) Modulator Atten Manual Auto, [346](#page-417-0) None, [367,](#page-438-0) [368](#page-439-0) Nyquist, [342](#page-413-0) OCNS, [357](#page-428-0) Optimize ACP ADJ ALT, [347,](#page-418-2) [362](#page-433-0) Optimize FIR For EVM ACP, [344](#page-415-0) Patt Trig In 1, [377](#page-448-1) Patt Trig In 2, [377](#page-448-1) PCCPCH + SCH, [348](#page-419-0), [353](#page-424-0) PCCPCH + SCH + 1 DPCH, [348](#page-419-0), [353](#page-424-0) PCCPCH + SCH + 3 DPCH, [348](#page-419-0), [353](#page-424-0) PICH, [357](#page-428-1) Power, [364](#page-435-0) PPCCPCH, [357,](#page-428-2) [358](#page-429-0) PSCH, [357](#page-428-3) Random, [356,](#page-427-0) [364](#page-435-0) Rectangle, [342](#page-413-0) Reference Freq, [370](#page-441-1)

wideband CDMA ARB subsystem keys (*continued*) Reset & Run, [374](#page-445-0) Retrigger Mode Off On, [371](#page-442-0) Right Alternate, [356](#page-427-0) Root Nyquist, [342](#page-413-0) Save Setup To Header, [344](#page-415-1) Scale to 0dB, [361](#page-432-0) SCCPCH, [357](#page-428-4), [358](#page-429-1) Scramble Code, [356](#page-427-0), [362](#page-433-1), [364](#page-435-0) Scramble Offset, [356](#page-427-0), [364](#page-435-0) Second DPDCH I Q, [362](#page-433-2) Single, [372](#page-443-0) SSCH, [357](#page-428-5) Standard, [356](#page-427-0) Store Custom W-CDMA State, [352,](#page-423-1) [355](#page-426-1) Store To File, [364](#page-435-1) Symbol Rate, [356,](#page-427-0) [364](#page-435-0) Test Model 1 w/16 DPCH, [348](#page-419-0), [353](#page-424-0) Test Model 1 w/32 DPPCH, [348,](#page-419-0) [353](#page-424-0) Test Model 1 w/64 DPCH, [348](#page-419-0), [353](#page-424-0) Test Model 2, [348,](#page-419-0) [353](#page-424-0) Test Model 3 w/16 DPCH, [348](#page-419-0), [353](#page-424-0) Test Model 3 w/32 DPCH, [348](#page-419-0), [353](#page-424-0) Test Model 4, [348,](#page-419-0) [353](#page-424-0) Test Model 5 w/2HSPDSCH, [348](#page-419-0), [353](#page-424-0) Test Model 5 w/4HSPDSCH, [348](#page-419-0), [353](#page-424-0) Test Model 5 w/8HSPDSCH, [348](#page-419-0), [353](#page-424-0) TFCI Field Off On, [356,](#page-427-0) [361,](#page-432-1) [364,](#page-435-0) [366](#page-437-1) Through, [344](#page-415-2), [346](#page-417-1) Trigger & Run, [374](#page-445-0) Trigger Key, [375](#page-446-0) Type, [356,](#page-427-0) [364](#page-435-0) UN3/4 GSM Gaussian, [342](#page-413-0) User FIR, [342](#page-413-0) WCDMA, [342](#page-413-0) W-CDMA Off On, [378](#page-449-0) wideband CDMA base band generator subsystem keys and fields # of Blocks, 1071 1/2 Conv, 1068, 1070, 1163 1/3 Conv, 1068, 1070, 1163 10 msec, 1096 10ms Frame Pulse (DRPS11), 1050, 1052, 1053, 1054, 1055
wideband CDMA base band generator subsystem keys and fields (*continued*) 10ms Frame Pulse (RPS6), 1145, 1147, 1148, 1149, 1150 12.2 kbps (34.121), 1033 144 kbps (34.121), 1033 20 msec, 1096 2560 msec, 1096 2nd Scr Offset, 1034, 1041 3.84MHz chip-clk (DRPS4), 1050, 1052, 1053, 1054, 1055 384 kbps (34.121), 1033 40 msec, 1096 64 kbps (34.121), 1033 80 msec, 1096 80ms Frame Pulse (DRPS13), 1050, 1052, 1053, 1054, 1055 80ms Frame Pulse (RPS20), 1145, 1147, 1148, 1149, 1150 A, 1025 ACS, 1064 Active, 1061 Actual BER, 1172 Actual BLER, 1166, 1173 AICH, 1130 AICH Trigger Polarity Pos Neg, 1105 All Down, 1036, 1086 All Up, 1036, 1086 Alt power in, 1143 AMR 12.2 kbps, 1033, 1137 APCO 25 C4FM, 1037, 1097 Apply Channel Setup, 1021, 1075 B, 1025 Base Delay Tp-a, 1127 BBG Chip Clock Ext Int, 1020 BBG Data Clock Ext In, 1024 BER, 1166, 1168, 1173, 1175 Beta, 1079, 1089 BLER, 1167, 1168, 1174, 1175 Blk Set Size, 1067 Blk Size, 1066, 1162, 1170 Blocking, 1064 Burst gate in, 1144 C Power, 1076 C Power value, 1106

wideband CDMA base band generator subsystem keys and fields (*continued*) C/N value, 1021, 1075, 1105 CFN #0 Frame Pulse (RPS10), 1139 Chan Code, 1030, 1031, 1040 Channel Code, 1045, 1080, 1090, 1131, 1132 Channel Code field, 1044 Channel State, 1089, 1096 Channel State Off On, 1024, 1028, 1029, 1031, 1037, 1039, 1042, 1043, 1045, 1047, 1055, 1078, 1108, 1163, 1170, 1171 ChCode Ctl, 1121 ChCode Dat, 1121 Chip Clock (RPS1), 1139, 1145, 1147, 1148, 1149, 1150 Chip Rate, 1030, 1079 Comp Mode Start Trigger Polarity Neg Pos, 1160 Comp Mode Start Trigger Polarity Pos Neg, 1062, 1063 Comp Mode Stop Trigger Polarity Neg Pos, 1160 Comp Mode Stop Trigger Polarity Pos Neg, 1063 Compressed Mode Off On, 1159 Compressed Mode Start Trigger, 1039, 1062, 1160 Compressed Mode Stop Trigger, 1063, 1160 CRC Size, 1069, 1164, 1171 Ctrl Beta, 1109 Ctrl Pwr, 1110 Data, 1091 Data Beta, 1113 Data field, 1175 Data Pwr, 1115 Data Rate, 1041 DCH1, 1077 DCH2, 1077 DCH3, 1077 DCH4, 1077 DCH5, 1077 DCH6, 1077 DL Reference 1.1, 1158 DL Reference 1.2, 1158 DL Reference 2.1, 1158 DL Reference 2.2, 1158 Down/Up, 1036, 1086 DPCCH, 1077, 1100

wideband CDMA base band generator subsystem keys and fields (*continued*) DPCCH Pilot data-clk (DRPS23), 1050, 1052, 1053, 1054, 1055 DPCCH Power, 1083 DPCCH Raw Data (RPS4), 1139 DPCCH Raw Data Clock (RPS5), 1139 DPCCH TFCI data-clk (DRPS22), 1050, 1052, 1053, 1054, 1055 DPCCH TPC indicator (DRPS21), 1050, 1052, 1053, 1054, 1055 DPCH + 1, 1022, 1023 DPCH + 2, 1022, 1023 DPCH 10ms Frame-Pulse (DRPS26), 1050, 1052, 1053, 1054, 1055 DPCH Channel Balance, 1030 DPCH Compressed Frame Indicator (DRPS32), 1050, 1052, 1053, 1054, 1055 DPCH data stream (DRPS24), 1050, 1052, 1053, 1054, 1055 DPCH data-clk (0) (DRPS28), 1050, 1052, 1053, 1054, 1055 DPCH Gap Indicator (DRPS33), 1050, 1052, 1053, 1054, 1055 DPCH TimeSlot pulse (DRPS25), 1050, 1052, 1053, 1054, 1055 DPDCH, 1077 DPDCH data-clk withDTX (DRPS20), 1050, 1052, 1053, 1054, 1055 DPDCH data-clk WithOutDTX (DRPS30), 1050, 1052, 1053, 1054, 1055 DPDCH Power, 1092 DPDCH Raw Data (RPS2), 1139 DPDCH Raw Data Clock (RPS3), 1139 Eb/No, 1106 Eb/No value (dB), 1076 Ec/No value, 1022, 1107 Equal Powers, 1043, 1100 Error BER, 1172 Error Bits, 1165 Error Blocks, 1166 Ext, 1036 Ext Clock Rate x1 x2 x4, 1020 FBI State, 1082 Filter Alpha, 1038, 1098

wideband CDMA base band generator subsystem keys and fields (*continued*) Filter BbT, 1038, 1099 FIX, 1082 FIX4, 1032, 1043, 1044, 1045, 1046, 1069, 1070, 1081, 1091, 1109, 1110, 1112, 1114, 1168, 1172 Flat Noise BW, 1077 Frame Clock Polarity Neg Pos, 1097 Frame Struct, 1057 Frame Sync Trigger Mode Single Cont, 1152 Gaussian, 1037, 1097 Higher Layer, 1155 Infinity, 1060, 1157 Init Power, 1101 Init Pwr, 1119, 1134 Intermod, 1064 IS-95, 1037, 1097 IS-95 Mod, 1037, 1097 IS-95 Mod w/EQ, 1037, 1097 IS-95 w/EQ, 1097 Left, 1026 Link Down Up, 1074 Max Input, 1064 Max Power, 1102 Max Pwr, 1120, 1135 Message Data Raw Data (RPS11), 1145, 1147, 1148, 1149, 1150 Message Part, 1118 Message Pulse (RPS22), 1145, 1147, 1148, 1149, 1150 Message-Control Raw Data (RPS13), 1147, 1148, 1149, 1150 Message-Control Raw Data Clock (RPS12), 1145, 1147, 1148, 1149, 1150 Min Power, 1102 Msg Ctrl, 1107 Msg Data, 1107 Msg Pwr, 1118, 1133 N Power, 1078, 1108 NONE, 1163 None, 1068, 1070, 1168, 1175 NONE (RPS0), 1139, 1145, 1147, 1148, 1149, 1150 Normal, 1026

wideband CDMA base band generator subsystem keys and fields (*continued*) Num of Blk, 1169, 1176 Num of Pre, 1119, 1134 Number of AICH, 1104 Number of PRACH, 1131, 1133 Number of PRACH 80ms, 1118 Number of Preamble, 1134 Nyquist, 1037, 1097 Off, 1130 Omitted, 1060, 1157 On, 1130 On/Off, 1042, 1123 OpenLoop Ant1, 1065 OpenLoop Ant1 SCH TSTD OFF, 1065 OpenLoop Ant2, 1065 OpenLoop Ant2 SCH TSTD OFF, 1065 Optimize FIR For EVM ACP, 1039, 1099 Paging Indicator, 1046 Pattern trigger in 1, 1144 Pattern trigger in 2, 1145 PCCPCH, 1022, 1023 P-CCPCH data (DRPS39), 1050, 1052, 1053, 1054, 1055 P-CCPCH data-clk (DRPS38), 1050, 1052, 1053, 1054, 1055 Performance Req, 1064 Phase Polarity Normal Invert, 1047 Phase Polarity Normal Inverted, 1074 PI Bits, 1046 PICH, 1022, 1023 PICH 10ms FramePulse (DRPS37), 1050, 1052, 1053, 1054, 1055 PICH data (DRPS35), 1050, 1052, 1053, 1054, 1055 PICH data-clk (DRPS34), 1050, 1052, 1053, 1054, 1055 PICH TimeSlot Pulse (DRPS36), 1050, 1052, 1053, 1054, 1055 Playback Ratio, 1026 PN15, 1025, 1031, 1040, 1043, 1045, 1080, 1081, 1084, 1086, 1091, 1109, 1112, 1114 PN9, 1025, 1031, 1040, 1043, 1045, 1069, 1080, 1081, 1084, 1086, 1091, 1109, 1112, 1114, 1164, 1172

wideband CDMA base band generator subsystem keys and fields (*continued*) Power, 1026, 1029, 1032, 1040, 1044, 1047, 1048 Power Control Signal Polarity Neg Pos, 1104 Power Hold Off On, 1101 Power Mode Norm TPC, 1104 Pp-m, 1120, 1136 PRACH, 1100 PRACH Mode Single Multi, 1117 PRACH Power Setup Mode Pp-m Total, 1124 PRACH Processing (RPS19), 1145, 1147, 1148, 1149, 1150 PRACH Scrambling Code, 1125 PRACH Trigger, 1129 PRACH Trigger Polarity Neg Pos, 1129 PRACH Trigger Source Immedi Trigger, 1129 Pre Sig, 1121 Preamble, 1107 Preamble power average, 1123 Preamble Pulse (RPS21), 1145, 1147, 1148, 1149, 1150 Preamble Raw Data (RPS15), 1145, 1147, 1148, 1149, 1150 Preamble Raw Data Clock (RPS16), 1145, 1147, 1148, 1149, 1150 PSCH State, 1048 Puncture, 1058, 1169, 1176 PwrOffs, 1057, 1154 RACH TrCH, 1107 Ramp Step, 1120, 1135 Rate Match Attr, 1073, 1169, 1176 Rectangle, 1037, 1097 Ref Data Rate, 1076, 1106 Ref Sensitivity, 1064 Reset to Initial Power, 1103 Right, 1026 RMC 144 kbps (25.141), 1137 RMC 384 kbps (25.141), 1137 RMC 64 kbps (25.141), 1137 RMC122 kbps (25.141), 1137 Root Nyquist, 1037, 1097 Scale to 0dB, 1043, 1100 SCFN, 1062, 1159 SCH slot-pulse (DRPS10), 1050, 1052, 1053, 1054, 1055

wideband CDMA base band generator subsystem keys and fields (*continued*) Scrambling Code, 1055, 1056, 1151 SF/2, 1155 SF2, 1058 SFN reset-signal (DRPS5), 1050, 1052, 1053, 1054, 1055 SFN RST Polarity, 1151 SFN-CFN Frame Offset, 1100 Signature, 1136 Slot Format, 1027, 1034, 1083, 1094, 1111, 1116 Spurious Response, 1064 SSCH 2nd Scramble Group, 1056 SSCH Power, 1056 SSCH State, 1057 Start Access Slot Position in 80ms Period, 1122 Start Sub-Channel#, 1126 STD, 1080 Step Power, 1103 Sub Channel Timing (RPS17), 1145, 1147, 1148, 1149, 1150 Symbol Rate, 1083, 1092, 1111, 1115 Sync Source SFN FClk ESG, 1152 tDPCH Offset, 1035 TFCI Pat, 1035 TFCI Pattern, 1084, 1112 TFCI State, 1085, 1113 Tfirst, 1028 TGCFN, 1058, 1154 TGD, 1059, 1155 Tgl, 1028 TGL1, 1059, 1156 TGL2, 1059, 1156 TGPL1, 1060, 1156 TGPL2, 1157 TGPRC, 1157 TGPS Inactive Active, 1158 TGSN, 1061, 1158 Timeslot Offset, 1125 Timing Offset, 1126, 1151, 1161 tOCNS Offset, 1042 Total Bits, 1165 Total Blocks, 1167 TotalPwr, 1078, 1108 TPC Pat Steps, 1085

wideband CDMA base band generator subsystem keys and fields (*continued*) TPC Pat Trig Polarity Neg Pos, 1087 TPC Pattern, 1087 TPC Steps, 1036 TPC UserFile Trig, 1088 Tp-m, 1127 Tp-p, 1128 Transp Chan A, 1031 Transp Chan B, 1031 Transp Position Flexible Fixed, 1072 Transport CH, 1043 TrCH BER, 1093 TrCh BlkSize 168, 1124 TrCh BlkSize 360, 1124 TrCH State Off On, 1074, 1177 Trigger Sync Reply (RPS7), 1145, 1147, 1148, 1149, 1150 TTI, 1073, 1130, 1170, 1177 TTI Frame Clock (RPS9), 1139 Turbo, 1068, 1070, 1163 UDI 64 kbps, 1137 UDI ISDN (25.101), 1033 UN3/4 GSM Gaussian, 1037 Up/Down, 1036, 1086 User File, 1031, 1036, 1043, 1045, 1069, 1080, 1081, 1084, 1091, 1109, 1112, 1114, 1164, 1172 User FIR, 1037, 1097 W-CDMA Off On, 1177 Word Alignment softkey, 384 Word Size softkey, 391